## VACON®100 FLOW **CONVERTIZOR DE FRECVENTĂ**

# **MANUAL APLICAŢIE**

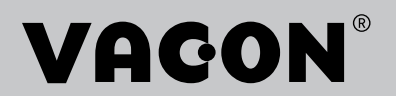

# <span id="page-2-0"></span>**PREFAŢĂ**

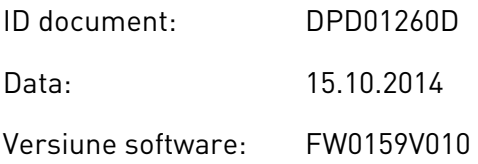

### **DESPRE ACEST MANUAL**

Drepturile de autor asupra acestui manual sunt deţinute de Vacon Plc. Toate drepturile rezervate.

În acest manual puteţi citi despre funcţiile variatorului de turaţie pentru motoare de curent alternativ (CA) Vacon® şi despre cum se utilizează acest variator de turaţie. Manualul are aceeaşi structură ca şi meniul de comandă al variatorului de turaţie (capitolele 1 şi 4–8).

#### **Capitolul 1, Ghidul de pornire rapidă**

• Cum se începe lucrul la panoul de control.

#### **Capitolul 2, Experţii de configurare**

- Cum se efectuează o selectie de configurare a aplicatiilor.
- Cum se configurează rapid o aplicaţie.
- Diferite aplicații, însoțite de exemple.

#### **Capitolul 3, Interfeţele cu utilizatorul**

- Tipuri de afişare şi cum se utilizează panoul de control.
- Instrumentul pentru PC denumit Vacon Live.
- Functiile protocoalelor Fieldbus.

#### **Capitolul 4, Meniul de monitorizare**

Date privind valorile de monitorizare.

#### **Capitolul 5, Meniul de parametri**

• O listă a tuturor parametrilor variatorului de turaţie.

#### **Capitolul 6, Meniul de diagnosticare**

**Capitolul 7, Meniul I/O (Intrare/Ieşire şi echipamente)**

**Capitolul 8, Setările, preferinţele şi meniurile la nivel de utilizator**

**Capitolul 9, Descrierile valorilor de monitorizare**

#### **Capitolul 10, Descrierile parametrilor**

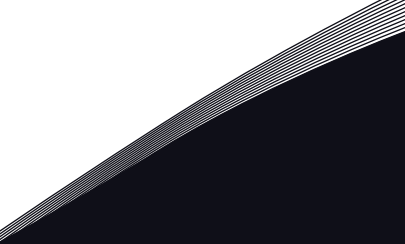

- Cum se utilizează parametrii.
- Programarea intrărilor digitale şi analogice.
- Funcţii specifice ale aplicaţiilor.

#### **Capitolul 11, Identificarea erorilor**

- Erorile şi cauzele acestora.
- Resetarea erorilor.

#### **Capitolul 12, Anexa**

Date privind diferitele valori implicite ale aplicatiilor.

Acest manual include multe tabele de parametri. Aceste instructiuni vă spun cum se citesc aceste tabele.

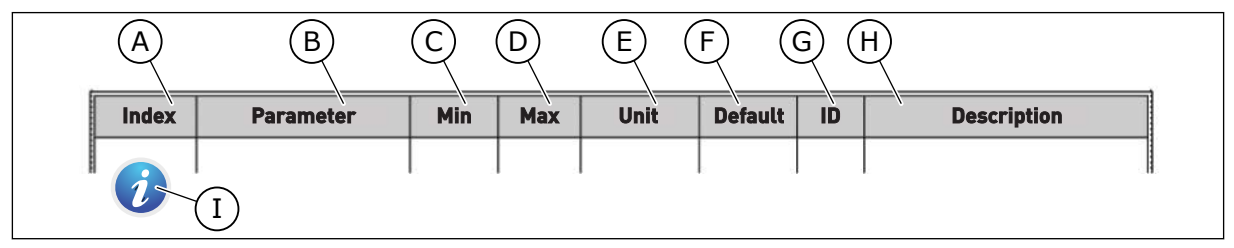

- A. Locaţia parametrului în meniu, adică numărul parametrului.
- B. Numele parametrului.
- C. Valoarea minimă a parametrului.
- D. Valoarea maximă a parametrului.
- E. Unitatea valorică a parametrului. Unitatea indică dacă parametrul este disponibil.
- F. Valoarea care a fost setată din fabrică.
- G. Numărul de ID al parametrului.
- H. O scurtă descriere a valorilor parametrului şi/sau a funcţiilor sale.

I. Când este afisat acest simbol, puteți găsi mai multe date despre parametru în descrierile capitolului referitor la parametri.

#### **Funcţiile variatorului de turaţie pentru motoare CA Vacon**®**.**

- Puteti selecta aplicatia necesară pentru procesul dvs.: Standard, HVAC (Încălzire/ Ventilatie/Aer conditionat), Comandă PID (Proportional, integral, derivativ), Multi-pompă (variator unic) sau Multi-pompă (variator multiplu). Variatorul efectuează automat setările necesare, făcând usoară punerea în funcțiune.
- Experti de configurare pentru prima pornire și modul Fire (Incendiu).
- Experţi de configurare pentru fiecare aplicaţie: Standard, HVAC (Încălzire/Ventilaţie/Aer conditionat), Comandă PID (Proportional, integral, derivativ), Multi-pompă (variator unic) şi Multi-pompă (variator multiplu).
- Buton FUNCT (Funcție) pentru o comutare rapidă între locația de control locală și cea la distanță. Locația de control la distanță poate fi de tip I/O (Intrare/Ieșire) sau protocol Fieldbus. Puteți efectua o selecție a locației de control la distanță printr-un parametru.
- 8 frecvente presetate.
- Funcții de potențiometru pentru motor.
- 0 functie de golire.
- 2 timpi de urcare pe care îi puteţi programa, 2 supravegheri şi 3 intervale de frecvenţe interzise.
- O oprire forţată.
- O pagină de comandă pentru actionarea și monitorizarea rapidă a celor mai importante valori.
- O mapare a datelor de protocol Fieldbus.
- O resetare automată.
- Diferite moduri pre-încălzire pentru a preveni problemele de condensare.
- 0 frecventă maximă de iesire de 320 Hz.
- Un ceas în timp real și funcții de cronometru (este necesară o baterie opțională). Este posibilă programarea a 3 canale temporale pentru a obţine funcţii diferite ale variatorului de turatie.
- Este disponibil un controler PID (Proportional, integral, derivativ) extern. Îl puteti utiliza, de exemplu, pentru a controla o supapă cu I/O (Intrarea/Iesirea) variatorului de turație pentru motoare CA.
- Un mod repaus care activează şi dezactivează automat funcţionarea variatorului, pentru a economisi energie.
- Un controler PID cu 2 zone, având 2 semnale diferite de feedback: control minim şi control maxim.
- 2 surse de valori de referinţă pentru controlerul PID. Puteţi efectua selecţia cu o intrare digitală.
- 0 functie pentru amplificarea valorii de referintă PID.
- O funcţie de reacţie pozitivă (feedforward), pentru a îmbunătăţi răspunsul la schimbările de proces.
- O supraveghere a valorii de proces.
- Un controler multi-pompă pentru sistemele cu variator unic și cu variator multiplu.
- Moduri multimaster (multi-coordonator) şi multifollower (multi-subordonat) în sistemul multi-variator.

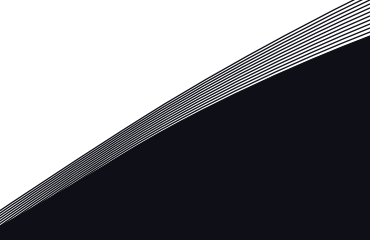

- Un sistem multi-pompă care utilizează un ceas în timp real pentru a schimba automat pompele.
- Un contor de întreținere.
- Funcţii comandă pompă: control pompă de amorsare, control pompă de presiune, autocurăţare rotor de pompă, supraveghere intrare pompă şi funcţie de protecţie anti-îngheţ.

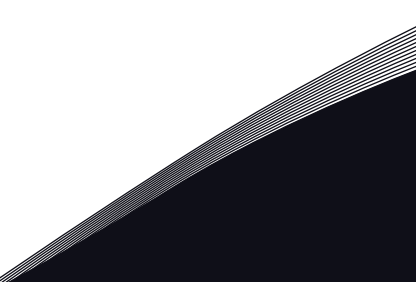

a kata kata sa mga kata ata ang kata ata ang kata ata ang kata ata ang kata ata ang kata ata ang kata ata ang k

elillille<br>V

## **CUPRINS**

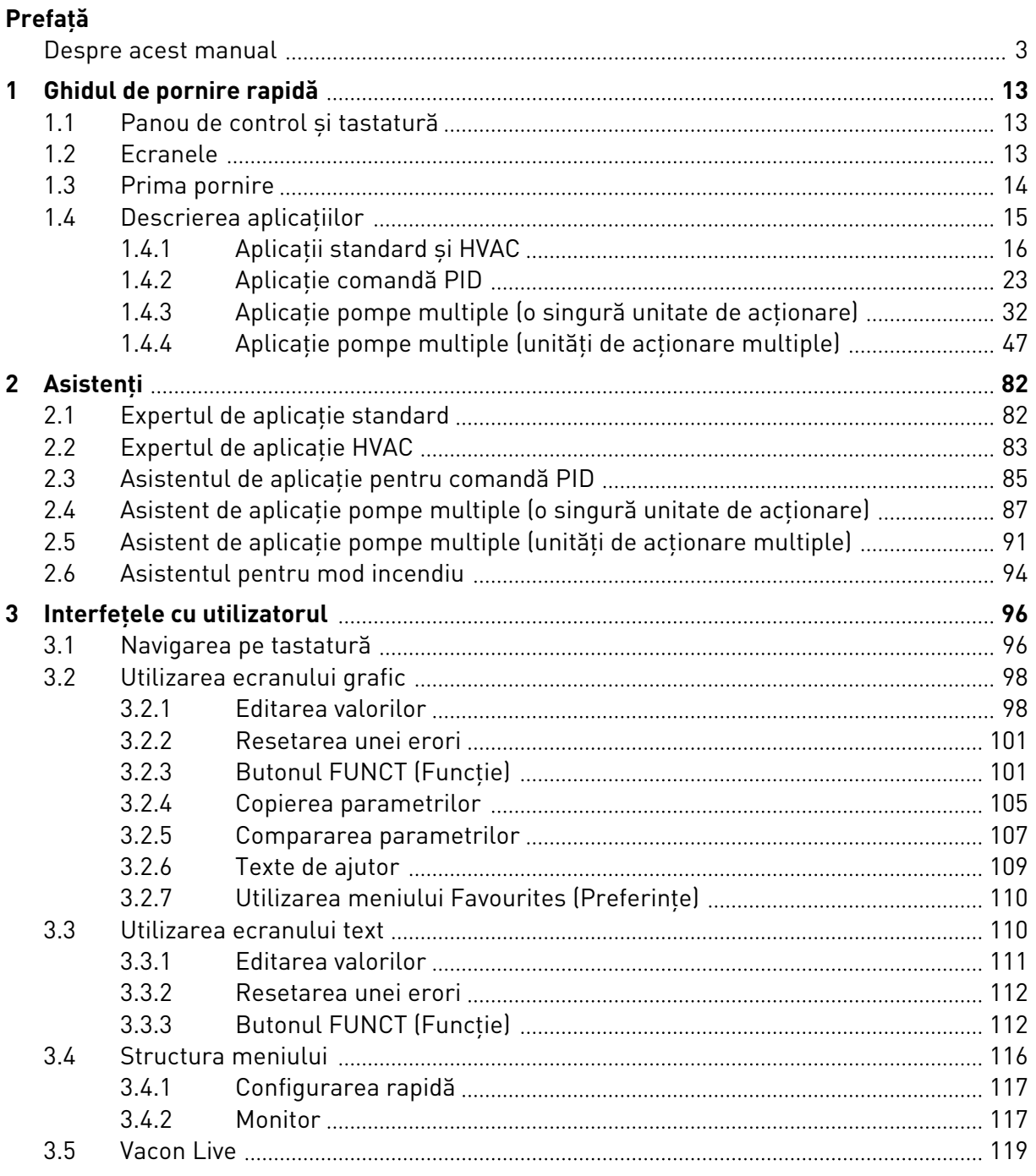

e de la construcción de la construcción de la construcción de la construcción de la construcción de la construcción de la construcción de la construcción de la construcción de la construcción de la construcción de la const

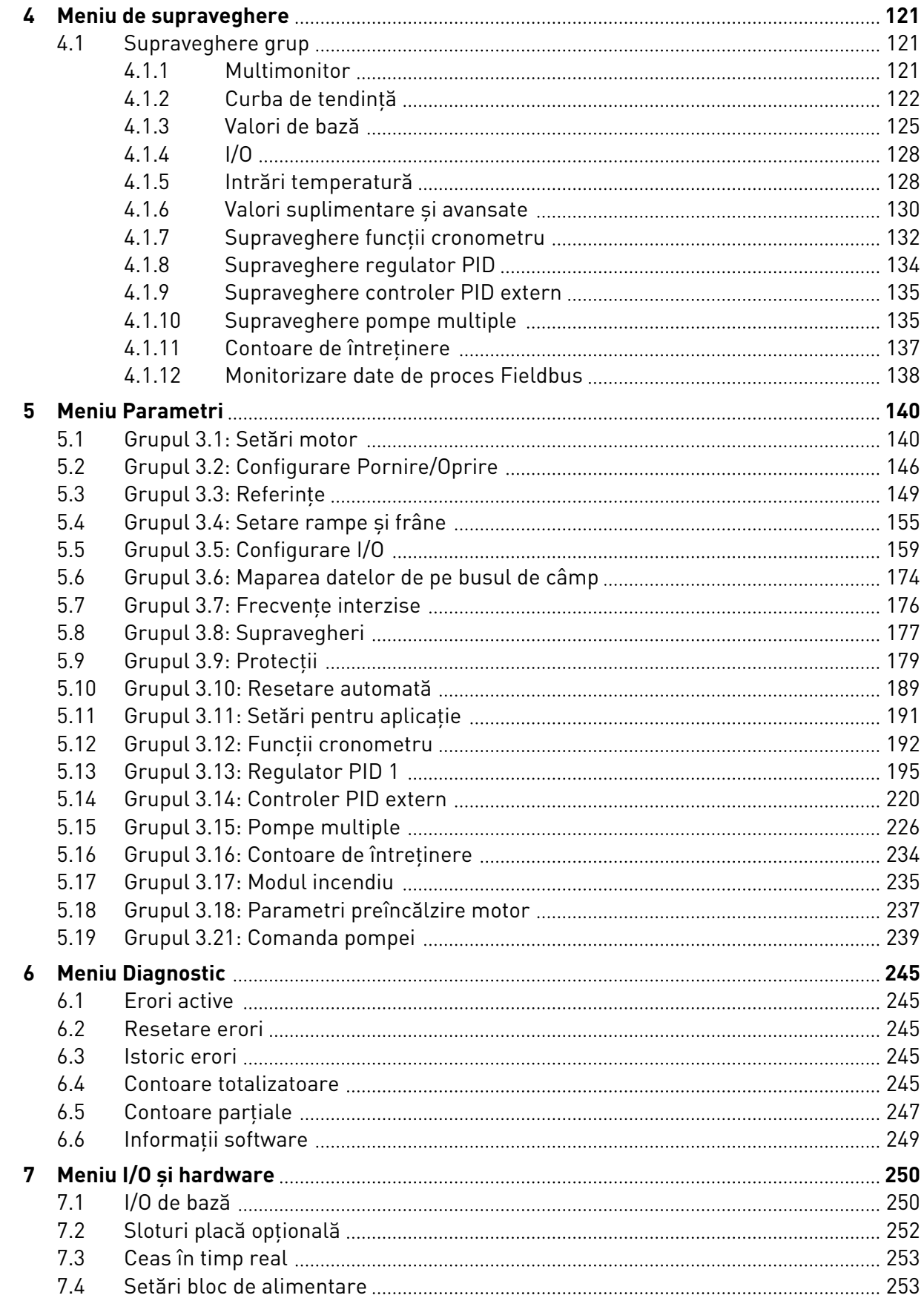

ffill fra

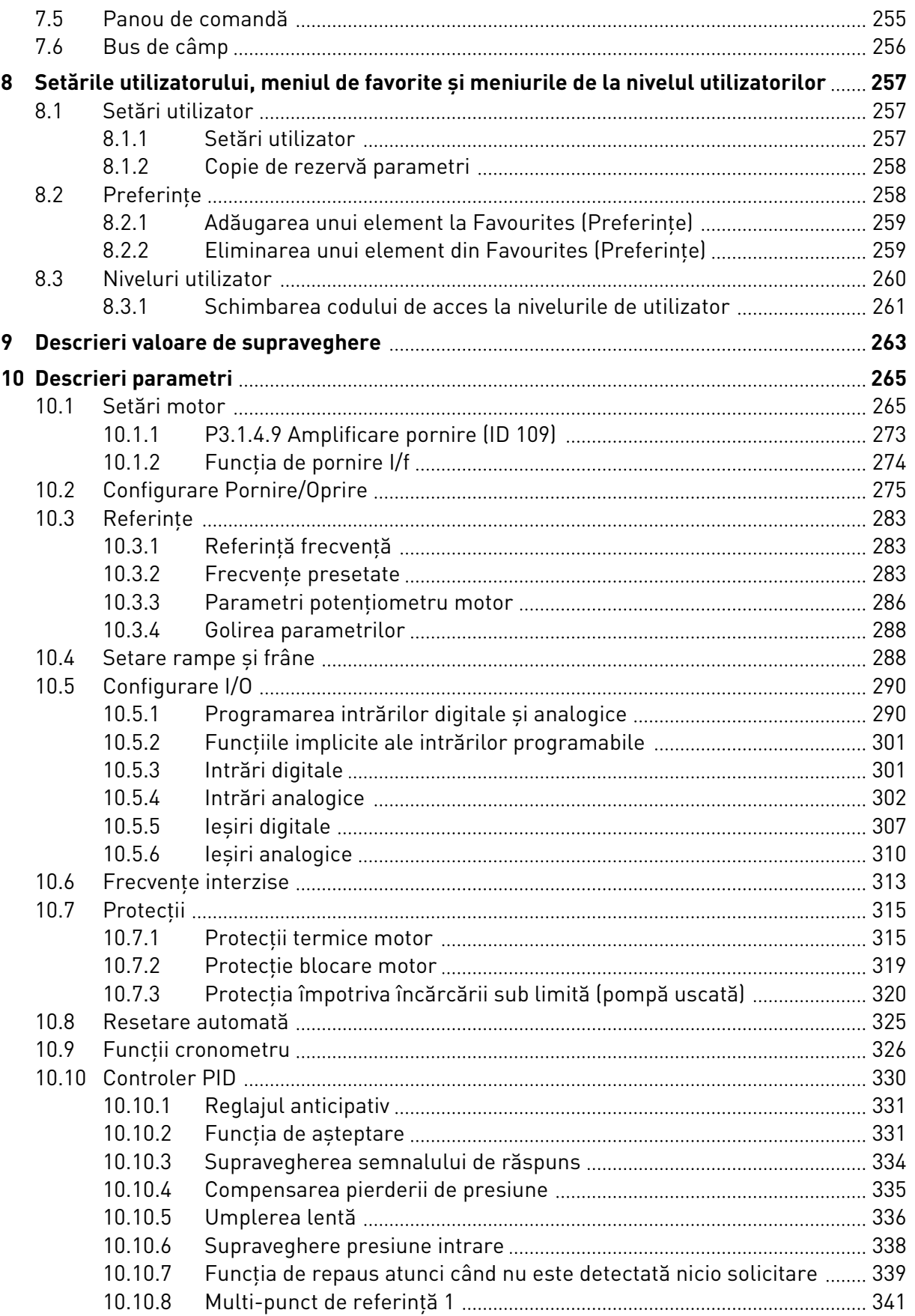

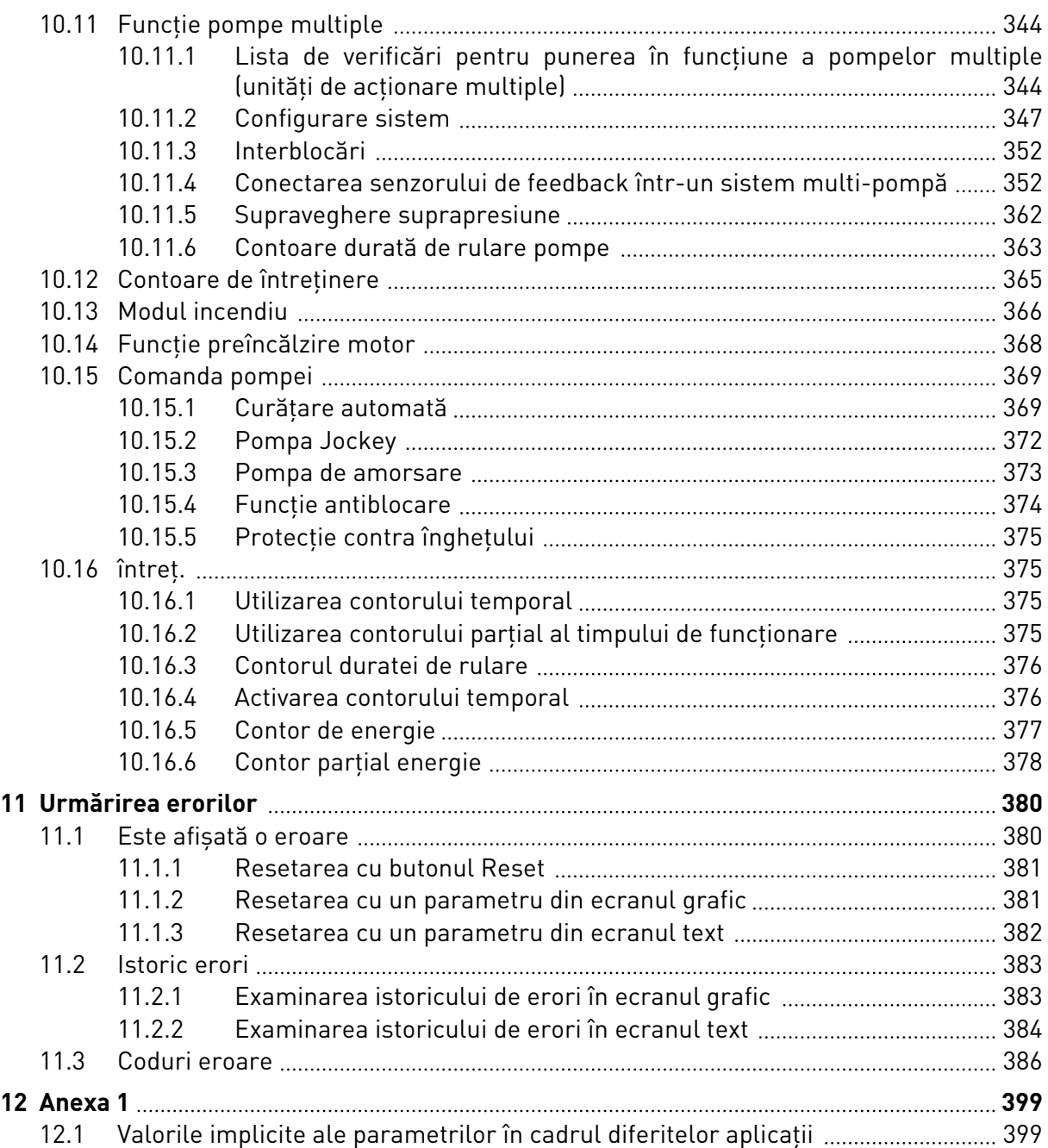

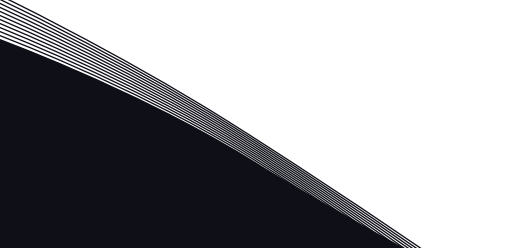

## <span id="page-12-0"></span>**1 GHIDUL DE PORNIRE RAPIDĂ**

## **1.1 PANOU DE CONTROL ŞI TASTATURĂ**

Panoul de control este interfata dintre variatorul de turatie pentru motoare CA și utilizator. Prin intermediul panoului de control, puteți controla turația unui motor și puteți monitoriza starea variatorului de turatie pentru motoare CA. De asemenea, puteti seta parametrii variatorului de turatie pentru motoare CA.

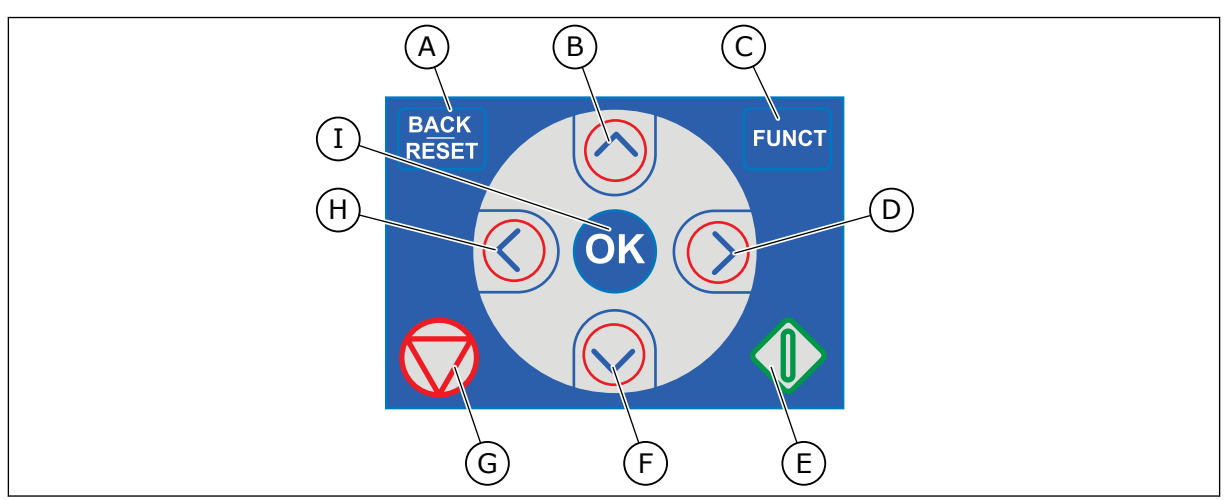

*Fig. 1: Butoanele tastaturii*

- A. Butonul BACK/RESET (Înapoi/Resetare). Utilizaţi-l pentru a naviga înapoi în meniu, a părăsi modul Edit (Editare) sau a reseta o eroare.
- B. Butonul săgeată UP (Sus). Utilizaţi-l pentru a defila în sus prin meniu şi pentru a creşte o valoare.
- C. Butonul FUNCT (Functie). Utilizati-l pentru a schimba directia de rotatie a motorului, a accesa pagina de comandă și a schimba locația de control. Puteti găsi mai multe informaţii în Capitolul 3.3.3 Butonul FUNCT (Functie).
- D. Butonul săgeată RIGHT (Dreapta).
- E. Butonul START (Pornire).
- F. Butonul săgeată DOWN (Jos). Utilizați-l pentru a defila în jos prin meniu şi pentru a descreşte o valoare.
- G. Butonul STOP (Oprire).
- H. Butonul săgeată LEFT (Stânga). Utilizaţil pentru a deplasa cursorul la stânga.
- I. Butonul OK. Utilizaţi-l pentru a accesa un nivel sau un element activ sau pentru a accepta o selecţie.

## **1.2 ECRANELE**

Există 2 tipuri de ecrane: ecranul grafic şi ecranul text. Panoul de control are întotdeauna aceeaşi tastatură şi aceleaşi butoane.

Ecranul afişează următoarele date:

- Starea motorului și a variatorului de turație.
- Erorile motorului și ale variatorului de turație.
- Poziția curentă în structura meniului.

<span id="page-13-0"></span>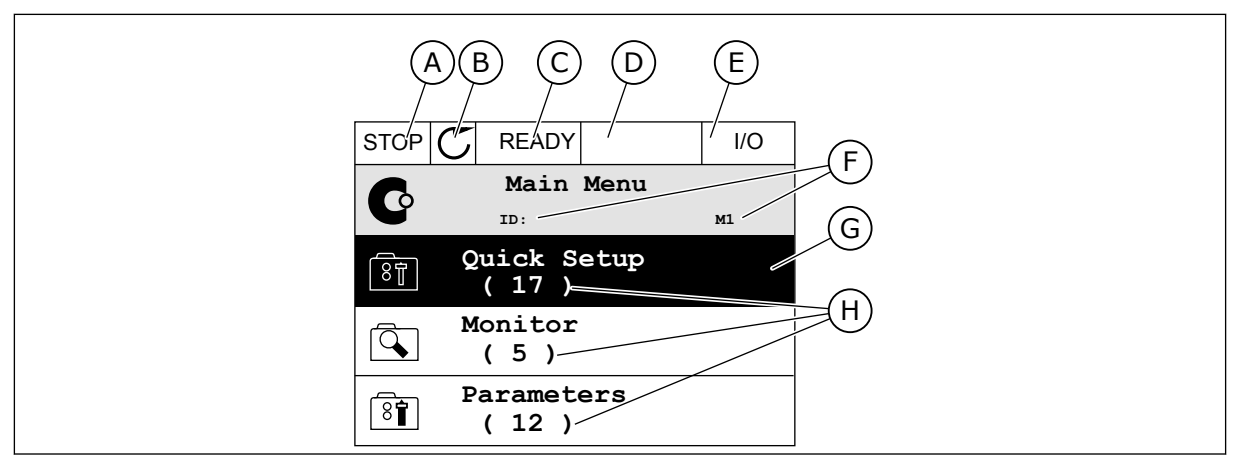

*Fig. 2: Ecranul grafic*

- A. Primul câmp de stare: OPRIT/ÎN FUNCŢIUNE
- B. Directia de rotatie a motorului
- C. Al doilea câmp de stare: PREGĂTIT/ NEPREGĂTIT/EROARE
- D. Câmpul de alarmă: ALARM/- (Alarmă/-)
- E. Câmpul locatiei de control: PC/IO/ PANOU DE COMANDĂ/BUS DE CÂMP
- F. Câmpul de poziţie: numărul de ID al parametrului şi poziţia curentă în meniu
- G. Un grup sau un element activat
- H. Numărul de elemente din grupul în cauză

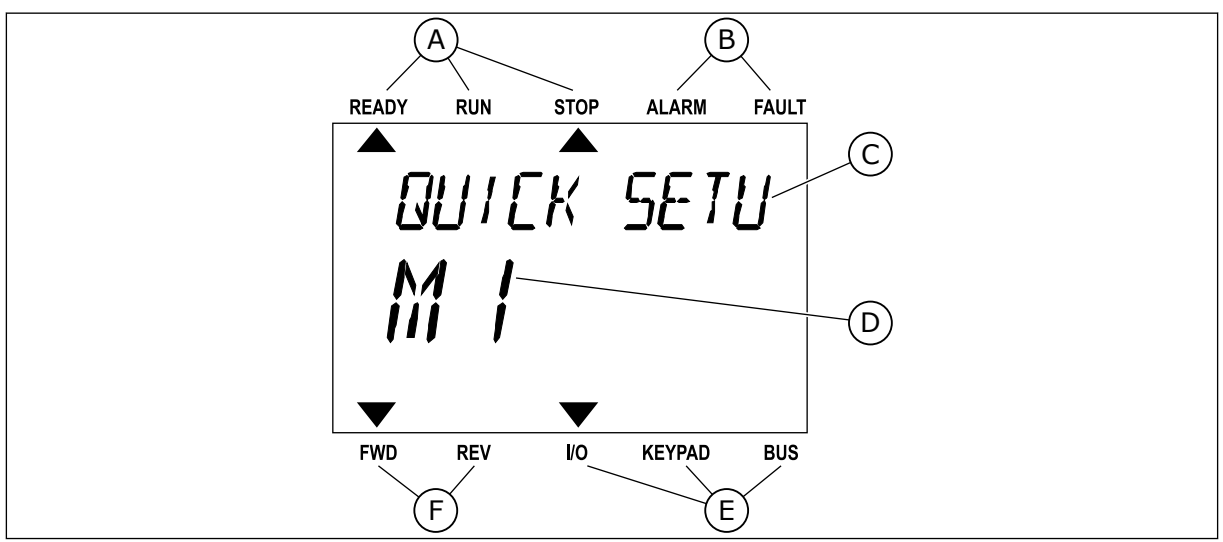

*Fig. 3: Ecranul text. Dacă textul este prea lung de afişat, acesta defilează automat pe ecran.*

- A. Indicatorii de stare
- B. Indicatorii de alarmă și eroare
- C. Numele grupului sau elementului din poziţia actuală
- D. Poziția curentă în meniu E. Indicatorii locatiei de control
- F. Indicatorii direcţiei de rotaţie

**1.3 PRIMA PORNIRE**

După ce porniți variatorul de turație, este inițiat expertul de pornire.

Expertul de pornire vă solicită furnizarea datelor necesare pentru controlarea procedurii în care utilizaţi variatorul de turaţie.

<span id="page-14-0"></span>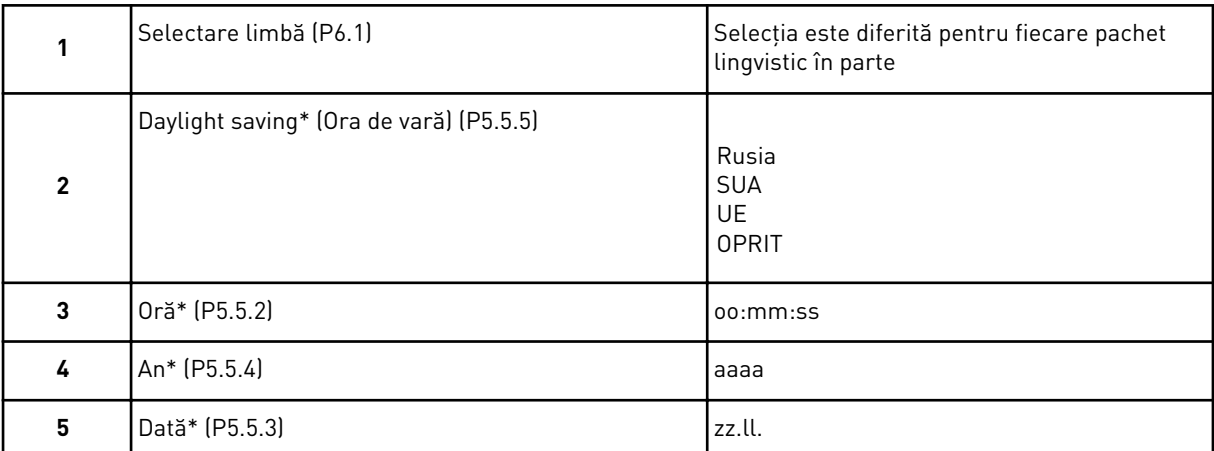

\* Dacă este instalată o baterie, veţi vedea aceşti paşi

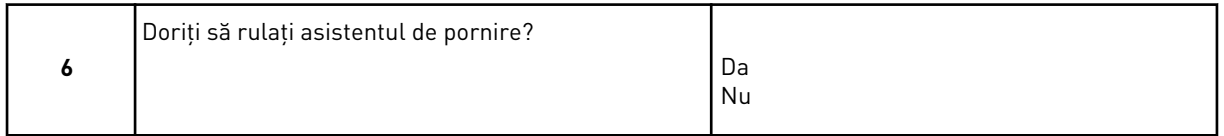

Selectati Yes (Da) și apăsați butonul OK. Dacă selectați No (Nu), variatorul de turație pentru motoare CA trece peste expertul de pornire.

Pentru a seta manual valorile parametrilor, selectați No (Nu) și apăsați butonul OK.

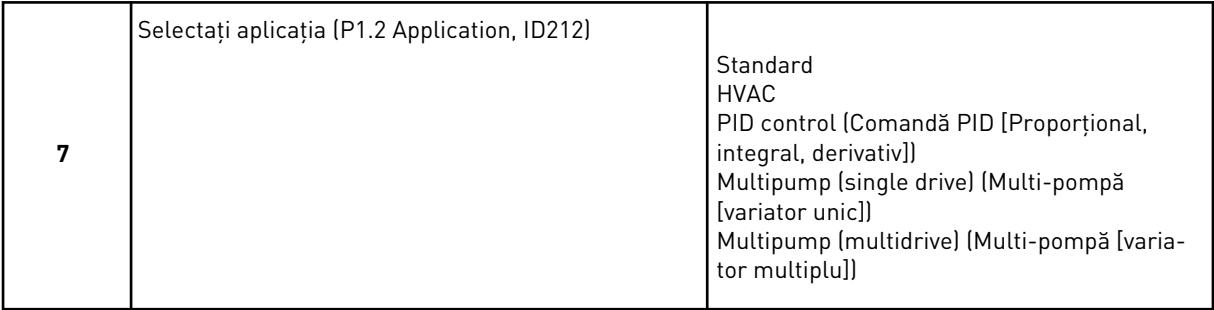

Pentru a continua către expertul aplicaţiei selectate la pasul 7, selectaţi *Yes* (Da) şi apăsaţi butonul OK. Consultaţi descrierea experţilor de aplicaţie din Capitolul *[2 Asistenţi](#page-81-0)*.

Dacă selectaţi *No* (Nu) şi apăsaţi butonul OK, expertul de pornire se opreşte şi va trebui să selectaţi în mod manual toate valorile parametrilor.

Pentru a porni din nou expertul de pornire, aveți 2 alternative. Accesați parametrul P6.5.1 Restore Factory Defaults (Restabilire valori implicite din fabrică) sau parametrul B1.1.2 Startup Wizard (Expert de pornire). Apoi setati valoarea ca Activate (Activare).

#### **1.4 DESCRIEREA APLICAŢIILOR**

Utilizaţi parametrul P1.2 Application (Aplicaţie) pentru a efectua o selecţie a unei aplicaţii pentru variatorul de turație. Imediat ce parametrul P 1.2 se modifică, un grup de parametri îşi primeşte valorile presetate.

### <span id="page-15-0"></span>1.4.1 APLICAŢII STANDARD ŞI HVAC

Utilizaţi aplicaţiile Standard şi HVAC (Încălzire/Ventilaţie/Aer condiţionat) pentru a controla pompele sau ventilatoarele, de exemplu.

Este posibil să controlaţi variatorul de turaţie de la tastatură, din protocolul Fieldbus sau de la terminalul I/O (Intrări/Ieşiri).

Când controlați variatorul de turație prin intermediul terminalului I/O, semnalul de referință al frecvenței este conectat la AI1 (0...10 V) sau AI2 (4...20 mA). Conexiunea este specificată de către tipul semnalului. De asemenea, sunt disponibile 3 frecvente de referintă presetate. Puteţi activa frecvenţele de referinţă presetate prin DI4 şi DI5. Semnalele de pornire şi oprire ale variatorului de turație sunt conectate la DI1 (pornire pozitivă) și DI2 (pornire înapoi).

Este posibilă configurarea liberă a tuturor ieşirilor variatorului de turaţie în toate aplicaţiile. Există 1 ieşire analogică (Output Frequency [Frecvenţă de ieşire]) şi 3 ieşiri prin releu (Run, Fault, Ready [Rulare, eroare, pregătit]) pe placa de bază I/O.

Consultaţi descrierile parametrilor din Capitolul *[10 Descrieri parametri](#page-264-0)*.

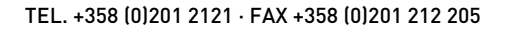

|                                             | Placă I/O standard |                 |  |                                    |                                                                                                    |  |  |  |
|---------------------------------------------|--------------------|-----------------|--|------------------------------------|----------------------------------------------------------------------------------------------------|--|--|--|
|                                             |                    | <b>Bornă</b>    |  | <b>Semnal</b>                      | <b>Descriere</b>                                                                                                    |  |  |  |
|                                             | 1                  | $+10$ Vref      |  | Ieșire de referință                |                                                                                                    |  |  |  |
| Referință<br>potențiometru<br>$110 k\Omega$ | $\overline{2}$     | $AI1+$          |  | Intrare analogică 1 +              | Frecvență de referință                                                                                                |  |  |  |
|                                             | 3                  | AI1-            |  | Intrare analogică 1                | (implicit $010$ V)                                                                                                    |  |  |  |
|                                             | 4                  | $AI2+$          |  | Intrare analogică 2 +              | Frecvență de referință<br>(implicit 420 mA)                                                                           |  |  |  |
|                                             | 5                  | $AI2-$          |  | Intrare analogică 2 ·              |                                                                                                    |  |  |  |
|                                             | 6                  | 24 V ieşire     |  | 24 V tensiune auxiliară            |                                                                                                    |  |  |  |
|                                             | 7                  | <b>GND</b>      |  | Masă I/O                           |                                                                                                    |  |  |  |
|                                             | 8                  | DI1             |  | Intrare digitală 1                 | Pornire înainte                                                                                                    |  |  |  |
|                                             | 9                  | DI <sub>2</sub> |  | Intrare digitală 2                 | Pornire înapoi                                                                                                    |  |  |  |
|                                             | 10                 | DI3             |  | Intrare digitală 3                 | Eroare externă                                                                                                    |  |  |  |
|                                             | 11                 | <b>CM</b>       |  | Comun pentru DI1-DI6               | $^{*}$                                                                                                    |  |  |  |
|                                             | 12                 | 24 V ieşire     |  | 24 V tensiune auxiliară            |                                                                                                    |  |  |  |
|                                             | 13                 | <b>GND</b>      |  | Masă I/O                           |                                                                                                    |  |  |  |
|                                             | 14                 | DI <sub>4</sub> |  | Intrare digitală 4                 | DI4<br><u>DI5</u><br>Referință frecvență<br>Deschis Deschis Intrare analogică 1<br>Deschis Frecv. preset. 1<br>Inchis |  |  |  |
|                                             | 15                 | DI <sub>5</sub> |  | Intrare digitală 5                 | Deschis   Inchis<br>Frecv. preset. 2<br>Inchis linchis<br>Frecv. preset. 3                                            |  |  |  |
|                                             | 16                 | DI <sub>6</sub> |  | Intrare digitală 6                 | Resetare eroare                                                                                                    |  |  |  |
|                                             | 17                 | <b>CM</b>       |  | Comun pentru DI1-DI6               | $^*)$                                                                                                    |  |  |  |
| mA                                          | 18                 | $AO1+$          |  | Ieșire analogică 1 +               | Frecvență de ieșire<br>$(020$ mA)                                                                                     |  |  |  |
|                                             | 19                 | $AO1-$          |  | Ieșire analogică 1 -               |                                                                                                    |  |  |  |
|                                             | 30                 | $+24$ Vin       |  | 24 V tensiune<br>auxiliară intrare |                                                                                                    |  |  |  |
|                                             | A                  | <b>RS485</b>    |  | Bus serial, negativ                | Modbus RTU,                                                                                                    |  |  |  |
|                                             | В                  | <b>RS485</b>    |  | Bus serial, pozitiv                | N2, BACnet                                                                                                    |  |  |  |
| IN FUNCTIUNE                                | 21                 | RO1/1 NI        |  | Ieşire releu 1                     |                                                                                                    |  |  |  |
|                                             | 22                 | <b>RO1/2 CM</b> |  |                                    | ÎN FUNCTIUNE                                                                                                    |  |  |  |
|                                             | 23                 | RO1/3 ND        |  |                                    |                                                                                                    |  |  |  |
|                                             | 24                 | RO2/1 NI        |  | Ieşire releu 2                     |                                                                                                    |  |  |  |
| EROARE                                      | 25                 | <b>RO2/2 CM</b> |  |                                    | EROARE                                                                                                    |  |  |  |
|                                             | 26                 | <b>RO2/3 ND</b> |  |                                    |                                                                                                    |  |  |  |
|                                             | 32                 | RO3/2 CM        |  | Ieşire releu 3                     | **)<br>PREGĂTIT                                                                                                    |  |  |  |
|                                             | 33                 | RO3/3 ND        |  |                                    |                                                                                                    |  |  |  |

*Fig. 4: Conexiunile de control implicite ale aplicaţiilor Standard şi HVAC (Încălzire/Ventilaţie/Aer condiţionat)*

\* = Puteţi izola intrările digitale de la masă prin intermediul unui comutator DIP.

\*\* = Dacă utilizaţi codul de opţiune +SBF4, o intrare termistor înlocuieşte ieşirea releu 3. Consultaţi *Manualul de instalare*.

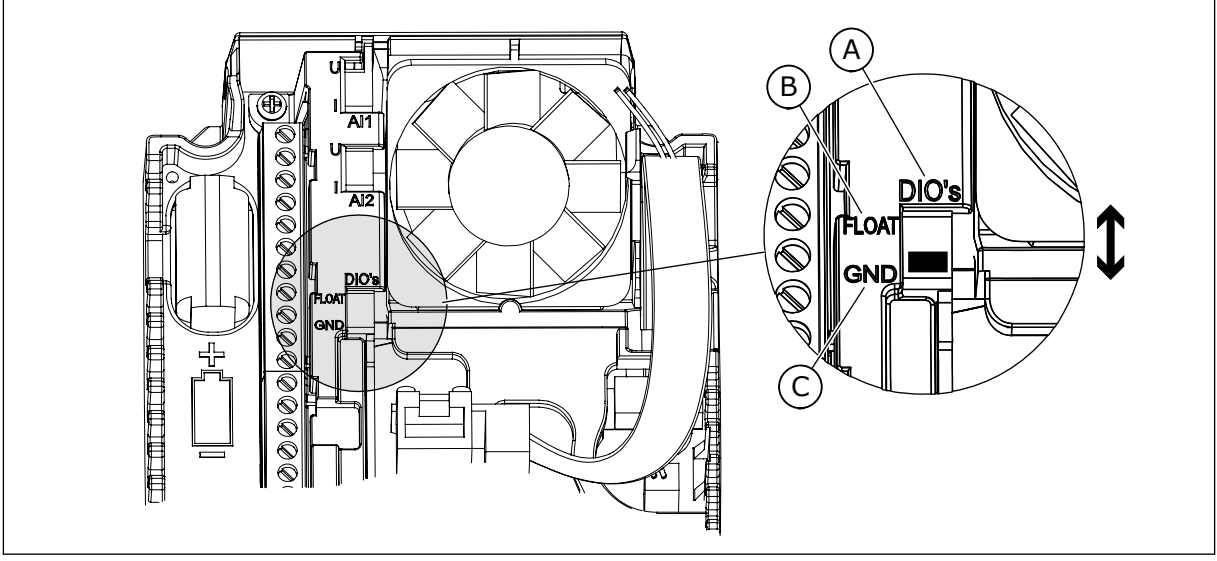

*Fig. 5: Comutatorul DIP*

- A. Intrări digitale
- B. Flotor

C. Conectate la GND (implicit)

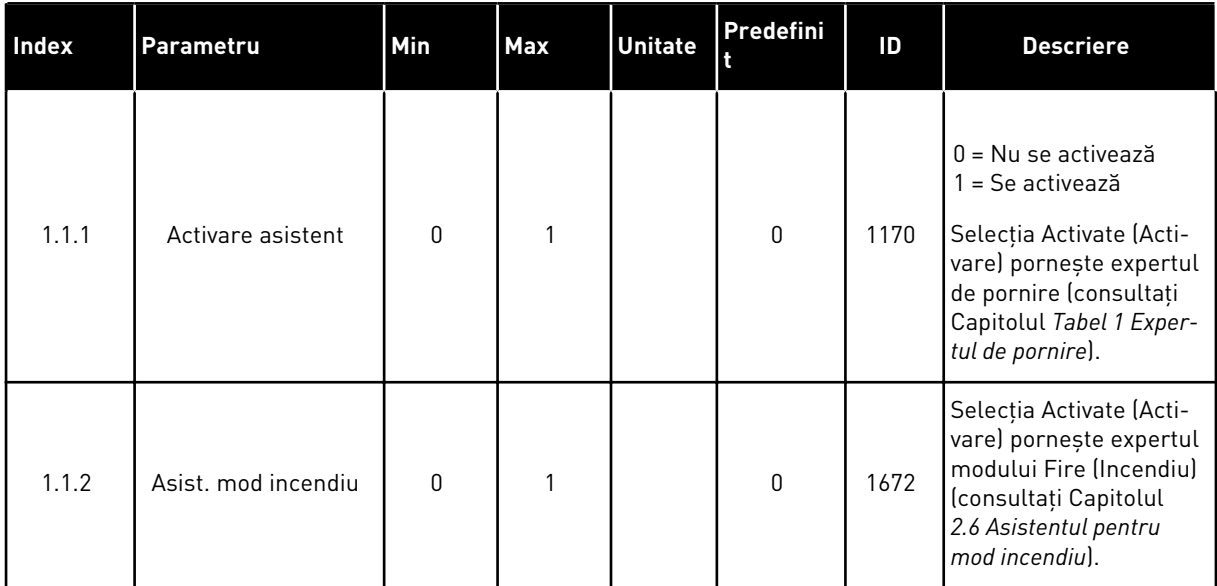

#### *Tabel 2: M1.1 Asistenţi*

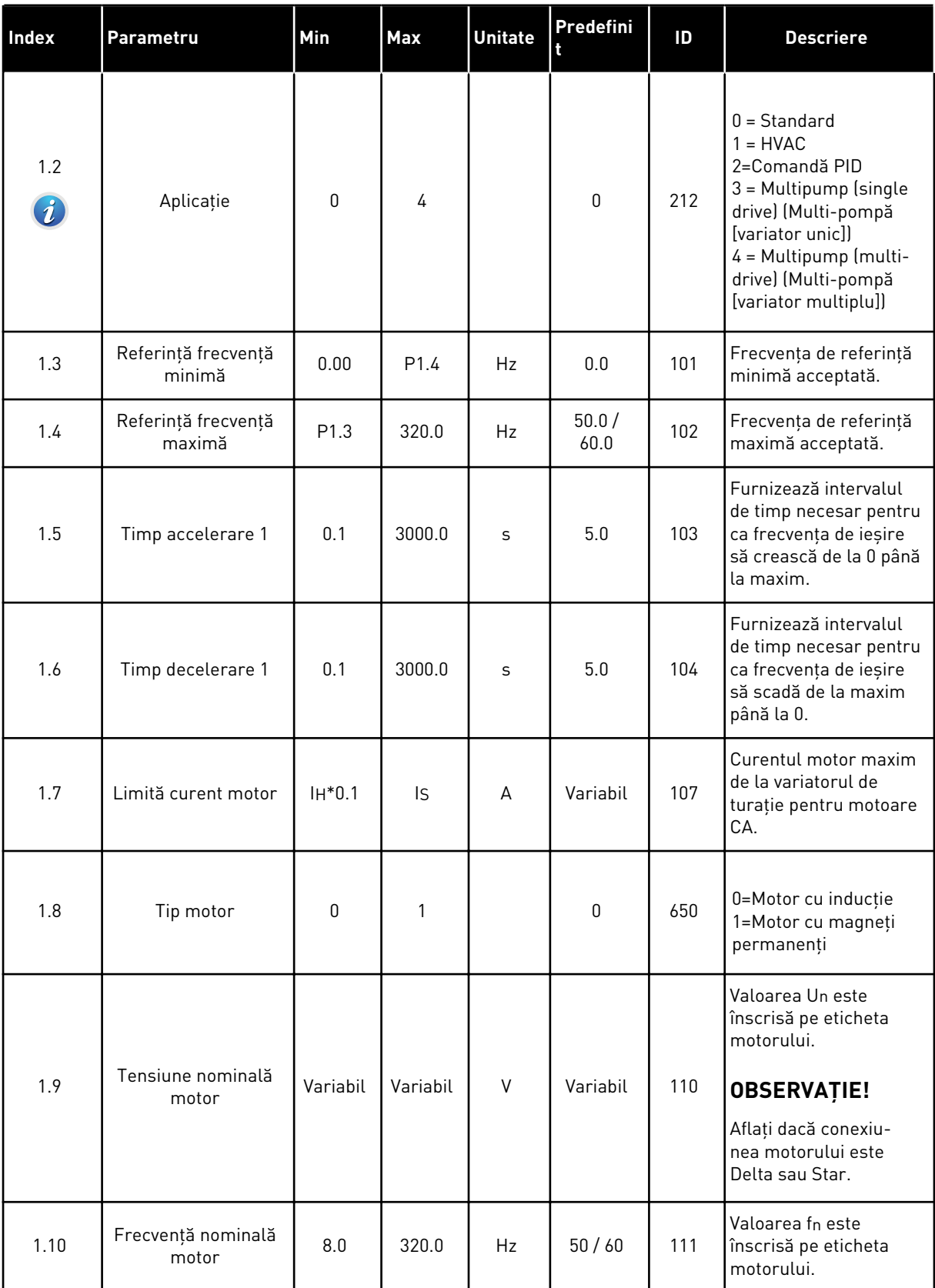

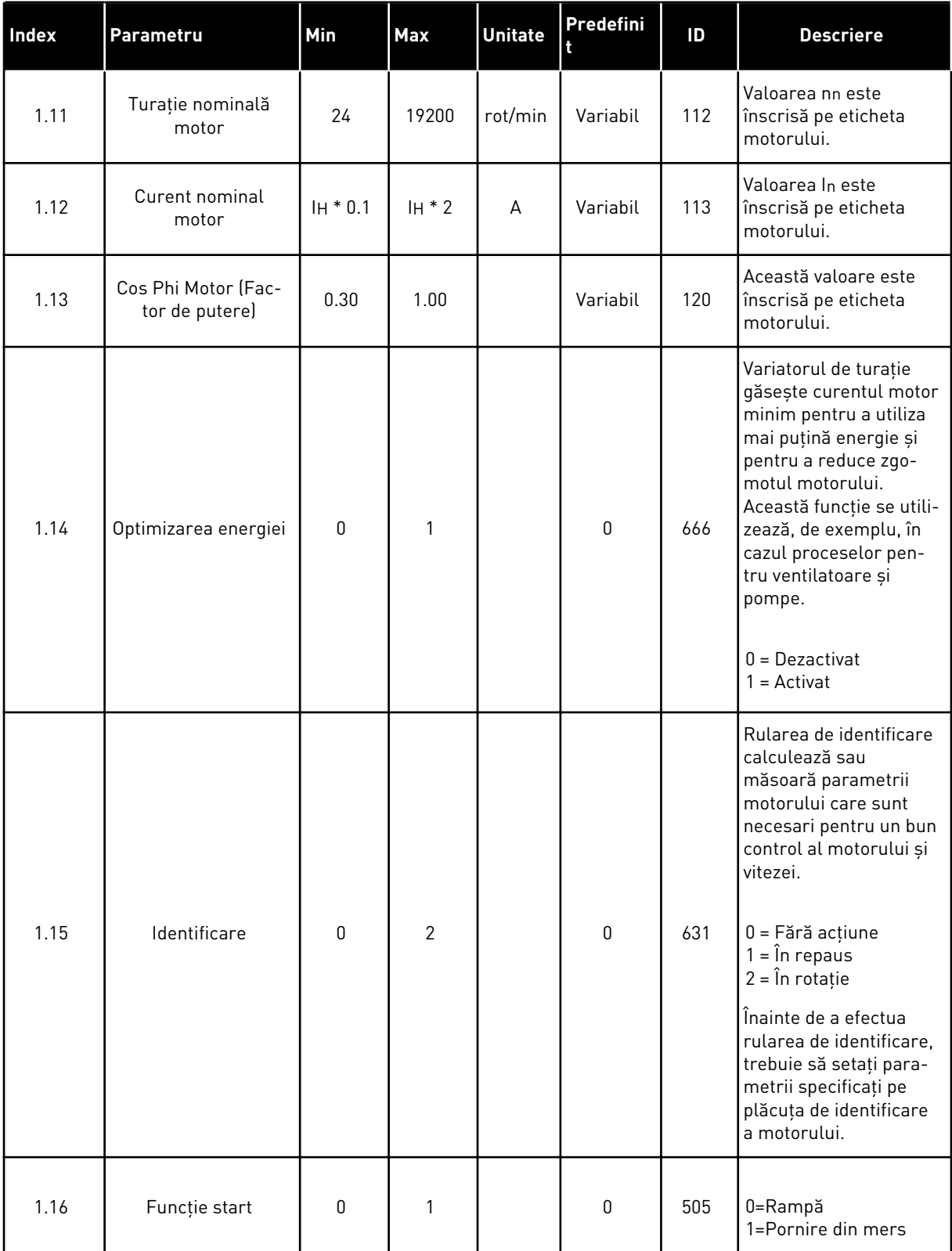

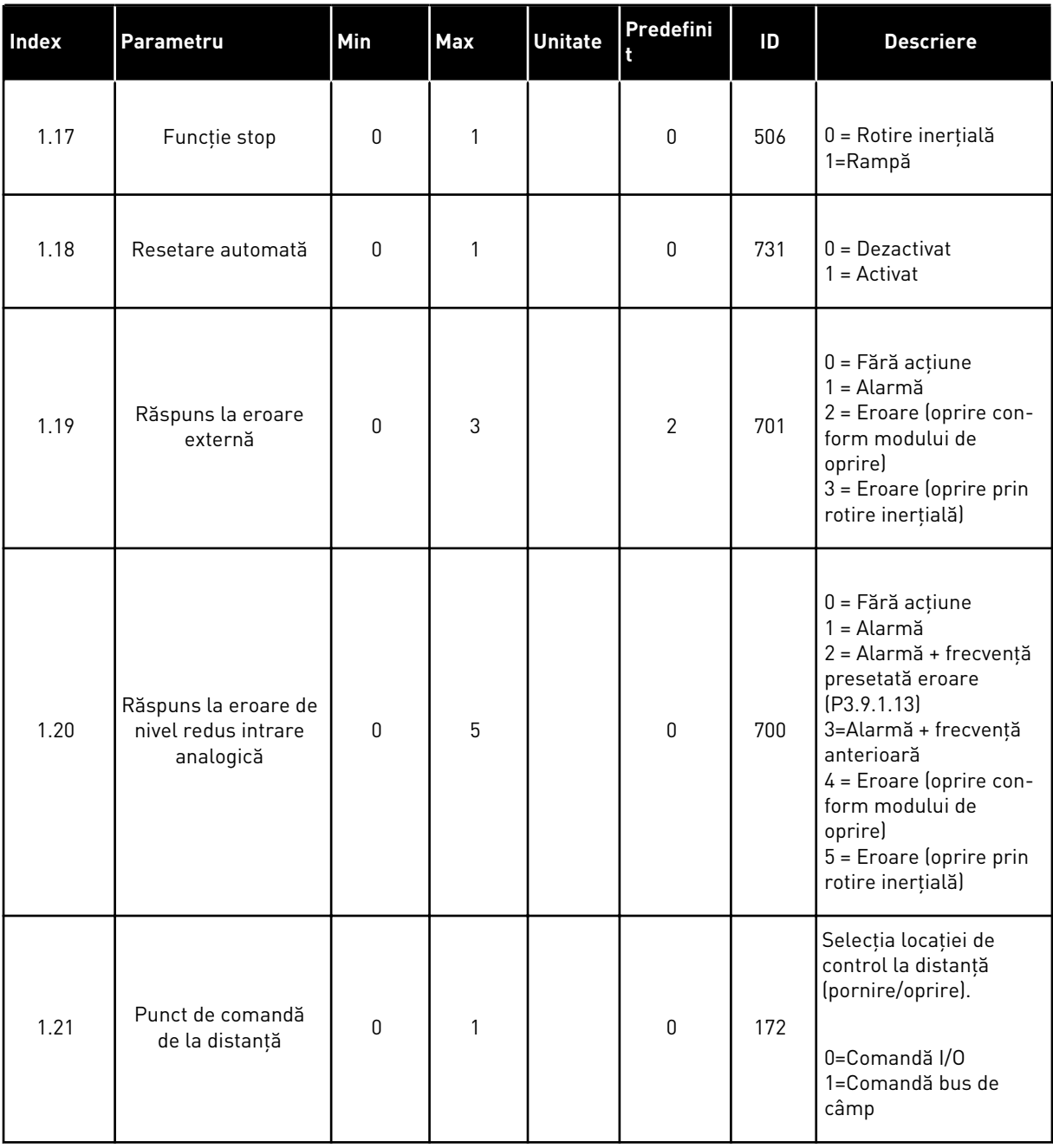

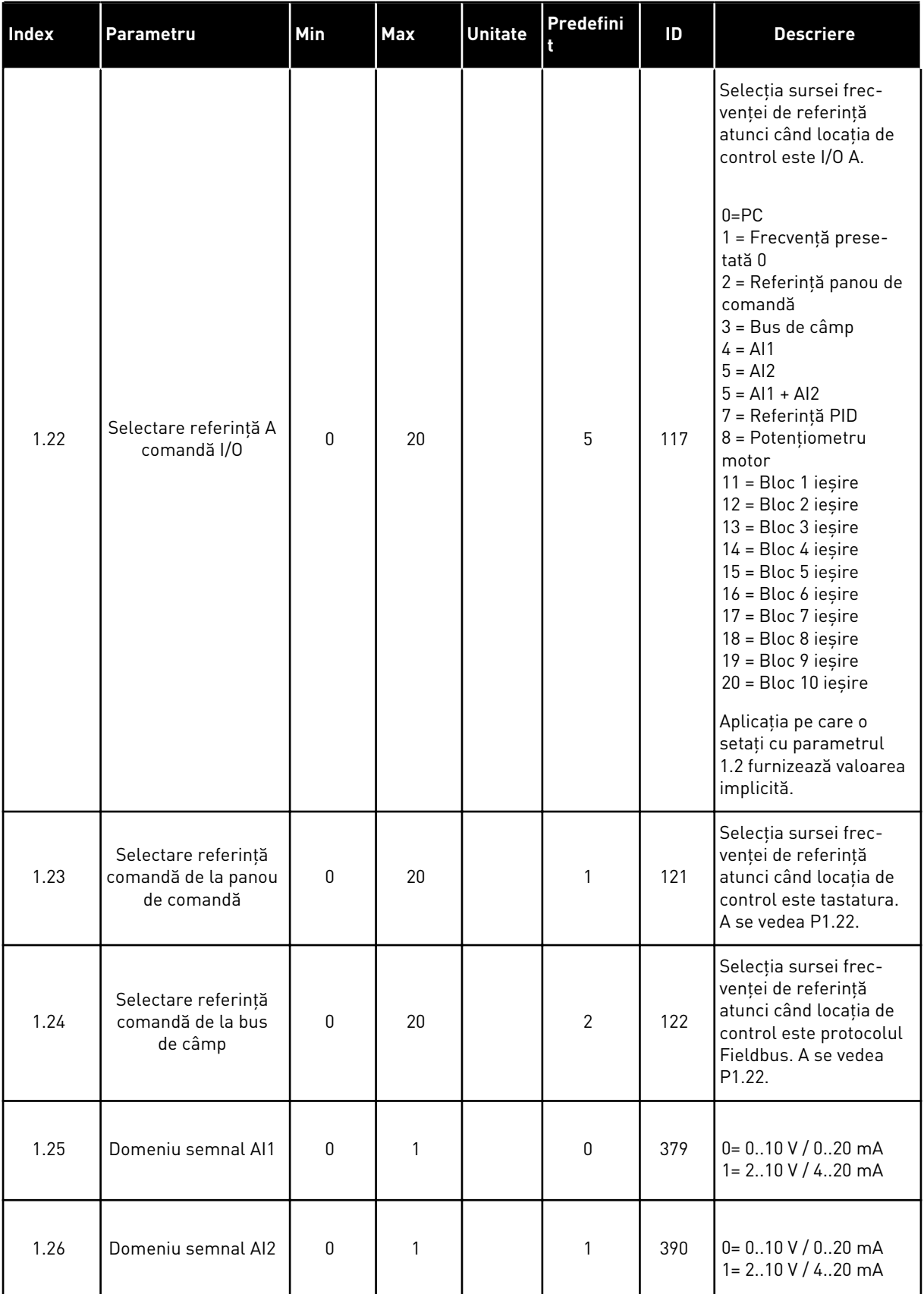

a dhe ann ann an 1970.

<span id="page-22-0"></span>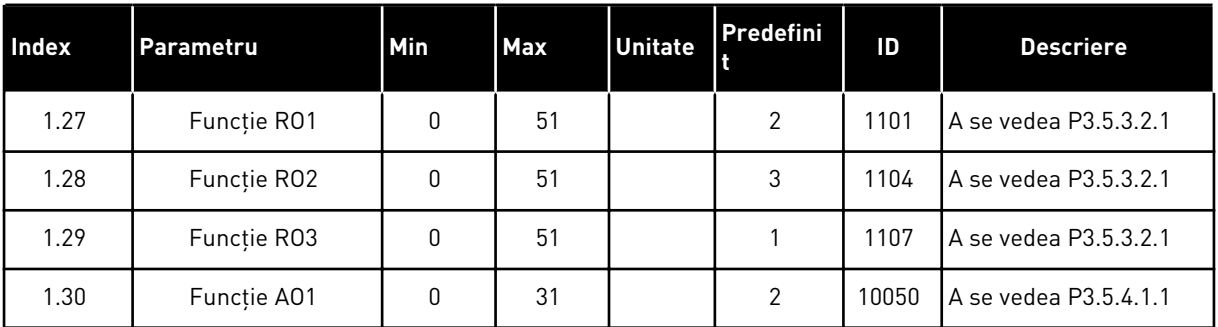

#### *Tabel 4: M1.31 Standard/M1.32 HVAC*

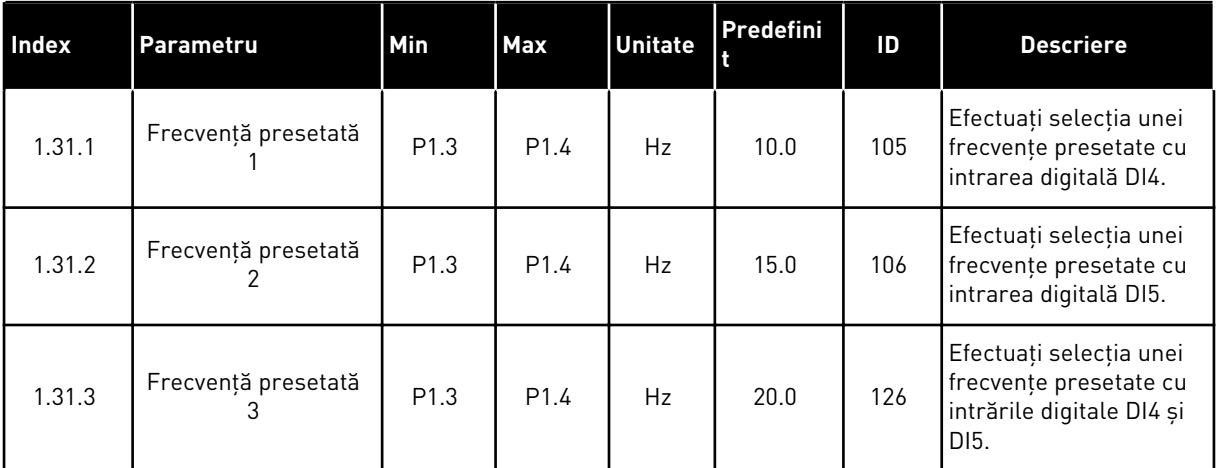

#### 1.4.2 APLICATIE COMANDĂ PID

Puteti utiliza aplicatia de comandă PID în cazul proceselor în cadrul cărora controlati variabila de proces, ca de exemplu presiunea, prin intermediul controlului turaţiei motorului.

În cadrul acestei aplicaţii, controlerul PID intern al variatorului de turaţie este configurat pentru 1 valoare de referinţă şi 1 semnal de feedback.

Puteţi utiliza 2 locaţii de control. Efectuaţi selecţia locaţiei de control A sau B prin intermediul DI6. Când este activă locația de control A, DI1 dă comenzile de pornire și oprire, iar controlerul PID dă frecventa de referintă. Când locatia de control B este activă, DI4 dă comenzile de pornire şi oprire, iar AI1 dă frecvenţa de referinţă.

Puteți configura liber toate ieșirile variatorului de turație în toate aplicațiile. Există 1 ieșire analogică (Output Frequency [Frecvență de ieșire]] și 3 ieșiri prin releu (Run, Fault, Ready [Rulare, eroare, pregătit]) pe placa de bază I/O.

Consultaţi descrierile parametrilor din Capitolul *[Tabel 1 Expertul de pornire](#page-14-0)*.

|                                        | Placă I/O standard                     |                 |                                    |                                                              |  |  |
|----------------------------------------|----------------------------------------|-----------------|------------------------------------|--------------------------------------------------------------|--|--|
|                                        | <b>Bornă</b>                           |                 | <b>Semnal</b>                      | <b>Descriere</b>                                             |  |  |
|                                        | 1                                      | $+10$ Vref      | Ieșire de referință                |                                                              |  |  |
| Referință<br>potențiometru<br>$110$ kΩ | $\overline{2}$                         | $AI1+$          | Intrare analogică 1 +              | Loc A: Valoare de referință<br>PID locația B: Frecvență      |  |  |
| Transmiţător<br>cu două fire           | 3                                      | $AI1-$          | Intrare analogică 1 -              | de referință<br>(implicit: 010 V)                            |  |  |
| Valoare<br>actuală                     | 4                                      | $AI2+$          | Intrare analogică 2 +              | Feedback PID<br>(valoare reală)                              |  |  |
|                                        | 5                                      | AI2-            | Intrare analogică 2                | (implicit: 420 mA)                                           |  |  |
| $= (0)420$ mA                          | 6                                      | 24 V ieşire     | 24 V tensiune auxiliară            |                                                              |  |  |
|                                        | $\overline{z}$                         | <b>GND</b>      | Masă I/O                           |                                                              |  |  |
|                                        | 8                                      | DI1             | Intrare digitală 1                 | Loc A: Pornire înainte<br>(controler PID)                    |  |  |
|                                        | 9                                      | DI <sub>2</sub> | Intrare digitală 2                 | Eroare externă                                               |  |  |
|                                        | 10                                     | DI3             | Intrare digitală 3                 | Resetare eroare                                              |  |  |
|                                        | 11                                     | <b>CM</b>       | Comun pentru DI1-DI6               | $^*)$                                                        |  |  |
|                                        | 12                                     | 24 V ieşire     | 24 V tensiune auxiliară            |                                                              |  |  |
|                                        | 13                                     | <b>GND</b>      | Masă I/O                           |                                                              |  |  |
|                                        | 14                                     | DI <sub>4</sub> | Intrare digitală 4                 | Loc B: Pornire pozitivă<br>(Frecvență de referință P3.3.1.6) |  |  |
|                                        | 15                                     | DI5             | Intrare digitală 5                 | Frecvență presetată 1                                        |  |  |
|                                        | 16                                     | DI6             | Intrare digitală 6                 | Selectare punct comandă A/B                                  |  |  |
|                                        | 17                                     | <b>CM</b>       | Comun pentru DI1-DI6               | *)                                                           |  |  |
| mA                                     | 18                                     | $AO1+$          | Ieșire analogică 1 +               | Frecvență de ieșire<br>$(020$ mA)                            |  |  |
|                                        | 19                                     | AO1-/GND        | Ieșire analogică 1 -               |                                                              |  |  |
|                                        | 30                                     | $+24$ Vin       | 24 V tensiune<br>auxiliară intrare |                                                              |  |  |
|                                        | A                                      | <b>RS485</b>    | Bus serial, negativ                | Modbus RTU                                                   |  |  |
|                                        | в                                      | <b>RS485</b>    | Bus serial, pozitiv                |                                                              |  |  |
| ÎΝ                                     | 21                                     | RO1/1 NI        | Ieșire releu 1                     |                                                              |  |  |
| <b>FUNCTIUNE</b>                       | 22                                     | <b>RO1/2 CM</b> |                                    | ÎN FUNCTIUNE                                                 |  |  |
|                                        | 23<br>RO1/3 ND                         |                 |                                    |                                                              |  |  |
|                                        | 24                                     | RO2/1 NI        | Ieşire releu 2                     |                                                              |  |  |
|                                        | <b>EROARE</b><br>25<br><b>RO2/2 CM</b> |                 |                                    | EROARE                                                       |  |  |
|                                        | 26                                     | <b>RO2/3 ND</b> |                                    |                                                              |  |  |
|                                        | 32                                     | RO3/2 CM        | Ieşire releu 3                     | PREGĂTIT                                                     |  |  |
|                                        | 33                                     | RO3/3 ND        |                                    | $***$                                                        |  |  |

*Fig. 6: Conexiunile de control implicite ale aplicaţiei de control PID*

\* = Puteţi izola intrările digitale de la masă prin intermediul unui comutator DIP.

\*\* = Dacă utilizaţi codul de opţiune +SBF4, o intrare termistor înlocuieşte ieşirea releu 3. Consultaţi *Manualul de instalare*.

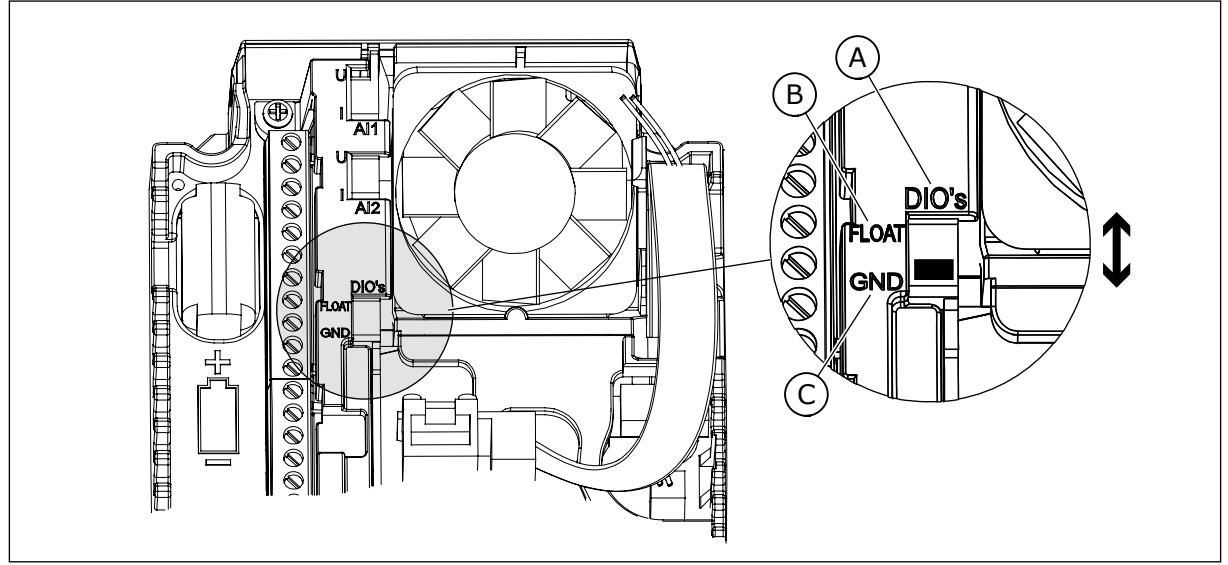

- *Fig. 7: Comutatorul DIP*
- A. Intrări digitale
- B. Flotor

C. Conectate la GND (implicit)

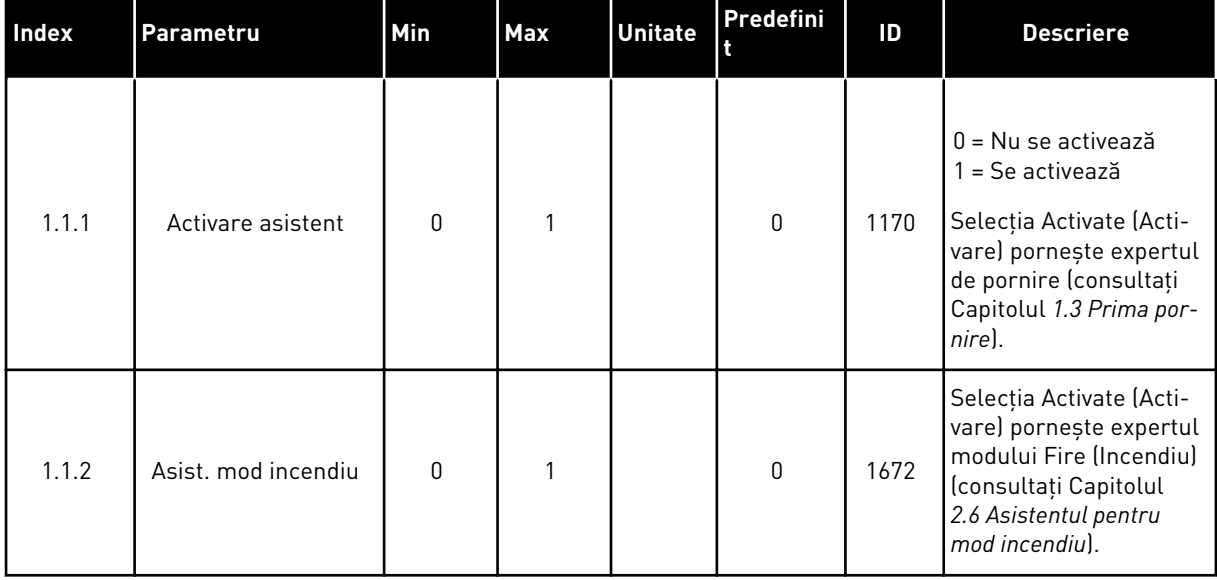

#### *Tabel 5: M1.1 Asistenţi*

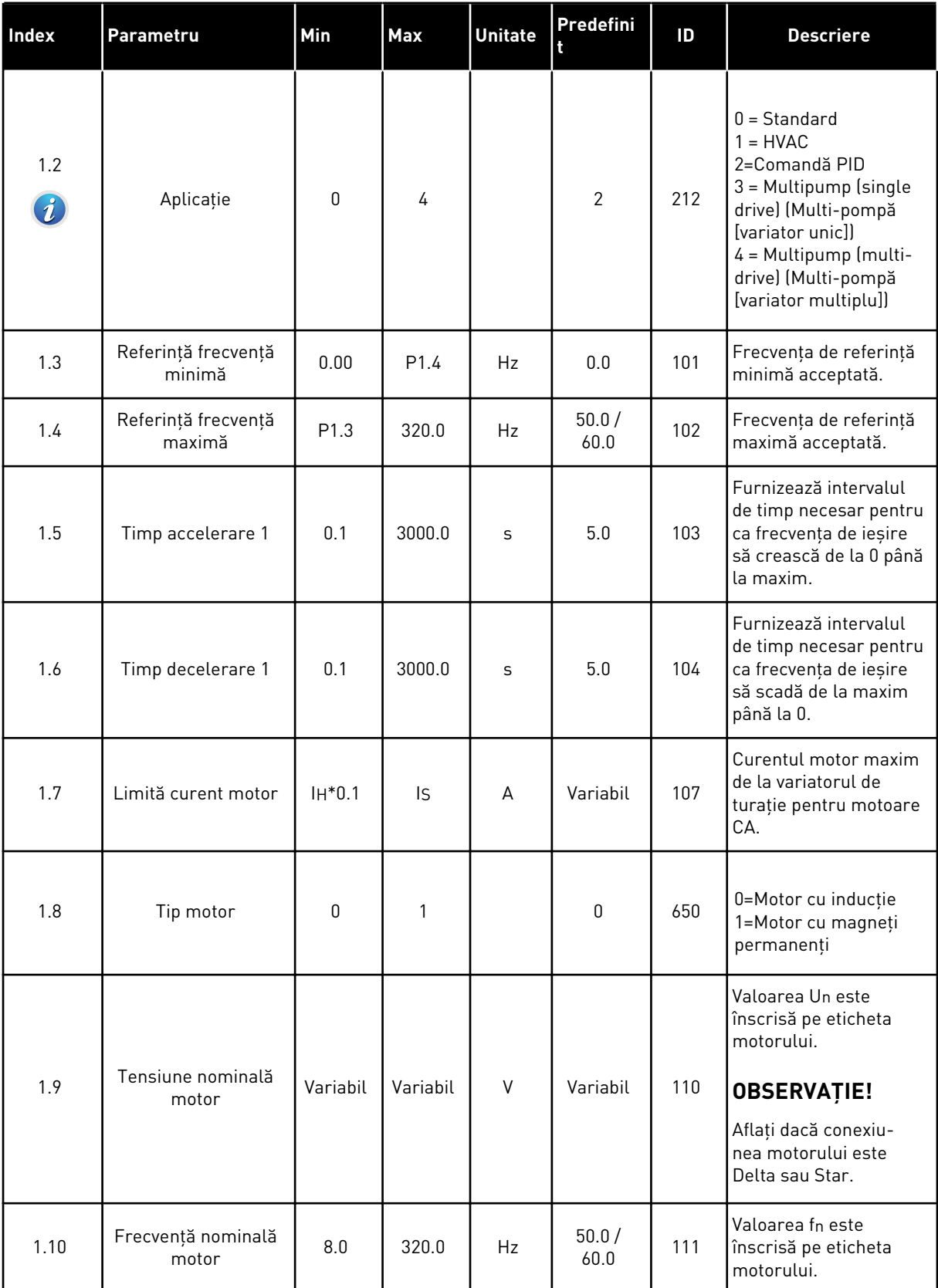

a dhe ann ann an 1970.

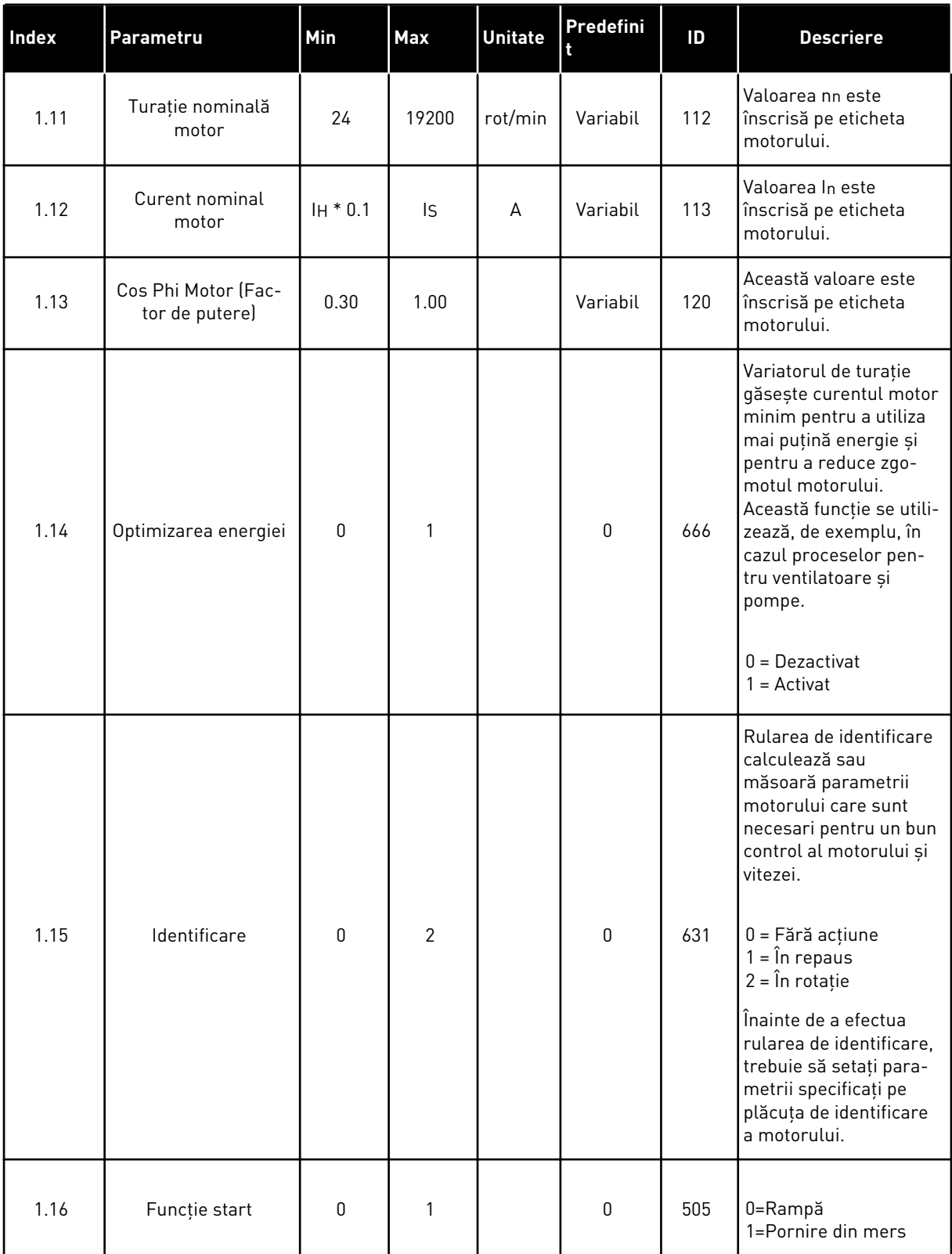

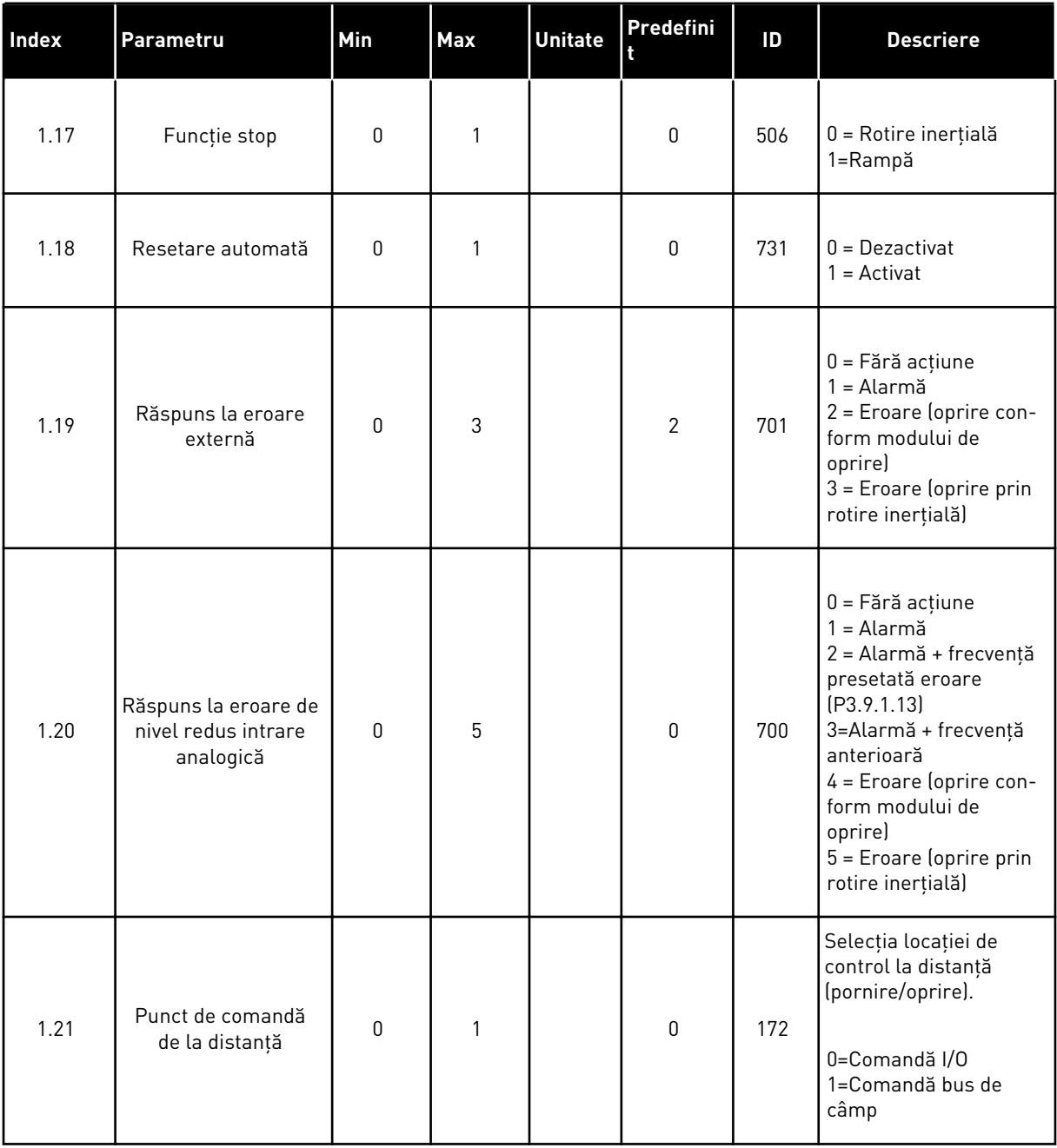

a dhe ann an 1970.

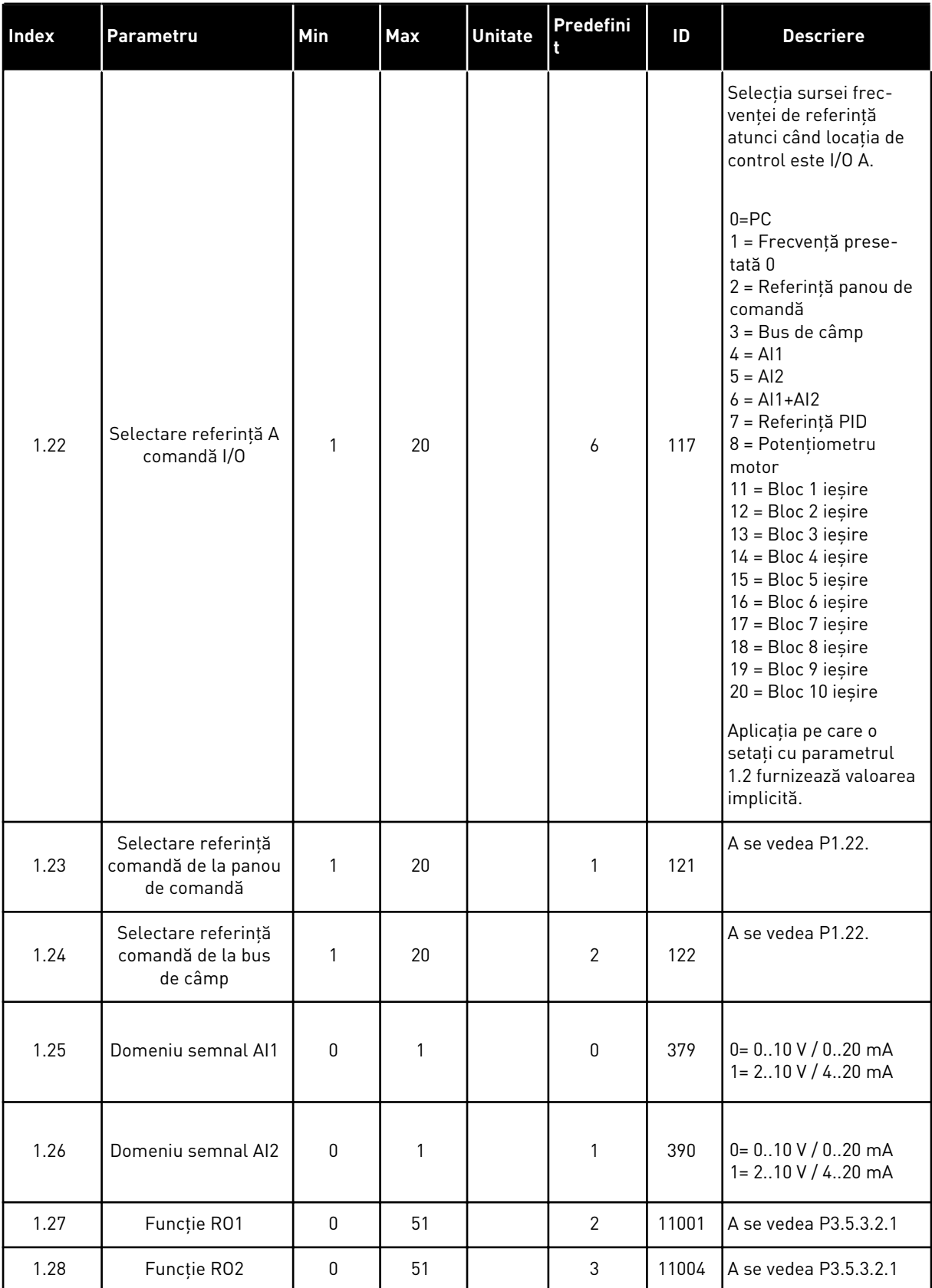

a dhe ann ann an 1970.<br>Tha ann an 1970, ann an 1970, ann an 1970.

## *Tabel 6: M1 Configurare rapidă*

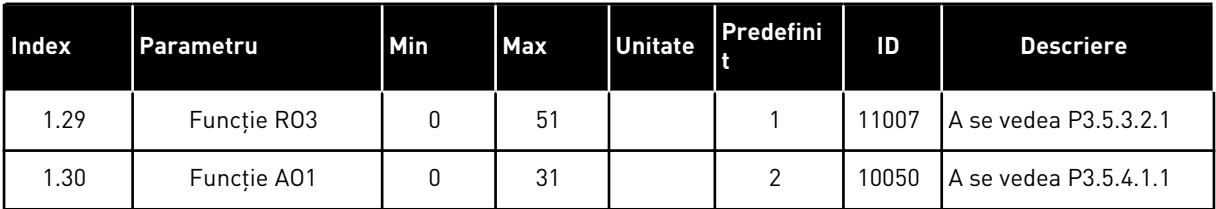

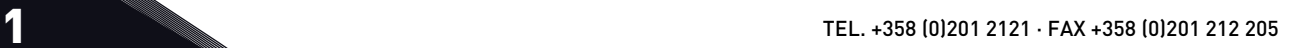

### *Tabel 7: Comandă PID M1.33*

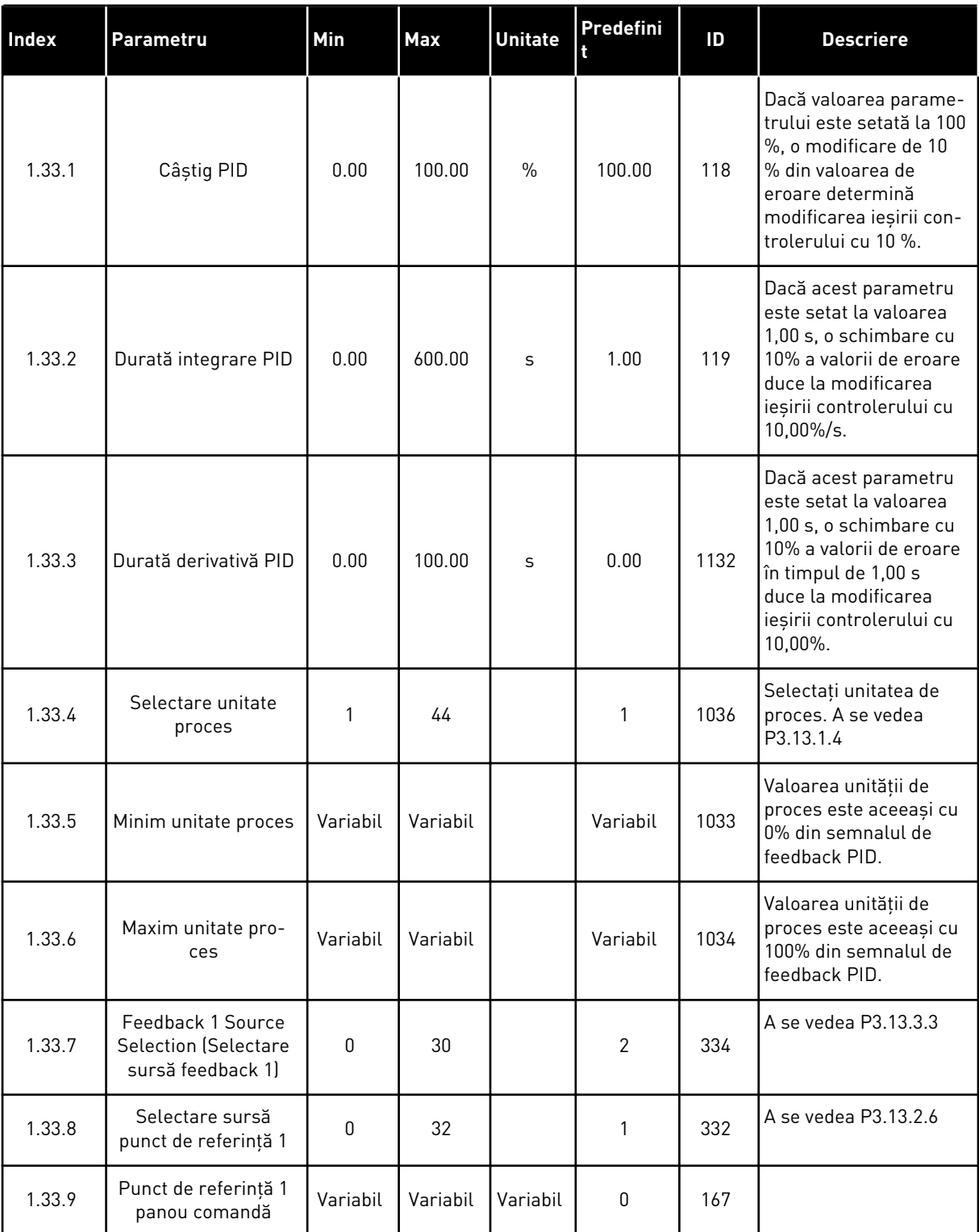

#### <span id="page-31-0"></span>*Tabel 7: Comandă PID M1.33*

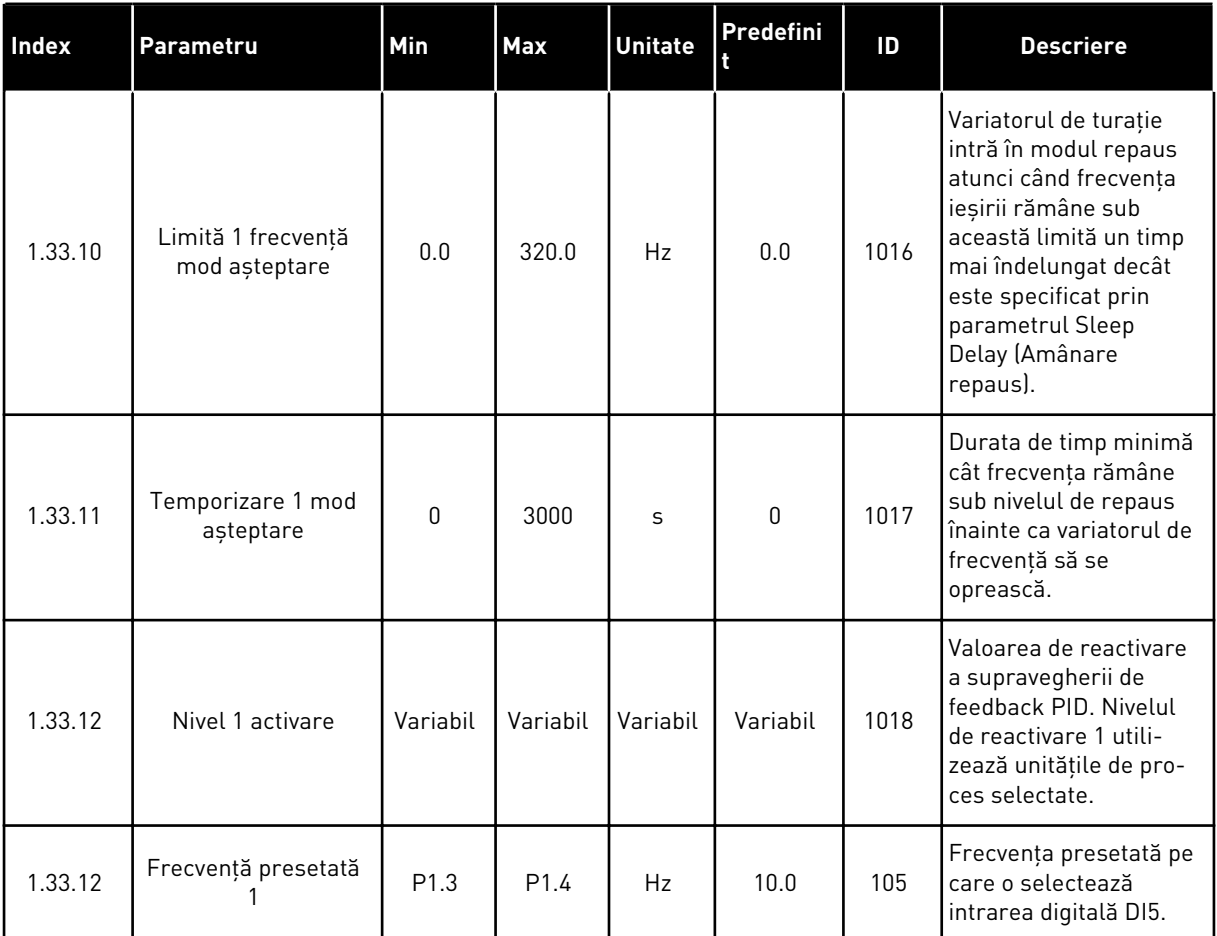

## 1.4.3 APLICAŢIE POMPE MULTIPLE (O SINGURĂ UNITATE DE ACŢIONARE)

Puteţi utiliza aplicaţia Multipump (single drive) (Multi-pompă [variator unic]) în cadrul unor aplicații unde 1 variator de turație controlează un sistem care are maximum 8 motoare paralele, de exemplu pompe, ventilatoare sau compresoare. În mod implicit, aplicaţia Multipump (single drive) (Multi-pompă [variator unic]) este configurată pentru 3 motoare paralele.

Variatorul de turaţie este conectat la 1 dintre motoare, care devine motorul regulator. Controlerul PID intern al variatorului de turație controlează turația motorului regulator și oferă semnale de comandă prin ieşirile releu, pentru a porni sau opri motoarele auxiliare. Contactoarele externe (comutator) cuplează motoarele auxiliare la reteaua electrică.

Puteti controla o variabilă de proces, ca de exemplu presiunea, prin intermediul controlului turaţiei motorului regulator şi prin intermediul numărului de motoare care funcţionează.

Consultaţi descrierile parametrilor din Capitolul *[10 Descrieri parametri](#page-264-0)*.

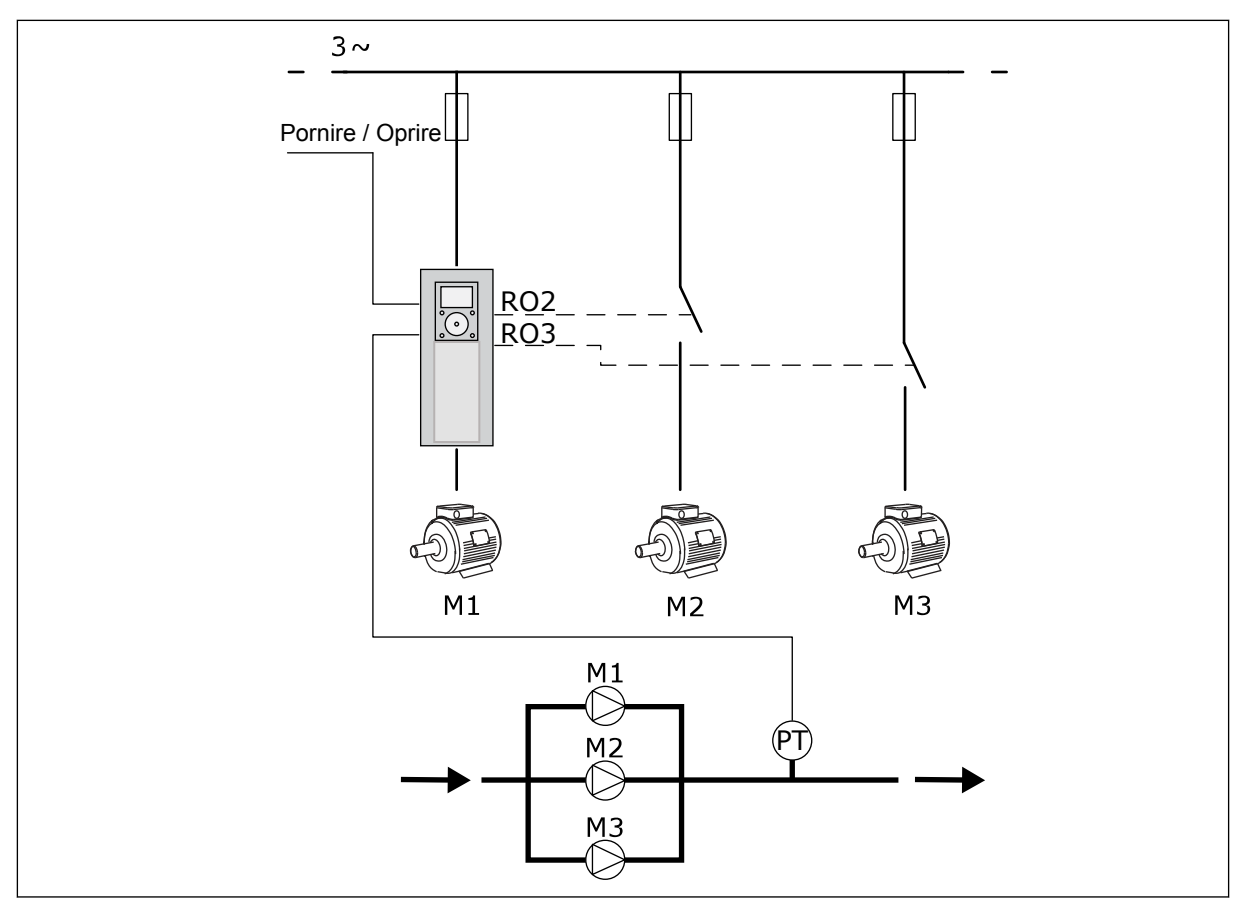

*Fig. 8: Configurarea Multipump (single drive) (Multi-pompei [variator unic])*

Funcţia de schimbare automată (a ordinii de pornire) face uniformă uzura motoarelor din sistem. Funcția de schimbare automată monitorizează orele de funcționare și setează ordinea de pornire a fiecărui motor. Motorul cu cele mai puţine ore de funcţionare porneşte primul, iar motorul cu cele mai multe ore de funcționare pornește ultimul. Puteți configura pornirea schimbării automate pe baza intervalului de schimbare automată setat prin intermediul ceasului intern în timp real (care necesită o baterie RTC) al variatorului de turaţie.

Puteţi configura schimbarea automată pentru toate motoarele din sistem sau doar pentru motoarele auxiliare.

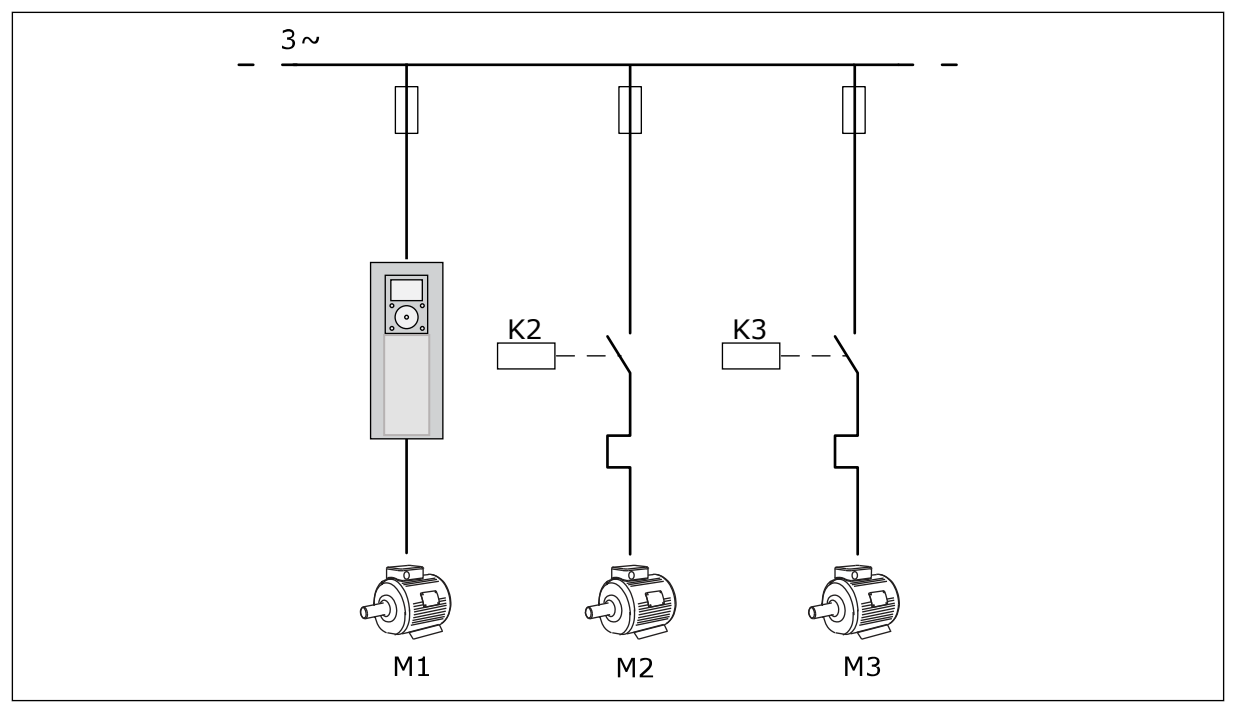

*Fig. 9: Diagrama de control, unde pot fi configurate pentru schimbare automată doar motoarele auxiliare*

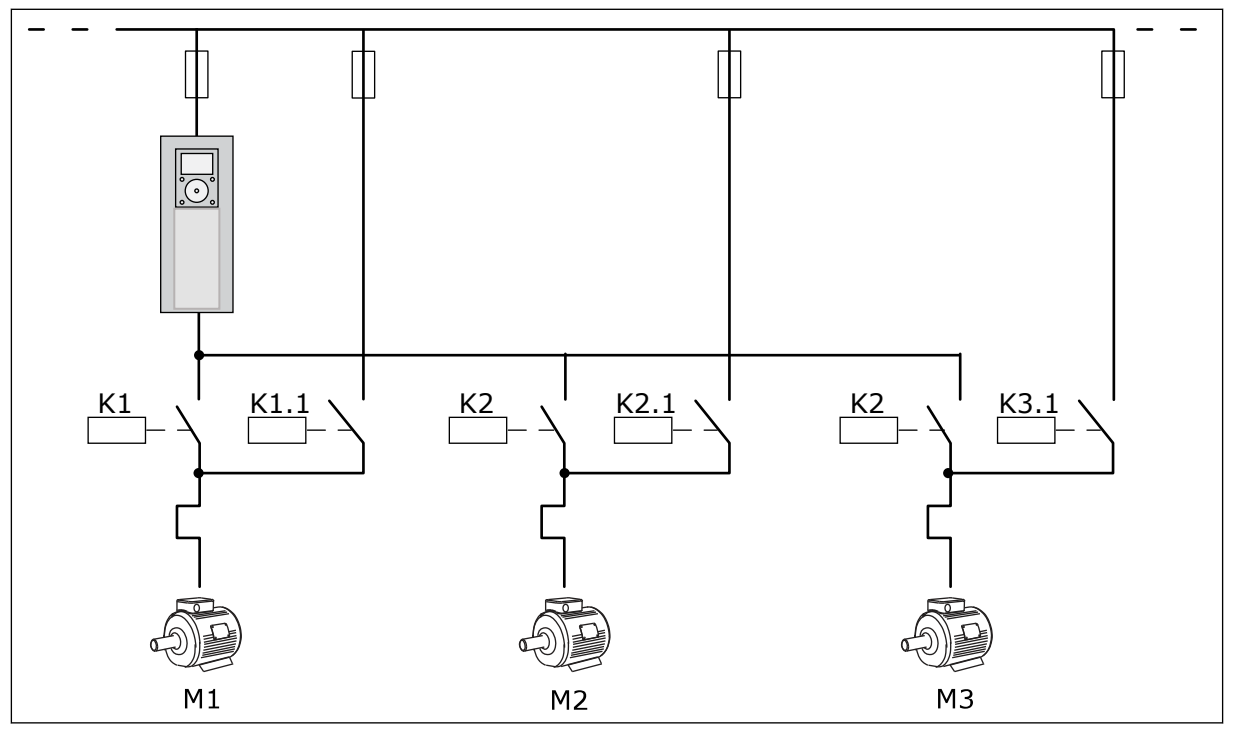

*Fig. 10: Diagrama de control, unde pot fi configurate pentru schimbare automată toate motoarele*

Puteți utiliza 2 locații de control. Efectuați selecția locației de control A sau B prin intermediul DI6. Efectuați selecția locației de control A sau B prin intermediul DI6. Când este activă locația de control A, DI1 dă comenzile de pornire și oprire, iar controlerul PID dă frecvenţa de referinţă. Când locaţia de control B este activă, DI4 dă comenzile de pornire şi oprire, iar AI1 dă frecvenţa de referinţă.

Puteţi configura liber toate ieşirile variatorului de turaţie în toate aplicaţiile. Există 1 ieşire analogică (Output Frequency [Frecvenţă de ieşire]) şi 3 ieşiri prin releu (Run, Fault, Ready [Rulare, eroare, pregătit]) pe placa de bază I/O.

|                                             |                       | Placă I/O standard  |                                    |                                                                               |
|---------------------------------------------|-----------------------|---------------------|------------------------------------|-------------------------------------------------------------------------------|
|                                             | <b>Bornă</b>          |                     |                                    | <b>Descriere</b>                                                              |
|                                             | 1                     | $+10$ Vref          | Ieșire de referință                |                                                                               |
| Referință<br>potențiometru<br>$110 k\Omega$ | $\mathbf{z}$          | $AI1+$              | Intrare analogică 1 $+$            | Loc A: Neutilizat locația<br>B: Frecvență de referință<br>(implicit: $010$ V) |
| Transmiţător<br>cu două fire                | 3                     | $AI1-$              | Intrare analogică 1 -              |                                                                               |
| Valoare<br>actuală                          | 4                     | $AI2+$              | Intrare analogică 2 +              | Feedback PID<br>(valoare reală)                                               |
|                                             | 5                     | AI2-                | Intrare analogică 2 -              | (implicit: 20 mA)                                                             |
| $I = (0)420$ mA                             | 6                     | 24 V ieşire         | 24 V tensiune auxiliară            |                                                                               |
|                                             | 7                     | <b>GND</b>          | Masă I/O                           |                                                                               |
|                                             | 8                     | DI1                 | Intrare digitală 1                 | Loc A: Pornire înainte<br>(controler PID)                                     |
|                                             | 9                     | DI2                 | Intrare digitală 2                 | Loc B: Pornire înainte<br>(referință frecvență P3.3.1.6)                      |
|                                             | 10                    | DI3                 | Intrare digitală 3                 | Selectare punct comandă A/B                                                   |
|                                             | 11                    | <b>CM</b>           | Comun pentru DI1-DI6               | $^{*}$                                                                        |
|                                             | 12                    | 24 V ieşire         | 24 V tensiune auxiliară            |                                                                               |
|                                             | 13                    | GND                 | Masă I/O                           |                                                                               |
|                                             | 14                    | DI4                 | Intrare digitală 4                 | Interblocare motor 1                                                          |
|                                             | 15                    | DI5                 | Intrare digitală 5                 | Interblocare motor 2                                                          |
|                                             | 16                    | DI <sub>6</sub>     | Intrare digitală 6                 | Interblocare motor 3                                                          |
|                                             | 17                    | СM                  | Comun pentru DI1-DI6               | $^*)$                                                                         |
| mA                                          | 18                    | $AO1+$              | Ieșire analogică 1 +               | Frecvență de ieșire                                                           |
|                                             | 19                    | AO1-/GND            | Ieșire analogică 1 -               | (implicit 020 mA)                                                             |
|                                             | 30                    | $+24$ Vin           | 24 V tensiune<br>auxiliară intrare |                                                                               |
| <b>RS485</b><br>A                           |                       | Bus serial, negativ | Modbus RTU                         |                                                                               |
|                                             | в                     | <b>RS485</b>        | Bus serial, pozitiv                |                                                                               |
|                                             | 21                    | RO1/1 NI            | Ieşire releu 1                     | Control motor 1<br>(contactor multi-pompă K2)                                 |
| A <sub>2</sub><br>A1                        | 22                    | <b>RO1/2 CM</b>     |                                    |                                                                               |
|                                             | 23                    | <b>RO1/3 ND</b>     |                                    |                                                                               |
|                                             | 24                    | RO2/1 NI            | Ieşire releu 2                     | Control motor 2<br>(contactor multi-pompă K2)                                 |
| A1<br>A <sub>2</sub>                        | 25                    | <b>RO2/2 CM</b>     |                                    |                                                                               |
|                                             | 26                    | RO2/3 ND            |                                    |                                                                               |
|                                             | 32<br><b>RO3/2 CM</b> |                     | Ieşire releu 3                     | Control motor 3                                                               |
| A1<br>A2                                    | 33                    | RO3/3 ND            |                                    | $***$<br>(contactor multi-pompă K2)                                           |

*Fig. 11: Conexiunile de control implicite ale aplicaţiei Multipump (single drive) (Multi-pompă [variator unic])*

 $\overline{\mathsf{I}}$
\* = Puteţi izola intrările digitale de la masă prin intermediul unui comutator DIP.

\*\* = Dacă utilizaţi codul de opţiune +SBF4, o intrare termistor înlocuieşte ieşirea releu 3. Consultaţi *Manualul de instalare*.

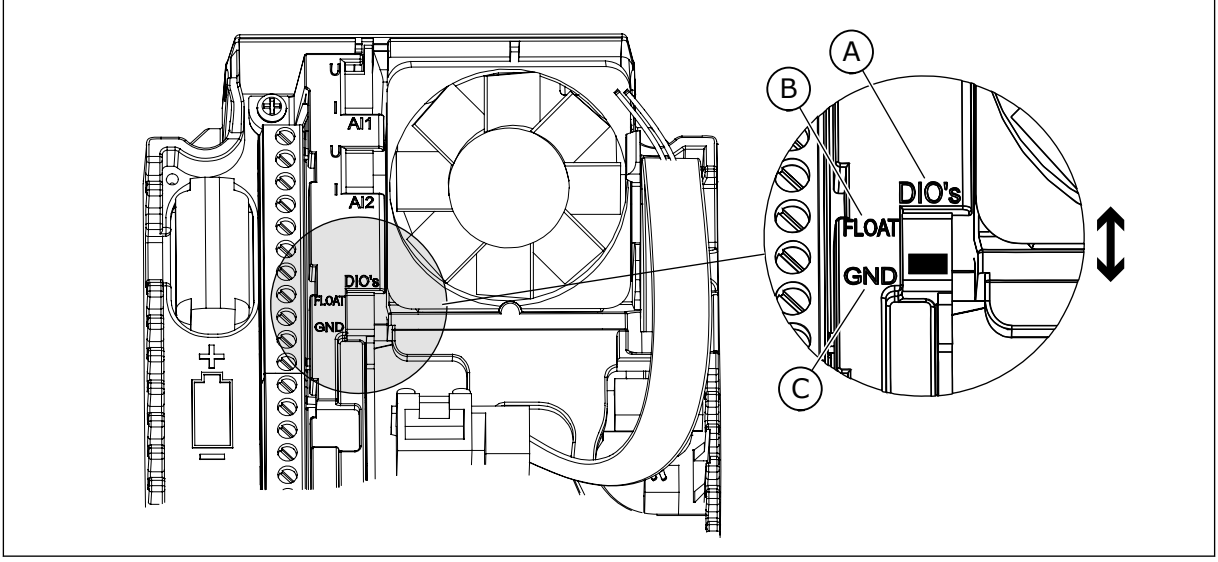

*Fig. 12: Comutatorul DIP*

- A. Intrări digitale
- B. Flotor

C. Conectate la GND (implicit)

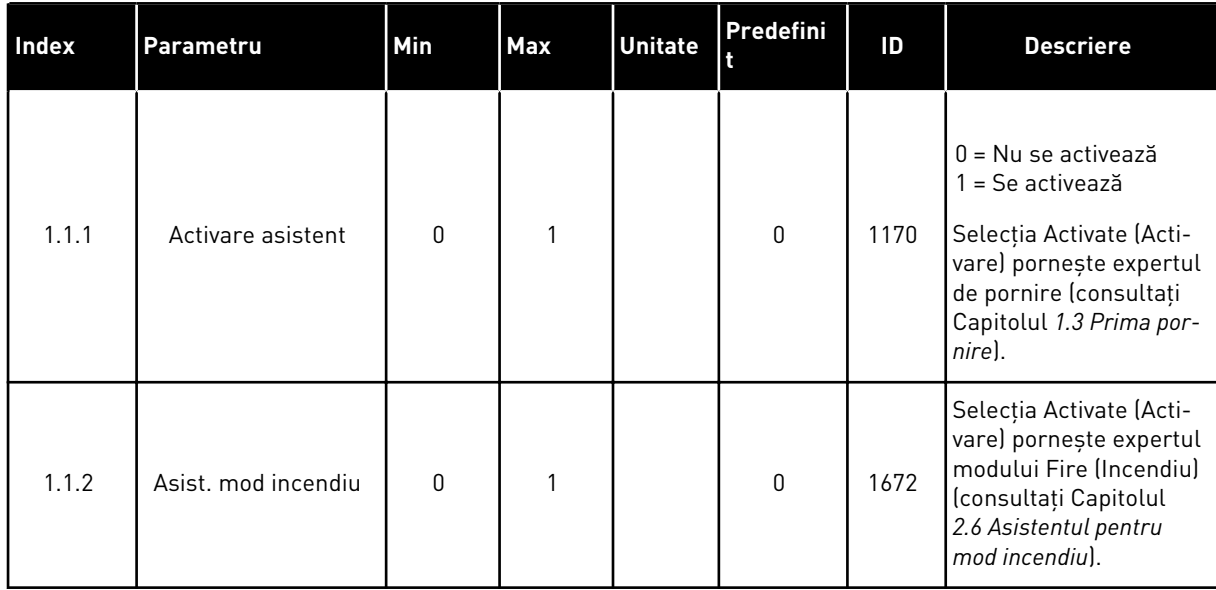

#### *Tabel 8: M1.1 Asistenţi*

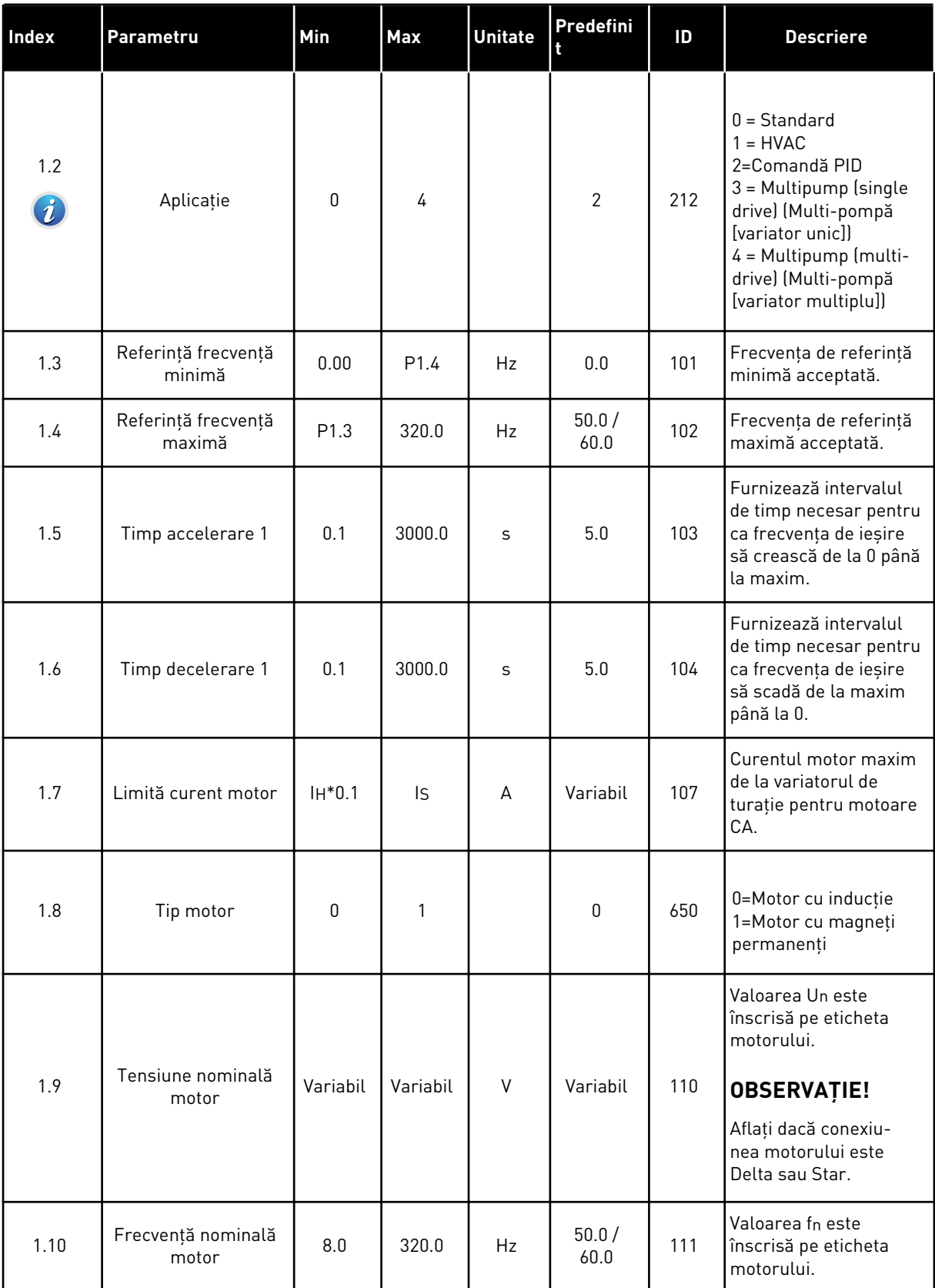

a dhe ann ann an 1970.

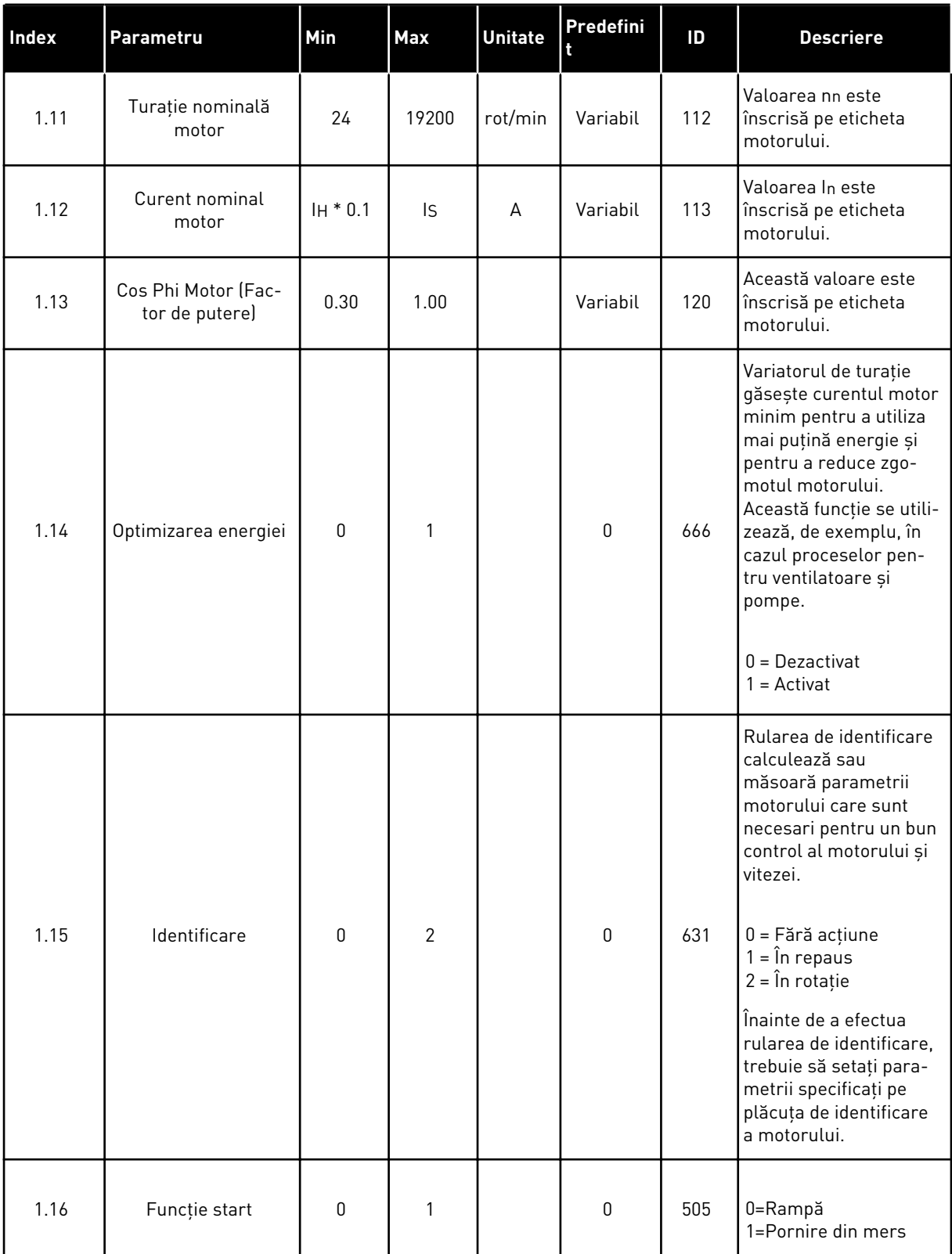

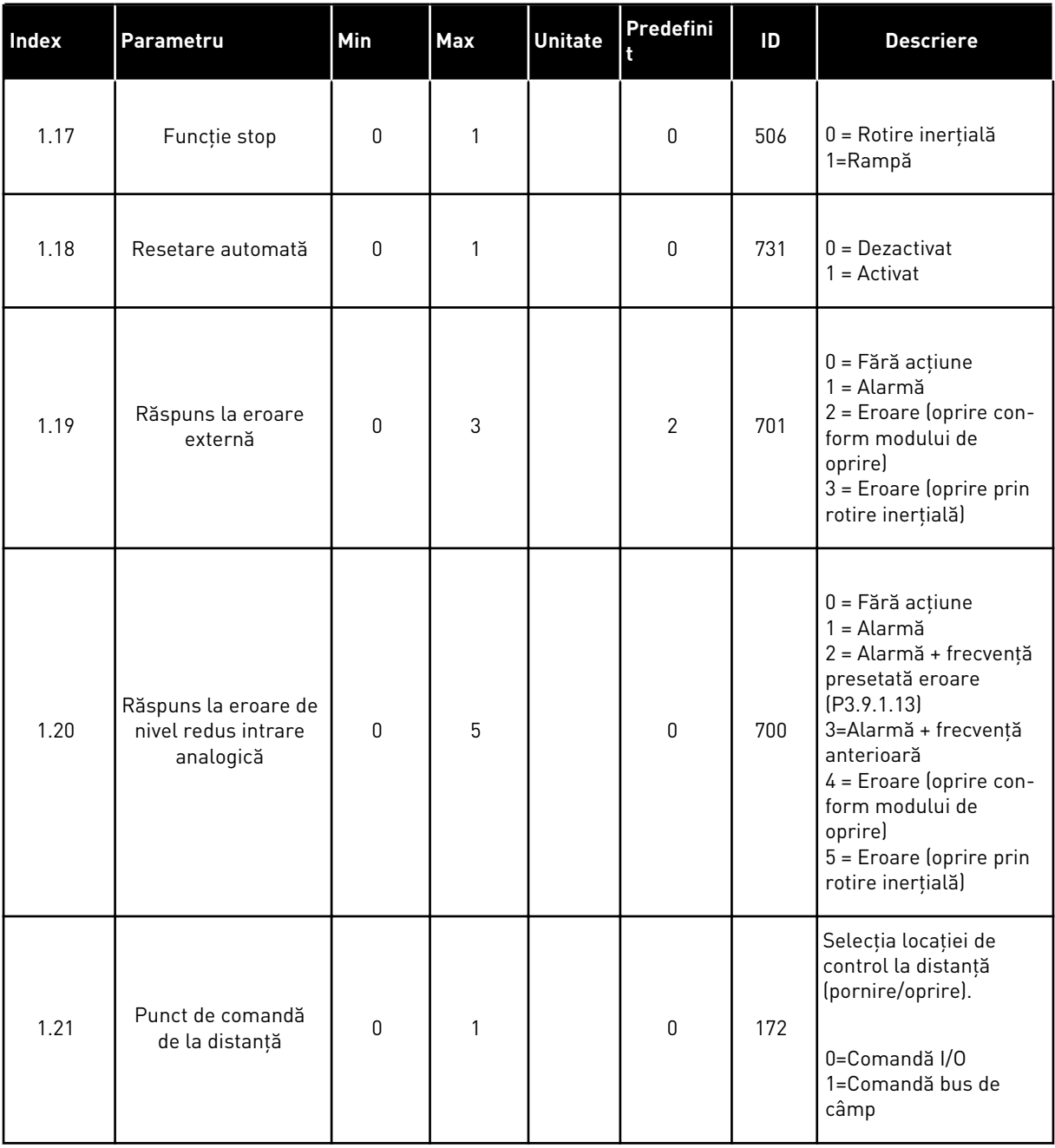

a dhe ann ann an 1970.<br>Tha ann an 1970, ann an 1970, ann an 1970.

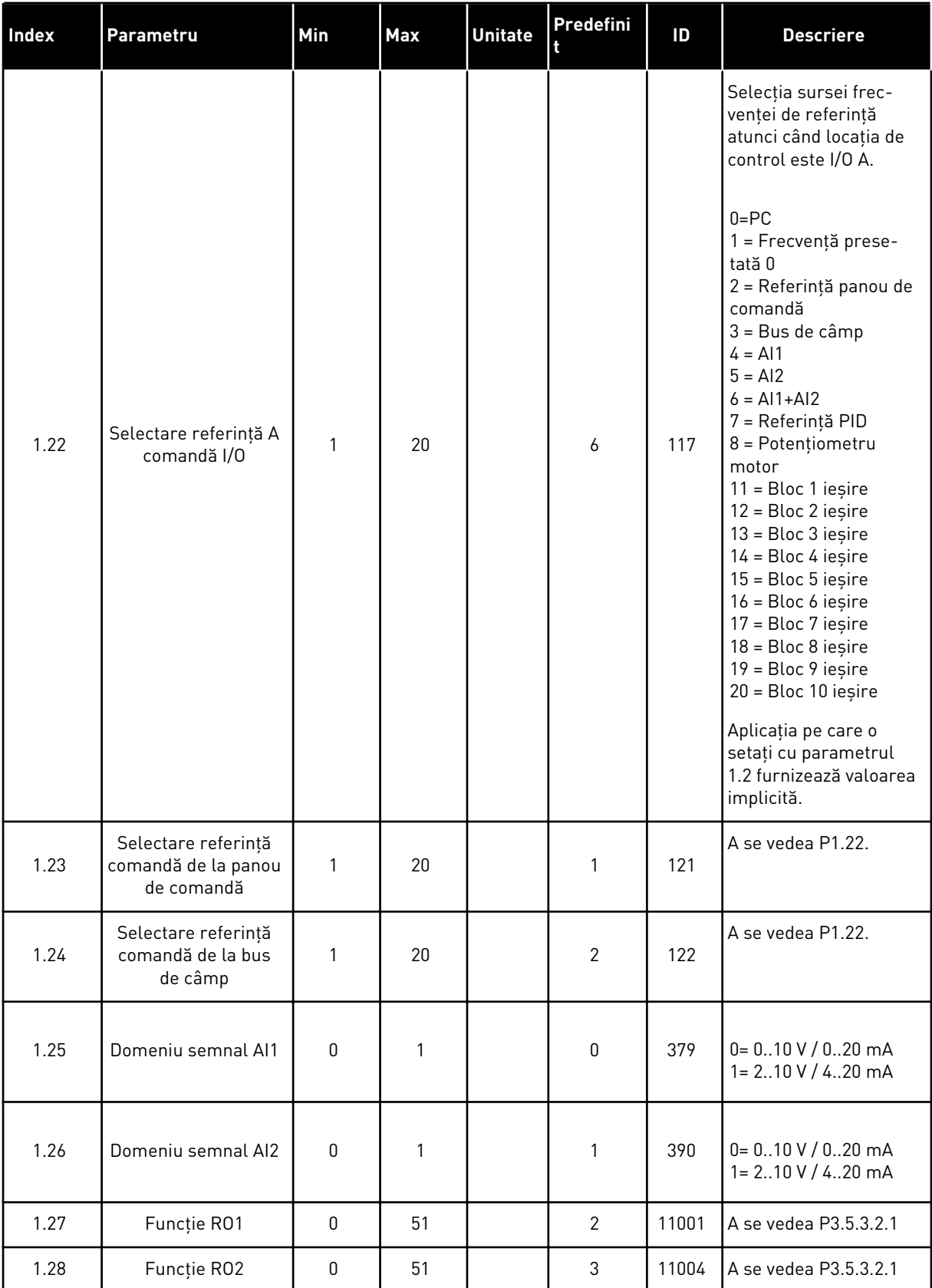

a dhe ann an 1970.

### *Tabel 9: M1 Configurare rapidă*

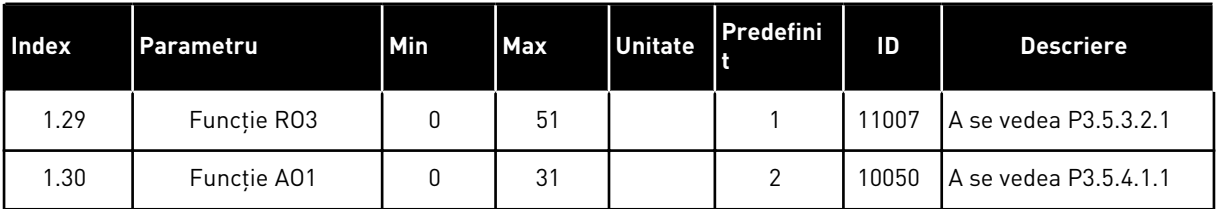

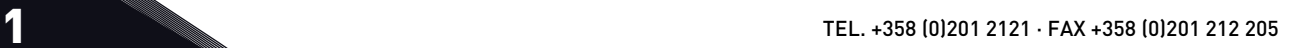

## *Tabel 10: M1.34 Pompe multiple (o singură unitate de acţionare)*

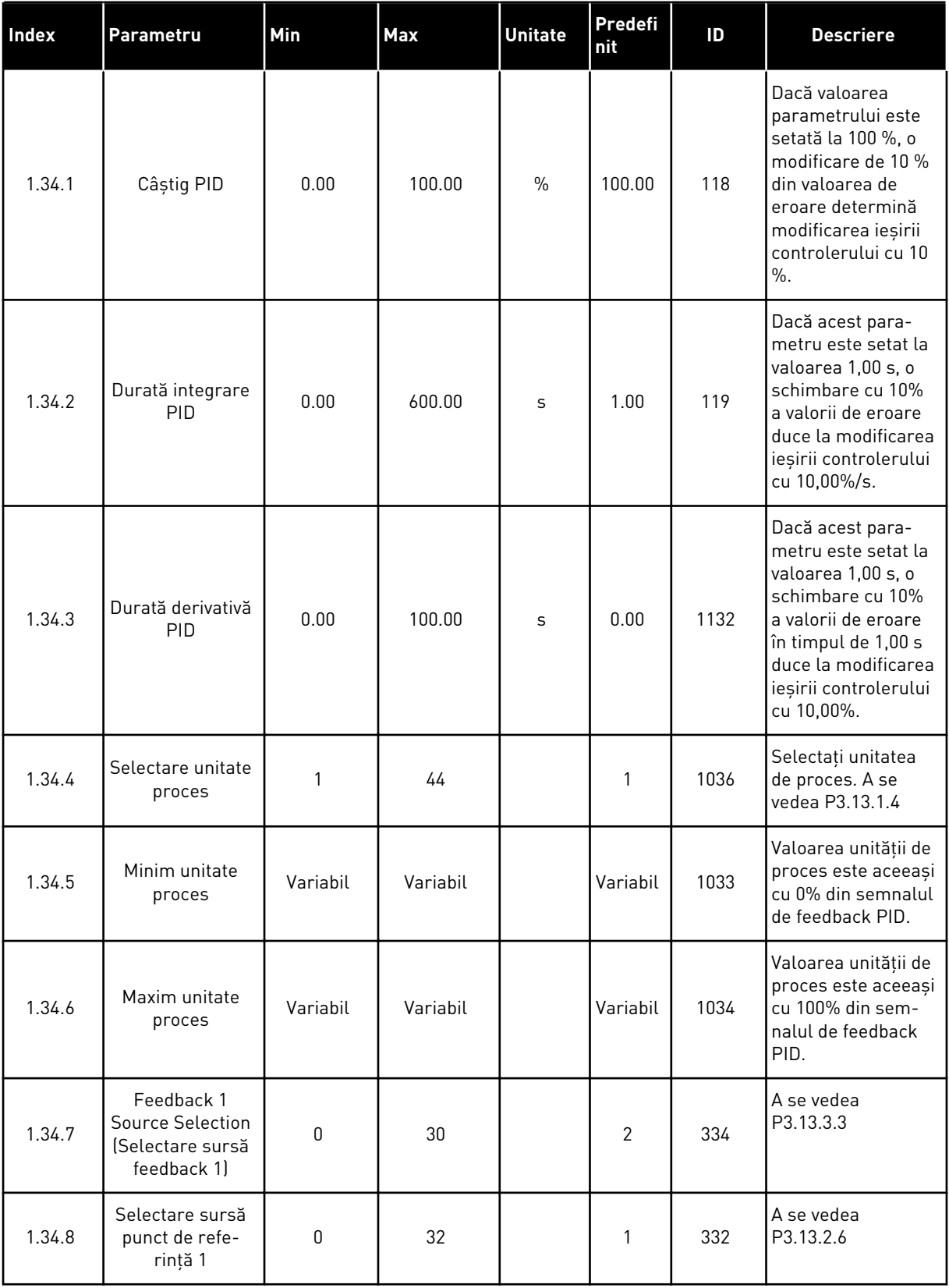

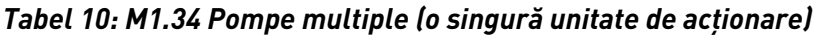

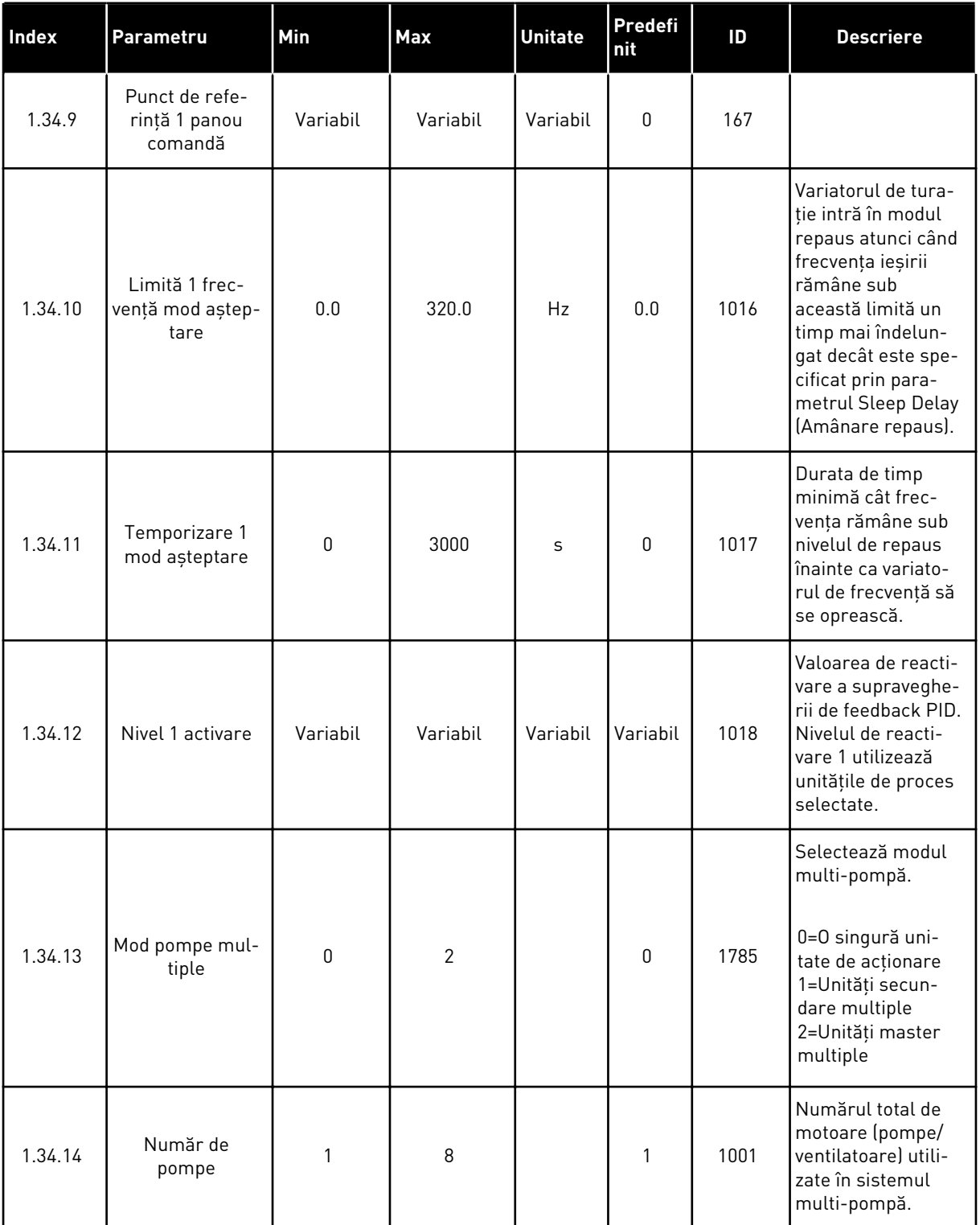

a dhe ann an 1970.<br>Bhailtean

# *Tabel 10: M1.34 Pompe multiple (o singură unitate de acţionare)*

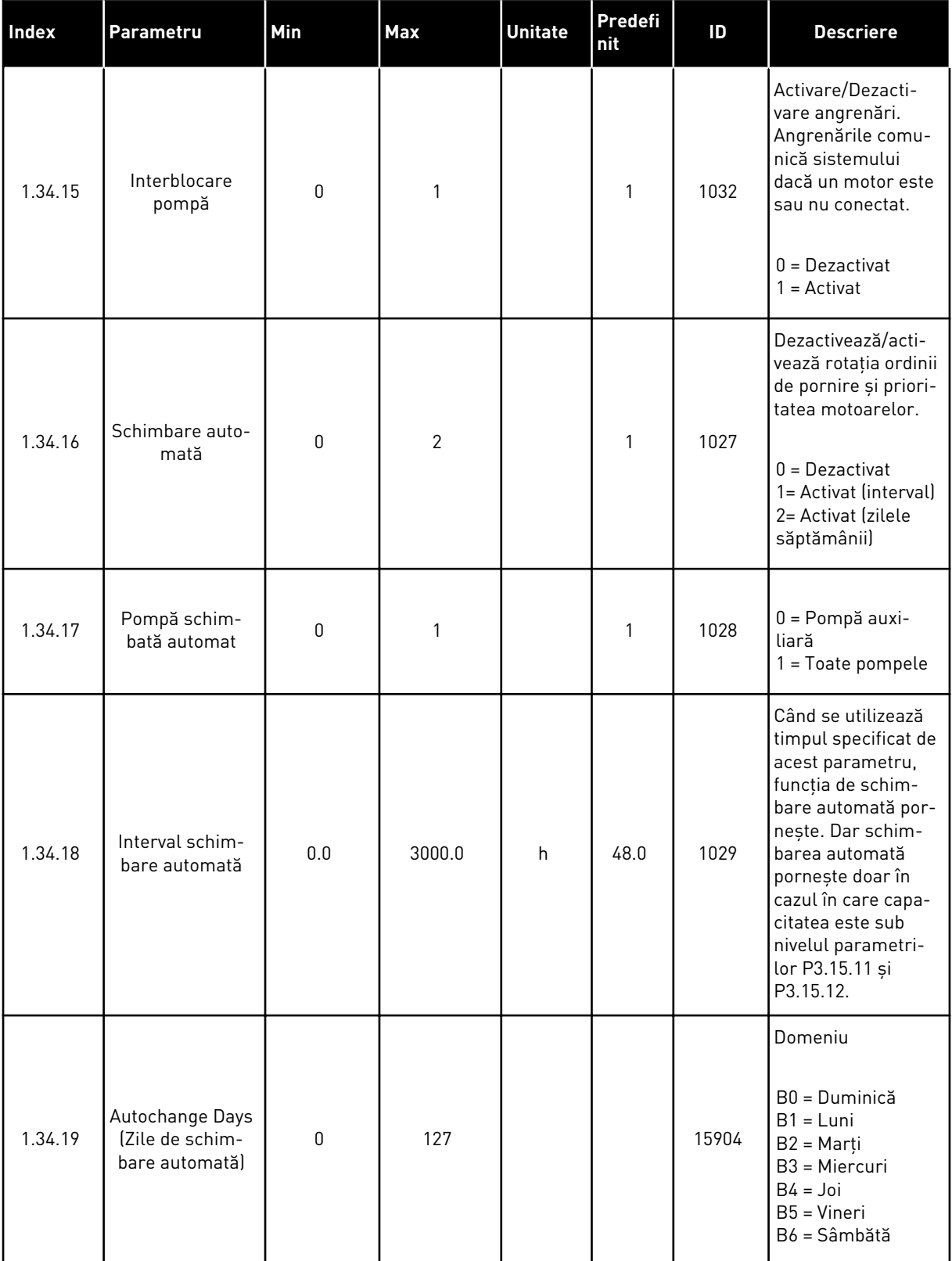

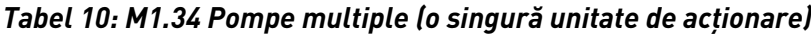

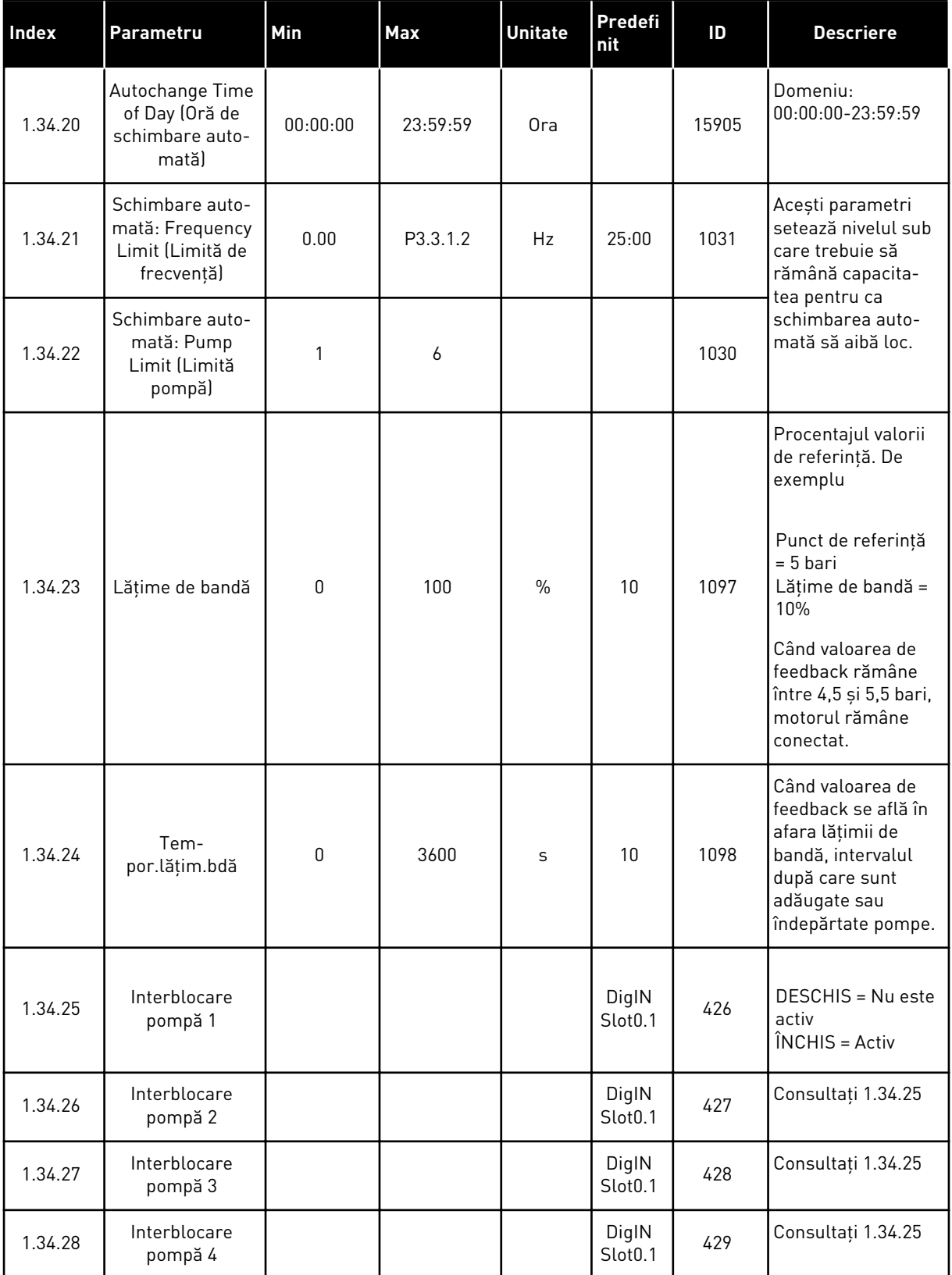

a dhe ann an 1970.

*Tabel 10: M1.34 Pompe multiple (o singură unitate de acţionare)*

| Index   | Parametru               | Min | <b>Max</b> | <b>Unitate</b> | Predefi<br>  nit             | ID  | <b>Descriere</b>   |
|---------|-------------------------|-----|------------|----------------|------------------------------|-----|--------------------|
| 1.34.29 | Interblocare<br>pompă 5 |     |            |                | DigIN<br>Slot <sub>0.1</sub> | 430 | Consultați 1.34.25 |
| 1.34.30 | Interblocare<br>pompă 6 |     |            |                | DigIN<br>Slot <sub>0.1</sub> | 486 | Consultați 1.34.25 |
| 1.34.31 | Interblocare<br>pompă 7 |     |            |                | DigIN<br>Slot <sub>0.1</sub> | 487 | Consultați 1.34.25 |
| 1.34.32 | Interblocare<br>pompă 8 |     |            |                | DigIN<br>Slot <sub>0.1</sub> | 488 | Consultați 1.34.25 |

#### 1.4.4 APLICAŢIE POMPE MULTIPLE (UNITĂŢI DE ACŢIONARE MULTIPLE)

Puteţi utiliza aplicaţia Multipump (multidrive) (Multi-pompă [variator multiplu]) în cadrul unui sistem care are maximum 8 motoare paralele cu viteze diferite, de exemplu pompe, ventilatoare sau compresoare. În mod implicit, aplicația Multipump (multidrive) (Multipompă [variator multiplu]) este configurată pentru 3 motoare paralele.

Consultaţi descrierile parametrilor din Capitolul *[10 Descrieri parametri](#page-264-0)*.

Lista de verificare pentru punerea în funcțiune a unui sistem multi-pompă (variator multiplu) este în secţiunea *[10.11.1 Lista de verificări pentru punerea în funcţiune a pompelor multiple](#page-343-0)  [\(unităţi de acţionare multiple\)](#page-343-0)*.

Fiecare motor are un variator de turaţie ce controlează motorul aplicabil. Variatoarele de turaţie ale sistemului comunică între ele prin comunicaţii Modbus RTU.

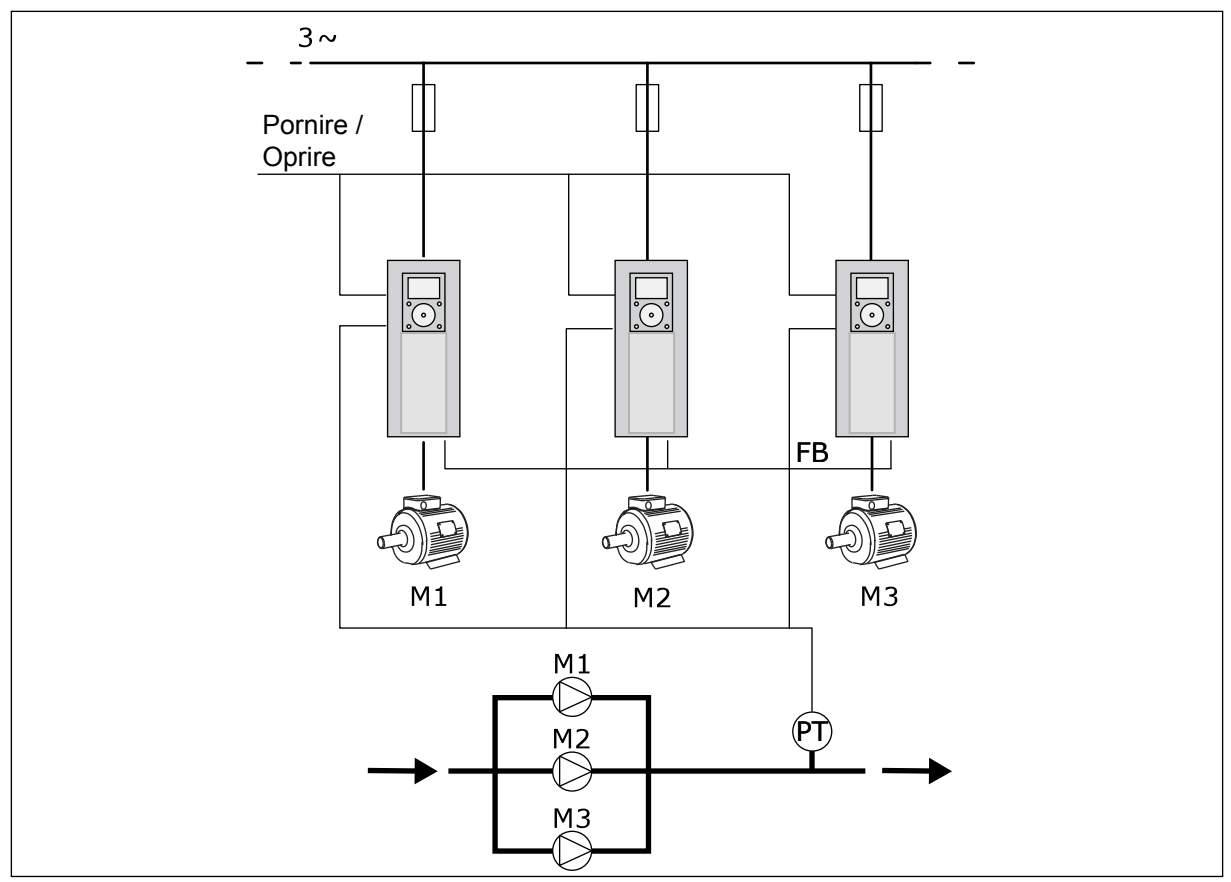

*Fig. 13: Configurarea Multipump (multidrive) (Multi-pompei [variator multiplu])*

Puteţi controla o variabilă de proces, ca de exemplu presiunea, prin intermediul controlului turaţiei motorului regulator şi prin intermediul numărului de motoare care funcţionează. Controlerul PID intern din variatorul de turaţie al motorului regulator controlează viteza, pornirea şi oprirea motoarelor.

Tipul de funcţionare a sistemului este specificat de către modul de funcţionare selectat. În modul Multifollower (multi-subordonat), motoarele auxiliare urmează viteza motorului regulator.

Pompa 1 controlează, iar pompele 2 şi 3 urmează viteza pompei 1, după cum ilustrează curbele A.

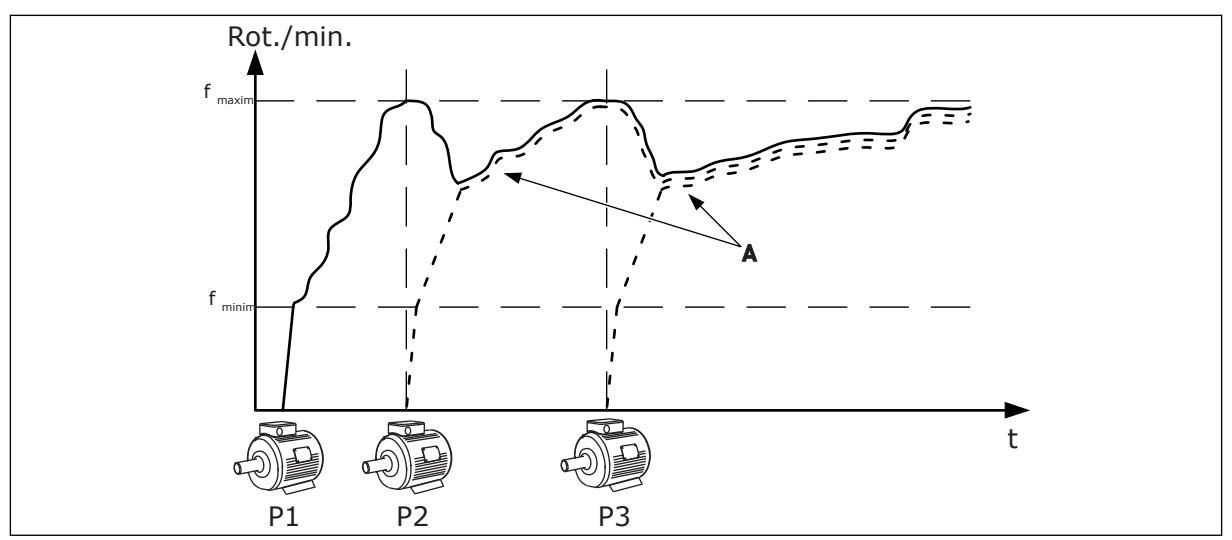

*Fig. 14: Controlul în modul multi-subordonat*

Figura de mai jos prezintă un exemplu al modului Multimaster (multi-coordonator), în cadrul căruia viteza motorului regulator se stabileşte la viteza constantă de producţie B atunci când porneşte motorul următor. Curbele A indică reglarea pompelor.

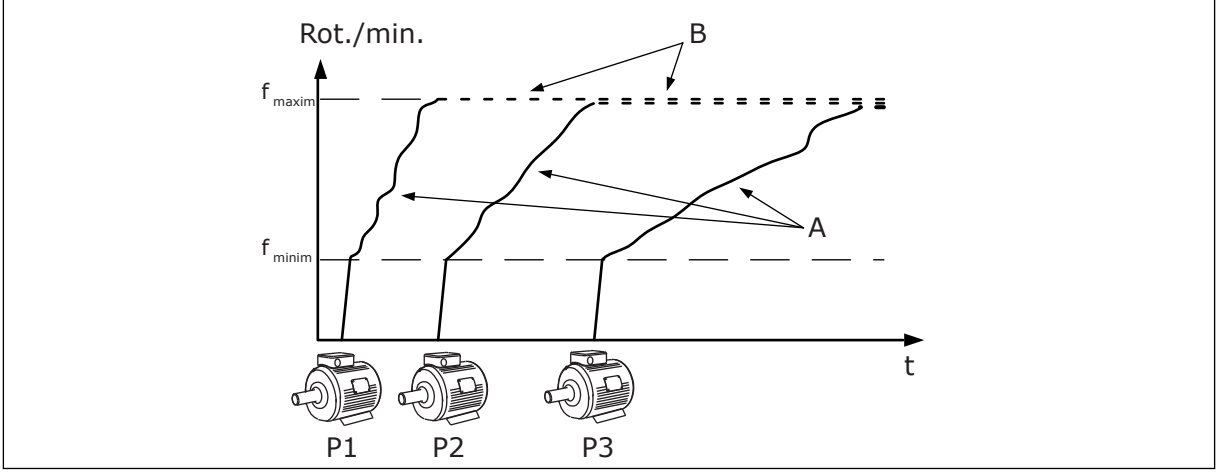

*Fig. 15: Controlul în modul multi-coordonator*

Functia de schimbare automată (a ordinii de pornire) face uniformă uzura motoarelor din sistem. Funcția de schimbare automată monitorizează orele de funcționare și setează ordinea de pornire a fiecărui motor. Motorul cu cele mai puţine ore de funcţionare porneşte primul, iar motorul cu cele mai multe ore de funcționare pornește ultimul. Puteți configura pornirea schimbării automate pe baza intervalului de schimbare automată sau pe baza ceasului intern în timp real (care necesită o baterie RTC) al variatorului de turaţie.

|                                              | Placă I/O standard |                        |                                       |                                                                                                    |  |  |  |
|----------------------------------------------|--------------------|------------------------|---------------------------------------|----------------------------------------------------------------------------------------------------|--|--|--|
|                                              |                    | <b>Bornă</b>           | <b>Semnal</b>                         | <b>Descriere</b>                                                                                       |  |  |  |
|                                              | 1                  | $+10 V_{ref}$          | Ieșire de referință                   |                                                                                                    |  |  |  |
|                                              | 2                  | $AI1+$                 | Intrare analogică 1 +                 | Neutilizat în mod                                                                                      |  |  |  |
| Traductor cu două fire                       | 3                  | AI1-                   | Intrare analogică 1                   | implicit (implicit: 010 V)                                                                             |  |  |  |
| Valoare<br>actuală                           | 4                  | $AI2+$                 | Intrare analogică 2 $+$               | Feedback PID<br>(valoare reală)                                                                        |  |  |  |
|                                              | 5                  | $AI2-$                 | Intrare analogică 2 ·                 | (implicit 420 mA)                                                                                      |  |  |  |
| $(0)420$ mA                                  | 6                  | $24 V_{\text{lesire}}$ | 24 V tensiune auxiliară               |                                                                                                    |  |  |  |
|                                              | 7                  | <b>GND</b>             | Masă I/O                              |                                                                                                    |  |  |  |
|                                              | 8                  | DI1                    | Intrare digitală 1                    | Pornire înainte                                                                                        |  |  |  |
|                                              | 9                  | DI <sub>2</sub>        | Intrare digitală 2                    | Golire (Pornire pozitivă +<br>Frecvență de golire)                                                     |  |  |  |
|                                              | 10                 | DI3                    | Intrare digitală 3                    | Selectare punct de referință PID<br>(Deschis = Panou de comandă SP1,<br>Inchis = Panou de comandă SP2) |  |  |  |
|                                              | 11                 | <b>CM</b>              | Comun pentru DI1-DI6                  |                                                                                                    |  |  |  |
|                                              | 12                 | $24 V_{\text{legire}}$ | 24 V tensiune auxiliară               |                                                                                                    |  |  |  |
|                                              | 13                 | <b>GND</b>             | Masă I/O                              |                                                                                                    |  |  |  |
|                                              | 14                 | DI <sub>4</sub>        | Intrare digitală 4                    | Resetare eroare                                                                                        |  |  |  |
|                                              | 15                 | DI5                    | Intrare digitală 5                    | Interblocare pompă<br>Deschis = Indisponibil, Inchis = Disponibil)                                     |  |  |  |
|                                              | 16                 | DI <sub>6</sub>        | Intrare digitală 6                    | Eroare externă                                                                                         |  |  |  |
|                                              | 17                 | <b>CM</b>              | Comun pentru DI1-DI6                  |                                                                                                    |  |  |  |
| mА                                           | 18                 | $AO1+$                 | Ieșire analogică 1 +                  | Frecvență de ieșire<br>$(020$ mA)                                                                      |  |  |  |
|                                              | 19                 | $AO1-$                 | Ieșire analogică 1 -                  |                                                                                                    |  |  |  |
|                                              | 30                 | $+24 V_{in}$           | 24 V<br>tensiune de intrare auxiliară |                                                                                                    |  |  |  |
|                                              | A                  | <b>RS485</b>           | Bus serial, negativ                   | Comunicare de la unitate                                                                               |  |  |  |
|                                              | в                  | <b>RS485</b>           | Bus serial, pozitiv                   | la unitate<br>(Modbus RTU)                                                                             |  |  |  |
| ÎN                                           | 21                 | RO1/1 NI               | Ieşire releu 1                        | ÎN FUNCTIUNE                                                                                           |  |  |  |
| <b>FUNCTIUNE</b>                             | 22                 | <b>RO1/2 CM</b>        |                                       |                                                                                                    |  |  |  |
|                                              | 23                 | <b>RO1/3 ND</b>        |                                       |                                                                                                    |  |  |  |
| Către                                        | 24                 | RO2/1 NI               | Ieşire releu 2                        |                                                                                                    |  |  |  |
| <b>EROARE</b><br>terminalul<br>A de pe alte' | 25                 | <b>RO2/2 CM</b>        |                                       | <b>EROARE</b>                                                                                          |  |  |  |
| unități<br>de actionare                      | 26                 | <b>RO2/3 ND</b>        |                                       |                                                                                                    |  |  |  |
| Către terminalul B                           | 32                 | RO3/2 CM               | Ieşire releu 3                        | $^*)$<br>PREGĂTIT                                                                                      |  |  |  |
| de pe alte unități<br>de acționare           | 33                 | RO3/3 ND               |                                       |                                                                                                    |  |  |  |

*Fig. 16: Conexiunile de control implicite ale aplicaţiei Multipump (multidrive) (Multi-pompă [variator multiplu])*

\* = Puteţi izola intrările digitale de la masă prin intermediul unui comutator DIP.

\*\* = Dacă utilizati codul de optiune +SBF4, o intrare termistor înlocuieste iesirea releu 3. Consultaţi *Manualul de instalare*.

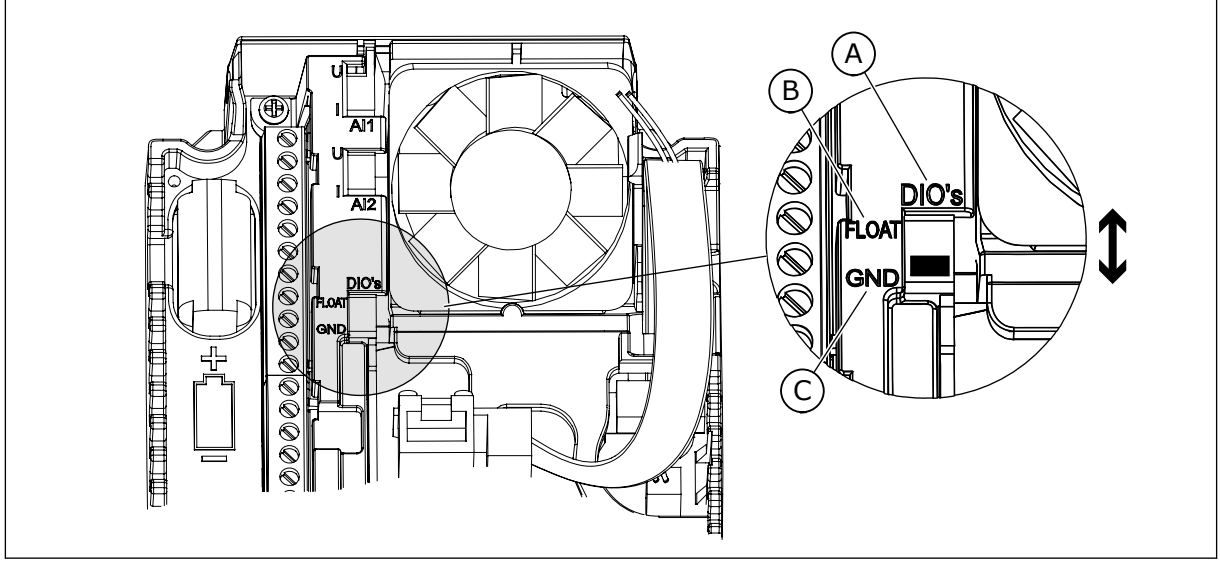

*Fig. 17: Comutatorul DIP*

A. Intrări digitale

C. Conectate la GND (implicit)

B. Flotor

Fiecare variator de turație are un senzor de presiune. Când nivelul de redundanță este ridicat, senzorii de turație și de presiune sunt redundanți.

- Dacă există o defecţiune a variatorului de turaţie, următorul variator de turaţie începe să functioneze ca master (coordonator).
- Dacă există o defecţiune a senzorului, următorul variator de turaţie (care are un senzor separat) începe să funcţioneze ca master (coordonator).

Un comutator individual care are setare automată, oprită şi manuală pentru fiecare variator de turaţie.

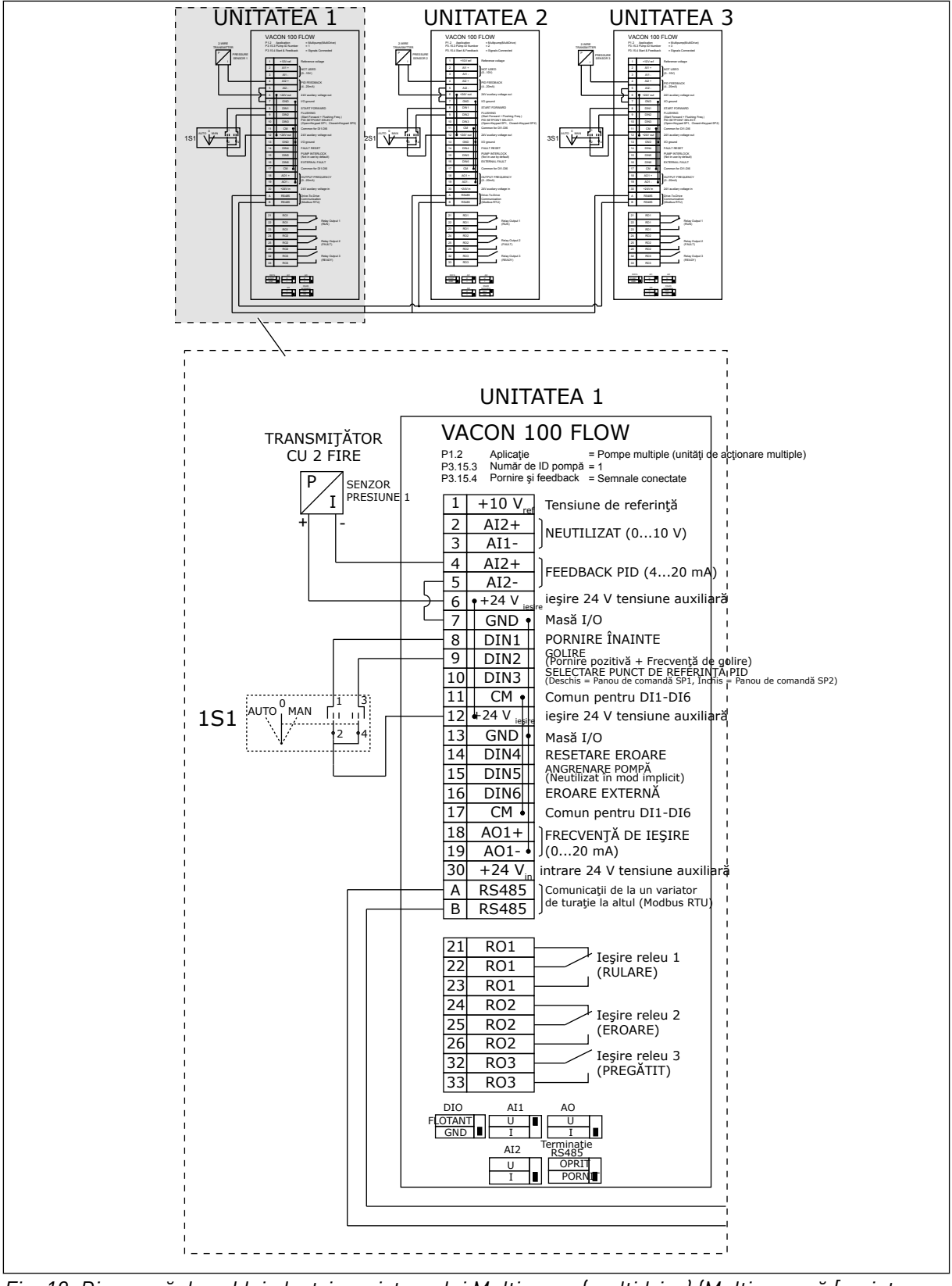

*Fig. 18: Diagramă de cablaj electric a sistemului Multipump (multidrive) (Multi-pompă [variator multiplu]), exemplul 1A*

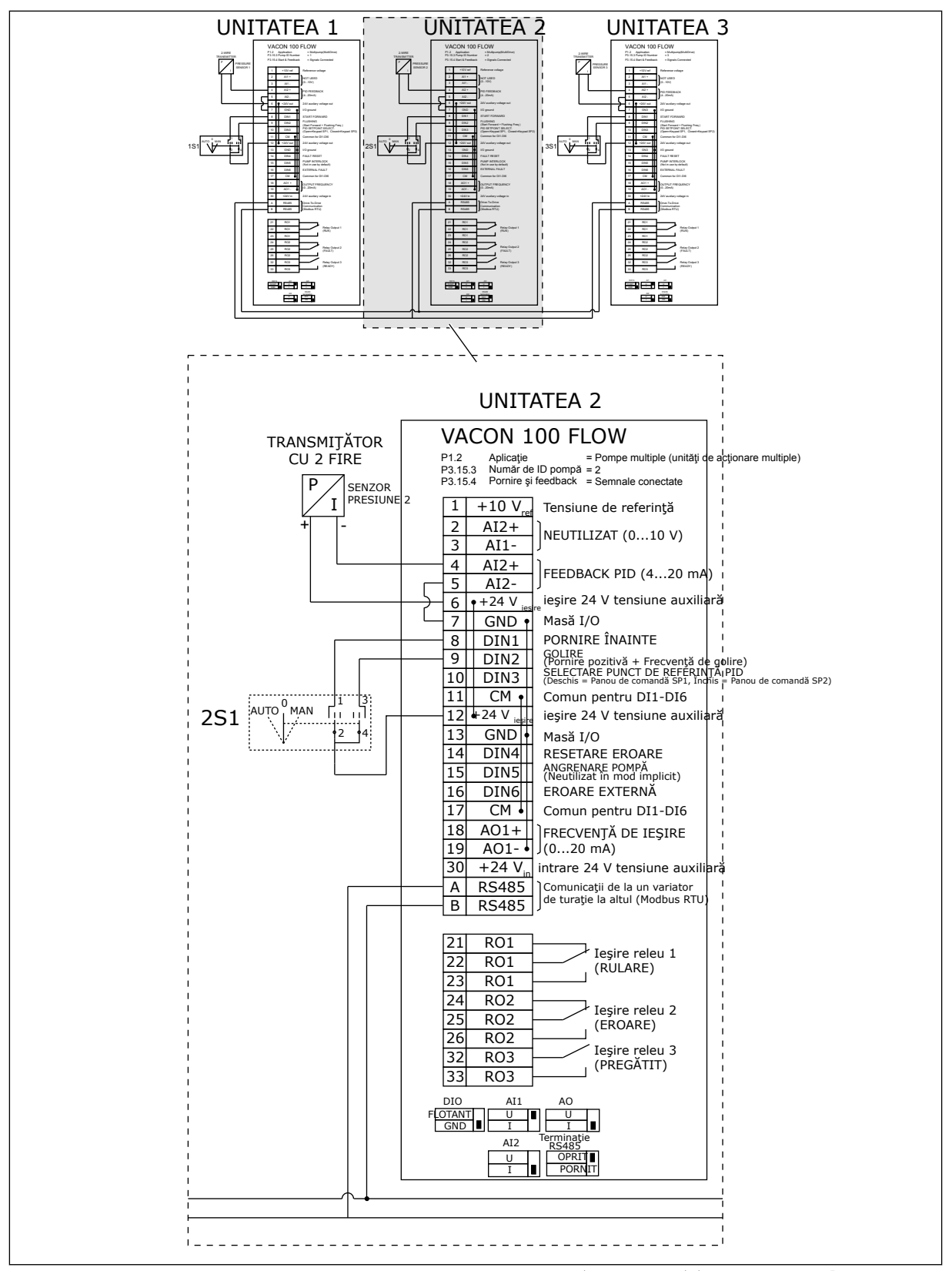

*Fig. 19: Diagramă de cablaj electric a sistemului Multipump (multidrive) (Multi-pompă [variator multiplu]), exemplul 1B*

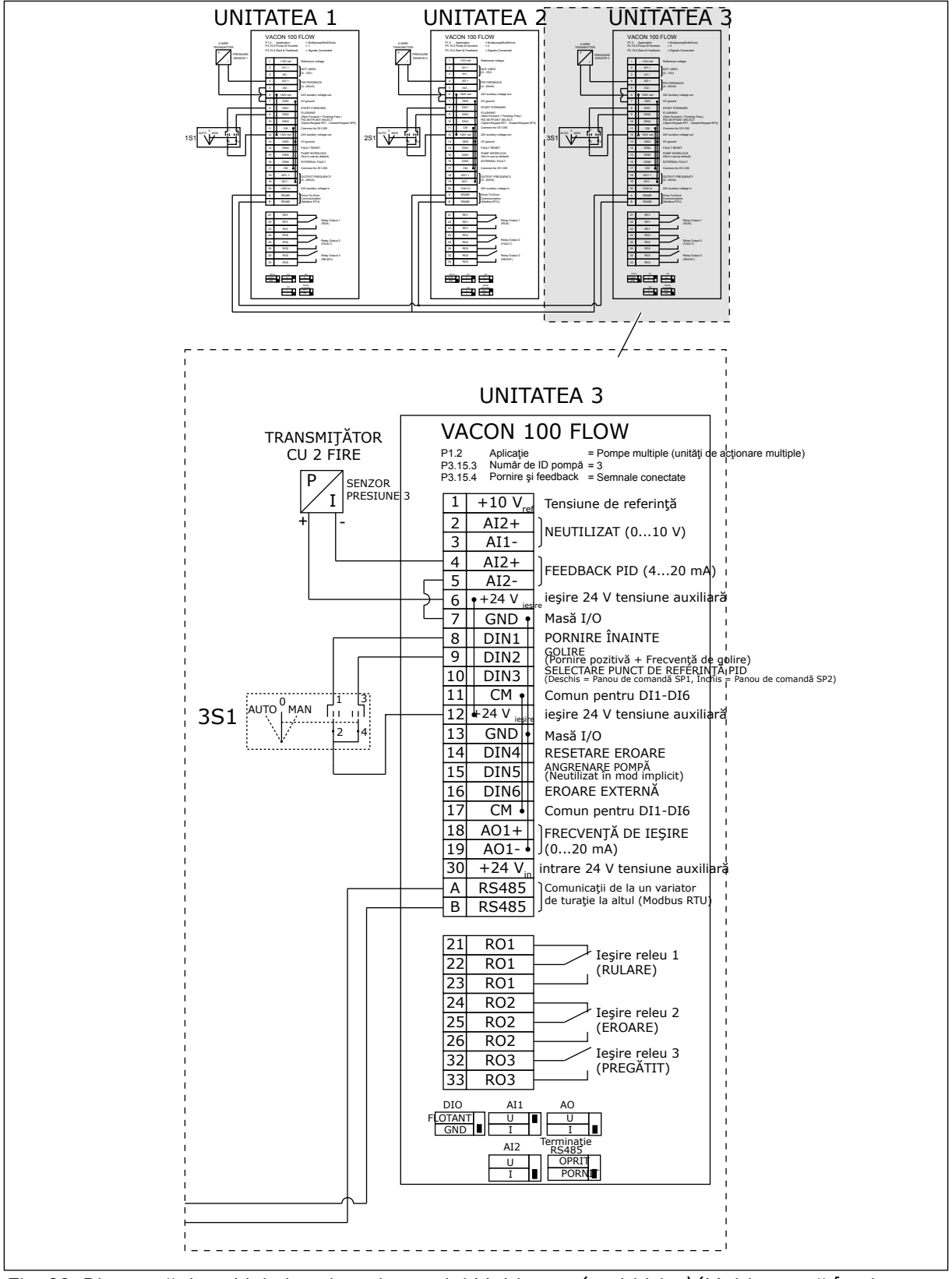

*Fig. 20: Diagramă de cablaj electric a sistemului Multipump (multidrive) (Multi-pompă [variator multiplu]), exemplul 1C*

1 senzor este conectat la toate variatoarele de turaţie. Nivelul de redundanţă al sistemului este scăzut, deoarece doar variatoarele de turaţie sunt redundante.

- Dacă există o defecţiune a variatorului de turaţie, următorul variator de turaţie începe să funcţioneze ca master (coordonator).
- Dacă există o defecțiune de senzor, sistemul se oprește.

Un comutator individual care are setare automată, oprită şi manuală pentru fiecare variator de turatie.

Terminalul 17 conectează +24 V între variatoarele de turaţie 1 şi 2. Între terminalele 1 şi 2 sunt conectate diode externe. Semnalele digitale de intrare utilizează o logică negativă (ON = OV).

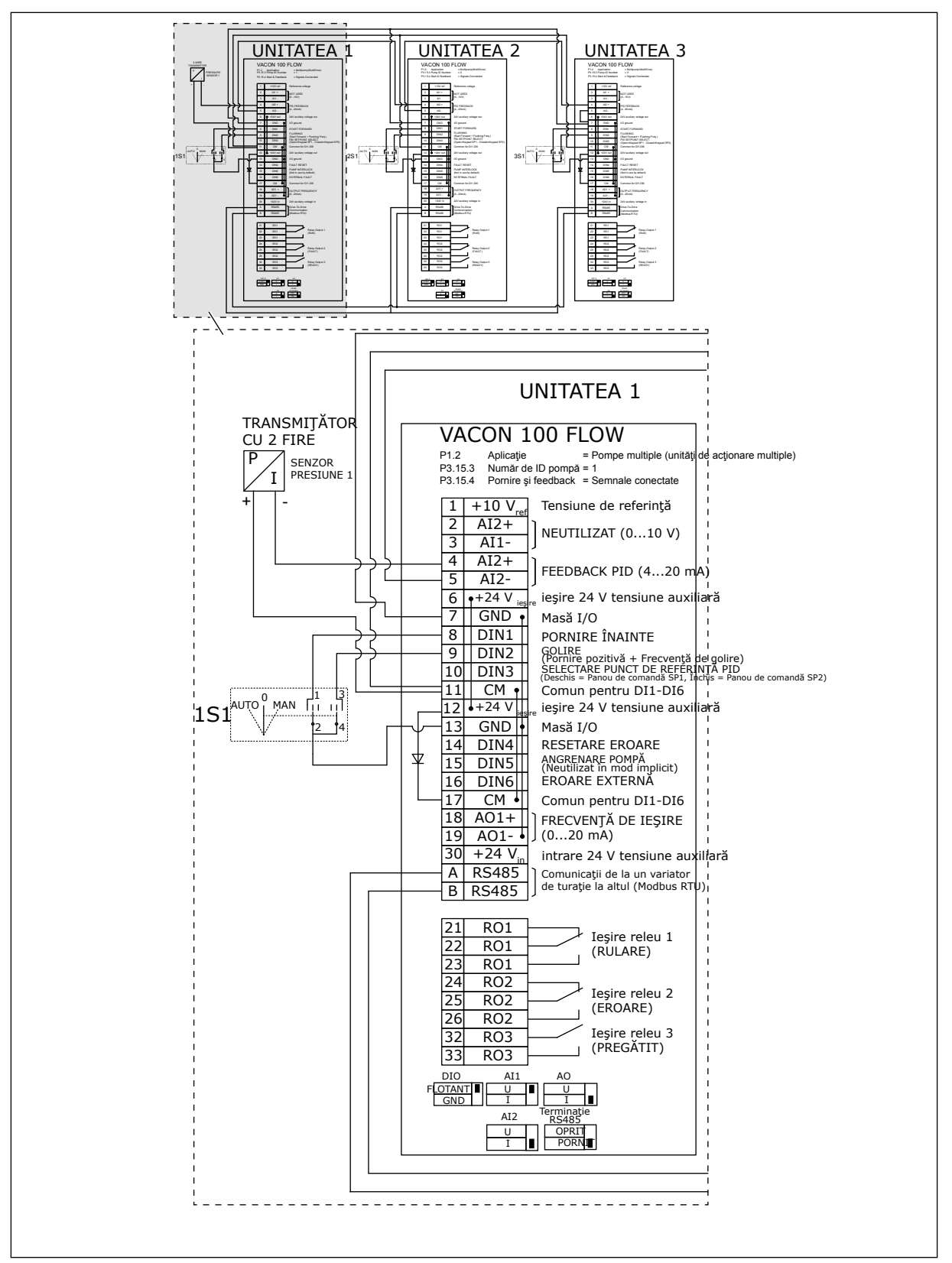

*Fig. 21: Diagramă de cablaj electric a sistemului Multipump (multidrive) (Multi-pompă [variator multiplu]), exemplul 2A*

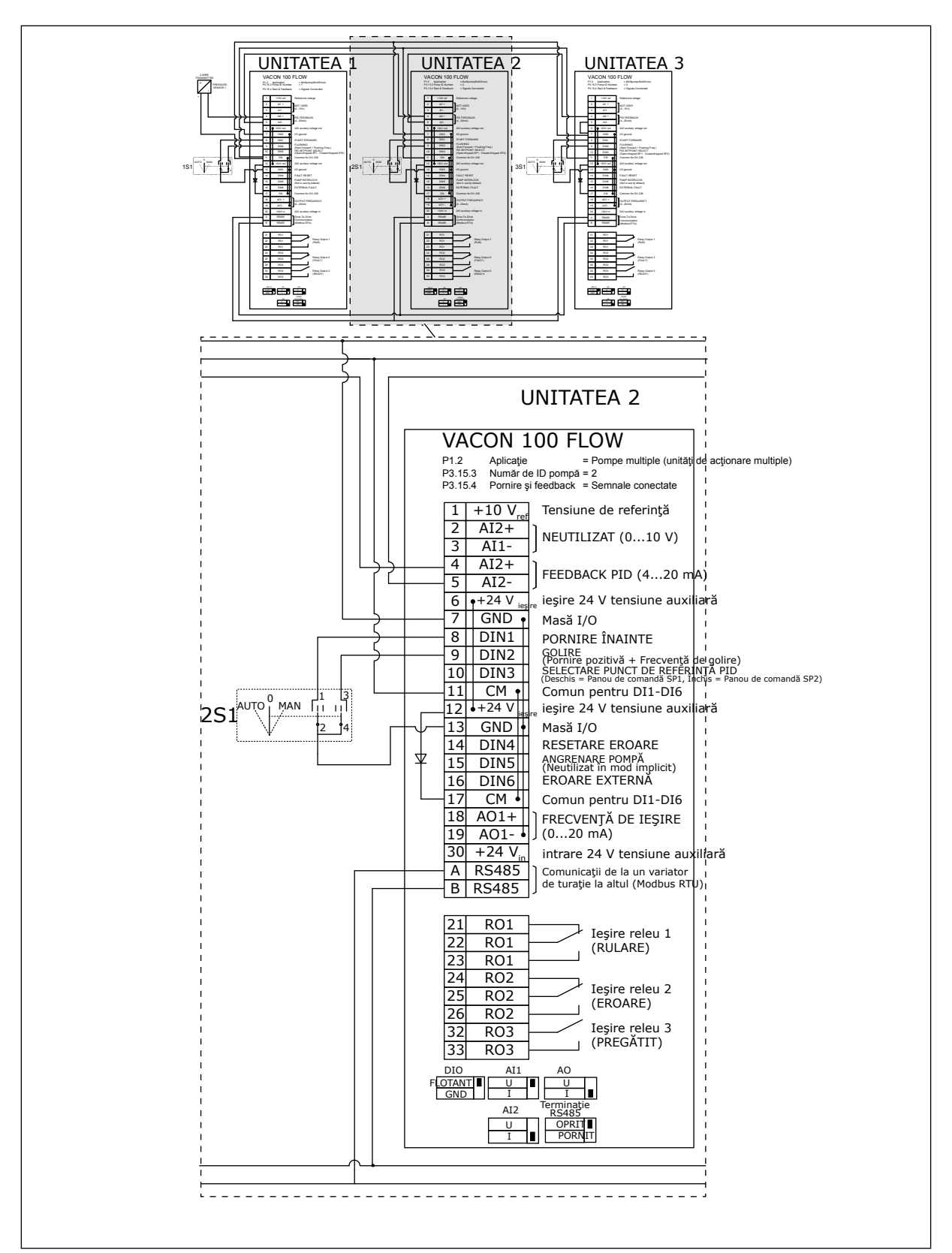

*Fig. 22: Diagramă de cablaj electric a sistemului Multipump (multidrive) (Multi-pompă [variator multiplu]), exemplul 2B*

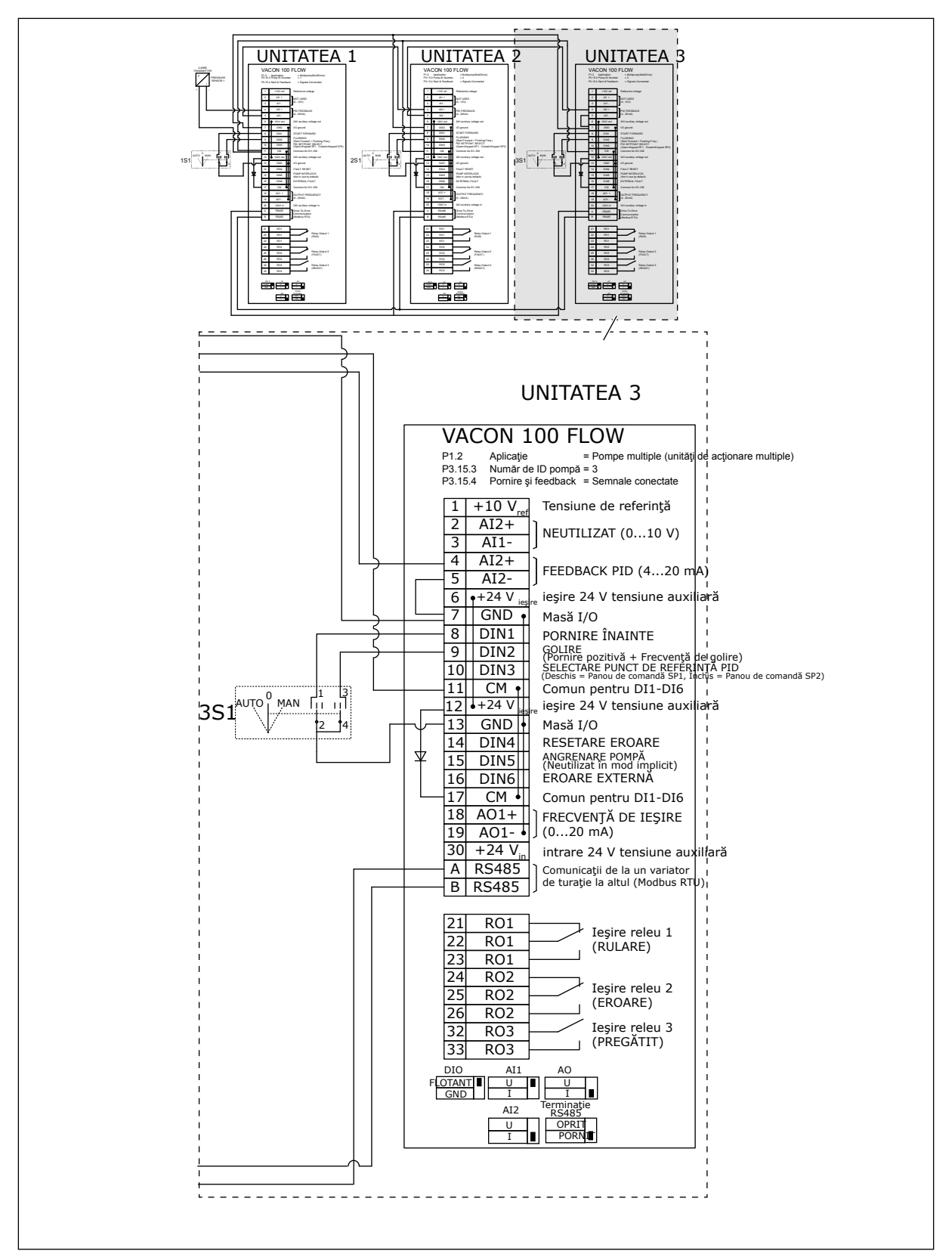

*Fig. 23: Diagramă de cablaj electric a sistemului Multipump (multidrive) (Multi-pompă [variator multiplu]), exemplul 2C*

2 variatoare de turaţie au senzori de presiune individuali. Nivelul de redundanţă al sistemului este mediu, deoarece variatoarele de turaţie şi senzorii de presiune sunt duplicaţi.

- Dacă există o defecţiune a variatorului de turaţie, al doilea variator de turaţie începe să funcţioneze ca master (coordonator).
- Dacă există o defecţiune a senzorului, al doilea variator de turaţie (care are un senzor separat) începe să functioneze ca master (coordonator).

Un comutator individual care are setare automată, oprită şi manuală pentru fiecare variator de turaţie.

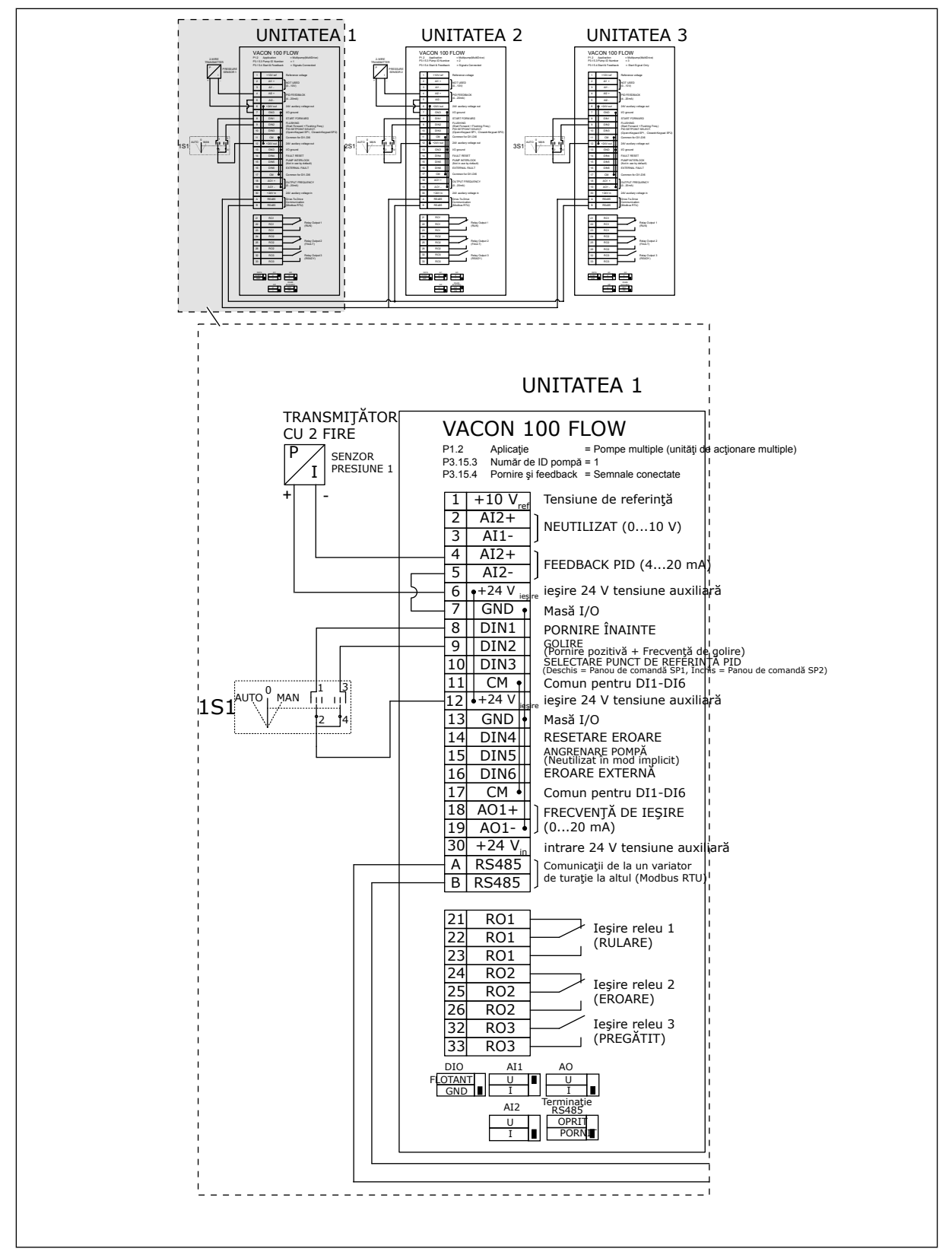

*Fig. 24: Diagramă de cablaj electric a sistemului Multipump (multidrive) (Multi-pompă [variator multiplu]), exemplul 3A*

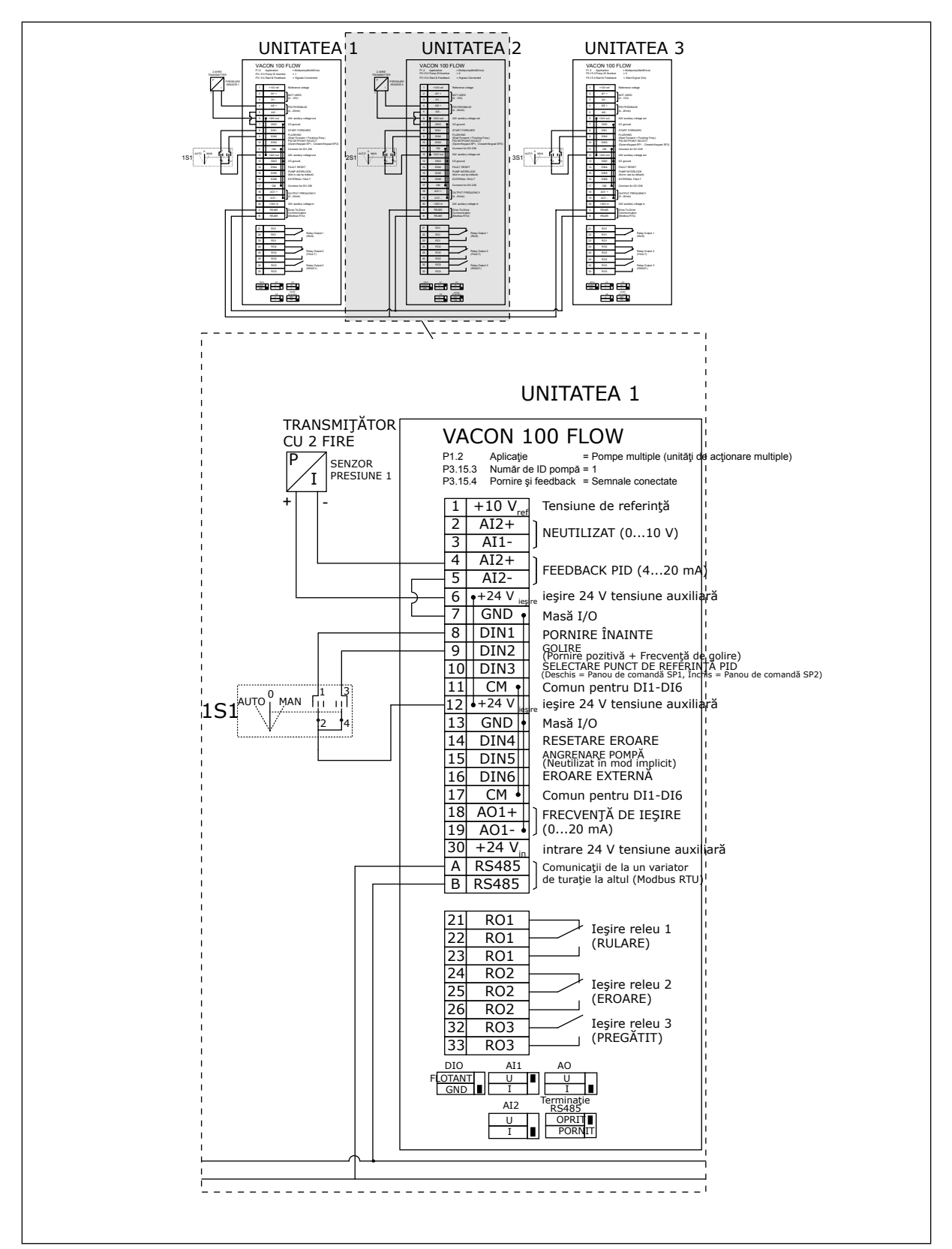

*Fig. 25: Diagramă de cablaj electric a sistemului Multipump (multidrive) (Multi-pompă [variator multiplu]), exemplul 3B*

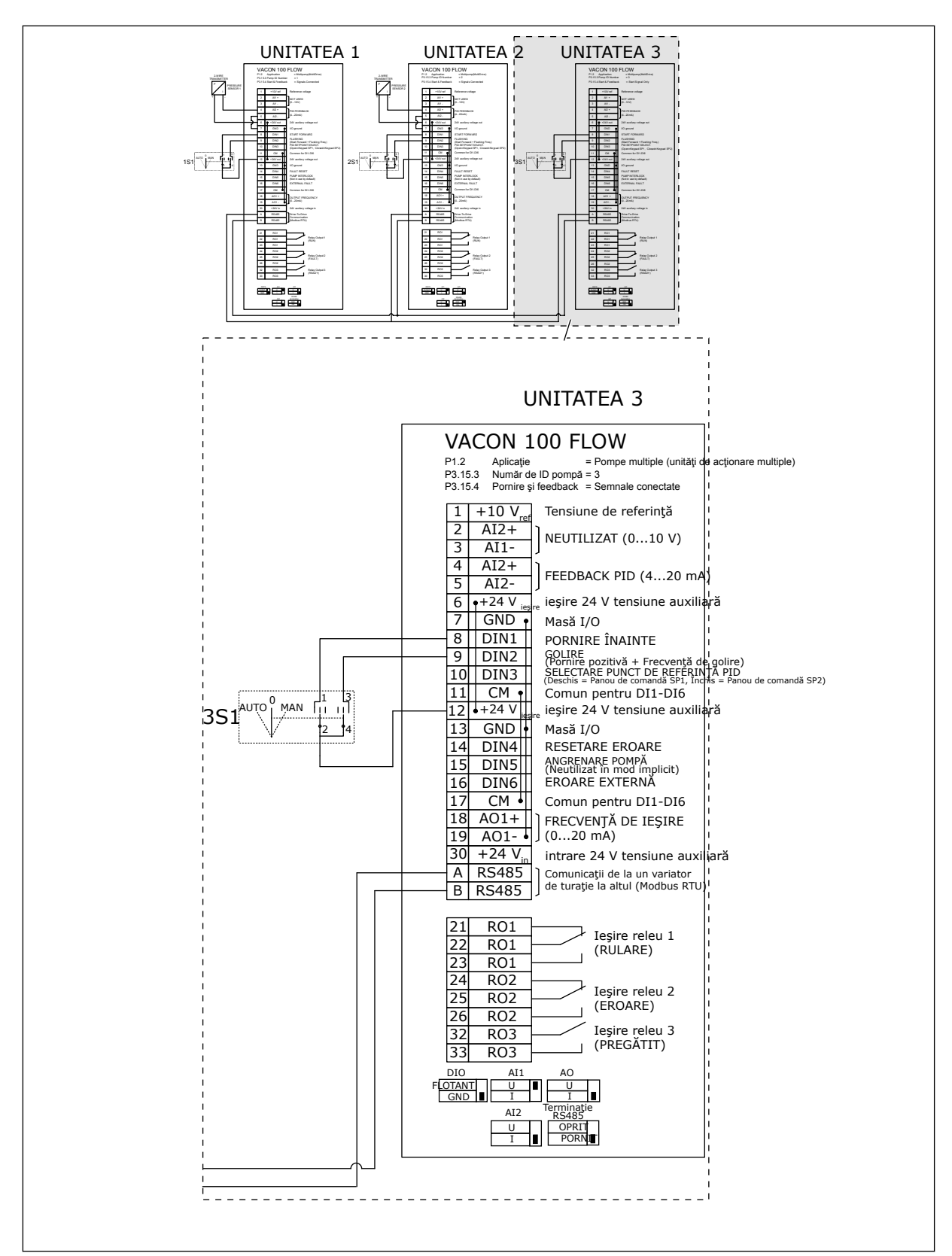

*Fig. 26: Diagramă de cablaj electric a sistemului Multipump (multidrive) (Multi-pompă [variator multiplu]), exemplul 3C*

1 senzor de presiune comună este conectat la 2 variatoare de turaţie. Nivelul de redundanţă al sistemului este scăzut, deoarece doar variatoarele de turaţie sunt redundante.

- Dacă există o defecţiune a variatorului de turaţie, al doilea variator de turaţie începe să funcţioneze ca master (coordonator).
- Dacă există o defecțiune de senzor, sistemul se oprește.

Un comutator individual care are setare automată, oprită şi manuală pentru fiecare variator de turatie.

Terminalul 17 conectează +24 V între variatoarele de turaţie 1 şi 2. Între terminalele 1 şi 2 sunt conectate diode externe. Semnalele digitale de intrare utilizează o logică negativă (ON = OV).

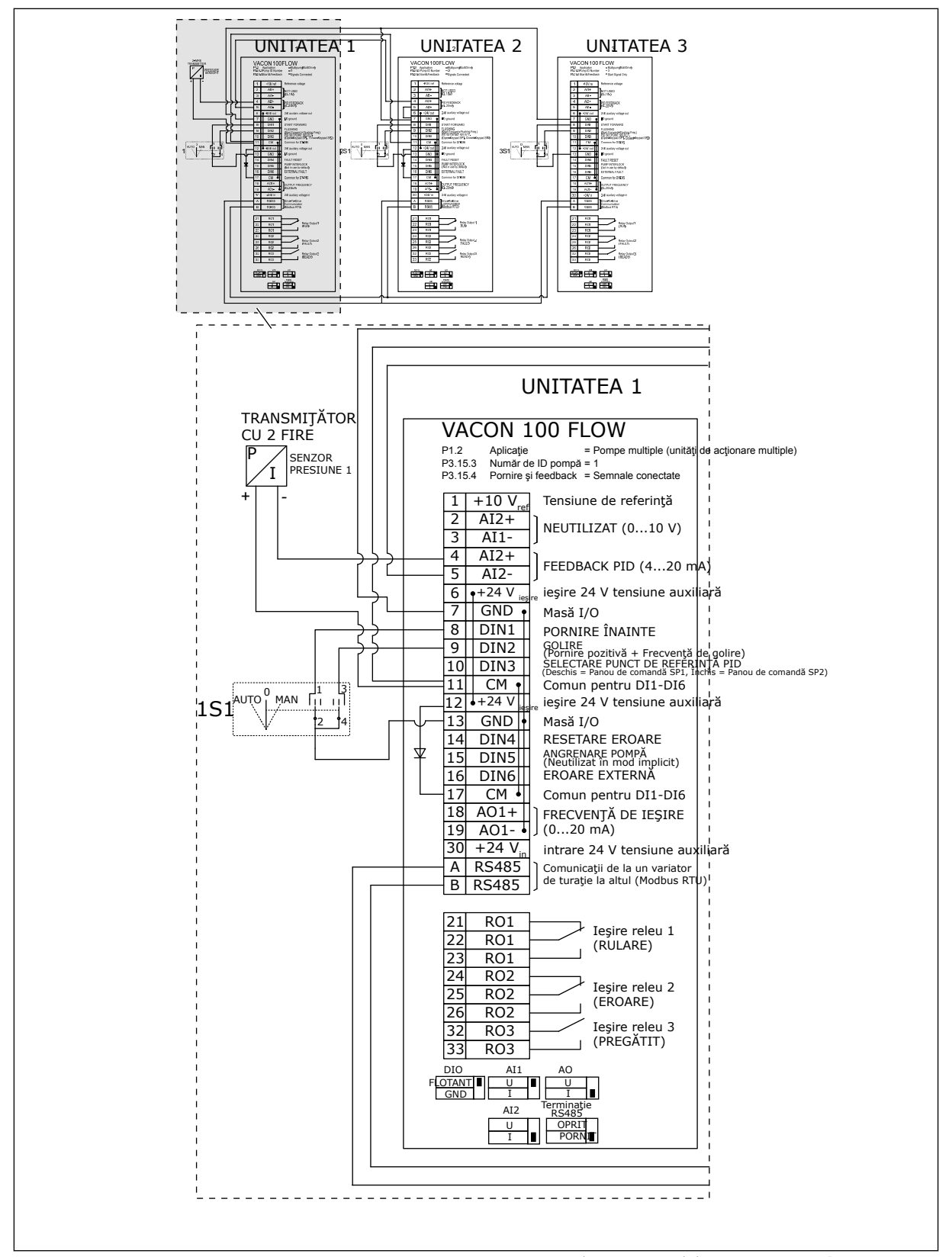

*Fig. 27: Diagramă de cablaj electric a sistemului Multipump (multidrive) (Multi-pompă [variator multiplu]), exemplul 4A*

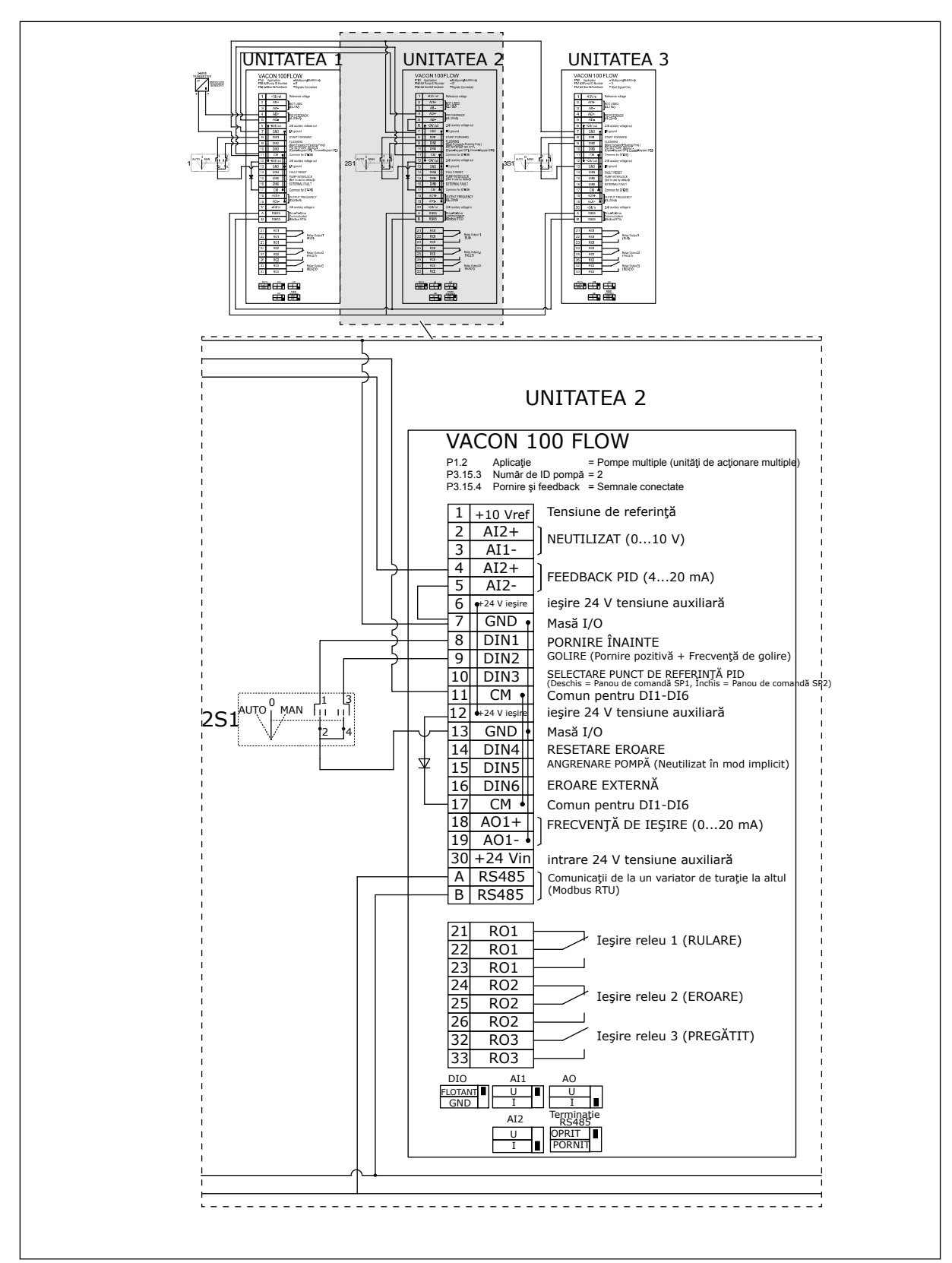

*Fig. 28: Diagramă de cablaj electric a sistemului Multipump (multidrive) (Multi-pompă [variator multiplu]), exemplul 4B*

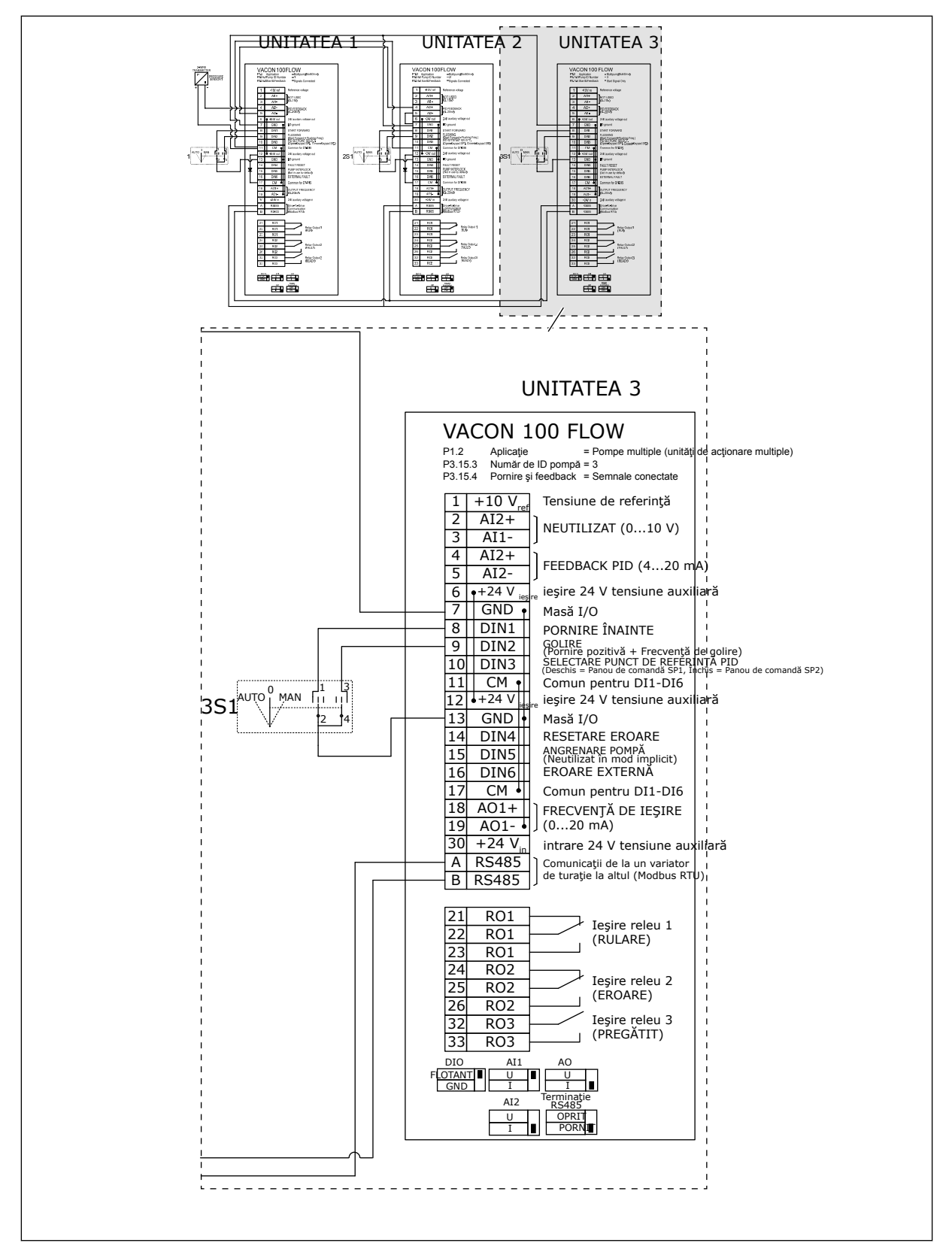

*Fig. 29: Diagramă de cablaj electric a sistemului Multipump (multidrive) (Multi-pompă [variator multiplu]), exemplul 4C*

1 senzor de presiune comună este conectat la primul variator de turaţie. Sistemul nu este redundant, deoarece acesta se opreşte dacă există o defecţiune de variator de turaţie sau de senzor.

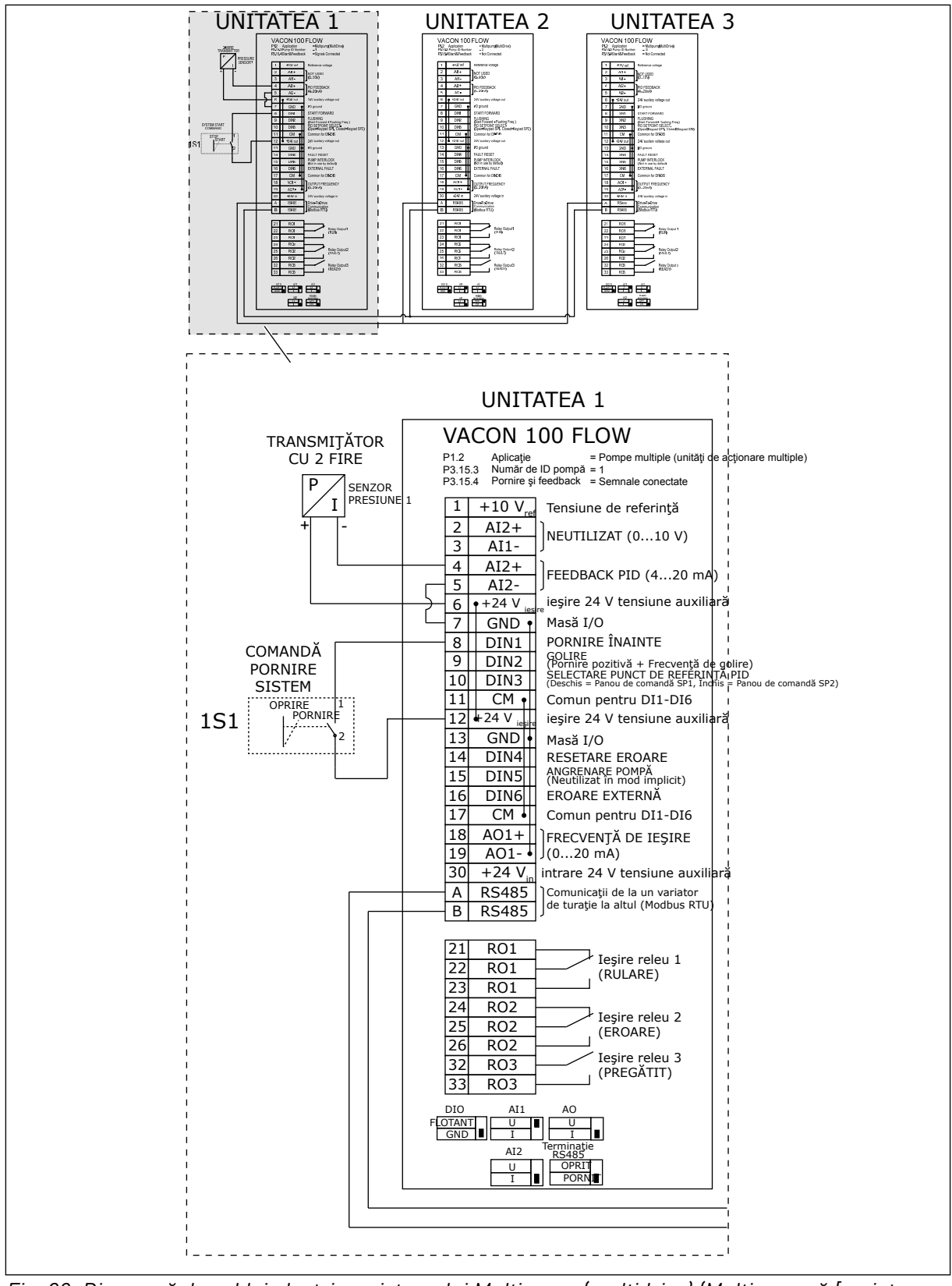

*Fig. 30: Diagramă de cablaj electric a sistemului Multipump (multidrive) (Multi-pompă [variator multiplu]), exemplul 5A*

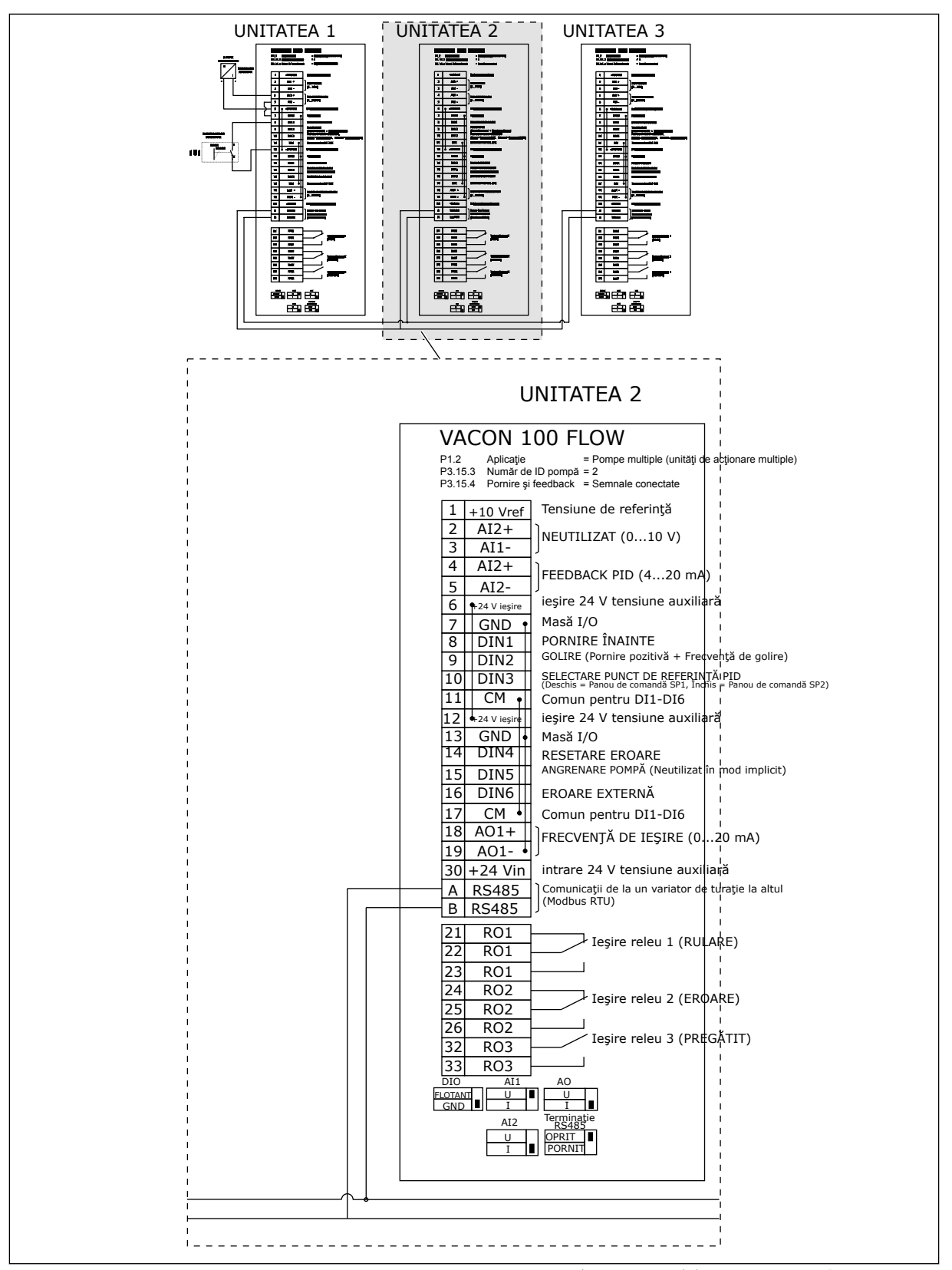

*Fig. 31: Diagramă de cablaj electric a sistemului Multipump (multidrive) (Multi-pompă [variator multiplu]), exemplul 5B*

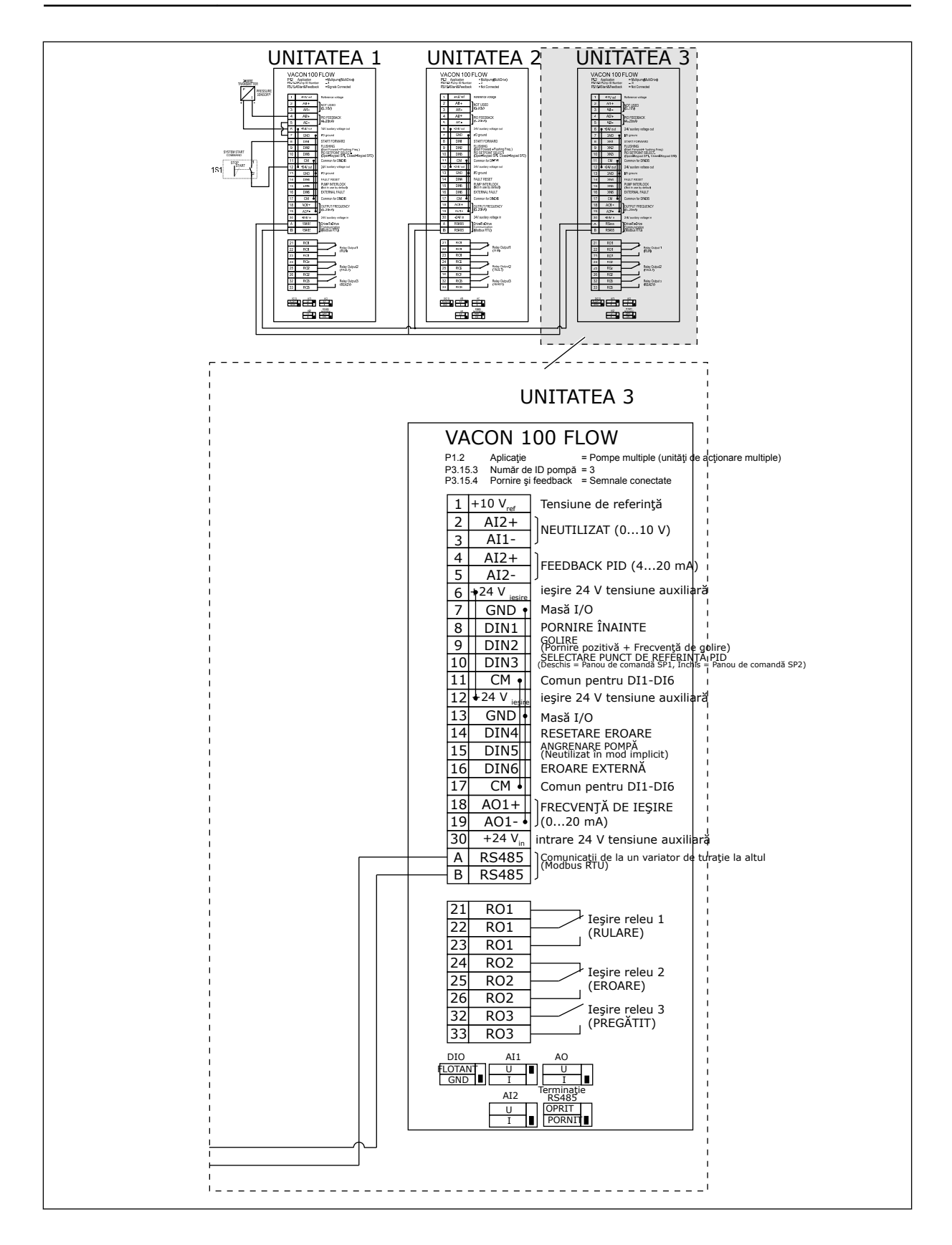

## *Tabel 11: M1.1 Asistenţi*

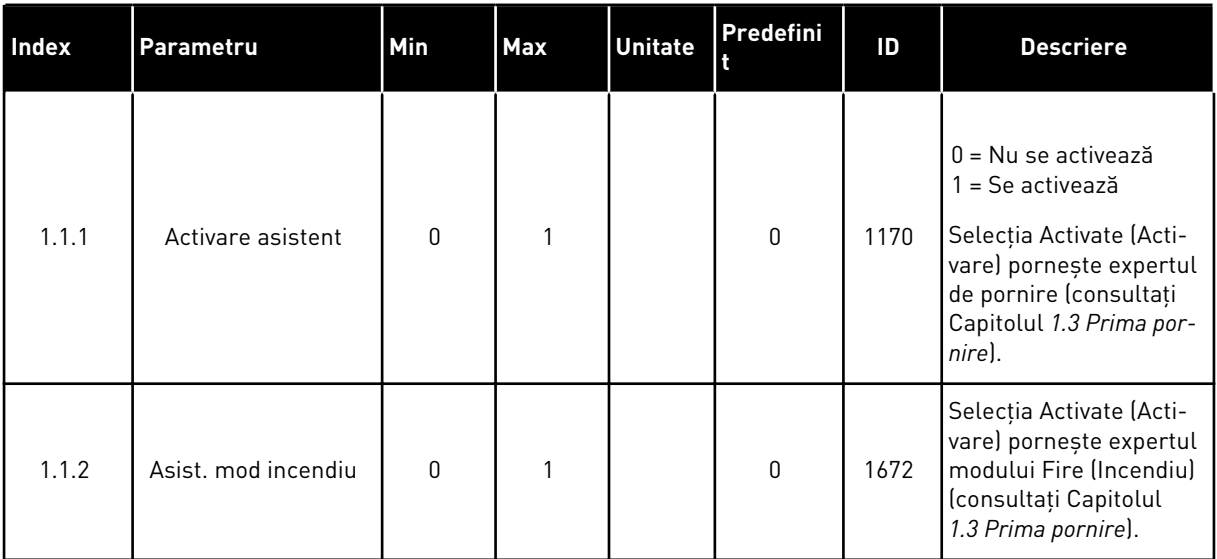

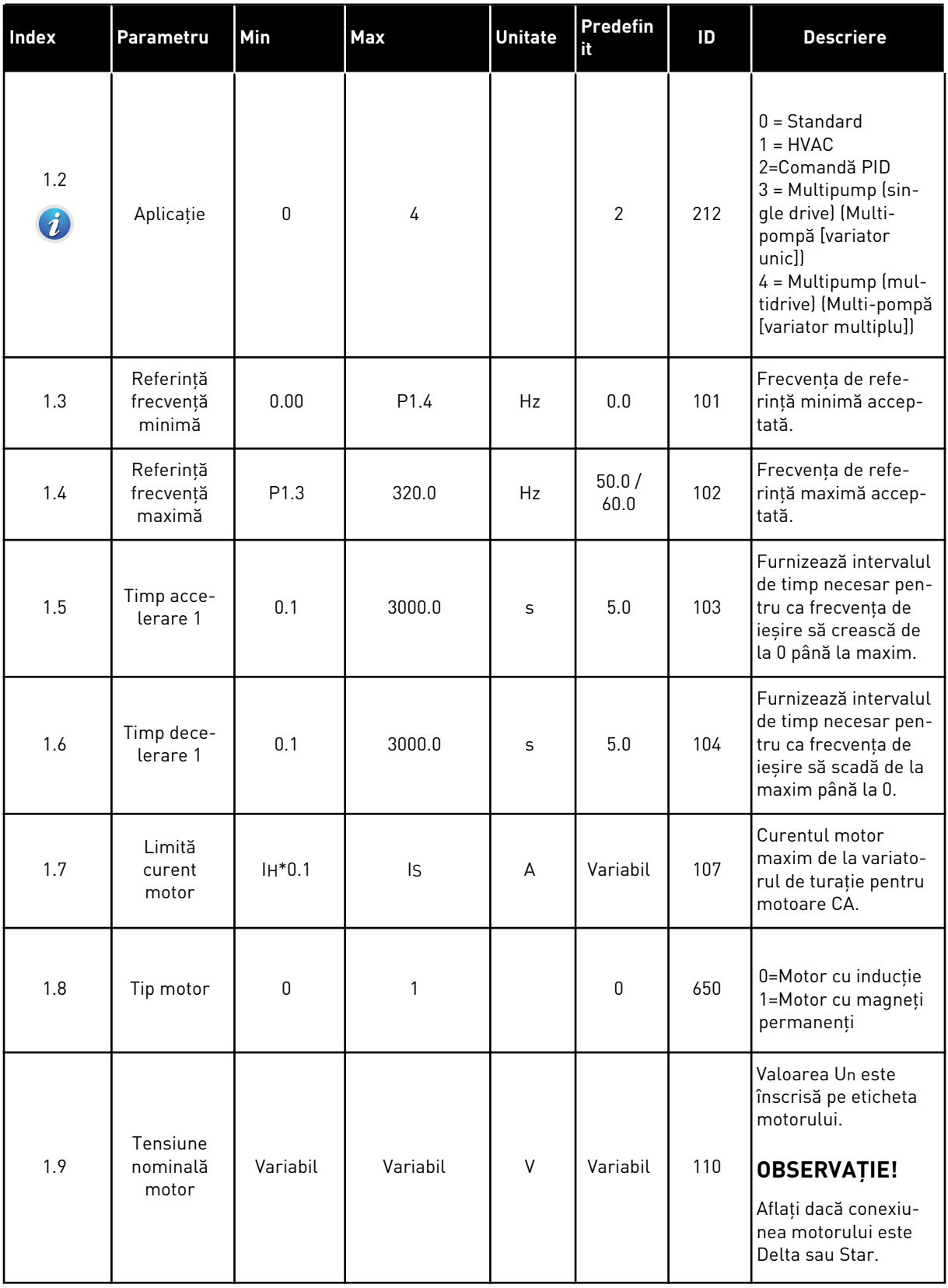

a dhe ann an 1970.<br>Tha ann an 1970, ann an 1970, ann an 1970.
# *Tabel 12: M1 Configurare rapidă*

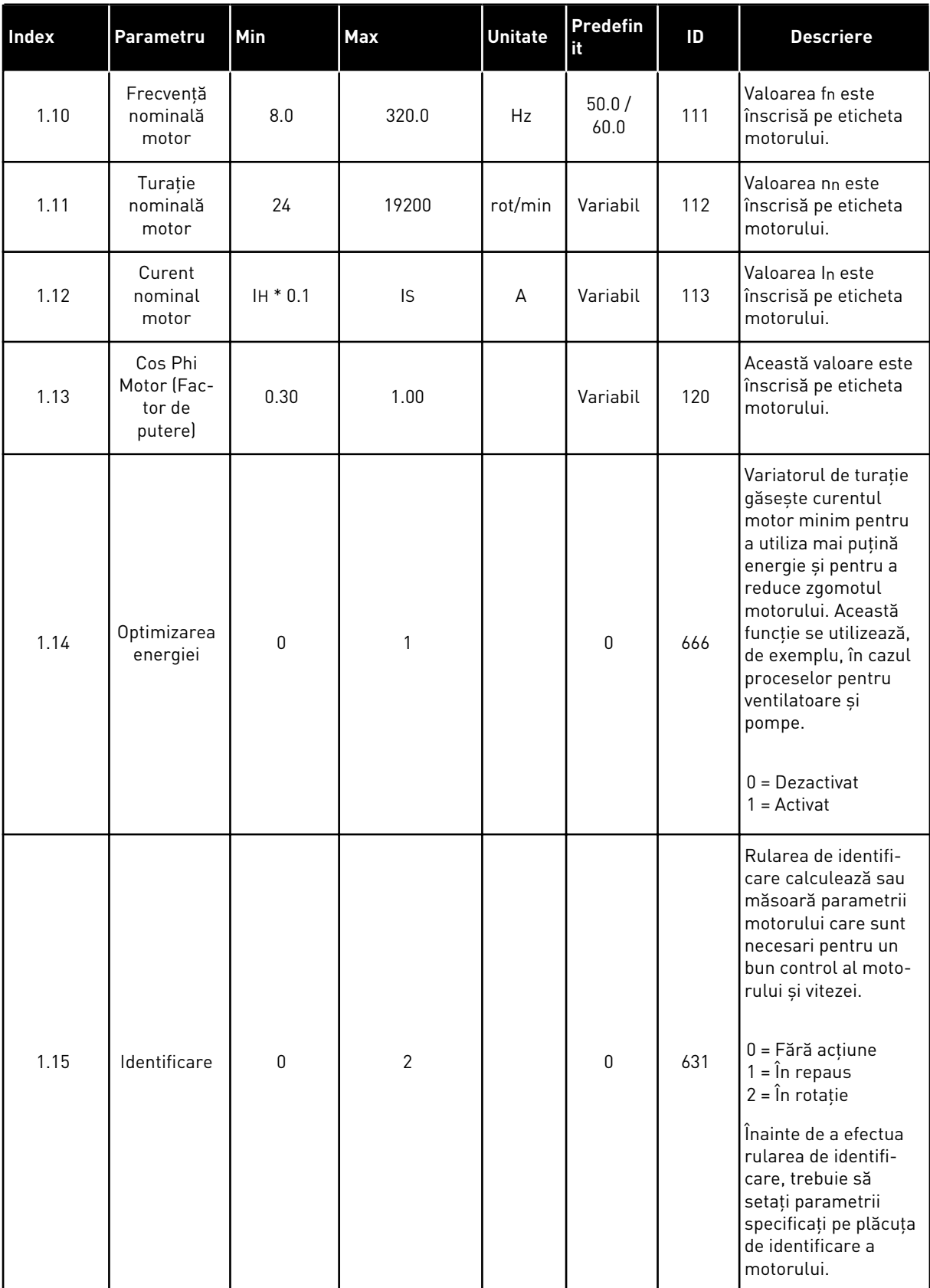

# *Tabel 12: M1 Configurare rapidă*

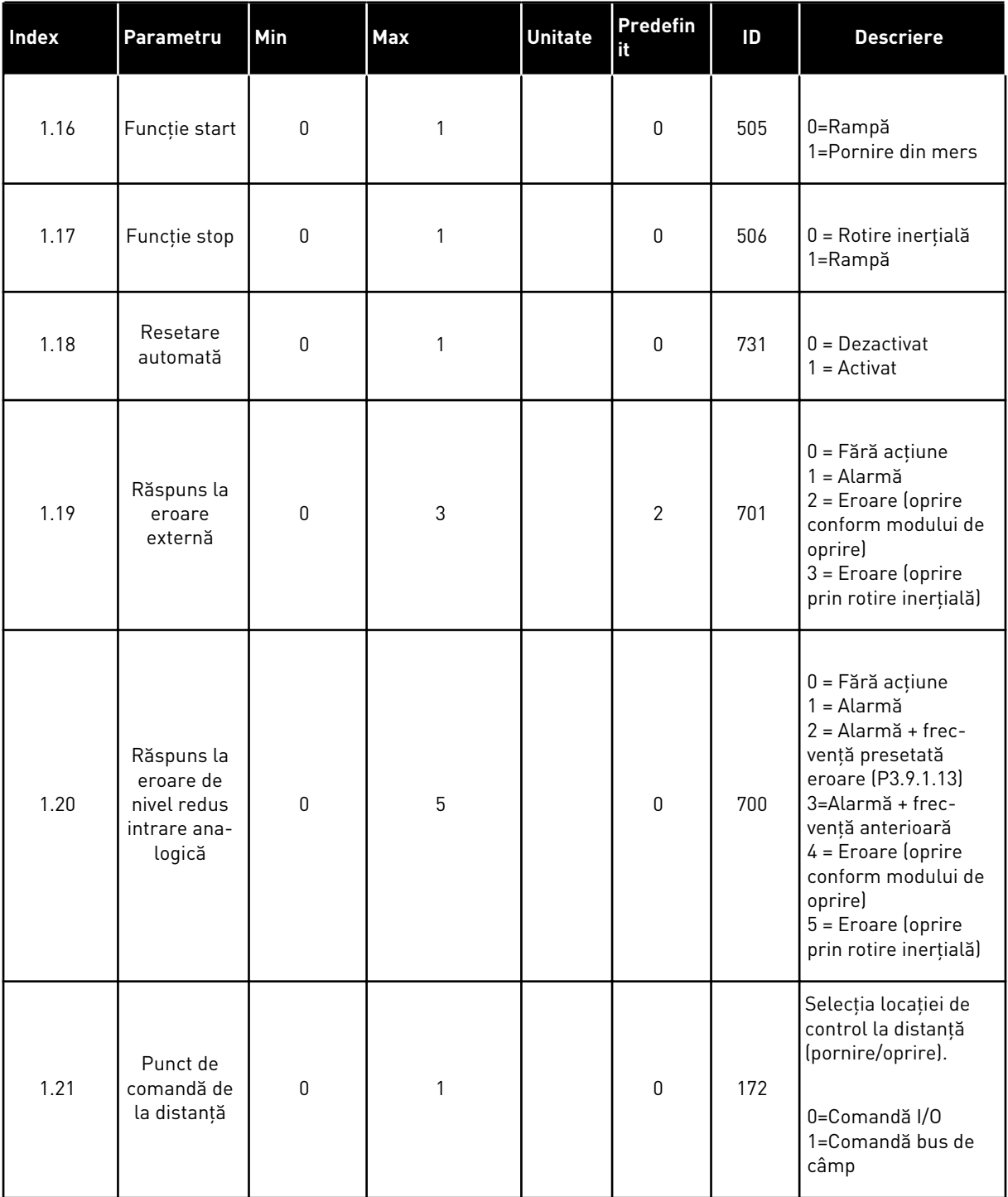

a dhe ann an 1970.<br>Tha ann an 1970, ann an 1970, ann an 1970.

# *Tabel 12: M1 Configurare rapidă*

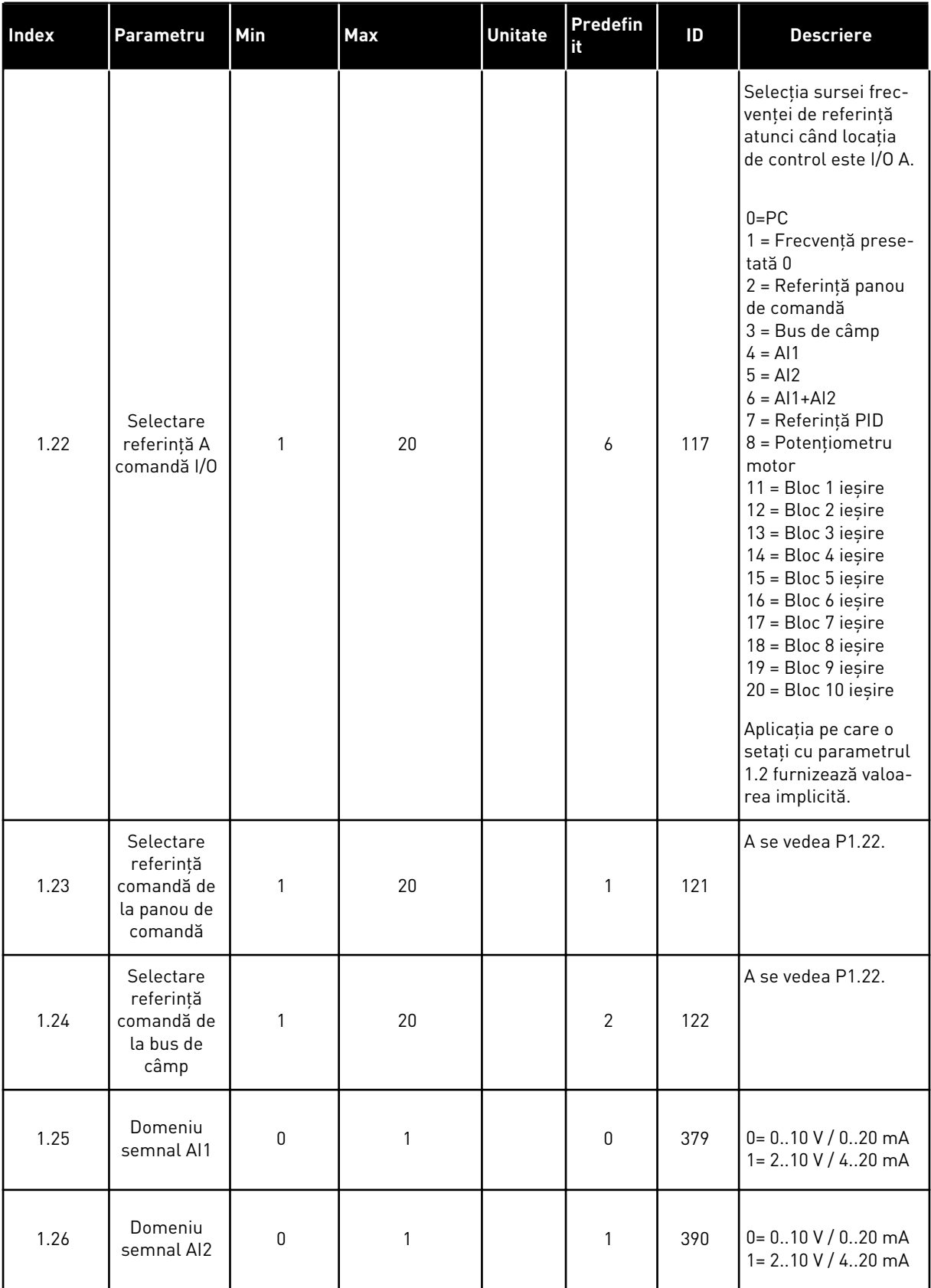

a dhe ann ann an 1970.

# *Tabel 12: M1 Configurare rapidă*

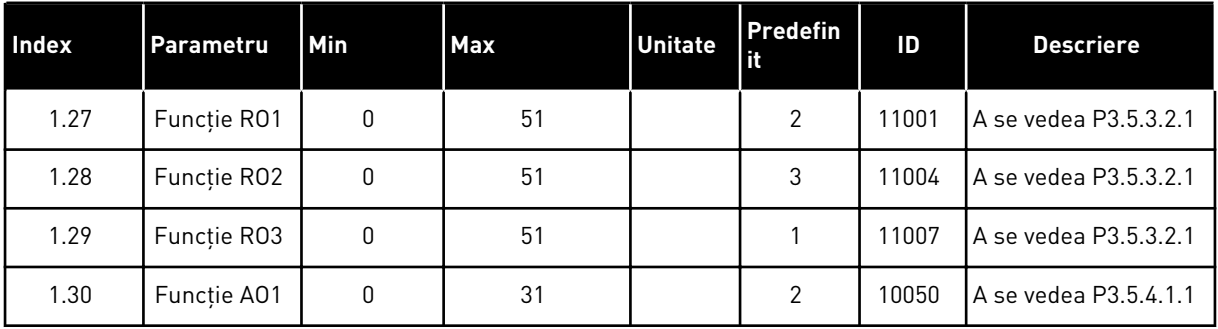

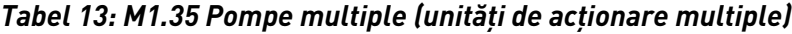

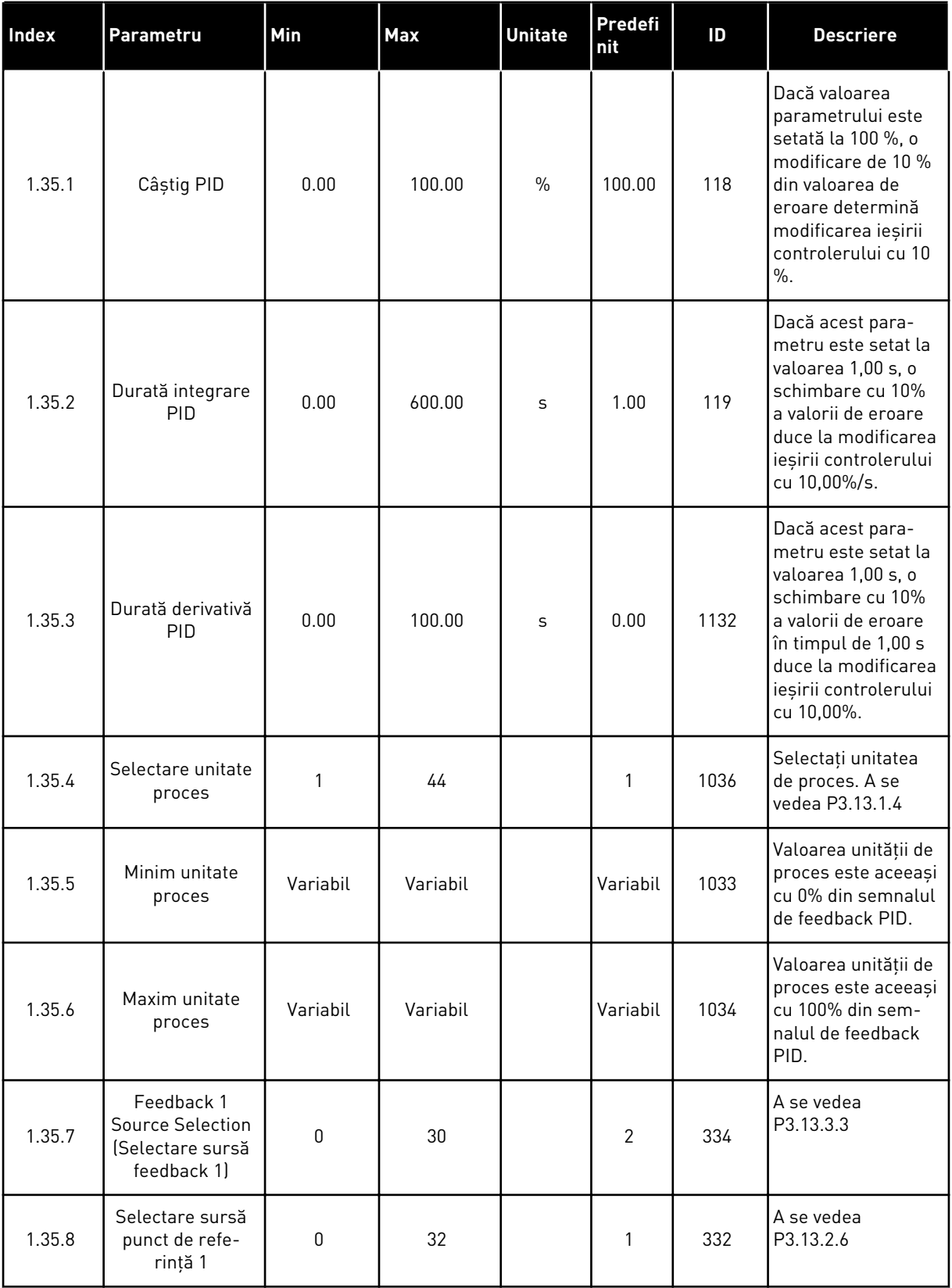

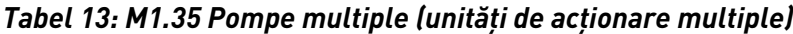

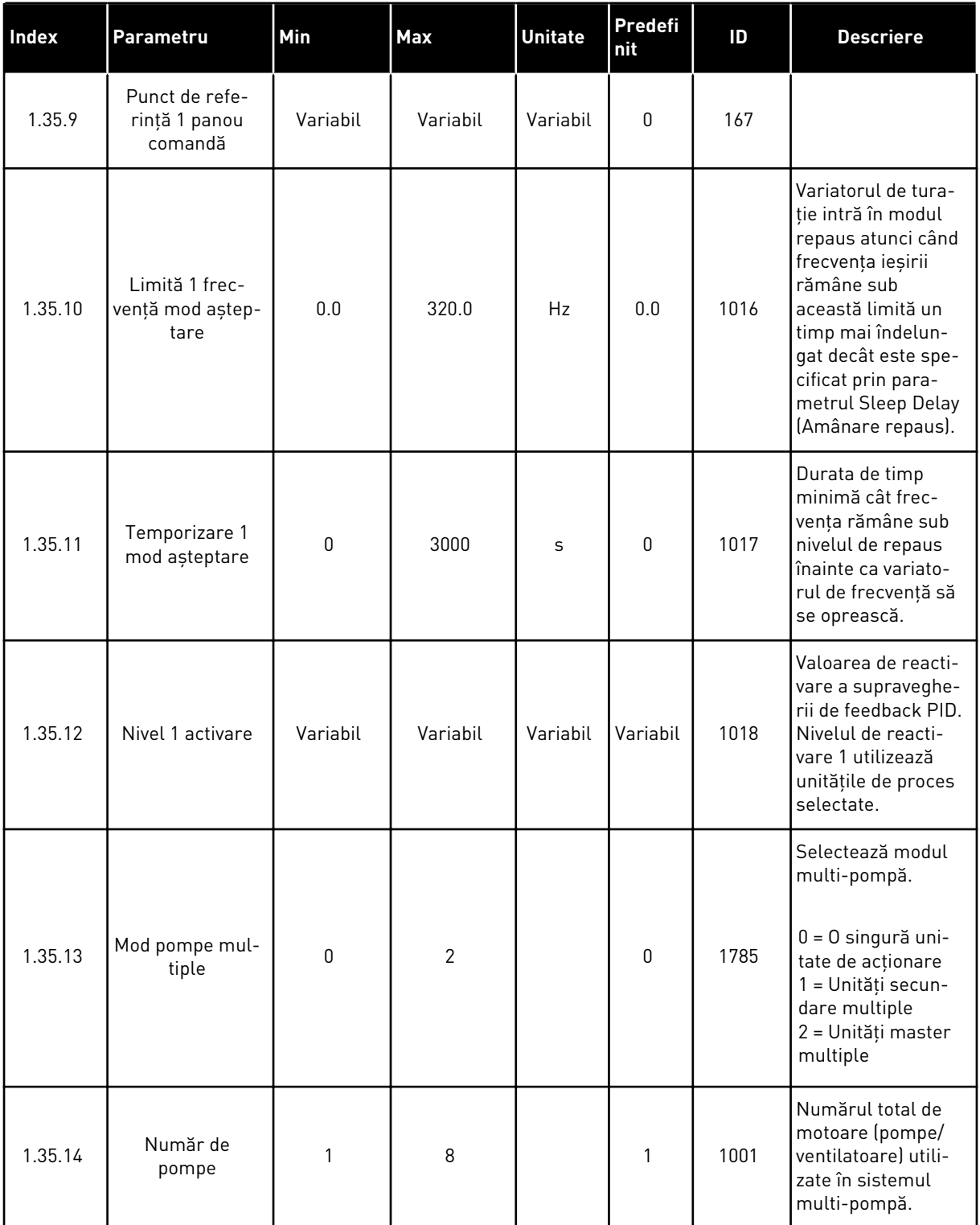

a dhe ann an 1970.<br>Tha ann an 1970, ann an 1970, ann an 1970.

# *Tabel 13: M1.35 Pompe multiple (unităţi de acţionare multiple)*

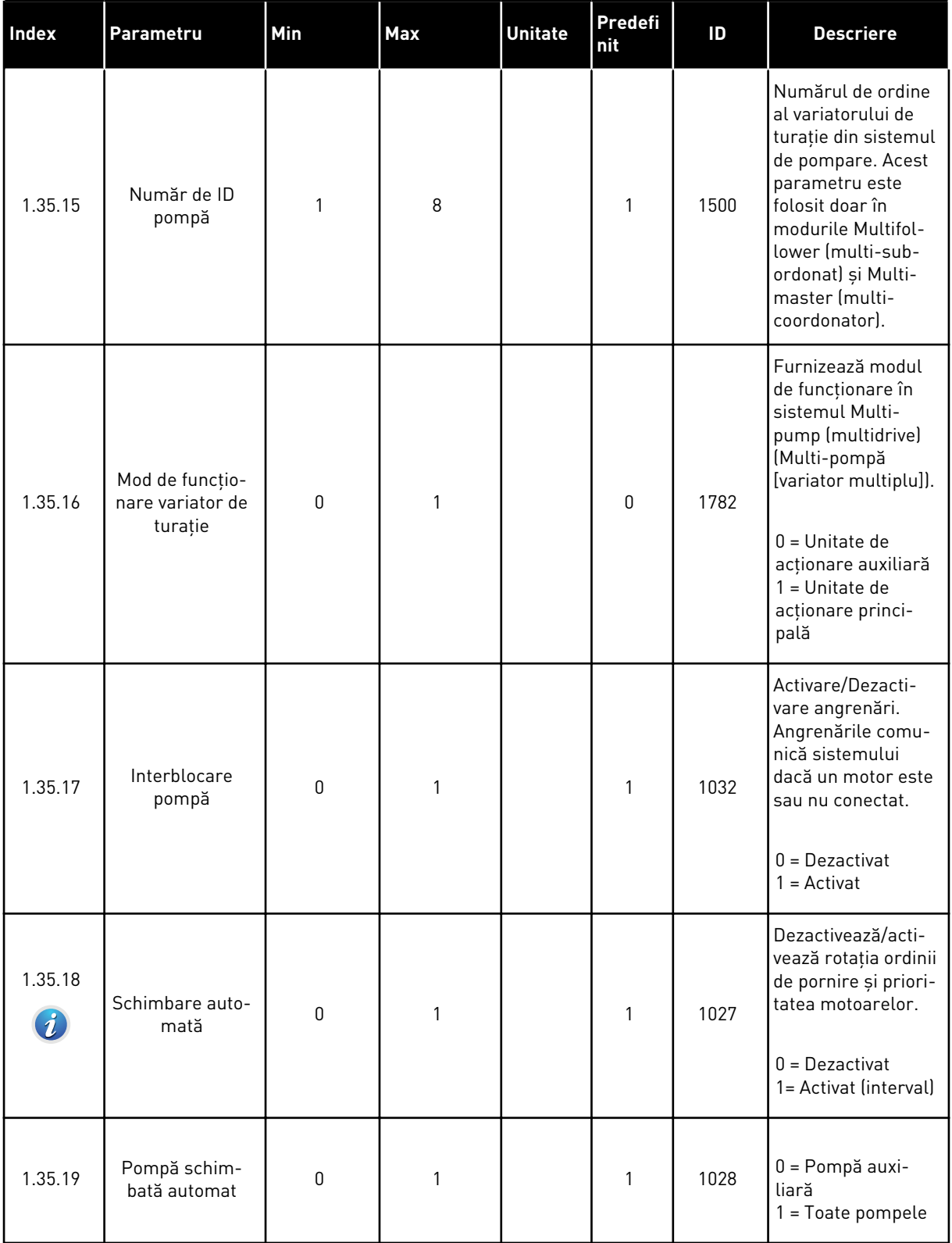

# *Tabel 13: M1.35 Pompe multiple (unităţi de acţionare multiple)*

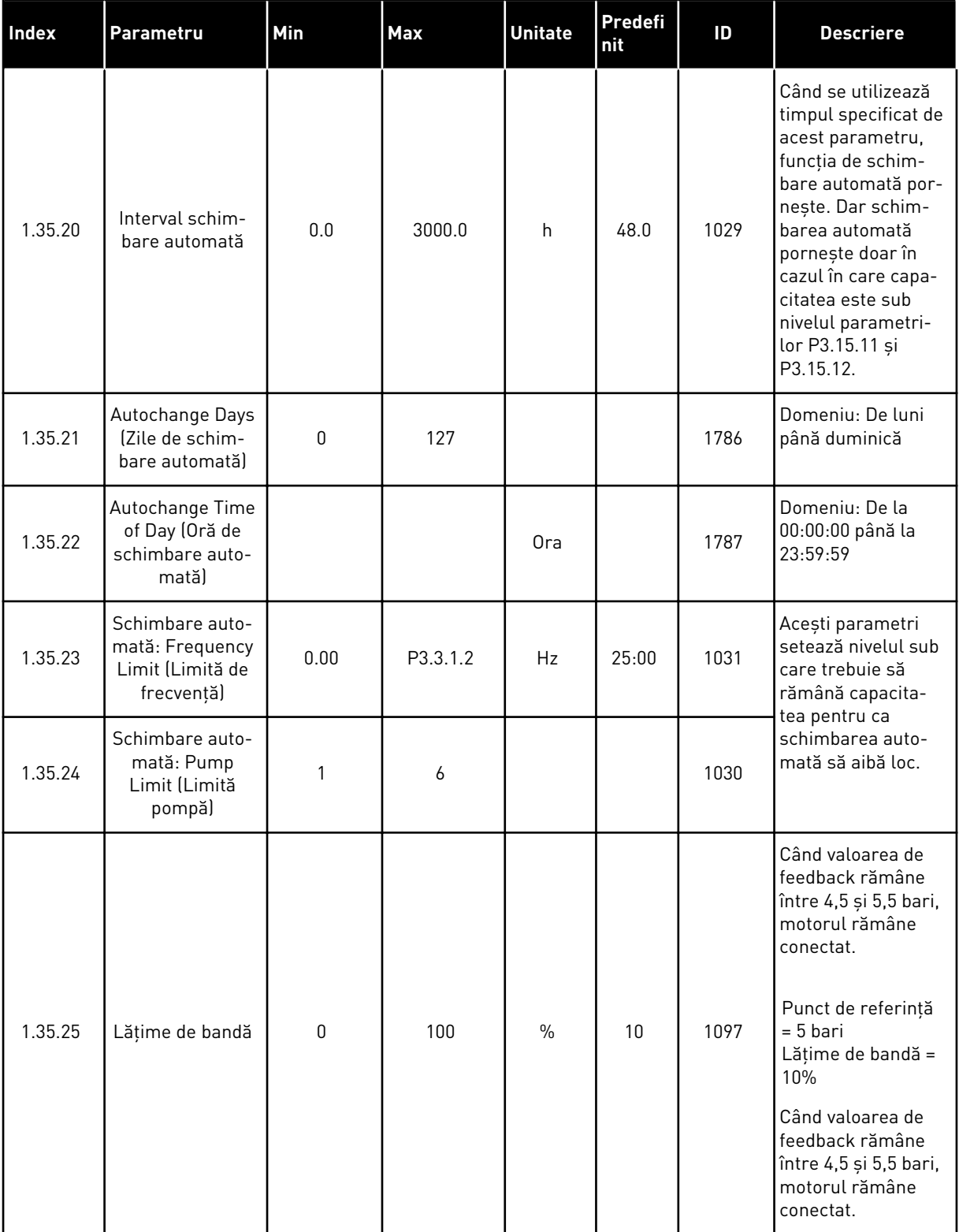

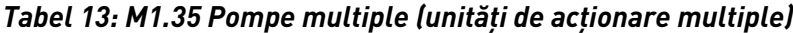

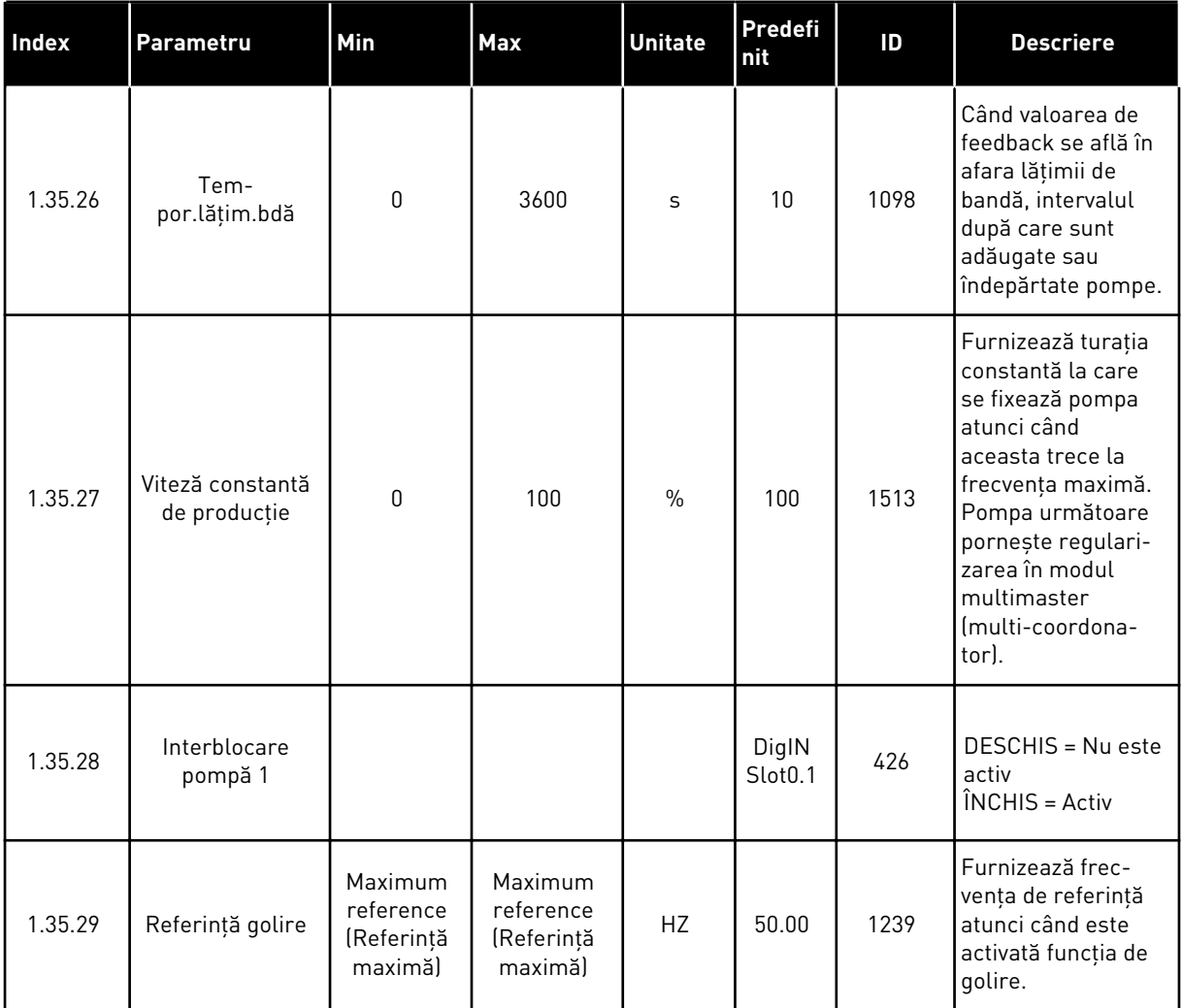

# **2 ASISTENŢI**

# **2.1 EXPERTUL DE APLICAŢIE STANDARD**

Expertul de aplicaţie vă ajută să setaţi parametrii de bază legaţi de aplicaţie.

Pentru a porni expertul de aplicaţie standard, setaţi valoarea *Standard* pentru parametrul P1.2 Application (Aplicaţie) (ID 212) din tastatură.

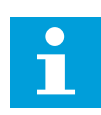

#### **OBSERVAŢIE!**

Dacă porniţi expertul de aplicaţie standard din expertul de pornire, expertul trece direct la pasul 11.

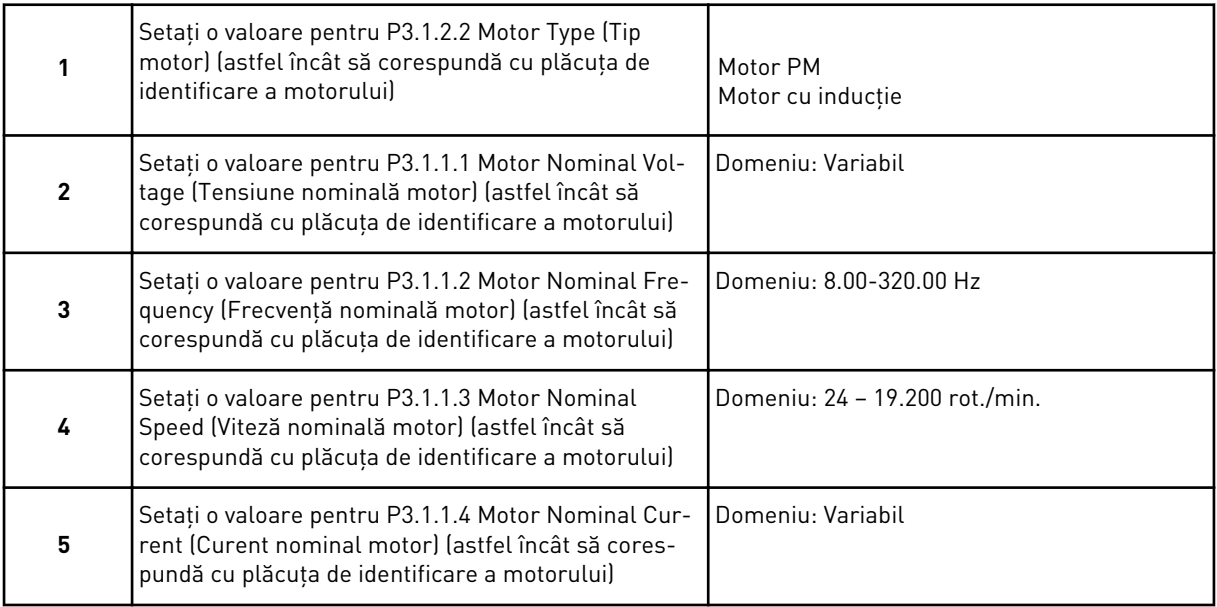

Pasul 6 este afişat doar dacă aţi selectat *Induction Motor* (Motor cu inducţie) la pasul 1.

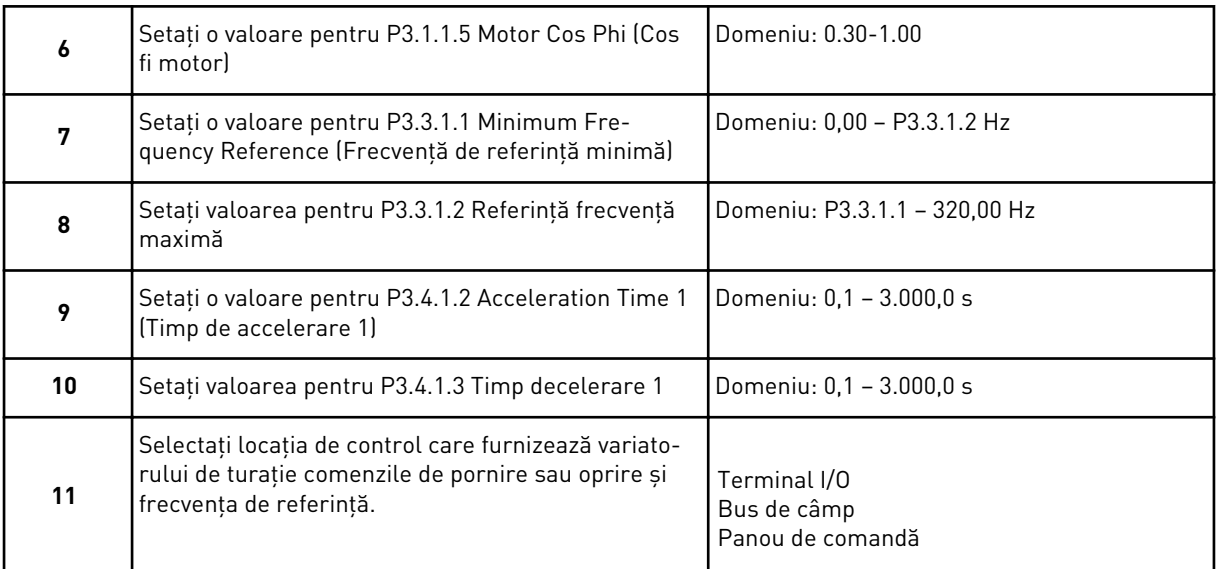

Expertul de aplicaţie standard este finalizat.

# **2.2 EXPERTUL DE APLICAŢIE HVAC**

Expertul de aplicaţie vă ajută să setaţi parametrii de bază legaţi de aplicaţie. Pentru a porni expertul de aplicaţie HVAC, setaţi valoarea *HVAC* pentru parametrul P1.2 Application (Aplicaţie) (ID 212) din tastatură.

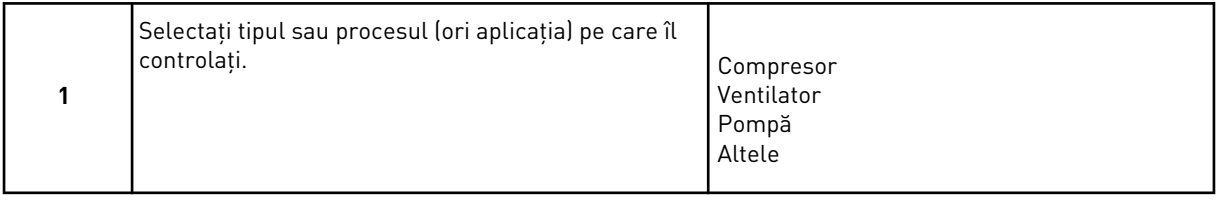

Unii parametri au valori presetate, specificate prin selecția efectuată la pasul 1. Consultați parametrii şi valorile acestora la finalul capitolul curent din *[Tabel 14](#page-84-0)*.

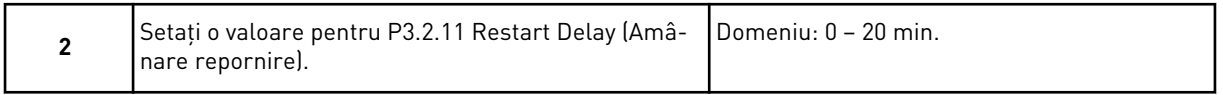

Pasul 2 este afişat doar dacă aţi selectat *Compressor* (Compresor) la pasul 1.

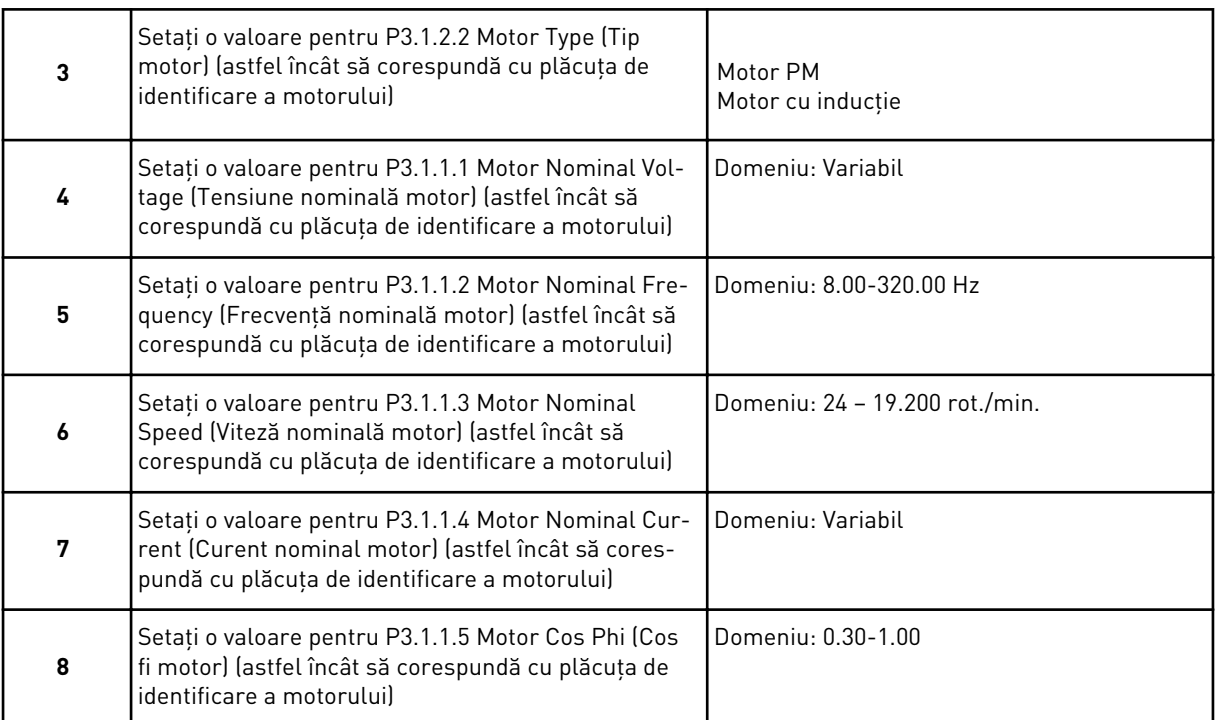

#### Pasul 8 este afişat doar dacă aţi selectat *Induction Motor* (Motor cu inducţie) la pasul 3.

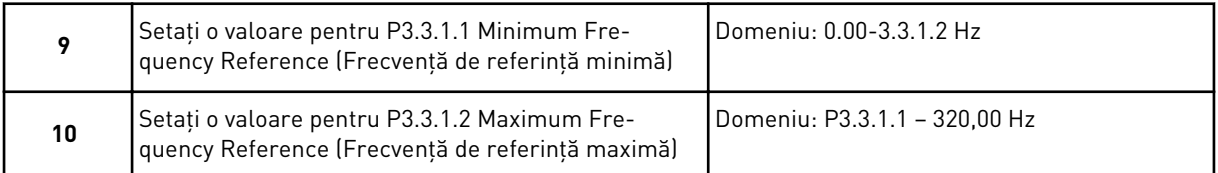

# Paşii 11 şi 12 sunt afişaţi doar dacă aţi selectat *Other* (Altele) la pasul 1.

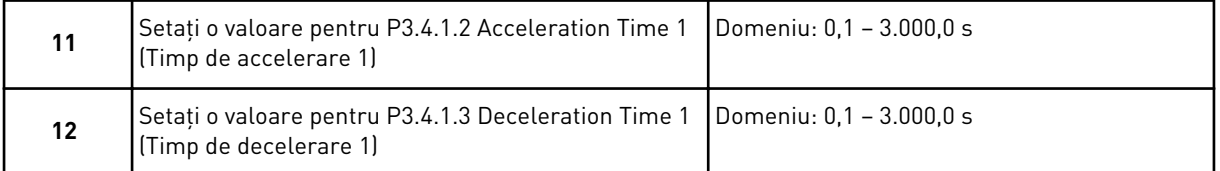

Apoi expertul trece la paşii care sunt specificaţi de către aplicaţie.

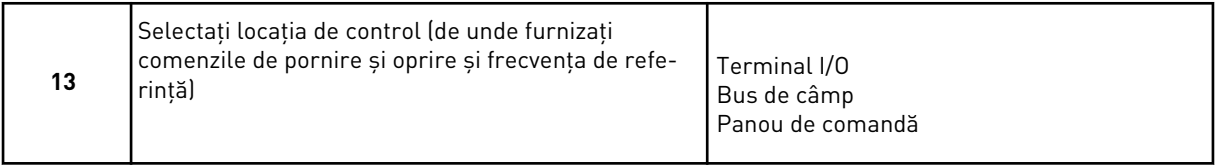

Expertul de aplicaţie HVAC este finalizat.

<span id="page-84-0"></span>*Tabel 14: Valori presetate ale parametrilor*

| Index    | Parametru          | Tip de proces |                    |                  |
|----------|--------------------|---------------|--------------------|------------------|
|          |                    | Pompă         | <b>Ventilator</b>  | <b>Compresor</b> |
| P3.1.4.1 | Raport U/f         | Liniar        | Pătratic           | Liniar           |
| P3.2.4   | Funcție start      | Rampă         | l Pornire din mers | Rampă            |
| P3.2.5   | Functie stop       | Rampă         | Rotire inerțială   | Rampă            |
| P3.4.1.2 | Timp de accelerare | 5.0 s         | 30.0 s             | 3.0 s            |
| P3.4.1.3 | Timp de decelerare | 5,0 s         | 30.0 s             | 3,0 s            |

# **2.3 ASISTENTUL DE APLICAŢIE PENTRU COMANDĂ PID**

Expertul de aplicaţie vă ajută să setaţi parametrii de bază legaţi de aplicaţie.

Pentru a porni expertul aplicaţiei de control PID, setaţi valoarea *PID control* (Comandă PID) pentru parametrul P1.2 Application (Aplicaţie) (ID 212) din tastatură.

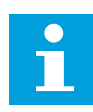

#### **OBSERVAŢIE!**

Dacă porniți expertul de aplicație din expertul de pornire, expertul trece direct la pasul 11.

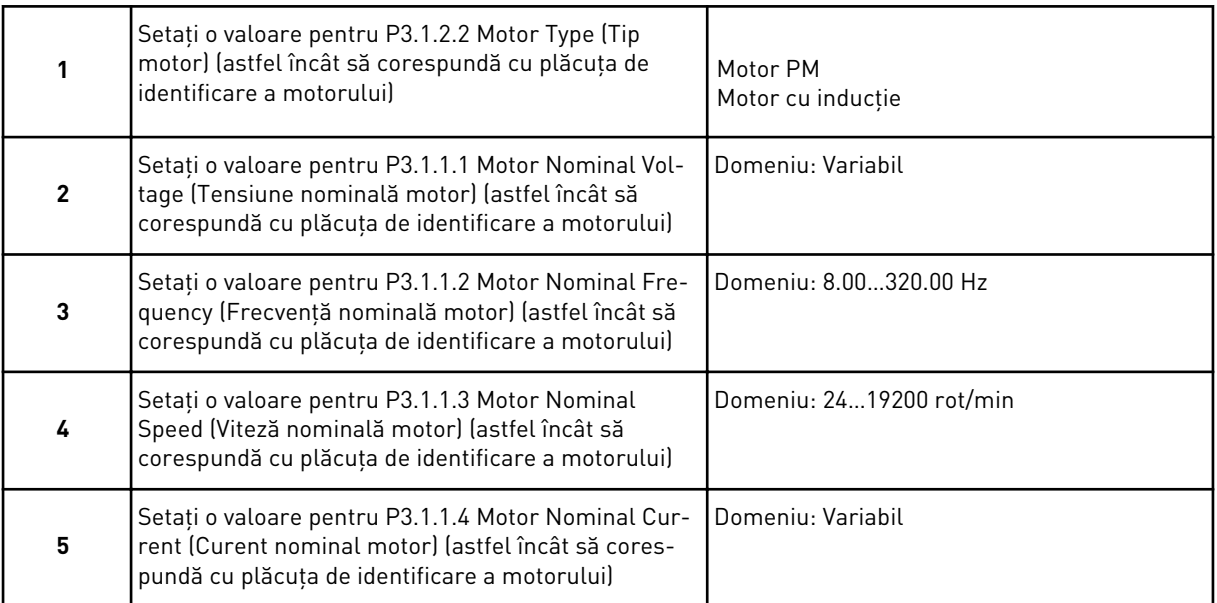

Pasul 6 este afişat doar dacă aţi selectat *Induction Motor* (Motor cu inducţie) la pasul 1.

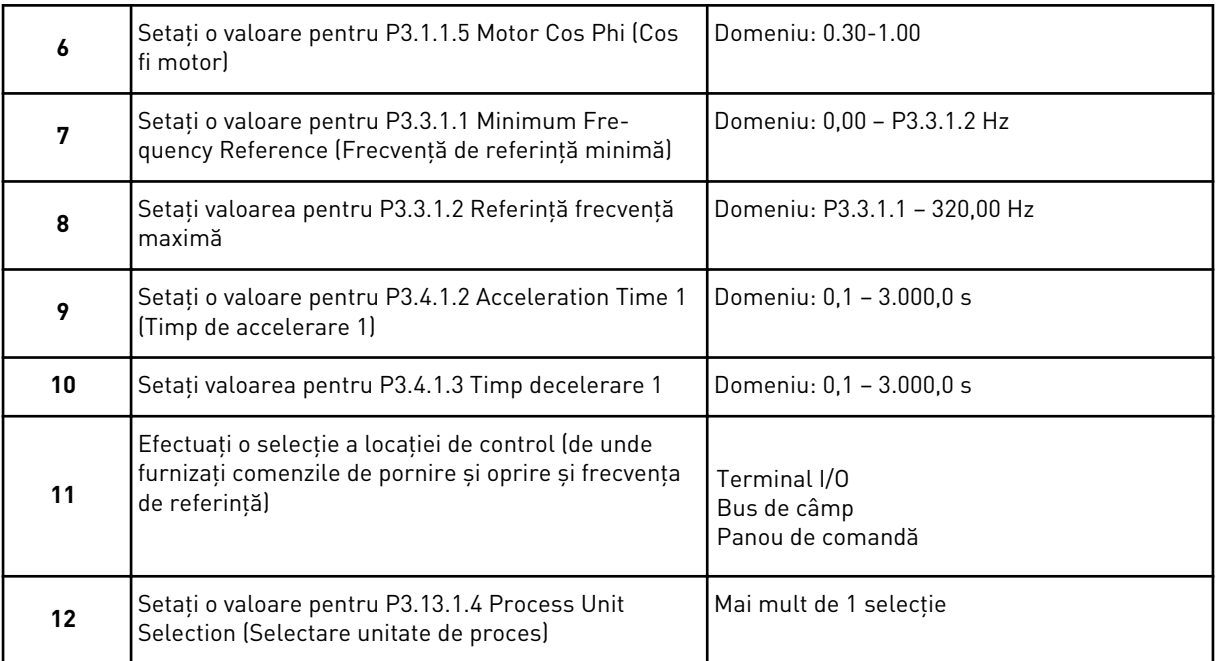

Dacă selecţia dvs. este alta decât %, veţi vedea întrebările următoare. Dacă selecţia dvs. este %, expertul trece direct la pasul 16.

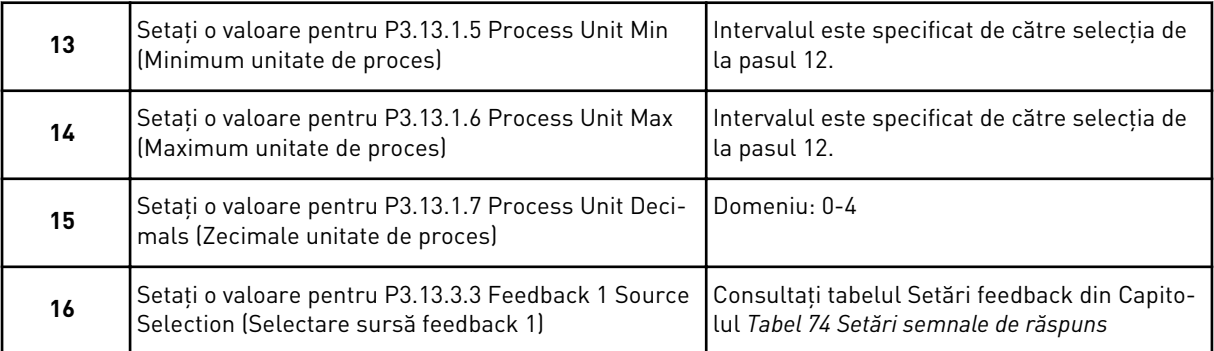

Dacă efectuaţi o selecţie a unui semnal analogic de intrare, consultaţi pasul 18. În cazul altor selecții, expertul trece la pasul 19.

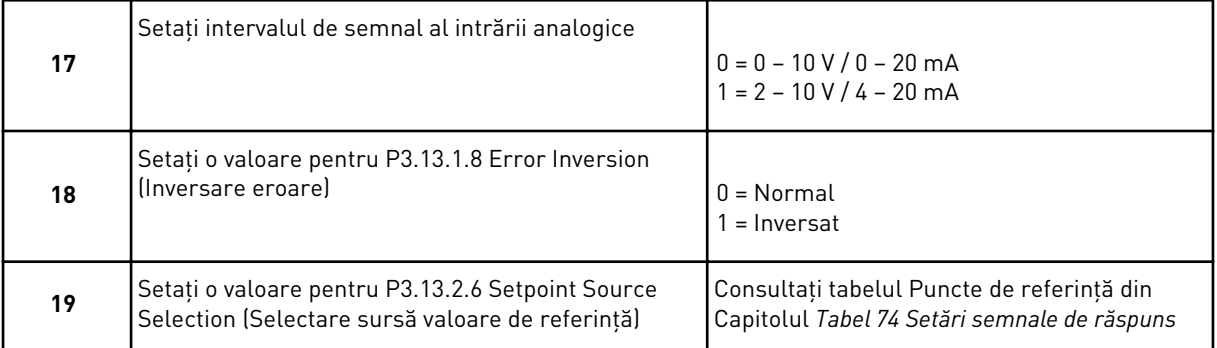

Dacă selectaţi un semnal analogic de intrare, este afişat pasul 21. În cazul altor selecţii, expertul trece la pasul 23.

Dacă setaţi ca valoare *Keypad Setpoint 1* (Valoare de referinţă tastatură 1) sau *Keypad Setpoint 2* (Valoare de referinţă tastatură 2), expertul trece direct la pasul 22.

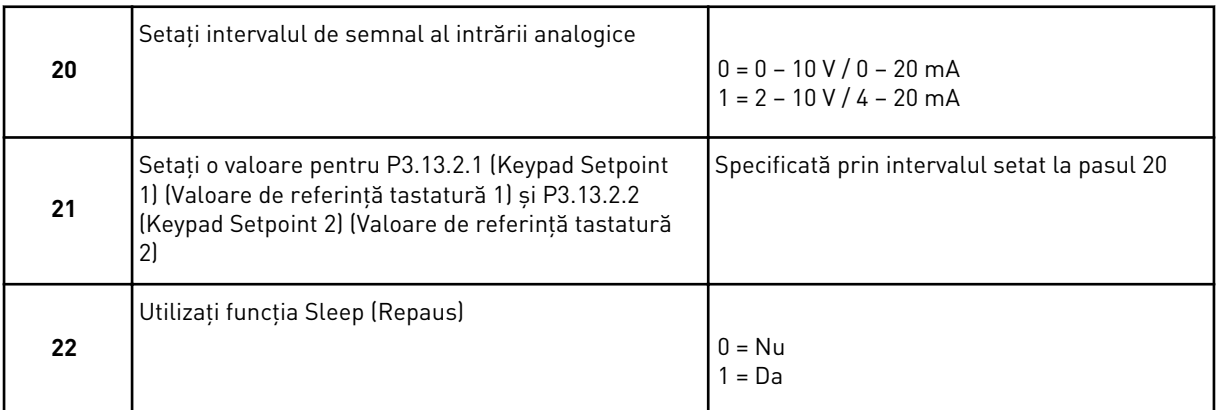

Dacă furnizaţi valoarea *Yes* (Da) la întrebarea 22, veţi vedea următoarele 3 întrebări. Dacă furnizaţi valoarea *No* (Nu), expertul este finalizat.

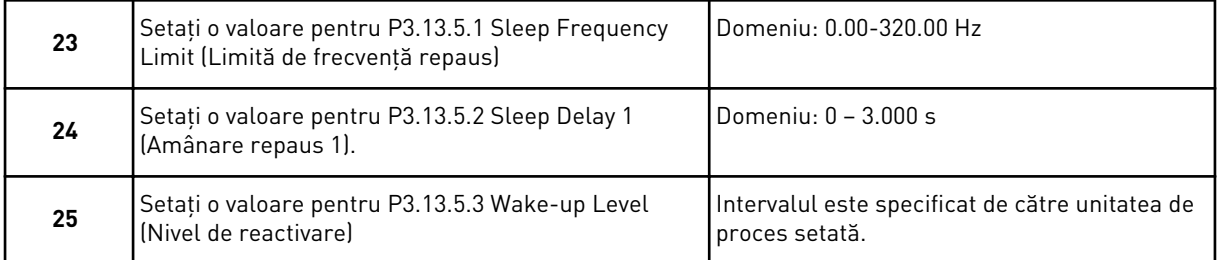

Expertul aplicaţiei de comandă PID este finalizat.

# **2.4 ASISTENT DE APLICAŢIE POMPE MULTIPLE (O SINGURĂ UNITATE DE ACŢIONARE)**

Expertul de aplicaţie vă ajută să setaţi parametrii de bază legaţi de aplicaţie.

Pentru a porni expertul de aplicatie Multipump (single drive) (Multi-pompă [variator unic]), setaţi valoarea *Multipump (Single drive)* pentru parametrul P1.2 Application (Aplicaţie) (ID 212) din tastatură.

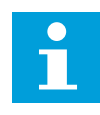

#### **OBSERVAŢIE!**

Dacă porniți expertul de aplicație din expertul de pornire, expertul trece direct la pasul 11.

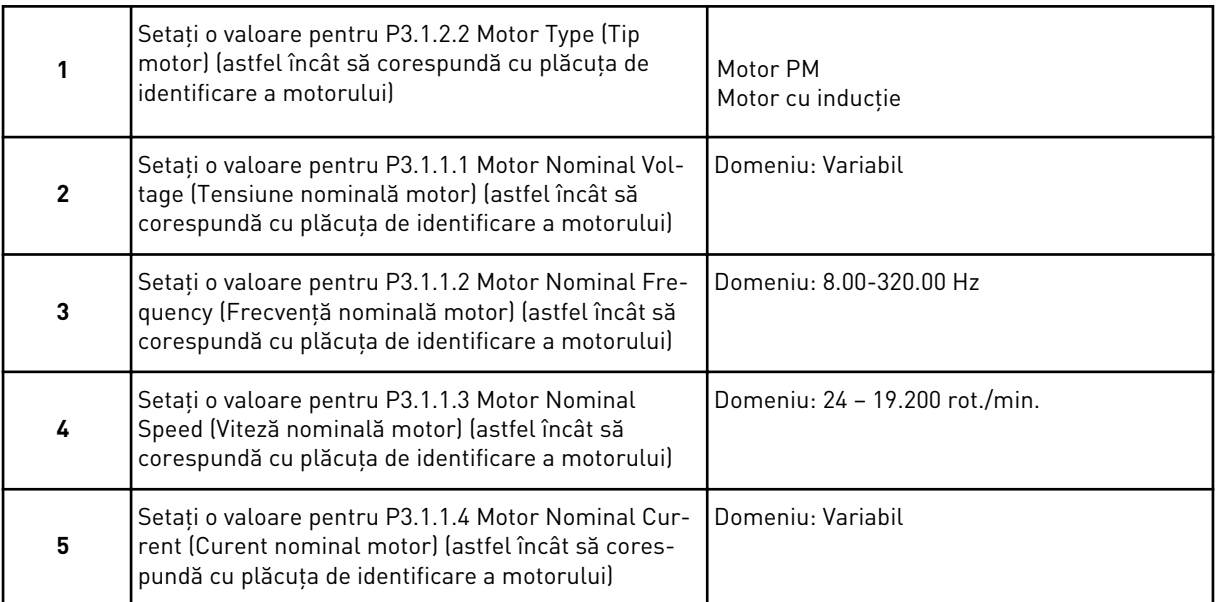

Pasul 6 este afişat doar dacă aţi selectat *Induction Motor* (Motor cu inducţie) la pasul 1.

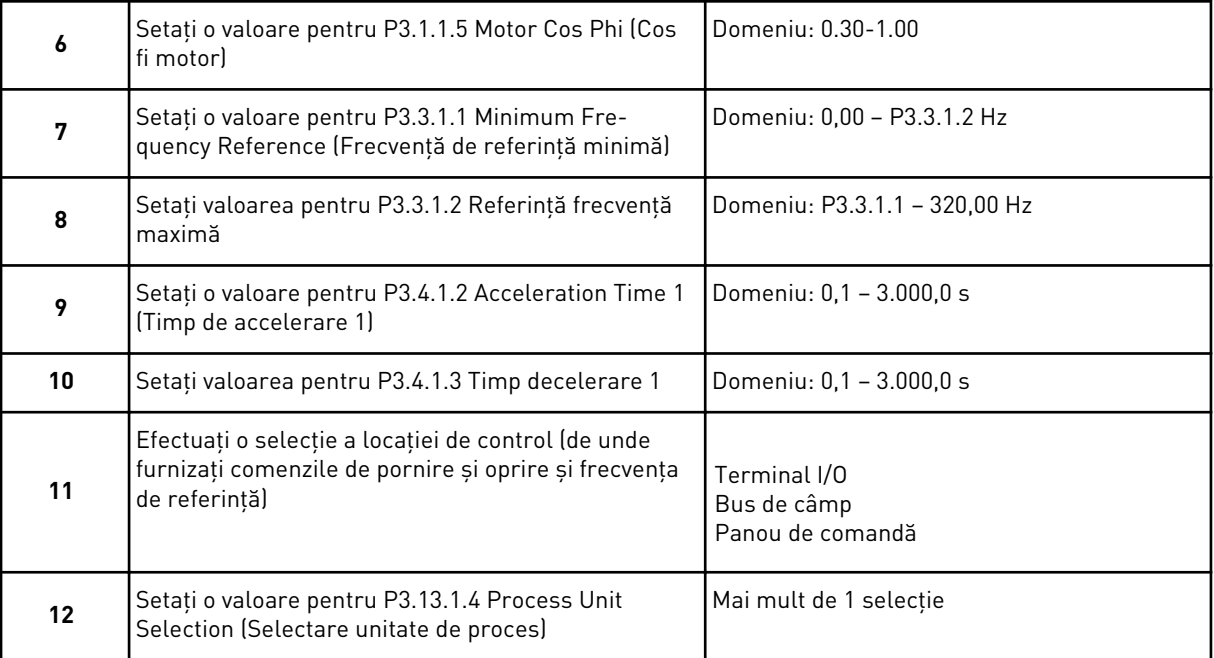

Dacă selecţia dvs. este alta decât %, veţi vedea următorii 3 paşi. Dacă selecţia dvs. este %, expertul trece direct la pasul 16.

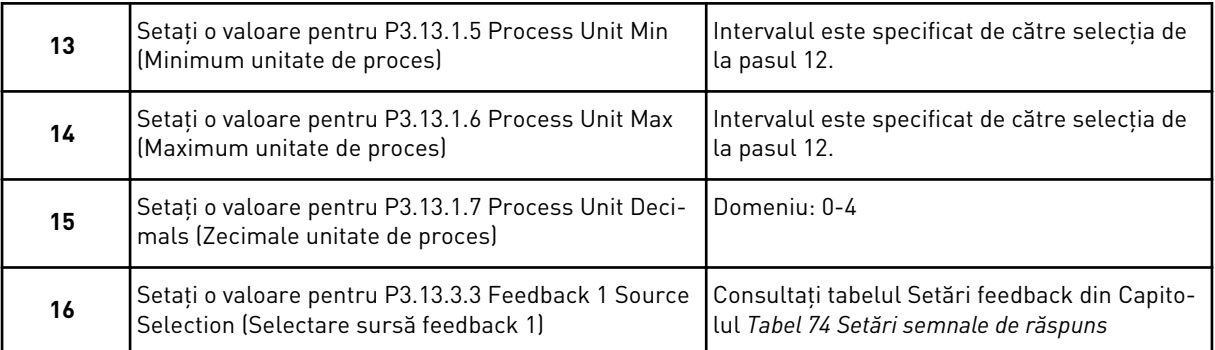

Dacă efectuaţi o selecţie a unui semnal analogic de intrare, consultaţi pasul 17. În cazul altor selecții, expertul trece la pasul 18.

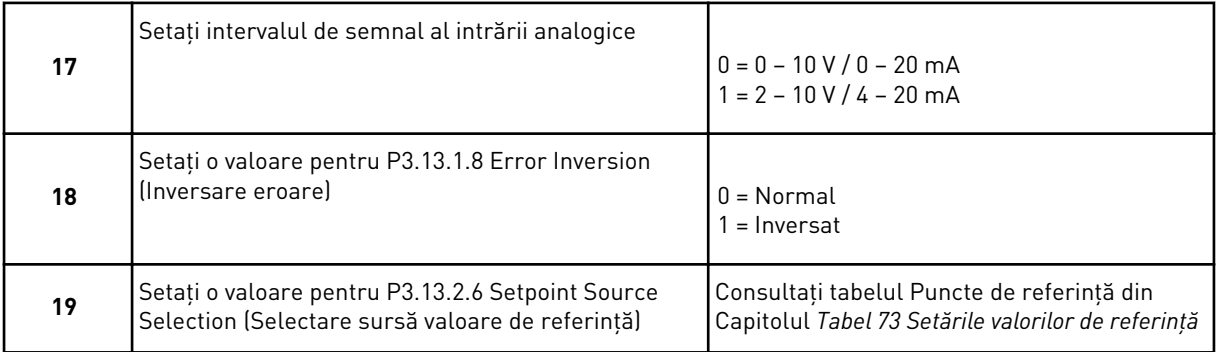

Dacă selectaţi un semnal analogic de intrare, este afişat mai întâi pasul 20, iar apoi pasul 22. În cazul altor selecţii, expertul trece la pasul 21.

Dacă setaţi ca valoare *Keypad Setpoint 1* (Valoare de referinţă tastatură 1) sau *Keypad Setpoint 2* (Valoare de referinţă tastatură 2), expertul trece direct la pasul 22.

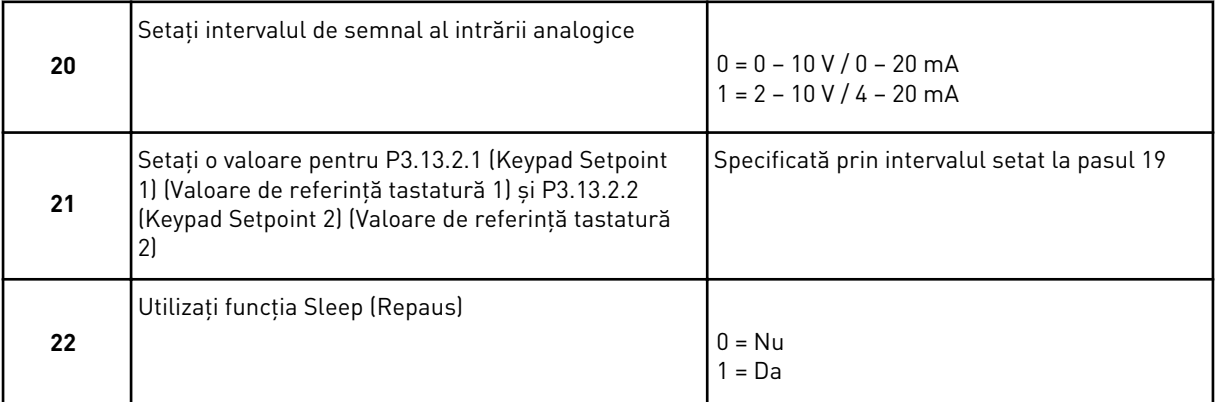

Dacă furnizaţi valoarea *Yes* (Da) la pasul 22, veţi vedea următorii 3 paşi. Dacă furnizaţi valoarea *No* (Nu), expertul trece la pasul 26.

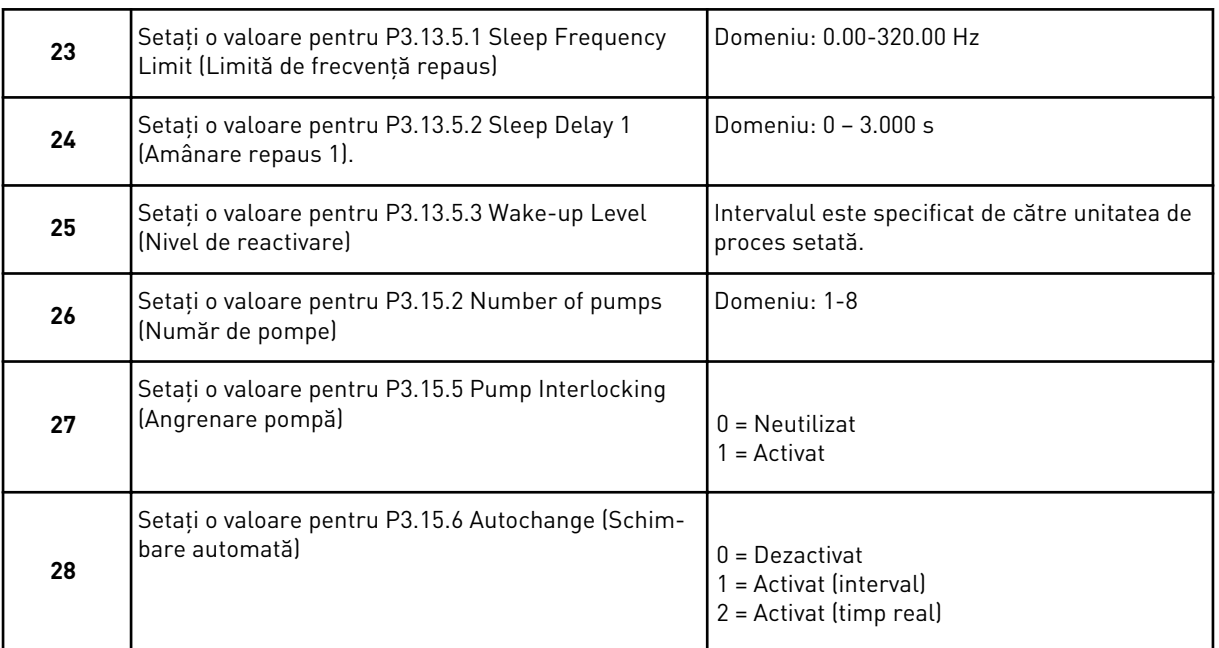

Dacă setaţi valoarea *Enabled* (Activat) (Interval sau Real Time [Timp real]) pentru parametrul Autochange (Schimbare automată), sunt afişaţi paşii 29 – 34. Dacă setaţi ca valoare *Disabled* (Dezactivat) pentru parametrul Autochange (Schimbare automată), expertul trece direct la pasul 35.

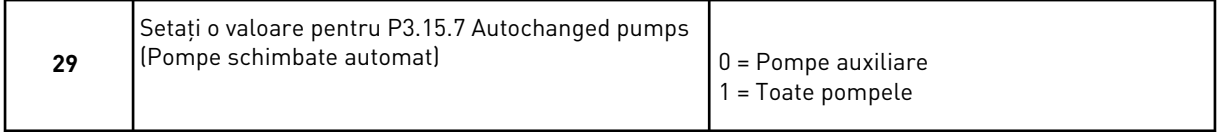

Pasul 30 este afişat doar dacă setaţi valoarea *Enabled* (Activat) (Interval) pentru parametrul Autochange (Schimbare automată) de la pasul 28.

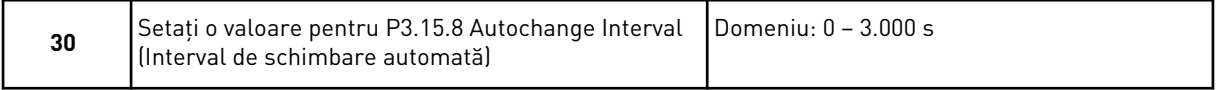

Paşii 31 şi 32 sunt afişaţi doar dacă setaţi valoarea *Enabled* (Activat) (Real Time [Timp real]) pentru parametrul Autochange (Schimbare automată) de la pasul 28.

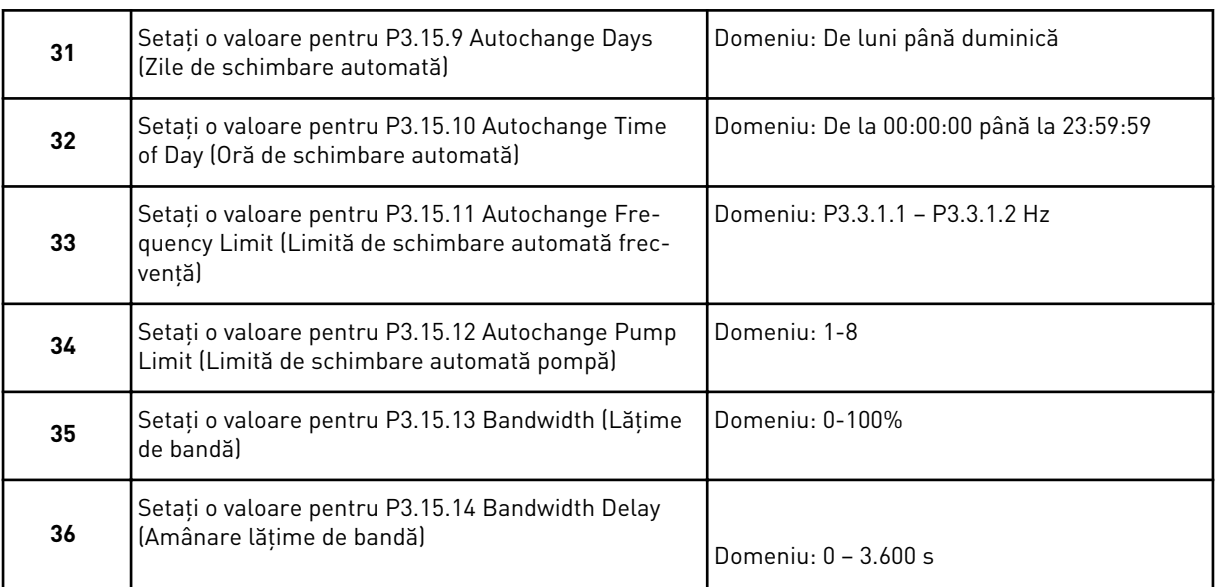

Expertul de aplicaţie Multipump (single drive) (Multi-pompă [variator unic]) este finalizat.

# **2.5 ASISTENT DE APLICAŢIE POMPE MULTIPLE (UNITĂŢI DE ACŢIONARE MULTIPLE)**

Expertul de aplicaţie vă ajută să setaţi parametrii de bază legaţi de aplicaţie.

Pentru a porni expertul de aplicaţie Multipump (multidrive) (Multi-pompă [variator multiplu]), setati valoarea *Multipump (Multidrive)* pentru parametrul P1.2 Application (Aplicatie) (ID 212) din tastatură.

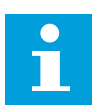

#### **OBSERVAŢIE!**

Dacă porniţi expertul de aplicaţie din expertul de pornire, expertul trece direct la pasul 11.

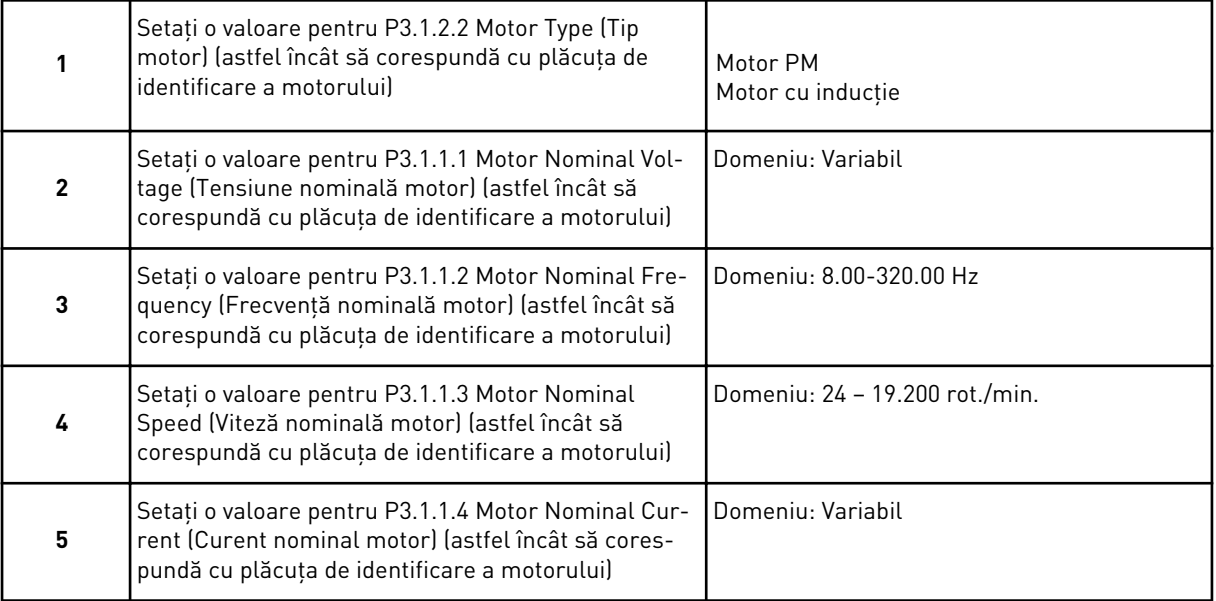

Pasul 6 este afişat doar dacă aţi selectat *Induction Motor* (Motor cu inducţie) la pasul 1.

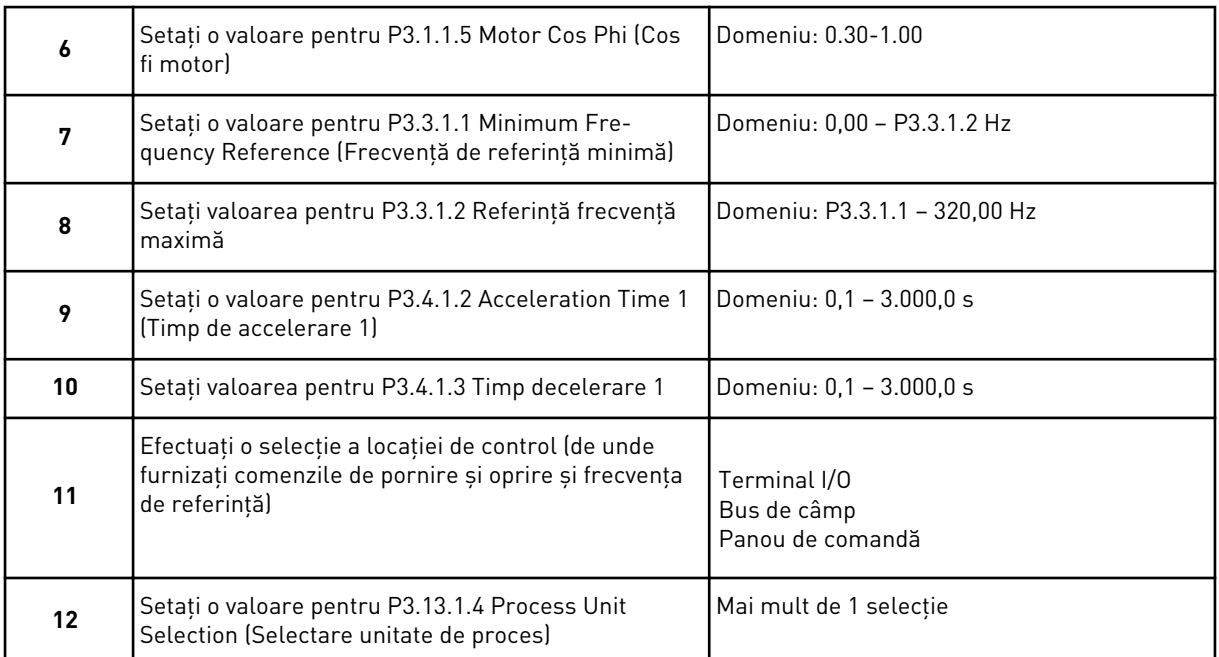

Dacă selecţia dvs. este alta decât %, veţi vedea următorii 3 paşi. Dacă selecţia dvs. este %, expertul trece direct la pasul 16.

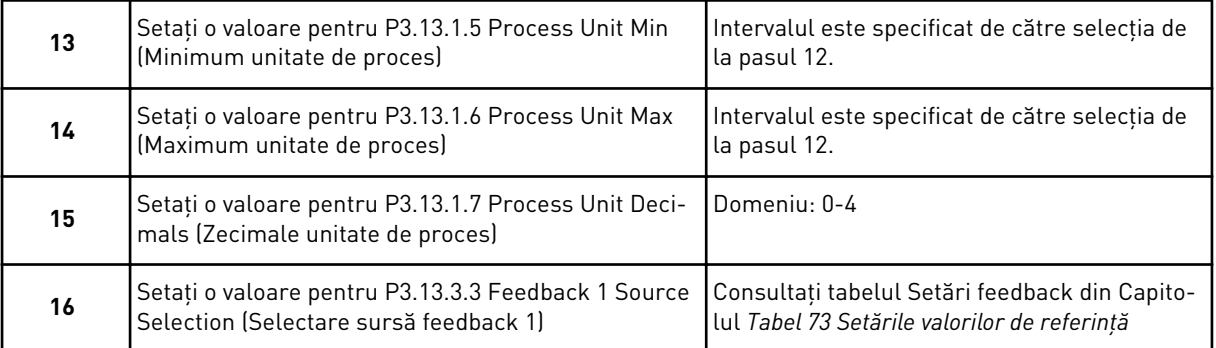

Dacă efectuaţi o selecţie a unui semnal analogic de intrare, consultaţi pasul 17. În cazul altor selecții, expertul trece la pasul 18.

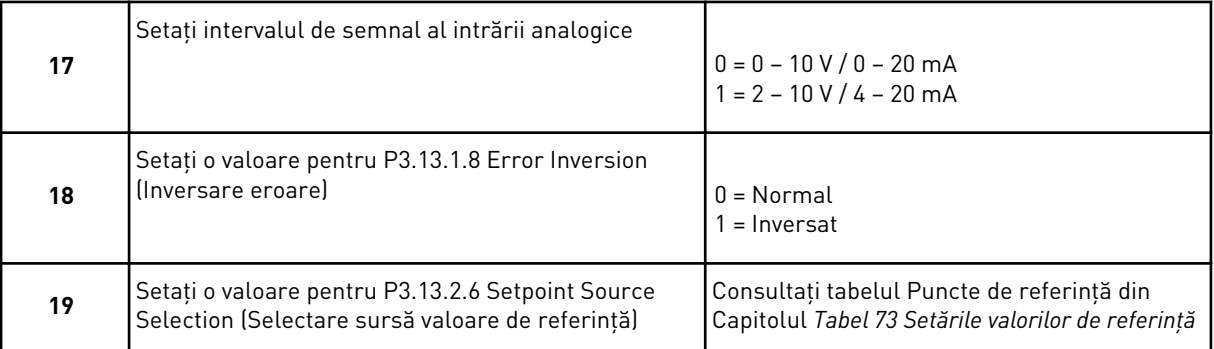

Dacă selectaţi un semnal analogic de intrare, este afişat mai întâi pasul 20, iar apoi pasul 22. În cazul altor selecţii, expertul trece la pasul 21.

Dacă setaţi ca valoare *Keypad Setpoint 1* (Valoare de referinţă tastatură 1) sau *Keypad Setpoint 2* (Valoare de referinţă tastatură 2), expertul trece direct la pasul 22.

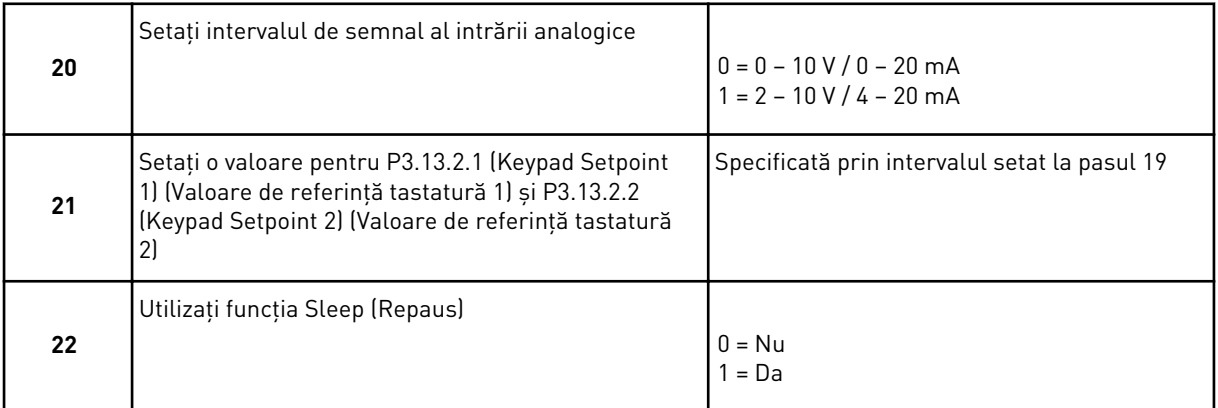

Dacă furnizaţi valoarea *Yes* (Da) la pasul 22, veţi vedea următorii 3 paşi. Dacă furnizaţi valoarea *No* (Nu), expertul trece la pasul 26.

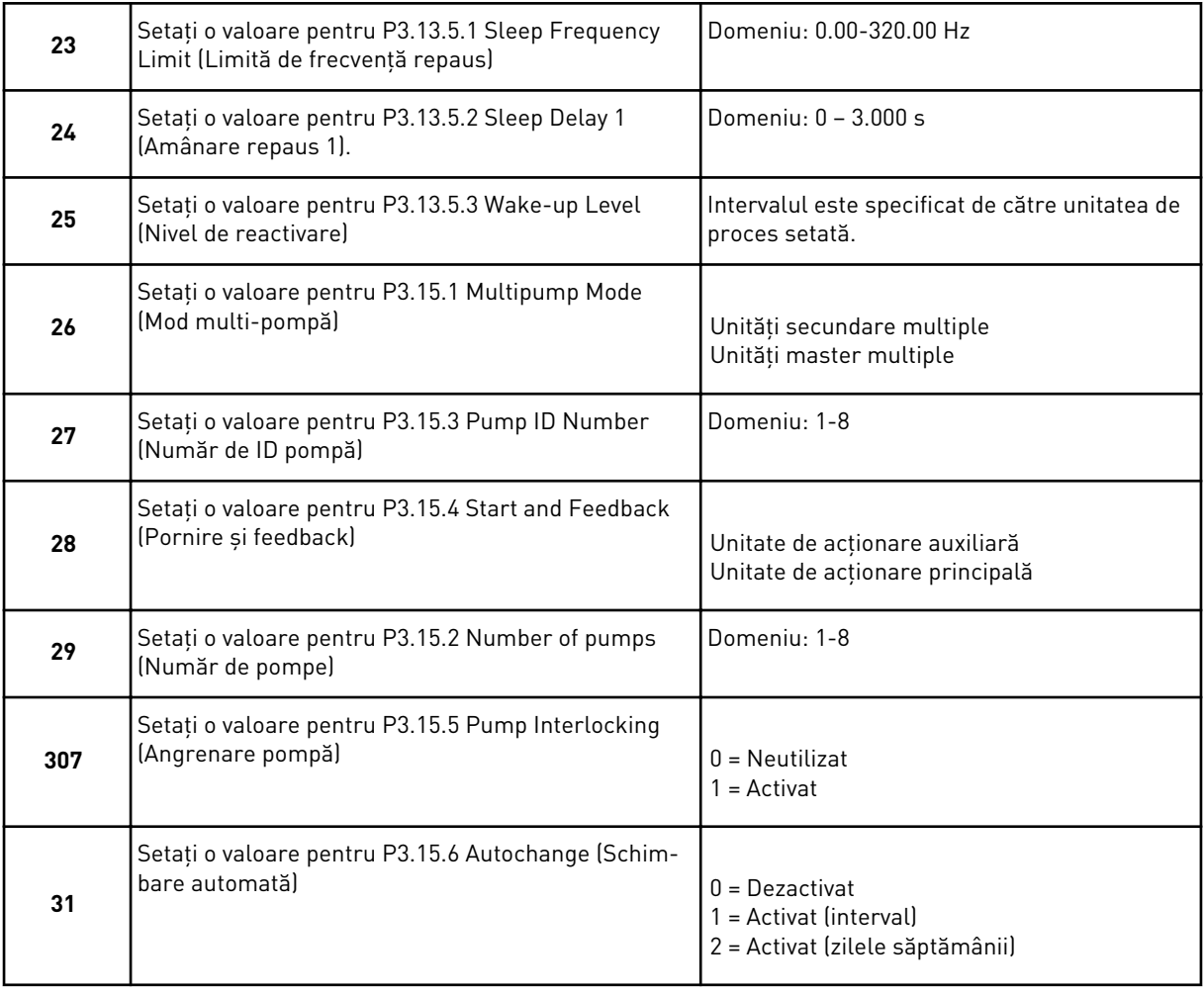

Dacă setaţi valoarea *Enabled* (Activat) (Interval) pentru parametrul Autochange (Schimbare automată), este afişat pasul 33. Dacă setaţi valoarea *Enabled* (Activat) (Weekdays [Zilele săptămânii]) pentru parametrul Autochange (Schimbare automată), este afişat pasul 34. Dacă setati ca valoare *Disabled* (Dezactivat) pentru parametrul Autochange (Schimbare automată), expertul trece direct la pasul 36.

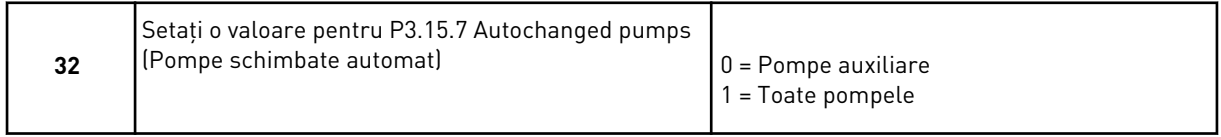

Pasul 33 este afişat doar dacă setaţi valoarea *Enabled* (Activat) (Interval) pentru parametrul Autochange (Schimbare automată) de la pasul 31.

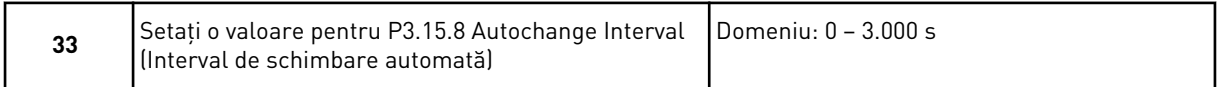

Paşii 34 şi 35 sunt afişaţi doar dacă setaţi valoarea *Enabled* (Activat) (Weekdays [Zilele săptămânii]) pentru parametrul Autochange (Schimbare automată) de la pasul 31.

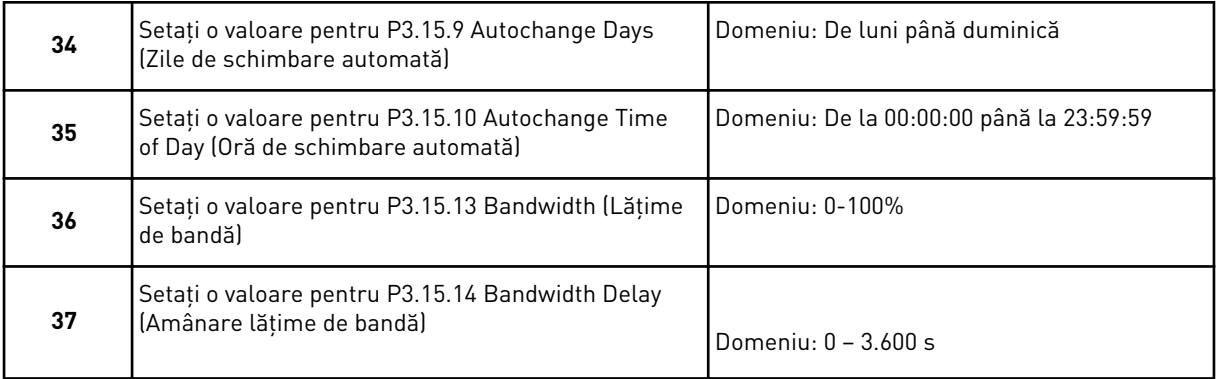

Expertul de aplicație Multipump (multidrive) (Multi-pompă [variator multiplu]) este finalizat.

# **2.6 ASISTENTUL PENTRU MOD INCENDIU**

Pentru a porni expertul modului Fire (Incendiu), selectati Activate (Activare) pentru parametrul 1.1.2 din meniul de configurare rapidă.

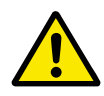

# **ATENŢIE!**

Înainte de a continua, citiţi informaţiile privind parola şi garanţia din Capitolul *[10.13](#page-365-0)  [Modul incendiu](#page-365-0)*.

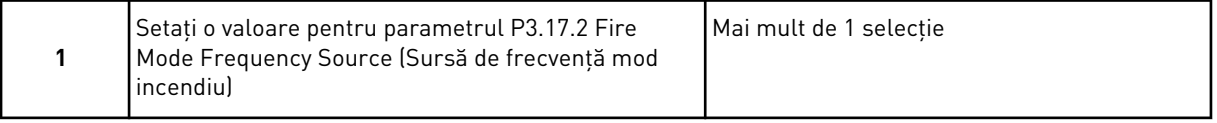

Dacă setați altă valoare decât Fire mode frequency (Frecvență mod incendiu), expertul trece direct la pasul 3.

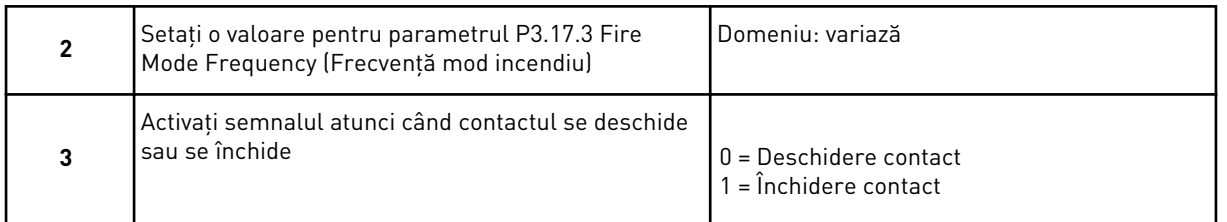

Dacă setaţi valoarea *Open contact* (Contact deschis) la pasul 3, expertul trece direct la pasul 5. Dacă setaţi valoarea *Closed contact* (Contact închis) la pasul 3, pasul 5 nu mai este necesar.

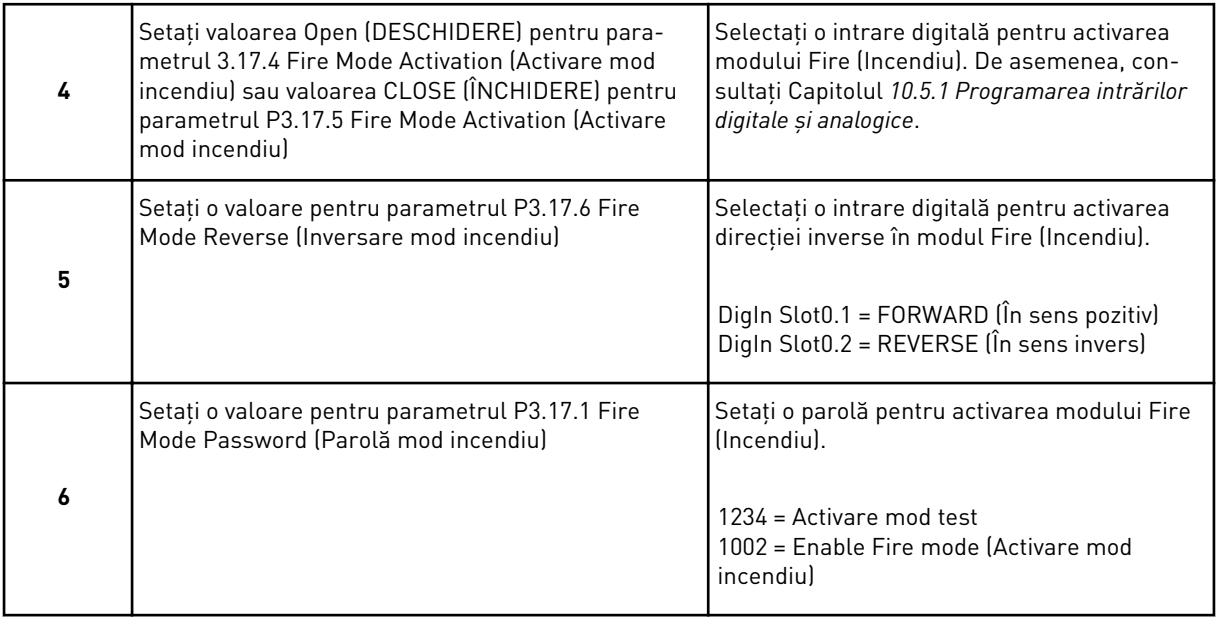

Expertul de aplicaţie a modului Fire (Incendiu) este finalizat.

# **3 INTERFEŢELE CU UTILIZATORUL**

# **3.1 NAVIGAREA PE TASTATURĂ**

Datele variatorului de turație pentru motoare CA sunt ordonate în meniuri și sub-meniuri. Pentru a vă deplasa între meniuri, utilizați butoanele săgeată Up (Sus) și Down (Jos). Pentru a accesa un grup sau un element, apăsaţi butonul OK. Pentru a reveni la nivelul unde vă aflați anterior, apăsați butonul Back/Reset (Înapoi/Resetare).

Pe ecran puteţi observa poziţia dvs. curentă în meniu, de exemplu M3.2.1. De asemenea, puteţi observa numele grupului sau elementului din poziţia dvs. actuală.

a dhe ann an 1970.<br>Tha ann an 1970, ann an 1970, ann an 1970.

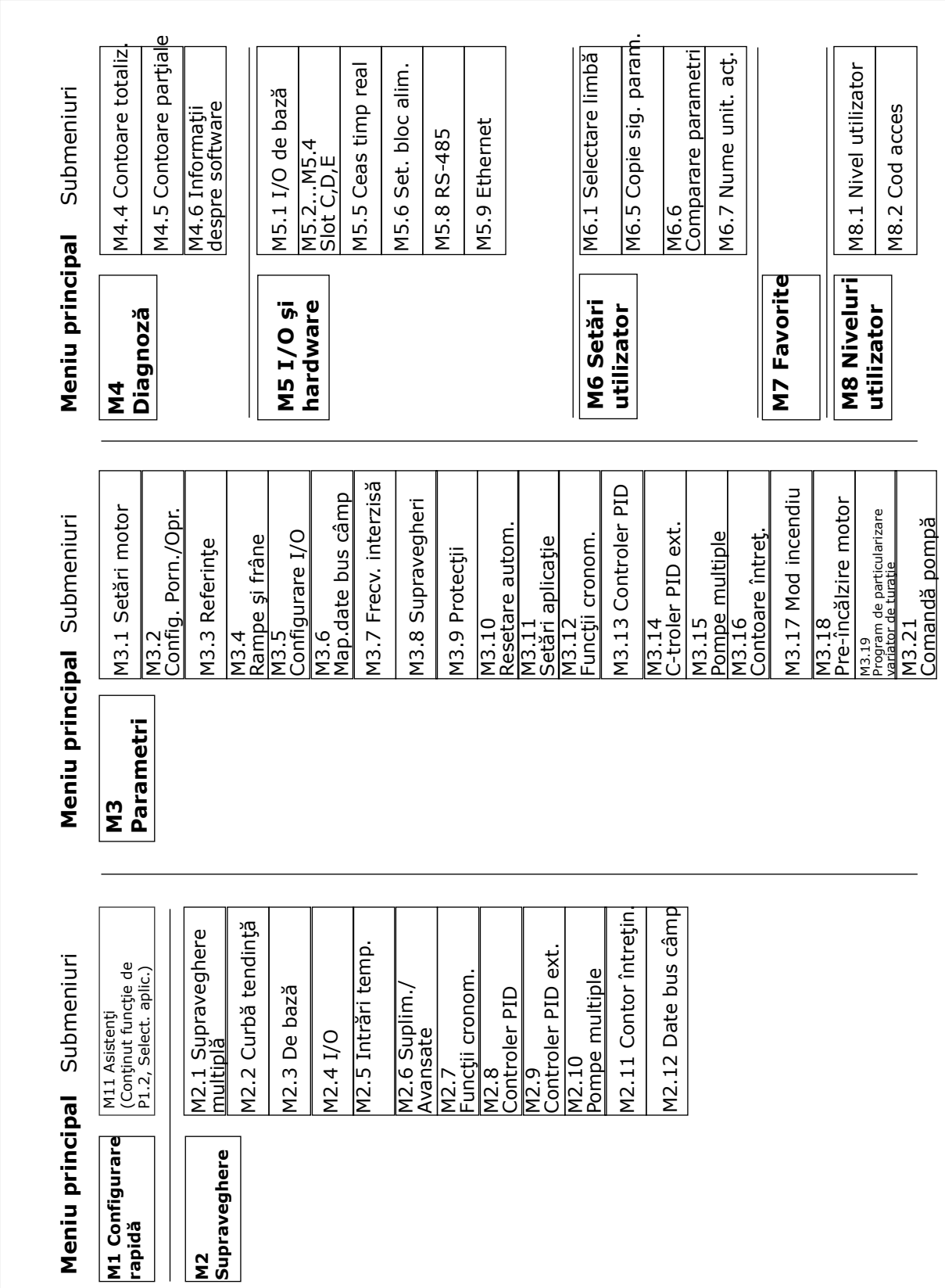

*Fig. 32: Structura de bază a meniului variatorului de turaţie pentru motoare CA*

# **3.2 UTILIZAREA ECRANULUI GRAFIC**

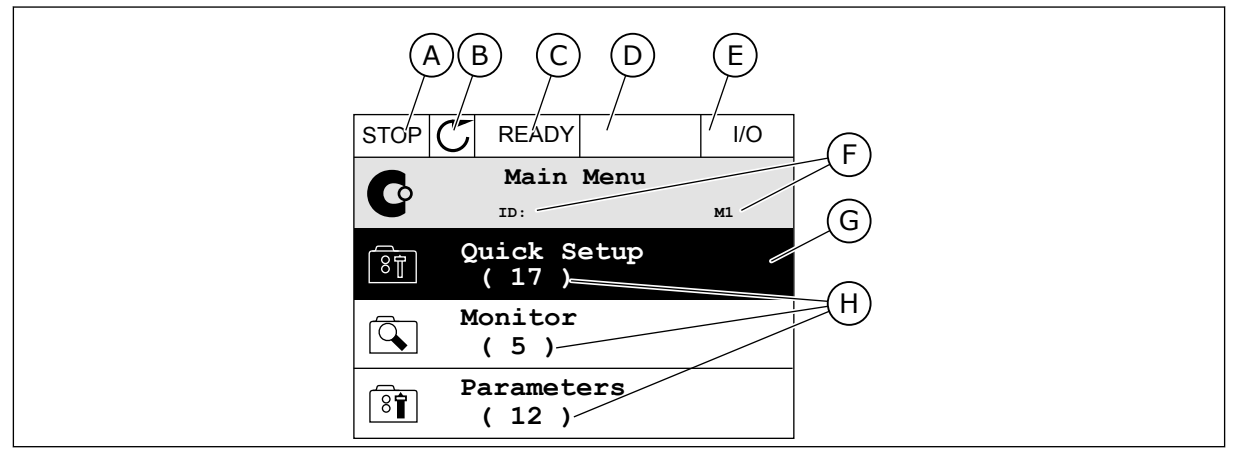

*Fig. 33: Meniul principal al ecranului grafic*

- A. Primul câmp de stare: OPRIT/ÎN FUNCŢIUNE
- B. Directia de rotatie
- C. Al doilea câmp de stare: PREGĂTIT/ NEPREGĂTIT/EROARE
- D. Câmpul de alarmă: ALARM/- (Alarmă/-)
- E. Locaţia de control: PC/IO/PANOU DE COMANDĂ/BUS DE CÂMP

#### 3.2.1 EDITAREA VALORILOR

- F. Câmpul de poziţie: numărul de ID al parametrului şi poziţia curentă în meniu
- G. Un grup sau un element activat: apăsați OK pentru a accesa
- H. Numărul de elemente din grupul în cauză

Pe ecranul grafic există 2 proceduri diferite de editare a valorii unui element.

De regulă, puteti seta doar 1 valoare pentru un parametru. Selectati dintr-o listă de valori text sau dintr-un interval de valori numerice.

#### SCHIMBAREA VALORII TEXT A PARAMETRULUI

1 Găsiti parametrul cu butoanele săgeată.

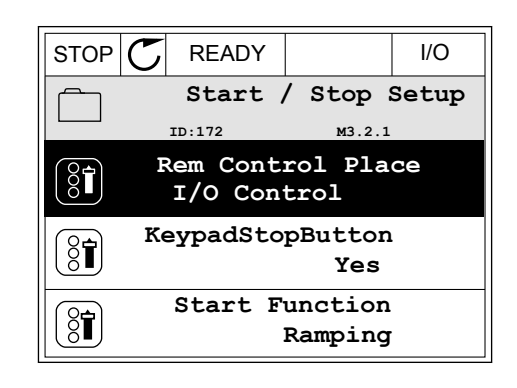

2 Pentru a accesa modul Edit (Editare), apăsaţi butonul OK de 2 ori sau apăsați butonul săgeată Right (Dreapta).

3 Pentru a seta o nouă valoare, apăsaţi butoanele  $\frac{1}{2}$  săgeată Up (Sus) și Down (Jos).

4 Pentru a accepta modificarea, apăsaţi butonul OK. Pentru a ignora modificarea, utilizați butonul Back/ Reset (Înapoi/Resetare).

#### EDITAREA VALORILOR NUMERICE

1 Găsiţi parametrul cu butoanele săgeată.

2 Accesaţi modul Edit (Editare).

**FieldbusCTRL I/O Control**

 $STOP$   $C$  READY | I/O **Frequency Ref**

**ID:101 P3.3.1.1**

0.00 Hz

50.00 Hz

320.00 Hz

**MaxFreqReference**

**MinFreqReference**

**PosFreqRefLimit**

 $STOP$   $\boxed{\bigcirc}$  READY  $\boxed{\qquad}$  I/O **MinFreqReference**  $\left(\begin{matrix} 8 \\ 8 \end{matrix}\right)$ **ID:101 P3.3.1.1**  $\hat{\Diamond}$  $\sim$  1  $\times$  $0.00$  Hz  $\overline{\phantom{a}}$  $\mathbf{1}$  $\Delta$ Min: 0.00Hz Max: 50.00Hz

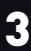

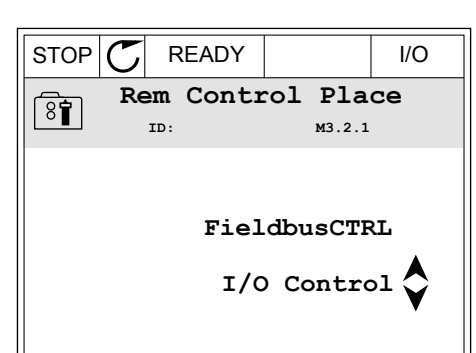

**Add to favourites**

 $STOP$   $\boxed{C}$  READY  $\boxed{10}$ **Rem Control Place ID: M3.2.1**

**Edit**

िंगे

 $\frac{8}{3}$ 

Ĺ

 $\left[\begin{smallmatrix} 8 \\ 8 \end{smallmatrix}\right]$ 

 $\frac{1}{8}$ 

**Help**

3 Dacă valoarea este numerică, treceţi de la o cifră la alta cu ajutorul butoanelor Left (Stânga) şi Right (Dreapta). Modificaţi cifrele cu butoanele săgeată Up (Sus) şi Down (Jos).

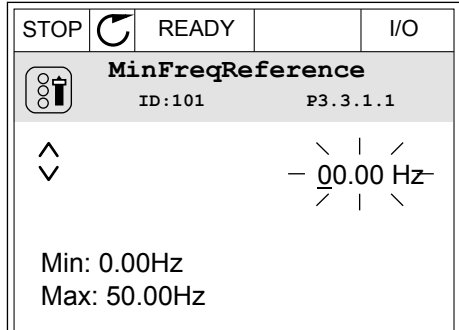

4 Pentru a accepta modificarea, apăsaţi butonul OK. Pentru a ignora modificarea, reveniți la nivelul unde vă aflati anterior apăsând butonul Back/Reset (Înapoi/Resetare).

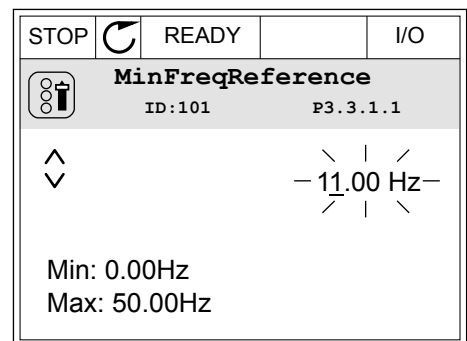

#### SELECŢIA MAI MULTOR VALORI

Unii parametri vă permit selectarea mai multor valori. Bifaţi o casetă de selectare la fiecare valoare necesară.

1 Găsiţi parametrul. Există un simbol pe ecran atunci când este posibilă bifarea unei casete de selectare.

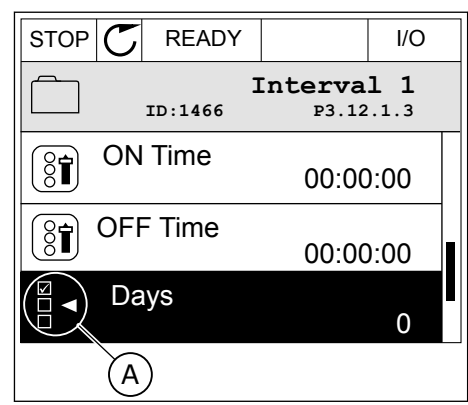

A. Simbolul de bifare a casetei de selectare

2 Pentru a vă deplasa în lista de valori, utilizaţi butoanele săgeată Up (Sus) și Down (Jos).

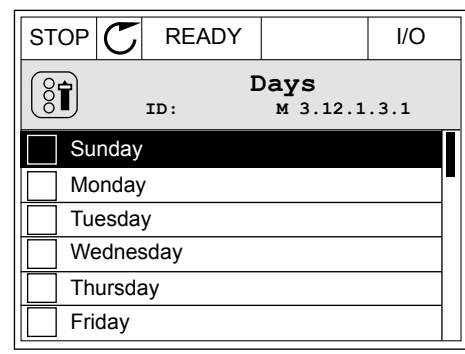

3 Pentru a adăuga o valoare la selecţia dvs., bifaţi caseta din dreptul acesteia cu butonul săgeată Right (Dreapta).

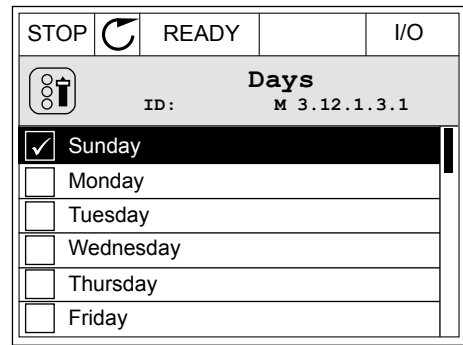

#### 3.2.2 RESETAREA UNEI ERORI

Pentru a reseta o eroare, puteți utiliza butonul Reset (Resetare) sau parametrul Reset Faults (Resetare erori). Consultaţi instrucţiunile din *[11.1 Este afişată o eroare](#page-379-0)*.

#### 3.2.3 BUTONUL FUNCT (FUNCTIE)

Puteţi utiliza butonul FUNCT (Funcţie) pentru 4 funcţii.

- Pentru a avea acces la pagina de comandă.
- Pentru a comuta rapid între locaţia de control LOCAL (Locală) şi cea Remote (La distantă).
- Pentru a schimba direcția de rotație.
- Pentru a edita rapid valoarea unui parametru.

Selecția locației de control stabilește de unde provin comenzile de pornire și oprire ale variatorului de turație. Toate locațiile de control au un parametru pentru selectarea sursei frecventei de referintă. Locatia de control locală este întotdeauna tastatura. Locatia de control Remote (La distanță) este de tip I/O (Intrare/Ieșire) sau protocol Fieldbus. Puteți vedea locatia de control curentă pe bara de stare a ecranului.

Este posibil să utilizati ca locații de control Remote (La distanță) I/O A, I/O B și protocolul Fieldbus. I/O A și Fieldbus au cea mai redusă prioritate. Puteți efectua o selecție a acestora prin parametrul P3.2.1 (Remote Control Place – Locatie de control la distantă). I/O B poate ocoli locaţiile de control Remote (La distanţă) I/O A şi Fieldbus cu o intrare digitală. Puteţi efectua o selecție a intrării digitale prin parametrul P3.5.1.7 (I/O B Control Force – Forțare control I/O B).

Atunci când locația de control este Local (Locală), se utilizează întotdeauna tastatura. Controlul local are o prioritate mai înaltă decât controlul la distantă. De exemplu, când aveti

OK.

control de la distanţă, dacă parametrul P3.5.1.7 ocoleşte locaţia de control cu o intrare digitală și selectați controlul local, locația de control devine Keypad (Tastatura). Utilizați butonul FUNCT (Funcţie) sau parametrul P3.2.2 Local/Remote (Local/La distanţă) pentru a comuta între controlul local şi cel la distanţă.

# SCHIMBAREA LOCAŢIEI DE CONTROL

1 Apăsați butonul FUNCTII oriunde în structura meniului. STOP READY Keypad

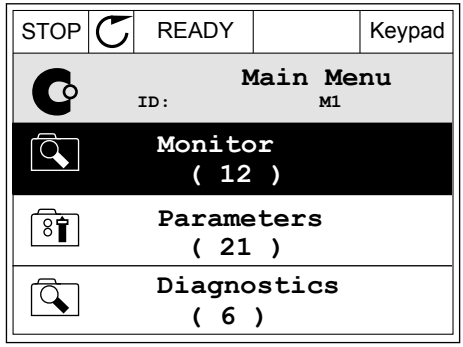

2 Pentru a selecta Local/Remote (Local/La distantă), utilizaţi butoanele săgeată Up (Sus) şi Down (Jos). Apăsaţi butonul OK.

3 Pentru a selecta Local sau Remote (La distantă),

utilizaţi din nou butoanele săgeată Up (Sus) şi Down (Jos). Pentru a accepta selectia, apăsați butonul

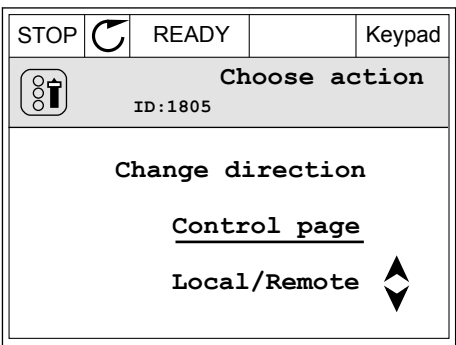

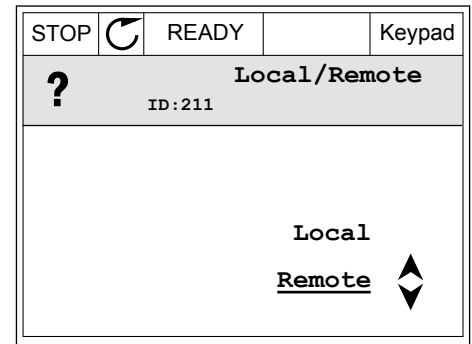

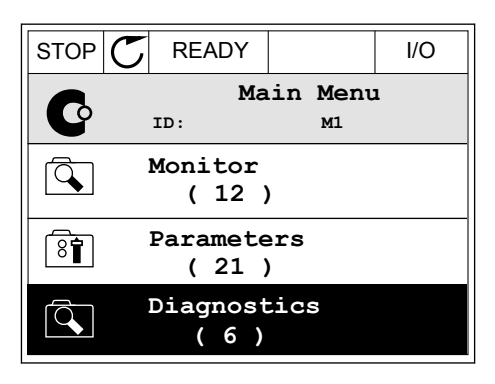

4 Dacă aţi schimbat locaţia de control din Remote (La distanță) în Local, adică spre tastatură, furnizați o referinţă de tastatură.

După selectare, ecranul revine la locaţia unde era atunci când aţi apăsat butonul FUNCT (Funcţie).

#### ACCESAREA PAGINII DE CONTROL

Cele mai importante valori sunt uşor de monitorizat prin intermediul paginii de control.

1 Apăsaţi butonul FUNCŢII oriunde în structura meniului. The state of the state of the state of the state of the state of the state of the state of the state of the state of the state of the state of the state of the state of the state of the state of the state of the

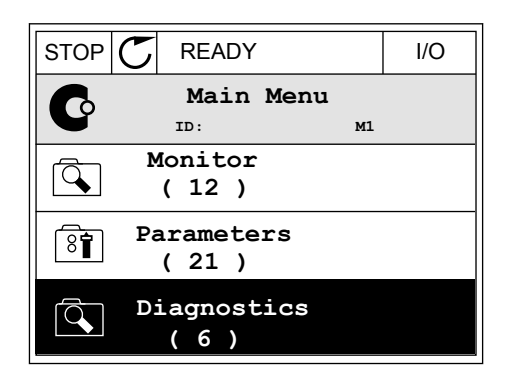

- 2 Pentru a selecta pagina de control, apăsați butoanele săgeată Up (Sus) și Down (Jos). Accesati cu butonul OK. Se deschide pagina de control.
- $STOP$  READY Keypad **Choose action**  $(8)$ **ID:1805 Change direction Control page Local/Remote**
- 3 Dacă utilizaţi locaţia de control Local şi referinţa de tastatură, puteți seta P3.3.1.8 Keypad Reference (Referinţă tastatură) cu butonul OK.

4 Pentru a modifica cifrele valorii, apăsați butoanele săgeată Up (Sus) şi Down (Jos). Acceptaţi modificarea apăsând butonul OK.

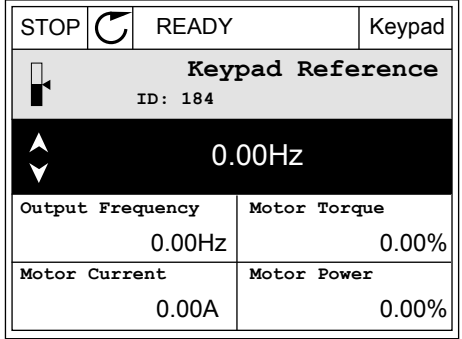

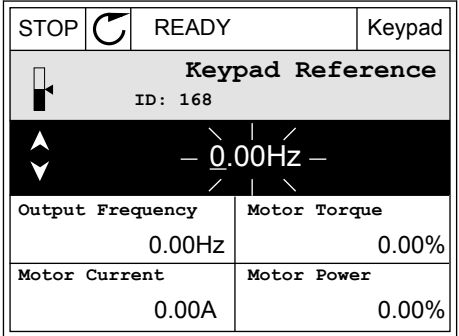

Pentru mai multe informaţii despre referinţa tastaturii, consultaţi Capitolul *[5.3 Grupul 3.3:](#page-148-0)  [Referinţe](#page-148-0)*. Dacă utilizaţi alte locaţii de control sau alte valori de referinţă, ecranul afişează frecvența de referință, pe care nu o puteți edita. Celelalte valori de pe pagină sunt valori pentru supraveghere multiplă. Puteți efectua o selecție a valorilor care sunt afișate aici (consultaţi instrucţiunile din Capitolul *[4.1.1 Multimonitor](#page-120-0)*).

#### SCHIMBAREA DIRECTIEI DE ROTATIE

Puteți modifica rapid direcția de rotație a motorului, prin intermediul butonului FUNCT (Funcţie).

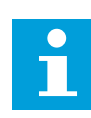

### **OBSERVAŢIE!**

Comanda Change direction (Schimbare directie) este disponibilă în meniu doar dacă locatia de control curentă este Local (Locală).

1 Apăsaţi butonul FUNCŢII oriunde în structura  $\text{meniului.}$   $\text{STOP}[\mathcal{C}]$  READY I/O

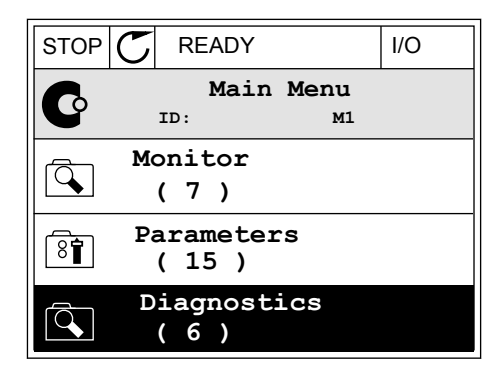

- 2 Pentru a selecta Change direction (Schimbare direcție), apăsați butoanele săgeată Up (Sus) și Down (Jos). Apăsati butonul OK.
- RUN  $\boxed{\bullet}$  READY Keypad **Choose action**  $\left( \text{\textbf{8}} \right)$ **ID:1805 Change direction Control page Local/Remote**
- 3 Efectuați o selecție a noii direcții de rotație. Direcția de rotație curentă clipește. Apăsați butonul OK.

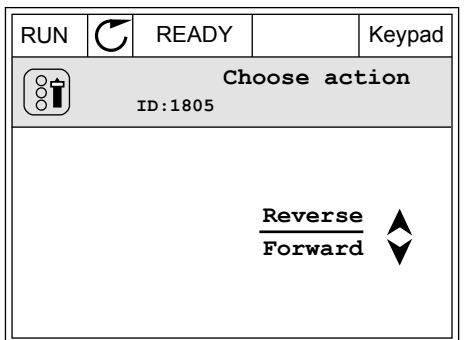

4 Direcţia de rotaţie se schimbă imediat. Puteţi vedea faptul că săgeata de indicaţie din câmpul de stare al ecranului se modifică.

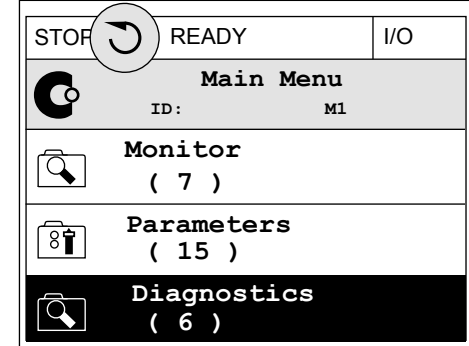

#### FUNCŢIA QUICK EDIT (EDITARE RAPIDĂ)

Prin intermediul funcţiei Quick (Editare rapidă), puteţi avea acces rapid la un parametru tastând numărul de ID al acestuia.

- 1 Apăsați butonul FUNCTII oriunde în structura meniului.
- 2 Apăsaţi butoanele săgeată Up (Sus) şi Down (Jos) pentru a selecta Quick Edit (Editare rapidă) şi acceptati cu butonul OK.
- 3 Tastati numărul de ID al unui parametru sau al unei valori de monitorizare. Apăsați OK. Ecranul afisează valoarea parametrului în modul editare și valoarea de monitorizare în modul monitorizare.

#### 3.2.4 COPIEREA PARAMETRILOR

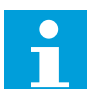

#### **OBSERVAŢIE!**

Această funcție este disponibilă doar în ecranul grafic.

Înainte de a copia parametrii din panoul de control în variatorul de turație, trebuie să îl opriti pe acesta din urmă.

#### COPIEREA PARAMETRILOR UNUI VARIATOR DE TURATIE PENTRU MOTOARE CA

Utilizaţi această funcţie pentru a copia parametrii de la un variator de turaţie la altul.

- 1 Salvați parametrii în panoul de control.
- 2 Detaşaţi panoul de control şi ataşaţi-l la un alt variator de turatie.
- 3 Descărcati parametrii pe noul variator de turație, prin intermediul comenzii de tastatură Restore (Restabilire).

# SALVAREA PARAMETRILOR ÎN PANOUL DE CONTROL

1 Accesaţi meniul User settings (Setări utilizator).

2 Accesaţi sub-meniul Parameter backup (Copie de siguranță parametri).

3 Utilizaţi butoanele săgeată Up (Sus) şi Down (Jos) pentru a selecta o funcţie. Acceptaţi selecţia apăsând butonul OK.

Comanda Restore factory defaults (Restabilire valori implicite din fabrică) restaurează setările parametrilor care s-au efectuat din fabrică. Prin intermediul comenzii Save to keypad (Salvare în tastatură), puteţi copia toţi parametrii în panoul de control. Comanda de tastatură Restore (Restabilire) copiază toți parametrii din panoul de control în variatorul de turatie.

#### **Parametrii pe care nu îi puteţi copia dacă variatoarele de turaţie sunt de mărimi diferite**

Dacă înlocuiti panoul de control al unui variator de turație cu un panou de control de la un variator de turație de mărime diferită, valorile următorilor parametri nu se modifică:

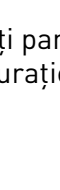

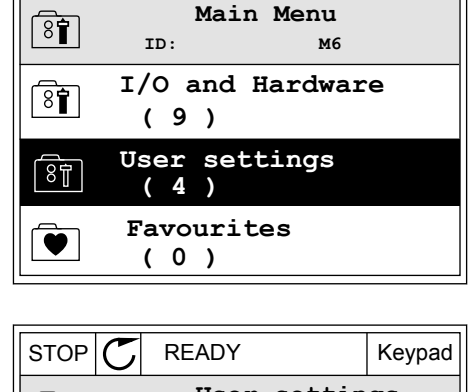

 $STOP$  READY Keypad

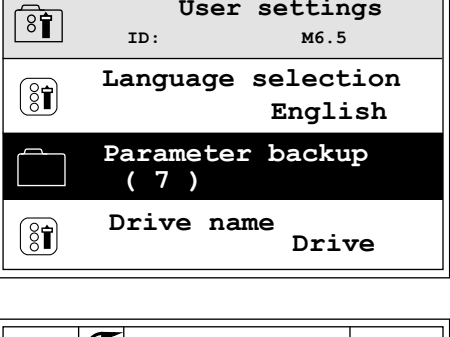

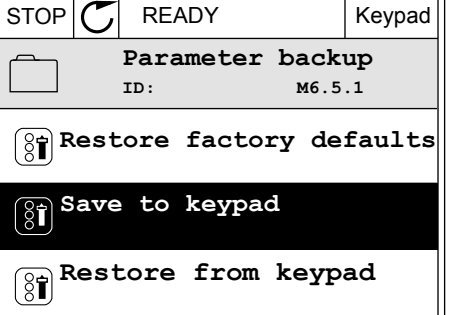

- Motor Nominal Voltage (Tensiune nominală motor) (P3.1.1.1)
- Motor Nominal Voltage (Frecvenţă nominală motor) (P3.1.1.2)
- Motor Nominal Speed (Viteză nominală motor) (P3.1.1.3)
- Motor Nominal Current (Curent nominal motor) (P3.1.1.4)
- Motor Cos Phi (Cos fi motor) (P3.1.1.5)
- Motor Nominal Power (Putere nominală motor) (P3.1.1.6)
- Switching Frequency (Frecventă de comutare) (P3.1.2.3)
- Magnetising Current (Curent de magnetizare) (P3.1.2.5)
- Stator Voltage Adjust (Reglare tensiune stator) (P3.1.2.13)
- Motor Current Limit (Limită de curent motor) (P3.1.3.1)
- Maximum Frequency Reference (Frecventă de referință maximă) (P3.3.1.2)
- Field Weakening Point Frequency (Frecvenţă punct de slăbire câmp) (P3.1.4.2)
- Voltage at Field Weakening Point (Tensiune la punct de slăbire câmp) (P3.1.4.3)
- U/f Midpoint Frequency (Frecventă mediană U/f) (P3.1.4.4)
- U/f Midpoint Frequency (Tensiune mediană U/f) (P3.1.4.5)
- Zero Frequency Voltage (Tensiune frecventă zero) (P3.1.4.6)
- Start Magnetising Current (Curent de magnetizare pornire) (P3.4.3.1)
- DC Brake Current (Curent de frânare CC) (P3.4.4.1)
- Flux Braking Current (Curent de frânare în flux) (P3.4.5.2)
- Motor Thermal Time Constant (Constantă temporală termică motor) (P3.9.2.4)
- Stall Current Limit (Limită curent de blocare) (P3.9.3.2)
- Motor Preheat Current (Curent pre-încălzire motor) (P3.18.3)

#### 3.2.5 COMPARAREA PARAMETRILOR

Prin intermediul acestei funcţii, puteţi compara setul curent de parametri cu unul dintre aceste 4 seturi.

- Setul 1 (P6.5.4 Save to Set 1 [Salvare în setul 1])
- Setul 2 (P6.5.6 Save to Set 2 [Salvare în setul 2])
- Valorile implicite (P6.5.1 Restore Factory Defaults [Restabilire valori implicite din fabrică])
- Setul tastaturii (P6.5.2 Save to Keypad [Salvare în tastatură])

Pentru informaţii suplimentare despre aceşti parametri, consultaţi Capitolul *[Tabel 110](#page-257-0)  [Parametrii copiei de rezervă a parametrilor din meniul User settings \(Setări utilizator\)](#page-257-0)*.

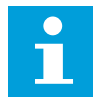

#### **OBSERVAŢIE!**

Dacă nu ați salvat setul de parametri cu care doriți să comparați setul curent, ecranul afişează textul *Comparing failed* (Comparare nereuşită).

#### UTILIZAREA FUNCŢIEI DE COMPARARE A PARAMETRILOR

1 Accesaţi Parameter Compare (Comparare parametri) din meniul User settings (Setări utilizator).

2 Selectaţi o pereche de seturi. Apăsaţi OK pentru a accepta selecţia. STOP READY I/O

3 Selectaţi Active (Activ) şi apăsaţi OK.

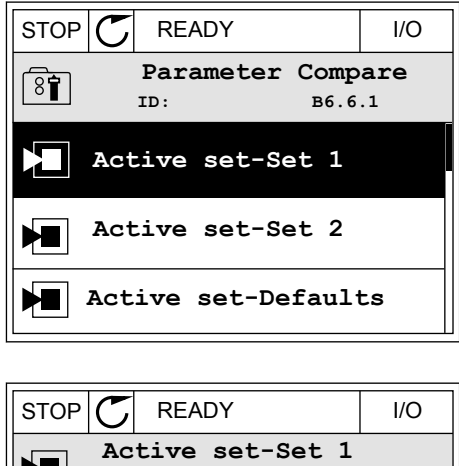

**ID: M6.6.1**

**Add to Favourites**

**Active**

**Help**

**H** 

 $\mathbf i$ 

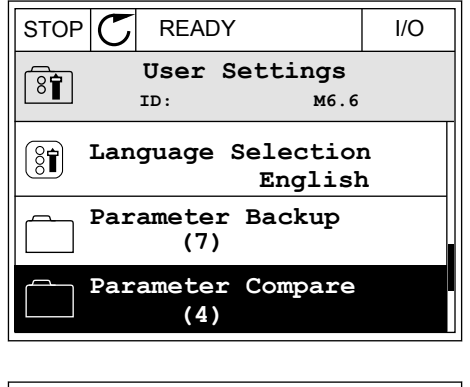
4 Examinaţi comparativ valorile curente şi valorile  $\text{Cell}$  celuilalt set.  $\|\text{STOP}[\mathbb{C}]$  READY | I/O

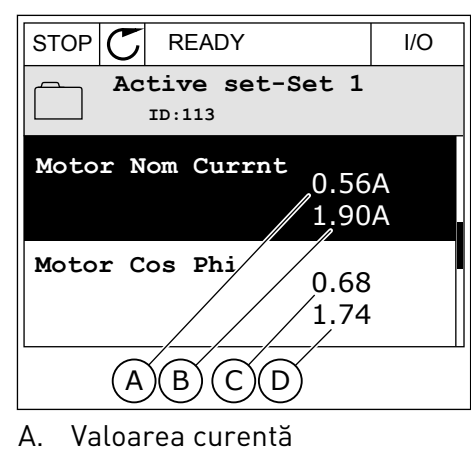

- B. Valoarea celuilalt set
- C. Valoarea curentă
- D. Valoarea celuilalt set

# 3.2.6 TEXTE DE AJUTOR

Ecranul grafic poate afişa texte de ajutor privind multe subiecte. Toţi parametrii au un text de ajutor.

De asemenea, textele de ajutor sunt disponibile pentru erori, alarme şi pentru expertul de pornire.

#### CITIREA UNUI TEXT DE AJUTOR

1 Găsiţi elementul despre care doriţi să citiţi.

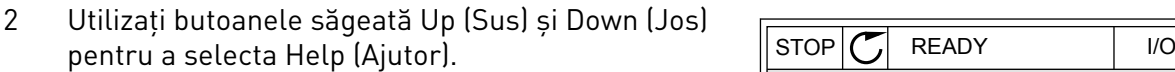

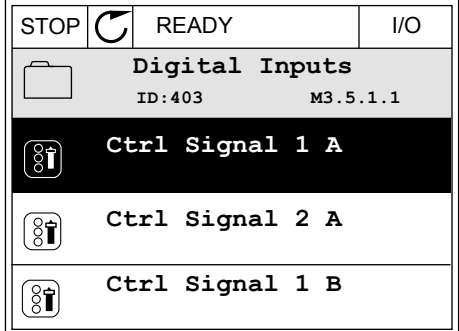

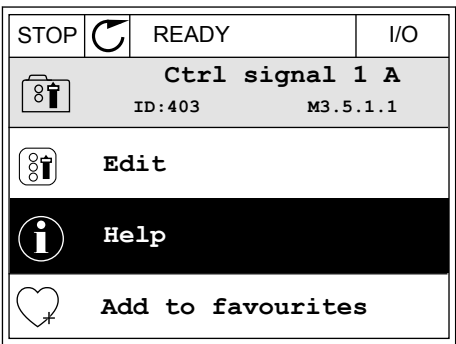

3 Pentru a deschide textul, apăsaţi butonul OK.

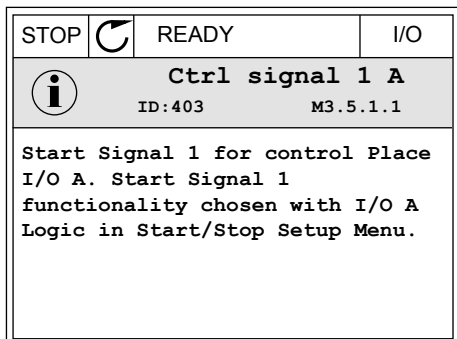

# $\bullet$

# **OBSERVAŢIE!**

Textele de ajutor sunt întotdeauna în limba engleză.

#### 3.2.7 UTILIZAREA MENIULUI FAVOURITES (PREFERINŢE)

Dacă utilizaţi frecvent aceleaşi elemente, le puteţi adăuga la Favourites (Preferinţe). Puteţi colecta un set de parametri sau de semnale de monitorizare de la toate meniurile tastaturii.

Puteţi găsi informaţii suplimentare despre utilizarea meniului Favourites (Preferinţe) în Capitolul *[8.2 Preferinţe](#page-257-0)*.

# **3.3 UTILIZAREA ECRANULUI TEXT**

Ca interfaţă cu utilizatorul, puteţi folosi, de asemenea, panoul de control cu ecran text. Ecranul text si ecranul grafic au aproximativ aceleasi functii. Unele functii sunt disponibile doar în ecranul grafic.

Ecranul afişează starea motorului şi a variatorului de turaţie pentru motoare CA. De asemenea, acesta afisează erorile de functionare a motorului și a variatorului de turație. Pe ecran puteți observa poziția dvs. curentă în meniu. De asemenea, puteți observa numele grupului sau elementului din pozitia dvs. actuală. Dacă textul este prea lung pentru ecran, acesta defilează pentru a afişa integral şirul text.

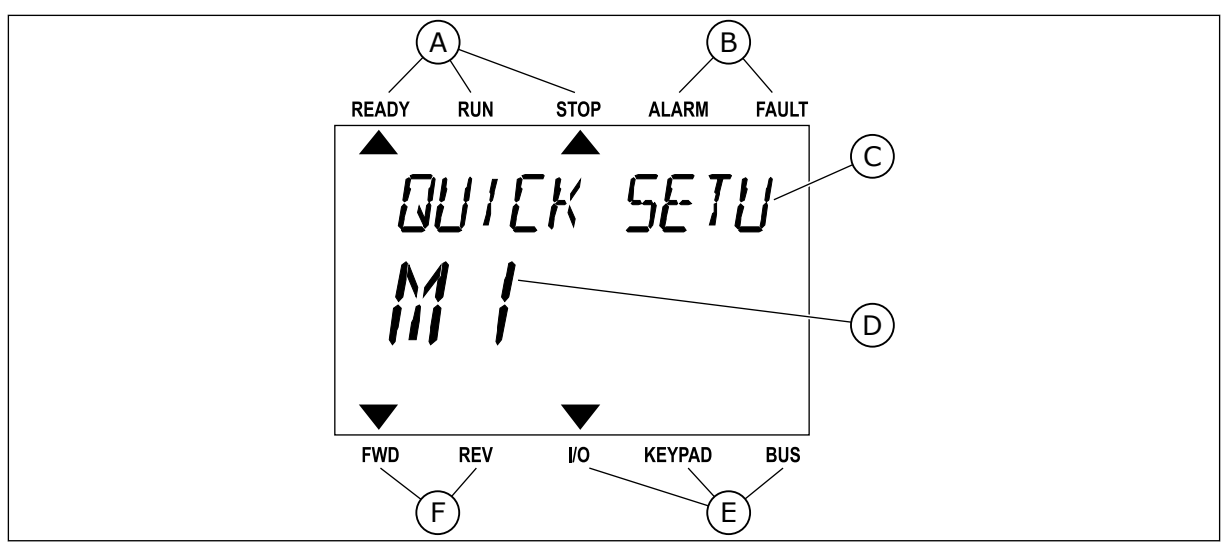

D. Poziția curentă în meniu E. Indicatorii locatiei de control F. Indicatorii direcţiei de rotaţie

*Fig. 34: Meniul principal al ecranului text*

- A. Indicatorii de stare
- B. Indicatorii de alarmă și eroare
- C. Numele grupului sau elementului din poziţia actuală

#### 3.3.1 EDITAREA VALORILOR

#### SCHIMBAREA VALORII TEXT A PARAMETRULUI

Setați valoarea unui parametru prin următoarea procedură:

1 Găsiţi parametrul cu butoanele săgeată.

2 Pentru a accesa modul Edit (Editare), apăsați butonul OK. READY RUN STOP ALARM FAULT

READY RUN STOP ALARM FAULT START/STOP  $M - 7$ FWD REV I/O KEYPAD BUS

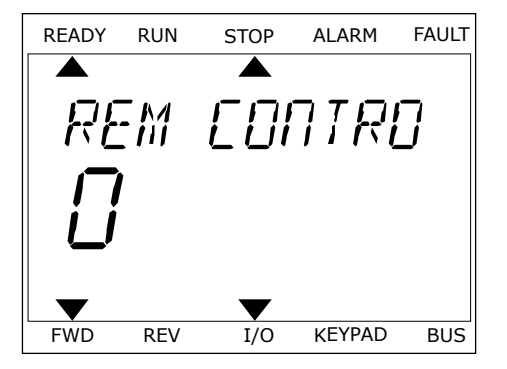

3 Pentru a seta o nouă valoare, apăsaţi butoanele Pentru a setă o noua vatoare, apasați putoariete de la READY RUN STOP ALARM FAULT

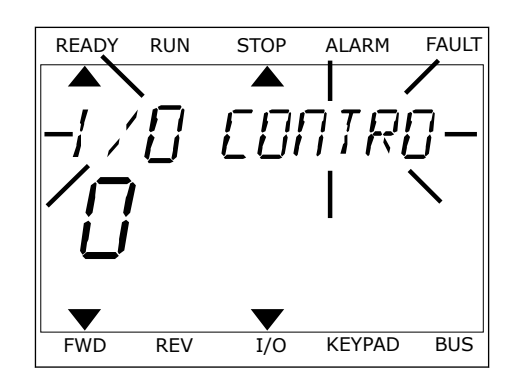

4 Acceptaţi modificarea apăsând butonul OK. Pentru a ignora modificarea, reveniti la nivelul unde vă aflati anterior apăsând butonul Back/Reset (Înapoi/ Resetare).

# EDITAREA VALORILOR NUMERICE

- 1 Găsiți parametrul cu butoanele săgeată.
- 2 Accesati modul Edit (Editare).
- 3 Treceti de la o cifră la alta cu ajutorul butoanelor Left (Stânga) și Right (Dreapta). Modificați cifrele cu butoanele săgeată Up (Sus) și Down (Jos).
- 4 Acceptaţi modificarea apăsând butonul OK. Pentru a ignora modificarea, reveniti la nivelul unde vă aflati anterior apăsând butonul Back/Reset (Înapoi/ Resetare).

# 3.3.2 RESETAREA UNEI ERORI

Pentru a reseta o eroare, puteţi utiliza butonul Reset (Resetare) sau parametrul Reset Faults (Resetare erori). Consultaţi instrucţiunile din *[11.1 Este afişată o eroare](#page-379-0)*.

# 3.3.3 BUTONUL FUNCT (FUNCTIE)

Puteți utiliza butonul FUNCT (Funcție) pentru 4 funcții.

- Pentru a avea acces la pagina de comandă.
- Pentru a comuta rapid între locația de control LOCAL (Locală) și cea Remote (La distantă).
- Pentru a schimba directia de rotatie.
- Pentru a edita rapid valoarea unui parametru.

Selectia locatiei de control stabileste de unde provin comenzile de pornire si oprire ale variatorului de turatie. Toate locatiile de control au un parametru pentru selectarea sursei frecvenţei de referinţă. Locaţia de control locală este întotdeauna tastatura. Locaţia de control Remote (La distanţă) este de tip I/O (Intrare/Ieşire) sau protocol Fieldbus. Puteţi vedea locația de control curentă pe bara de stare a ecranului.

Este posibil să utilizaţi ca locaţii de control Remote (La distanţă) I/O A, I/O B şi protocolul Fieldbus. I/O A şi Fieldbus au cea mai redusă prioritate. Puteţi efectua o selecţie a acestora prin parametrul P3.2.1 (Remote Control Place – Locație de control la distanță). I/O B poate ocoli locaţiile de control Remote (La distanţă) I/O A şi Fieldbus cu o intrare digitală. Puteţi

efectua o selecţie a intrării digitale prin parametrul P3.5.1.7 (I/O B Control Force – Forţare control I/O B).

Atunci când locaţia de control este Local (Locală), se utilizează întotdeauna tastatura. Controlul local are o prioritate mai înaltă decât controlul la distanță. De exemplu, când aveți control de la distantă, dacă parametrul P3.5.1.7 ocoleste locația de control cu o intrare digitală și selectați controlul local, locația de control devine Keypad (Tastatura). Utilizați butonul FUNCT (Funcţie) sau parametrul P3.2.2 Local/Remote (Local/La distanţă) pentru a comuta între controlul local și cel la distantă.

# SCHIMBAREA LOCATIEI DE CONTROL

1 Apăsaţi butonul FUNCŢII oriunde în structura meniului. The contract of the contract of the contract of the contract of the contract of the contract of the contract of the contract of the contract of the contract of the contract of the contract of the contract of the

2 Pentru a selecta Local/Remote (Local/La distanţă), utilizati butoanele săgeată Up (Sus) și Down (Jos). Apăsati butonul OK.

3 Pentru a selecta Local **sau** Remote (La distanţă), utilizati din nou butoanele săgeată Up (Sus) și Down (Jos). Pentru a accepta selecţia, apăsaţi butonul OK.

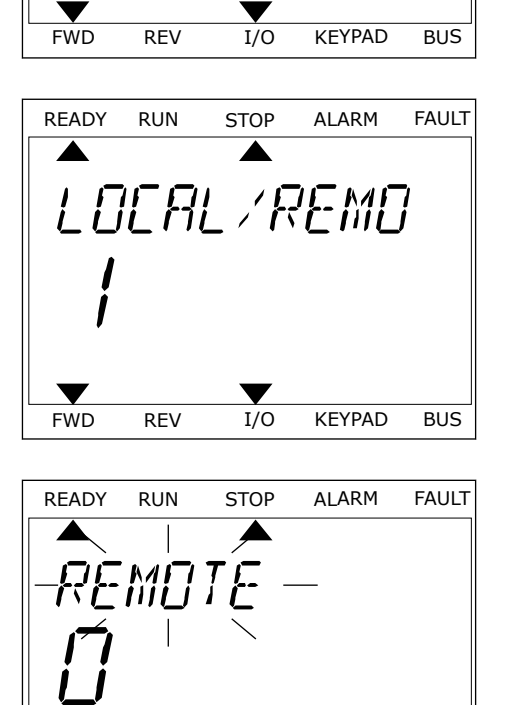

*PRRAMETERS* 

FWD REV I/O KEYPAD BUS

4 Dacă ati schimbat locatia de control din Remote (La distanță) în Local, adică spre tastatură, furnizați o referintă de tastatură.

După selectare, ecranul revine la locația unde era atunci când ați apăsat butonul FUNCT (Functie).

# ACCESAREA PAGINII DE CONTROL

Cele mai importante valori sunt uşor de monitorizat prin intermediul paginii de control.

1 Apăsaţi butonul FUNCŢII oriunde în structura meniului. READY RUN STOP ALARM FAULT

2 Pentru a selecta pagina de control, apăsaţi butoanele săgeată Up (Sus) şi Down (Jos). Accesaţi cu butonul OK. Se deschide pagina de control.

3 Dacă utilizaţi locaţia de control Local şi referinţa de tastatură, puteți seta P3.3.1.8 Keypad Reference (Referintă tastatură) cu butonul OK.

Pentru mai multe informaţii despre referinţa tastaturii, consultaţi Capitolul *[5.3 Grupul 3.3:](#page-148-0)  [Referinţe](#page-148-0)*). Dacă utilizaţi alte locaţii de control sau alte valori de referinţă, ecranul afişează frecventa de referintă, pe care nu o puteti edita. Celelalte valori de pe pagină sunt valori pentru supraveghere multiplă. Puteți efectua o selecție a valorilor care sunt afișate aici (consultaţi instrucţiunile din Capitolul *[4.1.1 Multimonitor](#page-120-0)*).

#### SCHIMBAREA DIRECTIEI DE ROTATIE

Puteți modifica rapid direcția de rotație a motorului, prin intermediul butonului FUNCT (Funcţie).

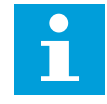

#### **OBSERVAŢIE!**

Comanda Change direction (Schimbare direcţie) este disponibilă în meniu doar dacă locaţia de control curentă este Local (Locală).

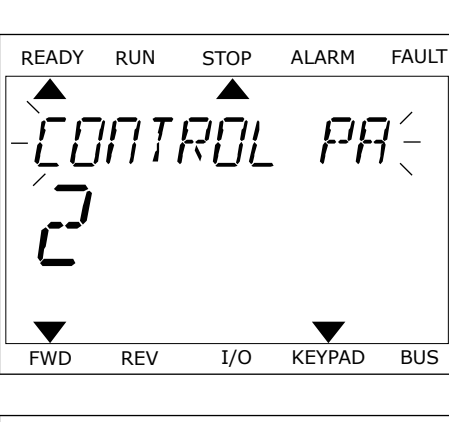

FWD REV I/O KEYPAD BUS

*PRRAMETERS* 

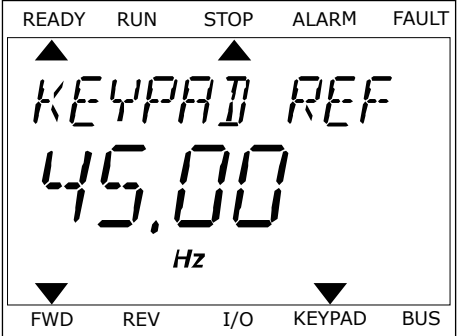

- 1 Apăsaţi butonul FUNCŢII oriunde în structura meniului.
- 2 Pentru a selecta Change direction (Schimbare direcție), apăsați butoanele săgeată Up (Sus) și Down (Jos). Apăsați butonul OK.
- 3 Efectuati o selectie a noii directii de rotatie. Directia de rotație curentă clipește. Apăsați butonul OK. Directia de rotatie se schimbă imediat, iar săgeata de indicatie din câmpul de stare al ecranului se modifică.

## FUNCŢIA QUICK EDIT (EDITARE RAPIDĂ)

Prin intermediul funcției Quick (Editare rapidă), puteți avea acces rapid la un parametru tastând numărul de ID al acestuia.

- 1 Apăsați butonul FUNCTII oriunde în structura meniului.
- 2 Apăsaţi butoanele săgeată Up (Sus) şi Down (Jos) pentru a selecta Quick Edit (Editare rapidă) şi acceptați cu butonul OK.
- 3 Tastaţi numărul de ID al unui parametru sau al unei valori de monitorizare. Apăsaţi OK. Ecranul afişează valoarea parametrului în modul editare şi valoarea de monitorizare în modul monitorizare.

# **3.4 STRUCTURA MENIULUI**

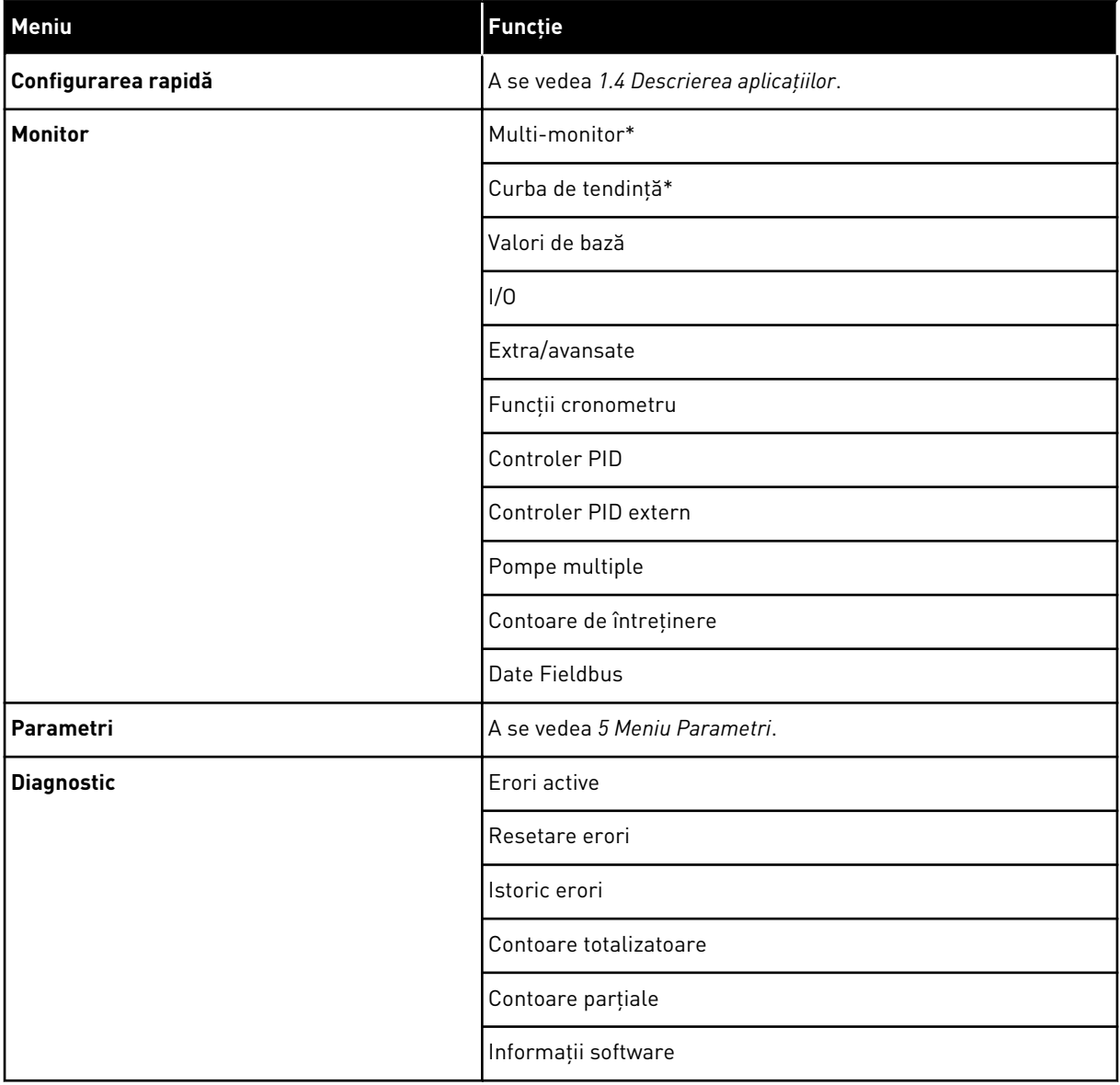

a dhe ann an 1970.<br>Chuirtean

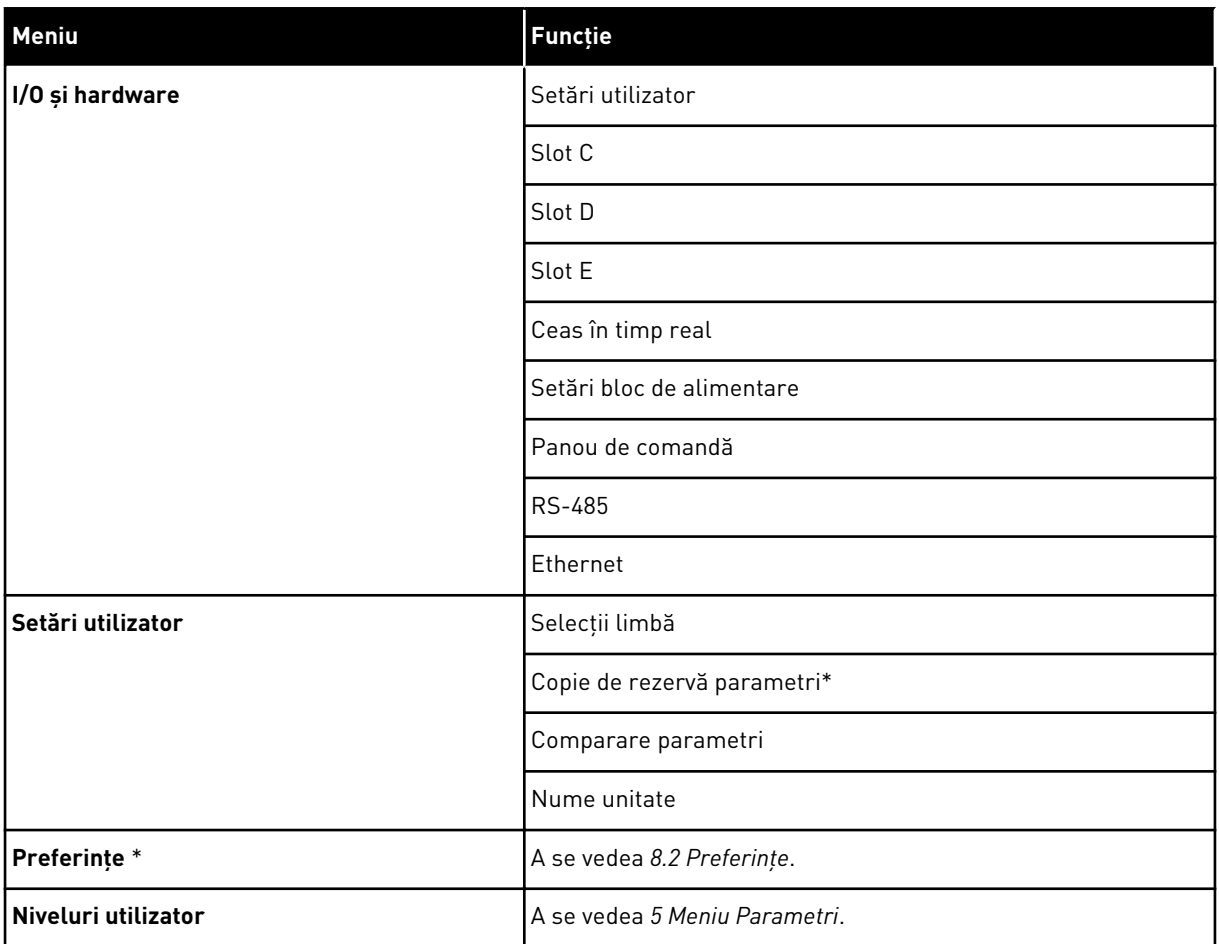

\* = Funcţia nu este disponibilă în panoul de control cu ecran text.

# 3.4.1 CONFIGURAREA RAPIDĂ

Grupul de configurare rapidă include diverşi asistenţi şi parametri de configurare rapidă ai aplicaţiei Vacon 100. Puteţi găsi informaţii mai detaliate despre parametrii acestui grup în Capitolele *[1.3 Prima pornire](#page-13-0)* şi *[2 Asistenţi](#page-81-0)*.

# 3.4.2 MONITOR

#### MULTIMONITOR

Prin intermediul funcției Multimonitor (Multi-monitor), puteți colecta de la 4 până la 9 elemente de monitorizat. A se vedea *[4.1.1 Multimonitor](#page-120-0)*.

 $\bullet$ H

# **OBSERVAŢIE!**

Functia Multimonitor (Multi-monitor) nu este disponibilă pe ecranul text.

#### CURBA DE TENDINŢĂ

Functia Trend curve (Curbă de tendință) este o reprezentare grafică simultană a 2 valori de monitorizare. A se vedea *[4.1.2 Curba de tendinţă](#page-121-0)*.

#### VALORI DE BAZĂ

Valorile de monitorizare de bază pot include stări, măsurători şi valorile propriu-zise ale parametrilor şi semnalelor. A se vedea *[4.1.3 Valori de bază](#page-124-0)*.

#### $I/O$

Puteti monitoriza stările și nivelurile valorilor semnalelor de intrare și ieșire. A se vedea *[4.1.4 I/O](#page-127-0)*.

#### INTRĂRI TEMPERATURĂ

A se vedea *[4.1.5 Intrări temperatură](#page-127-0)*.

#### EXTRA/AVANSATE

Puteţi monitoriza diferite valori complexe, de exemplu valorile de protocol Fieldbus. A se vedea *[4.1.6 Valori suplimentare şi avansate](#page-129-0)*.

#### FUNCTII CRONOMETRU

Puteţi monitoriza funcţiile de cronometru şi de Real Time Clock (Ceas în timp real). A se vedea *[4.1.7 Supraveghere funcţii cronometru](#page-131-0)*.

#### CONTROLER PID

Puteţi monitoriza valorile controlerului PID. A se vedea *[4.1.8 Supraveghere regulator PID](#page-133-0)*.

#### CONTROLER PID EXTERN

Puteţi monitoriza valorile referitoare la controlerul PID extern. A se vedea *[4.1.9](#page-134-0)  [Supraveghere controler PID extern](#page-134-0)*.

#### POMPE MULTIPLE

Puteţi monitoriza valorile referitoare la funcţionarea mai multor variatoare de turaţie. A se vedea *[4.1.10 Supraveghere pompe multiple](#page-134-0)*.

#### CONTOARE DE ÎNTREŢINERE

Puteţi monitoriza valorile referitoare la contoarele de întreţinere. A se vedea *[4.1.11 Contoare](#page-136-0)  [de întreţinere](#page-136-0)*.

#### DATE BUS DE CÂMP

Puteti vedea datele Fieldbus sub formă de valori de monitorizare. Această functie se

utilizează, de exemplu, în timpul punerii în funcţiune a protocoalelor Fieldbus. A se vedea *[4.1.12 Monitorizare date de proces Fieldbus](#page-137-0)*.

# **3.5 VACON LIVE**

Vacon Live este un instrument pentru PC, destinat punerii în funcțiune și întreținerii variatoarelor de turatie pentru motoare CA Vacon® 10, Vacon® 20 si Vacon® 100. Puteti descărca Vacon Live de pe site-ul web www.vacon.com.

Instrumentul pentru PC Vacon Live include următoarele functii:

- Parametrizare, supraveghere, informaţii unităţi de acţionare, înregistrator de date etc.
- Instrumentul de descărcare a software-ului Vacon Loader
- Suport RS-422 şi Ethernet
- Compatibil cu Windows XP, Vista, 7 şi 8
- 17 limbi: engleză, germană, spaniolă, finlandeză, franceză, italiană, rusă, suedeză, chineză, cehă, daneză, olandeză, poloneză, portugheză, română, slovacă şi turcă.

Puteti efectua conectarea variatorului de turatie pentru motoare CA la instrumentul pentru PC prin intermediul cablului USB/RS-422 de culoare neagră de la Vacon sau a cablului Ethernet Vacon 100. Driverele RS-422 sunt instalate automat în timpul instalării instrumentului Vacon Live. După instalarea cablului, Vacon Live găseşte în mod automat variatorul de turatie conectat.

Puteţi afla mai multe informaţii despre cum se utilizează Vacon Live din meniul de ajutor al programului.

| 令器                                     | File Edit View Drive Tools Help<br>LOEDEEE               |                  |                              |                        |                 | <b>VACON</b>         |       |                    |
|----------------------------------------|----------------------------------------------------------|------------------|------------------------------|------------------------|-----------------|----------------------|-------|--------------------|
| <b>Drives</b>                          | Parameter Browser X                                      |                  |                              |                        |                 |                      |       |                    |
| <b>THE</b><br><b>Drive</b><br>$\infty$ | $\mathbf{L}$ $\mathbf{L}$ $\mathbf{O}$<br>取              |                  | EEG SHEQEG Search            | $\mathbf{Q}_i$         |                 |                      |       |                    |
| Files                                  | <b>TE</b> Merit                                          | Index            | VariableText                 | Value                  | Min             | Max                  | Unit  | Def <sub>i</sub> * |
|                                        | 4 1. Quick Setup                                         |                  | $\wedge$ 1. Quick Setup (29) |                        |                 |                      |       |                    |
|                                        | 1.31. Standard<br>$4$ $2$ . Monitor                      | P12              | Application                  | Standard               | Standard        | Motor Potentiometer  |       | Standar            |
|                                        | 2.1. Multimonitor<br>×                                   | P <sub>1.3</sub> | MinFreqReference             | 0.00                   | 0.00            | 50.00                | Hz    | 0.00               |
|                                        | <b>2.3. Basic</b>                                        | P 1.4            | MaxFreqReference             | 50,00                  | 0,00            | 320.00               | Hz    | 0.00               |
|                                        | 2.4.10                                                   | P <sub>15</sub>  | Accel Time 1                 | 5.0                    | 0,1             | 3000.0               | s     | 5.0                |
|                                        | 2.6. Extras/Advanced<br>2.7. Timer Functions             | P1.6             | Decel Time 1                 | 5.0                    | 0.1             | 3000.0               | ĸ     | 5.0                |
|                                        | 2.8. PID Controller                                      | P <sub>1.7</sub> | Current Limit                | 3.70                   | 0.26            | 5.20                 | A     | 0.00               |
|                                        | 2.9. ExtPID Controller                                   | P1.8             | Motor Type                   | <b>Induction Motor</b> | Induction Motor | <b>PM Motor</b>      |       | Inductio           |
|                                        | 2.10, Multi-Pump<br>2.11. Mainten. Counters              | P <sub>19</sub>  | Motor Nom Volta              | 230                    | 180             | 240                  | v     | $\circ$            |
|                                        | 2.12. Fieldbus Data                                      | P 1.10           | Motor Nom Freq               | 50.00                  | 8.00            | 320.00               | Hz    | 0.00               |
|                                        | 2.13. Drive Customizer                                   | P 1.11           | Motor Nom Speed              | 1370                   | 24              | 19200                | rpm 0 |                    |
|                                        | 4 3. Parameters<br>3.1. Motor Settings                   | P 1.12           | Motor Nom Currnt             | 1.90                   | 0.26            | 5.20                 | A.    | 0.00               |
|                                        | 3.1.1. Motor Nameplate                                   | P 1.13           | Motor Cos Phi                | 0.74                   | 0,30            | 1,00                 |       |                    |
|                                        | 4 3.1.2. Motor Control                                   |                  |                              |                        |                 | Enabled              |       | 0.00               |
|                                        | 3.1.3. Limits                                            | P 1.14           | <b>Energy Optimization</b>   | Disabled               | <b>Disabled</b> |                      |       | <b>Disabler</b>    |
|                                        | 4 3.1.4. Open Loop<br>3.1.4.12. If Start                 | P 1.15           | Identification               | No Action              | No Action       | With Rotation        |       | No Actic           |
|                                        | 3.2. Start/Stop Setup                                    | P 1.16           | <b>Start Function</b>        | Ramping                | Ramping         | <b>Flying Start</b>  |       | Rampin             |
|                                        | 4 3.3. References                                        | P 1.17           | Stop Function                | Coasting               | Coasting        | Ramping              |       | Coastin            |
|                                        | 3.3.1. Frequency Ref                                     | P 1.18           | Automatic Reset              | Disabled               | Disabled        | Fnabled              |       | <b>Disable</b>     |
|                                        | 4 3.3.2. Torque Ref<br>3.3.2.7. Torque Ctrl Open Loop    | P 1.19           | <b>External Fault</b>        | Fault                  | No Action       | Fault Coast          |       | Fault              |
|                                        | 3.3.3. Preset Freqs                                      | P <sub>120</sub> | Al Low Fault                 | No Action              | No Action       | Fault, Coast         |       | No Actic           |
|                                        | 3.3.4. Motor Potentiom.                                  | P 1.21           | Rem. Ctrl. Place             | <b>I/O Control</b>     | I/O Control     | FieldbusCTRL         |       | <b>I/O Con</b>     |
|                                        | 3.3.5. Joystick<br>3.3.6. Jogging                        | P 1.22           | <b>I/O A Ref sel</b>         | $Al1+A12$              | PresetFreq0     | Block Out. 10        |       | $AI1+AI2$          |
|                                        | 3.4. Ramps And Brakes                                    | P 1.23           | Keypad Ref Sel               | Keypad Ref             | PresetFreg0     | Block Out. 10        |       | Keypad             |
|                                        | 3.4.1. Ramp 1                                            | P 1.24           | <b>FieldBus Ref Sel</b>      | Fieldbus               | PresetFreq0     | Block Out. 10        |       | Fieldbur           |
|                                        | 3.4.2. Ramp 2                                            | P 1.25           | Al1 Signal Range             | 0-10V/0-20mA           | 0-10V/0-20mA    | 2-10V/4-20mA         |       | 0-10V/0            |
|                                        | 3.4.3. Start Magnetizat.<br><sup>3</sup> 3.4.4. DC Brake | P 1.26           | Al2 Signal Range             | 2-10V/4-20mA           | 0-10V/0-20mA    | 2-10V/4-20mA         |       | $2 - 10V/4$        |
|                                        | 3.4.5. Flux Braking                                      | P 1.27           | RO1 Function                 | Run                    | Not Used        | Motor PreHeat Active |       | Run                |
|                                        | 4 3.5. I/O Config                                        | $\epsilon$       |                              | m.                     |                 |                      |       | ×                  |

*Fig. 35: Instrumentul pentru PC Vacon Live*

**3**<br>**3** TEL. +358 (0)201 2121 · FAX +358 (0)201 212 205

a dhe ann an 1970.<br>Chuirtean

# <span id="page-120-0"></span>**4 MENIU DE SUPRAVEGHERE**

# **4.1 SUPRAVEGHERE GRUP**

Puteţi monitoriza valorile reale ale parametrilor şi semnalelor. De asemenea, puteţi monitoriza stările şi măsurătorile. Puteţi particulariza unele dintre valorile pe care le puteţi monitoriza.

# 4.1.1 MULTIMONITOR

Pe pagina Multimonitor (Multi-monitor), puteţi colecta de la 4 până la 9 elemente de monitorizat. Efectuaţi o selecţie a numărului de elemente cu parametrul 3.11.4 Multimonitor View (Vizualizare multi-monitor). Puteţi găsi mai multe informaţii în Capitolul *[5.11 Grupul](#page-190-0)  [3.11: Setări pentru aplicaţie](#page-190-0)*.

# SCHIMBAREA ELEMENTELOR DE MONITORIZAT

1 Accesaţi meniul Monitor apăsând butonul OK.

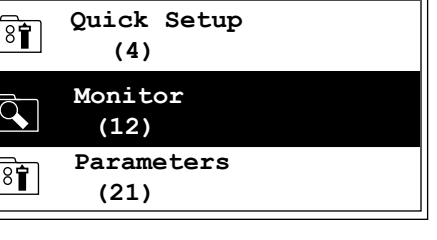

 $STOP$   $\boxed{C}$  READY | I/O

**ID: M2.1**

**Monitor**

**0.0V Motor Tempera 0.0%**

STOP READY I/O

 $\mathbf C$ 

 $\overline{Q}$ 

**ID: M1**

**Main Menu**

2 Accesati Multimonitor (Multi-monitor).

3 Pentru a înlocui un element vechi, activaţi-l. Utilizati butoanele săgeată.

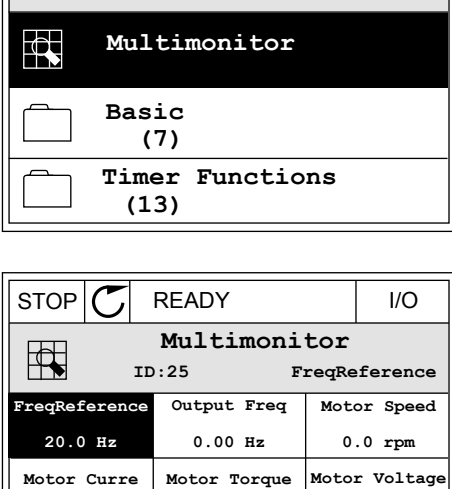

**0.00 % Unit Tempera 81.9°C**

**0.00A DC-link volt 0.0V**

<span id="page-121-0"></span>4 Pentru a selecta un element nou din listă, apăsaţi  $OK.$  STOP  $CI$  READY I/O

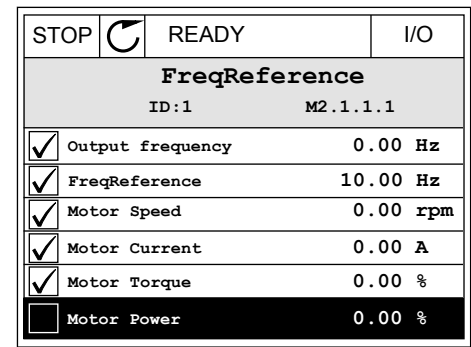

# 4.1.2 CURBA DE TENDINŢĂ

Trend curve (Curba de tendinţă) este o reprezentare grafică a 2 valori de monitorizare.

Când selectati o valoare, variatorul de turatie începe să înregistreze valorile. În sub-meniul Trend curve (Curbă de tendinţă) puteţi examina curba de trend şi puteţi selecta semnalul. De asemenea, puteţi furniza setările minime şi maxime, intervalul de eşantionare şi puteţi utiliza Autoscaling (Scalarea automată).

#### SCHIMBAREA VALORILOR

Schimbați valorile de monitorizare prin următoarea procedură:

1 În meniul Monitor, găsiţi sub-meniul Trend curve (Curbă de tendinţă) şi apăsaţi OK. STOP READY I/O

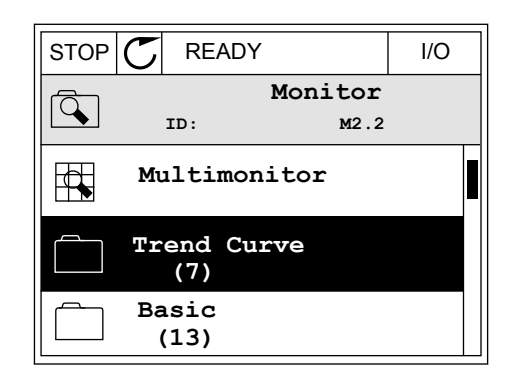

2 Accesati sub-meniul View trend curve (Vizualizare curbă de tendință) apăsând butonul OK.  $\|\text{STOP}[\mathcal{C}]$  READY | | ||O

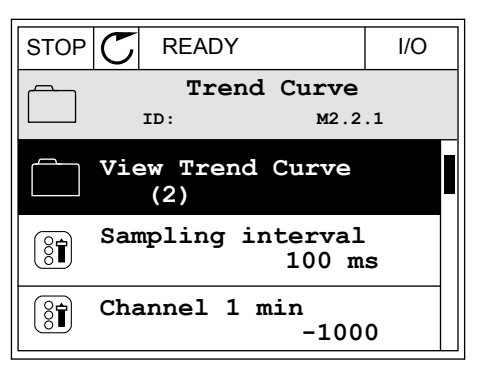

- 3 Puteţi monitoriza drept curbe de tendinţă doar 2 valori în acelaşi timp. Selecţiile curente, FreqReference (Frecvenţă de referinţă) şi Motor speed (Viteză motor), se află la partea de jos a ecranului. Pentru a selecta valoarea curentă pe care doriţi să o schimbaţi, utilizaţi butoanele săgeată Up (Sus) şi Down (Jos). Apăsaţi OK.
- **FreqReference Motor Speed** 0.00Hz 0rpm

STOP READY I/O

- 4 Cu ajutorul butoanelor săgeată, parcurgeţi lista valorilor de monitorizare.  $\|\text{STOP}[\mathbb{C}]$  READY | I/O
	- **ID:3 V2.2.1.1.4 FreqReference Motor Shaft Power Output frequency FreqReference Motor Speed Motor Current Motor Torque**

5 Selectați și apăsați OK.

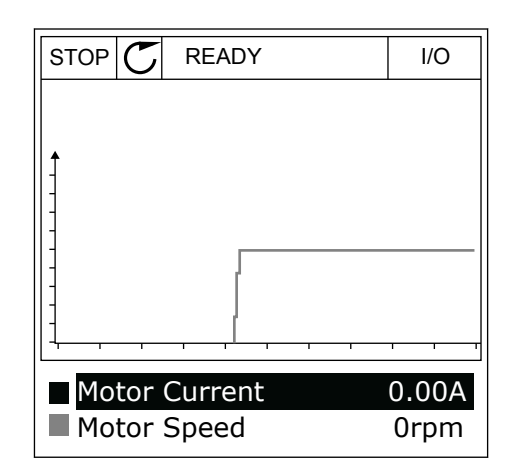

#### OPRIREA PROGRESIEI CURBEI

Funcția Trend curve (Curbă de tendință) vă permite, de asemenea, să opriți curba și să citiți valorile curente. Apoi puteţi reporni progresia curbei.

1 În vizualizarea Trend curve (Curbă de tendinţă), puteţi face o curbă activă cu ajutorul butonului săgeată Up (Sus). Cadrul ecranului este îngroşat.

2 Apăsaţi OK în punctul de ţintă al curbei.

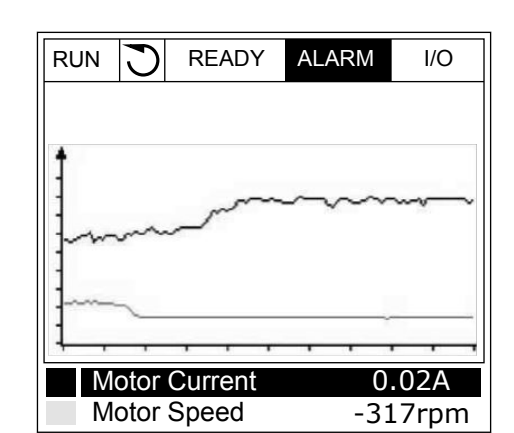

- RUN **READY** ALARM I/O Motor Current 0.02A
- 3 Pe ecran apare o linie verticală. Valorile de la partea de jos a ecranului corespund locației liniei.  $\sqrt{RUN}$   $\sqrt{Q}$  READY ALARM I/O

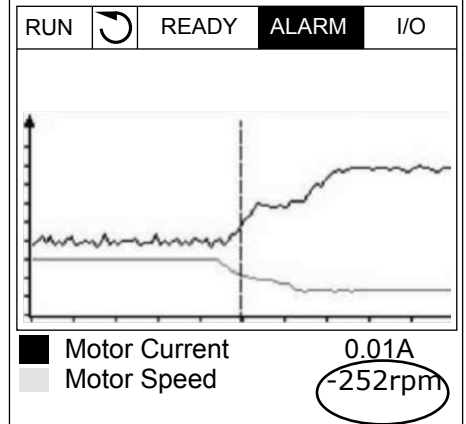

Motor Speed -327rpm <span id="page-124-0"></span>4 Pentru a vă deplasa linia în scopul observării valorilor dintr-o altă locaţie, utilizaţi butoanele săgeată Left (Stânga) şi Right (Dreapta).

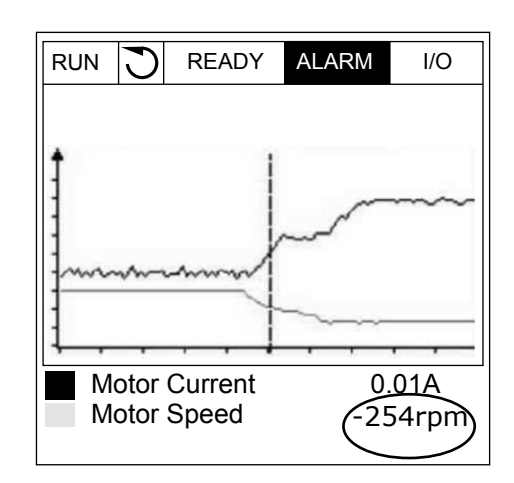

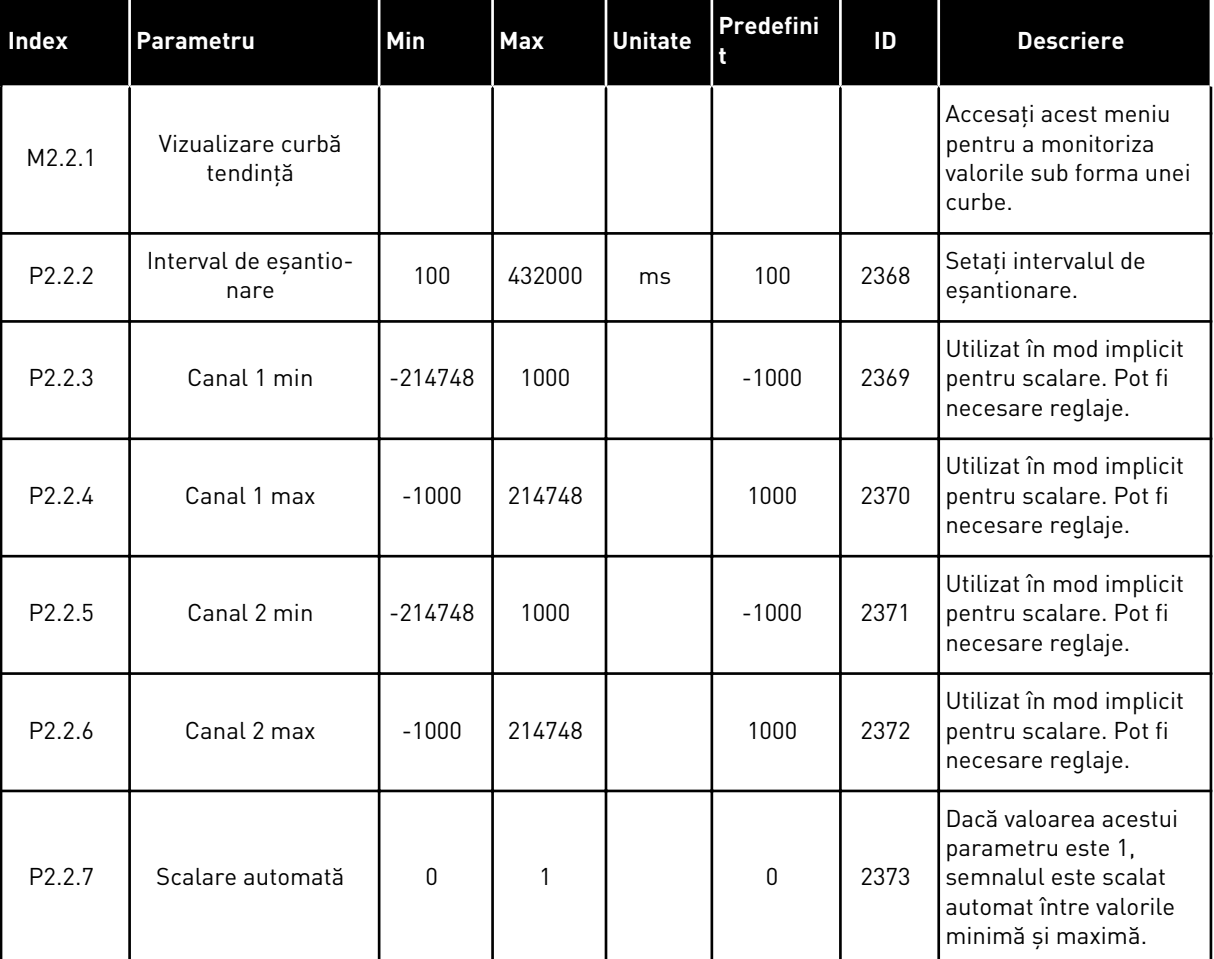

# *Tabel 15: Parametrii curbei de tendinţă*

# 4.1.3 VALORI DE BAZĂ

În tabelul următor, puteţi observa valorile de monitorizare de bază şi datele aferente acestora.

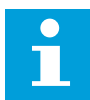

#### **OBSERVAŢIE!**

În meniul Monitor sunt disponibile doar stările plăcilor I/O standard. Puteţi afla stările semnalelor tuturor plăcilor I/O sub formă de date brute în meniul I/O and Hardware (Intrare/Ieşire şi echipamente).

Verificaţi stările plăcii I/O de extindere în meniul I/O and Hardware (Intrare/Ieşire şi echipamente) atunci când sistemul vă solicită acest lucru.

*Tabel 16: Elementele din meniul de monitorizare*

| <b>Index</b> | Valoare<br>supraveghere                  | <b>Unitate</b> | Scală    | ID             | <b>Descriere</b>                                                                                                    |
|--------------|------------------------------------------|----------------|----------|----------------|----------------------------------------------------------------------------------------------------|
| V2.3.1       | Frecvență ieșire                         | Hz             | 0.01     | 1              | Frecvența de ieșire la motor                                                                                                    |
| V2.3.2       | Referință frec-<br>vență                 | Hz             | 0.01     | 25             | Frecvența de referință la control motor                                                                                                    |
| V2.3.3       | Turație motor                            | rot/min        | 1        | $\overline{2}$ | Viteza reală a motorului în rot./min.                                                                                                    |
| V2.3.4       | Curent motor                             | A              | Variabil | 3              |                                                                                                    |
| V2.3.5       | Cuplu motor                              | $\frac{0}{0}$  | 0.1      | 4              | Cuplul calculat al arborelui                                                                                                    |
| V2.3.7       | Putere la arbore<br>motor                | $\%$           | 0.1      | 5              | Puterea calculată a arborelui motor ca pro-<br>centaj                                                                                              |
| V2.3.8       | Putere la arbore<br>motor                | kW/CP          | Variabil | 73             | Puterea calculată a arborelui motor în kW<br>sau CP. Unitatea este setată în cadrul para-<br>metrului de selectare unități.                        |
| V2.3.9       | Tensiune motor                           | $\vee$         | 0.1      | 6              | Tensiunea de ieșire la motor                                                                                                    |
| V2.3.10      | Tensiune legătură<br>C.C.                | V              | 1        | $\overline{7}$ | Tensiunea măsurată în conexiunea CC a<br>variatorului de turație                                                                                   |
| V2.3.11      | Temperatură uni-<br>tate                 | °C             | 0.1      | 8              | Temperatura radiatorului în Celsius sau Fah-<br>renheit                                                                                            |
| V2.3.12      | Temperatură<br>motor                     | $\%$           | 0.1      | 9              | Temperatura calculată a motorului în pro-<br>centaj din temperatura de lucru nominală                                                              |
| V2.3.13      | Preîncălzire motor                       |                | 1        | 1228           | Starea funcției de pre-încălzire motor<br>$0 = OPT$<br>1 = Încălzire (alimentare în curent c.c.)                                                   |
| V2.3.15      | Contor parțial<br>kWh scăzut             | kWh            | 1        | 1054           | Contor de energie cu rezoluție kWh setată                                                                                                    |
| V2.3.14      | Contor parțial<br>kWh ridicat            |                | 1        | 1067           | Furnizează numărul de rotații al valorii<br>kWhTripCounterLow. Când acest contor trece<br>de valoarea 65.535, există o creștere cu 1 în<br>contor. |
| V2.3.17      | Curent fază U                            | A              | Variabil | 39             | Curentul măsurat de fază U al motorului (fil-<br>trare la 1 sl                                                                                     |
| V2.3.18      | Curent fază V                            | A              | Variabil | 40             | Curentul măsurat de fază V al motorului Ifil-<br>trare la 1 sl                                                                                     |
| V2.3.19      | Curent fază W                            | A              | Variabil | 41             | Curentul măsurat de fază W al motorului (fil-<br>trare la 1 s)                                                                                     |
| V2.3.20      | Putere de intrare<br>variator de turație | kW             | Variabil | 10             | Estimare a puterii de intrare a variatorului de<br>turație                                                                                         |

# <span id="page-127-0"></span>4.1.4 I/O

# *Tabel 17: Supraveghere semnal I/O*

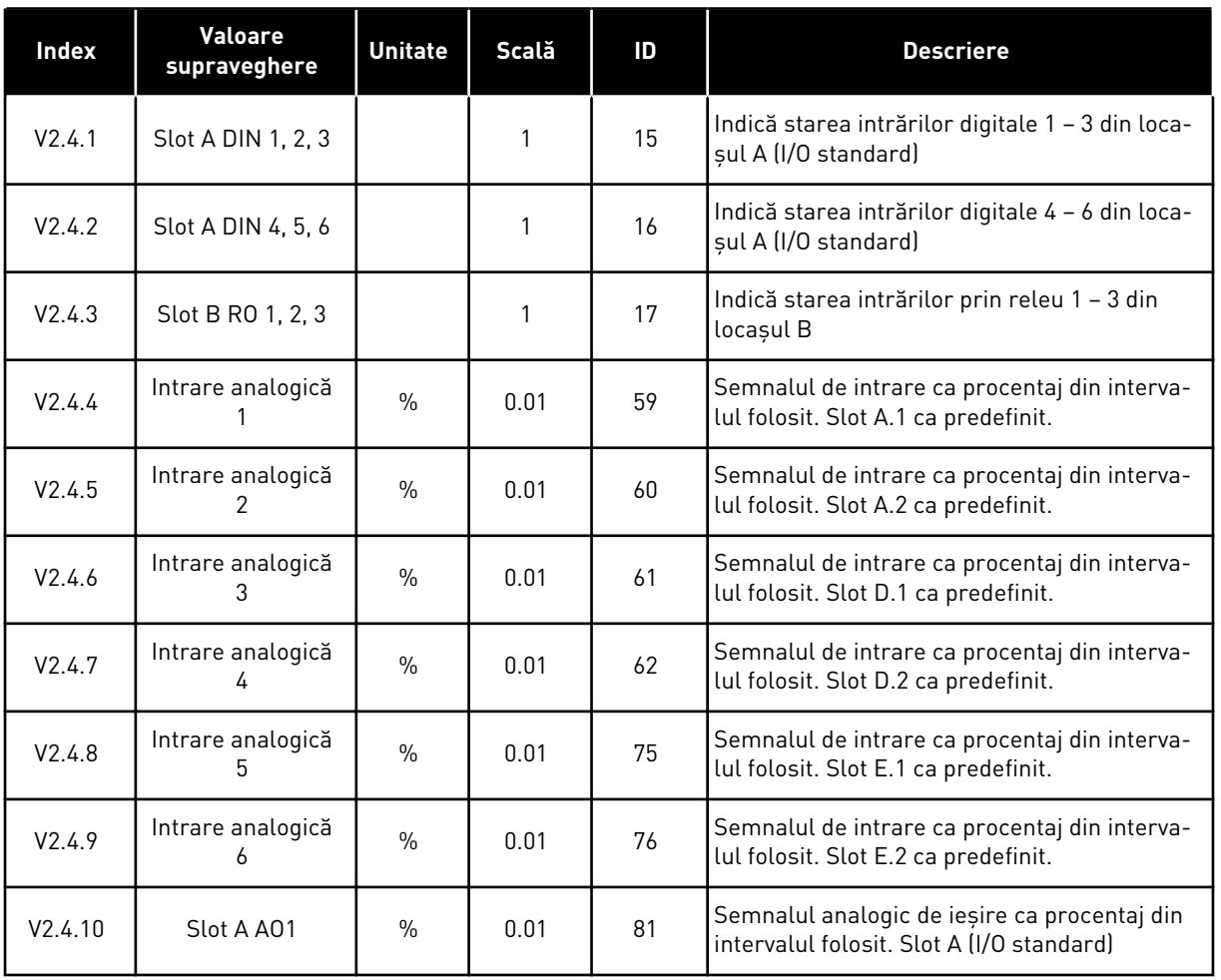

# 4.1.5 INTRĂRI TEMPERATURĂ

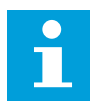

# **OBSERVAŢIE!**

Acest grup de parametri este vizibil atunci când aveţi o placă opţională pentru măsurarea temperaturii (OPT-BH).

# *Tabel 18: Monitorizarea intrărilor de temperatură*

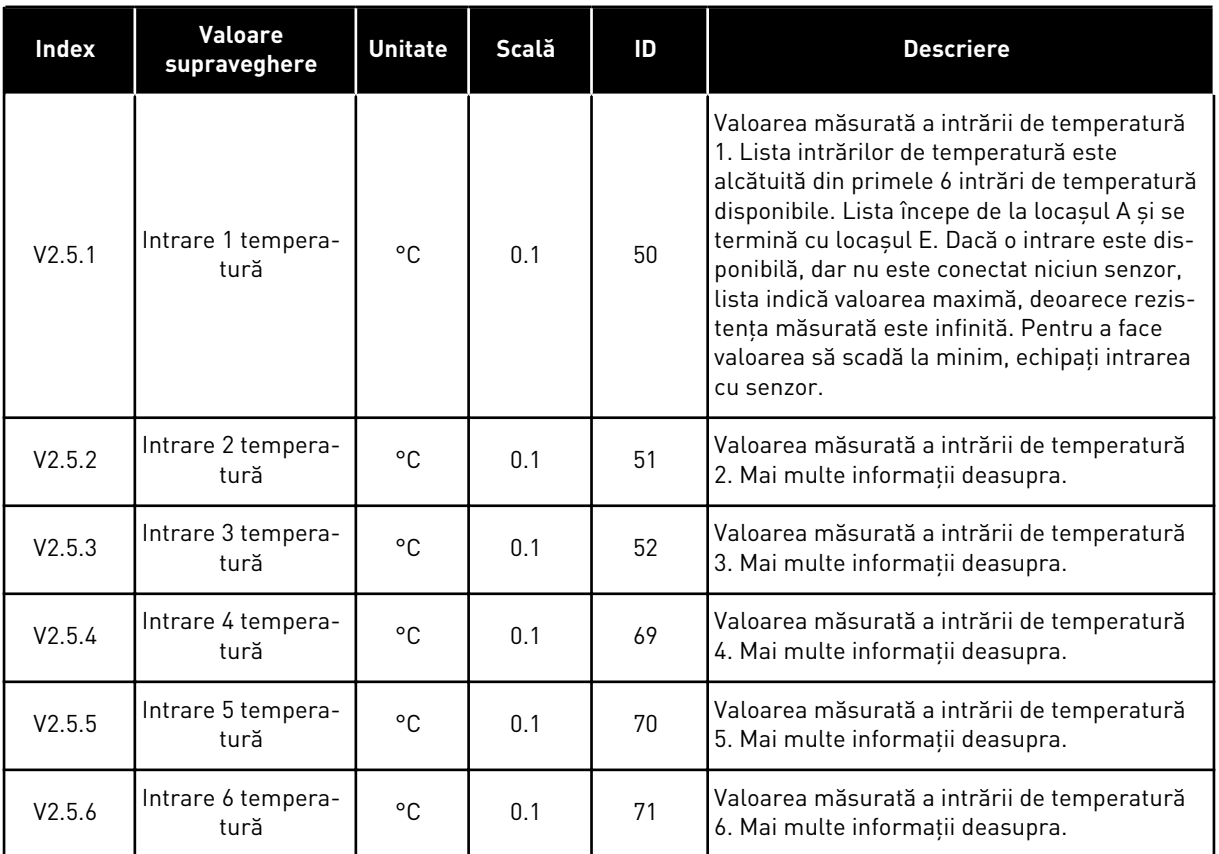

# <span id="page-129-0"></span>4.1.6 VALORI SUPLIMENTARE ŞI AVANSATE

# *Tabel 19: Monitorizarea valorilor complexe*

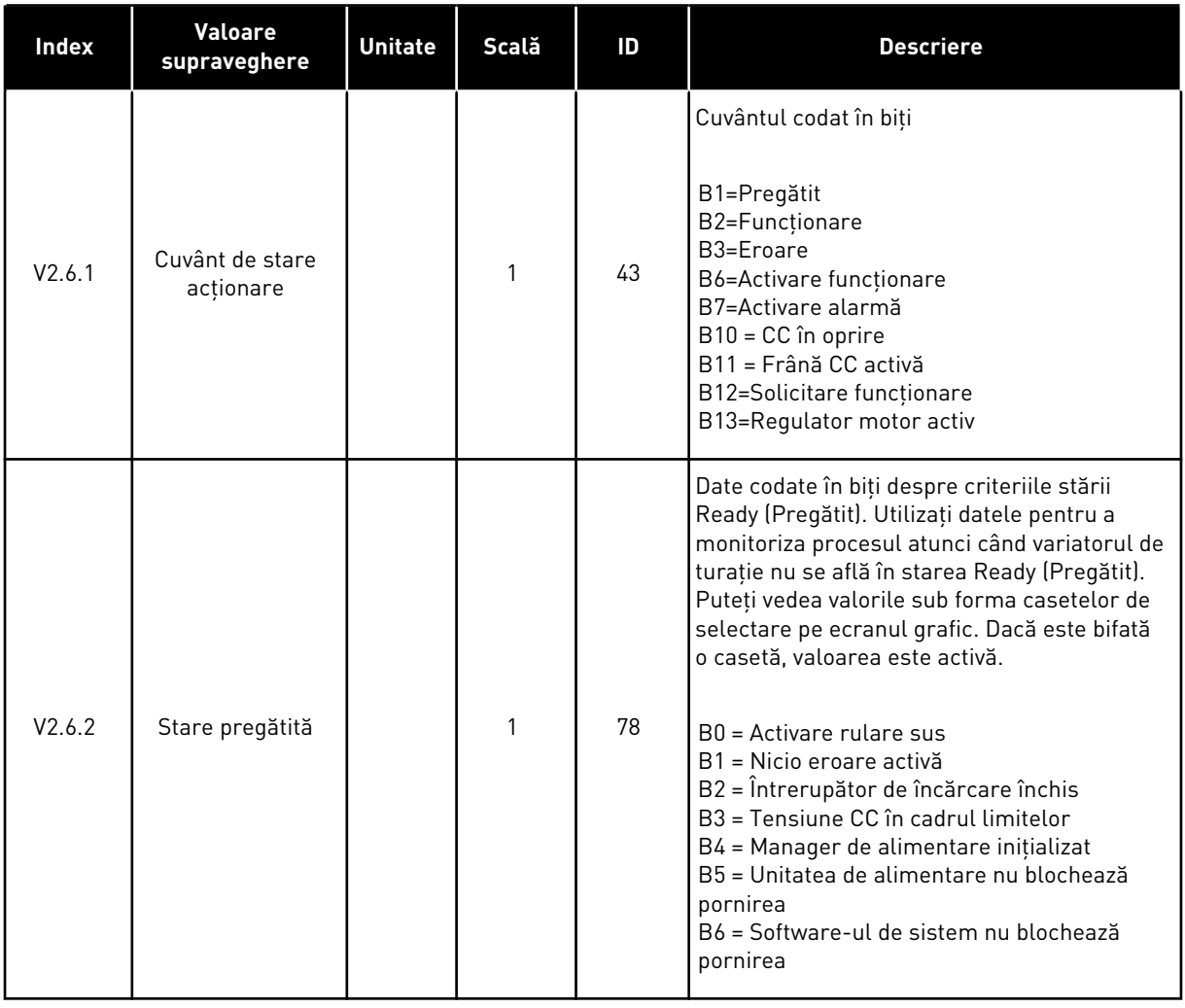

# *Tabel 19: Monitorizarea valorilor complexe*

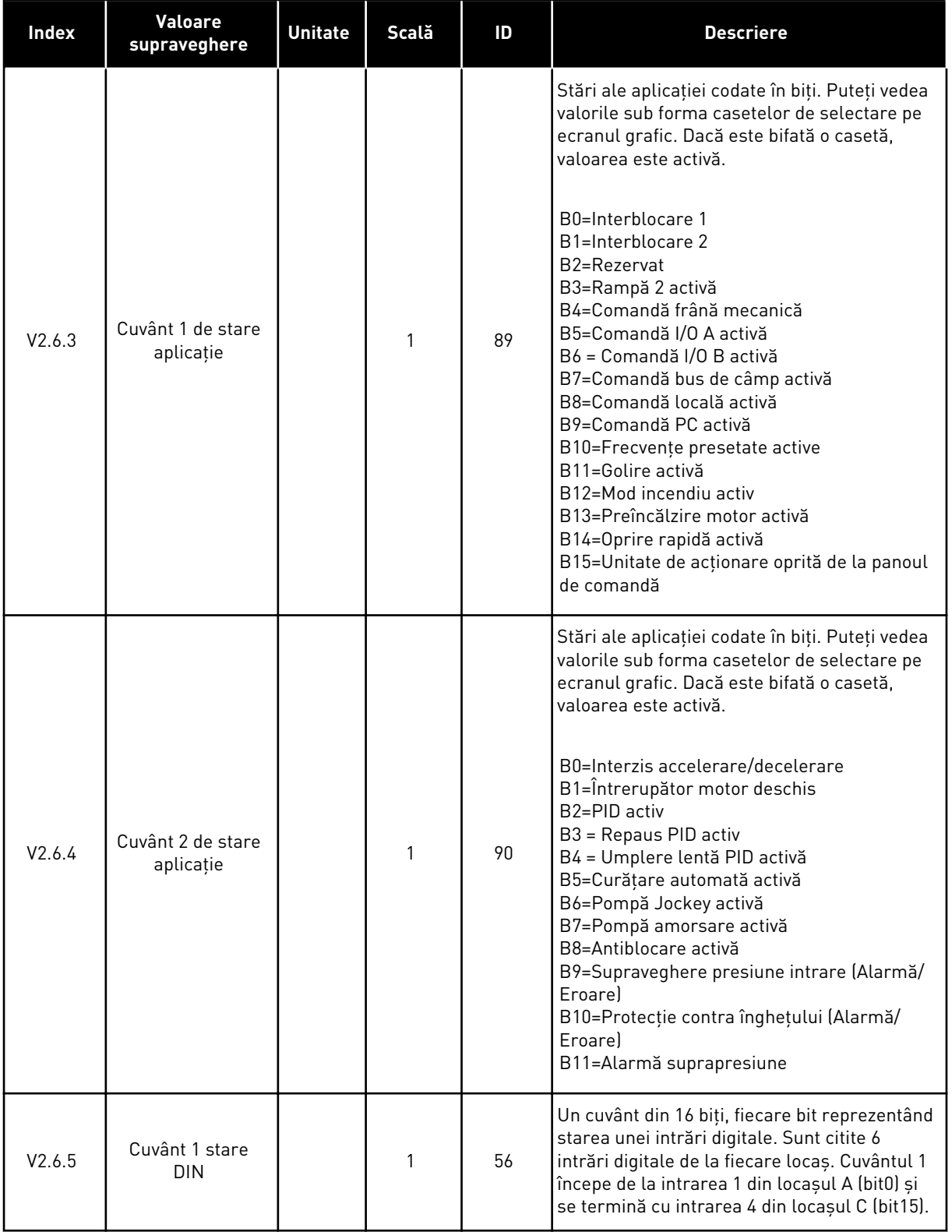

<span id="page-131-0"></span>*Tabel 19: Monitorizarea valorilor complexe*

| <b>Index</b> | <b>Valoare</b><br>supraveghere                                       | <b>Unitate</b> | Scală | ID   | <b>Descriere</b>                                                                                                    |  |  |
|--------------|----------------------------------------------------------------------|----------------|-------|------|----------------------------------------------------------------------------------------------------|--|--|
| V2.6.6       | Cuvânt 2 stare<br><b>DIN</b>                                         |                | 1     | 57   | Un cuvânt din 16 biți, fiecare bit reprezentând<br>starea unei intrări digitale. Sunt citite 6<br>intrări digitale de la fiecare locaș. Cuvântul 2<br>începe de la intrarea 5 din locașul C (bit0) și<br>se termină cu intrarea 6 din locașul E (bit13).                                                                                                    |  |  |
| V2.6.7       | Motor Current 1<br>Decimal (Curent<br>motor 1 zecimală)              |                | 0.1   | 45   | Curentul motorului cu un număr specificat de<br>zecimale și care este mai puțin filtrat. Utili-<br>zați datele, de exemplu, împreună cu proto-<br>colul Fieldbus, pentru a obține valoarea<br>corectă, astfel încât mărimea cadrului să nu<br>aibă niciun efect. Sau utilizați-o pentru a<br>monitoriza starea atunci când este necesar<br>un timp mai redus de filtrare pentru curentul<br>motorului. |  |  |
| V2.6.8       | Frequency Refe-<br>rence Source<br>(Sursă frecvență<br>de referință) |                | 1     | 1495 | Indică sursa frecvenței de referință momen-<br>tane.<br>$0 = PC$<br>1=Frecvențe presetate<br>2 = Referință panou de comandă<br>3 = Bus de câmp<br>$4 = A11$<br>$5 = AI2$<br>$6 = A11 + A12$<br>7=Controler PID<br>8=Potențiometru motor<br>10=Golire<br>100=Nedefinit<br>101=Alarmă, frecvență presetată<br>102=Curățare automată                                                                      |  |  |
| V2.6.9       | <b>Last Active Fault</b><br>Code (Ultimul cod<br>de eroare activl    |                | 1     | 37   | Codul celei mai recente erori care nu este<br>resetată.                                                                                                    |  |  |
| V2.6.10      | Last Active Fault<br>ID (Ultimul ID de<br>eroare activ)              |                | 1     | 95   | ID-ul celei mai recente erori care nu este<br>resetată.                                                                                                    |  |  |
| V2.6.11      | Last Active Alarm<br>Code (Ultimul cod<br>de alarmă activ)           |                | 1     | 74   | Codul celei mai recente alarme care nu este<br>resetată.                                                                                                    |  |  |
| V2.6.12      | Last Active Alarm<br>ID (Ultimul ID de<br>alarmă activ)              |                | 1     | 94   | ID-ul celei mai recente alarme care nu este<br>resetată.                                                                                                    |  |  |

# 4.1.7 SUPRAVEGHERE FUNCŢII CRONOMETRU

Monitorizaţi valorile funcţiilor Timer (Cronometru) şi Real Time Clock (Ceas în timp real).

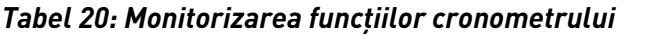

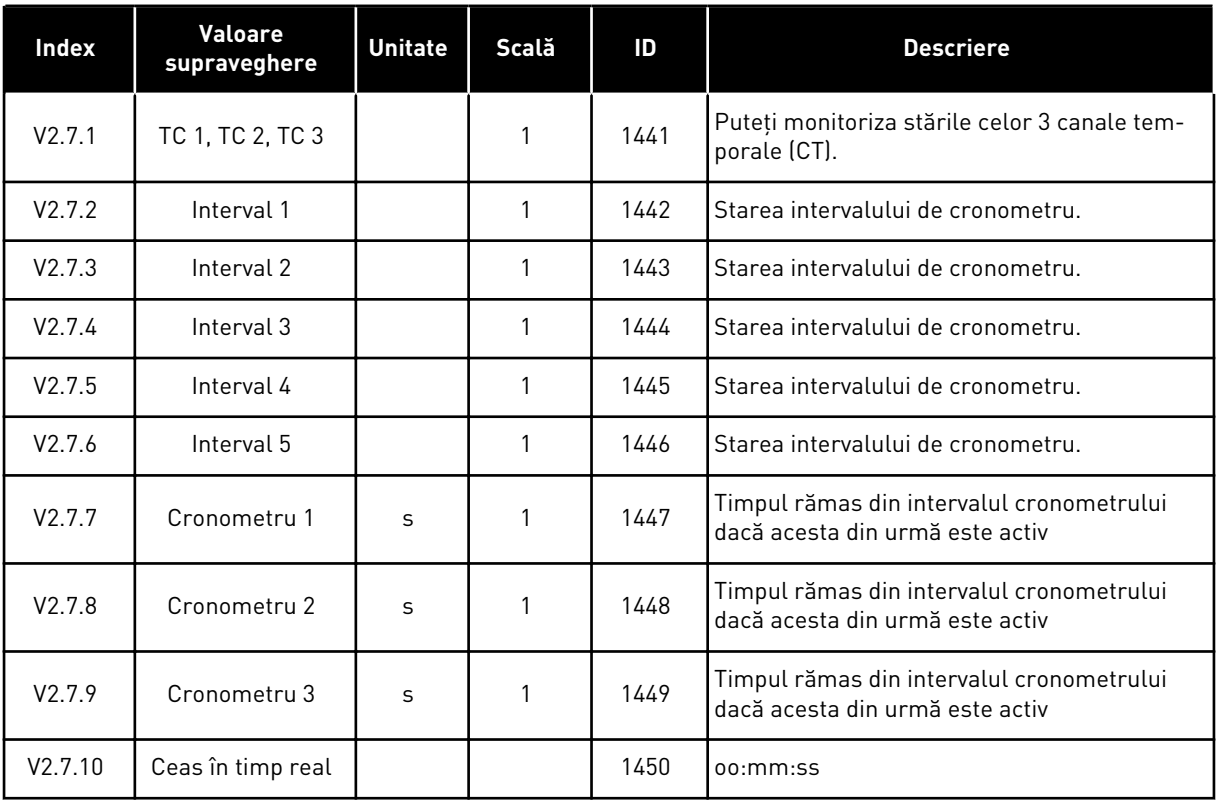

#### <span id="page-133-0"></span>4.1.8 SUPRAVEGHERE REGULATOR PID

#### *Tabel 21: Monitorizarea valorilor controlerului PID*

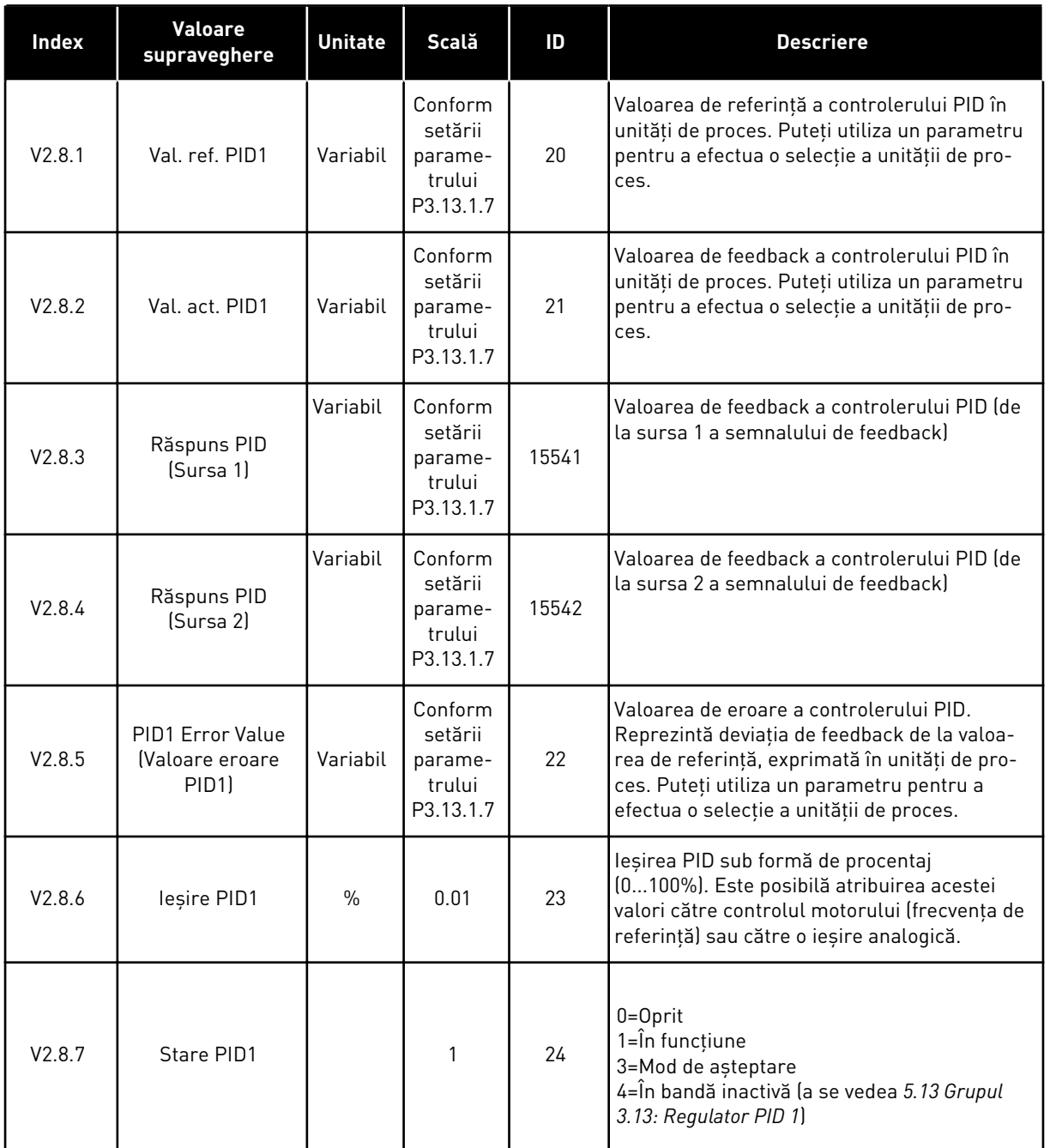

#### <span id="page-134-0"></span>4.1.9 SUPRAVEGHERE CONTROLER PID EXTERN

#### *Tabel 22: Monitorizarea valorilor controlerului PID extern*

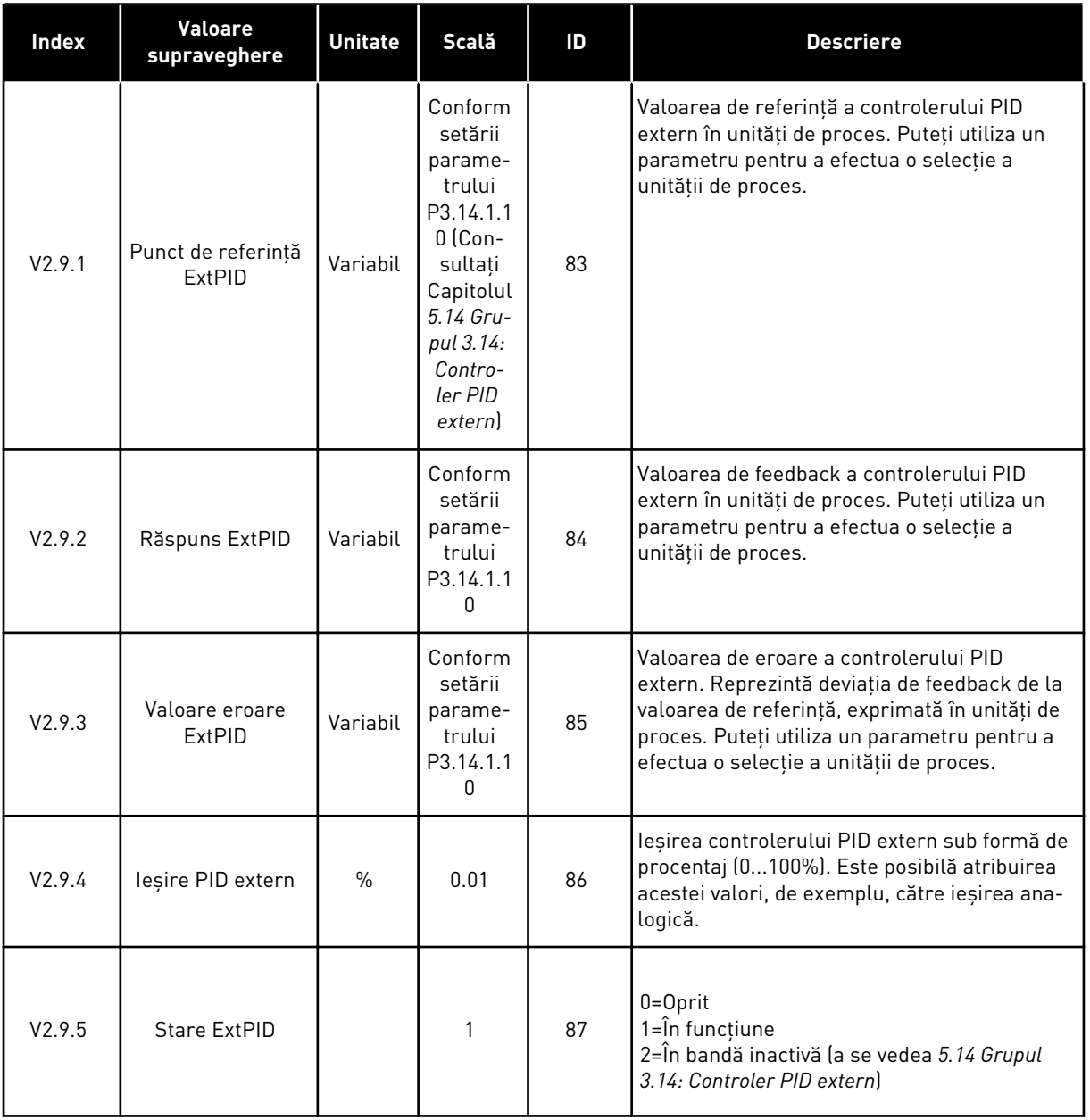

# 4.1.10 SUPRAVEGHERE POMPE MULTIPLE

Puteţi utiliza valorile de monitorizare de la Pump 2 Running Time (Timp de funcţionare pompa 2) până la Pump 8 Running Time (Timp de funcţionare pompa 8) în modul Multipump (single drive) (Multi-pompă [variator unic]).

Dacă utilizaţi modul Multimaster (multi-coordonator) sau Multifollower (multi-subordonat), citiţi valoarea contorului de rulare a pompei din valoarea de monitorizare Pump 1 Running Time (Durată de rulare pompa 1). Citiţi durata de rulare a pompei de la fiecare variator de turaţie.

*Tabel 23: Supraveghere pompe multiple*

| <b>Index</b> | Valoare<br>supraveghere           | <b>Unitate</b> | Scală | ID   | <b>Descriere</b>                                                                                                    |  |  |
|--------------|-----------------------------------|----------------|-------|------|----------------------------------------------------------------------------------------------------|--|--|
| V2.10.1      | Motoare în func-<br>tiune         |                | 1     | 30   | Numărul de motoare care funcționează<br>atunci când se utilizează funcția Multipump<br>(Multi-pompă).                                                                                                    |  |  |
| V2.10.2      | Schimbare auto-<br>mată           |                | 1     | 1113 | Starea solicitării de schimbare automată                                                                                                    |  |  |
| V2.10.3      | Urm. schimbare<br>automată        | h.             | 0.1   | 1503 | Intervalul de timp până la următoarea schim-<br>bare automată                                                                                                    |  |  |
| V2.10.4      | Mod de lucru                      |                | 1     | 1505 | Modul de funcționare a variatorului de turație<br>în sistemul Multipump (Multi-pompă).<br>$0 =$ Slave (Subordonat)<br>1 = Master (Coordonator)                                                                                                    |  |  |
| V2.10.5      | Stare pompe mul-<br>tiple         |                | 1     | 1628 | $0 =$ Neutilizat<br>10=Oprit<br>20=În așteptare<br>$30 = Anti-blocki-blocare$<br>40 = Auto-curățare<br>50=Golire<br>60 = Umplere lentă<br>70=Reglare<br>80=Următorul<br>90 = Producție constantă<br>200=Necunoscut                                                                                                    |  |  |
| V2.10.6      | Stare comunicație                 | h              | 0.1   | 1629 | 0 = Neutilizat (funcție Multipump (multidrive)<br>(Multi-pompă [variator multiplu])<br>10 = Au avut loc erori de comunicare fatale<br>(sau lipsa comunicării)<br>11 = Au avut loc erori (trimitere date)<br>12 = Au avut loc erori (primire date)<br>20 = Comunicare funcțională, nu au avut loc<br>erori<br>30 = Stare necunoscută |  |  |
| V2.10.7      | Durată funcțio-<br>nare pompă (1) | h              | 0.1   | 1620 | Modul cu variator unic de turație: ore de<br>funcționare pompă 1 Modul cu variator multi-<br>plu de turație: ore de funcționare a acestui<br>variator (a acestei pompe)                                                                                                    |  |  |
| V2.10.8      | Durată funcțio-<br>nare pompă (2) | h              | 0.1   | 1621 | Modul cu variator unic de turație: ore de<br>funcționare pompă 2 Modul cu variator multi-<br>plu de turație: Neutilizat                                                                                                    |  |  |
| V2.10.9      | Durată funcțio-<br>nare pompă (3) | h              | 0.1   | 1622 | Modul cu variator unic de turație: ore de<br>funcționare pompă 3 Modul cu variator multi-<br>plu de turație: Neutilizat                                                                                                    |  |  |

a dhe ann an 1970.<br>Tha ann an 1970, ann an 1970, ann an 1970.

<span id="page-136-0"></span>*Tabel 23: Supraveghere pompe multiple*

| Index    | Valoare<br>supraveghere           | <b>Unitate</b> | Scală | ID   | <b>Descriere</b>                                                                                                    |
|----------|-----------------------------------|----------------|-------|------|----------------------------------------------------------------------------------------------------|
| V2.10.10 | Durată funcțio-<br>nare pompă (4) | h              | 0.1   | 1623 | Modul cu variator unic de turație: ore de<br>funcționare pompă 4 Modul cu variator multi-<br>plu de turație: Neutilizat |
| V2.10.11 | Durată funcțio-<br>nare pompă (5) | h              | 0.1   | 1624 | Modul cu variator unic de turație: ore de<br>funcționare pompă 5 Modul cu variator multi-<br>plu de turație: Neutilizat |
| V2.10.12 | Durată funcțio-<br>nare pompă (6) | h              | 0.1   | 1625 | Modul cu variator unic de turație: ore de<br>funcționare pompă 6 Modul cu variator multi-<br>plu de turație: Neutilizat |
| V2.10.13 | Durată funcțio-<br>nare pompă (7) | h              | 0.1   | 1626 | Modul cu variator unic de turație: ore de<br>funcționare pompă 7 Modul cu variator multi-<br>plu de turație: Neutilizat |
| V2.10.14 | Durată funcțio-<br>nare pompă (8) | h              | 0.1   | 1627 | Modul cu variator unic de turație: ore de<br>funcționare pompă 8 Modul cu variator multi-<br>plu de turație: Neutilizat |

# 4.1.11 CONTOARE DE ÎNTREŢINERE

*Tabel 24: Supravegherea contoarelor de întreţinere*

| Index   | <b>Valoare</b><br>supraveghere | Unitate | Scală    | ID   | <b>Descriere</b>                                                                                                    |
|---------|--------------------------------|---------|----------|------|----------------------------------------------------------------------------------------------------|
| V2.11.1 | Contor întreținere             | h/ kRot | Variabil | 1101 | Starea contorului de întretinere sub formă de<br>rotații multiplicate cu 1.000 sau sub formă de<br>ore. Pentru informații despre configurarea și<br>activarea contorului, consultați Capitolul 5.16<br>Grupul 3.16: Contoare de întreținere. |

#### <span id="page-137-0"></span>4.1.12 MONITORIZARE DATE DE PROCES FIELDBUS

*Tabel 25: Monitorizare date de proces Fieldbus*

| <b>Index</b> | Valoare<br>supraveghere    | <b>Unitate</b> | Scală        | ID  | <b>Descriere</b>                                                                                                    |
|--------------|----------------------------|----------------|--------------|-----|----------------------------------------------------------------------------------------------------|
| V2.12.1      | Cuv. comandă FB            |                | 1            | 874 | Cuvântul de control Fieldbus pe care îl utili-<br>zează aplicația în modul bypass (ocolire) / în<br>format. În funcție de tipul sau profilul Field-<br>bus, datele pot fi modificate înainte de a fi tri-<br>mise către aplicație.                                                                                   |
| V2.12.2      | Val.ref.vitezăFB           |                | Variabil     | 875 | Referința de viteză scalată între frecvența<br>minimă și cea maximă, la momentul când<br>aplicația a primit-o. Puteți modifica frecven-<br>țele minimă și maximă după ce aplicația a<br>primit referința, fără a exista niciun efect<br>asupra referinței.                                                           |
| V2.12.3      | Date bus câmp<br>intrare 1 |                | $\mathbf{1}$ | 876 | Valoarea brută a datelor de proces în format<br>semnat de 32 de biți                                                                                                    |
| V2.12.4      | Date bus câmp<br>intrare 2 |                | $\mathbf{1}$ | 877 | Valoarea brută a datelor de proces în format<br>semnat de 32 de biți                                                                                                    |
| V2.12.5      | Date bus câmp<br>intrare 3 |                | 1            | 878 | Valoarea brută a datelor de proces în format<br>semnat de 32 de biți                                                                                                    |
| V2.12.6      | Date bus câmp<br>intrare 4 |                | 1            | 879 | Valoarea brută a datelor de proces în format<br>semnat de 32 de biți                                                                                                    |
| V2.12.7      | Date bus câmp<br>intrare 5 |                | 1            | 880 | Valoarea brută a datelor de proces în format<br>semnat de 32 de biți                                                                                                    |
| V2.12.8      | Date bus câmp<br>intrare 6 |                | 1            | 881 | Valoarea brută a datelor de proces în format<br>semnat de 32 de biți                                                                                                    |
| V2.12.9      | Date bus câmp<br>intrare 7 |                | 1            | 882 | Valoarea brută a datelor de proces în format<br>semnat de 32 de biti                                                                                                    |
| V2.12.10     | Date bus câmp<br>intrare 8 |                | 1            | 883 | Valoarea brută a datelor de proces în format<br>semnat de 32 de biți                                                                                                    |
| V2.12.11     | Cuvânt stare bus<br>câmp   |                | 1            | 864 | Cuvântul de stare Fieldbus pe care îl trimite<br>aplicația în modul bypass (ocolire) / în for-<br>mat. În funcție de tipul sau profilul Fieldbus,<br>datele pot fi modificate înainte de a fi trimise<br>către Fieldbus.                                                                                             |
| V2.12.12     | Viteză actuală FB          |                | 0.01         | 865 | Viteza reală sub formă de procentaj. Valoarea<br>0% este conformă cu frecvența minimă, iar<br>valoarea 100% este conformă cu frecvența<br>maximă. Această valoare este actualizată<br>continuu în funcție de frecvențele minime și<br>maxime din momentul respectiv, precum și<br>în funcție de frecvența de ieșire. |

*Tabel 25: Monitorizare date de proces Fieldbus*

| <b>Index</b> | <b>Valoare</b><br>supraveghere | <b>Unitate</b> | Scală | ID  | <b>Descriere</b>                                                     |
|--------------|--------------------------------|----------------|-------|-----|----------------------------------------------------------------------|
| V2.12.13     | Date bus câmp<br>ieșire 1      |                | 1     | 866 | Valoarea brută a datelor de proces în format<br>semnat de 32 de biți |
| V2.12.14     | Date bus câmp<br>ieșire 2      |                | 1     | 867 | Valoarea brută a datelor de proces în format<br>semnat de 32 de biți |
| V2.12.15     | Date bus câmp<br>ieșire 3      |                | 1     | 868 | Valoarea brută a datelor de proces în format<br>semnat de 32 de biți |
| V2.12.16     | Date bus câmp<br>ieșire 4      |                | 1     | 869 | Valoarea brută a datelor de proces în format<br>semnat de 32 de biți |
| V2.12.17     | Date bus câmp<br>ieșire 5      |                | 1     | 870 | Valoarea brută a datelor de proces în format<br>semnat de 32 de biți |
| V2.12.18     | Date bus câmp<br>ieșire 6      |                | 1     | 871 | Valoarea brută a datelor de proces în format<br>semnat de 32 de biți |
| V2.12.19     | Date bus câmp<br>ieșire 7      |                |       | 872 | Valoarea brută a datelor de proces în format<br>semnat de 32 de biți |
| V2.12.20     | Date bus câmp<br>ieșire 8      |                |       | 873 | Valoarea brută a datelor de proces în format<br>semnat de 32 de biți |

# <span id="page-139-0"></span>**5 MENIU PARAMETRI**

Puteţi modifica şi edita în orice moment parametrii din meniul Parameters (Parametri – M3).

# **5.1 GRUPUL 3.1: SETĂRI MOTOR**

*Tabel 26: Parametri de pe eticheta motorului*

| Index                        | Parametru                                           | <b>Min</b> | Max      | <b>Unitate</b> | Predefini | ID  | <b>Descriere</b>                                                                                                    |
|------------------------------|-----------------------------------------------------|------------|----------|----------------|-----------|-----|----------------------------------------------------------------------------------------------------|
| P3.1.1.1                     | Tensiune nominală<br>motor                          | Variabil   | Variabil | $\vee$         | Variabil  | 110 | Puteți găsi valoarea Un<br>pe plăcuța de identifi-<br>care a motorului.<br>Aflați dacă conexiu-<br>nea motorului este<br>Delta sau Star. |
| P3.1.1.2<br>$\boldsymbol{i}$ | Frecvență nominală<br>motor                         | 8.00       | 320.00   | Hz             | 50/60     | 111 | Puteți găsi valoarea fn<br>pe plăcuța de identifi-<br>care a motorului.                                                                  |
| P3.1.1.3                     | Turație nominală<br>motor                           | 24         | 19200    | rot/min        | Variabil  | 112 | Puteți găsi valoarea nn<br>pe plăcuța de identifi-<br>care a motorului.                                                                  |
| P3.1.1.4                     | Curent nominal<br>motor                             | $IH * 0.1$ | $IH * 2$ | A              | Variabil  | 113 | Puteți găsi valoarea In<br>pe plăcuța de identifi-<br>care a motorului.                                                                  |
| P3.1.1.5                     | Cos Phi Motor (Fac-<br>tor de putere)               | 0.30       | 1.00     |                | Variabil  | 120 | Puteți găsi valoarea pe<br>plăcuța de identificare<br>a motorului.                                                                       |
| P3.1.1.6                     | Motor Nominal<br>Power (Putere nomi-<br>nală motorl | Variabil   | Variabil | kW             | Variabil  | 116 | Puteți găsi valoarea In<br>pe plăcuța de identifi-<br>care a motorului.                                                                  |

a dhe ann an 1970.<br>Bhuailtean

# *Tabel 27: Setări comandă motor*

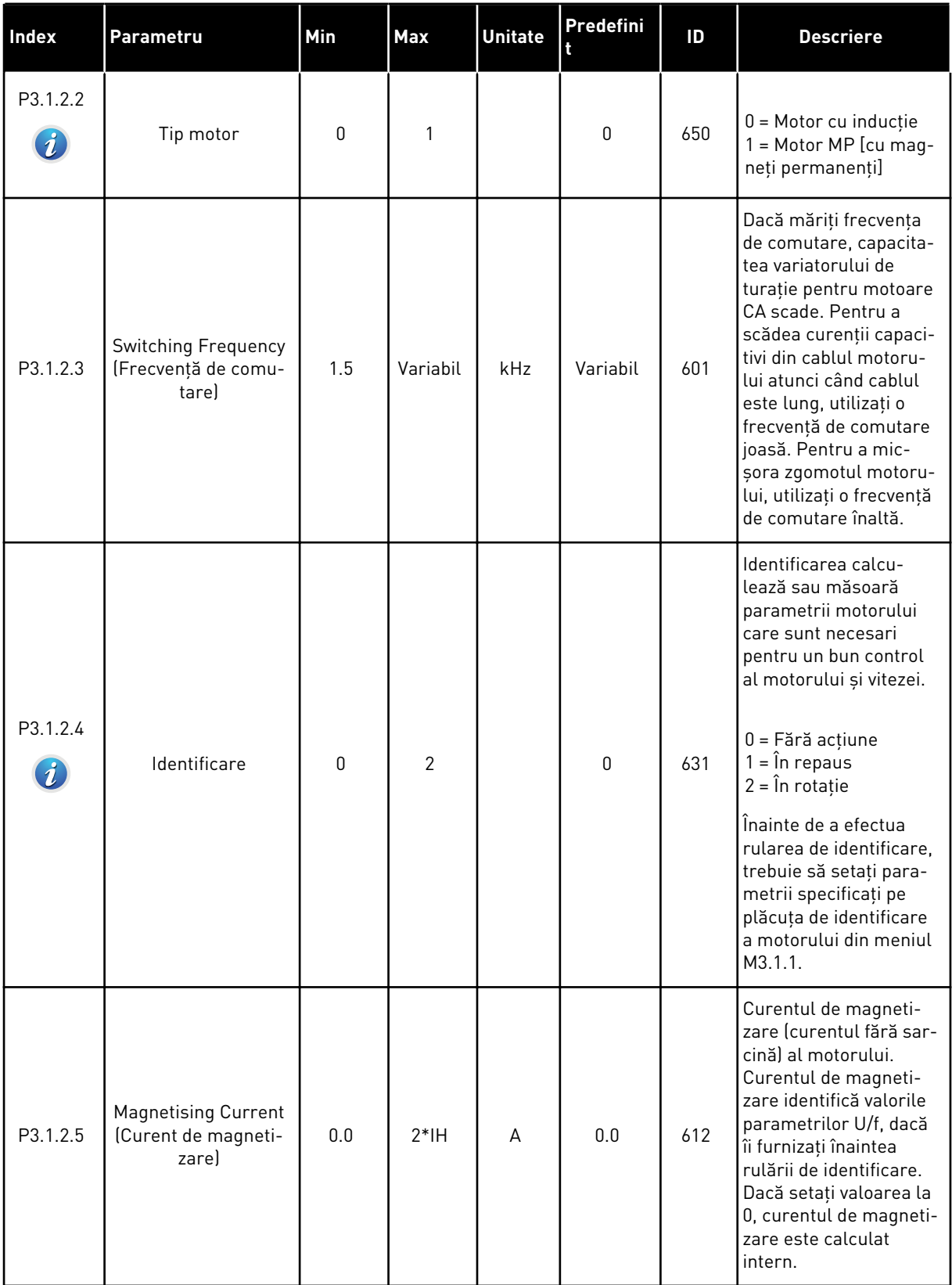

#### *Tabel 27: Setări comandă motor*

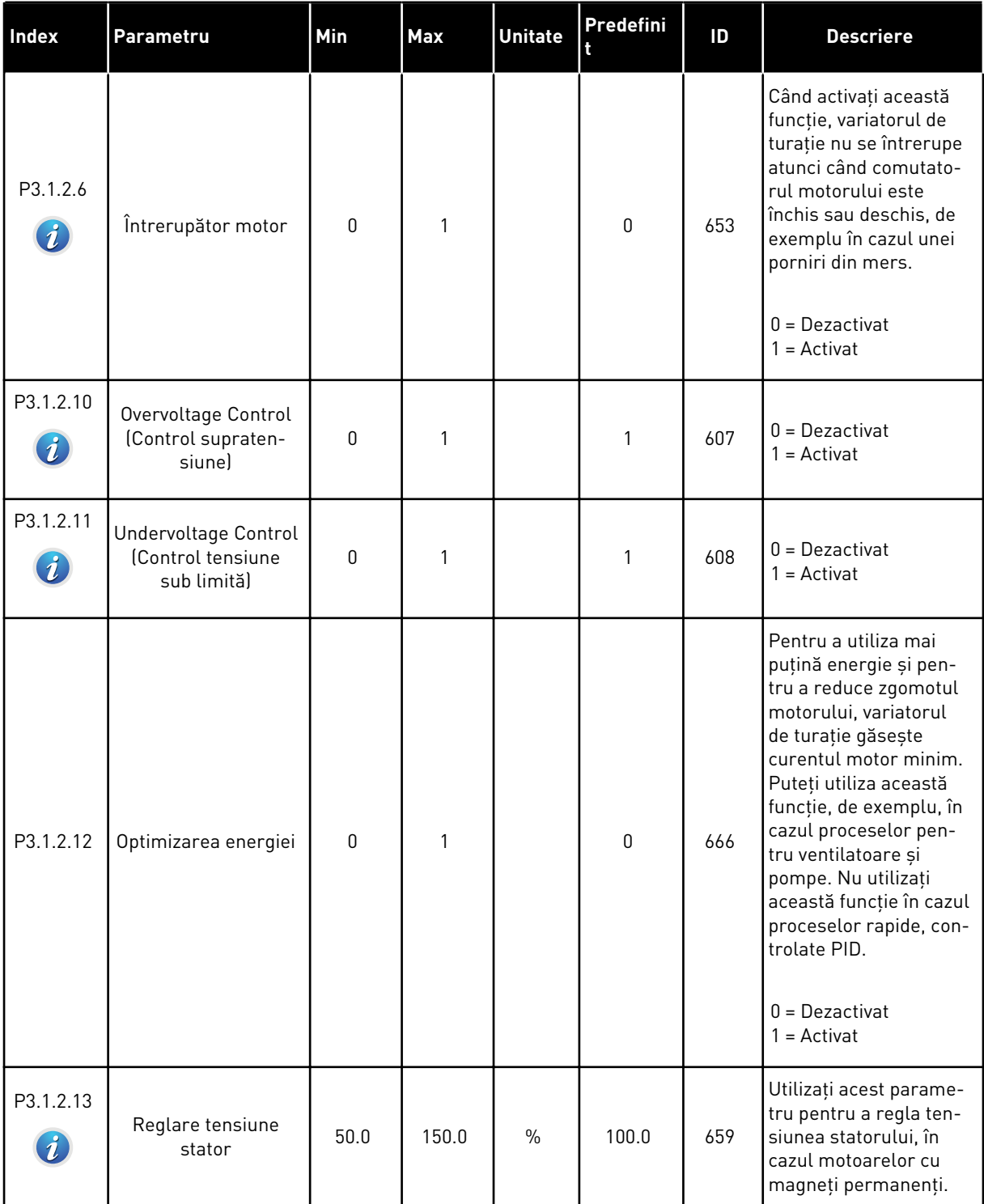

# *Tabel 28: Setări limite motor*

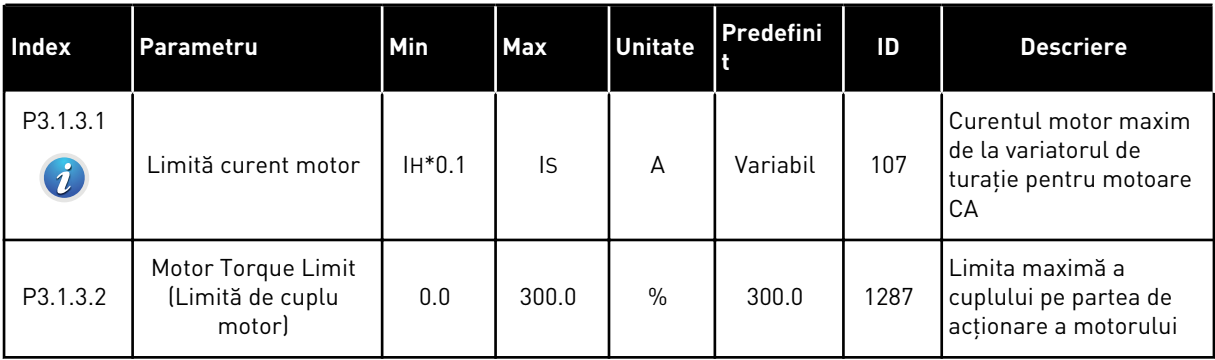

# *Tabel 29: Setări buclă deschisă*

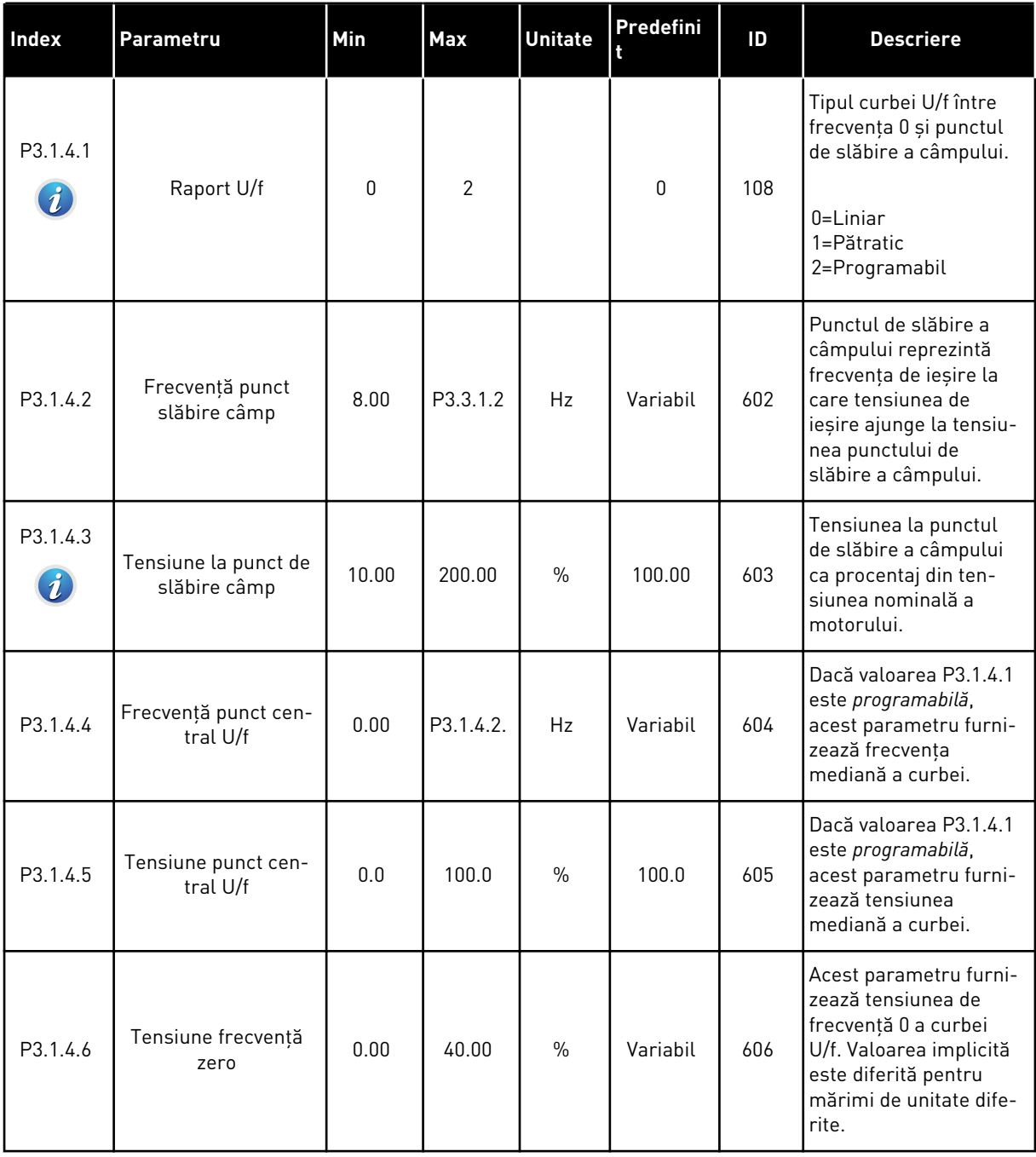

a dhe ann ann an 1970.<br>Tha ann an 1970, ann an 1970, ann an 1970.
#### *Tabel 29: Setări buclă deschisă*

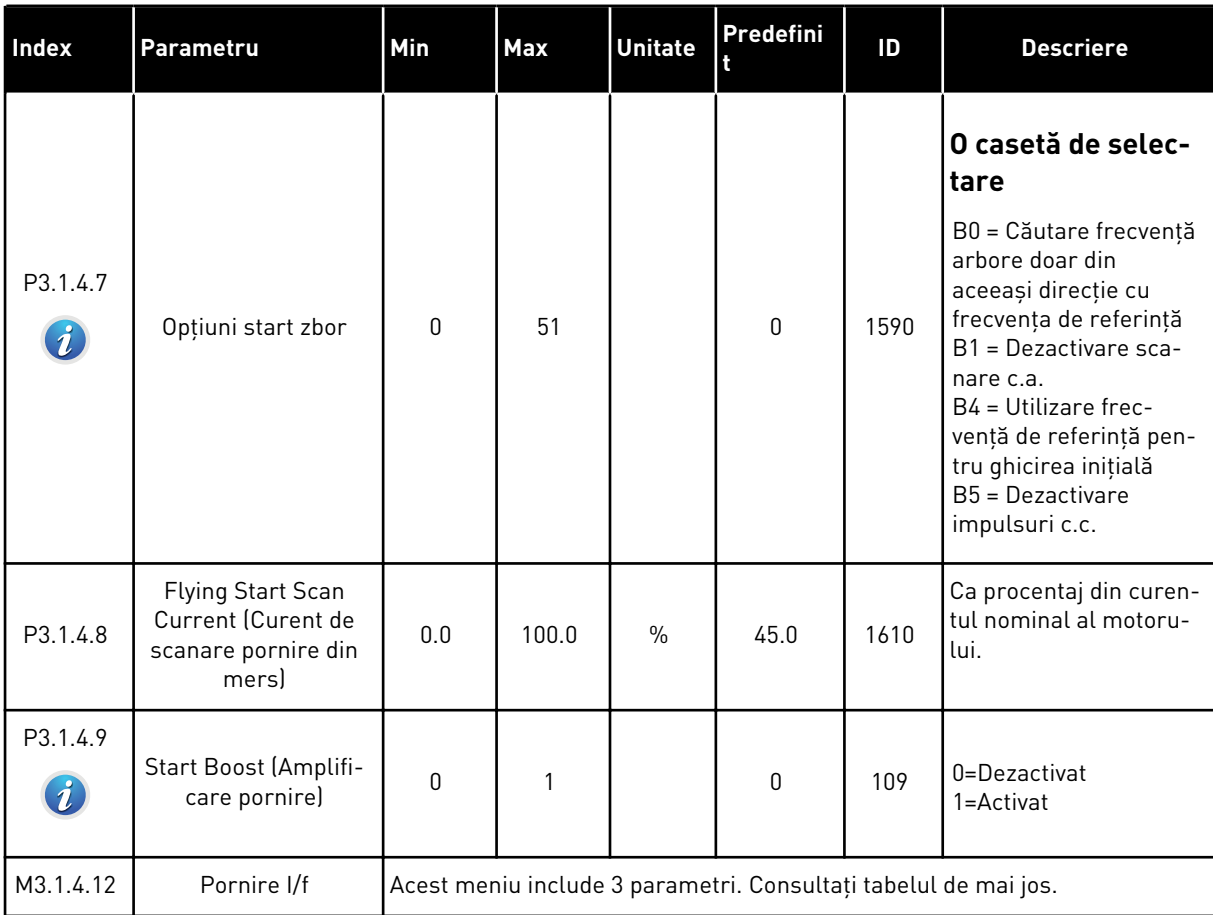

## *Tabel 30: Parametri pornire I/f*

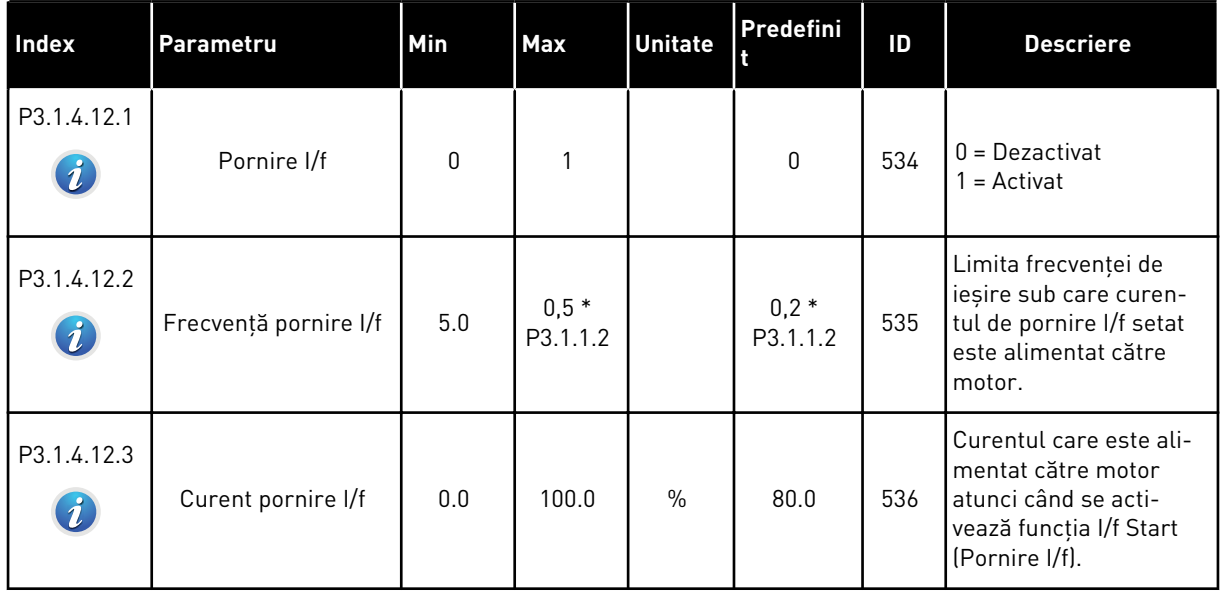

## **5.2 GRUPUL 3.2: CONFIGURARE PORNIRE/OPRIRE**

### *Tabel 31: Meniul de configurare pornire/oprire*

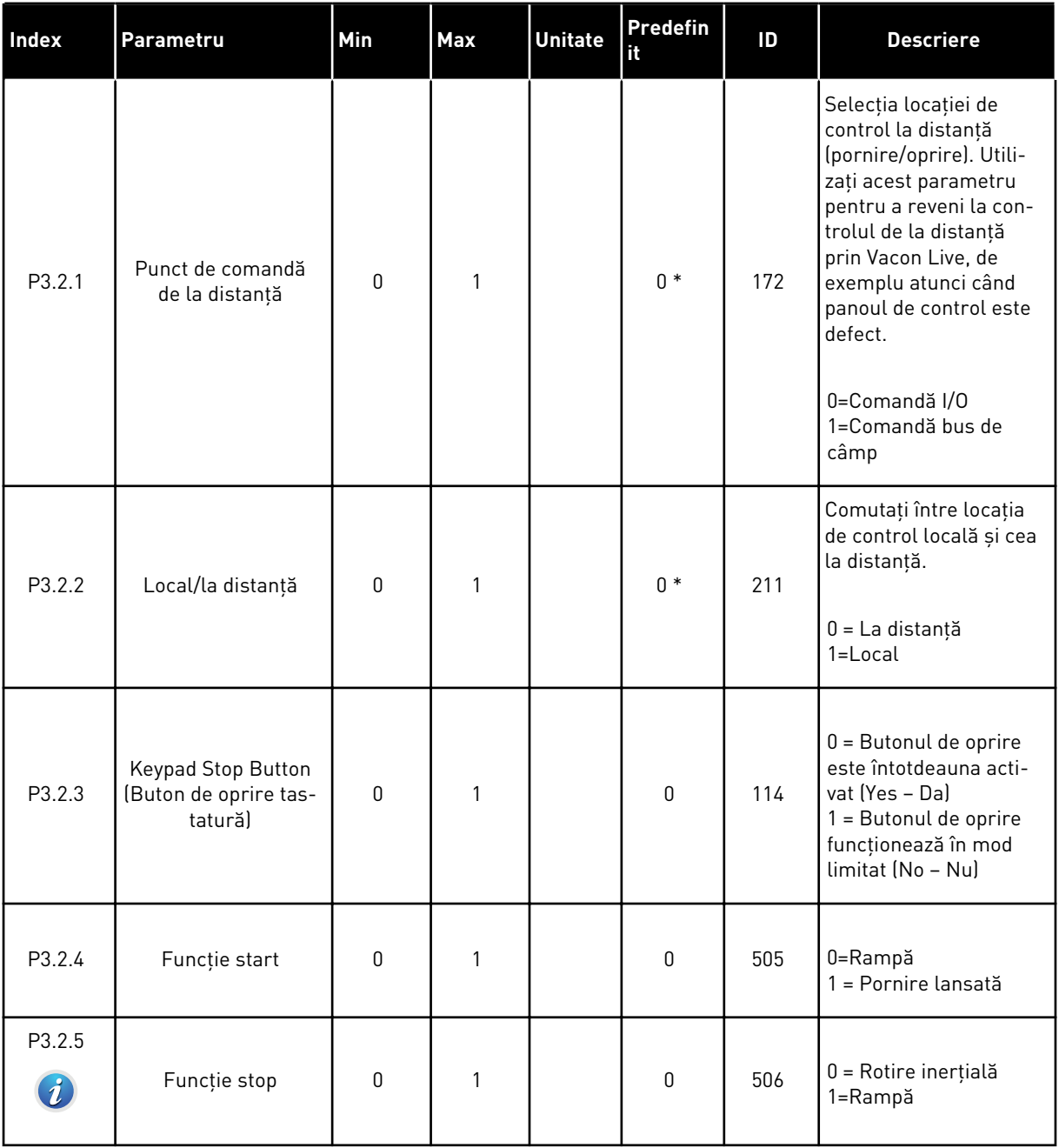

a dhe ann an 1970.<br>Bhuailtean

## *Tabel 31: Meniul de configurare pornire/oprire*

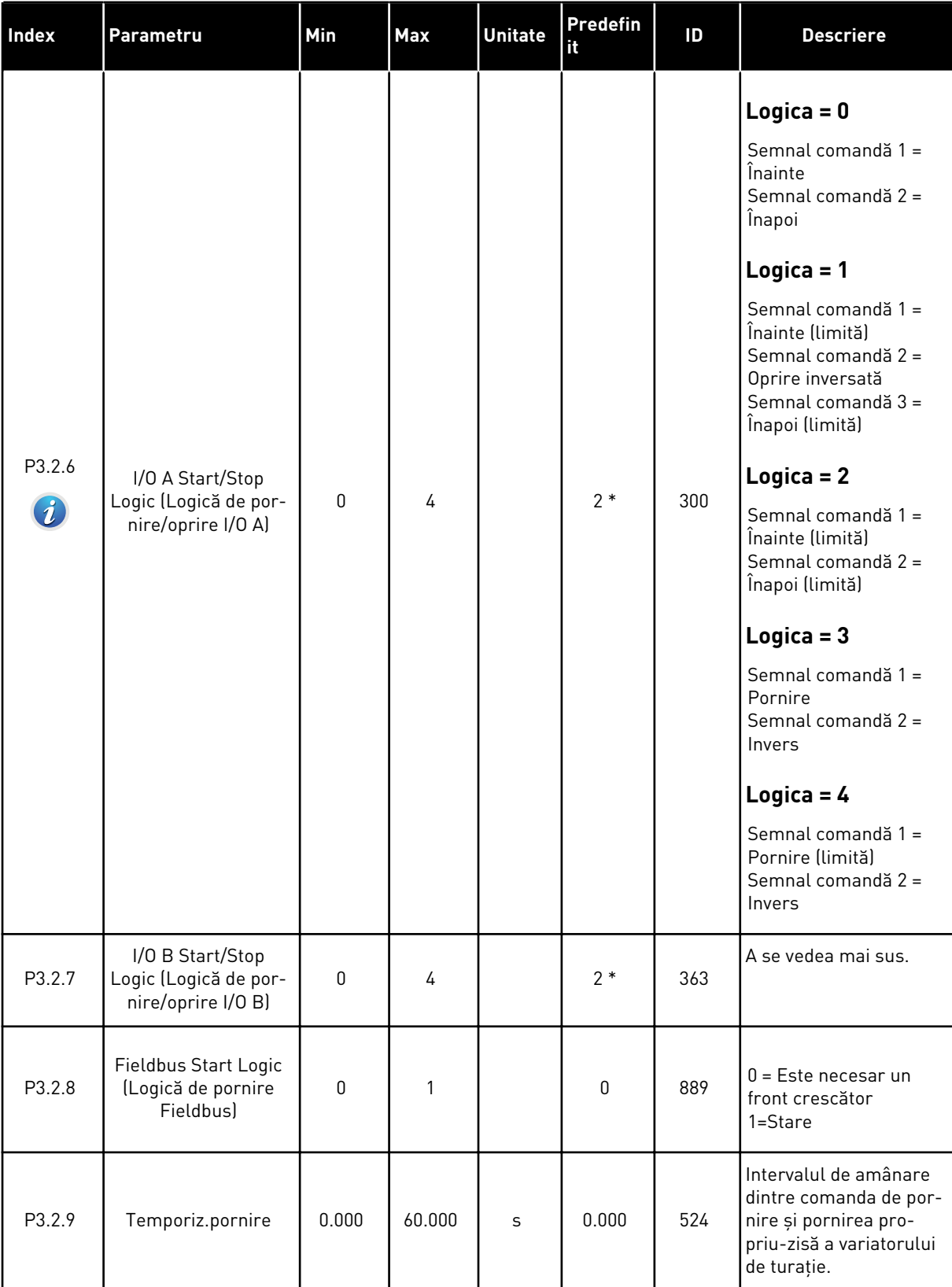

*Tabel 31: Meniul de configurare pornire/oprire*

| Index   | Parametru                                                        | Min          | Max           | <b>Unitate</b> | <b>Predefin</b><br>it | ID    | <b>Descriere</b>                                                                                                    |
|---------|------------------------------------------------------------------|--------------|---------------|----------------|-----------------------|-------|----------------------------------------------------------------------------------------------------|
| P3.2.10 | Remote to Local<br>Function (Funcție de<br>la distanță la local) | $\mathbf{0}$ | $\mathcal{P}$ |                | $\overline{2}$        | 181   | Copierea setărilor<br>atunci când treceți de<br>la controlul Remote (La<br>distanță) la cel Local<br>(din tastatură).<br>$0 =$ Continuare funcțio-<br>nare<br>1 = Continuare funcțio-<br>nare și referință<br>$2 = 0$ prire |
| P3.2.11 | Restart Delay (Amâ-<br>nare repornire)                           | 0.0          | 20.0          | min            | 0.0                   | 15555 | Intervalul de amânare<br>cât timp variatorul de<br>turație nu poate fi<br>repornit.<br>$0 =$ Neutilizat                                                                                                    |

\* = Selectarea aplicaţiei prin intermediul parametrului P1.2 Application (Aplicaţie) dă numele implicit. Consultaţi valorile implicite din Capitolul *[12.1 Valorile implicite ale parametrilor în](#page-398-0)  [cadrul diferitelor aplicaţii](#page-398-0)*.

## **5.3 GRUPUL 3.3: REFERINŢE**

*Tabel 32: Parametrii pentru referinţa de frecvenţă*

| <b>Index</b> | Parametru                                                                            | Min      | <b>Max</b> | <b>Unitate</b> | Predefini       | ID   | <b>Descriere</b>                                                                                                    |
|--------------|--------------------------------------------------------------------------------------|----------|------------|----------------|-----------------|------|----------------------------------------------------------------------------------------------------|
| P3.3.1.1     | Referință frecvență<br>minimă                                                        | 0.00     | P3.3.1.2   | <b>Hz</b>      | 0.00            | 101  | Frecvența de referință<br>minimă                                                                                                    |
| P3.3.1.2     | Referință frecvență<br>maximă                                                        | P3.3.1.1 | 320.00     | Hz             | 50.00/<br>60.00 | 102  | Frecvența de referință<br>maximă                                                                                                    |
| P3.3.1.3     | Positive Frequency<br>Reference Limit<br>(Limită frecvență de<br>referință pozitivă) | $-320.0$ | 320.0      | Hz             | 320.00          | 1285 | Limita finală a frecven-<br>ței de referință pentru<br>direcția pozitivă.                                                                                                    |
| P3.3.1.4     | Negative Frequency<br>Reference Limit<br>(Limită frecvență de<br>referință negativă) | $-320.0$ | 320.0      | Hz             | $-320.00$       | 1286 | Limita finală a frecven-<br>ței de referință pentru<br>direcția negativă. Utili-<br>zați acest parametru,<br>de exemplu, pentru a<br>împiedica rularea<br>motorului în direcție<br>inversă.                                                                                                    |
| P3.3.1.5     | Selectare referință A<br>comandă I/O                                                 | 0        | 20         |                | $6*$            | 117  | Selecția sursei de refe-<br>rință atunci când loca-<br>tia de control este I/O<br>А.<br>$0 = PC$<br>1 = Frecvență prese-<br>tată 0<br>2 = Referință panou de<br>comandă<br>3 = Bus de câmp<br>$4 = A11$<br>$5 = AI2$<br>$6 = A11 + A12$<br>$7 = PID$<br>$8 = Potențiometru$<br>motor<br>$11 = Block1$ ieșire<br>12 = Bloc 2 ieșire<br>13 = Bloc 3 ieșire<br>$14 = Block4$ ieşire<br>$15 = Block5$ ieșire<br>$16 = Block6$ ieșire<br>17 = Bloc 7 ieșire<br>$18 = Block8$ ieșire<br>$19 = Block$ 9 ieșire<br>$20 = Block10$ ieșire |

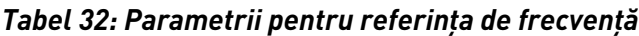

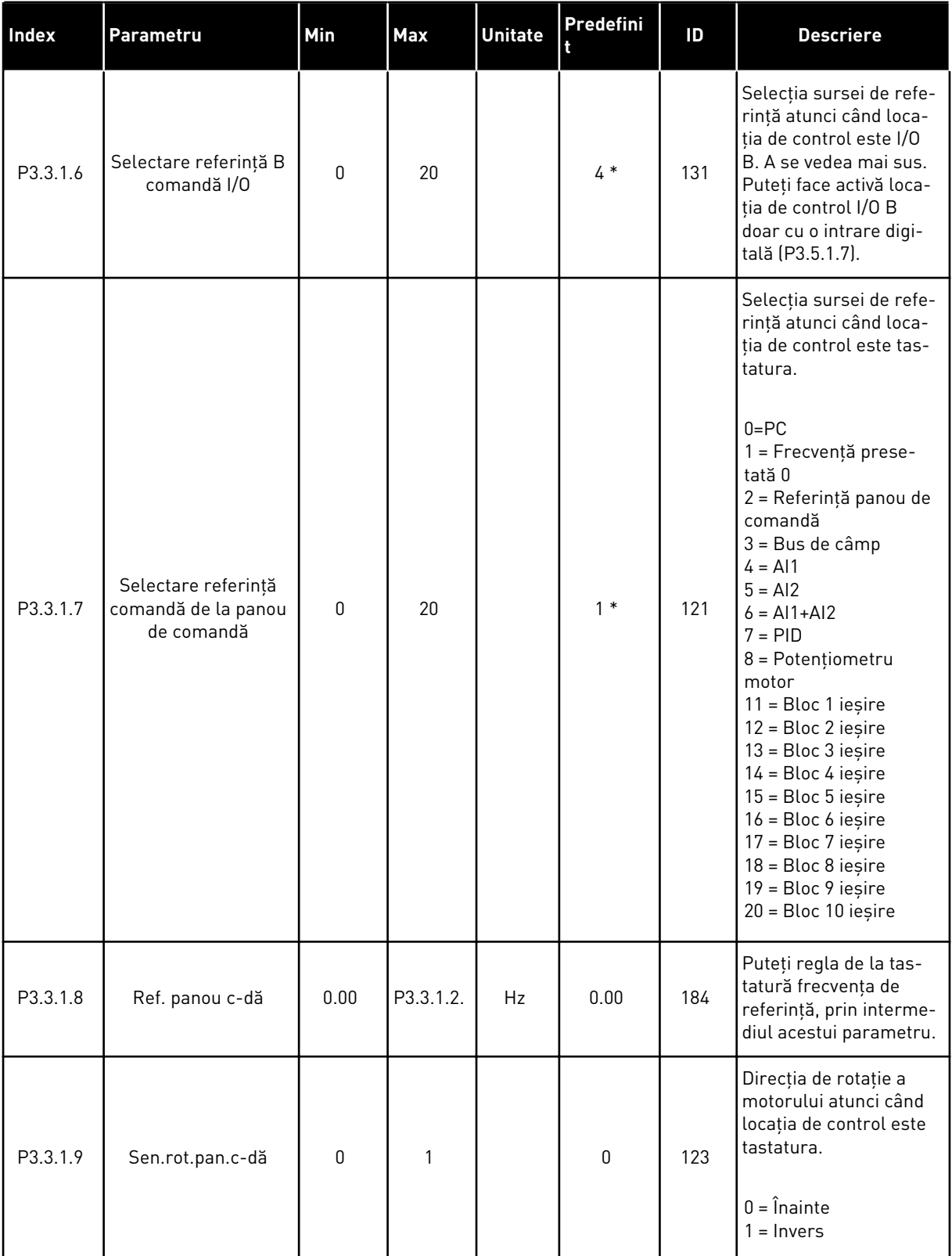

a dhe ann ann an 1970.

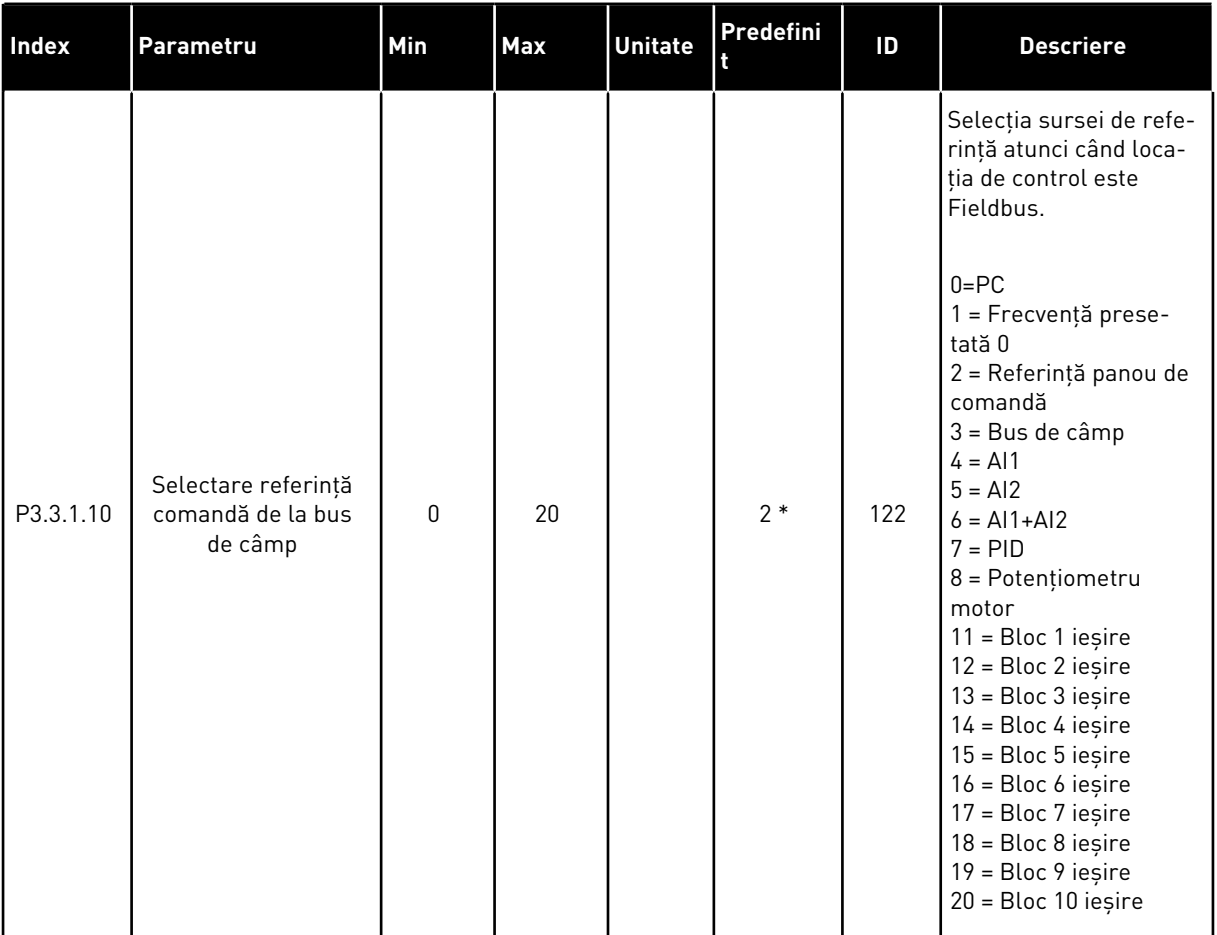

## *Tabel 32: Parametrii pentru referinţa de frecvenţă*

\* = Selectarea aplicaţiei prin intermediul parametrului P1.2 Application (Aplicaţie) dă numele implicit. Consultaţi valorile implicite din Capitolul *[12.1 Valorile implicite ale parametrilor în](#page-398-0)  [cadrul diferitelor aplicaţii](#page-398-0)*.

<span id="page-151-0"></span>*Tabel 33: Parametrii de frecvenţă presetaţi*

| Index                         | Parametru                    | Min      | <b>Max</b> | <b>Unitate</b> | Predefini | ID  | <b>Descriere</b>                                                                                                    |
|-------------------------------|------------------------------|----------|------------|----------------|-----------|-----|----------------------------------------------------------------------------------------------------|
| P3.3.3.1<br>$\boldsymbol{i}$  | Mod frecvență prese-<br>tată | 0        | 1          |                | $0*$      | 182 | $0 =$ Codificat binar<br>1 = Număr de intrări<br>Frecvența presetată<br>este specificată prin<br>numărul de intrări digi-<br>tale de viteză presetate<br>care sunt active. |
| P3.3.3.2<br>$\boldsymbol{i}$  | Frecvență presetată<br>O     | P3.3.1.1 | P3.3.1.2   | Hz             | 5.00      | 180 | Frecvența presetată de<br>bază 0 atunci când o<br>selectați cu P3.3.1.5.                                                                                                   |
| P3.3.3.3<br>$\boldsymbol{i}$  | Frecvență presetată<br>1     | P3.3.1.1 | P3.3.1.2   | Hz             | $10.00*$  | 105 | Efectuați selecția cu<br>intrarea digitală Preset<br>frequency selection 0<br>(Selectare frecvență<br>presetată 0)<br>(P3.3.3.10).                                         |
| P3.3.3.4<br>$\boldsymbol{i}$  | Frecvență presetată<br>2     | P3.3.1.1 | P3.3.1.2   | Hz             | $15.00*$  | 106 | Efectuați selecția cu<br>intrarea digitală Preset<br>frequency selection 1<br>(Selectare frecvență<br>presetată 1)<br>$[P3.3.3.11]$ .                                      |
| P3.3.3.5<br>$\boldsymbol{i}$  | Frecvență presetată<br>3     | P3.3.1.1 | P3.3.1.2   | Hz             | $20.00*$  | 126 | Efectuați selecția cu<br>intrările digitale Preset<br>frequency selection<br>(Selectare frecvență<br>presetată) 0 și 1.                                                    |
| P3.3.3.6<br>$\boldsymbol{i}$  | Frecvență presetată<br>4     | P3.3.1.1 | P3.3.1.2   | Hz             | 25.00 *   | 127 | Efectuați selecția cu<br>intrarea digitală Preset<br>frequency selection 2<br>(Selectare frecvență<br>presetată 2)<br>$[P3.3.3.12]$ .                                      |
| P3.3.3.7<br>$\boldsymbol{i}$  | Frecvență presetată<br>5     | P3.3.1.1 | P3.3.1.2   | Hz             | $30.00*$  | 128 | Efectuați selecția cu<br>intrările digitale Preset<br>frequency selection<br>(Selectare frecvență<br>presetată) 0 și 2.                                                    |
| P3.3.3.8<br>$\boldsymbol{i})$ | Frecvență presetată<br>6     | P3.3.1.1 | P3.3.1.2   | Hz             | 40.00 *   | 129 | Efectuați selecția cu<br>intrările digitale Preset<br>frequency selection<br>(Selectare frecvență<br>presetată) 1 și 2.                                                    |

a dhe ann ann an 1970.<br>Tha ann an 1970, ann an 1970, ann an 1970.

### *Tabel 33: Parametrii de frecvenţă presetaţi*

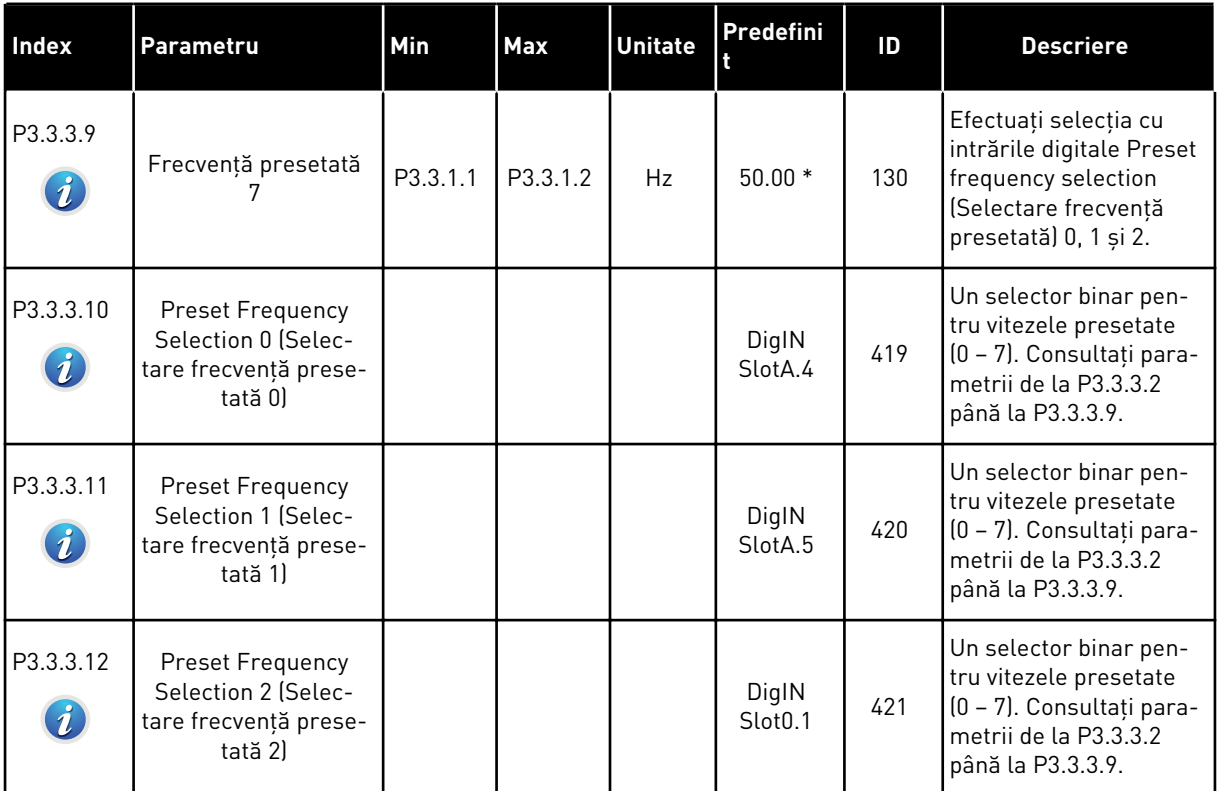

\* Valoarea implicită a parametrului este specificată de aplicaţia pe care o selectaţi cu parametrul P1.2 Application (Aplicaţie). Consultaţi Capitolul 10.1 – Valorile implicite ale parametrilor.

*Tabel 34: Parametri potenţiometru motor*

| <b>Index</b>                 | Parametru                                                  | Min | Max            | <b>Unitate</b> | Predefini                    | ID  | <b>Descriere</b>                                                                                                    |
|------------------------------|------------------------------------------------------------|-----|----------------|----------------|------------------------------|-----|----------------------------------------------------------------------------------------------------|
| P3.3.4.1<br>$\boldsymbol{i}$ | Motor Potentiometer<br>UP (Potențiometru<br>motor sus)     |     |                |                | DigIN<br>Slot <sub>0.1</sub> | 418 | DESCHIS = Nu este<br>activ<br>ÎNCHIS = Activ. Refe-<br>rința potențiometrului<br>motorului CREȘTE<br>până la deschiderea<br>contactului.                                                                         |
| P3.3.4.2<br>$\boldsymbol{i}$ | Motor Potentiometer<br>DOWN (Potențiome-<br>tru motor jos) |     |                |                | DigIN<br>Slot <sub>0.1</sub> | 417 | DESCHIS = Nu este<br>activ<br>ÎNCHIS = Activ. Refe-<br>rința potențiometrului<br>motorului DESCREȘTE<br>până la deschiderea<br>contactului                                                                       |
| P3.3.4.3                     | Timp rampă poten-<br>țiometru motor                        | 0.1 | 500.0          | Hz/s           | 10.0                         | 331 | Rata de schimbare a<br>referinței potențiome-<br>trului motorului când<br>este crescută sau<br>scăzută prin interme-<br>diul parametrilor<br>P3.3.4.1. sau P3.3.4.2.                                             |
| P3.3.4.4                     | Resetare potențio-<br>metru motor                          | 0   | $\overline{2}$ |                | $\mathbf{1}$                 | 367 | Logica de resetare a<br>frecvenței de referință<br>pentru potențiometrul<br>motorului.<br>$0 = Nu$ se resetează<br>1 = Se resetează dacă<br>este oprit<br>2 = Se resetează dacă<br>se întrerupe alimenta-<br>rea |

a dhe ann ann an 1970.<br>Tha ann an 1970, ann an 1970, ann an 1970.

#### *Tabel 35: Golirea parametrilor*

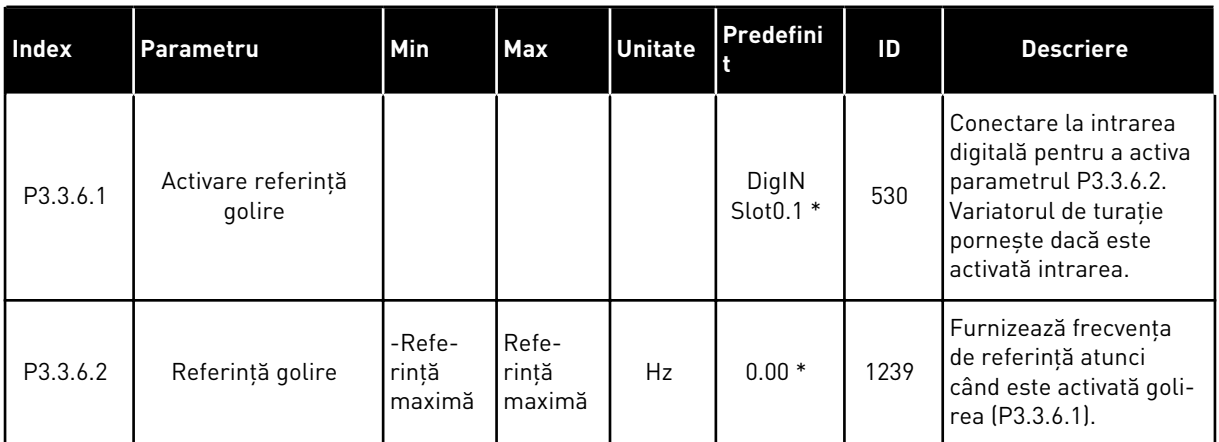

\* Valoarea implicită a parametrului este specificată de aplicaţia pe care o selectaţi cu parametrul P1.2 Application (Aplicație). Consultați Capitolul 10.1 – Valorile implicite ale parametrilor.

## **5.4 GRUPUL 3.4: SETARE RAMPE ŞI FRÂNE**

#### *Tabel 36: Configurare rampă 1*

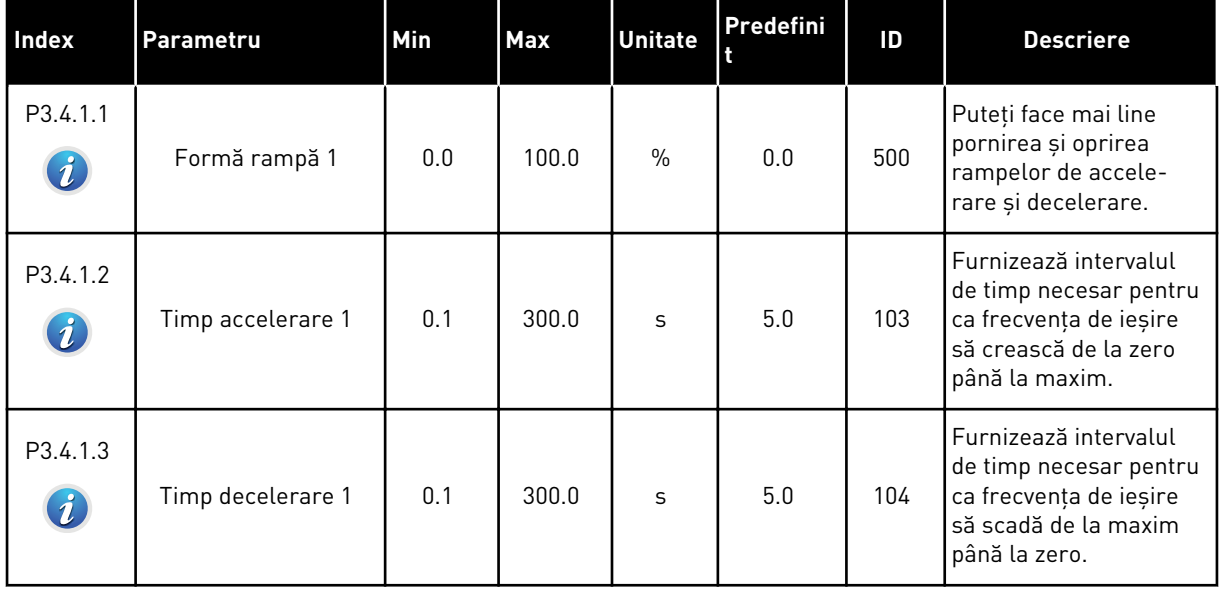

# *Tabel 37: Configurare rampă 2*

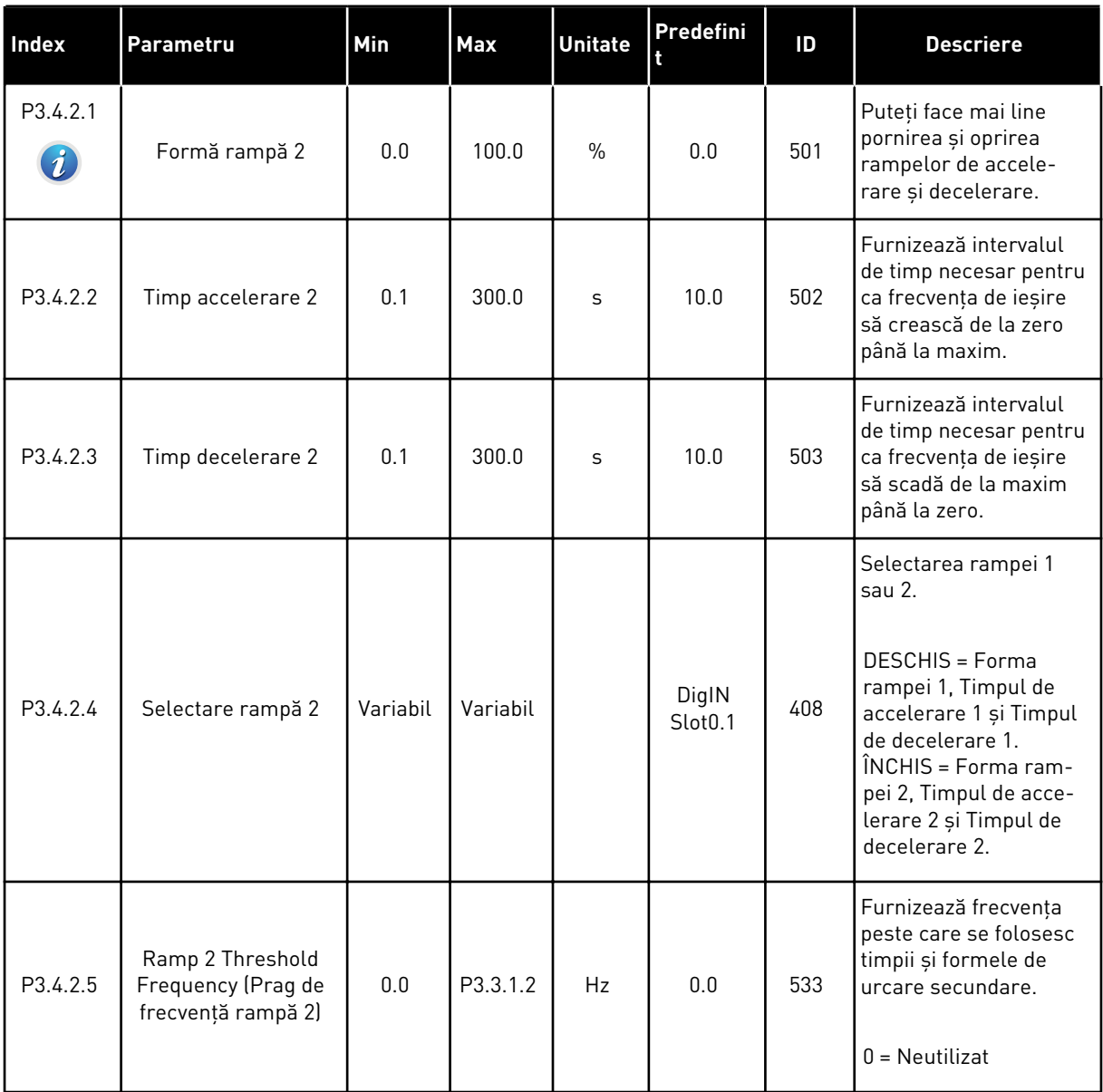

a dhe ann ann an 1970.<br>Tha ann an 1970, ann an 1970, ann an 1970.

*Tabel 38: Parametrii de magnetizare la pornire*

| <b>Index</b> | Parametru                                                              | Min  | Max          | <b>Unitate</b> | Predefini | ID  | <b>Descriere</b>                                                                                                   |
|--------------|------------------------------------------------------------------------|------|--------------|----------------|-----------|-----|----------------------------------------------------------------------------------------------------|
| P3.4.3.1     | <b>Start Magnetising</b><br>Current (Curent de<br>magnetizare pornire) | 0.00 | $\mathbf{H}$ | $\overline{A}$ | <b>IH</b> | 517 | Furnizează curentul<br>continuu care este ali-<br>mentat către motor la<br>pornire.<br>$0 =$ Dezactivat            |
| P3.4.3.2     | <b>Start Magnetising</b><br>Current (Timp de<br>magnetizare pornire)   | 0.00 | 600.00       | S              | 0.00      | 516 | Furnizează timpul în<br>care curentul continuu<br>este alimentat către<br>motor înaintea pornirii<br>accelerației. |

#### *Tabel 39: Parametri frână c.c.*

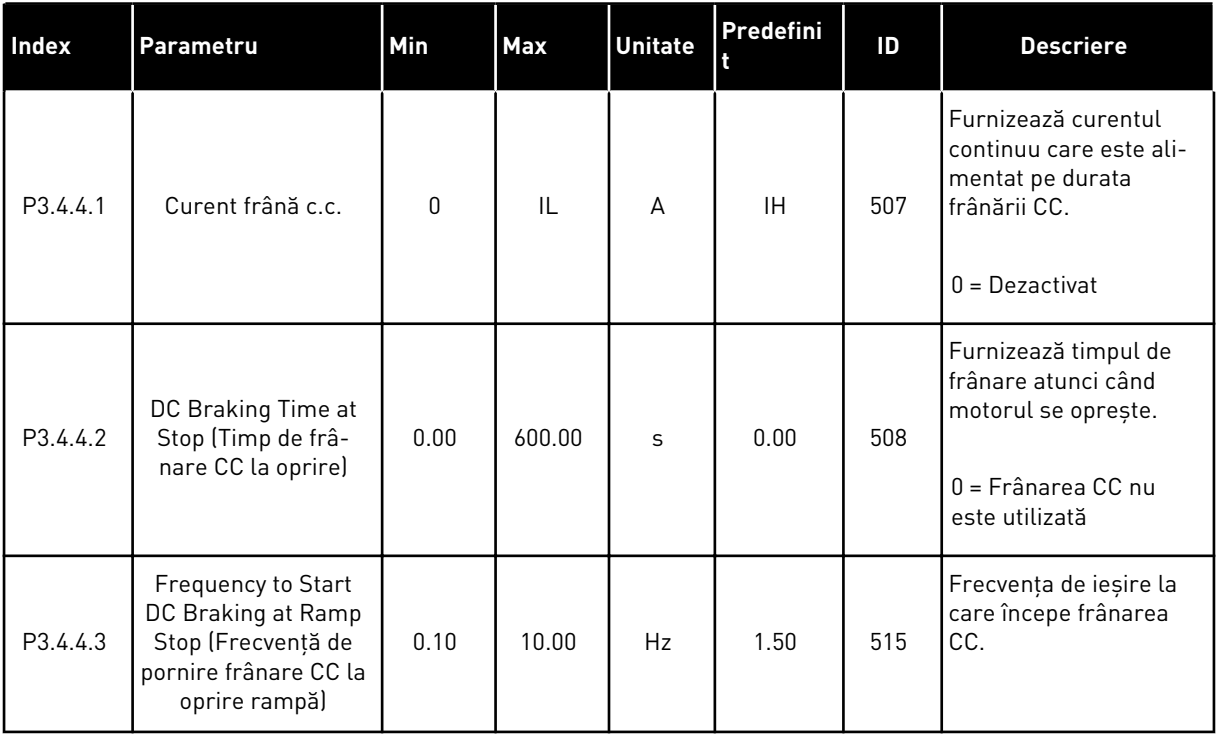

## *Tabel 40: Parametri de frânare prin flux*

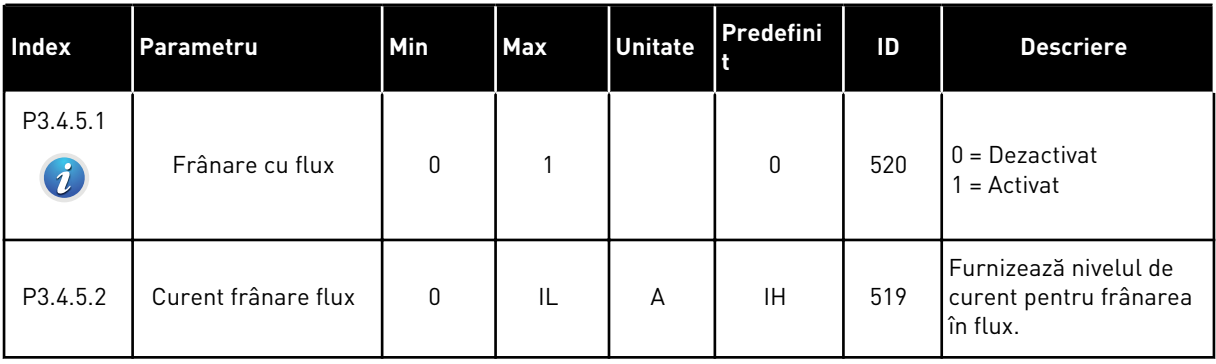

a dhe ann ann an 1970.<br>Tha ann an 1970, ann an 1970, ann an 1970.

## **5.5 GRUPUL 3.5: CONFIGURARE I/O**

### *Tabel 41: Setări intrare digitală*

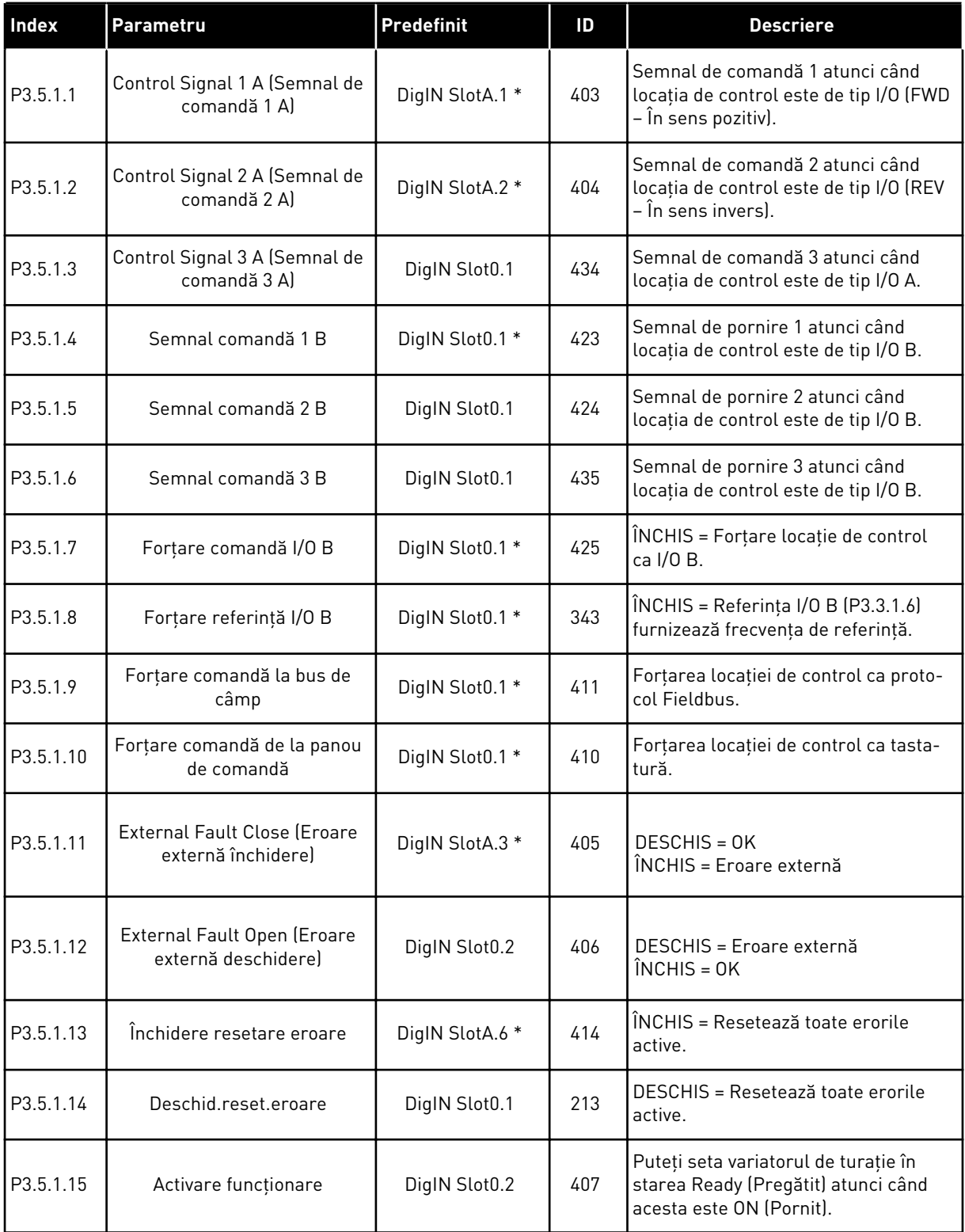

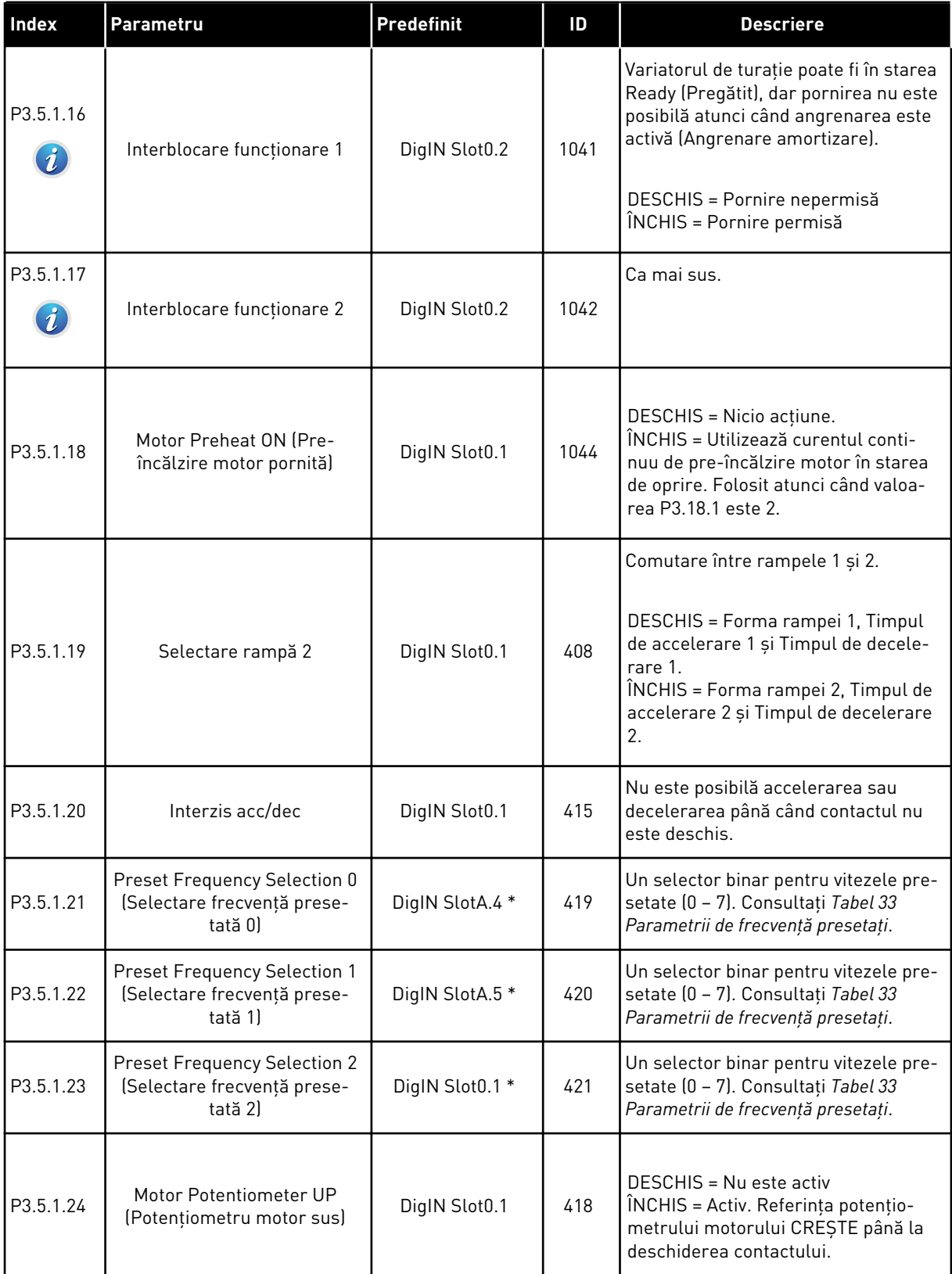

a dhe ann ann an 1970.

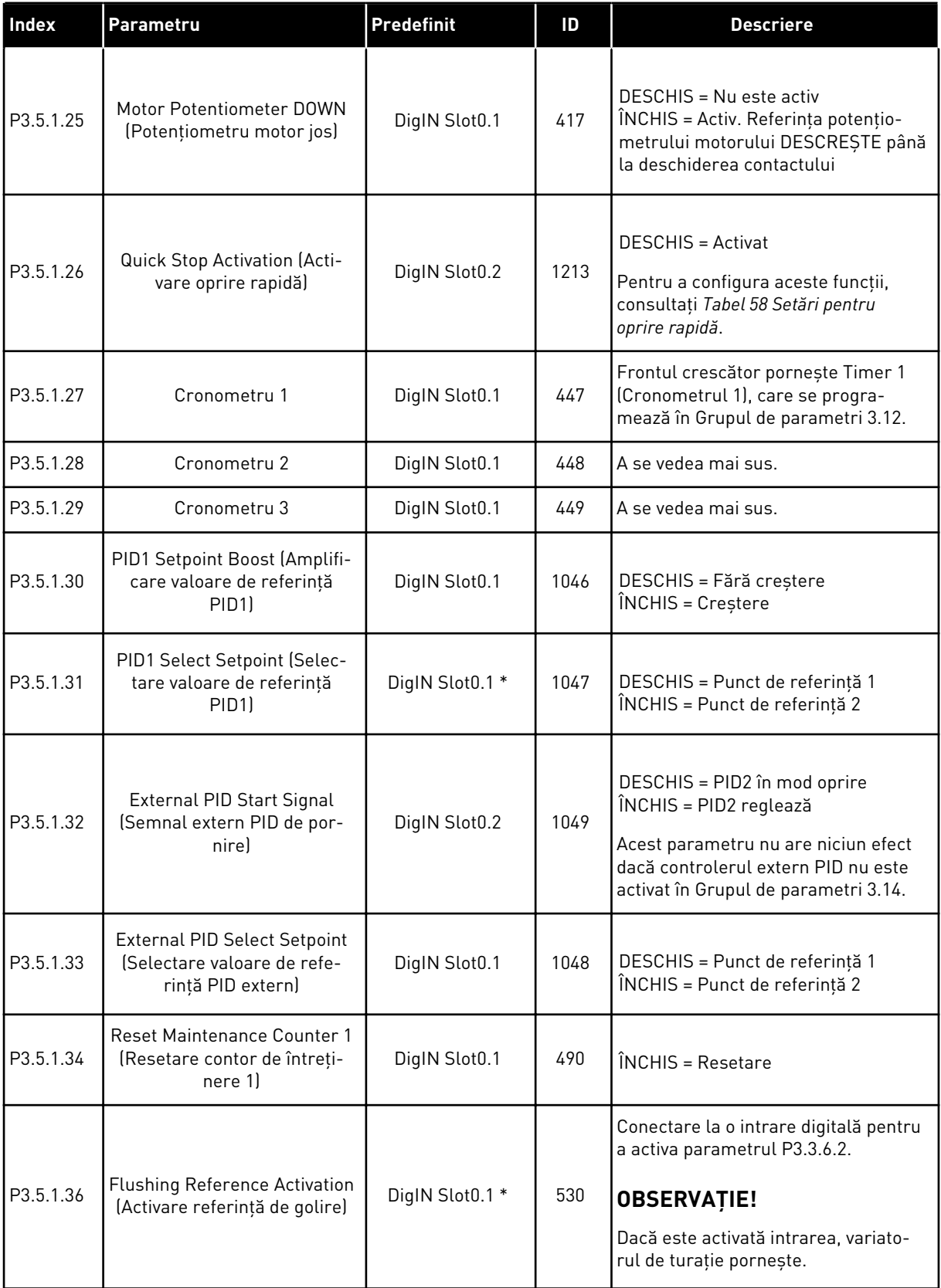

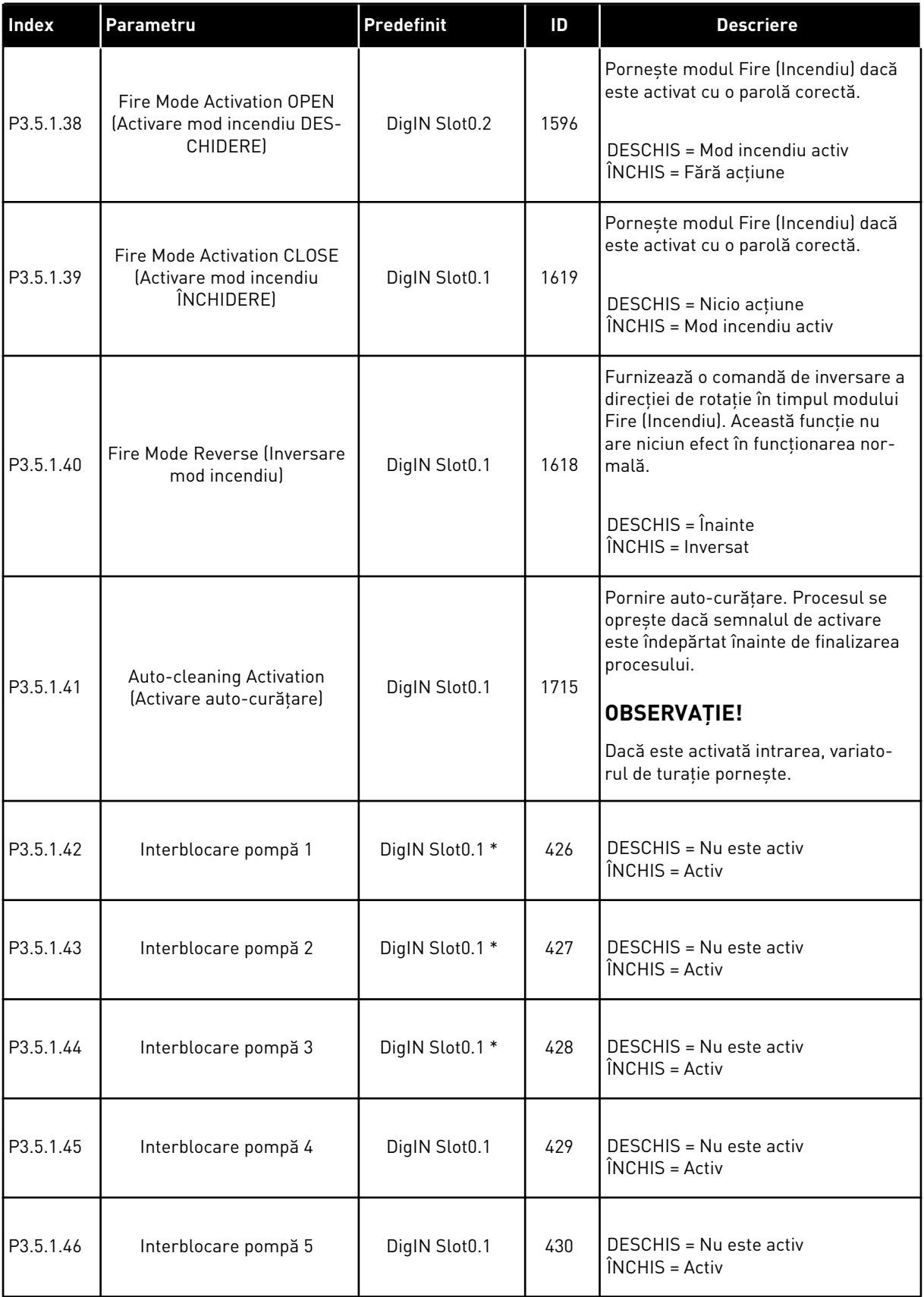

a dhe ann an 1999.

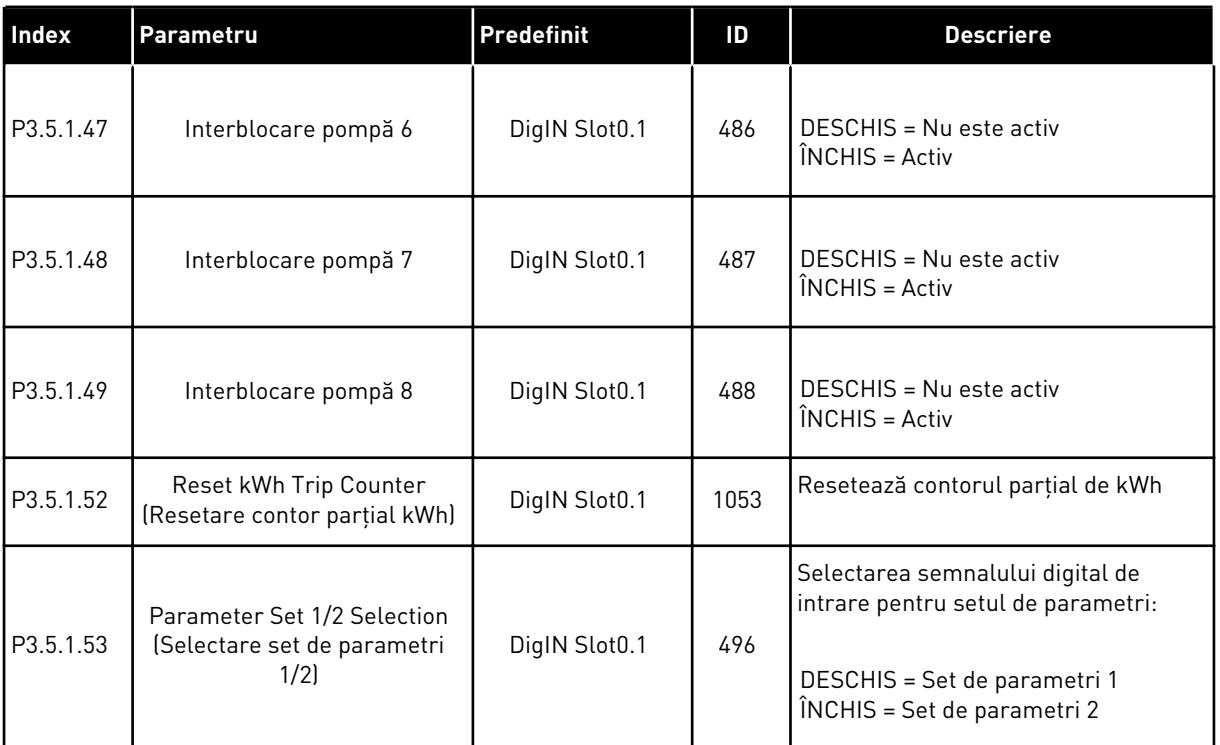

\* = Selectarea aplicaţiei prin intermediul parametrului P1.2 Application (Aplicaţie) dă numele implicit. Consultaţi valorile implicite din Capitolul *[12.1 Valorile implicite ale parametrilor în](#page-398-0)  [cadrul diferitelor aplicaţii](#page-398-0)*.

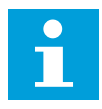

### **OBSERVAŢIE!**

Placa dvs. opţională şi configurarea plăcii furnizează numărul de intrări analogice disponibile. Placa I/O standard are 2 intrări analogice.

### *Tabel 42: Setări intrare analogică 1*

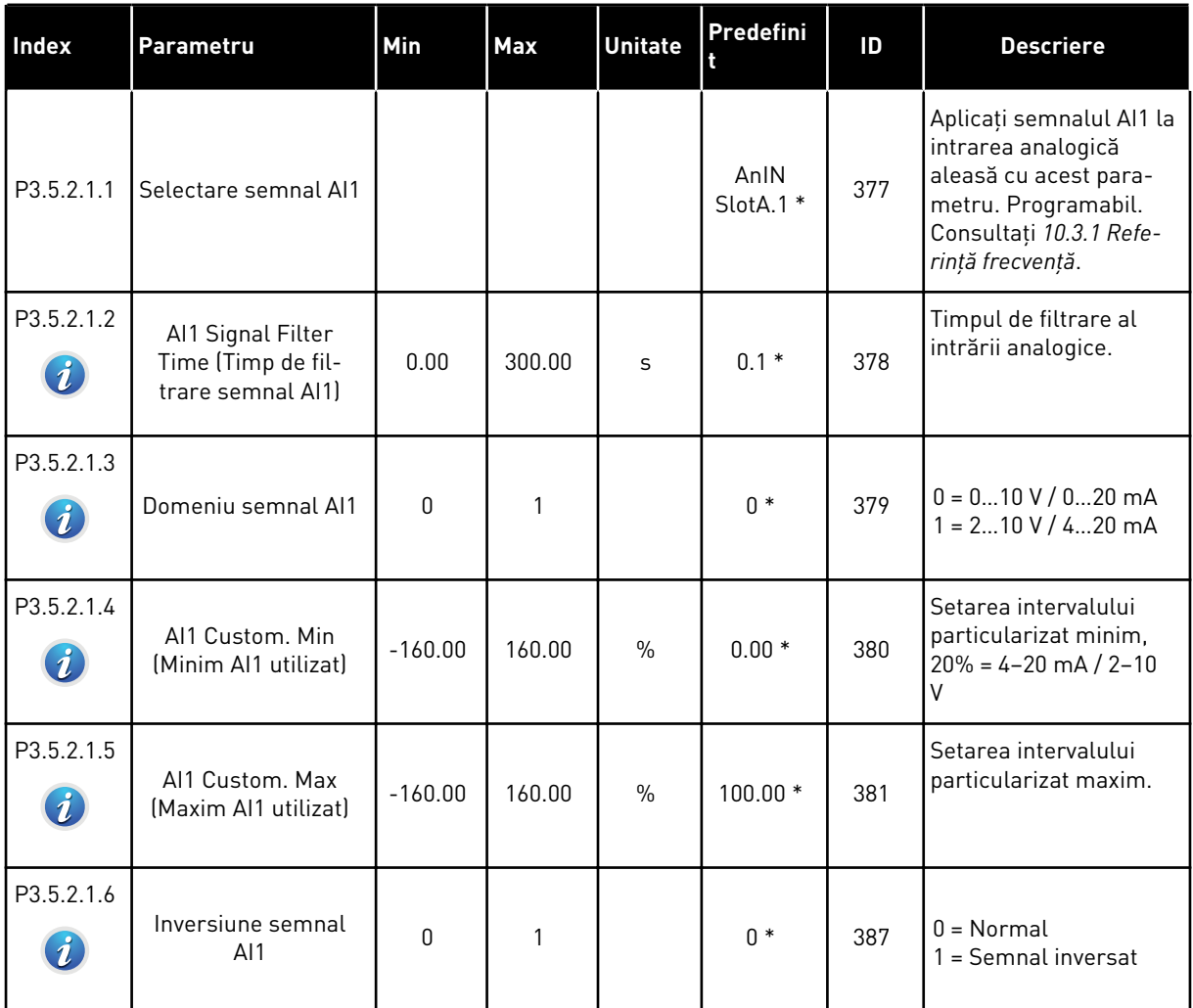

\* = Selectarea aplicaţiei prin intermediul parametrului P1.2 Application (Aplicaţie) dă numele implicit. Consultaţi valorile implicite din Capitolul *[12.1 Valorile implicite ale parametrilor în](#page-398-0)  [cadrul diferitelor aplicaţii](#page-398-0)*.

*Tabel 43: Setări intrare analogică 2*

| Index      | <b>Parametru</b>                                             | <b>Min</b> | <b>Max</b> | <b>Unitate</b> | Predefini           | ID  | <b>Descriere</b>       |
|------------|--------------------------------------------------------------|------------|------------|----------------|---------------------|-----|------------------------|
| P3.5.2.2.1 | Selectare semnal AI2                                         |            |            |                | AnIN<br>$Stot A.2*$ | 388 | A se vedea P3.5.2.1.1. |
| P3.5.2.2.2 | Al2 Signal Filter<br>Time (Timp de fil-<br>trare semnal AI2) | 0.00       | 300.00     | S              | $0.1*$              | 389 | A se vedea P3.5.2.1.2. |
| P3.5.2.2.3 | Domeniu semnal AI2                                           | $\Omega$   |            |                | $1*$                | 390 | A se vedea P3.5.2.1.3. |
| P3.5.2.2.4 | Al <sub>2</sub> Custom, Min<br>(Minim AI2 utilizat)          | $-160.00$  | 160.00     | $\frac{0}{n}$  | $0.00*$             | 391 | A se vedea P3.5.2.1.4. |
| P3.5.2.2.5 | Al <sub>2</sub> Custom, Max<br>(Maxim AI2 utilizat)          | $-160.00$  | 160.00     | $\frac{0}{n}$  | $100.00*$           | 392 | A se vedea P3.5.2.1.5. |
| P3.5.2.2.6 | Inversiune semnal<br>AI2                                     | 0          |            |                | $0*$                | 398 | A se vedea P3.5.2.1.6. |

\* = Selectarea aplicaţiei prin intermediul parametrului P1.2 Application (Aplicaţie) dă numele implicit. Consultaţi valorile implicite din Capitolul *[12.1 Valorile implicite ale parametrilor în](#page-398-0)  [cadrul diferitelor aplicaţii](#page-398-0)*.

*Tabel 44: Setări intrare analogică 3*

| Index      | <b>Parametru</b>                                             | Min          | <b>Max</b> | <b>Unitate</b> | Predefini       | ID  | <b>Descriere</b>       |
|------------|--------------------------------------------------------------|--------------|------------|----------------|-----------------|-----|------------------------|
| P3.5.2.3.1 | Selectare semnal AI3                                         |              |            |                | AnIN<br>SlotD.1 | 141 | A se vedea P3.5.2.1.1. |
| P3.5.2.3.2 | AI3 Signal Filter<br>Time (Timp de fil-<br>trare semnal AI3) | 0.00         | 300.00     | S              | 0.1             | 142 | A se vedea P3.5.2.1.2. |
| P3.5.2.3.3 | Dom. semnal AI3                                              | $\Omega$     |            |                | 0               | 143 | A se vedea P3.5.2.1.3. |
| P3.5.2.3.4 | Al3 Custom, Min<br>(Minim AI3 utilizat)                      | $-160.00$    | 160.00     | $\frac{0}{0}$  | 0.00            | 144 | A se vedea P3.5.2.1.4. |
| P3.5.2.3.5 | Al3 Custom, Max<br>(Maxim AI3 utilizat)                      | $-160.00$    | 160.00     | $\frac{0}{0}$  | 100.00          | 145 | A se vedea P3.5.2.1.5. |
| P3.5.2.3.6 | Inversiune semnal<br>AI3                                     | $\mathbf{0}$ | 1          |                | 0               | 151 | A se vedea P3.5.2.1.6. |

# *Tabel 45: Setări intrare analogică 4*

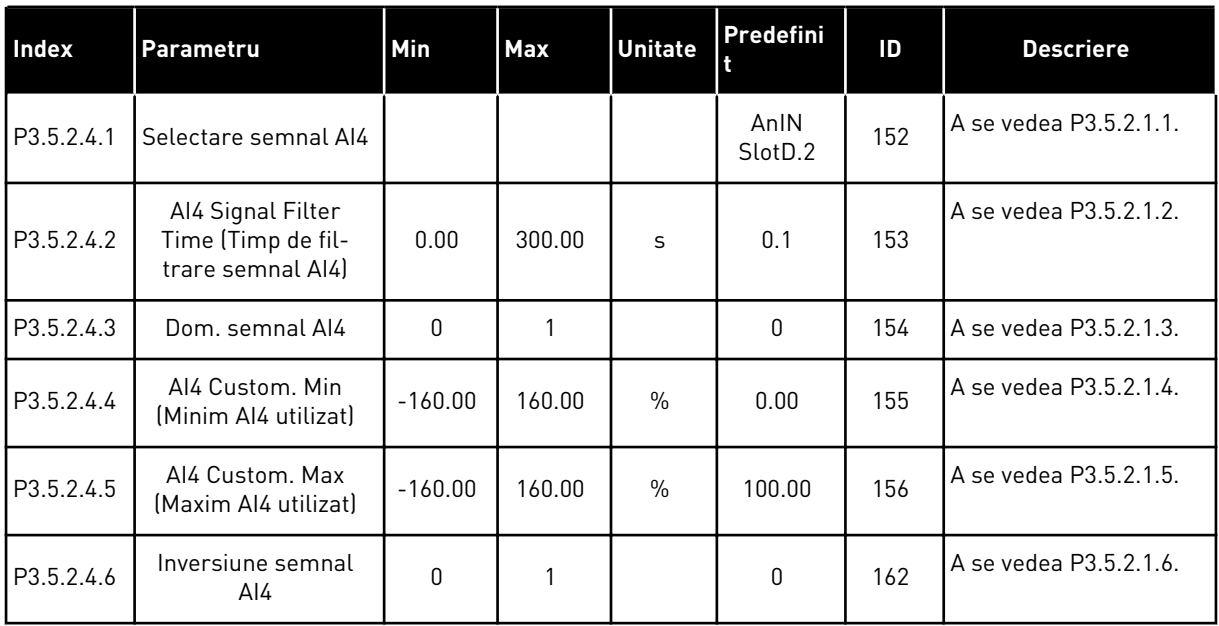

## *Tabel 46: Setări intrare analogică 5*

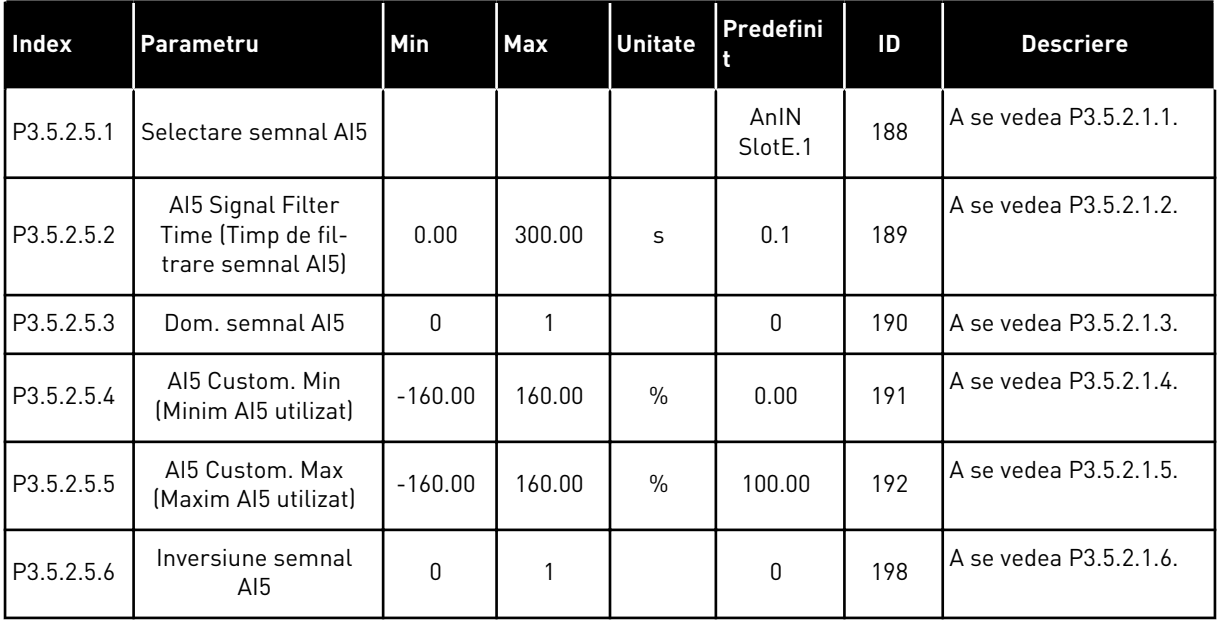

a dhe ann an 1970.<br>Bhailtean

## *Tabel 47: Setări intrare analogică 6*

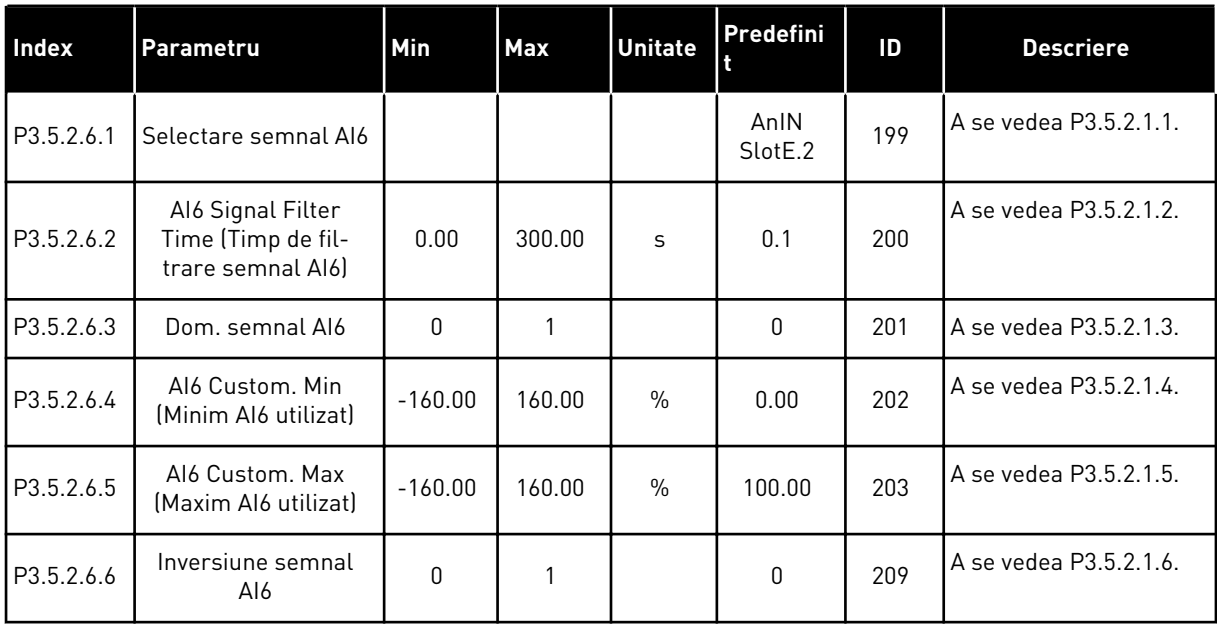

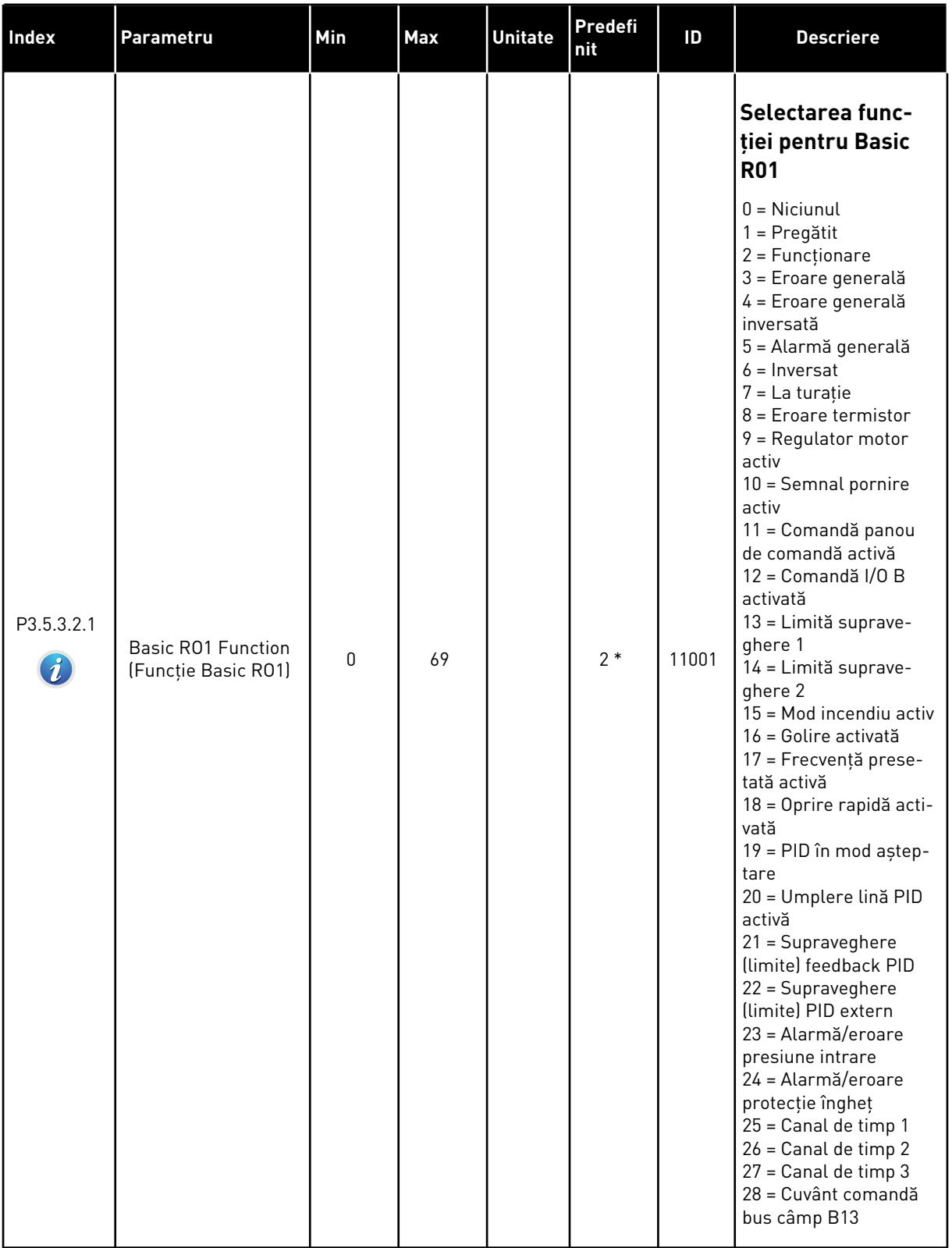

# *Tabel 48: Setările de ieşire digitală pe placa I/O standard, locaşul B*

L

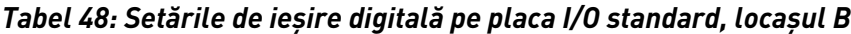

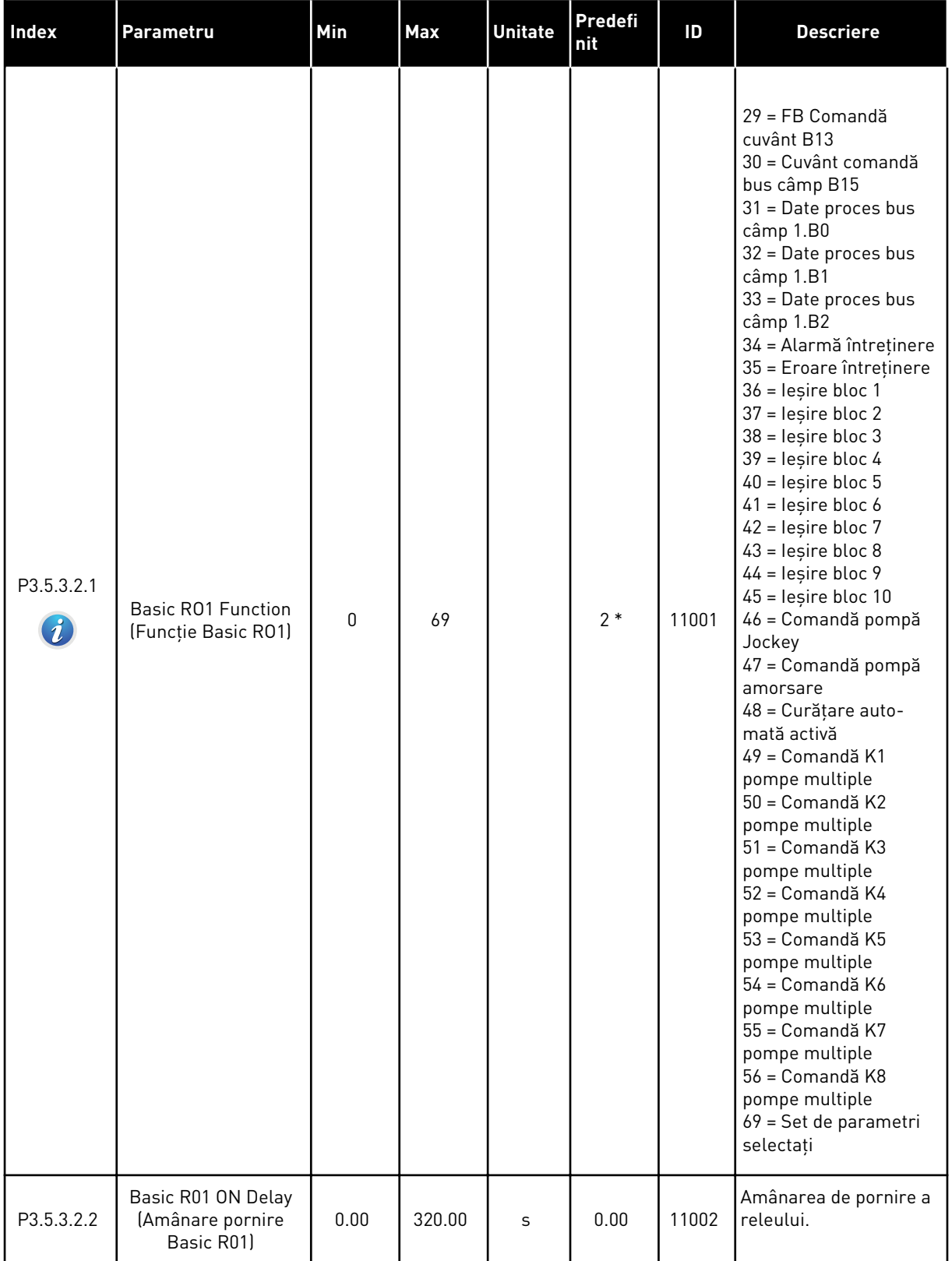

| Index      | <b>Parametru</b>                                     | Min          | Max    | <b>Unitate</b> | Predefi<br>nit | ID    | <b>Descriere</b>                                                                             |
|------------|------------------------------------------------------|--------------|--------|----------------|----------------|-------|----------------------------------------------------------------------------------------------|
| P3.5.3.2.3 | Basic R01 OFF Delay<br>(Amânare oprire<br>Basic R01) | 0.00         | 320.00 | S              | 0.00           | 11003 | Amânarea de oprire a<br>releului.                                                            |
| P3.5.3.2.4 | Basic R02 Function<br>(Funcție Basic R02)            | $\Omega$     | 56     |                | $3*$           | 11004 | A se vedea P3.5.3.2.1.                                                                       |
| P3.5.3.2.5 | Basic R02 ON Delay<br>(Amânare pornire<br>Basic R02) | 0.00         | 320.00 | S              | 0.00           | 11005 | A se vedea M3.5.3.2.2.                                                                       |
| P3.5.3.2.6 | Basic R02 OFF Delay<br>(Amânare oprire<br>Basic R02) | 0.00         | 320.00 | S              | 0.00           | 11006 | A se vedea M3.5.3.2.3.                                                                       |
| P3.5.3.2.7 | Basic R03 Function<br>(Funcție Basic R03)            | $\mathbf{0}$ | 56     |                | $1 *$          | 11007 | A se vedea P3.5.3.2.1.<br>Indică dacă sunt insta-<br>late mai multe de 2<br>relee de iesire. |

*Tabel 48: Setările de ieşire digitală pe placa I/O standard, locaşul B*

\* = Selectarea aplicatiei prin intermediul parametrului P1.2 Application (Aplicatie) dă numele implicit. Consultaţi valorile implicite din Capitolul *[12.1 Valorile implicite ale parametrilor în](#page-398-0)  [cadrul diferitelor aplicaţii](#page-398-0)*.

#### IEŞIRILE DIGITALE ALE LOCAŞURILOR DE EXTINDERE C, D SAU E

Arată doar parametrii ieşirilor de pe plăcile opţionale din locaşurile C, D şi E. Efectuaţi selecțiile ca și în cazul parametrului Basic R01 Function (Funcție Basic R01) (P3.5.3.2.1).

Acest grup de parametri nu este afişat dacă nu există ieşiri digitale în locaşurile C, D sau E.

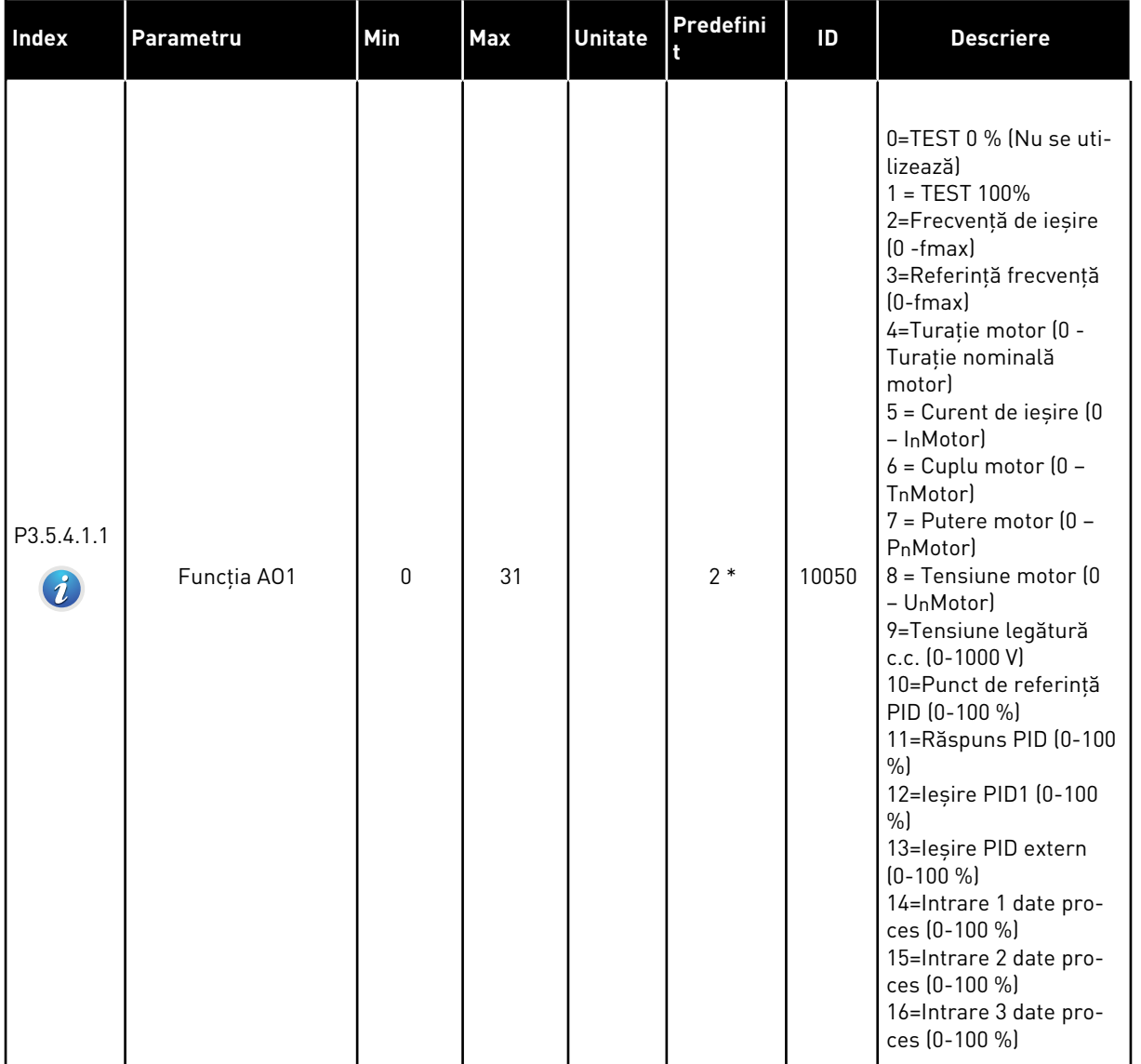

# *Tabel 49: Setările de ieşire analogică pe placa I/O standard, locaşul A*

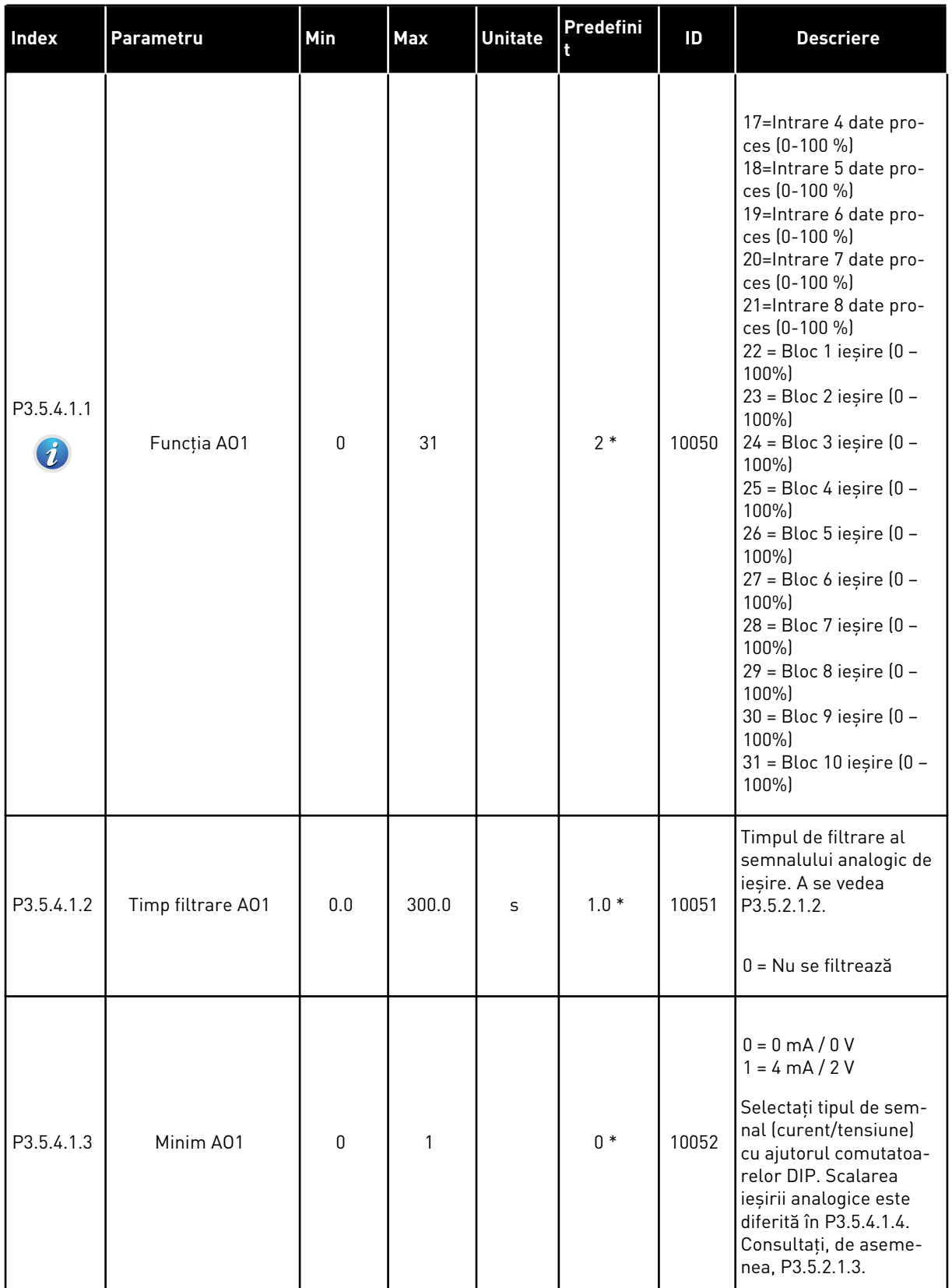

# *Tabel 49: Setările de ieşire analogică pe placa I/O standard, locaşul A*

#### *Tabel 49: Setările de ieşire analogică pe placa I/O standard, locaşul A*

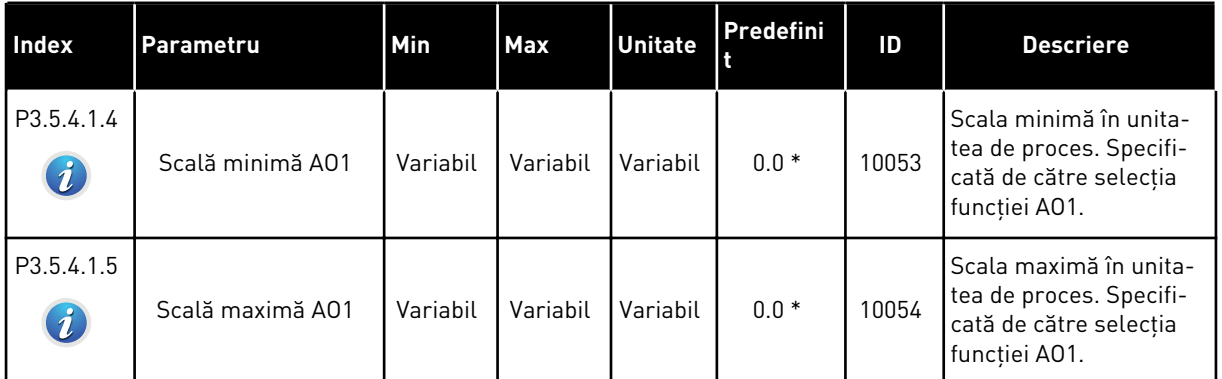

\* = Selectarea aplicaţiei prin intermediul parametrului P1.2 Application (Aplicaţie) dă numele implicit. Consultaţi valorile implicite din Capitolul *[12.1 Valorile implicite ale parametrilor în](#page-398-0)  [cadrul diferitelor aplicaţii](#page-398-0)*.

#### IEŞIRILE ANALOGICE ALE LOCAŞURILOR DE EXTINDERE C, D ŞI E

Arată doar parametrii ieşirilor de pe plăcile opţionale din locaşurile C, D şi E. Efectuaţi selecțiile ca și în cazul parametrului Basic AO1 Function (Funcție Basic AO1) (P3.5.4.1.1).

Acest grup de parametri nu este afişat dacă nu există ieşiri digitale în locaşurile C, D sau E.

# **5.6 GRUPUL 3.6: MAPAREA DATELOR DE PE BUSUL DE CÂMP**

### *Tabel 50: Maparea datelor de pe busul de câmp*

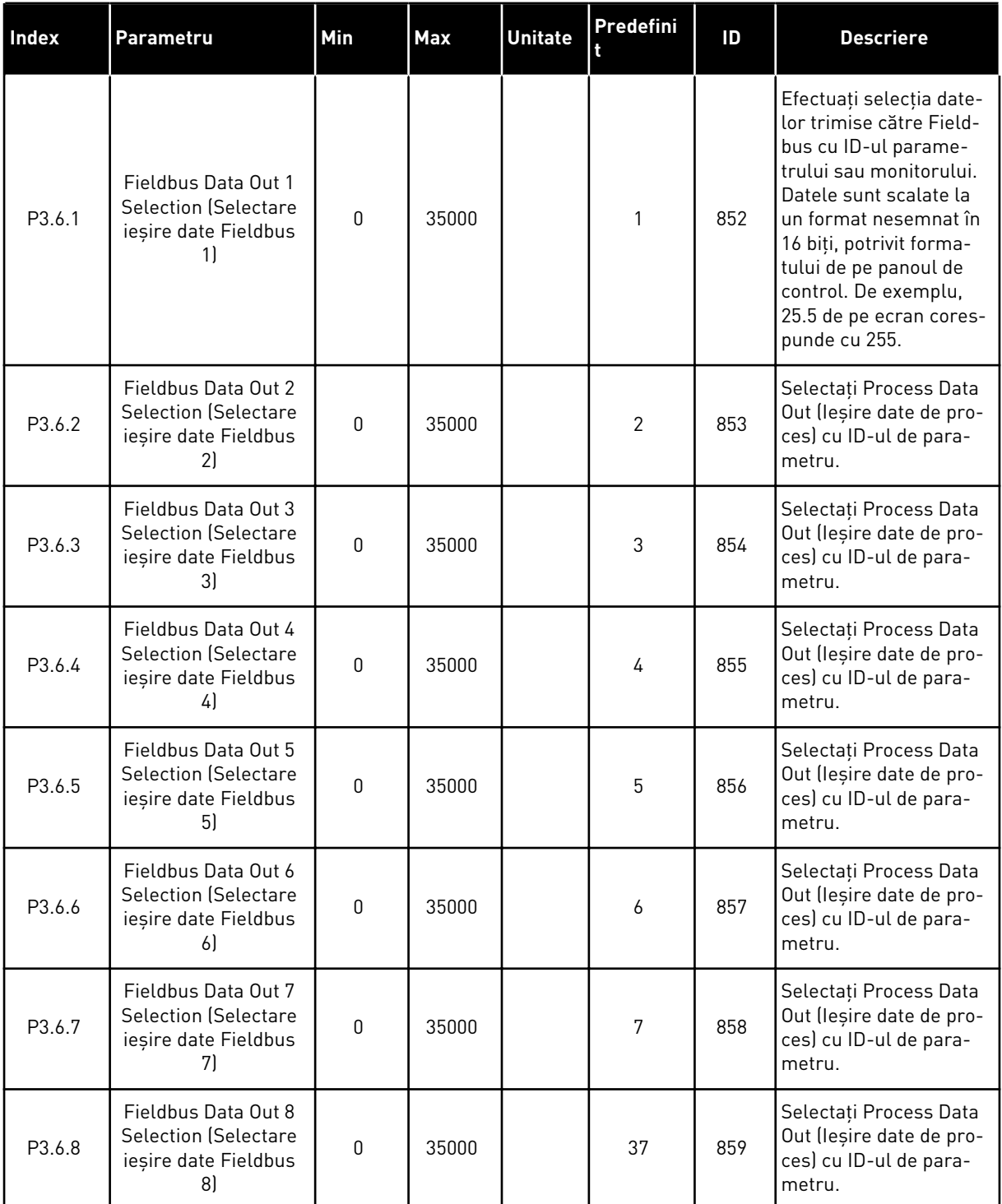

a dhe ann ann an 1970.<br>Tha ann an 1970, ann an 1970, ann an 1970.

| <b>Date</b>          | Valoarea implicită          | Scală       |
|----------------------|-----------------------------|-------------|
| lesire date proces 1 | Frecvență ieșire            | $0.01$ Hz   |
| lesire date proces 2 | Turație motor               | 1 $rot/min$ |
| lesire date proces 3 | Curent motor                | 0.1 A       |
| lesire date proces 4 | Cuplu motor                 | 0.1%        |
| lesire date proces 5 | Putere motor                | $0.1\%$     |
| lesire date proces 6 | Tensiune motor              | 0.1V        |
| lesire date proces 7 | Tensiune legătură c.c.      | 1 V         |
| lesire date proces 8 | Ultimul cod de eroare activ |             |

*Tabel 51: Valorile implicite pentru ieşire date de proces în Fieldbus*

De exemplu, valoarea *2.500* aferentă frecvenţei de ieşire corespunde cu 25,00 Hz, deoarece scala este de 0,01. Toate valorile de monitorizare pe care le puteţi găsi în Capitolul *[4.1](#page-120-0)  [Supraveghere grup](#page-120-0)* au precizată valoarea scalei.

# **5.7 GRUPUL 3.7: FRECVENŢE INTERZISE**

### *Tabel 52: Frecvenţe interzise*

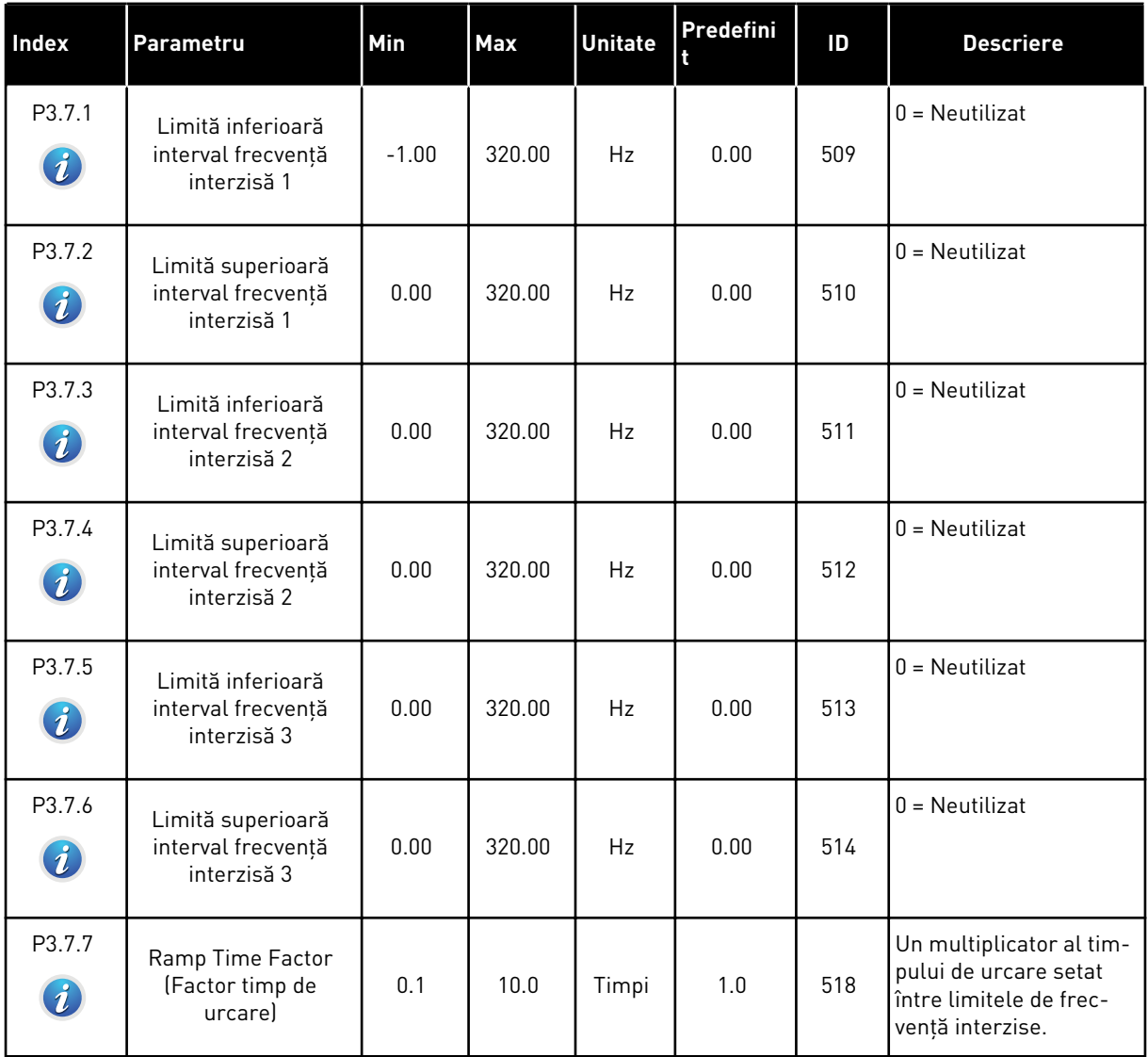

a dhe ann an 1970.<br>Chuirtean

## **5.8 GRUPUL 3.8: SUPRAVEGHERI**

### *Tabel 53: Setări pentru supraveghere*

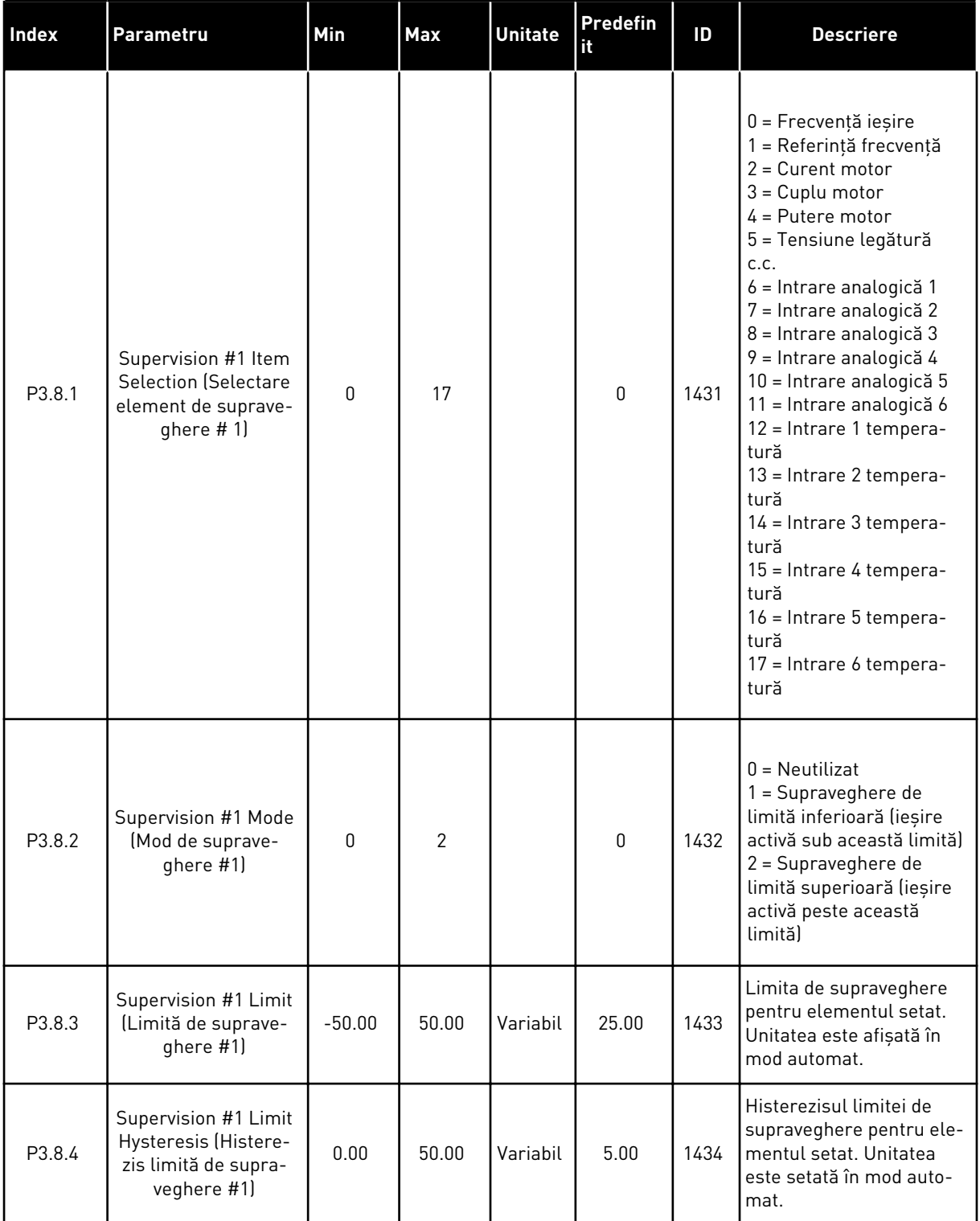

*Tabel 53: Setări pentru supraveghere*

| Index              | Parametru                                                                              | <b>Min</b> | <b>Max</b>     | <b>Unitate</b> | Predefin<br>  it | ID   | <b>Descriere</b>  |
|--------------------|----------------------------------------------------------------------------------------|------------|----------------|----------------|------------------|------|-------------------|
| P <sub>3.8.5</sub> | Supervision #2 Item<br><b>Selection (Selectare</b><br>element de suprave-<br>ghere #2) | 0          | 17             |                | 1                | 1435 | A se vedea P3.8.1 |
| P3.8.6             | Supervision #2 Mode<br>(Mod de suprave-<br>ghere #2)                                   | 0          | $\overline{2}$ |                | $\mathbf{0}$     | 1436 | A se vedea P3.8.2 |
| P3.8.7             | Supervision #2 Limit<br>(Limită de suprave-<br>ghere #2)                               | $-50.00$   | 50.00          | Variabil       | 40.00            | 1437 | A se vedea P3.8.3 |
| P <sub>3.8.8</sub> | Supervision #2 Limit<br>Hysteresis (Histere-<br>zis limită de supra-<br>veghere #2)    | 0.00       | 50.00          | Variabil       | 5.00             | 1438 | A se vedea P3.8.4 |

a dhe ann ann an 1970.<br>Tha ann an 1970, ann an 1970, ann an 1970.

## **5.9 GRUPUL 3.9: PROTECŢII**

### *Tabel 54: Setări protecţii generale*

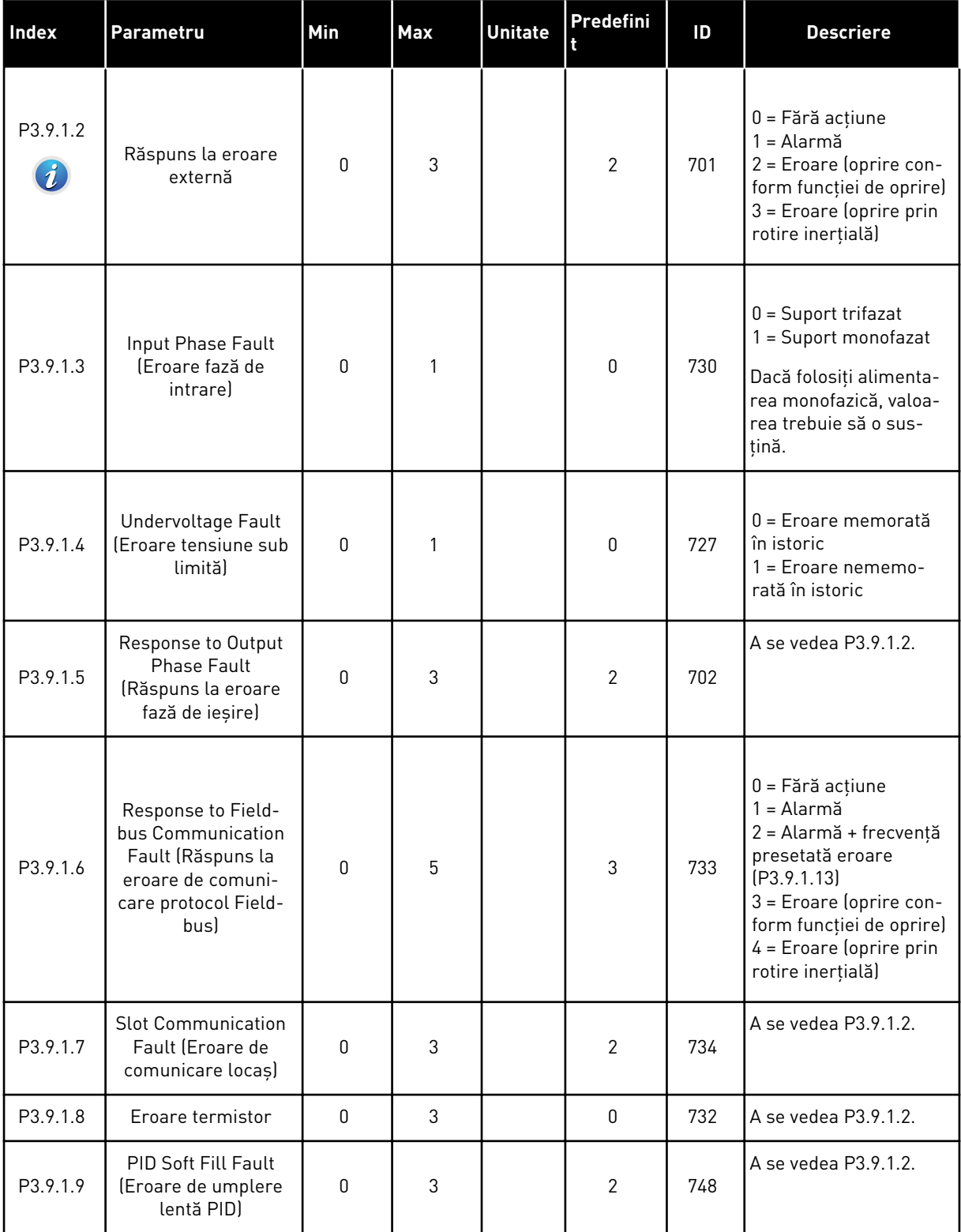

## *Tabel 54: Setări protecţii generale*

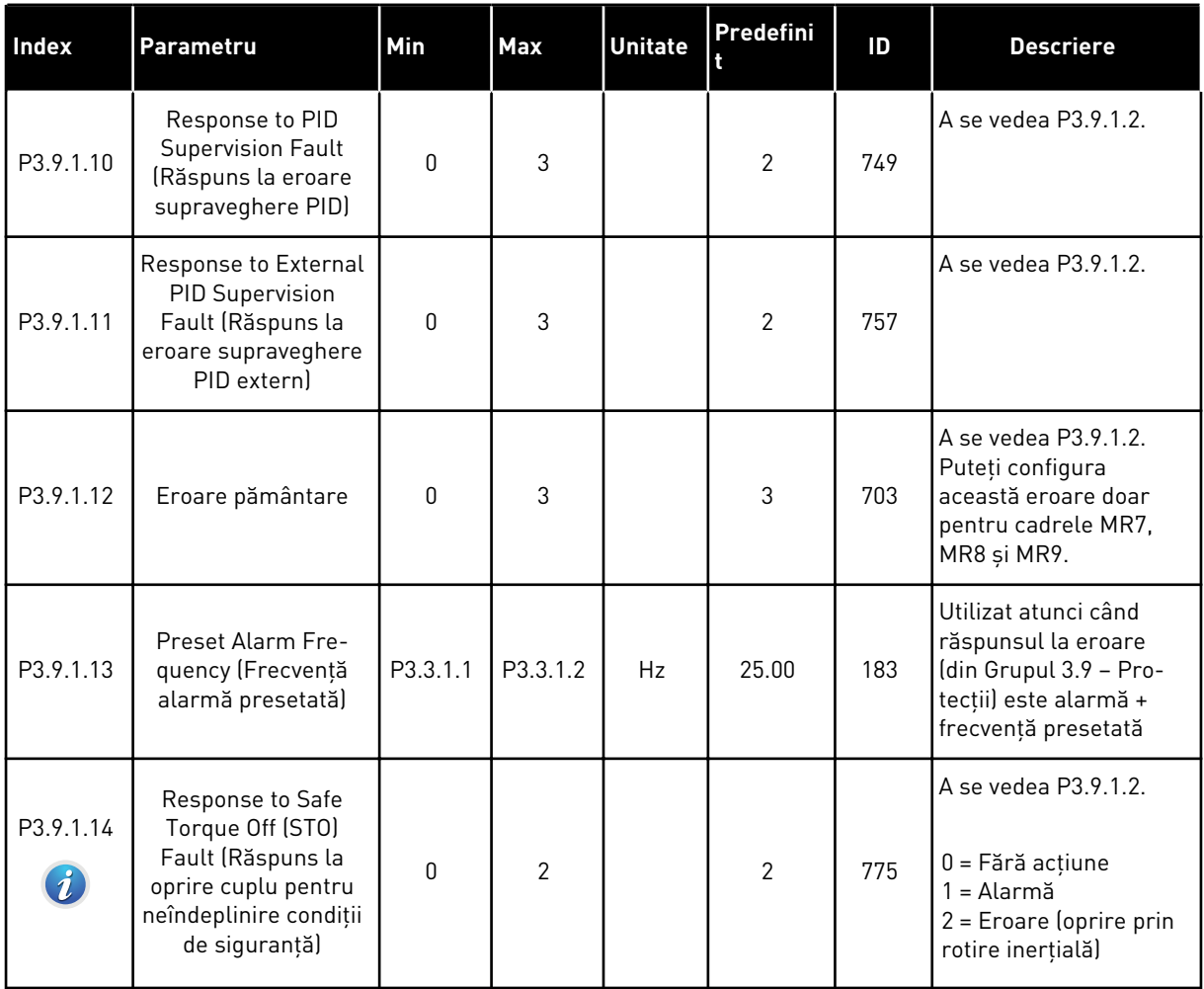

a dhe ann an 1970.<br>Tha ann an 1970, ann an 1970, ann an 1970.
# *Tabel 55: Setări pentru protecţie termică motor*

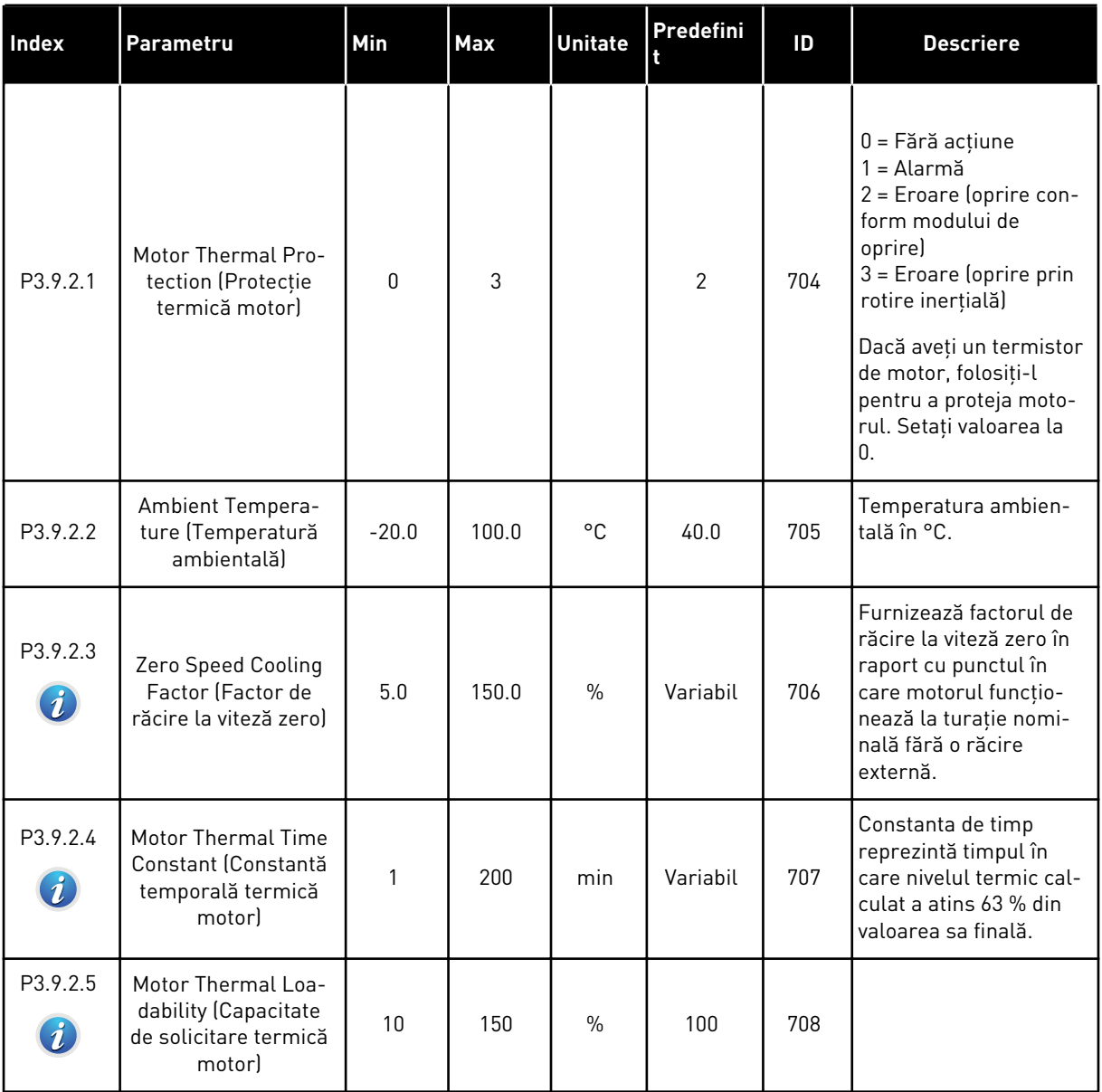

| <b>Index</b>                 | Parametru                                                        | Min  | <b>Max</b> | <b>Unitate</b> | Predefini<br>R | ID  | <b>Descriere</b>                                                                                                    |
|------------------------------|------------------------------------------------------------------|------|------------|----------------|----------------|-----|----------------------------------------------------------------------------------------------------|
| P3.9.3.1                     | Motor Stall Fault<br>(Eroare de blocare<br>motorl                | 0    | 3          |                | $\mathbf{0}$   | 709 | $0 = F$ ără acțiune<br>$1 =$ Alarmă<br>2 = Eroare (oprire con-<br>form modului de<br>oprire)<br>3 = Eroare (oprire prin<br>rotire inerțială) |
| P3.9.3.2<br>$\bm{i}$         | Curent bloc.mot.                                                 | 0.00 | 5.2        | A              | 3.7            | 710 | Pentru a avea loc o<br>stare de blocare,<br>curentul trebuie să fie<br>peste această limită.                                                 |
| P3.9.3.3<br>$\boldsymbol{i}$ | Lim.timp blocare                                                 | 1.00 | 120.00     | S              | 15.00          | 711 | Acesta este timpul<br>maxim pentru o stare<br>de blocare.                                                                                    |
| P3.9.3.4                     | <b>Stall Frequency Limit</b><br>(Limită de frecvență<br>blocarel | 1.00 | P3.3.1.2   | Hz             | 25.00          | 712 | Pentru a avea loc o<br>stare de blocare, frec-<br>vența de ieșire trebuie<br>să fie sub această<br>limită pentru un anu-<br>mit timp.        |

*Tabel 56: Setări pentru protecţie la blocare arbore motor*

a dhe ann ann an 1970.<br>Tha ann an 1970, ann an 1970, ann an 1970.

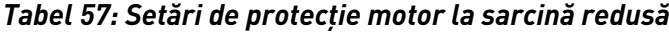

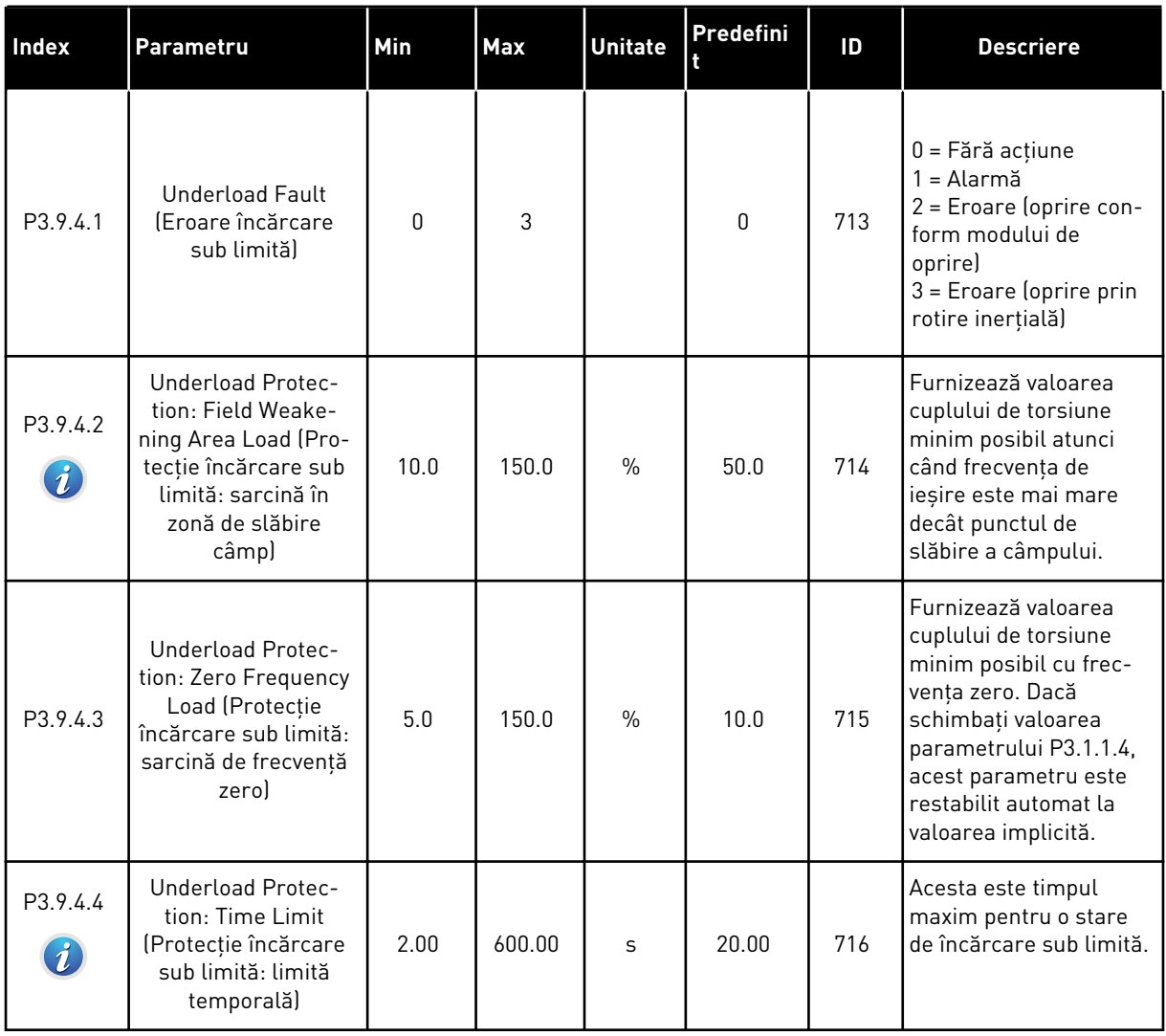

# *Tabel 58: Setări pentru oprire rapidă*

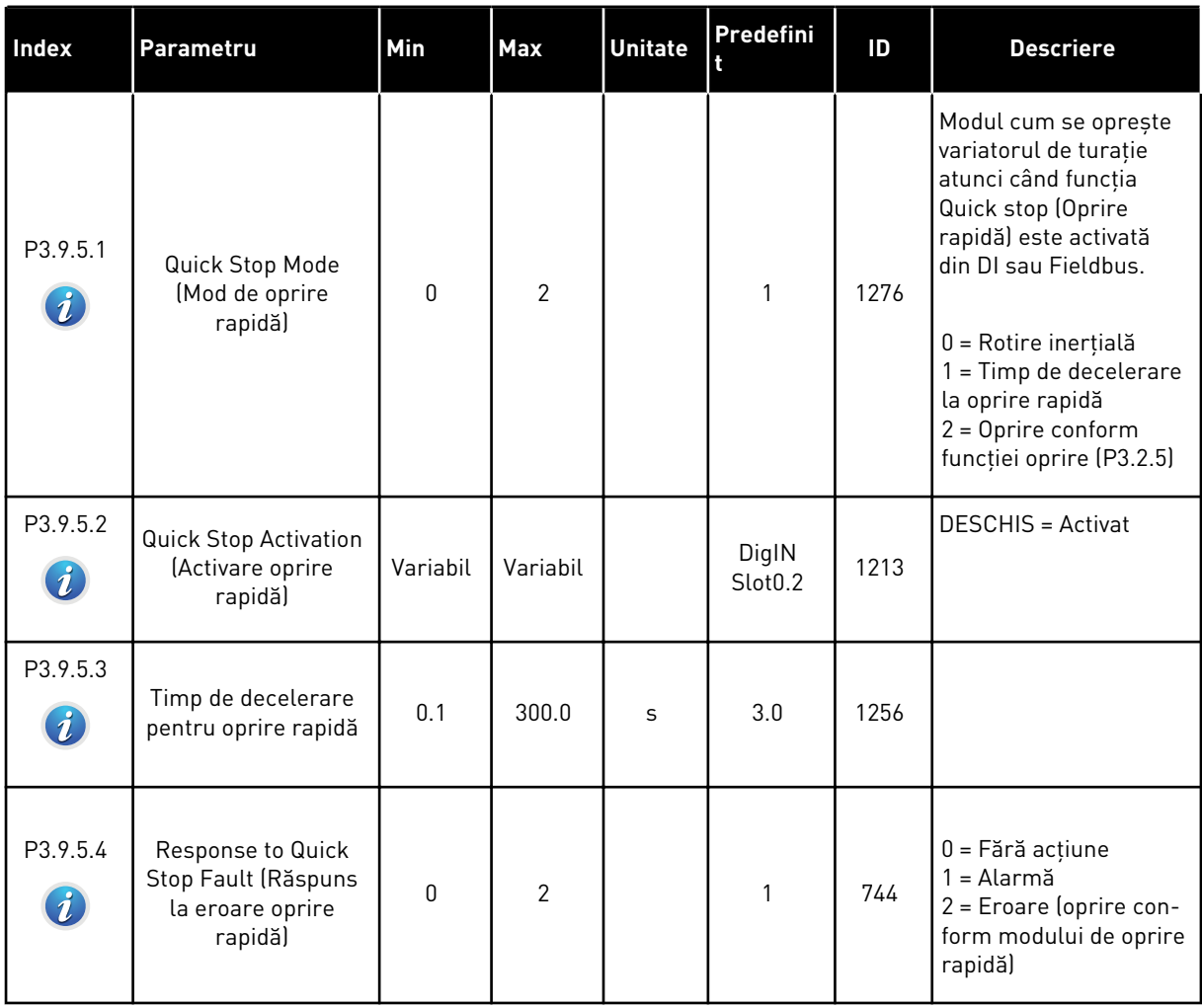

a dhe ann ann an 1970.<br>Tha ann an 1970, ann an 1970, ann an 1970.

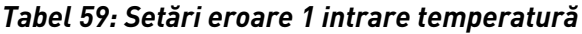

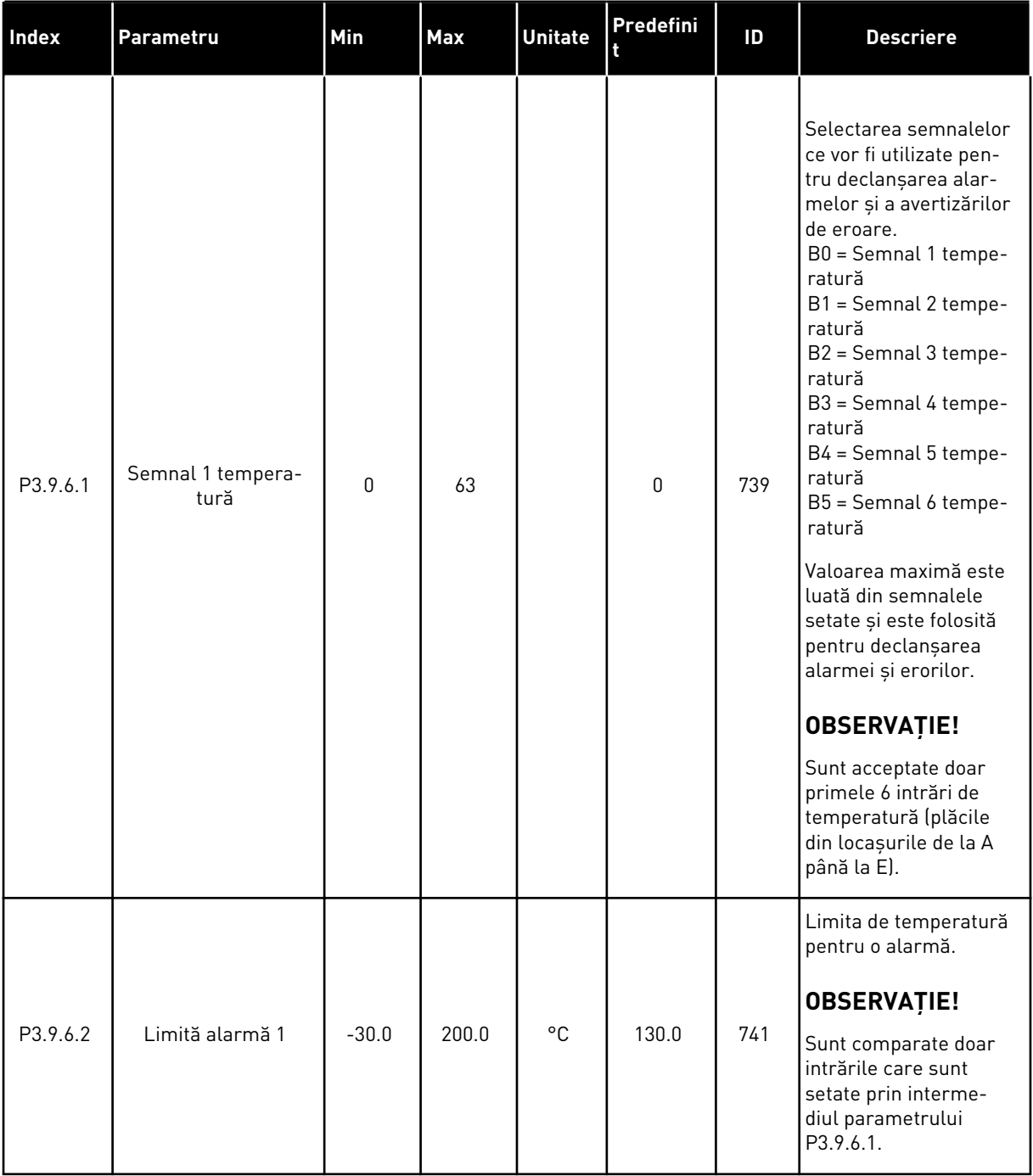

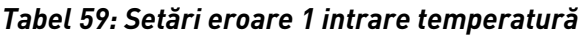

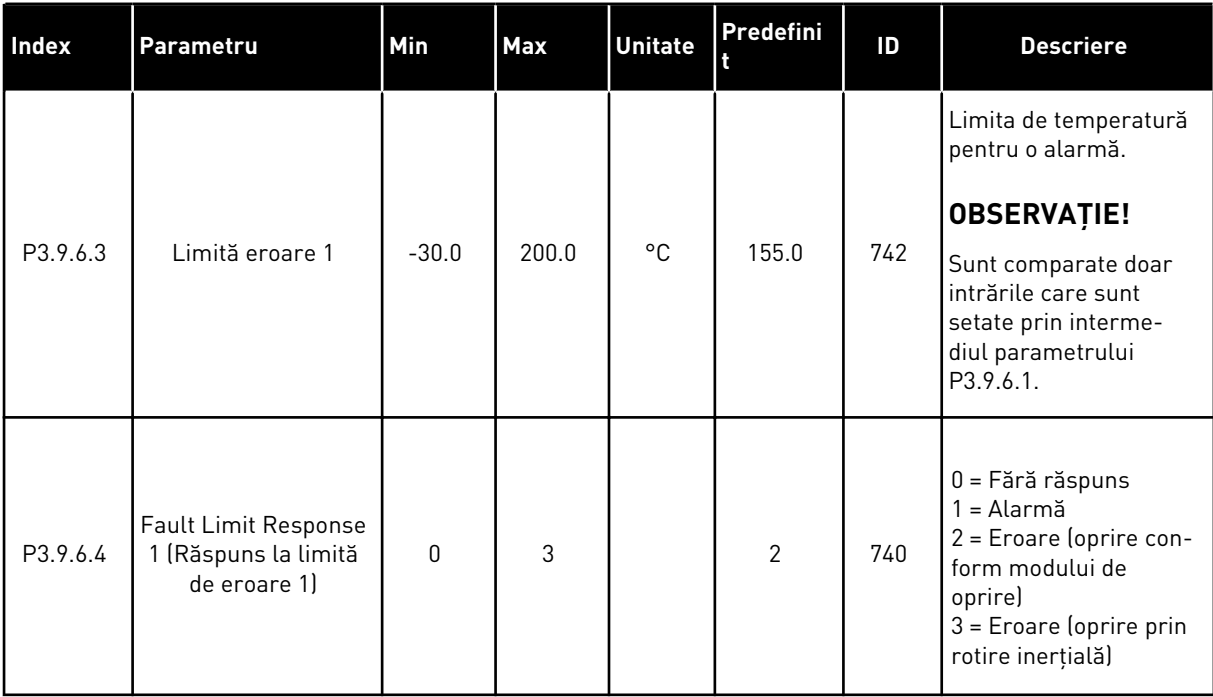

a dhe ann ann an 1970.

# *Tabel 60: Setări eroare 2 intrare temperatură*

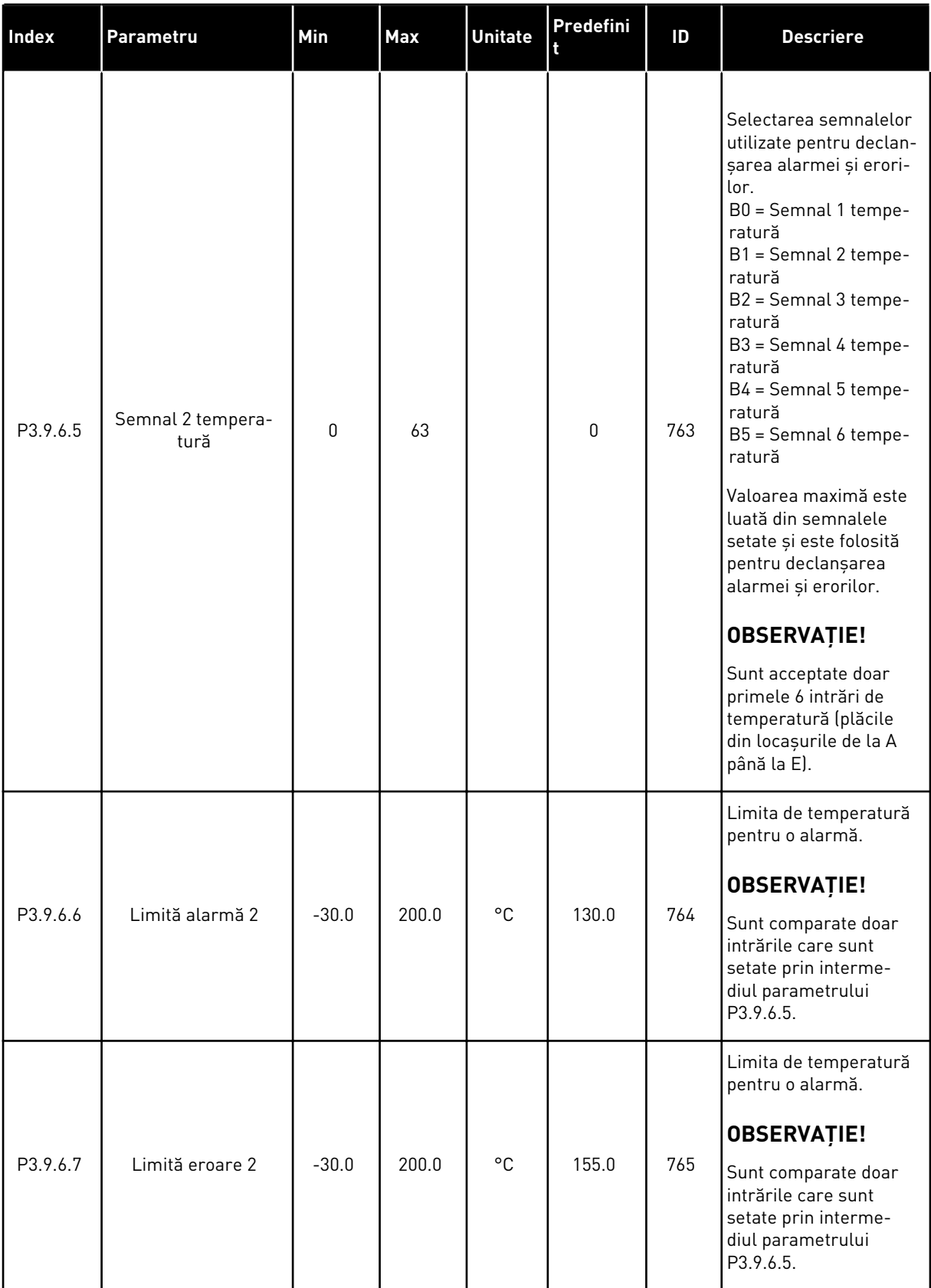

## *Tabel 60: Setări eroare 2 intrare temperatură*

| <b>Index</b> | Parametru                                                           | <b>Min</b> | <b>Max</b> | <b>Unitate</b> | Predefini | ID  | <b>Descriere</b>                                                                                                    |
|--------------|---------------------------------------------------------------------|------------|------------|----------------|-----------|-----|----------------------------------------------------------------------------------------------------|
| P3.9.6.8     | <b>Fault Limit Response</b><br>2 (Răspuns la limită<br>de eroare 2) | 0          | 3          |                | 2         | 766 | $0 = F$ ără răspuns<br>1 = Alarmă<br>2 = Eroare (oprire con-<br>form modului de<br>oprire)<br>$3$ = Eroare (oprire prin<br>rotire inerțială) |

*Tabel 61: Setări protecţie la nivel redus pe AI*

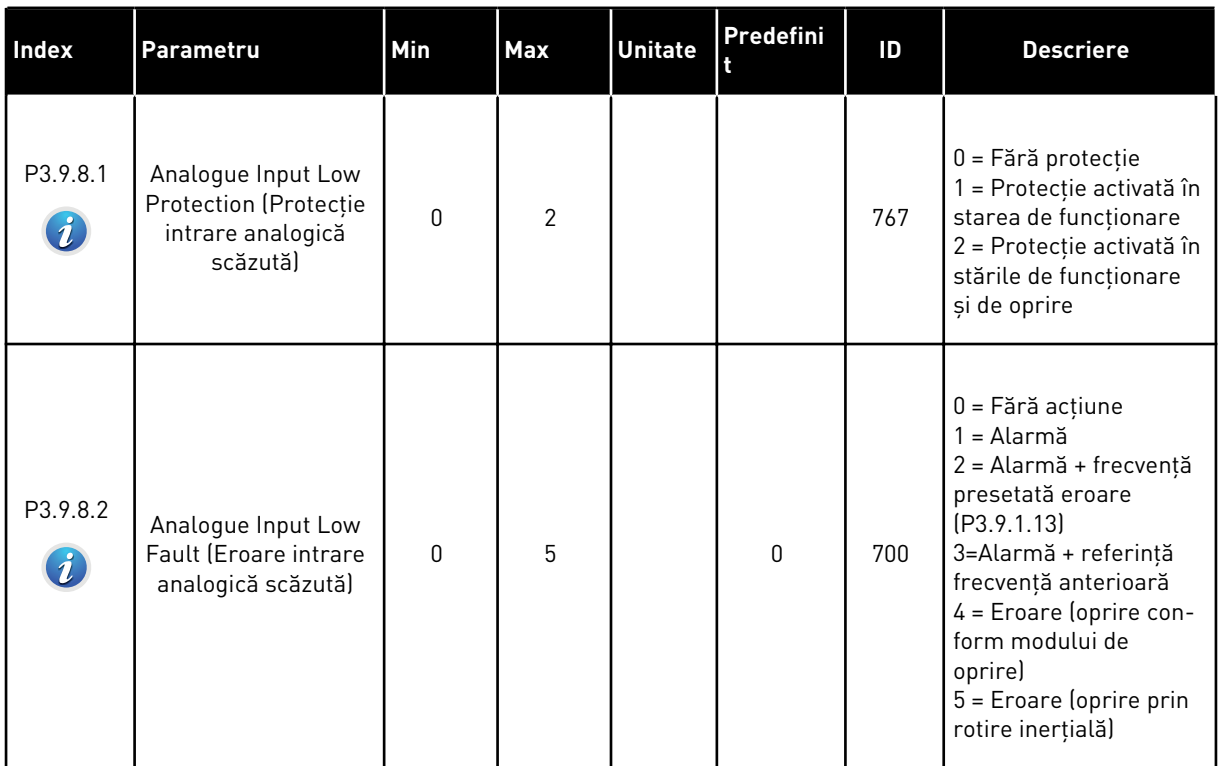

a dhe ann ann an 1970.<br>Tha ann an 1970, ann an 1970, ann an 1970.

# **5.10 GRUPUL 3.10: RESETARE AUTOMATĂ**

*Tabel 62: Setări pentru resetare automată*

| Index                       | Parametru                              | Min       | <b>Max</b>              | <b>Unitate</b> | Predefini    | ID  | <b>Descriere</b>                                                                                                    |
|-----------------------------|----------------------------------------|-----------|-------------------------|----------------|--------------|-----|----------------------------------------------------------------------------------------------------|
| P3.10.1<br>$\boldsymbol{i}$ | Resetare automată                      | $\pmb{0}$ | 1                       |                | $0*$         | 731 | $0 =$ Dezactivat<br>$1 =$ Activat                                                                                                    |
| P3.10.2                     | Funcție reporn.                        | 0         | 1                       |                | 1            | 719 | Selectarea modului de<br>pornire pentru reseta-<br>rea automată.<br>0 = Pornire lansată<br>$1 = \hat{I}$ n conformitate cu<br>P3.2.4.                                                                                                    |
| P3.10.3<br>$\boldsymbol{i}$ | Timp așteptare                         | 0.10      | 10000.0<br><sup>0</sup> | S              | 0.50         | 717 | Timpul de așteptare<br>înainte de efectuarea<br>primei resetări.                                                                                                    |
| P3.10.4<br>$\boldsymbol{i}$ | Durată test                            | 0.00      | 10000.0<br><sup>0</sup> | $\sf S$        | 60.00        | 718 | Când se termină timpul<br>de încercare, iar eroa-<br>rea încă mai este<br>activă, variatorul de<br>turație se va întrerupe.                                                                                                    |
| P3.10.5<br>$\boldsymbol{i}$ | Număr teste                            | 1         | 10                      |                | 4            | 759 | Numărul total de<br>încercări. Tipul de<br>eroare nu are niciun<br>efect asupra acestuia.<br>Dacă variatorul de<br>turație nu poate fi<br>resetat conform<br>numărului de încercări<br>și timpului de încer-<br>care setat, apare o<br>eroare. |
| P3.10.6                     | Resetare automată:<br>Tens. sub limită | 0         | 1                       |                | 1            | 720 | Resetare automată<br>permisă?<br>$0 = Nu$<br>$1 = Da$                                                                                                    |
| P3.10.7                     | Resetare automată:<br>Supratensiune    | $\pmb{0}$ | $\mathbf{1}$            |                | $\mathbf{1}$ | 721 | Resetare automată<br>permisă?<br>$0 = Nu$<br>$1 = Da$                                                                                                    |

*Tabel 62: Setări pentru resetare automată*

| Index               | Parametru                                                                                      | Min          | <b>Max</b>   | <b>Unitate</b> | Predefini    | ID  | <b>Descriere</b>                                      |
|---------------------|------------------------------------------------------------------------------------------------|--------------|--------------|----------------|--------------|-----|-------------------------------------------------------|
| P3.10.8             | Resetare automată:<br>Supracurent                                                              | 0            | $\mathbf{1}$ |                | $\mathbf{1}$ | 722 | Resetare automată<br>permisă?<br>$0 = Nu$<br>$1 = Da$ |
| P <sub>3.10.9</sub> | Resetare automată:<br>Al scăzut                                                                | $\mathbf{0}$ | 1            |                | $\mathbf{1}$ | 723 | Resetare automată<br>permisă?<br>$0 = Nu$<br>$1 = Da$ |
| P3.10.10            | Autoreset: Unit Over-<br>temperature (Rese-<br>tare automată:<br>supra-temperatură<br>unitatel | 0            | $\mathbf{1}$ |                | $\mathbf{1}$ | 724 | Resetare automată<br>permisă?<br>$0 = Nu$<br>$1 = Da$ |
| P3.10.11            | Autoreset: Motor<br>Overtemperature<br>(Resetare automată:<br>supra-temperatură<br>motorl      | $\Omega$     | 1            |                | $\mathbf{1}$ | 725 | Resetare automată<br>permisă?<br>$0 = Nu$<br>$1 = Da$ |
| P3.10.12            | Autoreset: External<br>Fault (Resetare auto-<br>mată: eroare<br>externăl                       | 0            | 1            |                | 0            | 726 | Resetare automată<br>permisă?<br>$0 = Nu$<br>$1 = Da$ |
| P3.10.13            | Autoreset: Under-<br>load Fault (Resetare<br>automată: eroare<br>încărcare sub limităl         | 0            | 1            |                | $\Omega$     | 738 | Resetare automată<br>permisă?<br>$0 = Nu$<br>$1 = Da$ |

\* Selectarea aplicaţiei prin intermediul parametrului P1.2 Application (Aplicaţie) dă numele implicit. Consultaţi valorile implicite din Capitolul *[12.1 Valorile implicite ale parametrilor în](#page-398-0)  [cadrul diferitelor aplicaţii](#page-398-0)*.

a dhe ann an 1970.

# **5.11 GRUPUL 3.11: SETĂRI PENTRU APLICAŢIE**

# *Tabel 63: Setări pentru aplicaţie*

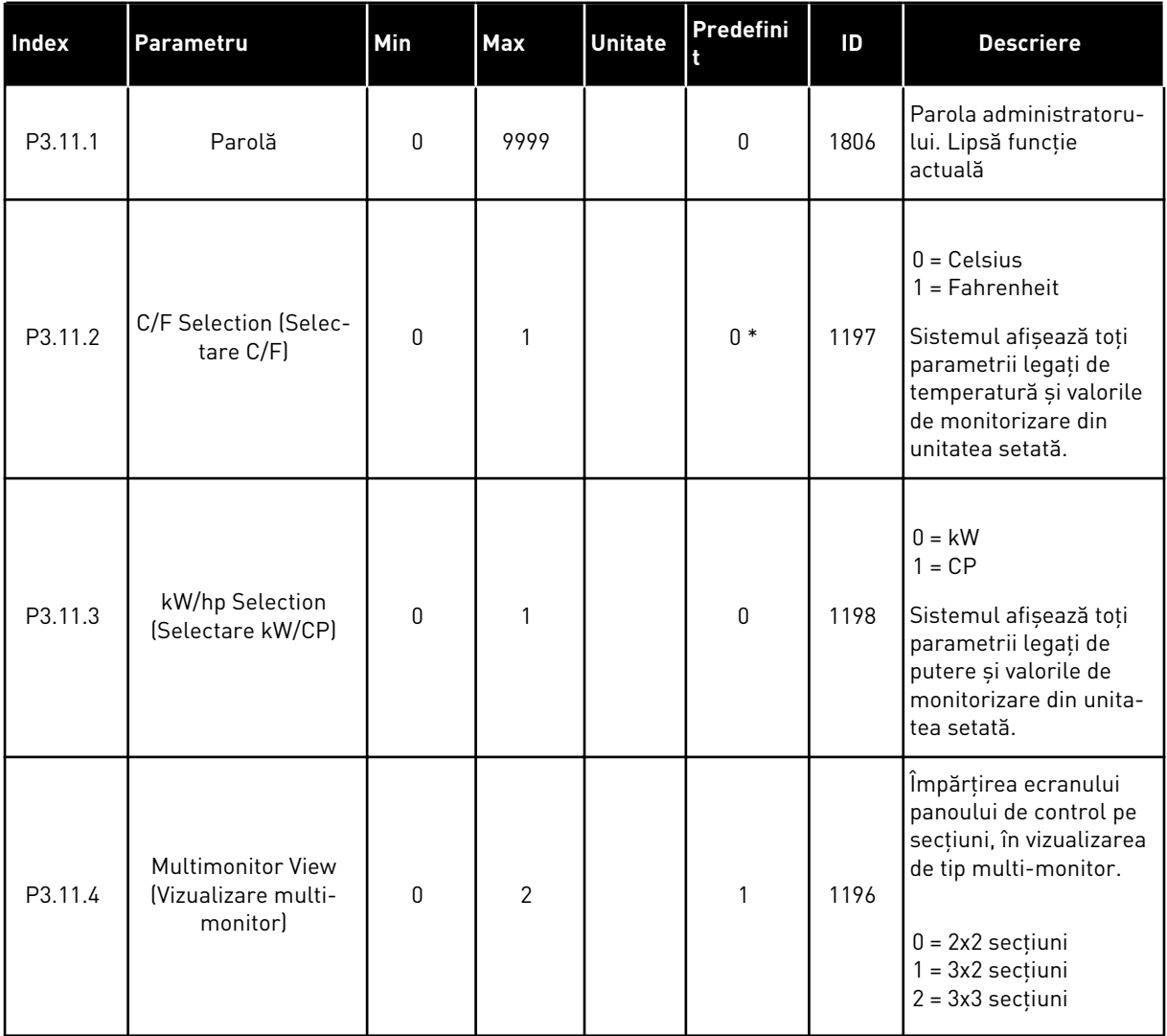

# **5.12 GRUPUL 3.12: FUNCŢII CRONOMETRU**

#### *Tabel 64: Interval 1*

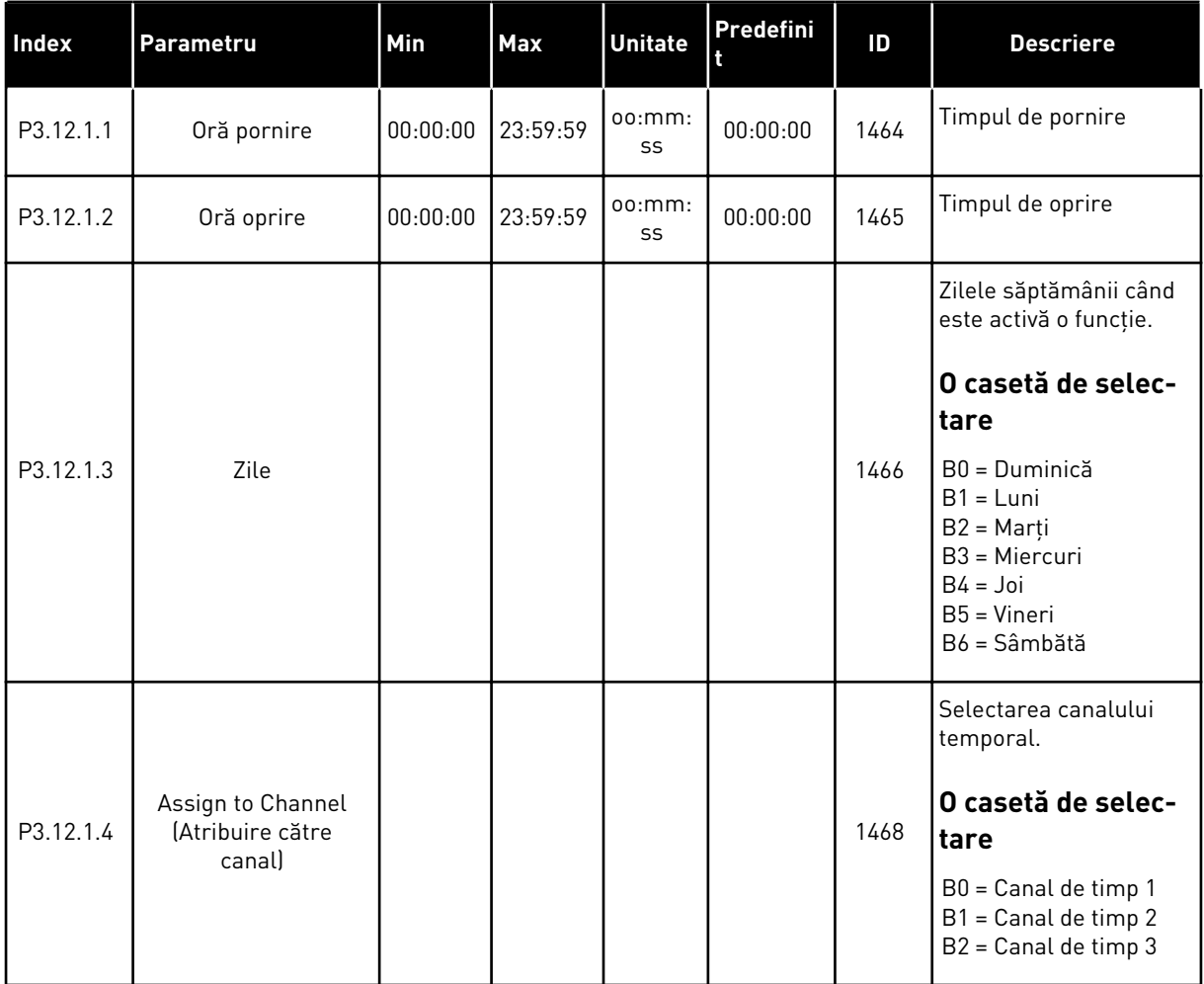

#### *Tabel 65: Interval 2*

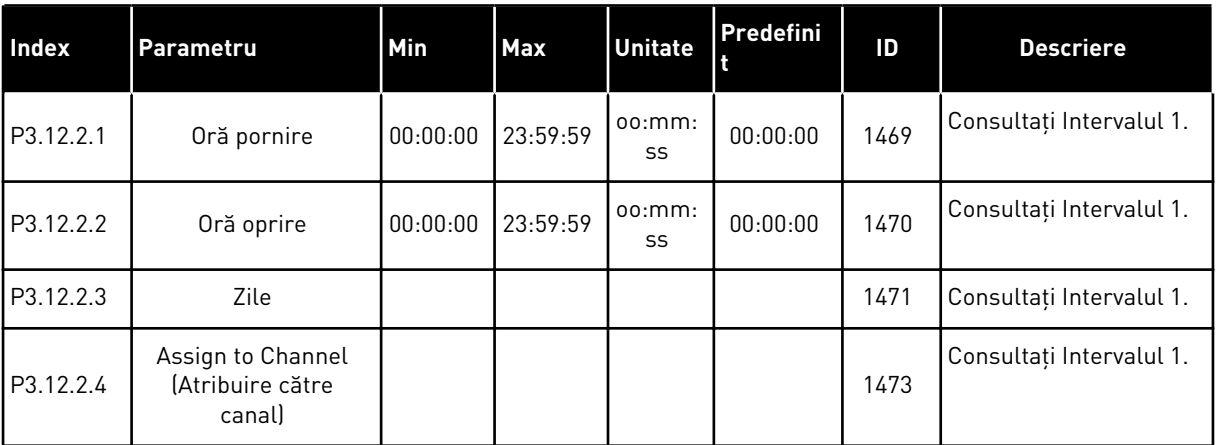

a dhe ann ann an 1970.

#### *Tabel 66: Interval 3*

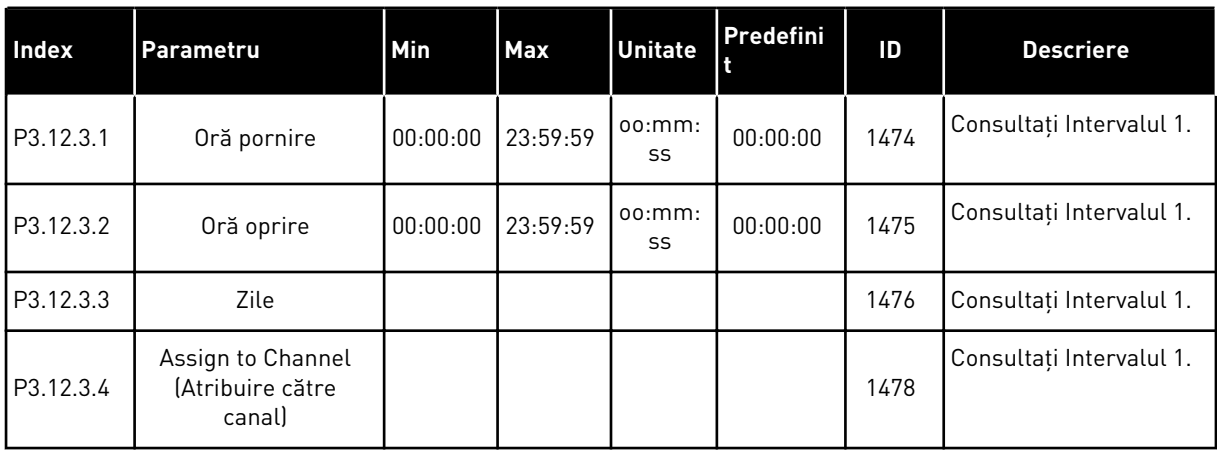

# *Tabel 67: Interval 4*

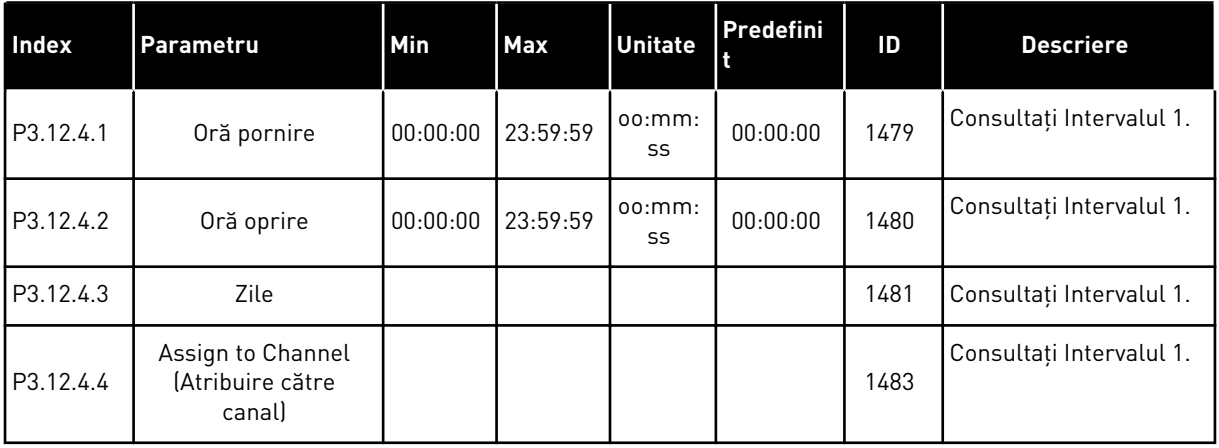

#### *Tabel 68: Interval 5*

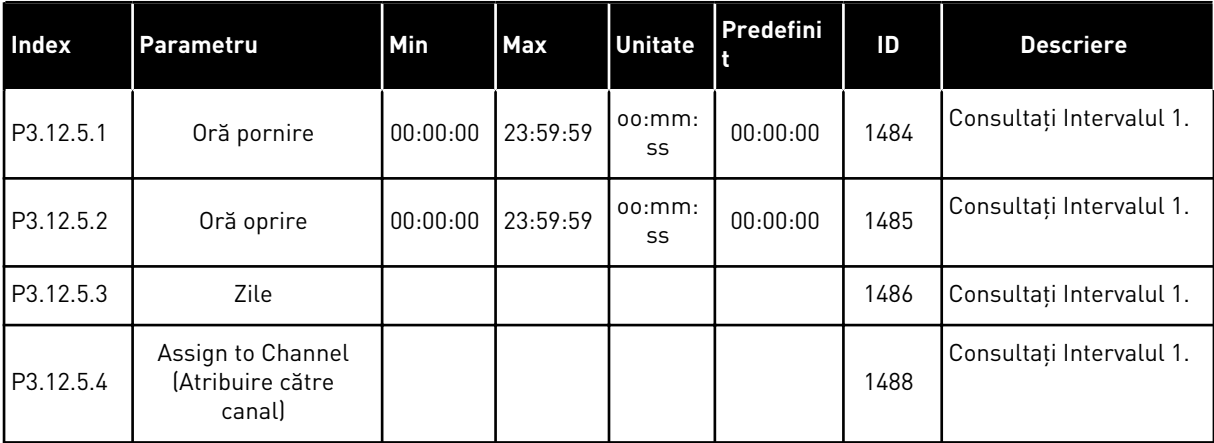

## *Tabel 69: Cronometru 1*

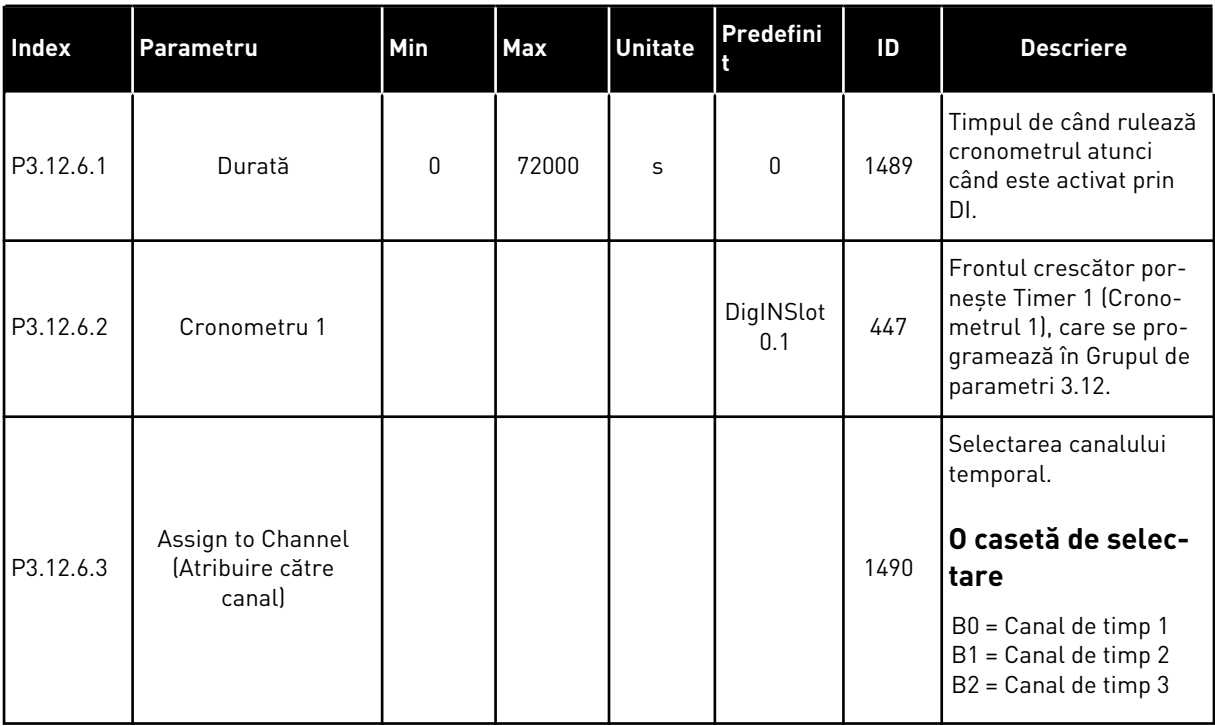

#### *Tabel 70: Cronometru 2*

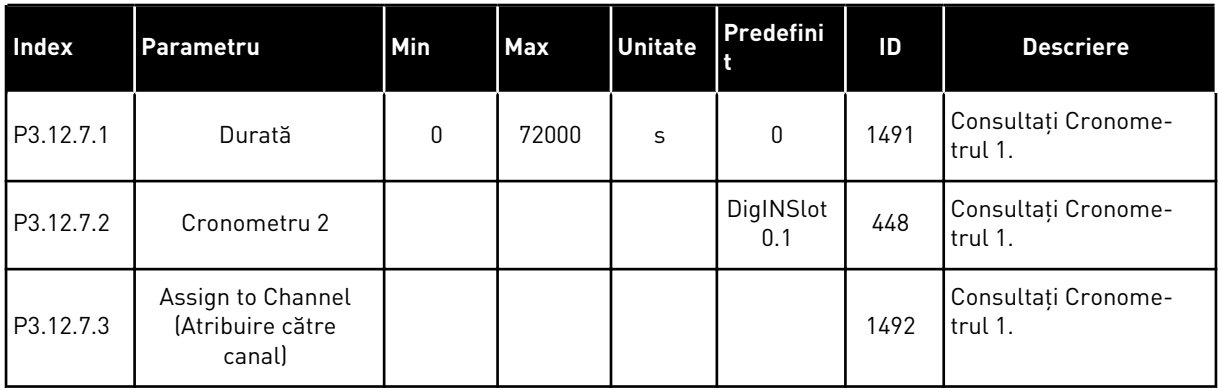

## *Tabel 71: Cronometru 3*

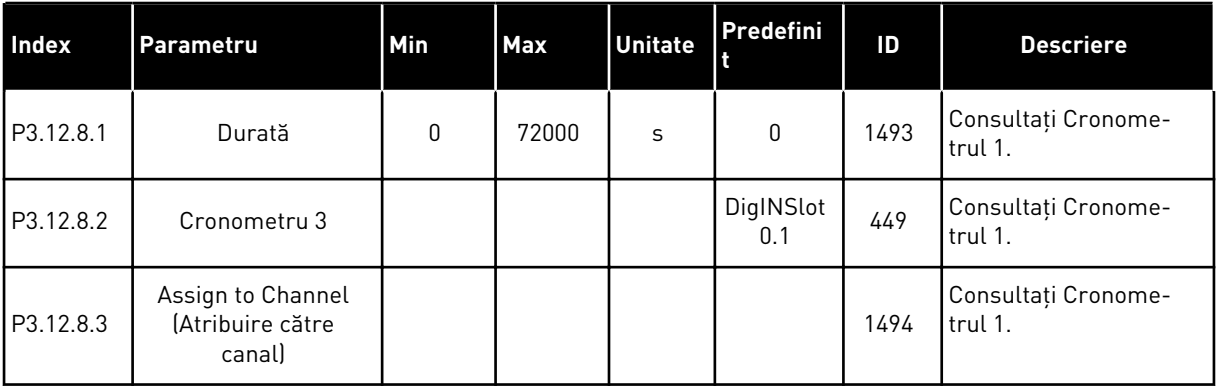

a dhe ann an 1970.

# **5.13 GRUPUL 3.13: REGULATOR PID 1**

#### *Tabel 72: Setări de bază controler PID 1*

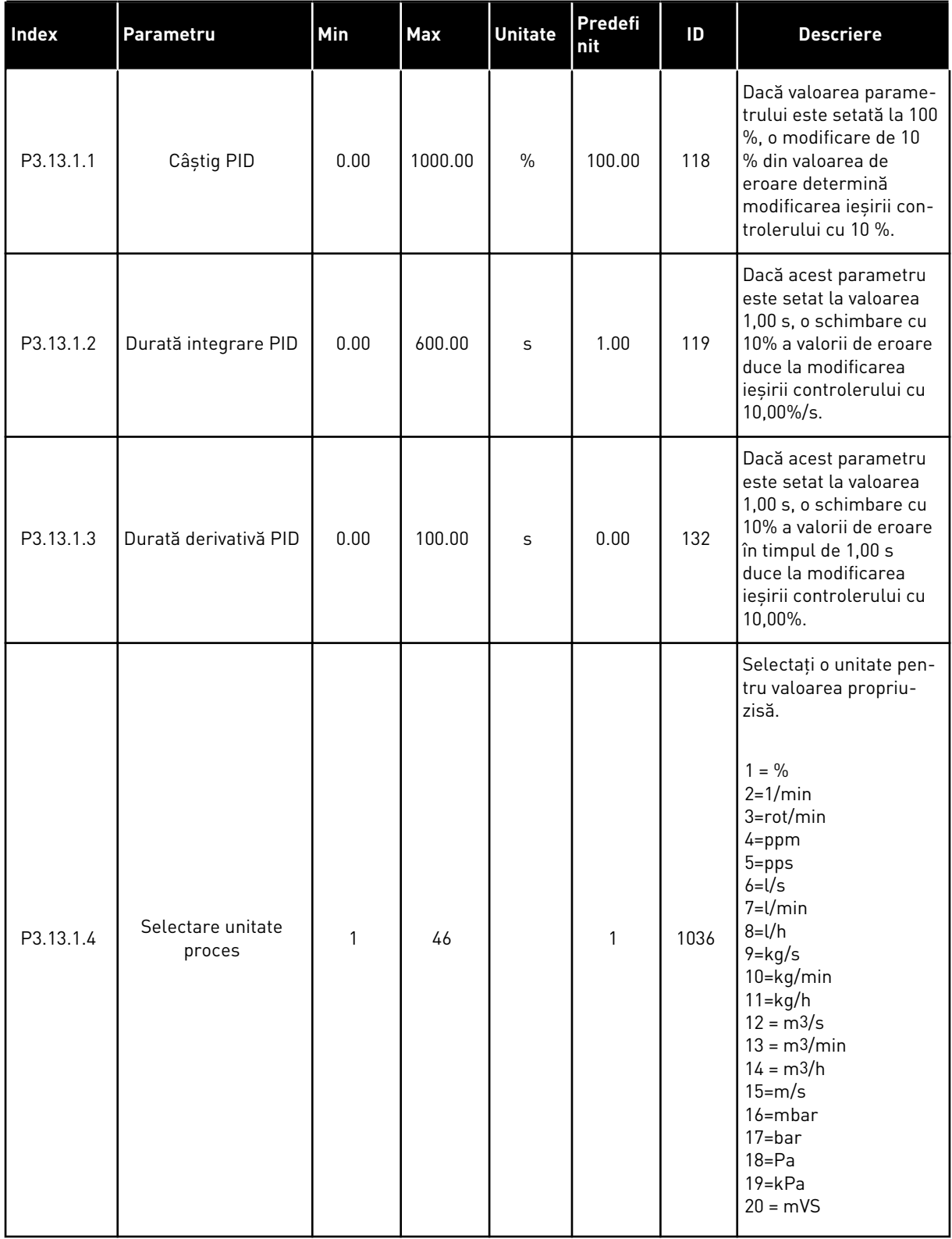

#### *Tabel 72: Setări de bază controler PID 1*

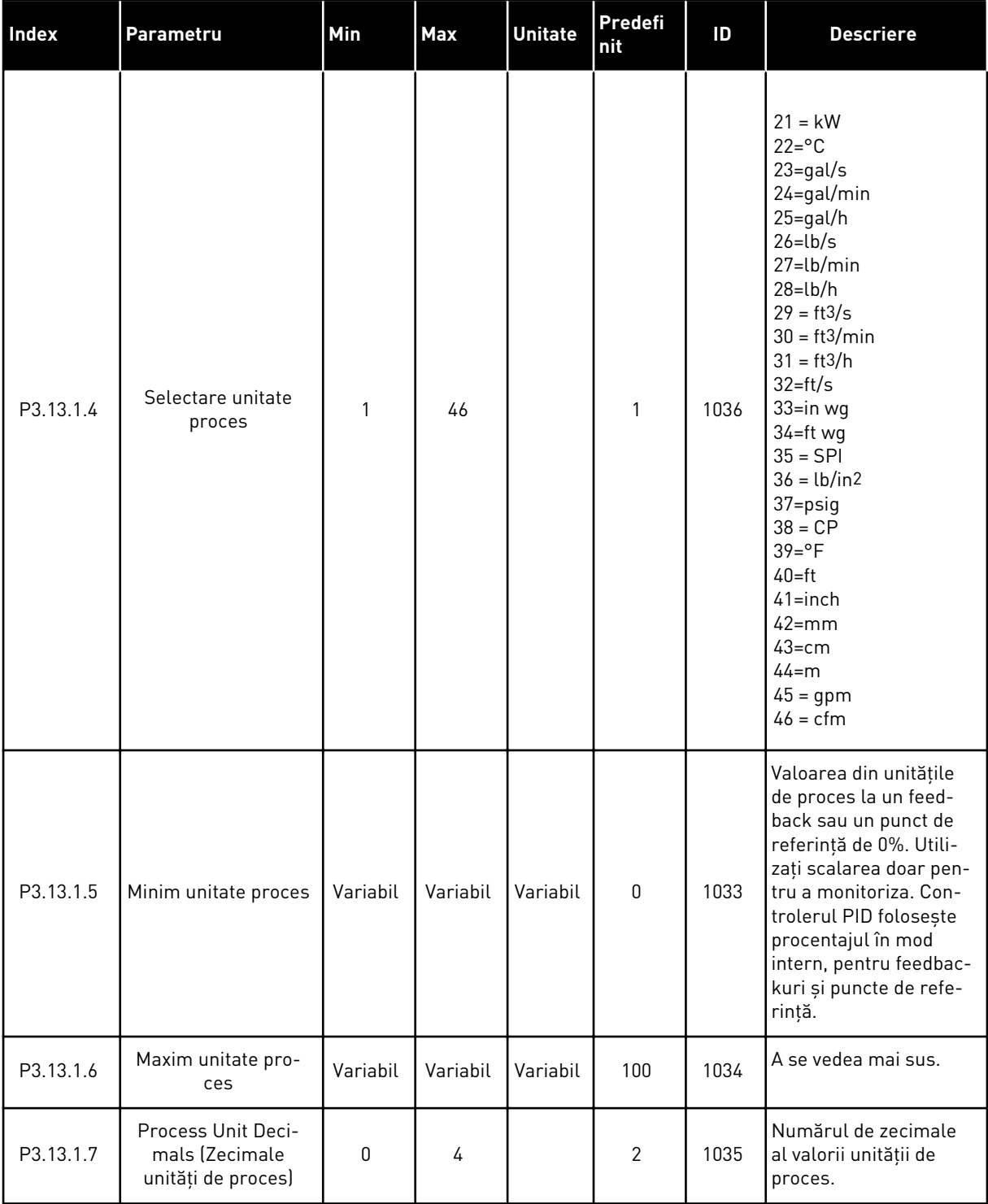

a dhe ann ann an 1970.

#### *Tabel 72: Setări de bază controler PID 1*

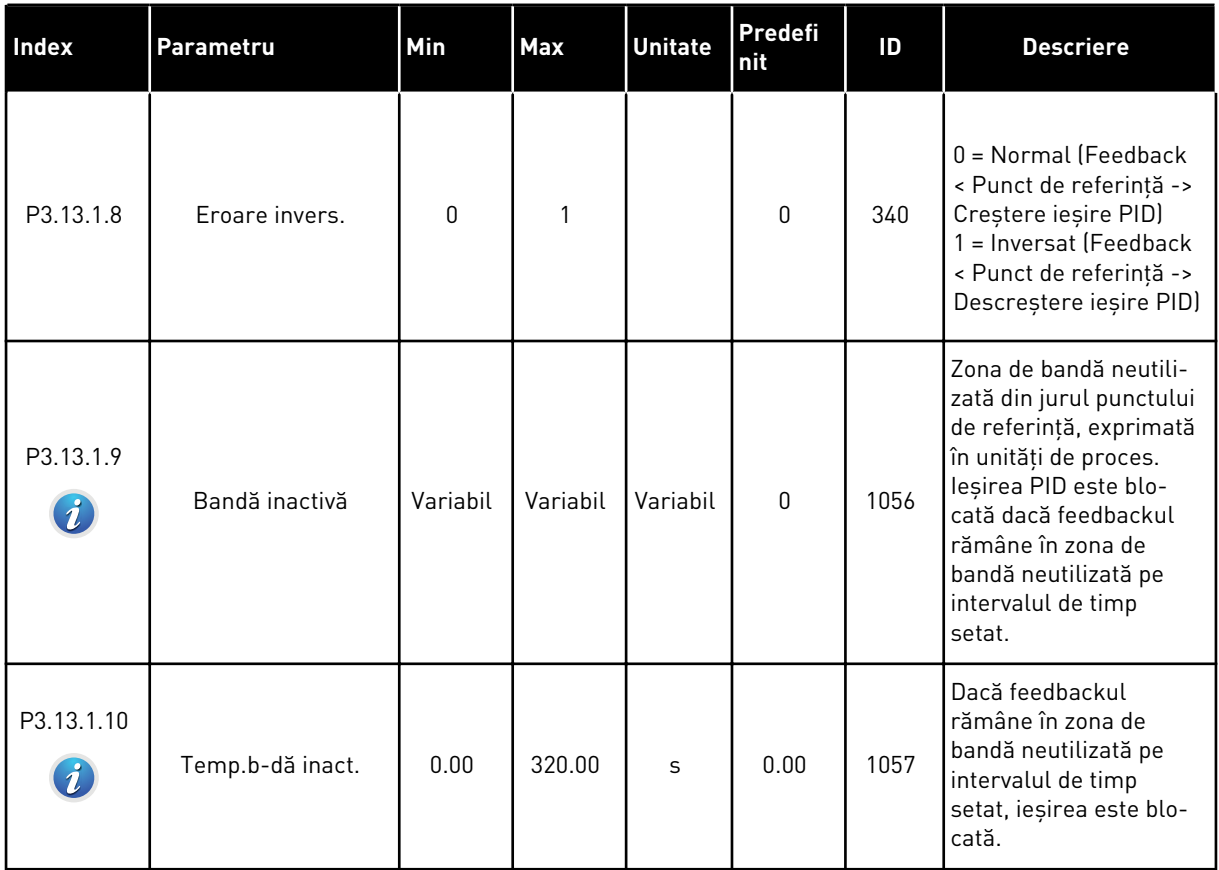

*Tabel 73: Setările valorilor de referinţă*

| Index     | Parametru                                                                                            | Min              | Max      | <b>Unitate</b> | Predefi<br>nit               | ID   | <b>Descriere</b>                                                                                                    |
|-----------|----------------------------------------------------------------------------------------------------|------------------|----------|----------------|------------------------------|------|----------------------------------------------------------------------------------------------------|
| P3.13.2.1 | Punct de referință 1<br>panou comandă                                                                | Variabil         | Variabil | Variabil       | 0                            | 167  |                                                                                                    |
| P3.13.2.2 | Punct de referință 2<br>panou comandă                                                                | Variabil         | Variabil | Variabil       | 0                            | 168  |                                                                                                    |
| P3.13.2.3 | Setpoint Ramp Time<br>(Valoare de referință<br>timp de urcare)                                       | 0.00             | 300.0    | S              | 0.00                         | 1068 | Furnizează timpii de<br>rampă crescător și des-<br>crescător pentru<br>schimbările valorilor de<br>referință. Cu alte<br>cuvinte, furnizează tim-<br>pul necesar schimbării<br>de la minimum la maxi-<br>mum.                                                                                                    |
| P3.13.2.4 | <b>PID Setpoint Boost</b><br><b>Activation (Activare</b><br>amplificare valoare<br>de referință PID) | Variabil         | Variabil |                | DigIN<br>Slot <sub>0.1</sub> | 1046 | DESCHIS = Fără creș-<br>tere<br>ÎNCHIS = Creștere                                                                                                    |
| P3.13.2.5 | <b>PID Select Setpoint</b><br>(Selectare valoare de<br>referință PID)                                | Variabil         | Variabil |                | DigIN<br>Slot0.1 *           | 1047 | DESCHIS = Punct de<br>referință 1<br>ÎNCHIS = Punct de refe-<br>rință 2                                                                                                    |
| P3.13.2.6 | Setpoint Source 1<br><b>Selection (Selectare</b><br>sursă 1 valoare de<br>referință)                 | $\boldsymbol{0}$ | 32       |                | $3*$                         | 332  | $0 = Neutilizat$<br>1 = Punct de referință 1<br>panou de comandă<br>2 = Punct de referință 2<br>panou de comandă<br>$3 = A11$<br>$4 = AI2$<br>$5 = A13$<br>$6 = AI4$<br>$7 = AI5$<br>$8 = A16$<br>9 = Intrare 1 date proces<br>10 = Intrare 2 date pro-<br>ces<br>11 = Intrare 3 date pro-<br>ces<br>12 = Intrare 4 date pro-<br>ces<br>13 = Intrare 5 date pro-<br>ces<br>14 = Intrare 6 date pro-<br>ces<br>15 = Intrare 7 date pro-<br>ces |

# *Tabel 73: Setările valorilor de referinţă*

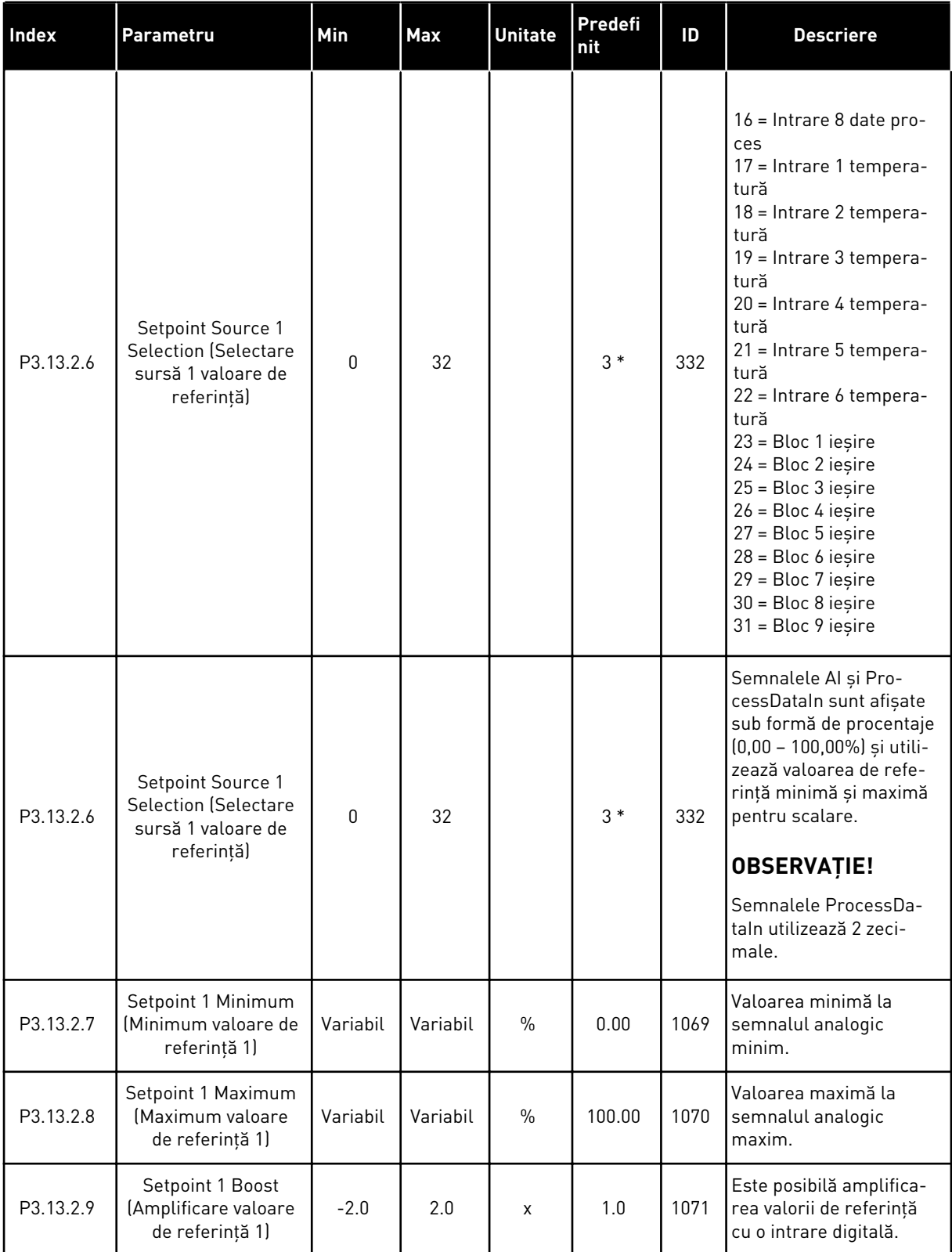

*Tabel 73: Setările valorilor de referinţă*

| Index      | Parametru                                                                            | Min         | <b>Max</b> | <b>Unitate</b> | Predefi<br>nit | ID   | <b>Descriere</b>                                  |
|------------|--------------------------------------------------------------------------------------|-------------|------------|----------------|----------------|------|---------------------------------------------------|
| P3.13.2.10 | Setpoint Source 2<br><b>Selection (Selectare</b><br>sursă 2 valoare de<br>referință) | $\mathbf 0$ | Variabil   |                | $2*$           | 431  | A se vedea P3.13.2.6.                             |
| P3.13.2.11 | Setpoint 2 Minimum<br>Minimum valoare de<br>referință 2)                             | Variabil    | Variabil   | $\frac{0}{0}$  | 0.00           | 1073 | Valoarea minimă la<br>semnalul analogic<br>minim. |
| P3.13.2.12 | Setpoint 2 Maximum<br>Maximum valoare<br>de referință 2)                             | Variabil    | Variabil   | $\frac{0}{0}$  | 100.00         | 1074 | Valoarea maximă la<br>semnalul analogic<br>maxim. |
| P3.13.2.13 | Setpoint 2 Boost<br>(Amplificare valoare<br>de referință 2)                          | $-2.0$      | 2.0        | $\mathsf{x}$   | 1.0            | 1078 | A se vedea P3.13.2.9.                             |

\* = Selectarea aplicaţiei prin intermediul parametrului P1.2 Application (Aplicaţie) dă numele implicit. Consultaţi valorile implicite din Capitolul *[12.1 Valorile implicite ale parametrilor în](#page-398-0)  [cadrul diferitelor aplicaţii](#page-398-0)*.

# *Tabel 74: Setări semnale de răspuns*

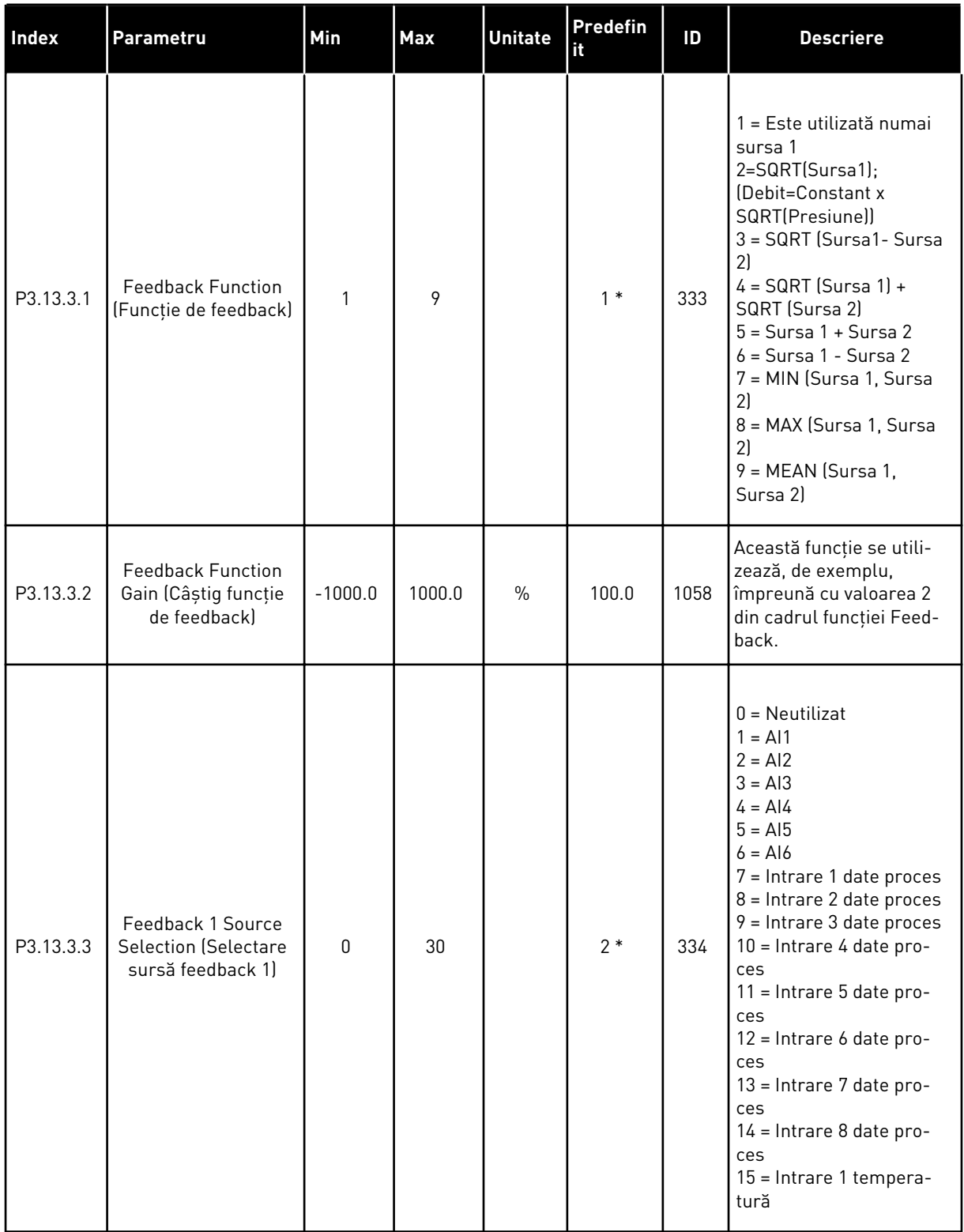

# *Tabel 74: Setări semnale de răspuns*

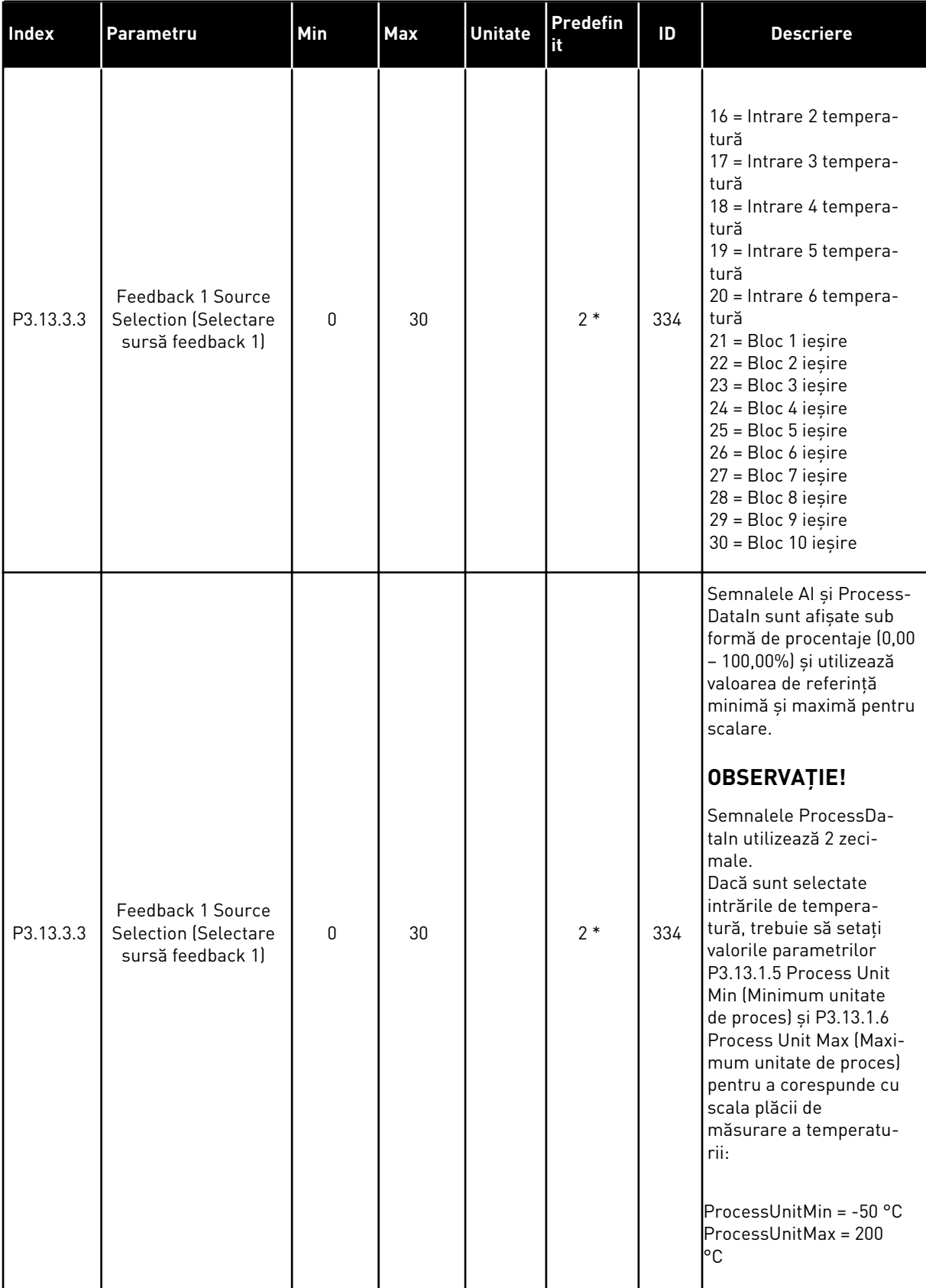

*Tabel 74: Setări semnale de răspuns*

| Index     | <b>Parametru</b>                                                     | Min       | <b>Max</b> | <b>Unitate</b> | Predefin<br>it | ID  | <b>Descriere</b>                                 |
|-----------|----------------------------------------------------------------------|-----------|------------|----------------|----------------|-----|--------------------------------------------------|
| P3.13.3.4 | Feedback 1 Minimum<br>Minimum feedback<br>11                         | $-200.00$ | 200.00     | $\frac{0}{n}$  | 0.00           | 336 | Valoarea minimă la sem-<br>nalul analogic minim. |
| P3.13.3.5 | Feedback 1 Maxi-<br>mum (Maximum<br>feedback 1)                      | $-200.00$ | 200.00     | $\frac{0}{0}$  | 100.00         | 337 | Valoarea maximă la sem-<br>nalul analogic maxim. |
| P3.13.3.6 | Feedback 2 Source<br><b>Selection (Selectare</b><br>sursă feedback 2 | 0         | 20         |                | $\mathbf{0}$   | 335 | A se vedea P3.13.3.3.                            |
| P3.13.3.7 | Feedback 2 Minimum<br>Minimum feedback<br>2)                         | $-200.00$ | 200.00     | $\frac{0}{0}$  | 0.00           | 338 | Valoarea minimă la sem-<br>nalul analogic minim. |
| M3.13.3.8 | Feedback 2 Maxi-<br>mum (Maximum<br>feedback 2)                      | $-200.00$ | 200.00     | $\frac{0}{0}$  | 100.00         | 339 | Valoarea maximă la sem-<br>nalul analogic maxim. |

\* = Selectarea aplicaţiei prin intermediul parametrului P1.2 Application (Aplicaţie) dă numele implicit. Consultaţi valorile implicite din Capitolul *[12.1 Valorile implicite ale parametrilor în](#page-398-0)  [cadrul diferitelor aplicaţii](#page-398-0)*.

# *Tabel 75: Setări semnale de răspuns*

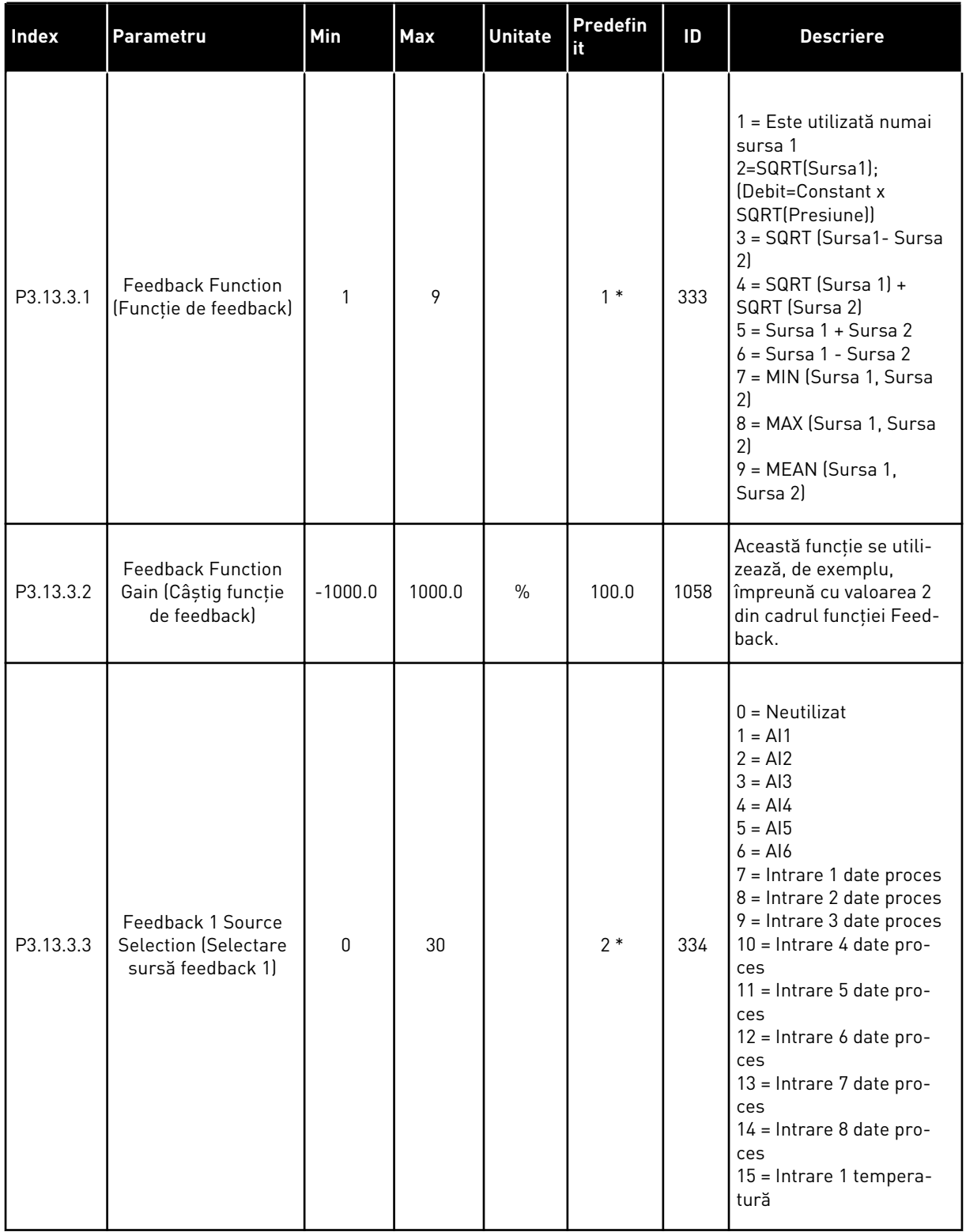

## *Tabel 75: Setări semnale de răspuns*

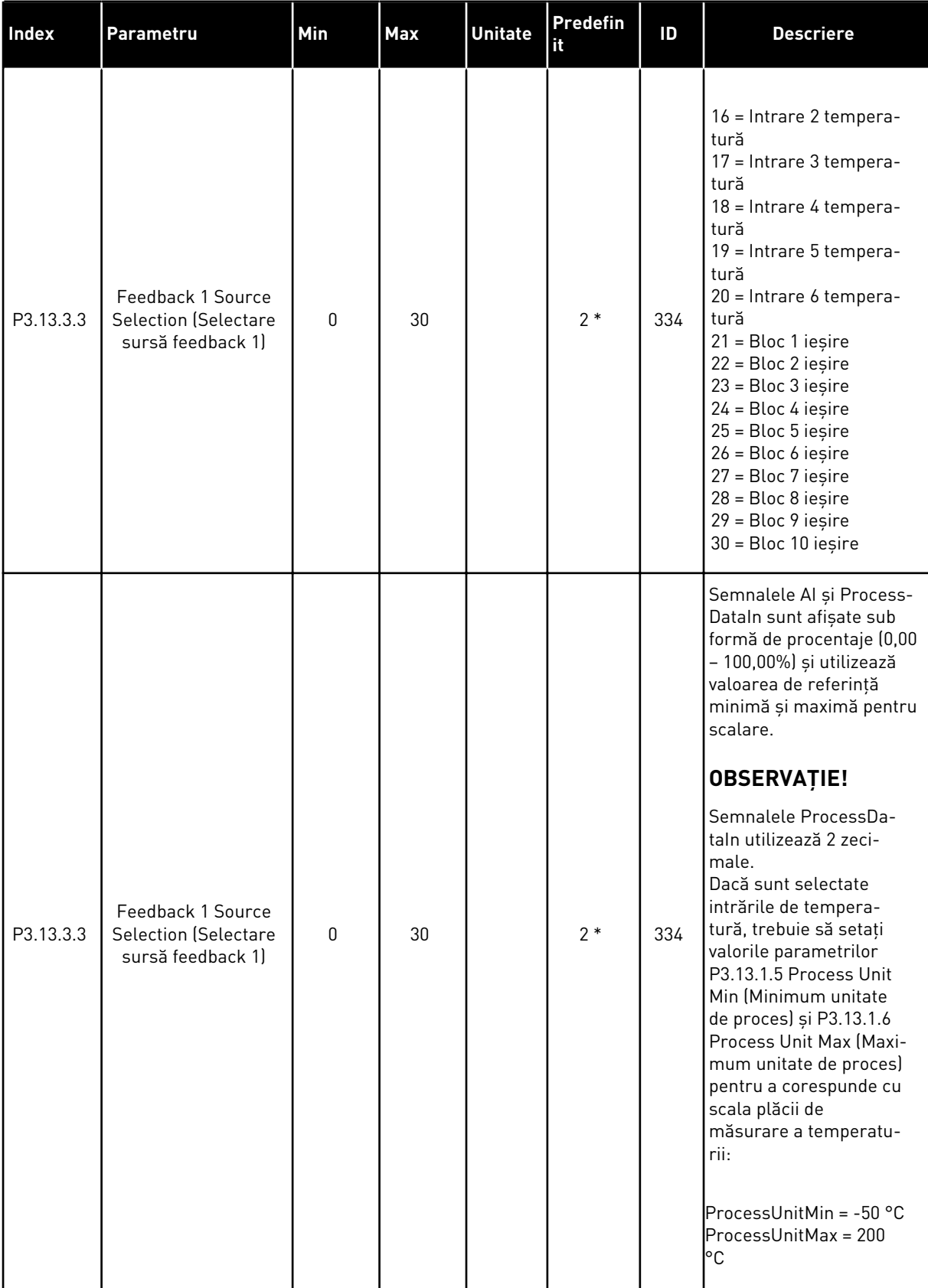

*Tabel 75: Setări semnale de răspuns*

| Index     | <b>Parametru</b>                                                     | Min       | <b>Max</b> | <b>Unitate</b> | Predefin<br>it | ID  | <b>Descriere</b>                                 |
|-----------|----------------------------------------------------------------------|-----------|------------|----------------|----------------|-----|--------------------------------------------------|
| P3.13.3.4 | Feedback 1 Minimum<br>Minimum feedback<br>11                         | $-200.00$ | 200.00     | $\frac{0}{n}$  | 0.00           | 336 | Valoarea minimă la sem-<br>nalul analogic minim. |
| P3.13.3.5 | Feedback 1 Maxi-<br>mum (Maximum<br>feedback 1)                      | $-200.00$ | 200.00     | $\frac{0}{0}$  | 100.00         | 337 | Valoarea maximă la sem-<br>nalul analogic maxim. |
| P3.13.3.6 | Feedback 2 Source<br><b>Selection (Selectare</b><br>sursă feedback 2 | 0         | 20         |                | $\mathbf{0}$   | 335 | A se vedea P3.13.3.3.                            |
| P3.13.3.7 | Feedback 2 Minimum<br>Minimum feedback<br>2)                         | $-200.00$ | 200.00     | $\frac{0}{0}$  | 0.00           | 338 | Valoarea minimă la sem-<br>nalul analogic minim. |
| M3.13.3.8 | Feedback 2 Maxi-<br>mum (Maximum<br>feedback 2)                      | $-200.00$ | 200.00     | $\frac{0}{0}$  | 100.00         | 339 | Valoarea maximă la sem-<br>nalul analogic maxim. |

\* = Selectarea aplicaţiei prin intermediul parametrului P1.2 Application (Aplicaţie) dă numele implicit. Consultaţi valorile implicite din Capitolul *[12.1 Valorile implicite ale parametrilor în](#page-398-0)  [cadrul diferitelor aplicaţii](#page-398-0)*.

*Tabel 76: Setări pentru reglaj anticipativ*

| Index                         | Parametru                                                                                      | Min       | Max    | <b>Unitate</b> | Predefini    | ID   | <b>Descriere</b>     |
|-------------------------------|------------------------------------------------------------------------------------------------|-----------|--------|----------------|--------------|------|----------------------|
| P3.13.4.1<br>$\boldsymbol{i}$ | Feedforward Func-<br>tion (Funcție de feed-<br>forward [Reacție<br>pozitivă])                  | 1         | 9      |                | $\mathbf{1}$ | 1059 | A se vedea P3.13.3.1 |
| P3.13.4.2                     | Feedforward Func-<br>tion Gain (Câștig<br>funcție de feedfor-<br>ward [Reacție pozi-<br>tivăll | $-1000$   | 1000   | $\frac{0}{0}$  | 100.0        | 1060 | A se vedea P3.13.3.2 |
| P3.13.4.3                     | Feedforward 1<br>Source Selection<br>(Selectare sursă<br>feedforward 1)                        | $\Omega$  | 25     |                | $\mathbf{0}$ | 1061 | A se vedea P3.13.3.3 |
| P3.13.4.4                     | Feedforward 1 Mini-<br>mum Minimum<br>feedforward 1)                                           | $-200.00$ | 200.00 | $\frac{0}{n}$  | 0.00         | 1062 | A se vedea P3.13.3.4 |
| P3.13.4.5                     | Feedforward 1 Maxi-<br>mum (Maximum<br>feedforward 1)                                          | $-200.00$ | 200.00 | $\frac{0}{0}$  | 100.00       | 1063 | A se vedea P3.13.3.5 |
| P3.13.4.6                     | Feedforward 2<br>Source Selection<br>(Selectare sursă<br>feedforward 2)                        | $\Omega$  | 25     |                | $\Omega$     | 1064 | A se vedea P3.13.3.6 |
| P3.13.4.7                     | Feedforward 2 Min<br>(Minimum feedfor-<br>ward 2)                                              | $-200.00$ | 200.00 | $\frac{0}{0}$  | 0.00         | 1065 | A se vedea P3.13.3.7 |
| P3.13.4.8                     | Feedforward 2 Min<br>(Maximum feedfor-<br>ward 2)                                              | $-200.00$ | 200.00 | $\frac{0}{0}$  | 100.00       | 1066 | A se vedea M3.13.3.8 |

*Tabel 77: Setări pentru funcţia de aşteptare*

| <b>Index</b>                  | Parametru                                                                                  | Min              | Max      | <b>Unitate</b> | Predefin<br>it   | ID   | <b>Descriere</b>                                                                                                    |
|-------------------------------|--------------------------------------------------------------------------------------------|------------------|----------|----------------|------------------|------|----------------------------------------------------------------------------------------------------|
| P3.13.5.1<br>$\boldsymbol{i}$ | SP1 Sleep Fre-<br>quency Limit<br>(Limită de frec-<br>vență repaus SP1)                    | 0.00             | 320.00   | Hz             | 0.00             | 1016 | Variatorul de turație<br>intră în modul Sleep<br>(Repaus) atunci când<br>frecvența ieșirii<br>rămâne sub această<br>limită un timp mai<br>îndelungat decât este<br>specificat prin para-<br>metrul SP1 Sleep<br>Delay (Amânare<br>repaus SP1),<br>P3.13.5.2. |
| P3.13.5.2<br>$\boldsymbol{i}$ | Temp. aștept. SP1                                                                          | 0                | 3000     | S              | $\mathbf 0$      | 1017 | Durata de timp<br>minimă cât frecvența<br>rămâne sub nivelul<br>P3.13.5.1 înainte ca<br>variatorul de frec-<br>vență să se oprească.                                                                                                    |
| P3.13.5.3<br>$\boldsymbol{i}$ | SP1 Wake Up Level<br>(Nivel de reactivare<br>SP <sub>1</sub>                               | Variabil         | Variabil | Variabil       | 0.0000           | 1018 | Furnizează nivelul de<br>supraveghere a reac-<br>tivării valorii de feed-<br>back PID. Utilizează<br>unitățile de proces<br>selectate.                                                                                                    |
| P3.13.5.4                     | Mod reactivare SP1                                                                         | 0                | 1        |                | 0                | 1019 | Selectați funcția<br>parametrului<br>P3.13.5.3 Nivel reac-<br>tivare SP1.<br>0=Nivel absolut<br>1=Punct de referință<br>relativ                                                                                                    |
| P3.13.5.5<br>$\boldsymbol{i}$ | SP1 Sleep Boost<br>(Amplificare repaus<br>SP1)                                             | -9999            | 9999     | P3.13.1.4      | $\boldsymbol{0}$ | 1793 | Amplificare valoare<br>de referință 1                                                                                                    |
| P3.13.5.6                     | SP1 Sleep Boost<br>Maximum Time<br>(Timp maxim de<br>amplificare repaus<br>SP <sub>1</sub> | 1                | 300      | $\sf S$        | 30               | 1795 | Întrerupere amplifi-<br>care așteptare SP1                                                                                                    |
| P3.13.5.7                     | Frecvență aștep-<br>tare SP2                                                               | 0.00             | 320.00   | Hz             | 0.00             | 1075 | A se vedea P3.13.5.1                                                                                                    |
| P3.13.5.8                     | Temp. aștept. SP2                                                                          | $\boldsymbol{0}$ | 3000     | ${\sf S}$      | $\boldsymbol{0}$ | 1076 | A se vedea P3.13.5.2                                                                                                    |

a dhe ann an 1970.<br>Tha ann an 1970, ann an 1970, ann an 1970.

*Tabel 77: Setări pentru funcţia de aşteptare*

| Index      | <b>Parametru</b>                                                                           | Min          | <b>Max</b> | <b>Unitate</b> | Predefin<br>it | ID   | <b>Descriere</b>                                                                                                    |
|------------|--------------------------------------------------------------------------------------------|--------------|------------|----------------|----------------|------|----------------------------------------------------------------------------------------------------|
| P3.13.5.9  | SP2 Wake Up Level<br>(Nivel de reactivare<br>SP <sub>2</sub>                               | Variabil     | Variabil   | Variabil       | 0.0            | 1077 | A se vedea P3.13.5.3                                                                                                    |
| P3.13.5.10 | Mod reactivare SP2                                                                         | $\mathbf{0}$ | 1          |                | 0              | 1020 | Selectați funcția<br>parametrului<br>P3.13.5.9 Nivel reac-<br>tivare SP2.<br>0=Nivel absolut<br>1=Punct de referință<br>relativ |
| P3.13.5.11 | SP2 Sleep Boost<br>(Amplificare repaus<br>SP <sub>2</sub>                                  | -9999        | 9999       | P3.13.1.4      | 0              | 1794 | A se vedea P3.13.5.4                                                                                                    |
| P3.13.5.12 | SP2 Sleep Boost<br>Maximum Time<br>(Timp maxim de<br>amplificare repaus<br>SP <sub>2</sub> | 1            | 300        | S              | 30             | 1796 | A se vedea P3.13.5.5                                                                                                    |

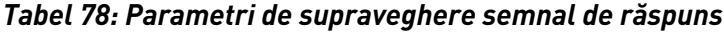

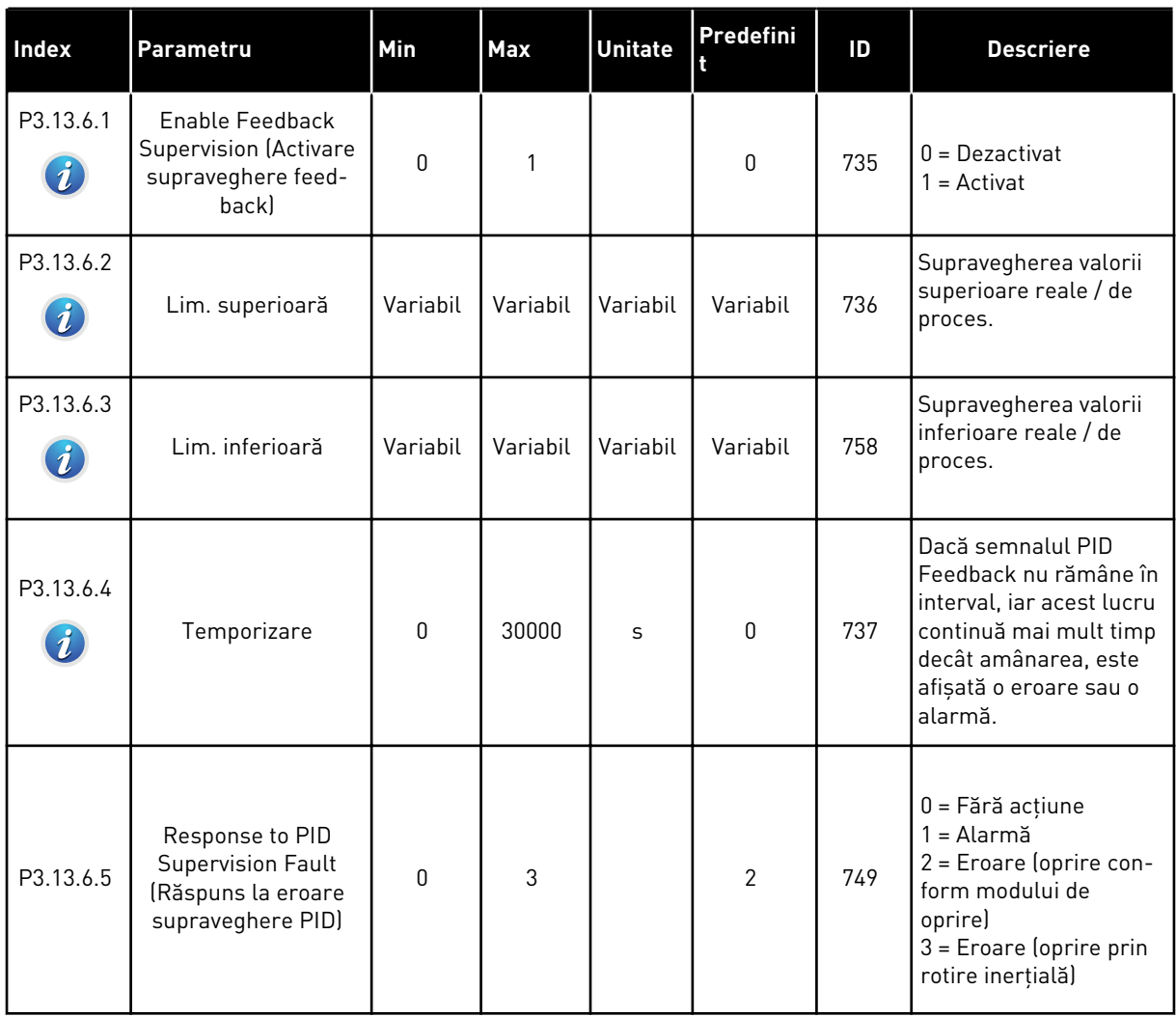

a dhe ann ann an 1970.<br>Tha ann an 1970, ann an 1970, ann an 1970.

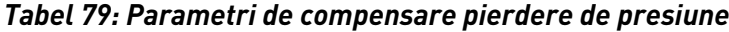

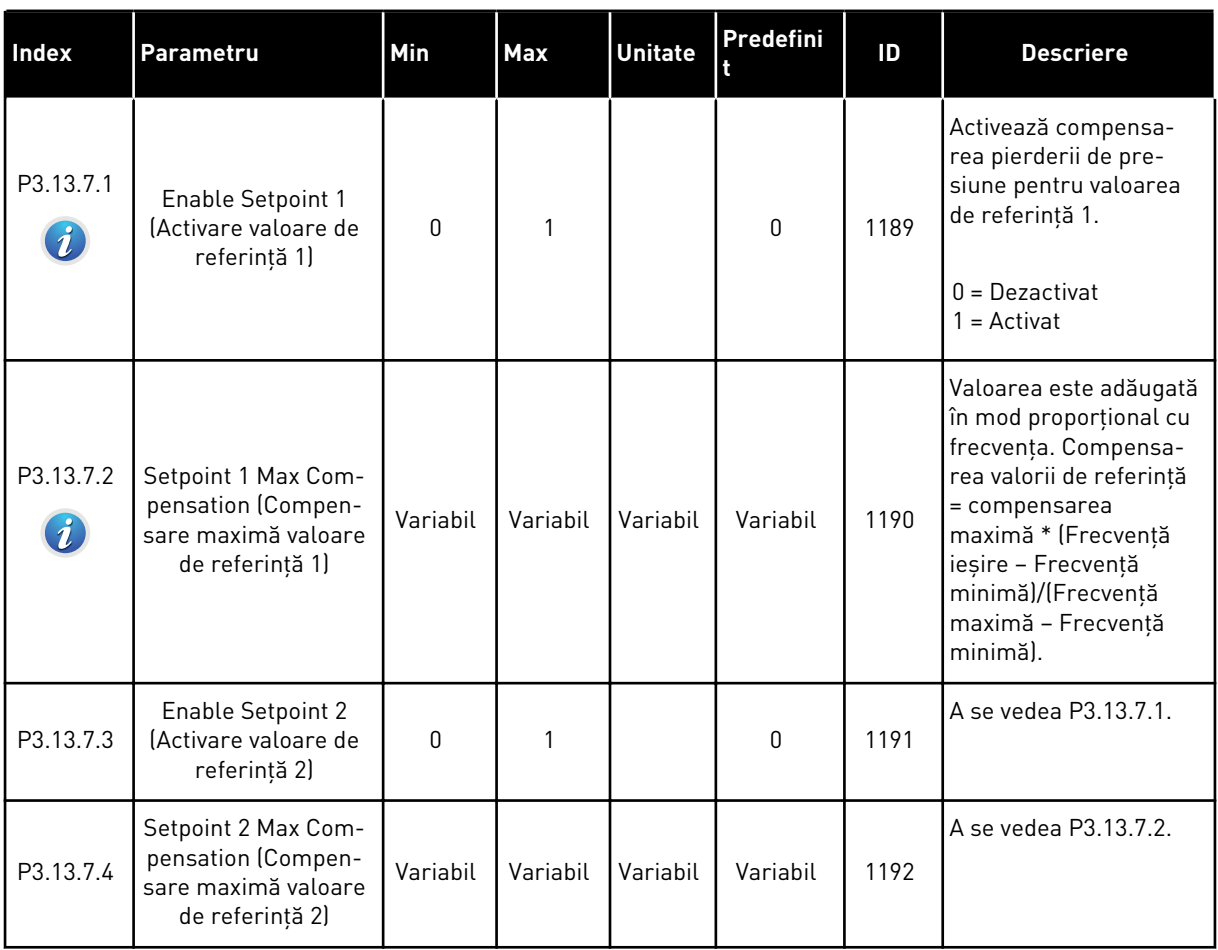

# *Tabel 80: Setări pentru umplere lină*

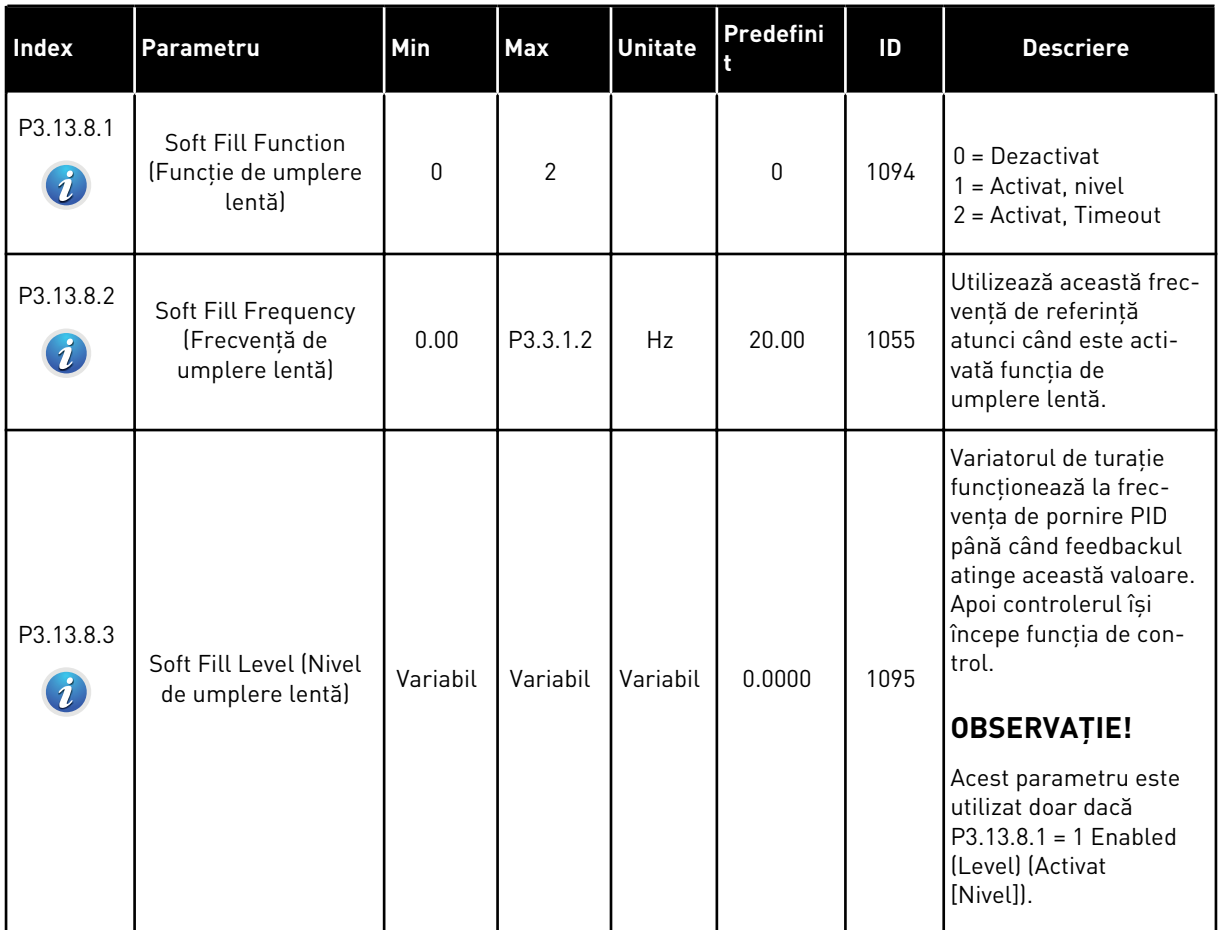

a dhe ann an 1970.

## *Tabel 80: Setări pentru umplere lină*

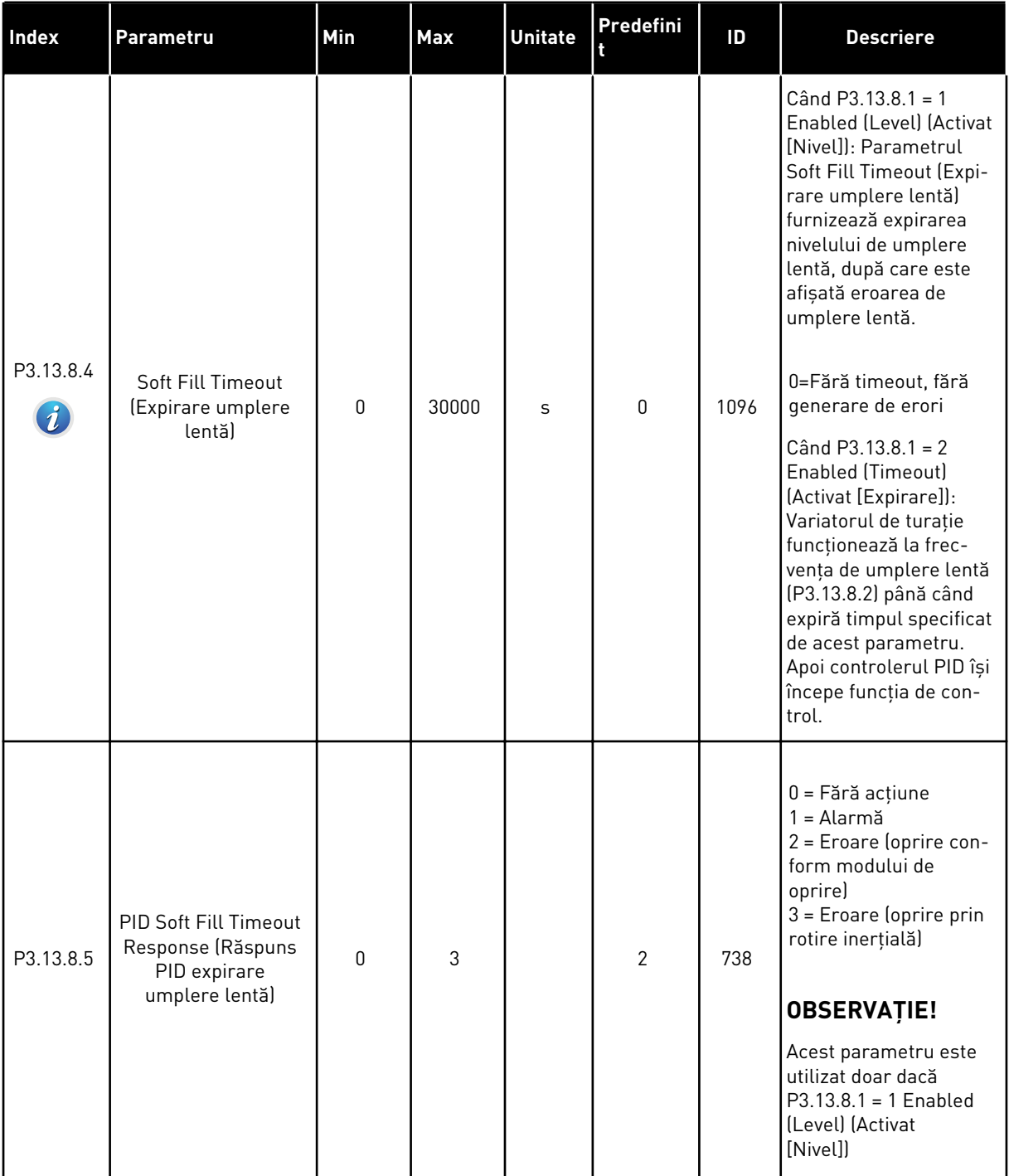

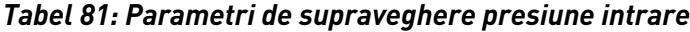

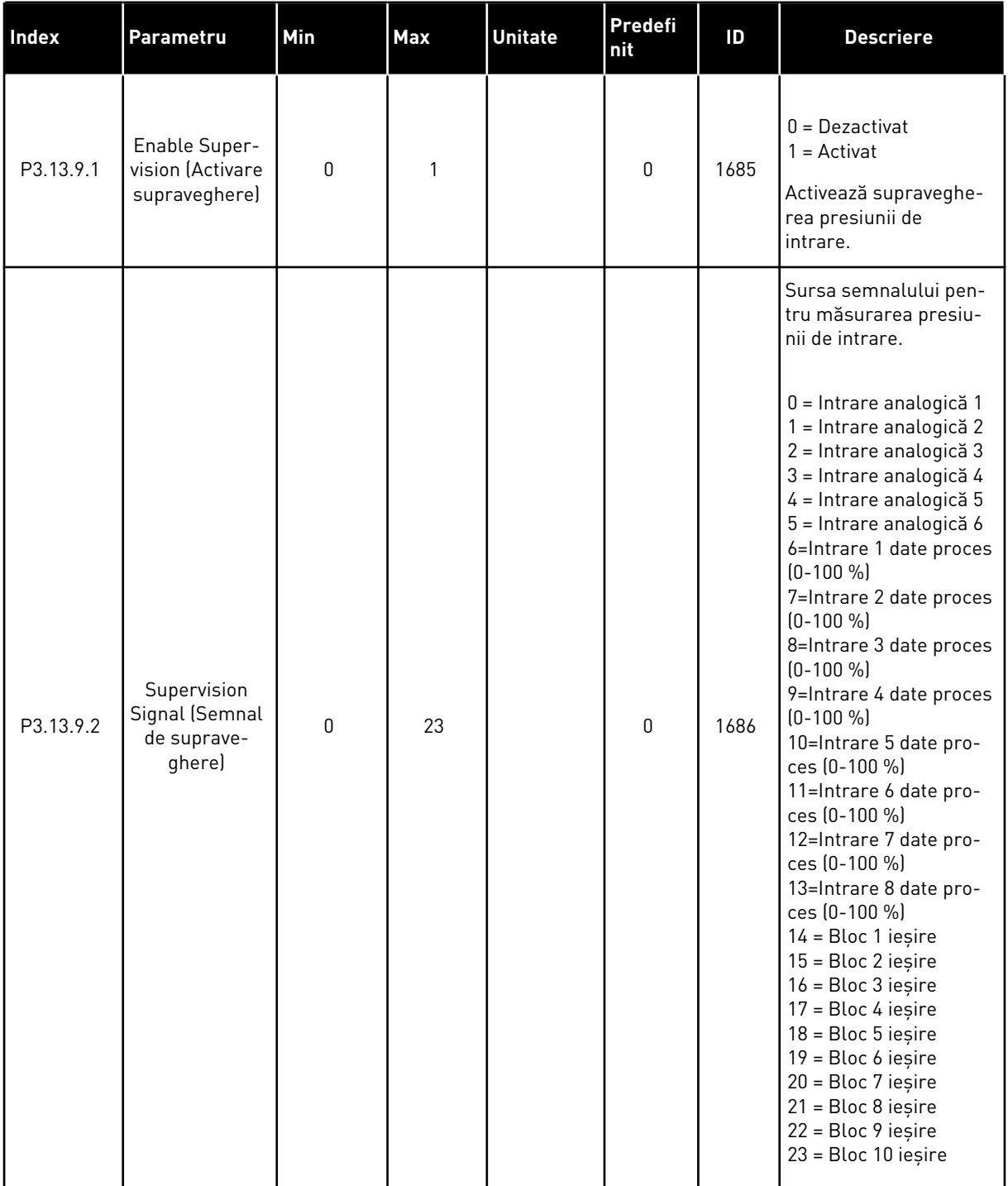

a dhe ann an 1970.<br>Chuir ann an 1970, ann an 1970, ann an 1970.

# *Tabel 81: Parametri de supraveghere presiune intrare*

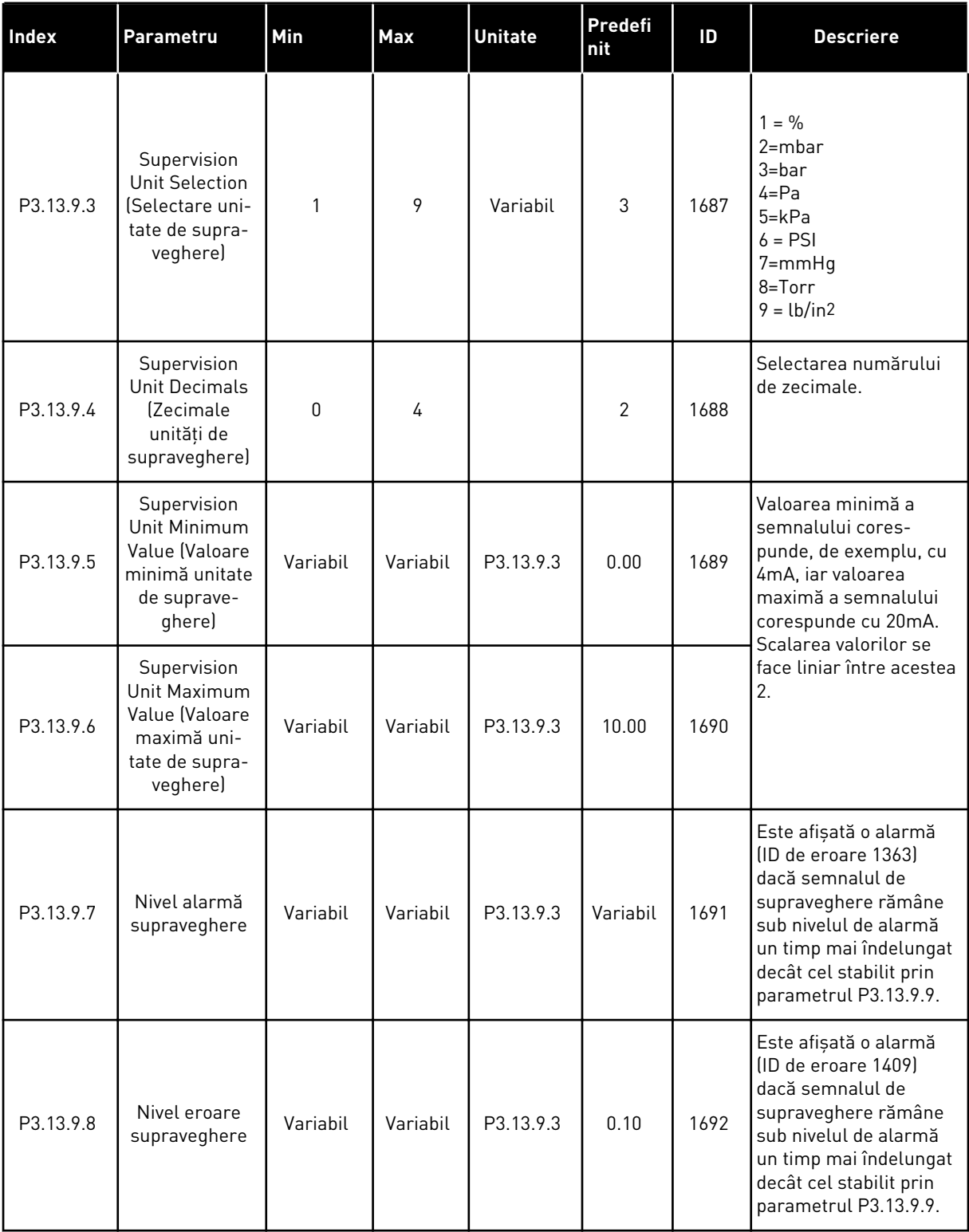

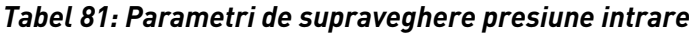

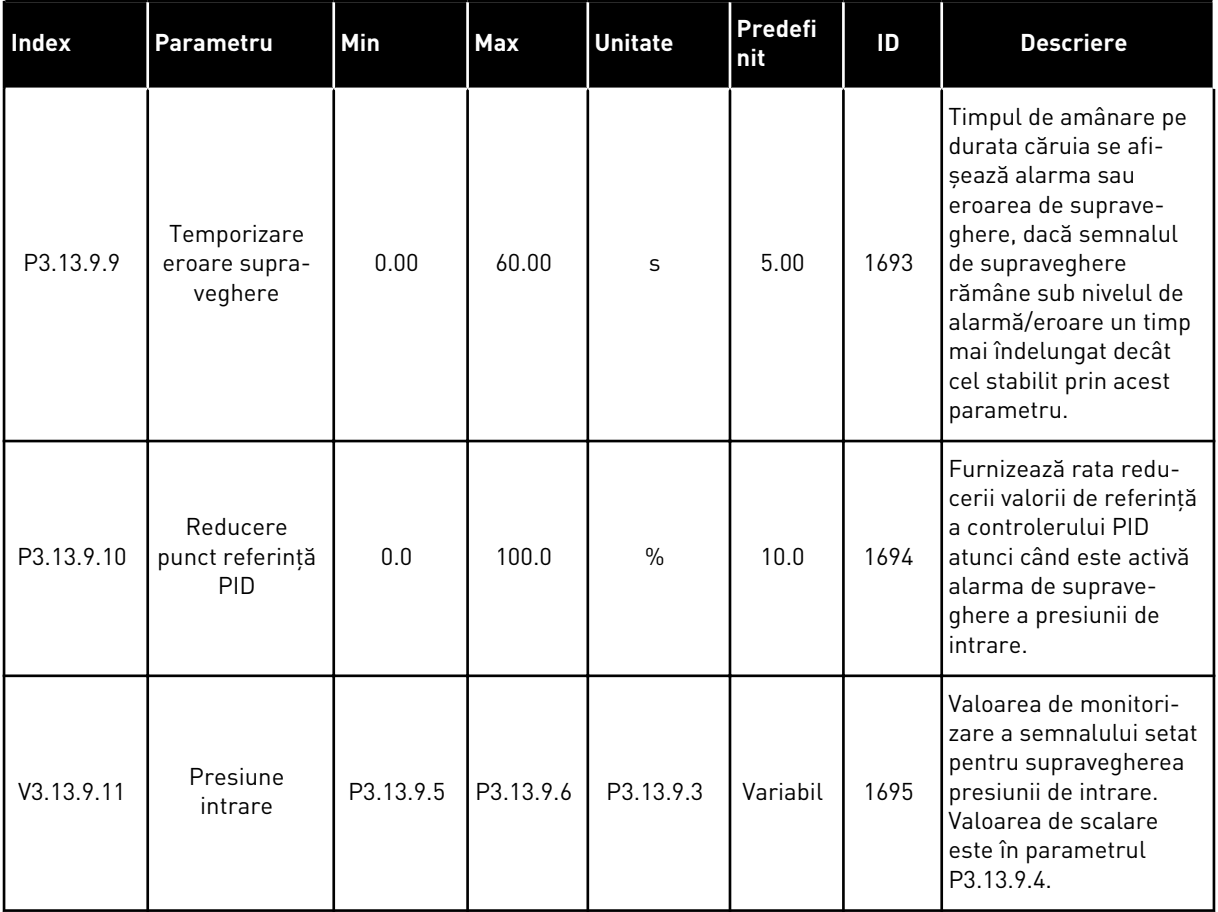

a dhe ann ann an 1970.<br>Tha ann an 1970, ann an 1970, ann an 1970.
*Tabel 82: Repaus – nicio solicitare detectată*

| Index      | Parametru                                                                                                   | Min      | <b>Max</b> | <b>Unitate</b> | <b>Predef</b><br>init | ID   | <b>Descriere</b>                                                                                                    |
|------------|----------------------------------------------------------------------------------------------------|----------|------------|----------------|-----------------------|------|----------------------------------------------------------------------------------------------------|
| P3.13.10.1 | Sleep No<br>Demand Detec-<br>tion Enable (Acti-<br>vare repaus<br>nedetectarea<br>niciunei soli-<br>cităril | $\Omega$ | 1          |                | $\mathbf{0}$          | 1649 | Activează funcția<br>Sleep No Demand<br>Detected (SNDD)<br>(Repaus - nicio solici-<br>tare detectatăl<br>$0 =$ Dezactivat<br>$1 =$ Activat |
| P3.13.10.2 | SNDD Error Hys-<br>teresis (Histere-<br>zis eroare SNDDI                                                    | $\Omega$ | 99999.9    | P3.13.1.4      | 0.5                   | 1658 | Semi-amplitudine a<br>benzii de eroare cu<br>proces simetric pen-<br>tru nedetectarea<br>niciunei solicitări (0 ±<br>histerezisl           |
| P3.13.10.3 | <b>SNDD Frequency</b><br>Hysteresis (His-<br>terezis frecvență<br><b>SNDD</b>                               | 1.00     | P3.3.1.2   | Hz             | 3.00                  | 1663 | Histerezis frecvență<br>pentru lipsa detectării<br>cererii                                                                                 |
| P3.13.10.4 | SNDD Supervi-<br>sion Time (Timp<br>de supraveghere<br>SNDDI                                                | $\Omega$ | 600        | $\mathsf{s}$   | 120                   | 1668 | Timp supraveghere<br>pentru lipsa detectării<br>cererii                                                                                    |
| P3.13.10.5 | <b>SNDD Actual Add</b><br>(Adăugare SNDD<br>propriu-zis)                                                    | 0.1      | P3.13.10.2 | P3.13.1.4      | 0.5                   | 1669 | O polarizare adăugată<br>la valoarea de refe-<br>rință PID propriu-zisă,<br>pentru a descrește<br>ieșirea PID și a intra în<br>repaus.     |

### *Tabel 83: Parametrii multi-punct*

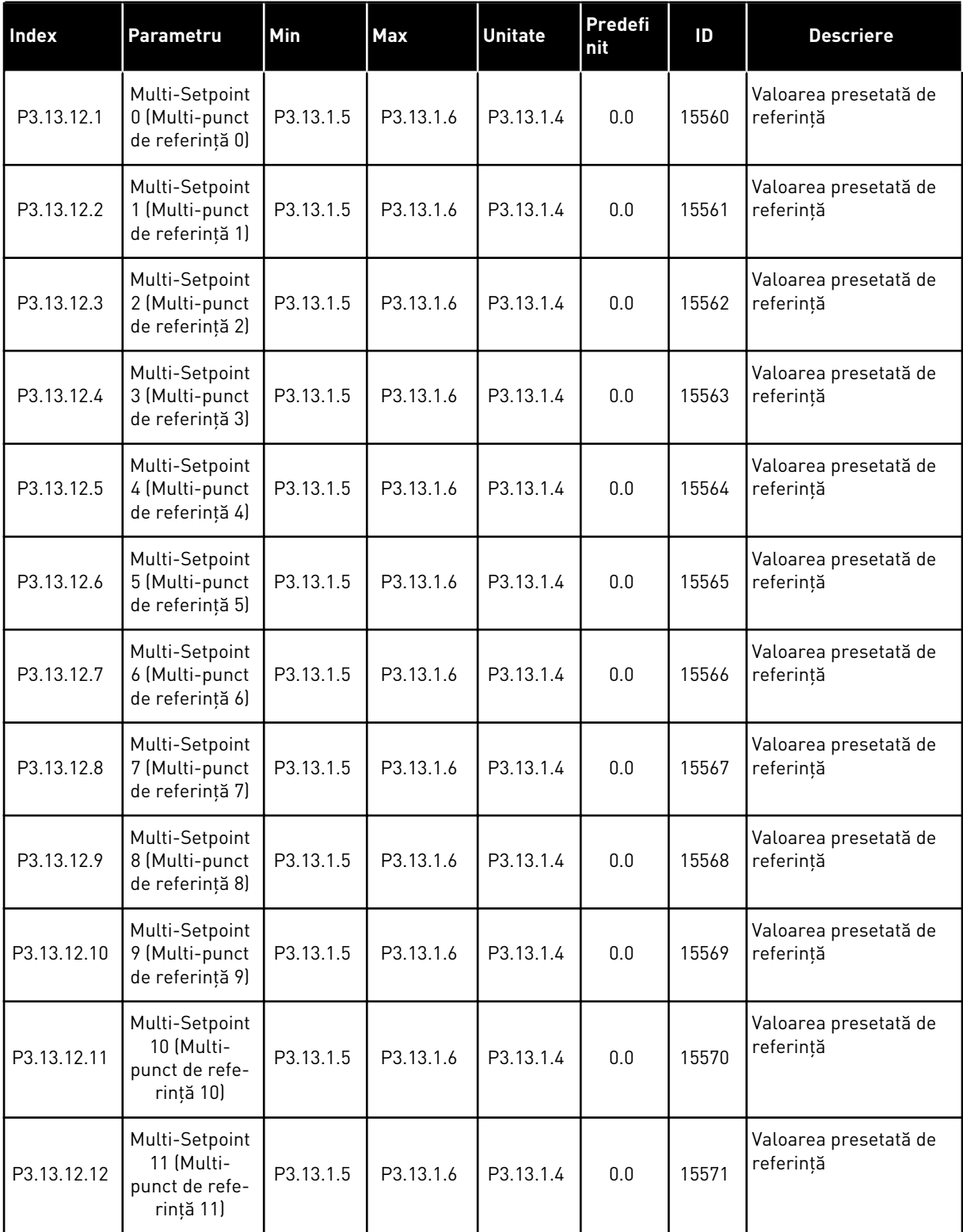

### *Tabel 83: Parametrii multi-punct*

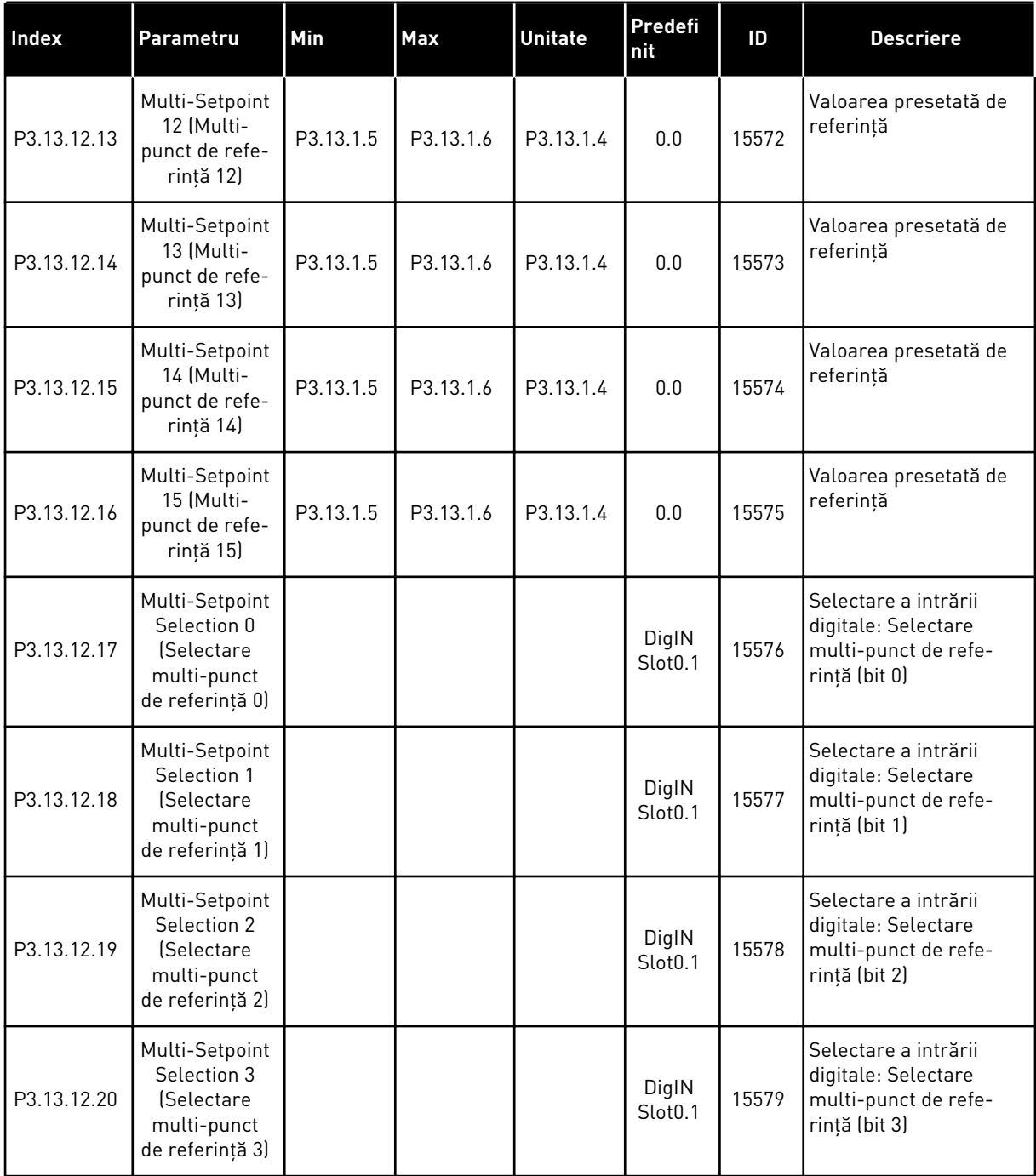

#### **5.14 GRUPUL 3.14: CONTROLER PID EXTERN**

*Tabel 84: Setările de bază pentru controlerul PID extern*

| Index      | Parametru                                                  | Min              | Max      | <b>Unitate</b> | Predefi<br>nit               | ID   | <b>Descriere</b>                                                                                                    |
|------------|------------------------------------------------------------|------------------|----------|----------------|------------------------------|------|----------------------------------------------------------------------------------------------------|
| P3.14.1.1  | <b>Enable External PID</b><br>(Activare PID extern)        | $\boldsymbol{0}$ | 1        |                | $\mathbf 0$                  | 1630 | $0 =$ Dezactivat<br>$1 =$ Activat                                                                                                    |
| P3.14.1.2  | Semnal pornire                                             |                  |          |                | DigIN<br>Slot <sub>0.2</sub> | 1049 | $DESCHIS = PID2$ în<br>mod oprire<br>ÎNCHIS = PID2<br>reglează<br>În cazul în care contro-<br>lerul extern PID nu<br>este activat în meniul<br>de bază pentru PID2,<br>acest parametru nu<br>are efect. |
| P3.14.1.3  | leșire oprită                                              | 0.0              | 100.0    | $\%$           | 0.0                          | 1100 | Valoarea de ieșire a<br>controlerului PID sub<br>formă de procentaj din<br>valoarea sa maximă de<br>ieșire atunci când este<br>oprit de la o ieșire digi-<br>tală.                                      |
| P3.14.1.4  | Câștig PID                                                 | 0.00             | 1000.00  | $\%$           | 100.00                       | 1631 | A se vedea P3.13.1.1                                                                                                    |
| P3.14.1.5  | Durată integrare PID                                       | 0.00             | 600.00   | S              | 1.00                         | 1632 | A se vedea P3.13.1.2                                                                                                    |
| P3.14.1.6  | Durată derivativă PID                                      | 0.00             | 100.00   | S              | 0.00                         | 1633 | A se vedea P3.13.1.3                                                                                                    |
| P3.14.1.7  | Selectare unitate<br>proces                                | 0                | 46       |                | 0                            | 1635 | A se vedea P3.13.1.4                                                                                                    |
| P3.14.1.8  | Minim unitate proces                                       | Variabil         | Variabil | Variabil       | 0                            | 1664 | A se vedea P3.13.1.5                                                                                                    |
| P3.14.1.9  | Maxim unitate pro-<br>ces                                  | Variabil         | Variabil | Variabil       | 100                          | 1665 | A se vedea P3.13.4.6                                                                                                    |
| P3.14.1.10 | Process Unit Deci-<br>mals (Zecimale<br>unități de proces) | 0                | 4        |                | $\overline{2}$               | 1666 |                                                                                                    |
| P3.14.1.11 | Eroare invers.                                             | $\pmb{0}$        | 1        |                | 0                            | 1636 | A se vedea P3.13.18                                                                                                    |
| P3.14.1.12 | Bandă inactivă                                             | Variabil         | Variabil | Variabil       | 0.0                          | 1637 | A se vedea P3.13.1.9                                                                                                    |
| P3.14.1.13 | Temp.b-dă inact.                                           | 0.00             | 320.00   | $\sf S$        | 0.00                         | 1638 | A se vedea P3.13.1.10                                                                                                    |

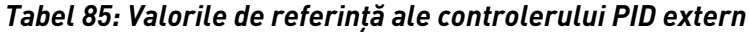

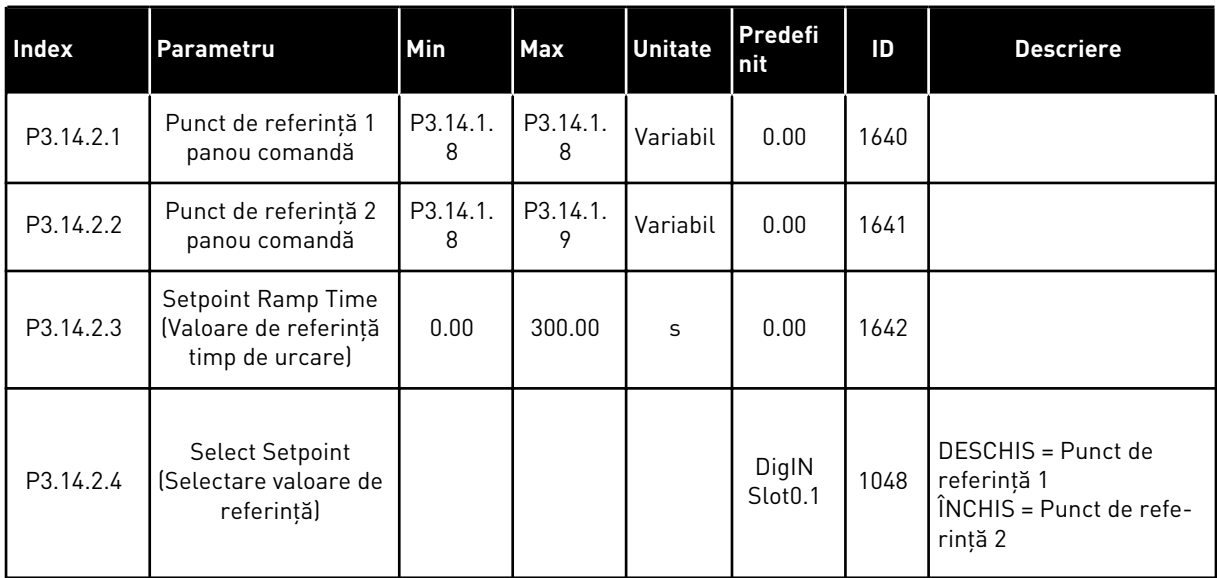

### *Tabel 85: Valorile de referinţă ale controlerului PID extern*

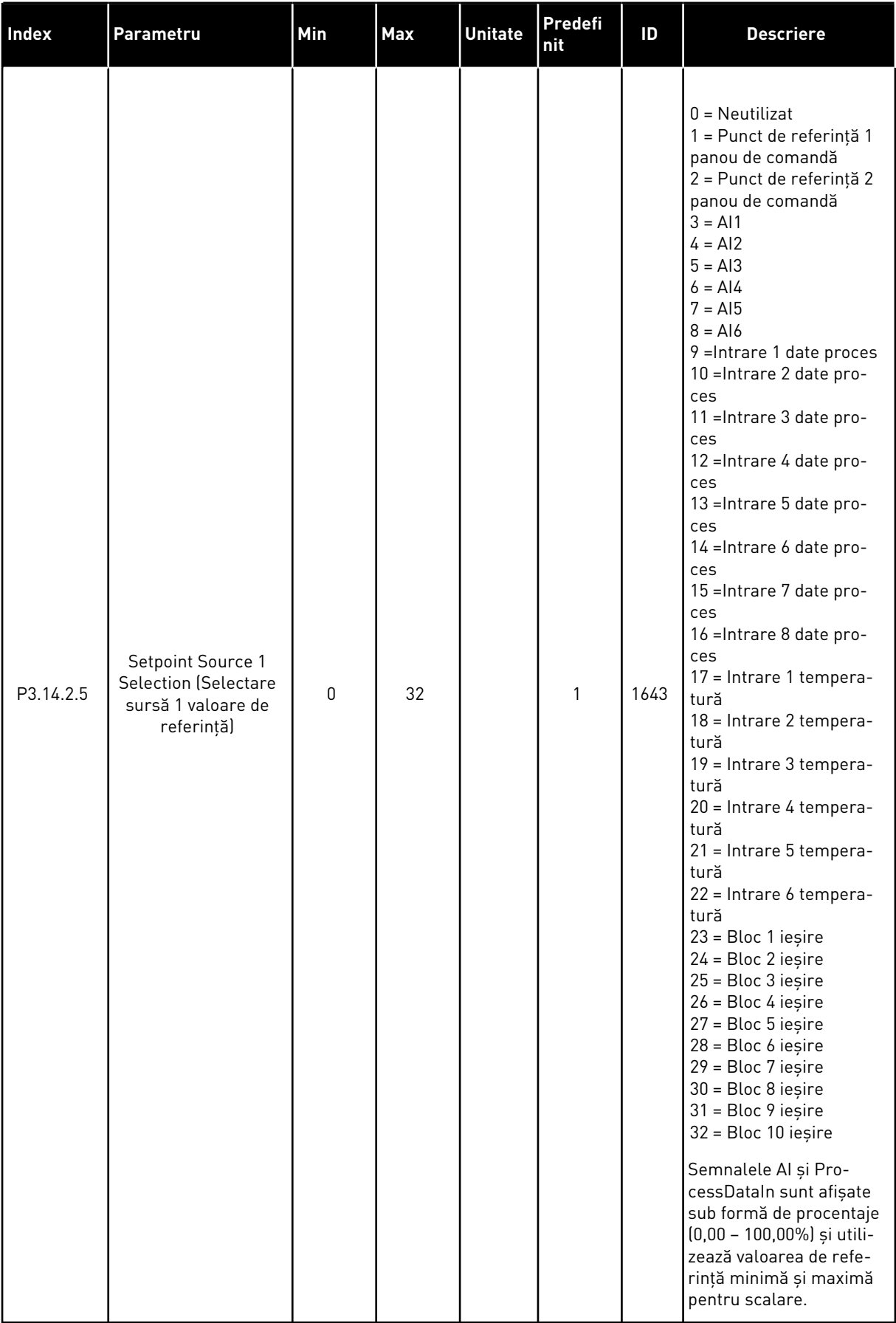

a dheegaal isaa dheegaal isaa dheegaal isaa dheegaal isaa dheegaal isaa dheegaal isaa dheegaal isaa dheegaal i<br>Markooyinka

### *Tabel 85: Valorile de referinţă ale controlerului PID extern*

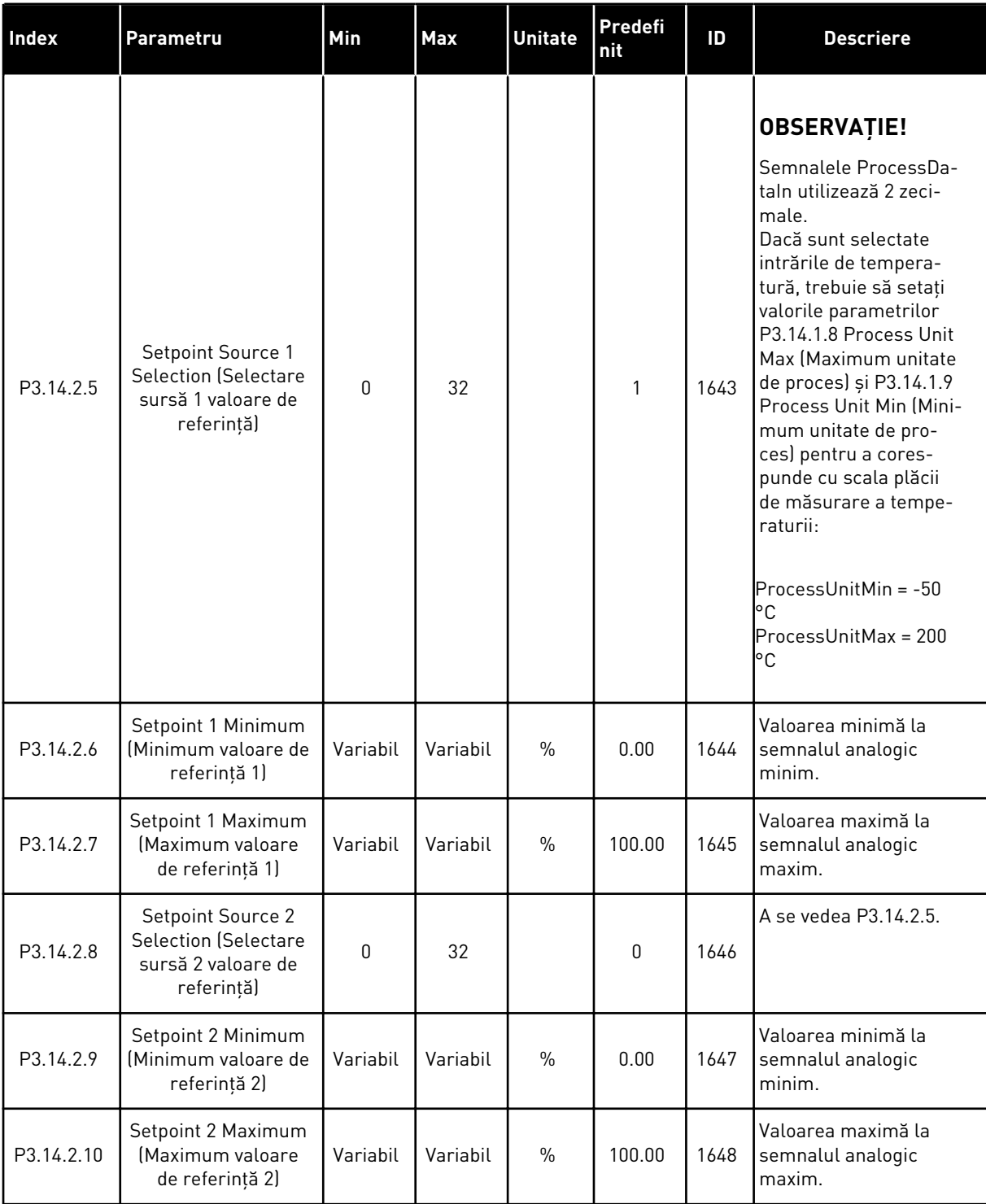

#### *Tabel 86: Feedbackul controlerului PID extern*

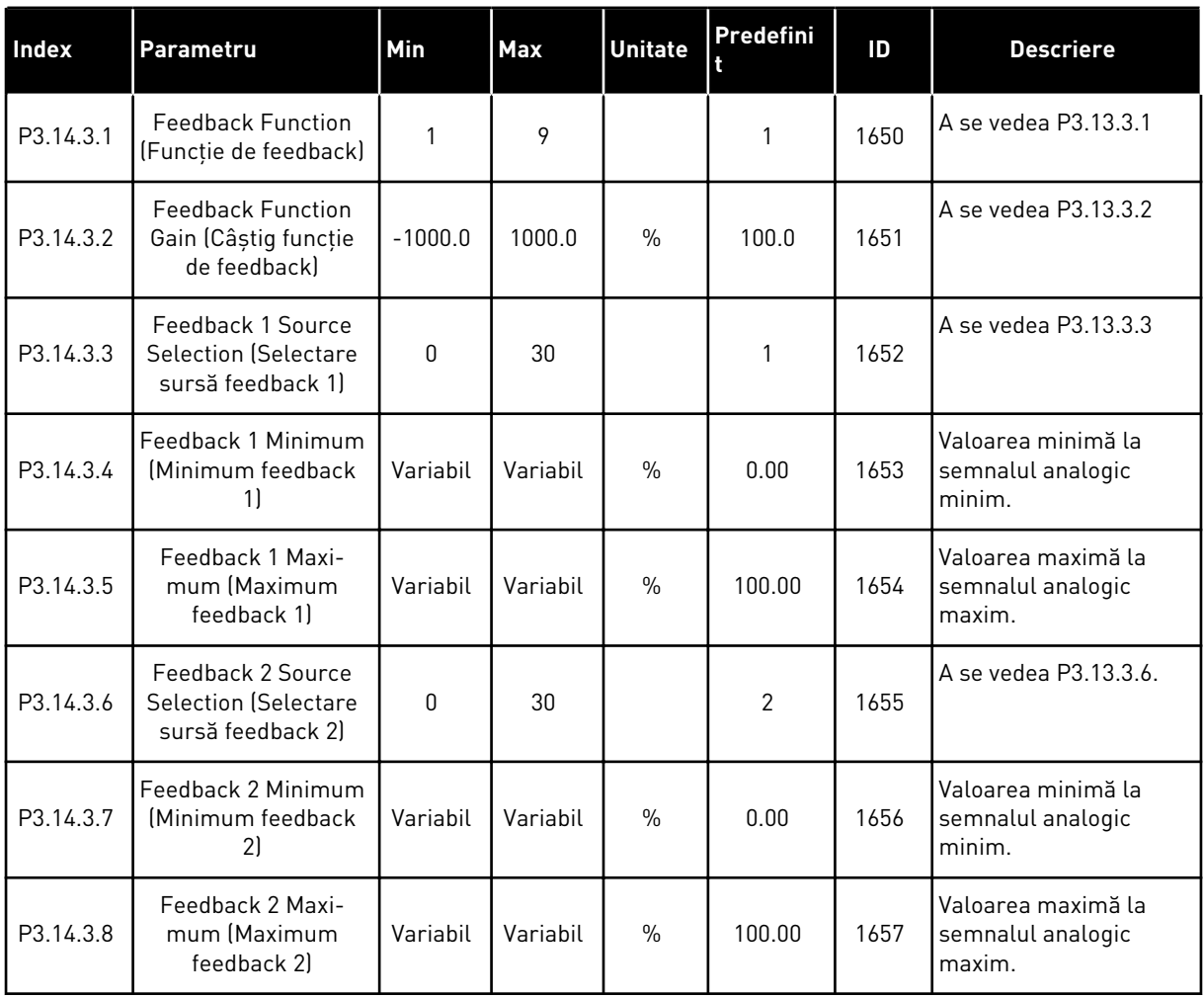

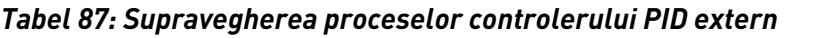

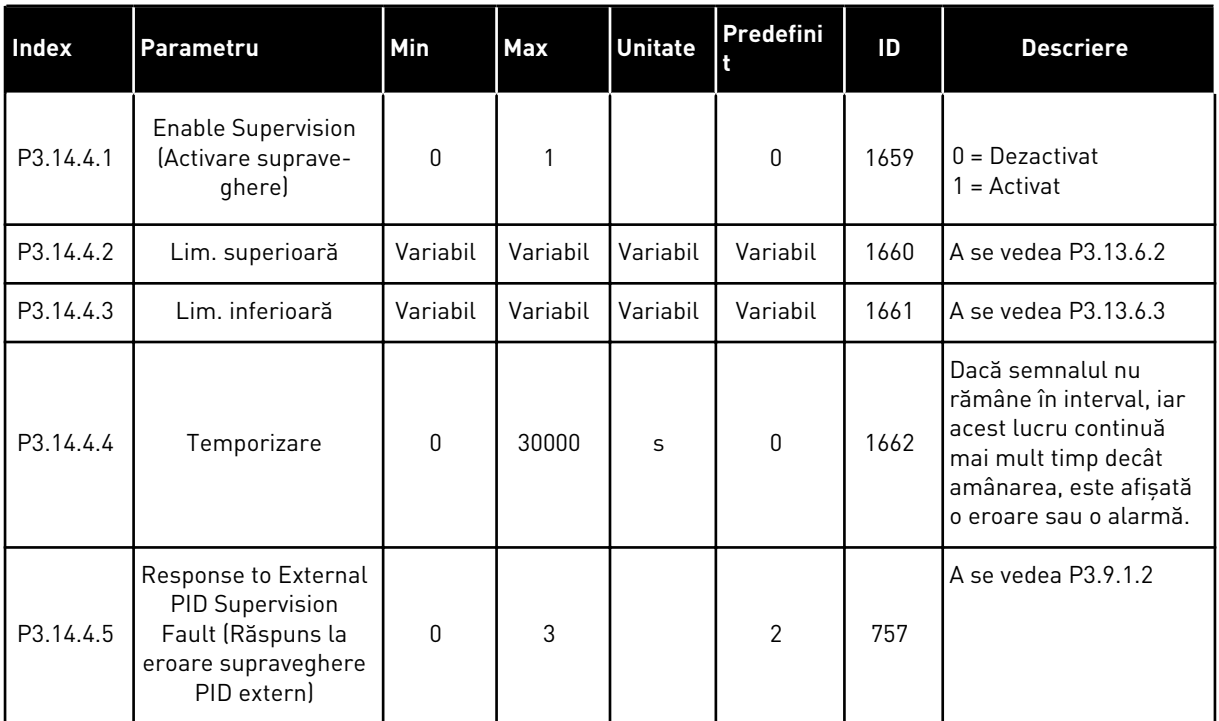

#### **5.15 GRUPUL 3.15: POMPE MULTIPLE**

#### *Tabel 88: Parametri pompe multiple*

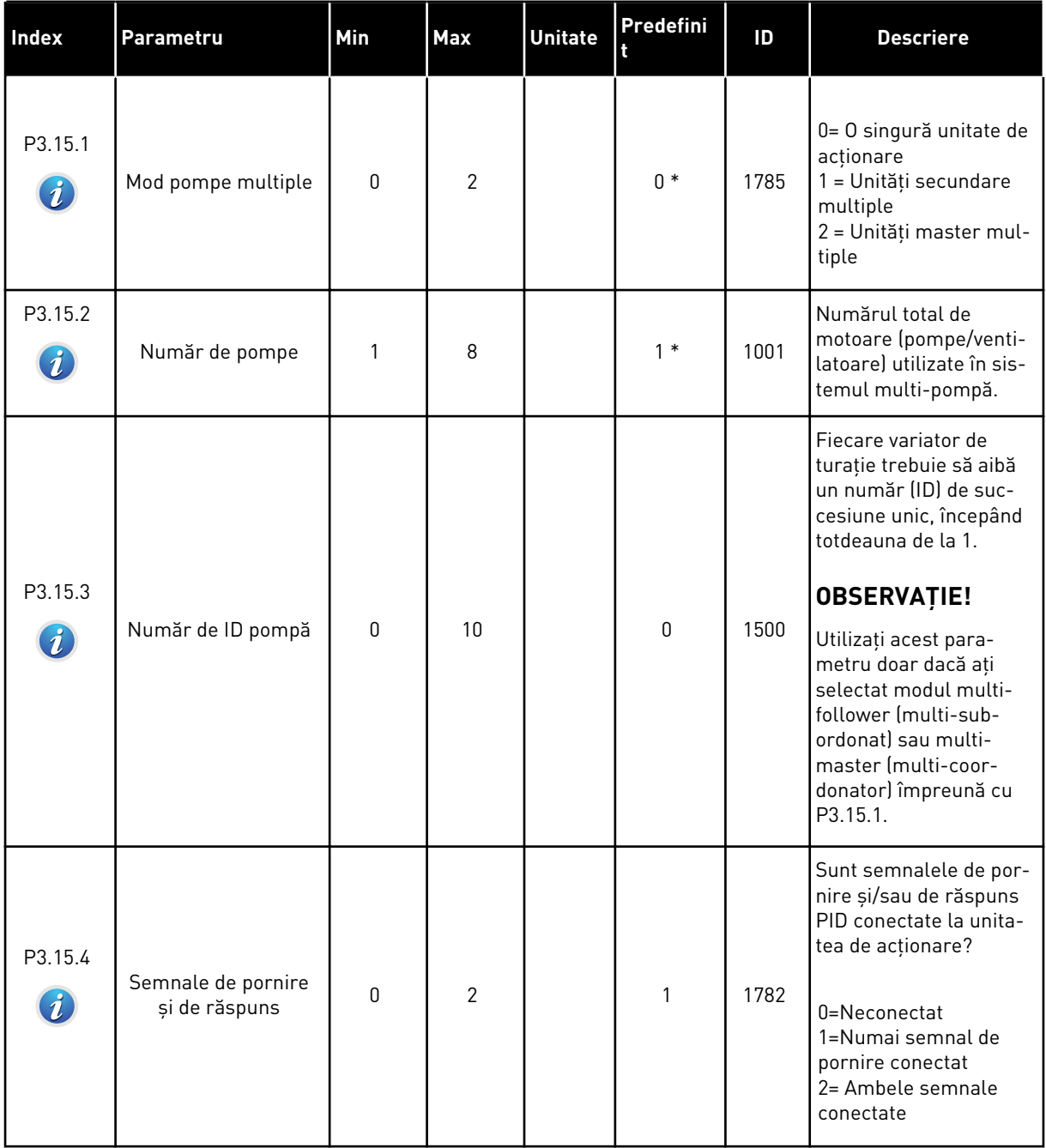

a dhe ann an 1970.

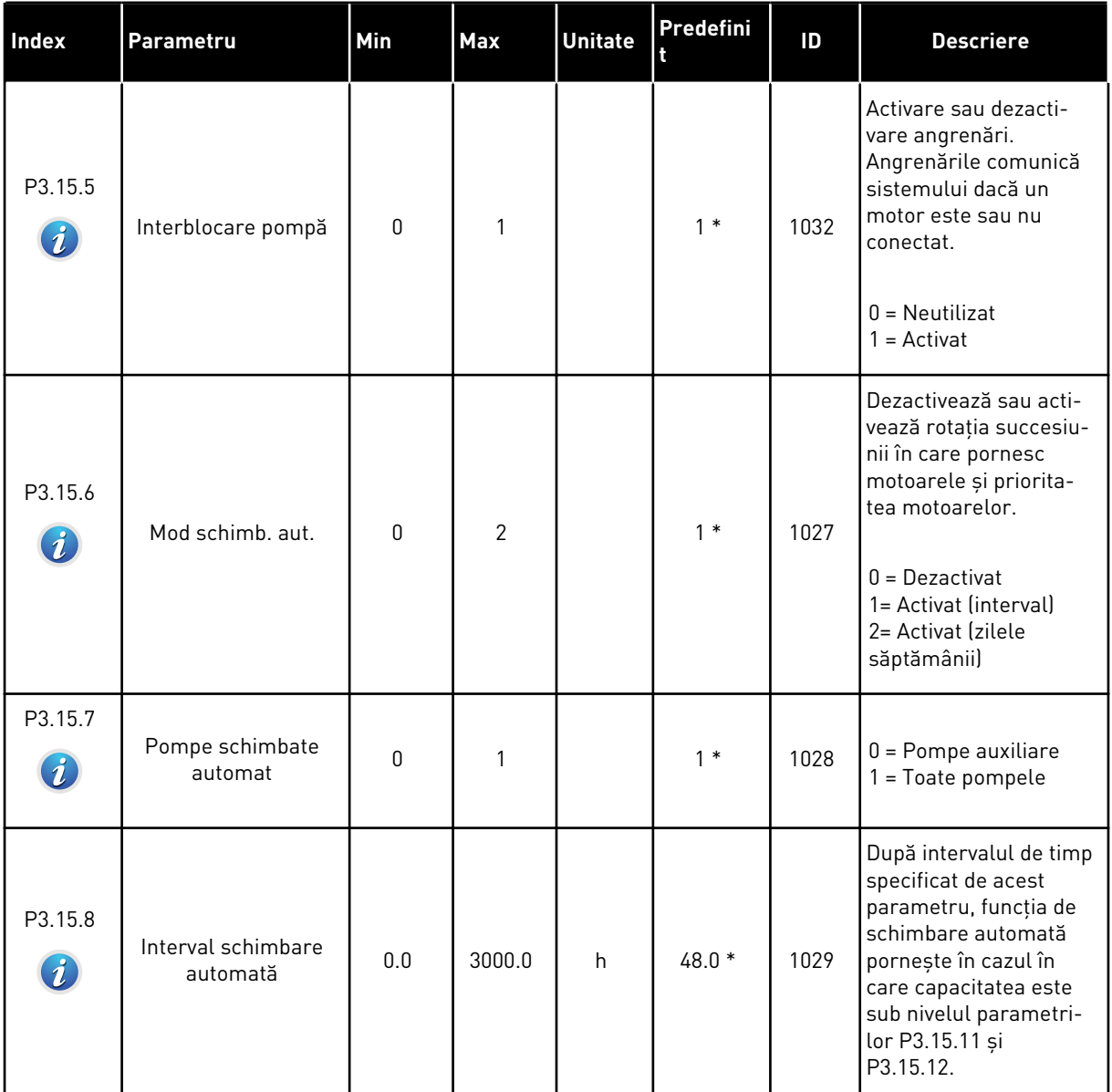

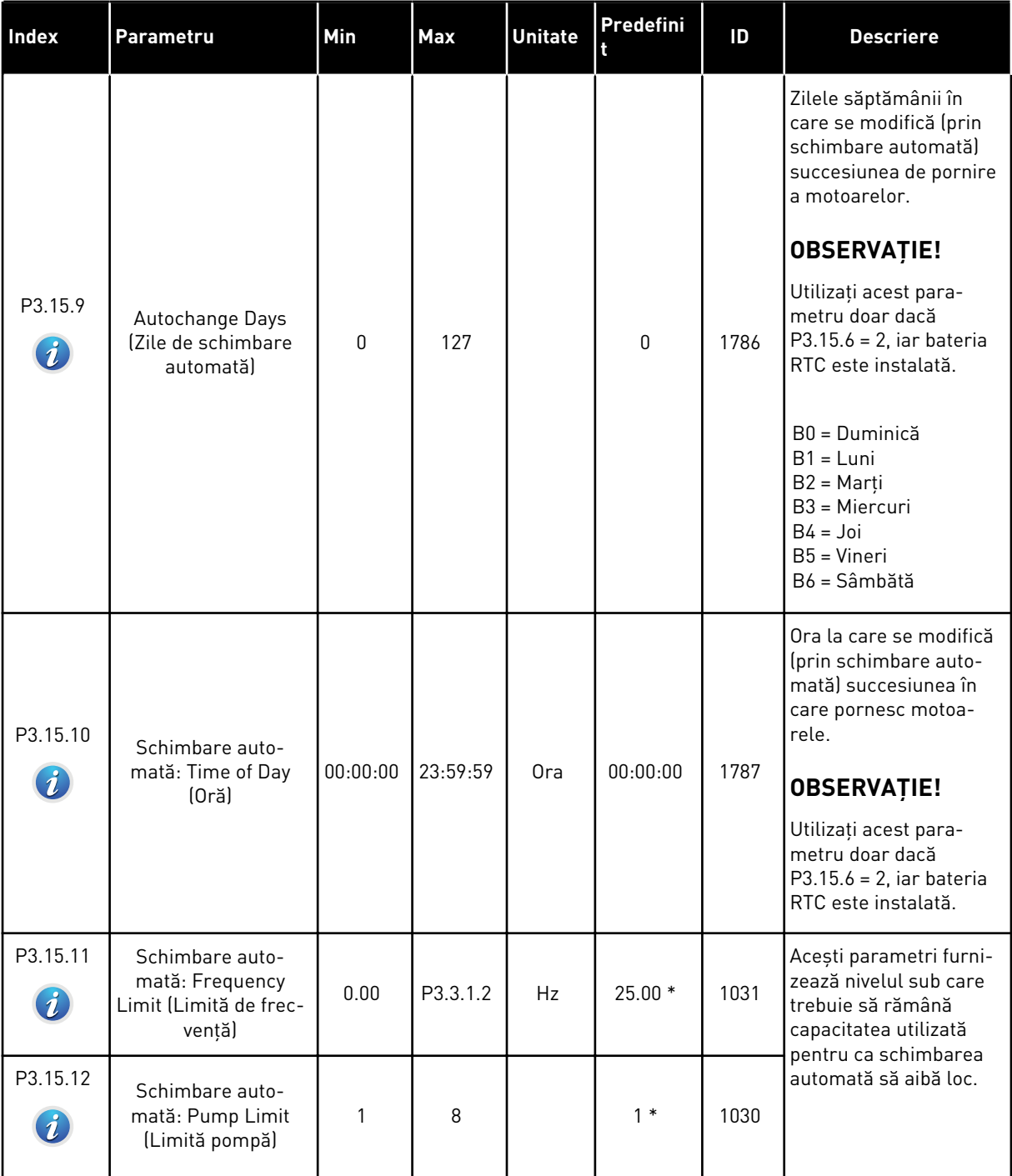

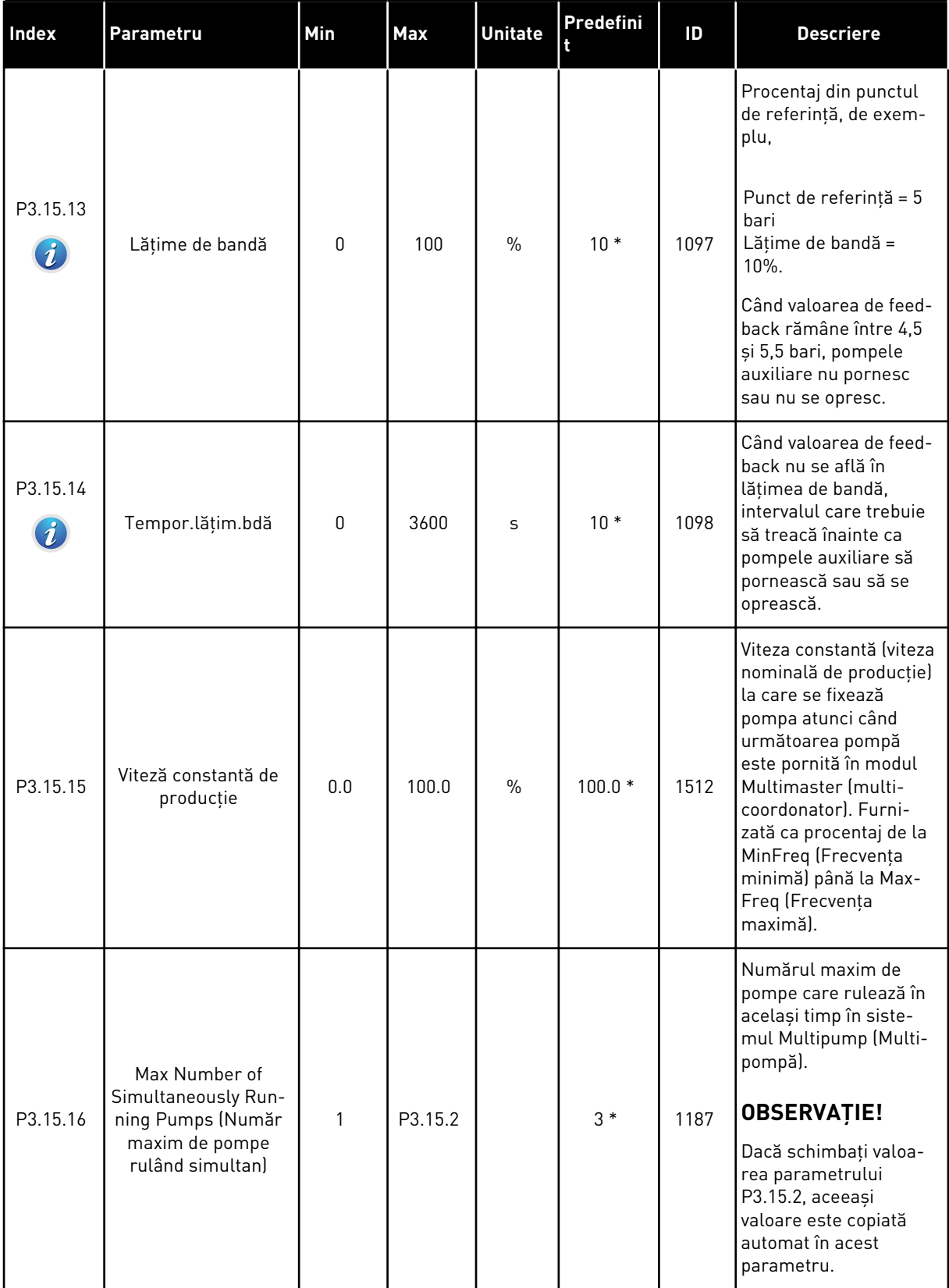

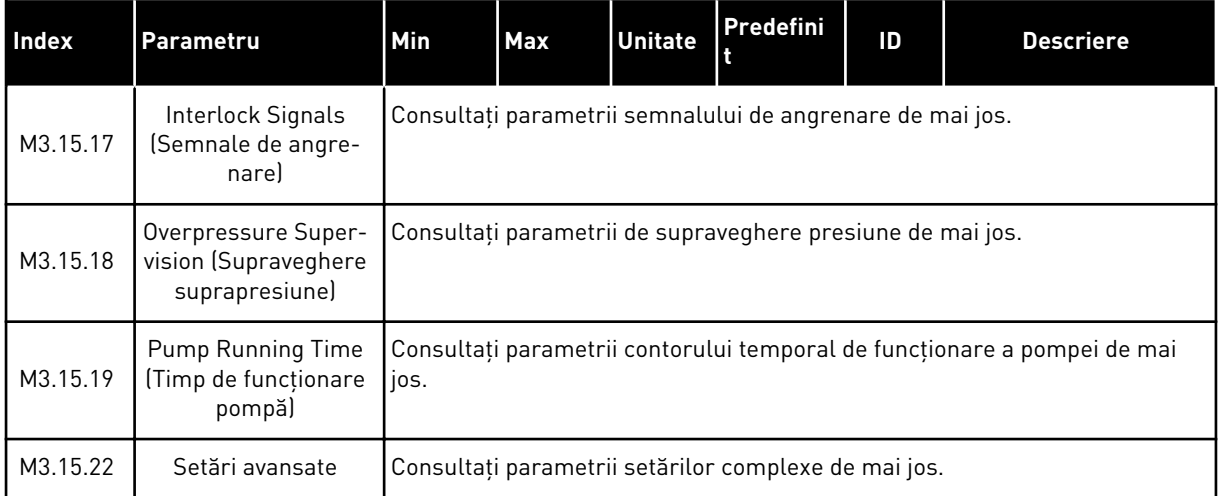

\* = Selectarea aplicaţiei prin intermediul parametrului P1.2 Application (Aplicaţie) dă numele implicit. Consultaţi valorile implicite din Capitolul *[12.1 Valorile implicite ale parametrilor în](#page-398-0)  [cadrul diferitelor aplicaţii](#page-398-0)*.

### *Tabel 89: Semnale de angrenare*

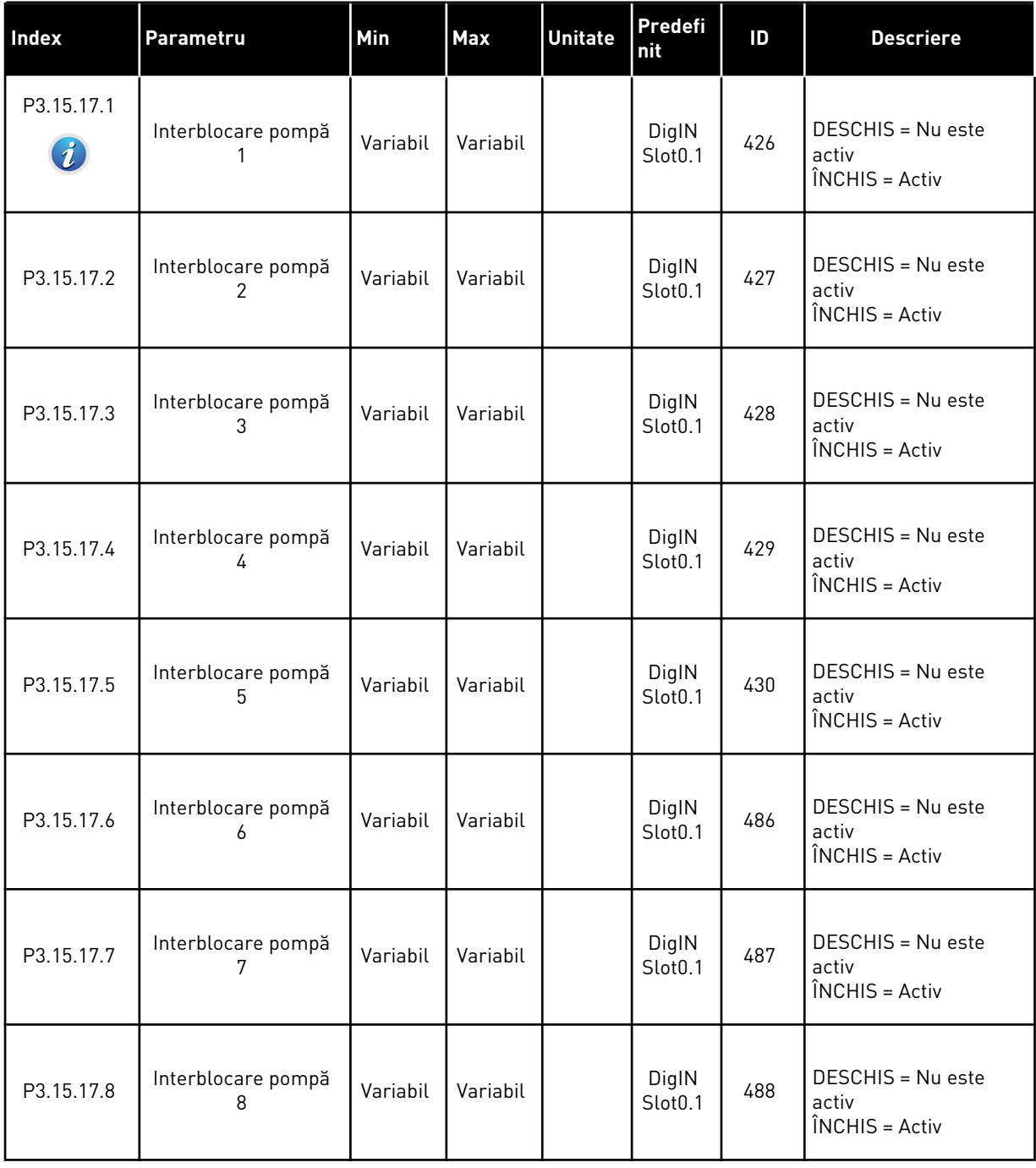

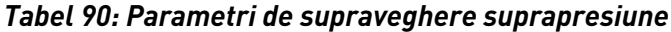

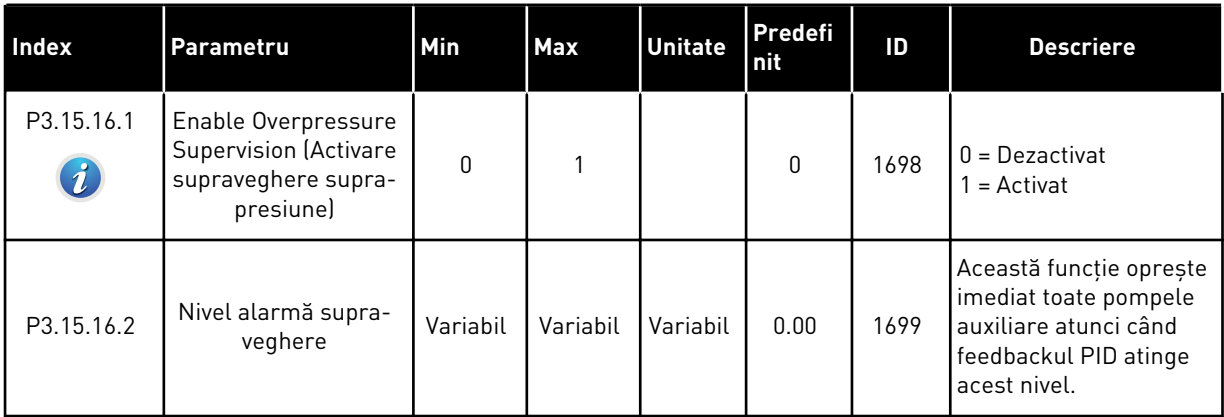

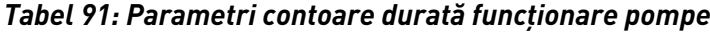

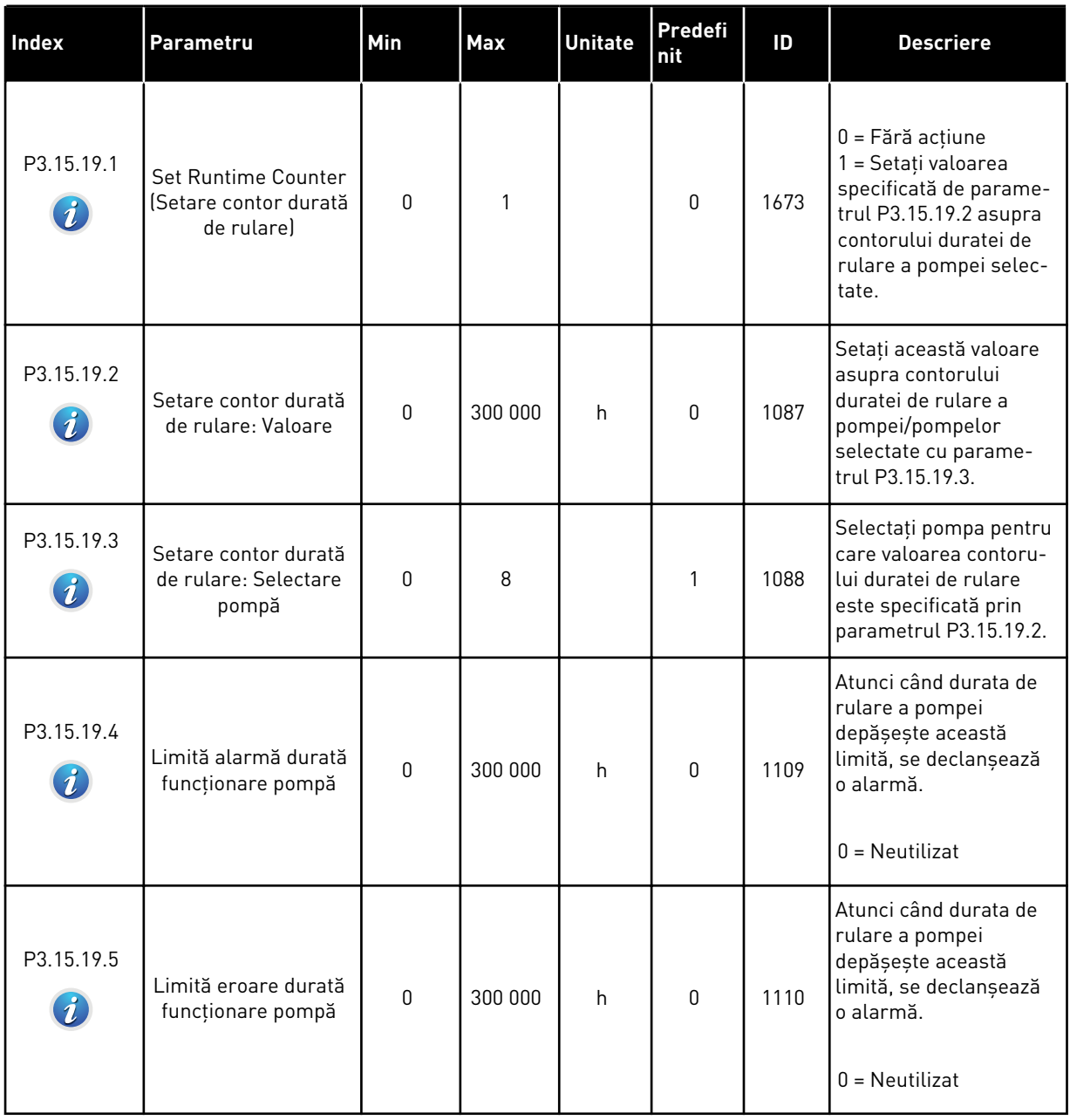

#### *Tabel 92: Setări avansate*

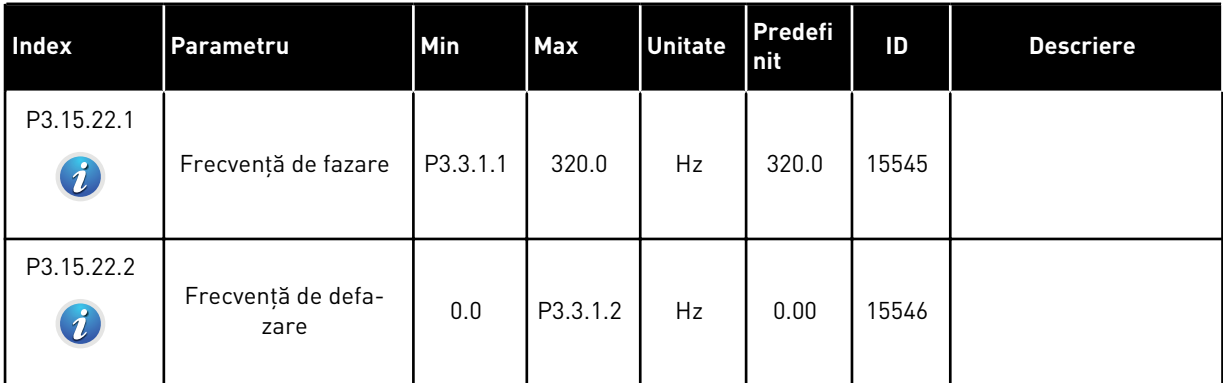

# **5.16 GRUPUL 3.16: CONTOARE DE ÎNTREŢINERE**

### *Tabel 93: Contoare de întreţinere*

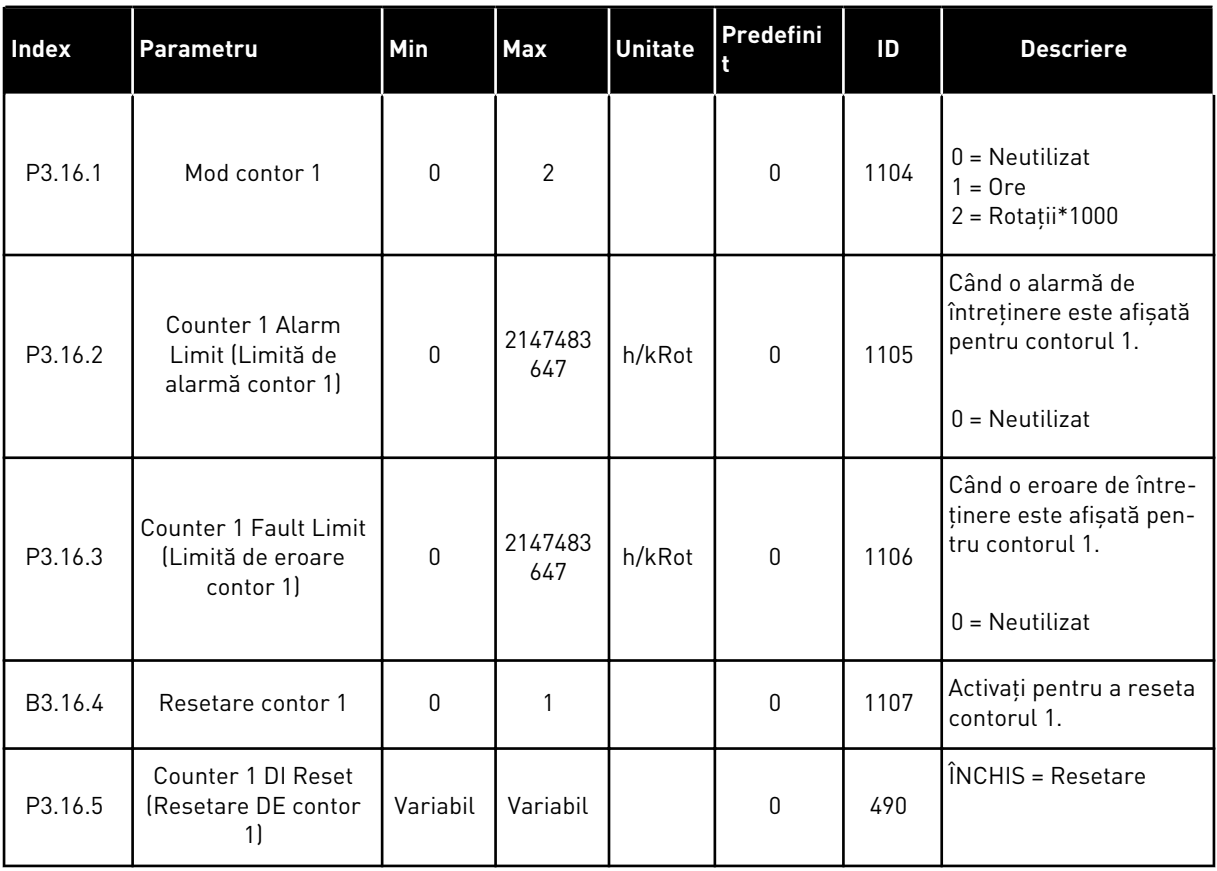

### **5.17 GRUPUL 3.17: MODUL INCENDIU**

#### *Tabel 94: Parametri mod incendiu*

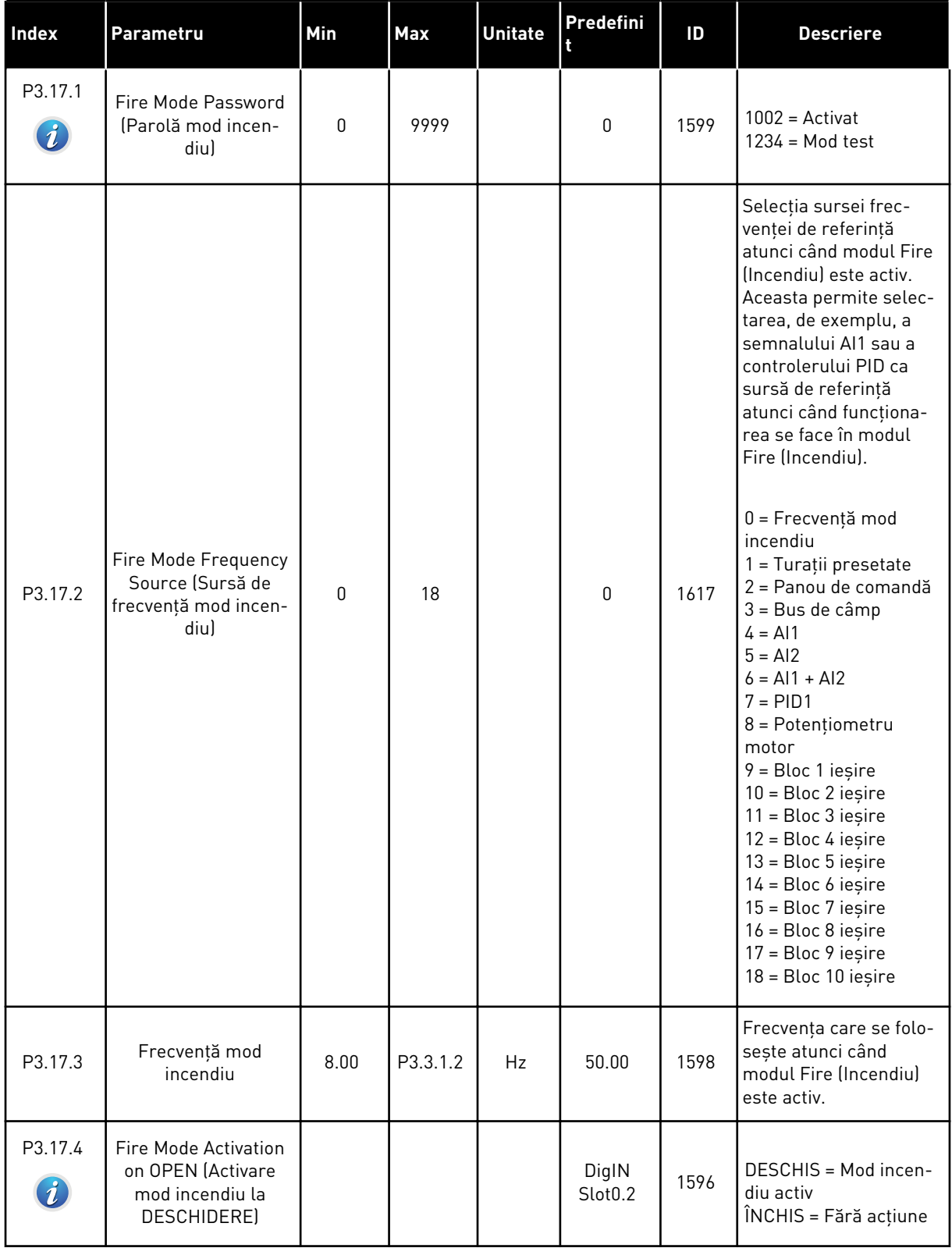

#### *Tabel 94: Parametri mod incendiu*

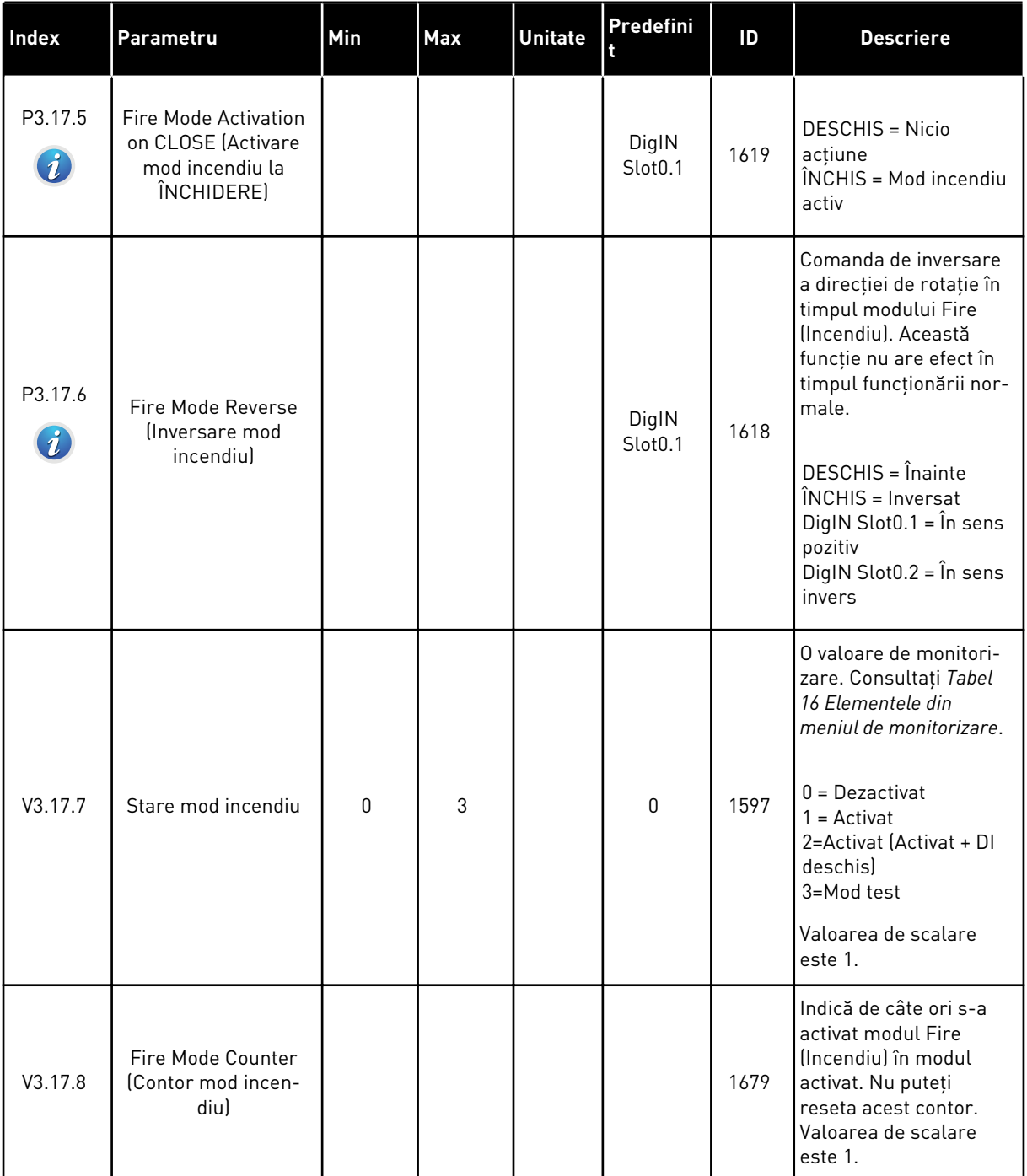

a dhe ann ann an 1970.

# **5.18 GRUPUL 3.18: PARAMETRI PREÎNCĂLZIRE MOTOR**

#### *Tabel 95: Parametri preîncălzire motor*

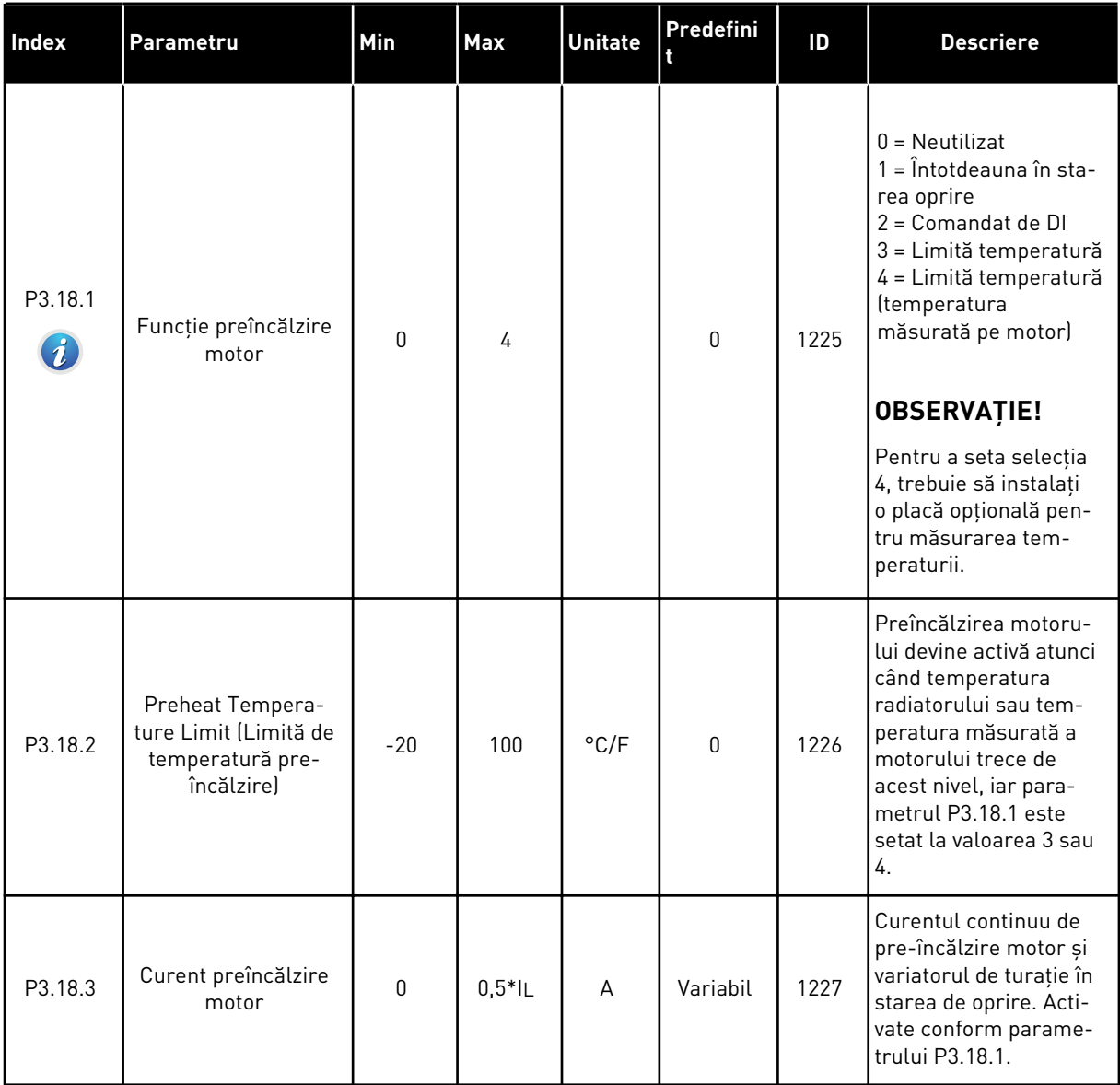

#### *Tabel 95: Parametri preîncălzire motor*

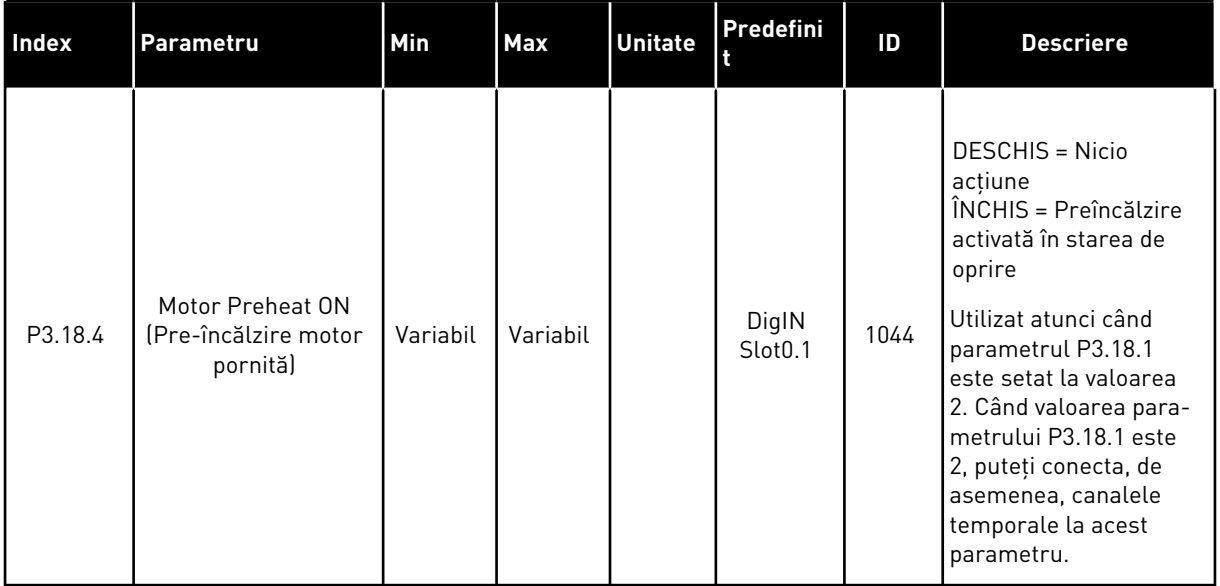

#### **5.19 GRUPUL 3.21: COMANDA POMPEI**

#### *Tabel 96: Parametri de curăţare automată*

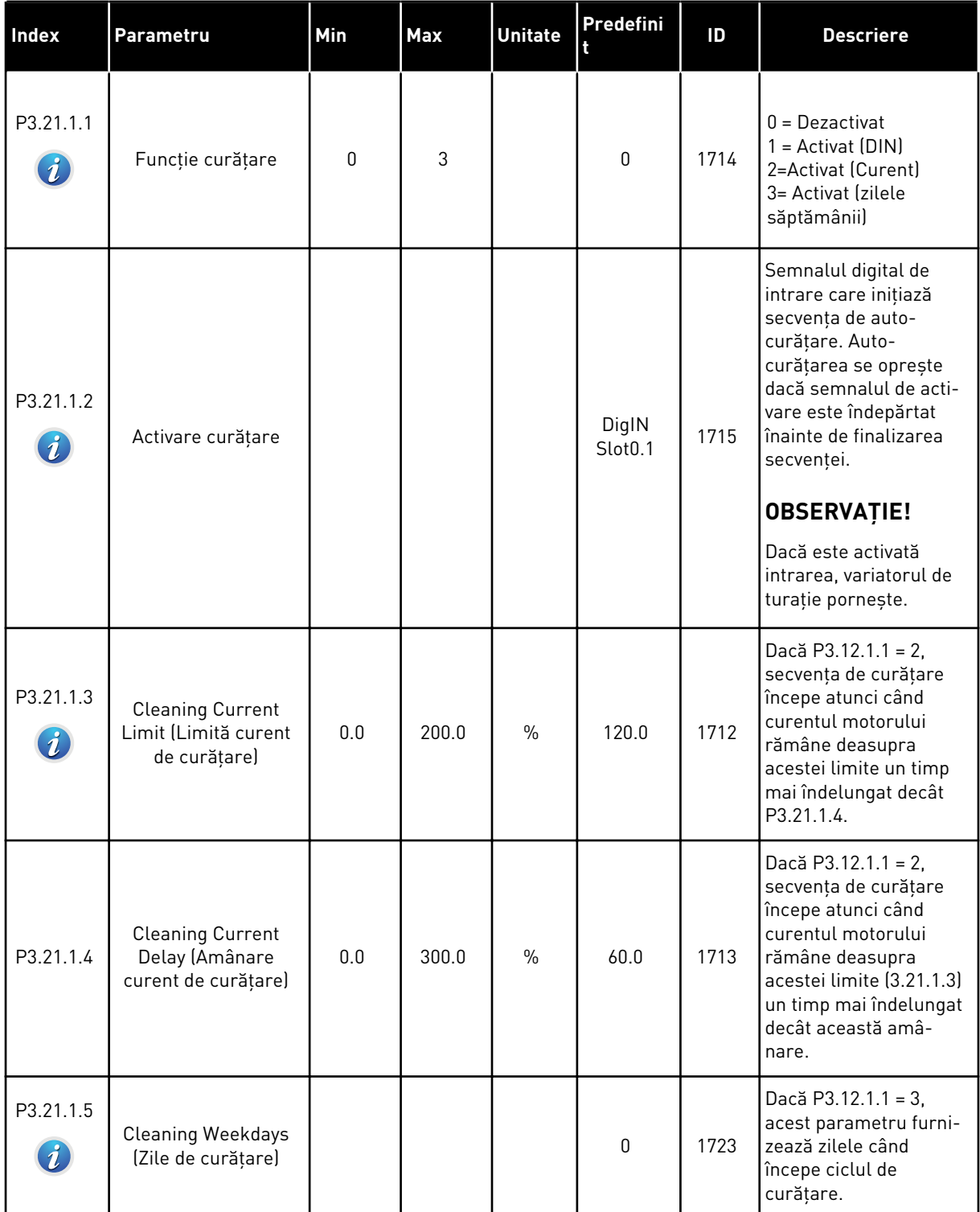

### *Tabel 96: Parametri de curăţare automată*

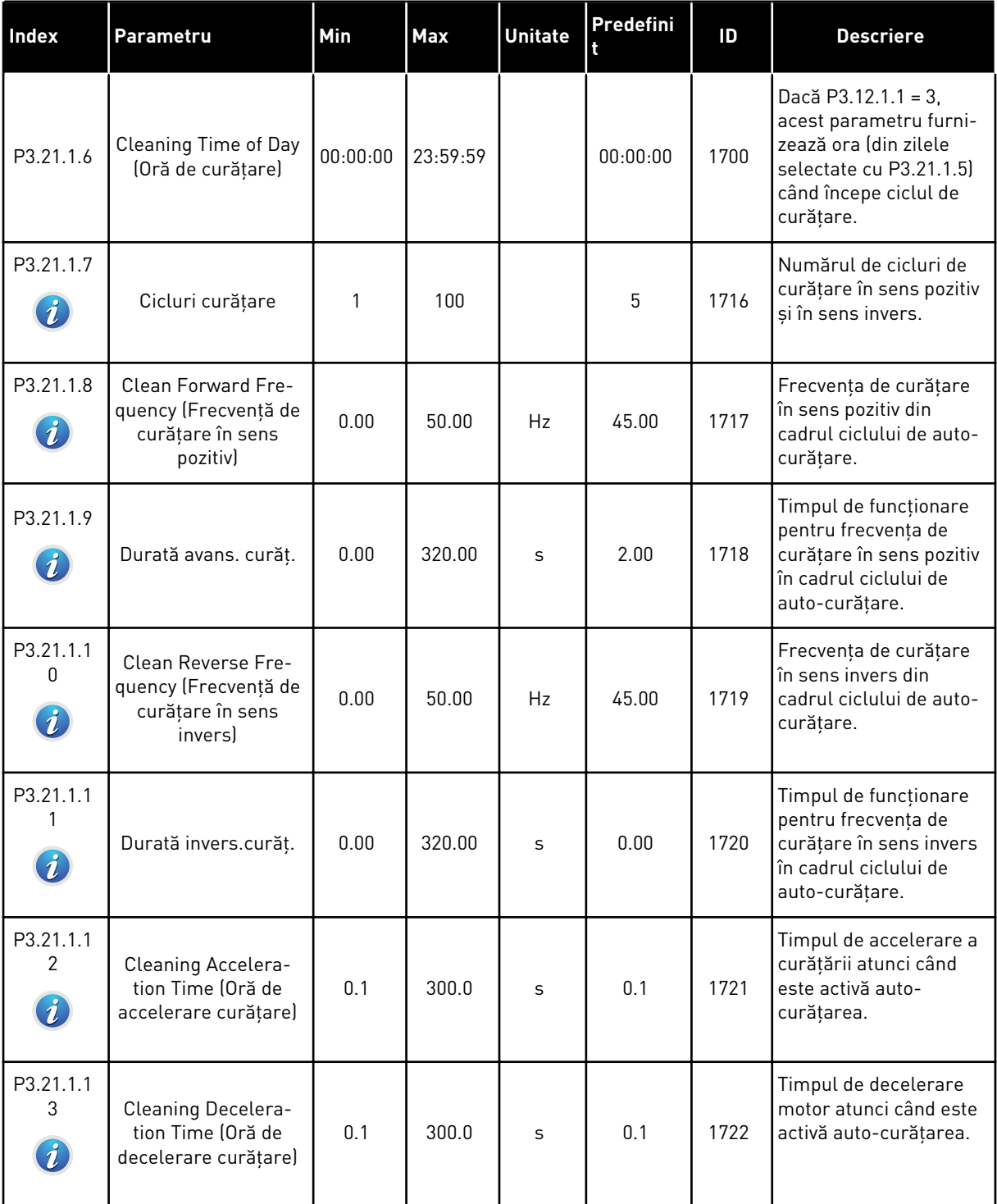

a dhe ann an 1970.

*Tabel 97: Parametri pentru pompa Jockey*

| Index                         | Parametru            | Min      | <b>Max</b>     | <b>Unitate</b> | Predefini | ID   | <b>Descriere</b>                                                                                                    |
|-------------------------------|----------------------|----------|----------------|----------------|-----------|------|----------------------------------------------------------------------------------------------------|
| P3.21.2.1<br>$\boldsymbol{i}$ | Funcție Jockey       | 0        | $\overline{2}$ |                | 0         | 1674 | $0 = Neutilizat$<br>1 = Mod așteptare PID:<br>pompa de presiune<br>funcționează continuu<br>atunci când este activ<br>repausul PID.<br>2 = Mod așteptare PID<br>(nivel): pompa de pre-<br>siune pornește la nive-<br>lurile setate atunci<br>când este activ repau-<br>sul PID.                                                                                              |
| P3.21.2.2                     | Nivel pornire Jockey | Variabil | Variabil       | Variabil       | 0.00      | 1675 | Pompa de presiune<br>pornește atunci când<br>repausul PID este<br>activ, iar semnalul de<br>feedback PID scade<br>sub nivelul setat prin<br>acest parametru.<br><b>OBSERVATIE!</b><br>Utilizați acest para-<br>metru doar dacă<br>$P3.21.2.1 = 2 PID$<br>Sleep (Level) (Repaus<br>PID [Nivel]].                                                                              |
| P3.21.2.3                     | Nivel oprire Jockey  | Variabil | Variabil       | Variabil       | 0.00      | 1676 | Pompa de presiune se<br>oprește atunci când<br>repausul PID este<br>activ, iar semnalul de<br>feedback PID trece<br>peste nivelul setat prin<br>acest parametru sau<br>atunci când controlerul<br>PID se reactivează din<br>modul repaus.<br><b>OBSERVAȚIE!</b><br>Utilizați acest para-<br>metru doar dacă<br>$P3.21.2.1 = 2 P1D$<br>Sleep (Level) (Repaus<br>PID [Nivel]). |

### *Tabel 98: Parametri pompă de amorsare*

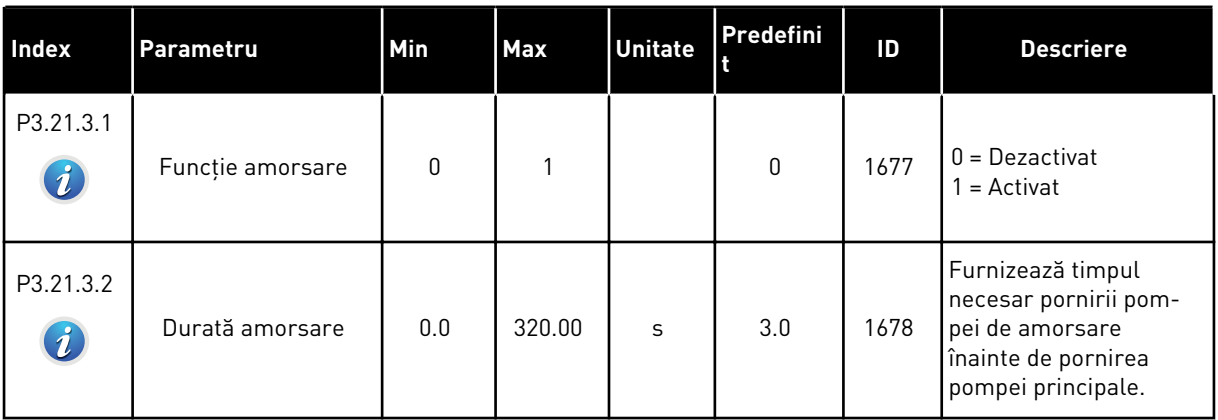

### *Tabel 99: Parametri antiblocare*

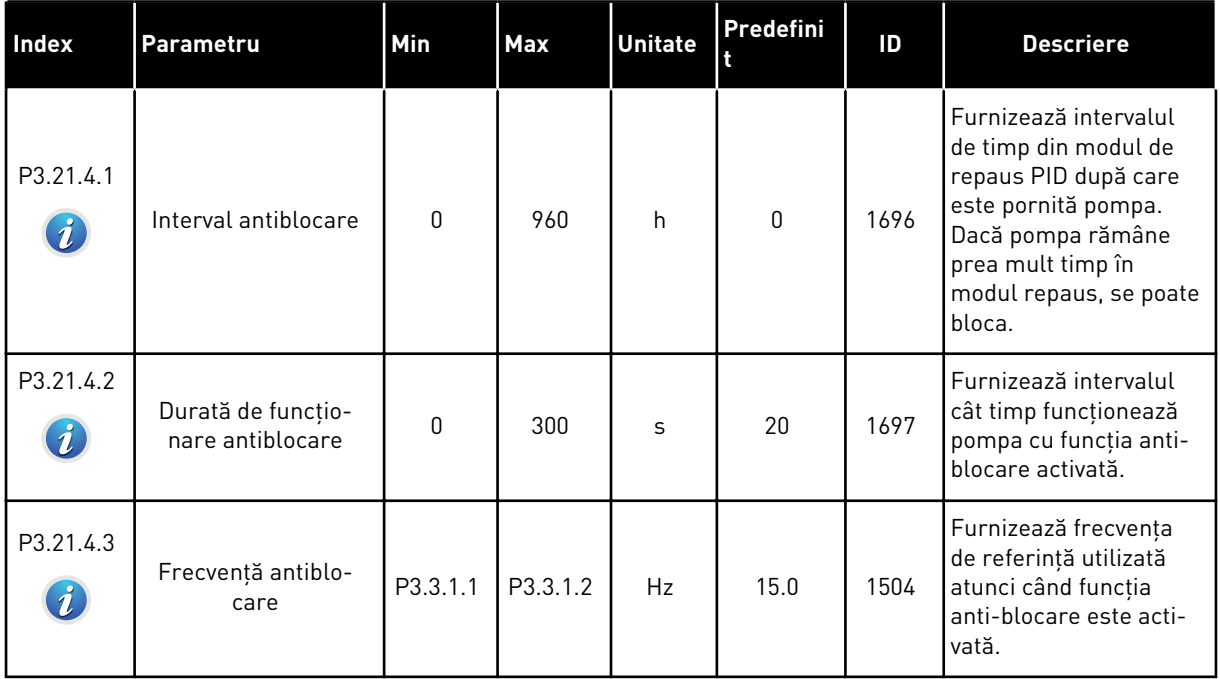

# *Tabel 100: Parametri de protecţie contra îngheţului*

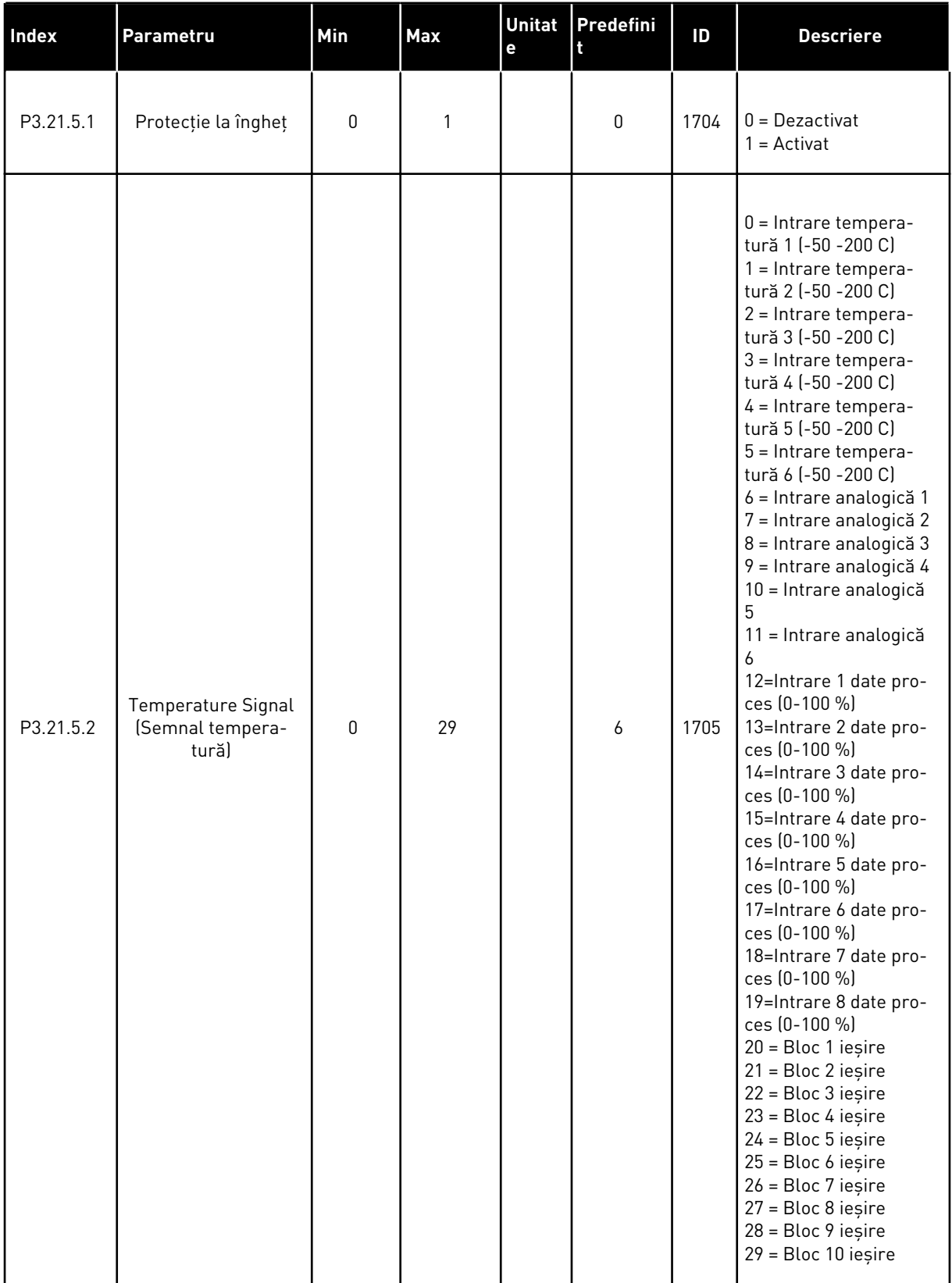

### *Tabel 100: Parametri de protecţie contra îngheţului*

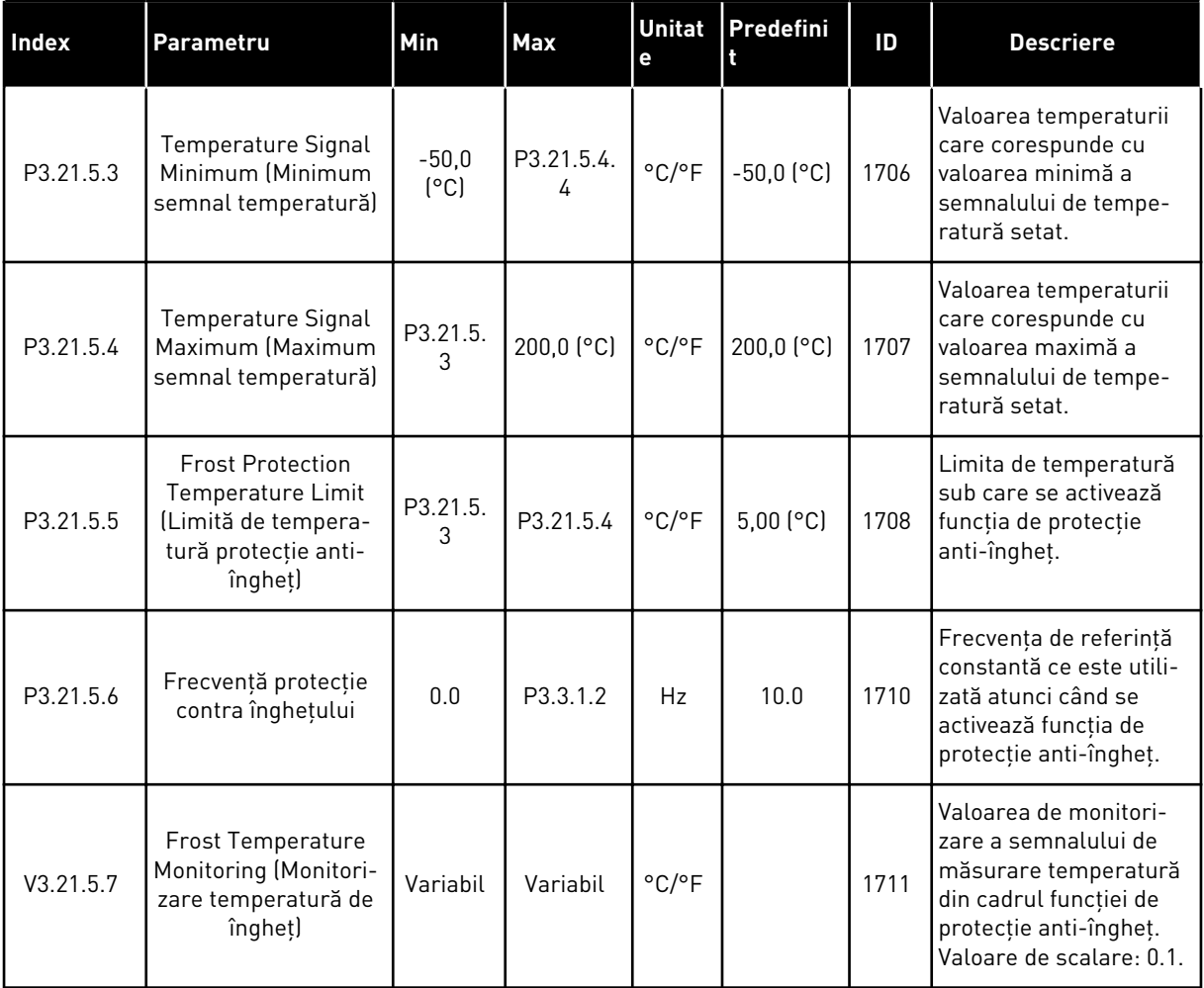

a dhe ann ann an 1970.

# **6 MENIU DIAGNOSTIC**

### **6.1 ERORI ACTIVE**

Când există o eroare sau mai multe, ecranul indică numele acesteia/acestora şi clipeşte. Apăsaţi OK pentru a reveni la meniul Diagnostics (Diagnosticare). Sub-meniul Active faults (Erori active) afişează numărul de erori. Pentru a vedea datele privind o eroare, efectuaţi o selectie a erorii și apăsați OK.

Eroarea rămâne activă până când o resetati. Există 4 moduri de a reseta o eroare.

- Apăsaţi butonul Reset (Resetare) timp de 2 secunde.
- Accesaţi sub-meniul Reset faults (Resetare erori) şi utilizaţi parametrul Reset Faults (Resetare erori).
- Dați un semnal de resetare la terminalul I/O.
- Dati un semnal de resetare prin protocolul Fieldbus.

Sub-meniul Active faults (Erori active) poate stoca maximum 10 erori. Sub-meniul indică erorile în succesiunea în care s-au produs.

#### **6.2 RESETARE ERORI**

În cadrul acestui meniu puteţi reseta erorile. Consultaţi instrucţiunile din Capitolul *[11.1 Este](#page-379-0)  [afişată o eroare](#page-379-0)*.

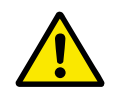

#### **ATENŢIE!**

Înainte de a reseta eroarea, îndepărtaţi semnalul de control extern, pentru a preveni repornirea accidentală a variatorului de turație.

#### **6.3 ISTORIC ERORI**

Puteți vedea 40 de erori în Fault history (Istoricul de erori).

Pentru a vedea detaliile unei erori, accesaţi Fault history (Istoricul de erori), identificaţi eroarea şi apăsaţi OK.

#### **6.4 CONTOARE TOTALIZATOARE**

Dacă cititi o valoarea contrară prin protocolul Fieldbus, consultati Capitolul 10.16 întret..

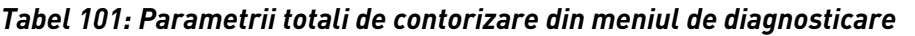

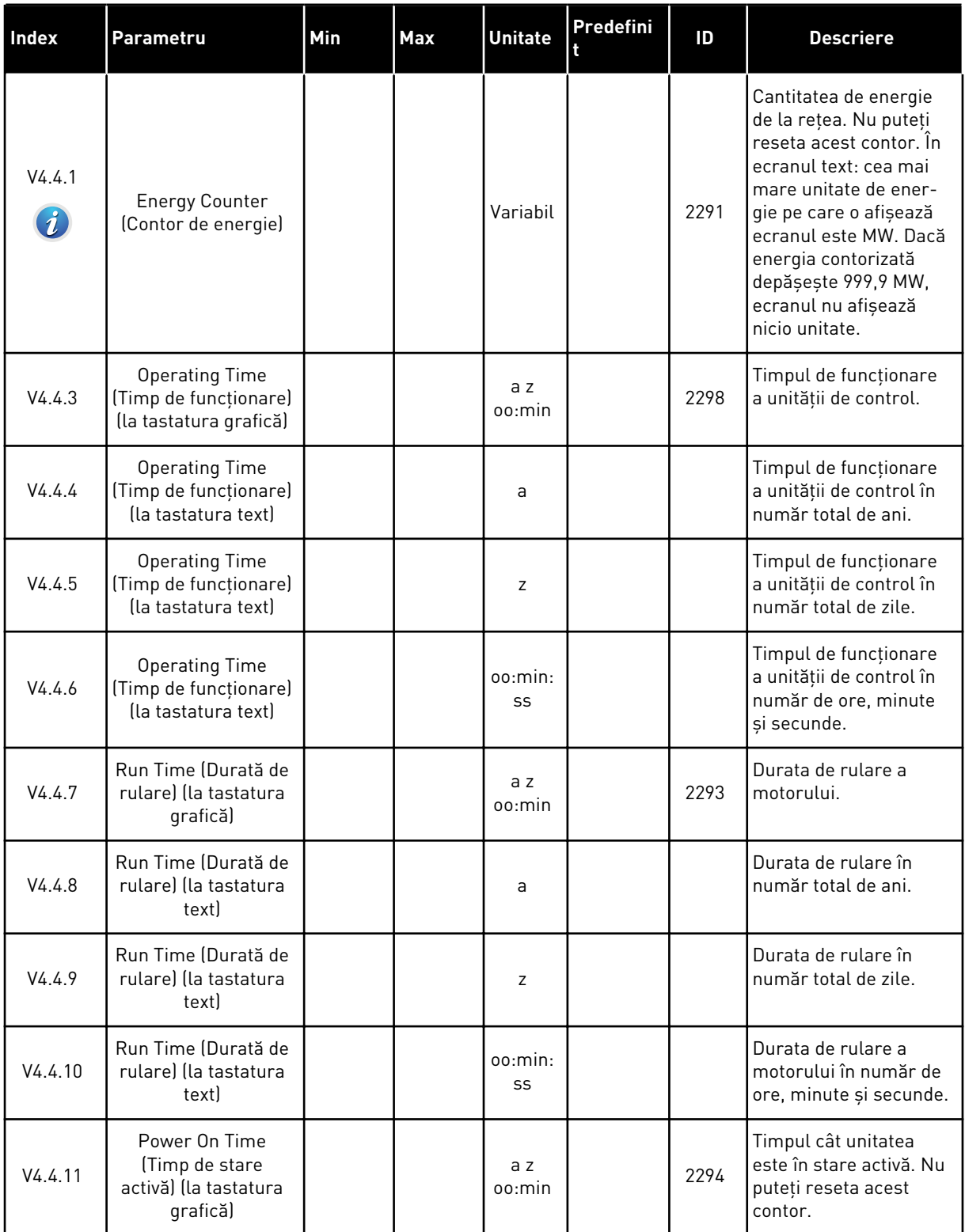

a dhe ann ann an 1970.

#### *Tabel 101: Parametrii totali de contorizare din meniul de diagnosticare*

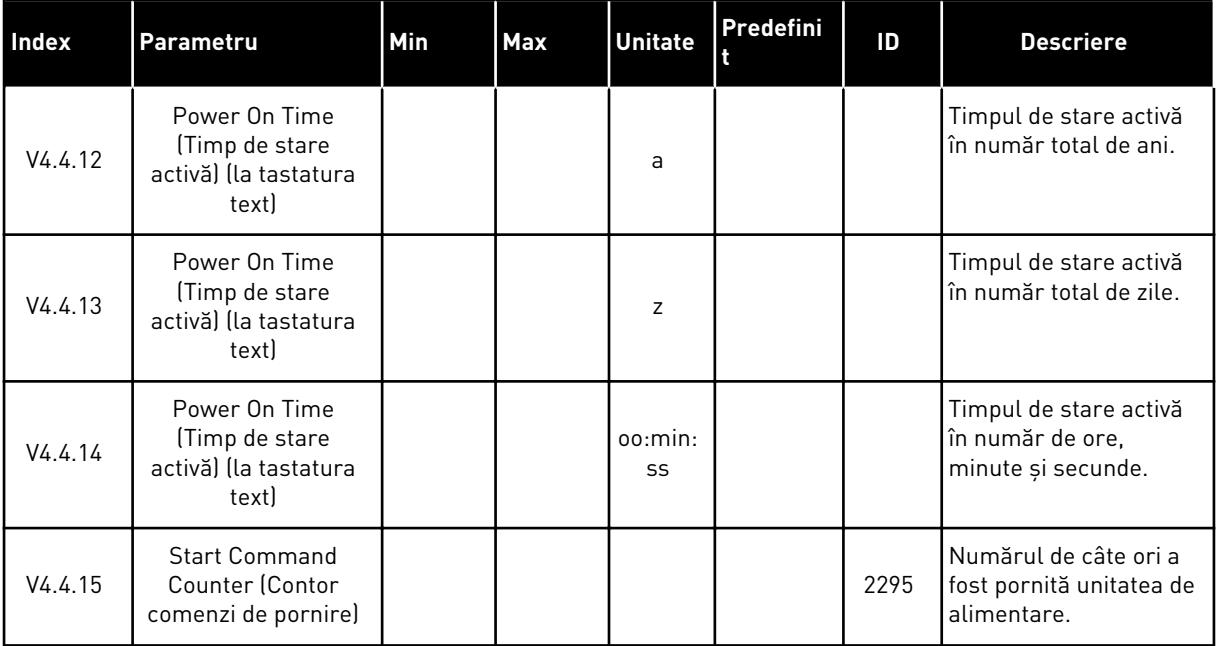

## **6.5 CONTOARE PARŢIALE**

Dacă citiţi o valoarea contrară prin protocolul Fieldbus, consultaţi Capitolul *[10.16 întreţ.](#page-374-0)*.

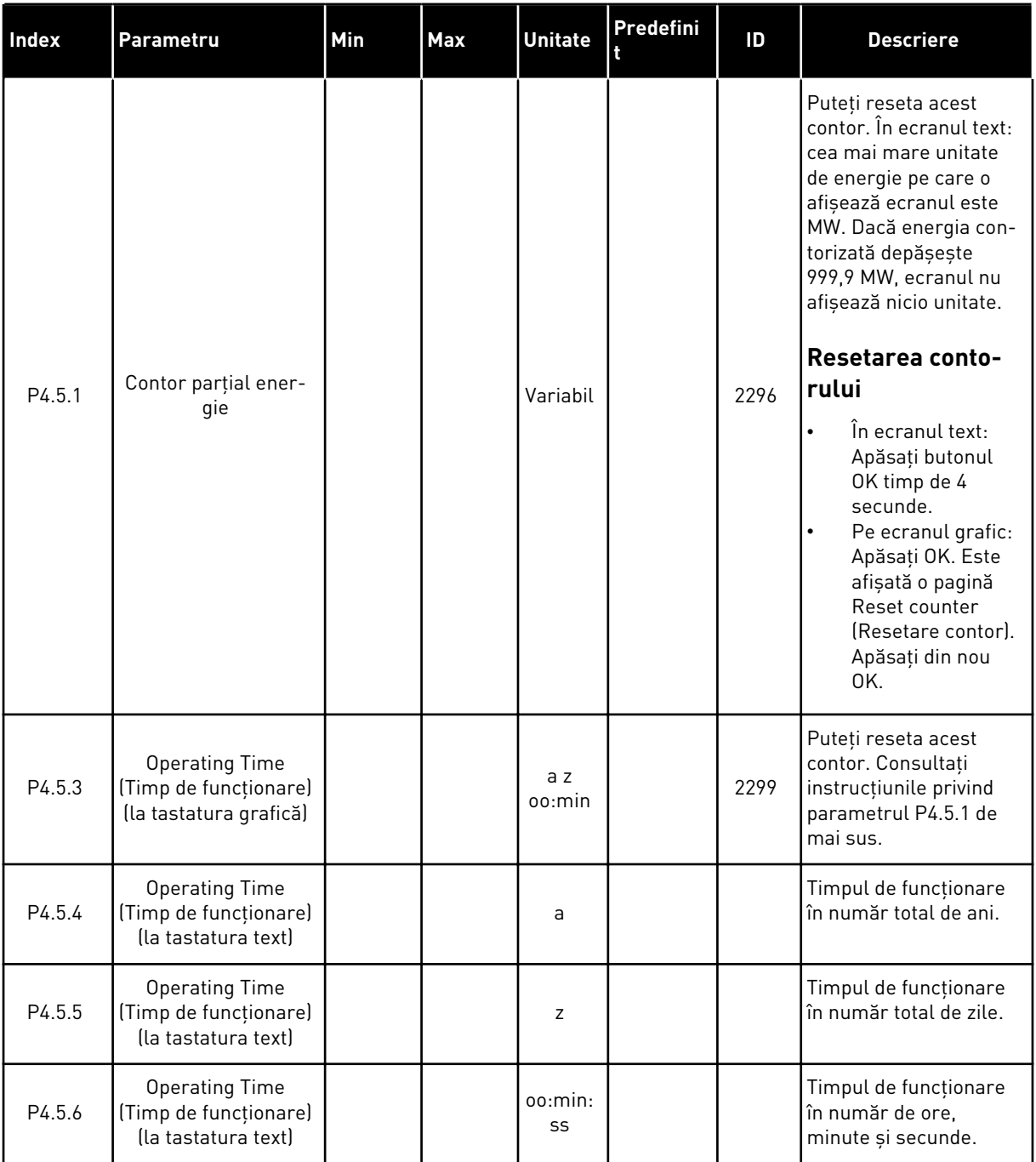

# *Tabel 102: Parametrii parţiali de contorizare din meniul de diagnosticare*

# **6.6 INFORMAŢII SOFTWARE**

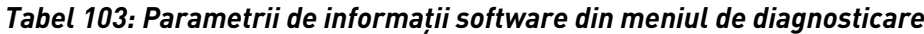

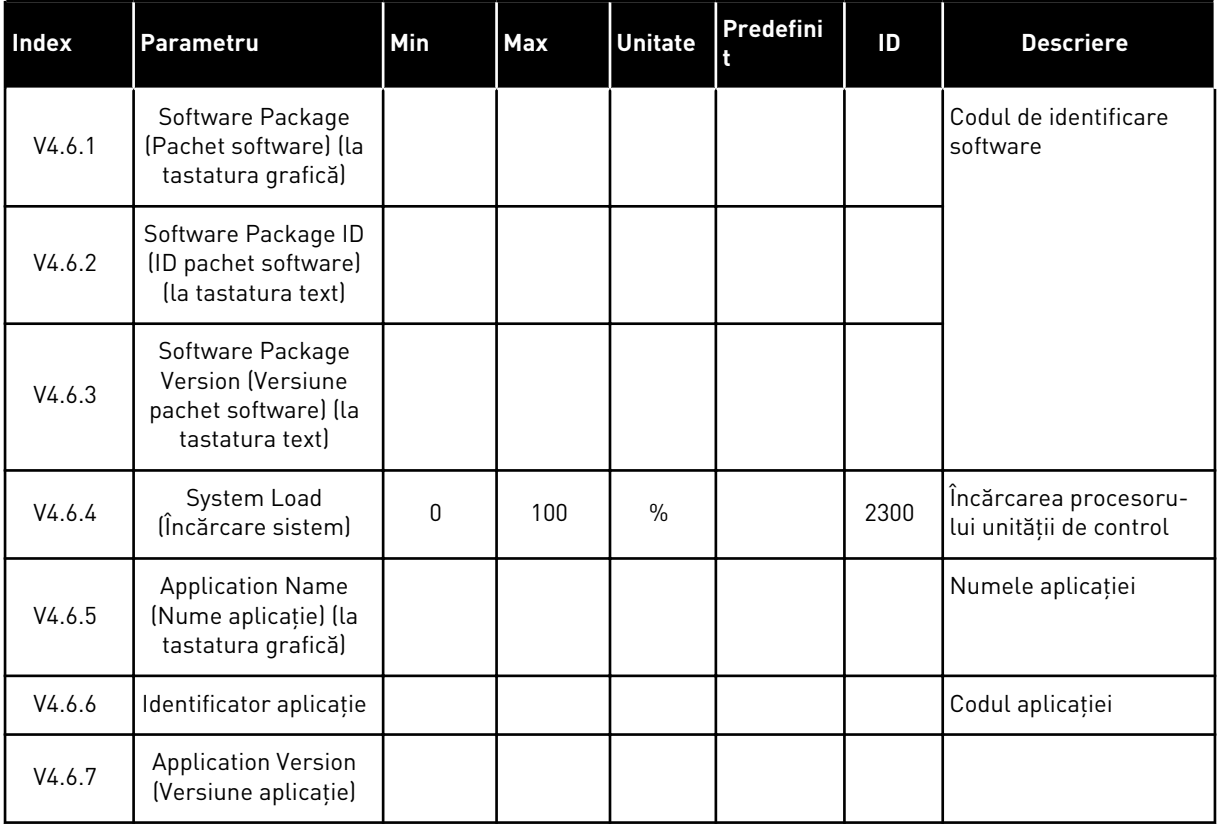

# **7 MENIU I/O ŞI HARDWARE**

În acest meniu există diferite setări legate de opţiuni. Valorile din acest meniu sunt valori brute, adică nescalate de către aplicaţie.

# **7.1 I/O DE BAZĂ**

În meniul Basic I/O (Intrare/Ieşire de bază) puteţi monitoriza stările intrărilor şi ieşirilor.

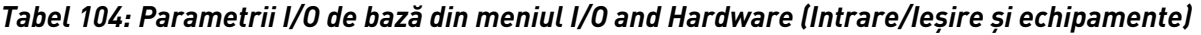

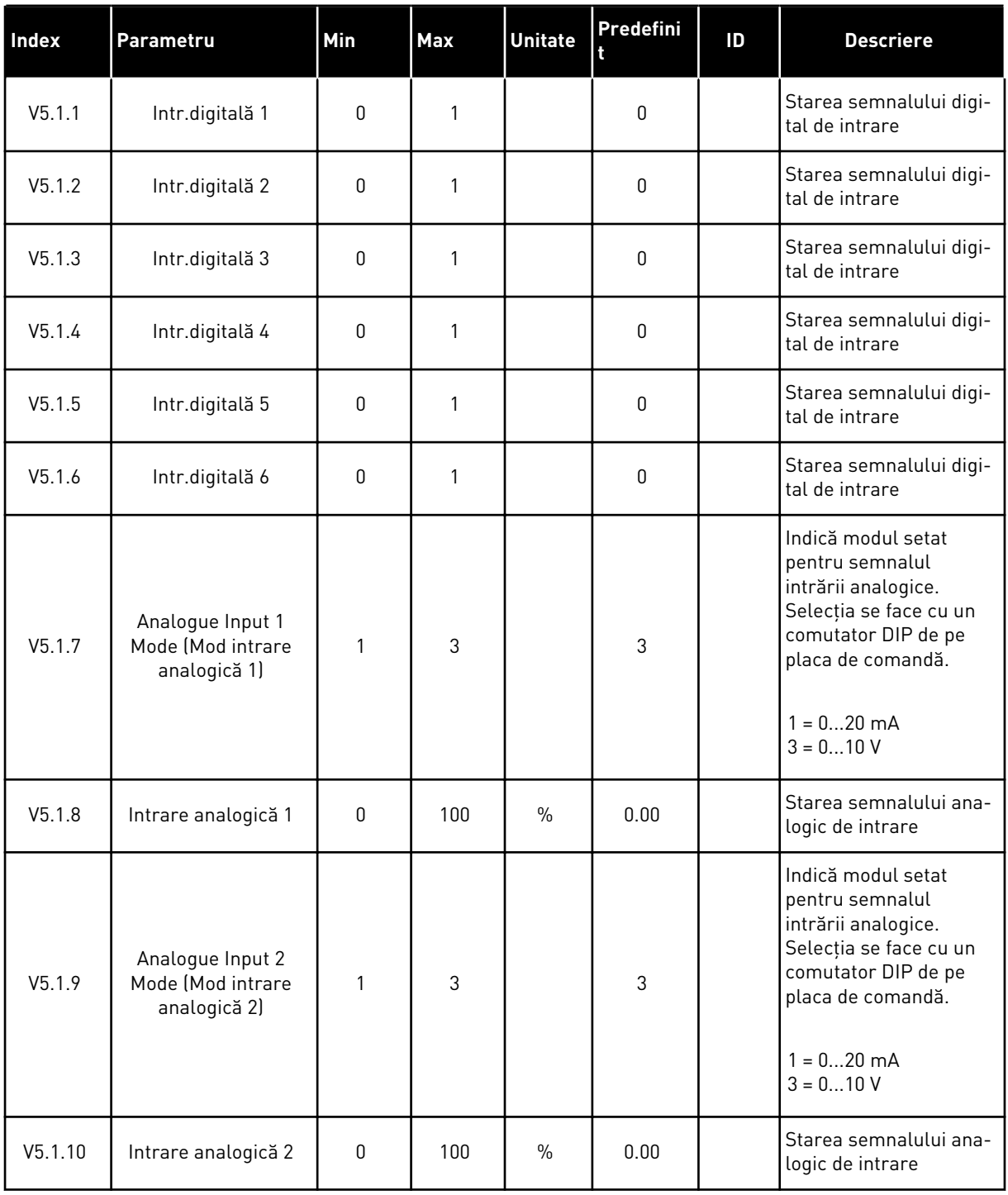

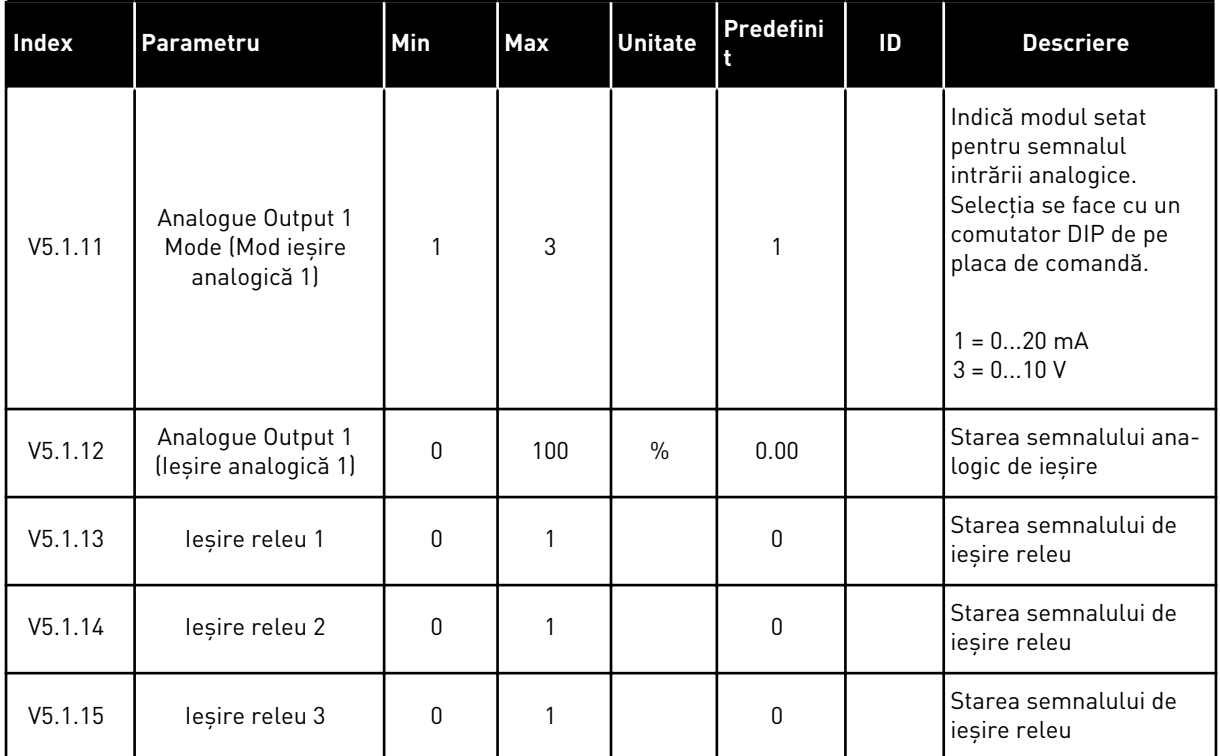

#### *Tabel 104: Parametrii I/O de bază din meniul I/O and Hardware (Intrare/Ieşire şi echipamente)*

## **7.2 SLOTURI PLACĂ OPŢIONALĂ**

Parametrii din acest meniu sunt diferiți pentru fiecare placă opțională în parte. Puteți vedea parametrii plăcii opţionale pe care aţi instalat-o. Dacă nu există o placă opţională în locaşurile C, D sau E, nu puteţi vedea parametrii. Puteţi găsi informaţii suplimentare despre locaţia locaşurilor în Capitolul *[10.5.1 Programarea intrărilor digitale şi analogice](#page-289-0)*.

Când îndepărtaţi o placă opţională, pe ecran sunt afişate codul de eroare 39 şi numele de eroare *Device removed* (Dispozitiv eliminat). Consultaţi Capitolul *[11.3 Coduri eroare](#page-385-0)*.

#### *Tabel 105: Parametrii referitori la placa opţională*

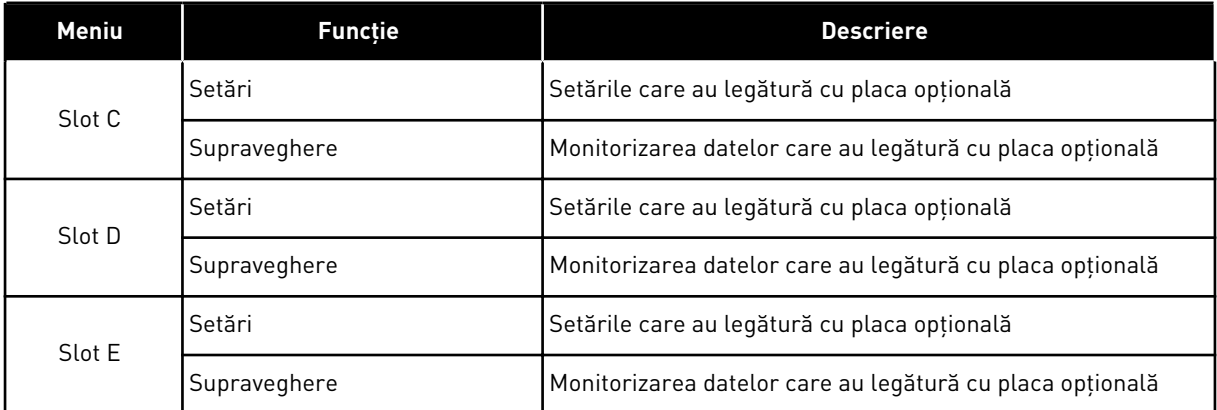
# **7.3 CEAS ÎN TIMP REAL**

*Tabel 106: Parametrii ceasului în timp real din meniul I/O and Hardware (Intrare/Ieşire şi echipamente)*

| <b>Index</b> | Parametru                               | Min | <b>Max</b> | <b>Unitate</b> | Predefini | ID   | <b>Descriere</b>                                                                                                    |
|--------------|-----------------------------------------|-----|------------|----------------|-----------|------|----------------------------------------------------------------------------------------------------|
| V5.5.1       | <b>Battery State (Stare</b><br>baterie) | 1   | 3          |                |           | 2205 | Starea bateriei.<br>$1 = Neinstalată$<br>2 = Instalată<br>3 = Înlocuiți bateria                                                                                                    |
| P5.5.2       | 0ra                                     |     |            | 00:mm:<br>SS   |           | 2201 | Ora curentă din zi                                                                                                    |
| P5.5.3       | Dată                                    |     |            | zz.ll.         |           | 2202 | Data curentă                                                                                                    |
| P5.5.4       | An                                      |     |            | aaaa           |           | 2203 | Anul curent                                                                                                    |
| P5.5.5       | Daylight Saving (Ora<br>de vară)        | 1   | 4          |                | 1         | 2204 | Regula privind ora de<br>vară<br>$1 =$ Oprit<br>$2 = U.E.:$ începe în<br>ultima duminică din<br>martie, se termină în<br>ultima duminică din<br>octombrie<br>$3 = S.U.A.:$ începe în a<br>doua duminică din<br>martie, se termină în<br>prima duminică din<br>noiembrie<br>4 = Rusia (permanent) |

# **7.4 SETĂRI BLOC DE ALIMENTARE**

În cadrul acestui meniu puteţi modifica setările ventilatorului şi ale filtrului sinusoidal.

Ventilatorul funcţionează în modul optimizat sau în modul pornit permanent. În modul optimizat, logica internă a variatorului de turație recepționează datele despre temperatură și controlează viteza ventilatorului. Când variatorul de turaţie intră în starea Ready (Pregătit), ventilatorul se opreşte după 5 minute. În modul pornit permanent, ventilatorul funcţionează la viteză maximă și nu se oprește.

Filtrul sinusoidal menţinea profunzimea supra-modulaţiei în limitele nominale şi nu permite functiilor de gestionare termică să scadă frecventa de comutare.

## *Tabel 107: Setări bloc de alimentare*

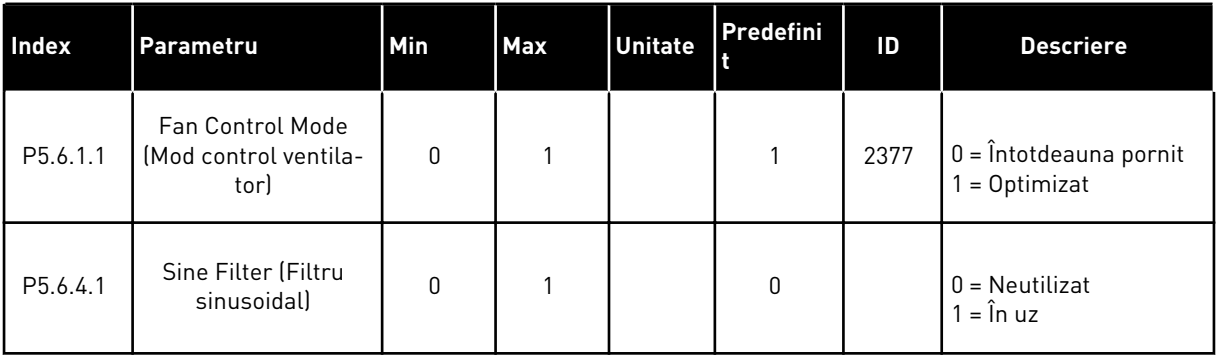

a dhe ann ann an 1970.<br>Tha ann an 1970, ann an 1970, ann an 1970.

# **7.5 PANOU DE COMANDĂ**

*Tabel 108: Parametrii tastaturii din meniul I/O and Hardware (Intrare/Ieşire şi echipamente)*

| <b>Index</b>       | Parametru                                        | Min | <b>Max</b> | <b>Unitate</b> | Predefini | ID | <b>Descriere</b>                                                                                                    |
|--------------------|--------------------------------------------------|-----|------------|----------------|-----------|----|----------------------------------------------------------------------------------------------------|
| P5.7.1             | Timeout Time (Timp<br>de expirare)               | 0   | 60         | min            | $0*$      |    | Timpul după care ecra-<br>nul revine la pagina<br>setată prin parametrul<br>P5.7.2.<br>$0 = Neutilizat$                                                                                                    |
| P5.7.2             | Pagină implicită                                 | 0   | 4          |                | $0*$      |    | Pagina pe care o afi-<br>șează ecranul atunci<br>când variatorul de<br>turație este în stare de<br>funcționare sau atunci<br>când trece timpul setat<br>prin parametrul P5.7.1.<br>Dacă valoarea este<br>setată la 0, ecranul<br>prezintă ultima pagina<br>care este afișată.<br>$0 =$ Niciunul<br>$1 =$ Accesare index<br>meniu<br>2 = Meniu principal<br>3 = Pagină comandă<br>4 = Supraveghere mul-<br>tiplă |
| P5.7.3             | Index meniu                                      |     |            |                |           |    | Setați o pagină care să<br>reprezinte indexul de<br>meniu. (Selecția 1 de la<br>parametrul P5.7.2)                                                                                                    |
| P <sub>5.7.4</sub> | Contrast **                                      | 30  | 70         | $\frac{0}{0}$  | 50        |    | Setați contrastul ecra-<br>nului (30-70%).                                                                                                    |
| P5.7.5             | <b>Backlight Time (Timp</b><br>iluminare fundal) | 0   | 60         | min            | 5         |    | Setați timpul după care<br>se oprește iluminarea<br>fundalului (0-60<br>minute). Dacă valoarea<br>este setată la 0, ilumi-<br>natul de fundal este<br>activ permanent.                                                                                                    |

\* = Selectarea aplicaţiei prin intermediul parametrului P1.2 Application (Aplicaţie) dă numele implicit. Consultaţi valorile implicite din Capitolul *[12.1 Valorile implicite ale parametrilor în](#page-398-0)  [cadrul diferitelor aplicaţii](#page-398-0)*.

\*\* Disponibil doar în cazul tastaturii grafice.

# **7.6 BUS DE CÂMP**

În meniul I/O and Hardware (Intrare/Ieşire şi echipamente) se găsesc parametrii referitori la diferitele plăci Fieldbus. Puteţi găsi instrucţiuni despre cum se utilizează aceşti parametri în manualul Fieldbus aferent.

a dhe ann an 1970.

# **8 SETĂRILE UTILIZATORULUI, MENIUL DE FAVORITE ŞI MENIURILE DE LA NIVELUL UTILIZATORILOR**

# **8.1 SETĂRI UTILIZATOR**

# 8.1.1 SETĂRI UTILIZATOR

## *Tabel 109: Setările generale din meniul User settings (Setări utilizator)*

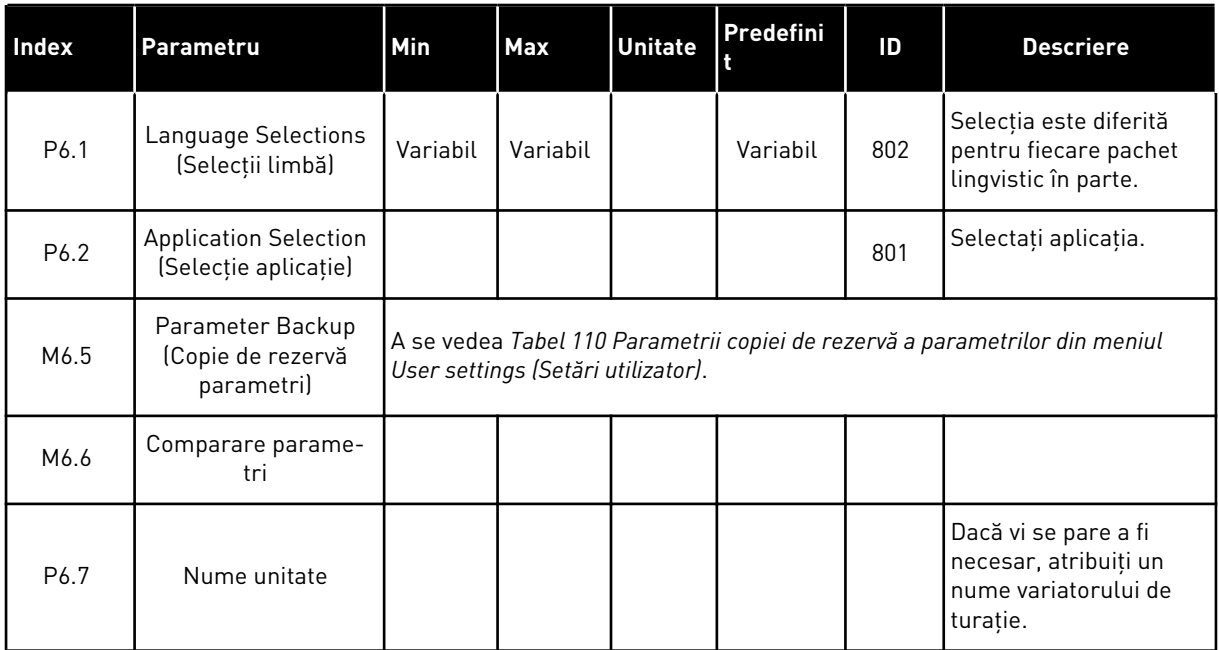

## <span id="page-257-0"></span>8.1.2 COPIE DE REZERVĂ PARAMETRI

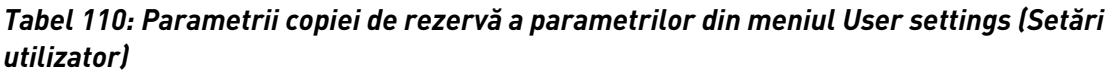

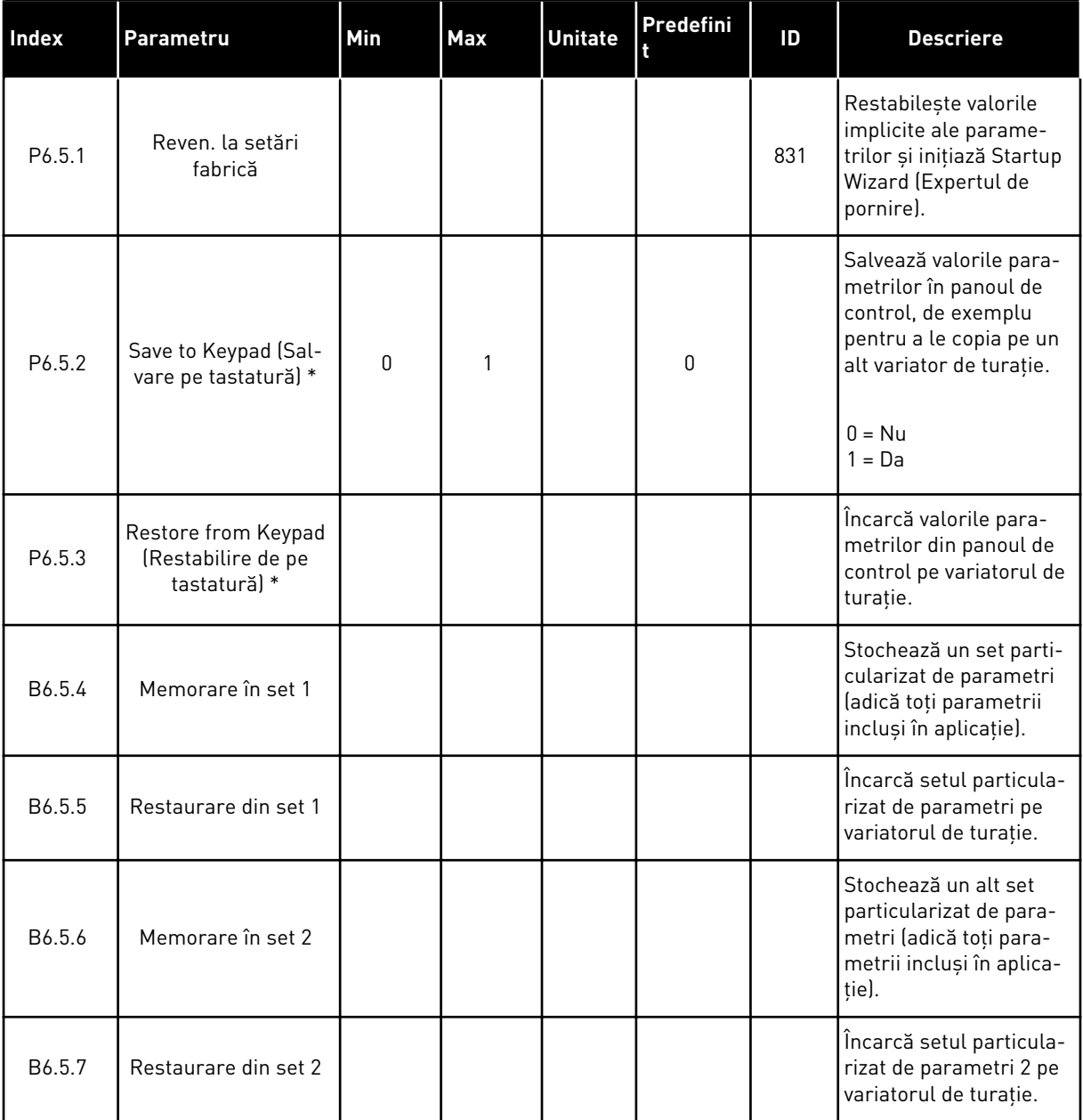

\* Disponibil doar în cazul afişajului grafic.

# **8.2 PREFERINŢE**

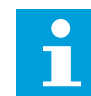

# **OBSERVAŢIE!**

Acest meniu nu este disponibil pe ecranul text.

Dacă utilizaţi frecvent aceleaşi elemente, le puteţi adăuga la Favourites (Preferinţe). Puteţi colecta un set de parametri sau de semnale de monitorizare de la toate meniurile tastaturii. Nu este necesar să le găsiţi în structura meniului unul câte unul. Ca alternativă, le puteţi adăuga la folderul Favourites (Preferinţe), de unde le puteţi regăsi cu uşurinţă.

## ADĂUGAREA UNUI ELEMENT LA FAVOURITES (PREFERINTE)

1 Găsiți elementul pe care doriți să îl adăugați la  $\begin{array}{c|c|c|c|c|c|c} \text{SUS}, & \text{CUS}, & \text{CUS$ 

2 Selectaţi *Add to favourites* (Adăugare la preferinţe)  $\begin{array}{c|c|c|c|c|c|c|c|c} \hline \text{si apăsaiti butonul OK.} \end{array}$   $\begin{array}{c|c|c|c} \text{NEDP} & \text{NEDP} & \text{NEDP} & \text{NEDP} & \text{NEDP} & \text{NEDP} & \text{NEDP} & \text{NEDP} & \text{NEDP} & \text{NEDP} & \text{NEDP} & \text{NEDP} & \text{NEDP} & \text{NEDP} & \text{NEDP} & \text{NEDP} & \text{NEDP} & \text{NEDP} & \text{NEDP} & \text{NEDP$ 

3 Paşii sunt acum finalizaţi. Pentru a continua, citiţi instructiunile de pe ecran.

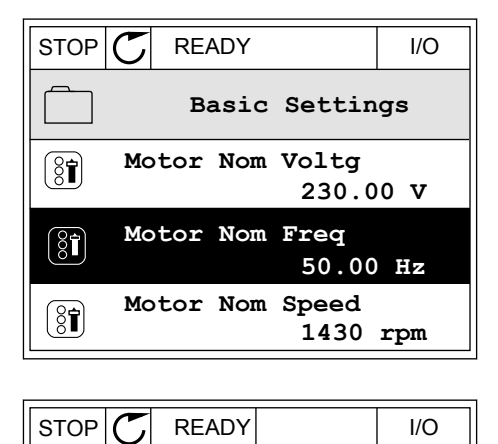

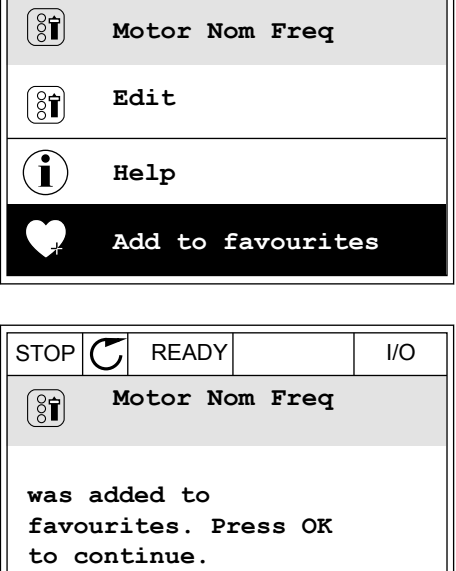

### ELIMINAREA UNUI ELEMENT DIN FAVOURITES (PREFERINŢE)

1 Accesați Favourites (Preferințe).

2 Găsiţi elementul pe care doriţi să îl eliminaţi. Apăsați butonul OK.

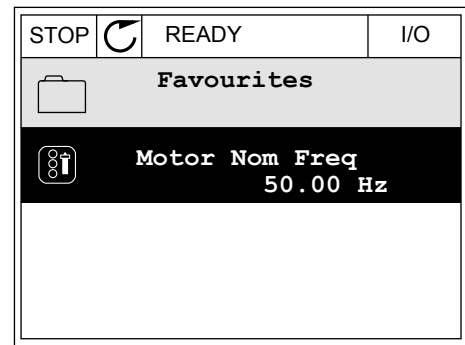

3 Selectaţi *Rem from favourites* (Eliminare din preferințe).

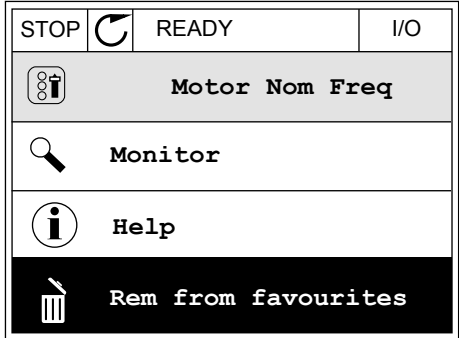

4 Pentru a elimina elementul, apăsaţi din nou butonul OK.

# **8.3 NIVELURI UTILIZATOR**

Utilizaţi User level parameters (Parametrii la nivel de utilizator) pentru a împiedica personalul fără autorizaţie să modifice parametrii. De asemenea, puteţi preveni modificările accidentale aduse parametrilor.

Când selectaţi un nivel de utilizator, acesta din urmă nu poate vedea toţi parametrii pe ecranul panoului de control.

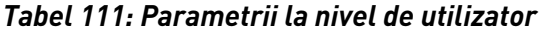

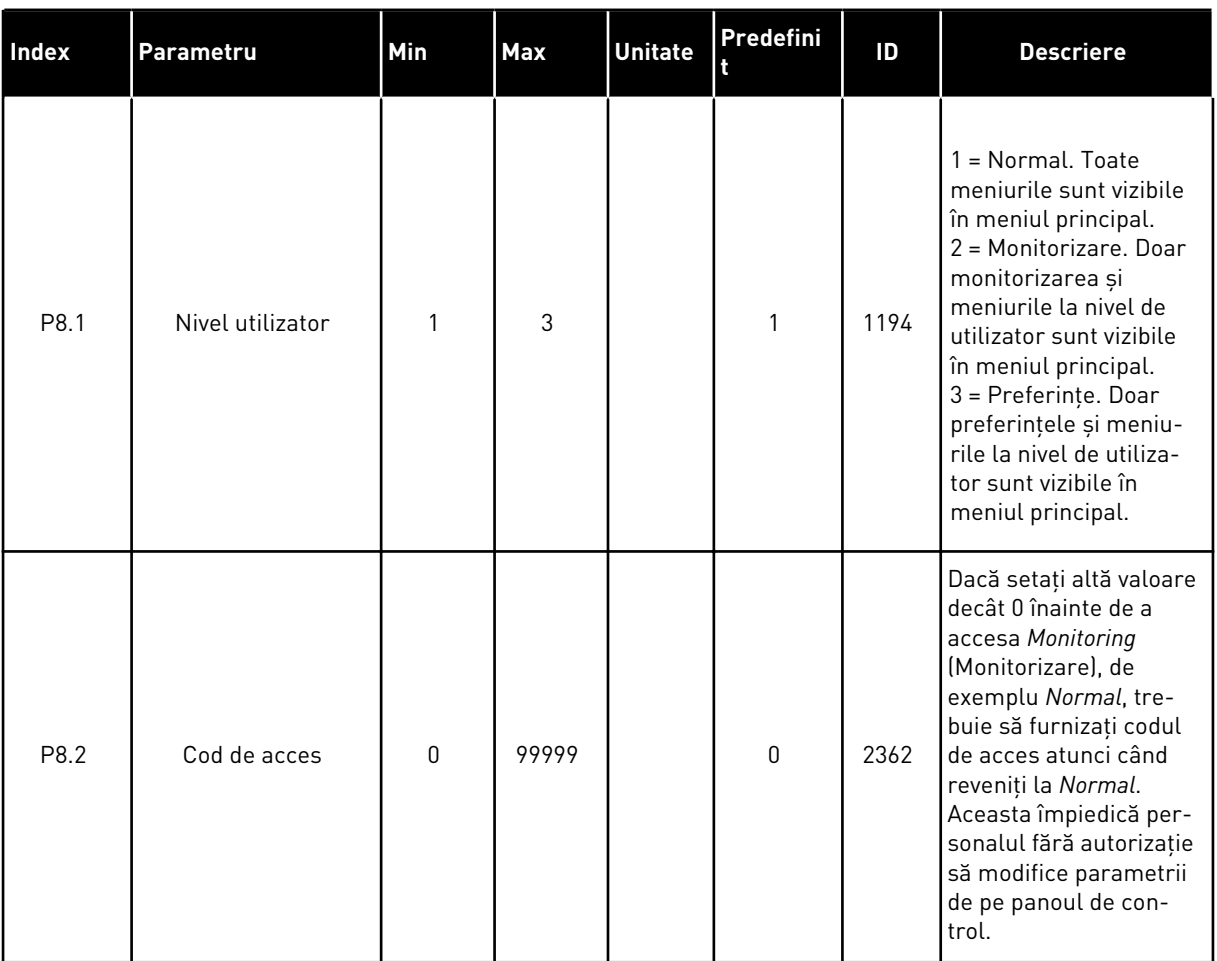

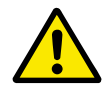

# **ATENŢIE!**

Nu pierdeţi codul de acces. Dacă se pierde codul de acces, contactaţi cel mai apropiat centru de service sau partener.

### SCHIMBAREA CODULUI DE ACCES LA NIVELURILE DE UTILIZATOR

- 1 Accesaţi User levels (Niveluri de utilizator).
- 2 Identificaţi elementul Access code (Cod de acces) şi apăsați butonul săgeată Right (Dreapta).

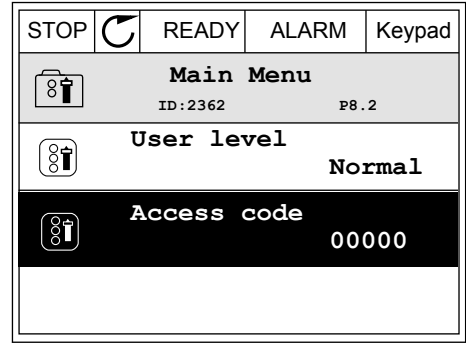

3 Pentru a modifica cifrele codului de acces, utilizaţi toate butoanele săgeată.

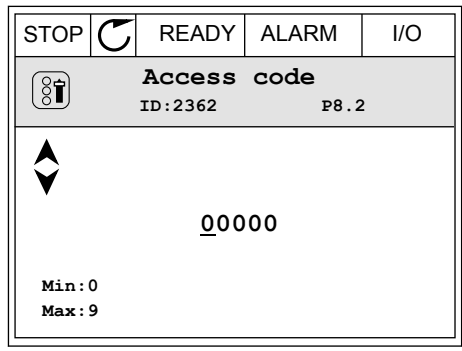

4 Acceptaţi modificarea apăsând butonul OK.

a dhe ann an 1970.<br>Chuir ann an 1970, ann an 1970, ann an 1970.

# **9 DESCRIERI VALOARE DE SUPRAVEGHERE**

Acest capitol vă oferă informații despre unele valori de monitorizare. Descrierile de bază ale valorilor de monitorizare sunt în Capitolul *[4 Meniu de supraveghere](#page-120-0)*.

## *V2.3.17 CURENT FAZĂ U (ID 39)*

## *V2.3.18 CURENT FAZĂ V (ID 40)*

## *V2.3.19 CURENT FAZĂ W (ID 41)*

Valorile monitorizate arată curentul măsurat al motorului în fazele U, V şi W (filtrare la 1 s).

### *V2.3.20 PUTERE DE INTRARE VARIATOR DE TURAŢIE (ID 10)*

Valoarea de monitorizare indică estimarea puterii de intrare a variatorului de turaţie în kW.

### *V2.10.6 STARE COMUNICARE (ID1629)*

Starea comunicării de la un variator de turaţie la altul atunci când sistemul este unul de tip Multipump (multidrive) (Multi-pompă [variator multiplu]).

0 = Neutilizat (funcție Multipump (multidrive) (Multi-pompă [variator multiplu] neutilizată)

- 10 = Au avut loc erori de comunicare fatale (sau lipsa comunicării)
- 11 = Erori apărute (la trimiterea datelor)
- 12 = Erori apărute (la primirea datelor)
- 20 = Comunicare functională, nu au avut loc erori
- 30 = Stare necunoscută

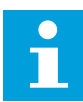

### **OBSERVAŢIE!**

Dacă apar stările 11 sau 12, comunicarea unuia dintre variatoarele de turație ale sistemului Multipump (Multi-pompă) nu este corectă. Comunicarea dintre celelalte variatoare de turație este corectă.

### *V2.10.7 DURATĂ FUNCŢIONARE POMPA 1 (ID 1620)*

Valoarea de monitorizare indică orele de când functionează pompa 1 în sistemul Multipump (single drive) (Multi-pompă [variator unic]). În cadrul sistemului Multipump (multidrive) (Multi-pompă [variator multiplu]), valoarea de monitorizare indică orele de când functionează această pompă. Puteţi vedea orele de când funcţionează pompa cu o rezoluţie de 0,1 ore.

### *V2.10.8 TIMP DE FUNCŢIONARE POMPA 2 (ID 1621)*

### *V2.10.10 TIMP DE FUNCŢIONARE POMPA 4 (ID 1623)*

### *V2.10.10 TIMP DE FUNCŢIONARE POMPA 4 (ID 1623)*

#### *V2.10.11 TIMP DE FUNCŢIONARE POMPA 5 (ID 1624)*

#### *V2.10.12 TIMP DE FUNCŢIONARE POMPA 6 (ID 1625)*

#### *V2.10.13 TIMP DE FUNCŢIONARE POMPA 7 (ID 1626)*

#### *V2.10.14 TIMP DE FUNCŢIONARE POMPA 8 (ID 1627)*

Valorile de monitorizare indică orele de când functionează pompele 2 – 8 1 în sistemul Multipump (single drive) (Multi-pompă [variator unic]). În cadrul sistemului Multipump (multidrive) (Multi-pompă [variator multiplu]), funcţia nu este disponibilă. Consultaţi valorile de monitorizare V2.10.7 din *[Tabel 23 Supraveghere pompe multiple](#page-135-0)*. Puteti vedea orele de când funcționează pompele cu o rezoluție de 0,1 ore.

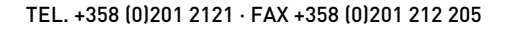

# **10 DESCRIERI PARAMETRI**

În acest capitol, puteti găsi date despre cei mai speciali parametri ai aplicatiei. Pentru majoritatea parametrilor aplicației Vacon 100 este suficientă o descriere de bază. Puteți găsi aceste descrieri de bază în tabelurile cu parametri din Capitolul *[5 Meniu Parametri](#page-139-0)*. Dacă sunt necesare alte date, distribuitorul dvs. vă poate ajuta.

# *P1.2 APLICAŢIE (ID212)*

În P1.2 puteţi efectua o selecţie a unei aplicaţii care se potriveşte cel mai bine procesului dvs. Aplicatiile includ configuratii presetate de aplicații, adică seturi predefinite de parametri. Selectarea aplicației ușurează punerea în funcțiune a variatorului de turație și reduce activitatea de stabilire manuală a parametrilor.

Aceste configuraţii sunt încărcate în variatorul de turaţie atunci când valoarea parametrului P1.2 Application (Aplicaţie) se modifică. Puteţi modifica valoarea acestui parametru atunci când efectuati punerea în functiune a variatorului de turatie.

Dacă utilizaţi panoul de control pentru a schimba acest parametru, este iniţiat un expert de aplicaţie, care vă ajută să setaţi parametrii de bază legaţi de aplicaţie. Expertul nu porneşte dacă folosiți instrumentul pentru PC în scopul modificării acestui parametru. Puteți găsi informaţii despre experţii de aplicaţie în Capitolul *[2 Asistenţi](#page-81-0)*.

Aceste aplicaţii sunt disponibile:

0 = Standard  $1 = HVAC$ 2 = Comandă PID 3 = Multipump (single drive) (Multi-pompă [variator unic]) 4 = Multipump (multidrive) (Multi-pompă [variator multiplu])

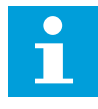

# **OBSERVAŢIE!**

Când schimbati aplicatia, continutul meniului Quick Setup (Configurare rapidă) se modifică.

# **10.1 SETĂRI MOTOR**

# *P3.1.1.2 FRECVENŢĂ NOMINALĂ MOTOR (ID 111)*

Când se modifică acest parametru, parametrii P3.1.4.2 Field Weakening Point Frequency (Frecvenţă punct de slăbire câmp) şi P3.1.4.3 Voltage at Field Weakening Point (Tensiune la punct de slăbire câmp) pornesc automat. Cei 2 parametri au valori diferite pentru fiecare tip de motor. Consultati tabelele din Capitolul *P3.1.2.2 Tip motor (ID 650)*.

# *P3.1.2.2 TIP MOTOR (ID 650)*

În cadrul acestui parametru puteti seta tipul de motor implicat în procesul dvs.

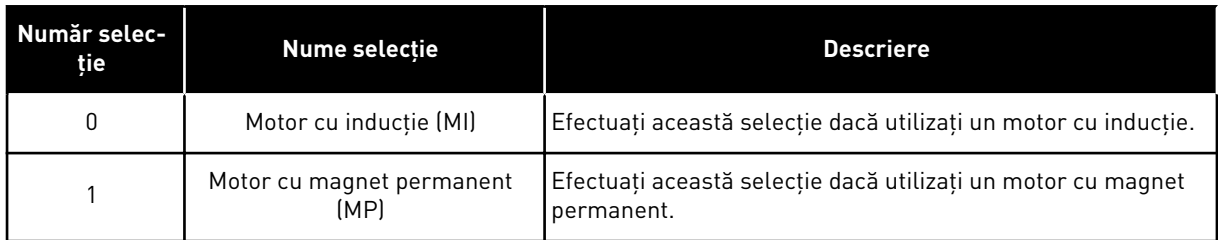

Când modificaţi valoarea parametrului P3.1.2.2 Motor Type (Tip motor), valorile parametrilor P3.1.4.2 Field Weakening Point Frequency (Frecventă punct de slăbire câmp) și P3.1.4.3 Voltage at Field Weakening Point (Tensiune la punct de slăbire câmp) se modifică automat, după cum arată tabelul de mai jos. Cei 2 parametri au valori diferite pentru fiecare tip de motor.

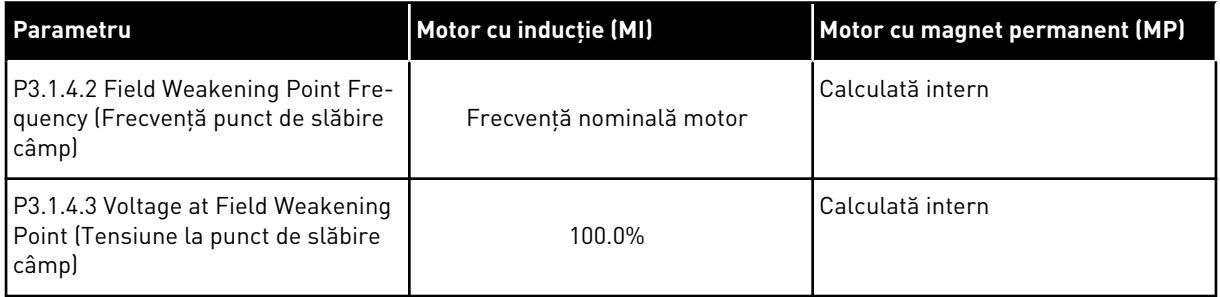

# *P3.1.2.4 IDENTIFICARE (ID 631)*

Rularea de identificare calculează sau măsoară parametrii motorului care sunt necesari pentru un bun control al motorului şi vitezei.

Rularea de identificare vă ajută să reglaţi parametrii specifici motorului şi variatorului de turaţie. Este un instrument destinat punerii în funcţiune şi efectuării service-ului asupra variatorului de turație. Scopul este să găsiți valorile optime ale parametrilor pentru funcţionarea variatorului de turaţie.

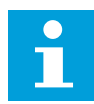

# **OBSERVAŢIE!**

Înainte de a efectua rularea de identificare, trebuie să setaţi parametrii specificaţi pe plăcuța de identificare a motorului.

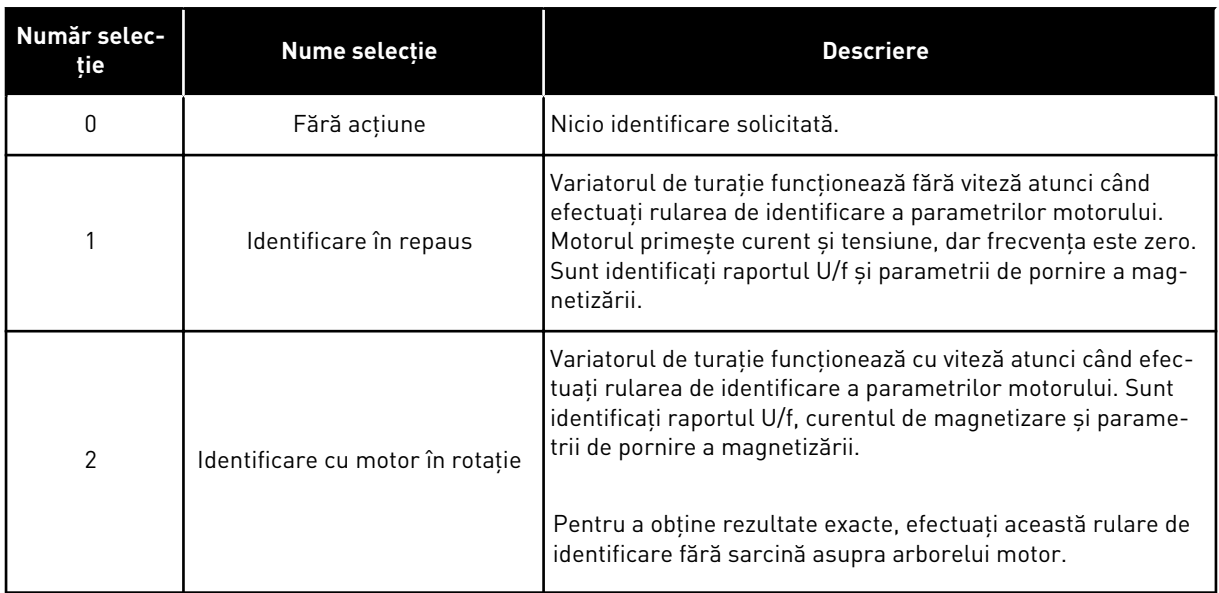

Pentru a activa funcția Identification (Identificare), setați parametrul P3.1.2.4 și furnizați comanda de pornire. Trebuie să dați comanda de pornire în interval de 20 s. Dacă nu există comandă de pornire în acest interval, rularea de identificare nu porneşte. Parametrul P3.1.2.4 este resetat la valoarea implicită şi se afişează o alarmă de identificare.

Pentru a opri rularea de identificare înainte de finalizare, furnizaţi comanda de oprire. Aceasta resetează parametrul la valoarea implicită. Dacă rularea de identificare nu este finalizată, se afişează o alarmă de identificare.

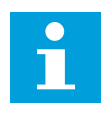

## **OBSERVAŢIE!**

Pentru a porni variatorul de turatie după identificare, este necesară o comandă de pornire.

### *P3.1.2.6 COMUTATOR MOTOR (ID 653)*

Puteţi utiliza funcţia Motor switch (Comutator motor) în cazul în care cablul ce conectează motorul la variatorul de turatie este echipat cu un comutator motor. Utilizarea comutatorului de motor asigură izolarea motorului de sursa de alimentare electrică şi faptul că acesta nu porneşte pe durata operaţiunilor de service.

Pentru a activa funcţia, setaţi parametrul P3.1.2.6 la valoarea *Enabled* (Activat). Variatorul de turaţie se opreşte automat atunci când este deschis comutatorul motorului, iar variatorul de turaţie porneşte automat atunci când comutatorul motorului este închis. Variatorul de turaţie nu se întrerupe atunci când utilizati functia Motor switch (Comutator motor).

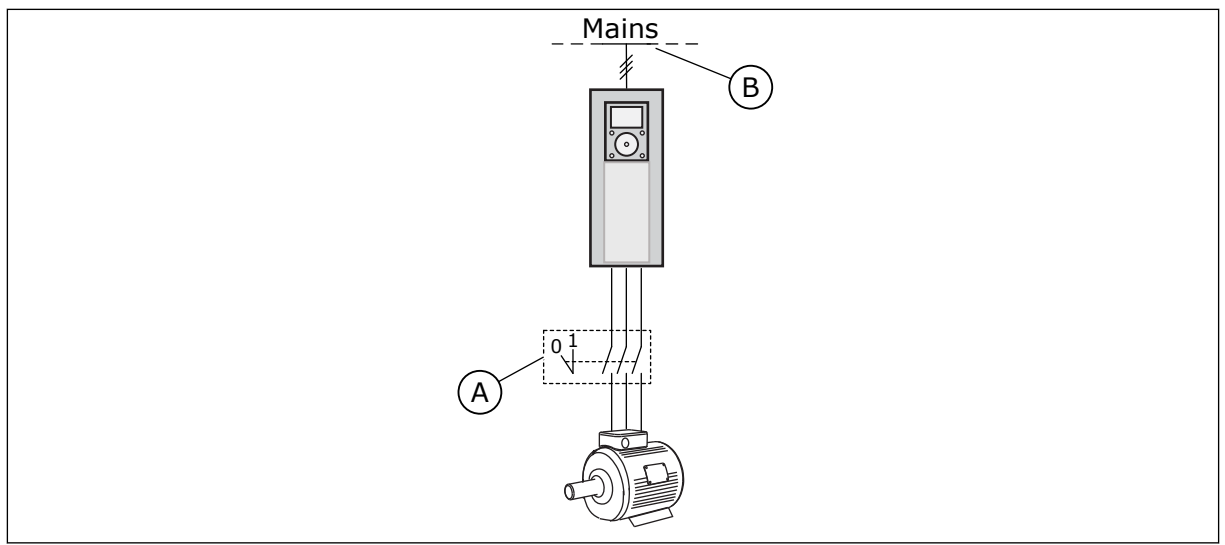

*Fig. 36: Comutatorul de motor dintre variatorul de turaţie şi motor*

A. Comutatorul de motor and a series B. Retea

# *P3.1.2.10 CONTROL SUPRATENSIUNE (ID 607)*

Consultaţi descrierea din P3.1.2.11 Undervoltage Control (Control tensiune sub limită).

# *P3.1.2.11 CONTROL TENSIUNE SUB LIMITĂ (ID 608)*

Cu ajutorul parametrilor P3.1.2.10 Overvoltage Control (Control supratensiune) şi P3.1.2.11 Undervoltage Control (Control tensiune sub limită), puteți scoate din funcțiune controlerul de supratensiune și controlerul de tensiune sub limită.

Functia este necesară atunci când

- se modifică tensiunea de alimentare, de exemplu între -15% şi +10%, iar
- procesul pe care în controlaţi nu deţine toleranţa la schimbări pe care o impun controlerul de supratensiune si controlerul de tensiune sub limită asupra frecventei de ieşire a variatorului de tensiune.

Controlerul de supratensiune descreşte frecvenţa de ieşire a variatorului de turaţie

- pentru a obţine de la motor energia necesară pentru menţinerea tensiunii conexiunii CC la un nivel minim atunci când tensiunea se află în apropierea celei mai joase limite permise, cât şi
- pentru a asigura faptul că variatorul de turaţie nu se întrerupe din cauza unei erori de tensiune sub limită.

Controlerul de supratensiune crește frecvența de ieșire a variatorului de turație

- pentru a mentine tensiunea conexiunii CC în limitele permise, cât și
- pentru a asigura faptul că variatorul de turaţie nu se întrerupe din cauza unei erori de supratensiune.

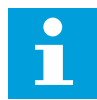

#### **OBSERVAŢIE!**

Variatorul de turaţie se poate întrerupe atunci când sunt dezactivaţi controlerii de supratensiune și de tensiune sub limită.

#### *P3.1.2.13 REGLARE TENSIUNE STATOR (ID 659)*

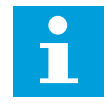

#### **OBSERVAŢIE!**

Rularea de identificare stabileşte în mod automat o valoare pentru acest parametru. Vă recomandăm să efectuaţi rularea de identificare, dacă este posibil. Puteți efectua rularea de identificare cu ajutorul parametrului P3.1.2.4.

Utilizarea acestui parametru este posibilă atunci când parametrul P3.1.2.2 Tip motor are valoarea *PM motor* (Motor PM). Dacă setaţi *motorul cu inducţie* ca tip de motor, valoarea este automat setată la 100% şi nu puteţi modifica valoarea.

Când modificaţi valoarea parametrului P3.1.2.2 Motor Type (Tip motor) în *PM Motor* (Motor PM), valorile parametrilor P3.1.4.2 Field Weakening Point Frequency (Frecvenţă punct de slăbire câmp) şi P3.1.4.3 Voltage at Field Weakening Point (Tensiune la punct de slăbire câmp) vor creşte automat, pentru a fi egale cu tensiunea de ieşire a variatorului de turaţie. Raportul U/f setat nu se modifică. Aceasta are loc pentru a împiedica funcţionarea motorului PM în zona de slăbire a câmpului. Tensiunea nominală a motorului PM este mult mai scăzută decât tensiunea completă de ieșire a variatorului de turație.

Tensiunea nominală a motorului PM corespunde cu tensiunea contra-electromotoare (back-EMF) a motorului la frecvenţa nominală. Totuşi, în cazul altui producător de motoare, aceasta poate fi egală cu, de exemplu, tensiunea statorului la sarcina nominală.

Parametrul Stator Voltage Adjust (Reglare tensiune stator) vă ajută să reglaţi curba U/f a variatorului de turatie din apropierea curbei contra-electromotoare (back-EMF). Nu este necesar să modificaţi valorilor multor parametri ai curbei U/f.

Parametrul P3.1.2.13 furnizează tensiunea de iesire a variatorului de turatie ca procentaj din tensiunea nominală a motorului la frecvența nominală a acestuia. Reglați curba U/f a variatorului de turaţie deasupra curbei contra-electromotoare (back-EMF) a motorului. Curentul motor creşte pe măsură ce curba U/f începe să difere de curba contraelectromotoare (back-EMF).

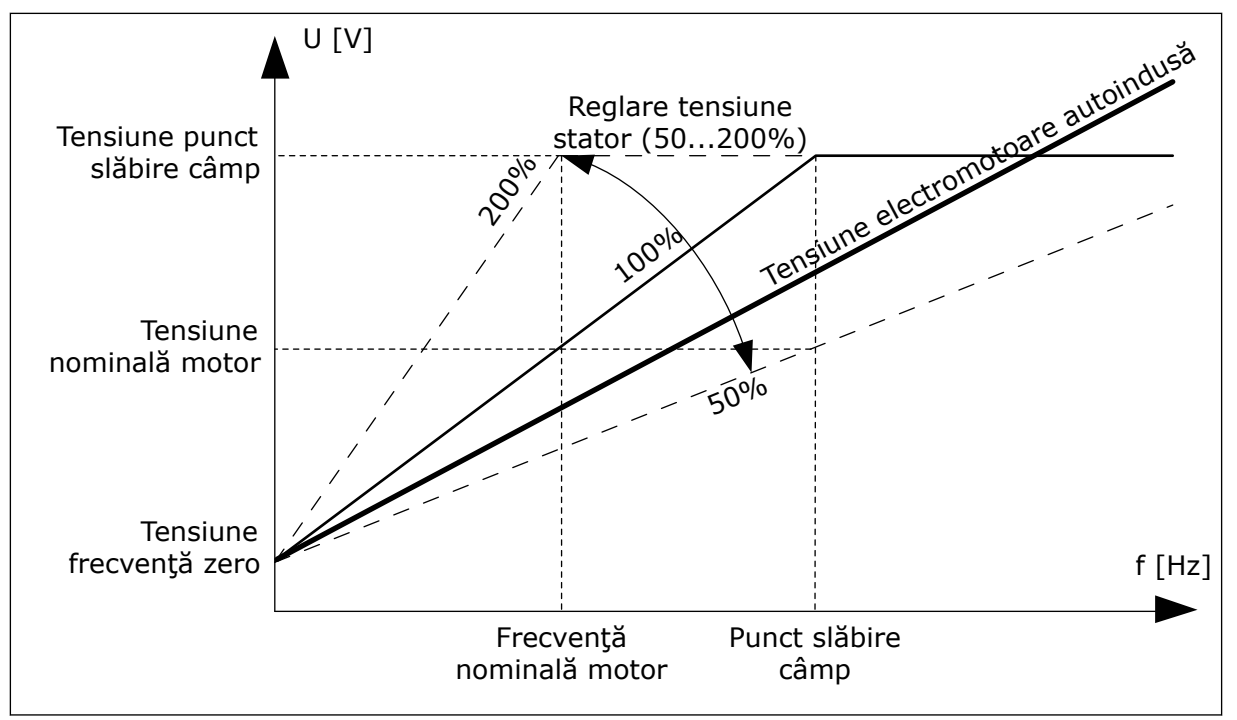

*Fig. 37: Reglarea tensiunii statorului*

# *P3.1.3.1 LIMITĂ DE CURENT MOTOR (ID 107)*

Acest parametru stabileşte curentul motor maxim de la variatorul de turaţie pentru motoare CA. Intervalul de valori al parametrului este diferit pentru fiecare dimensiune de cadru a variatorului de turatie.

Când limita de curent este activă, frecvența de ieșire a variatorului de turație descrește.

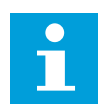

# **OBSERVAŢIE!**

Parametrul Motor Current Limit (Limită de curent motor) nu este o limită de întrerupere în caz de supracurent.

## *P3.1.4.1 RAPORT U/F (ID 108)*

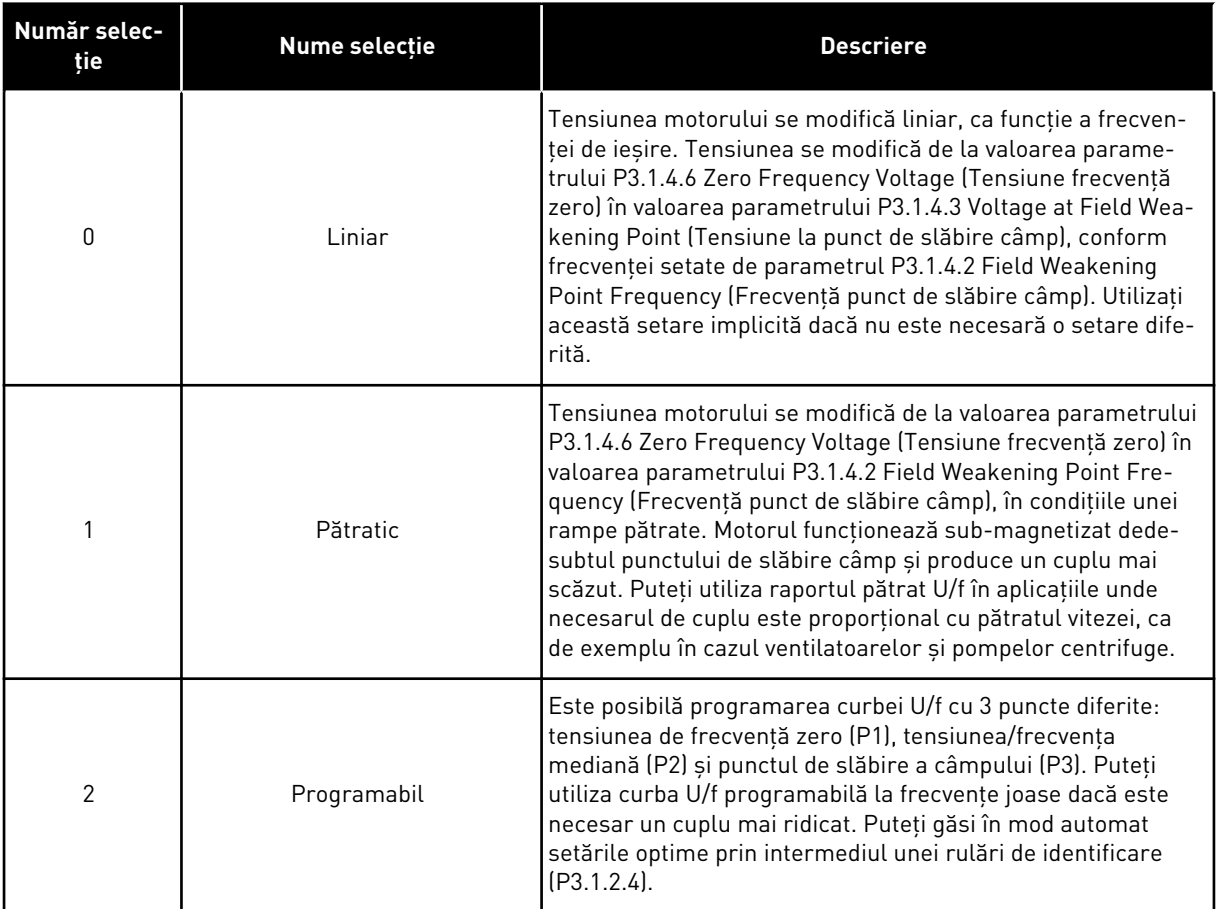

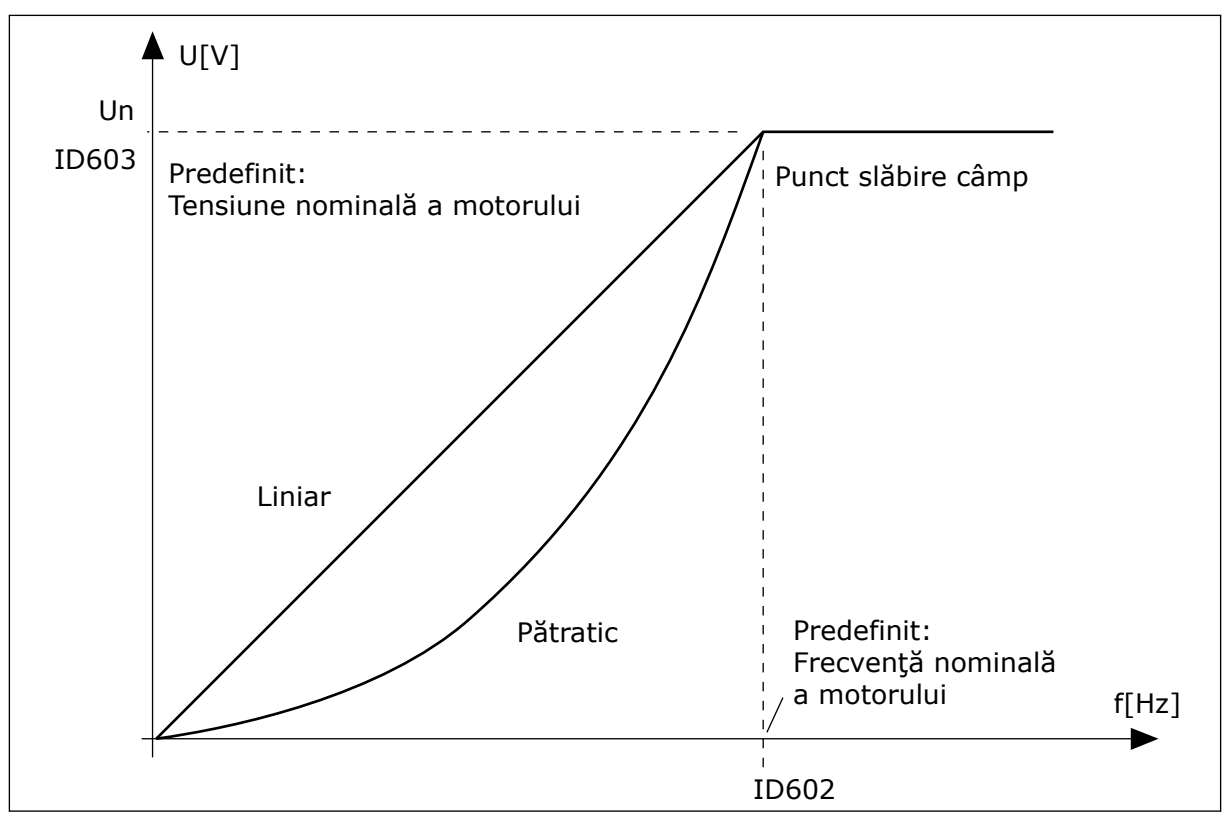

*Fig. 38: Schimbarea liniară şi schimbarea pătrată a tensiunii motorului*

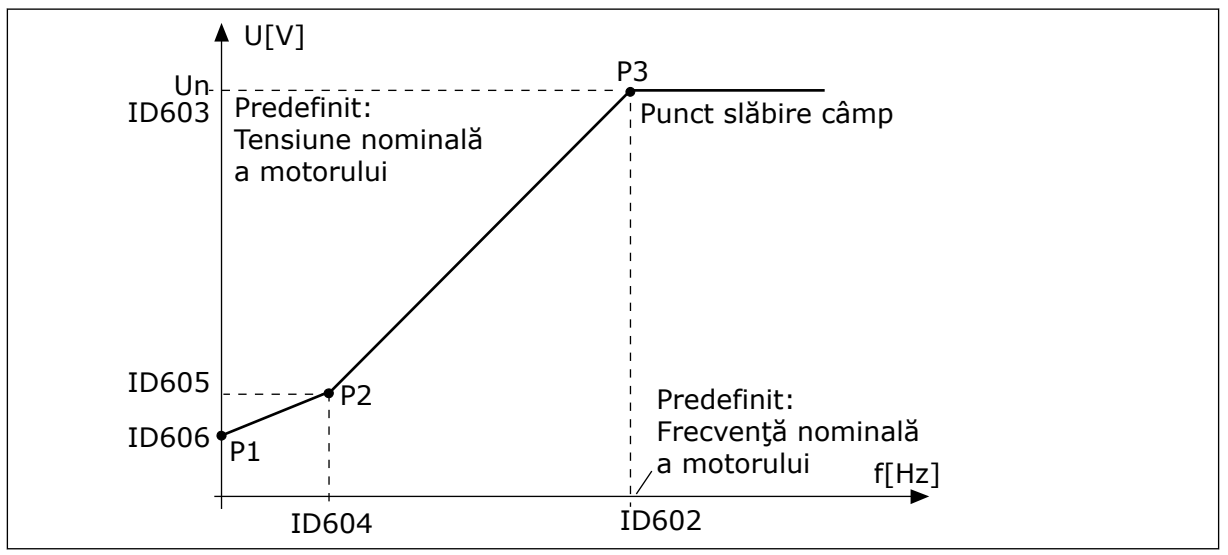

*Fig. 39: Curba U/f programabilă*

Când parametrul Motor Type (Tip motor) are valoarea *PM motor* (Motor PM – cu magnet permanent), acest parametru este setat automat la valoarea *Linear* (Liniar).

Când parametrul Motor Type (Tip motor) are valoarea *Induction motor* (Motor cu inducţie), iar acest parametru este modificat, următorii parametri sunt setaţi la valorile lor implicite.

- P3.1.4.2 Frecvenţă punct de slăbire câmp
- P3.1.4.3 Tensiune la punct de slăbire câmp
- P3.1.4.4 Frecventă mediană U/f
- P3.1.4.5 Tensiune mediană U/f
- P3.1.4.6 Tensiune frecventă zero

# *P3.1.4.3 TENSIUNE LA PUNCT DE SLĂBIRE CÂMP (ID 603)*

Peste frecventa existentă la punctul de slăbire a câmpului, tensiunea de iesire rămâne la valoarea setată maximă. Sub frecventa existentă la punctul de slăbire a câmpului, parametrii curbei U/f controlează tensiunea de iesire. Consultati parametrii U/f P3.1.4.1, P3.1.4.4 și P3.1.4.5.

Când setaţi parametrii P3.1.1.1 Motor nominal voltage (Tensiune nominală motor) şi P3.1.1.2 Motor nominal frequency (Frecvenţă nominală motor), parametrii P3.1.4.2 şi P3.1.4.3 primesc automat valorile asociate. Pentru a avea valori diferite ale parametrilor P3.1.4.2 şi P3.1.4.3, modificaţi-i doar după ce setaţi parametrii P3.1.1.1 şi P3.1.1.2.

# *P3.1.4.7 OPŢIUNI PORNIRE DIN MERS (ID 1590)*

Selectarea valorilor parametrului Flying Start Options (Opţiuni pornire din mers) se face prin bifare.

Următorii boți pot recepționa aceste valori.

- Căutare frecvență arbore doar din aceeași direcție cu frecvența de referință
- Dezactivare scanare CA
- Utilizare frecvență de referință pentru o ghicire inițială
- Dezactivare pulsuri CC

Bitul B0 controlează directia de căutare. Când setati bitul la valoarea 0, frecventa arborelui este căutată în 2 direcții, cea pozitivă și cea negativă. Când setați bitul la valoarea 1, frecvenţa arborelui este căutată doar în direcţia frecvenţei de referinţă. Aceasta împiedică mişcările arborelui pentru cealaltă direcţie.

Bitul B1 controlează scanarea CA care pre-magnetizează motorul. În cadrul scanării CA, sistemul caută frecvența de la maximum până la zero. Scanarea CA se oprește atunci când are loc o adaptare a frecventei arborelui. Pentru a dezactiva scanarea CA, setati bitul B1 la valoarea 1. Dacă valoarea parametrului Motor Type (Tip motor) desemnează un motor cu magnet permanent, scanarea CA este dezactivată automat.

Cu bitul B5 puteti dezactiva pulsurile CC. Functia principală a pulsurilor CC este aceea de pre-magnetizare a motorului şi de examinare a rotaţiei acestuia. Dacă pulsurile CC şi scanarea CA sunt activate, frecvenţa de glisare stabileşte care procedură se aplică. Dacă frecvenţa de glisare este mai mică de 2 Hz sau dacă tipul motorului este PM, pulsurile CC sunt dezactivate automat.

### 10.1.1 P3.1.4.9 AMPLIFICARE PORNIRE (ID 109)

Utilizaţi acest parametru în cazul unui proces ce are un cuplu de pornire ridicat din cauza frecării.

Puteti utiliza amplificarea pornirii doar atunci când porniti variatorul de turatie. Amplificarea pornirii este dezactivată după 10 secunde sau atunci când frecventa de iesire a variatorului de turaţie reprezintă mai mult de jumătate din frecvenţa punctului de slăbire a câmpului.

Tensiunea motorului se modifică în raportul cu necesarul de cuplu. Aceasta face motorul să furnizeze mai mult cuplu de torsiune la pornire, atunci când motorul rulează la frecvențe joase.

Amplificarea pornirii are un efect de curbă U/f liniară. Puteţi obţine cele mai bune rezultate după ce efectuați rularea de identificare și după ce activați curba U/f programabilă.

# 10.1.2 FUNCTIA DE PORNIRE I/F

Când aveti un motor PM, utilizati functia I/f Start (Pornire I/f) pentru a porni motorul având un control constant al curentului. Puteti avea cele mai bune rezultate în cazul unui motor de putere ridicată. În cazul unui astfel de motor, rezistența este redusă și curba U/f nu este usor de modificat.

De asemenea, funcția I/f Start (Pornire I/f) poate furniza suficient cuplu de torsiune pentru motor la pornire.

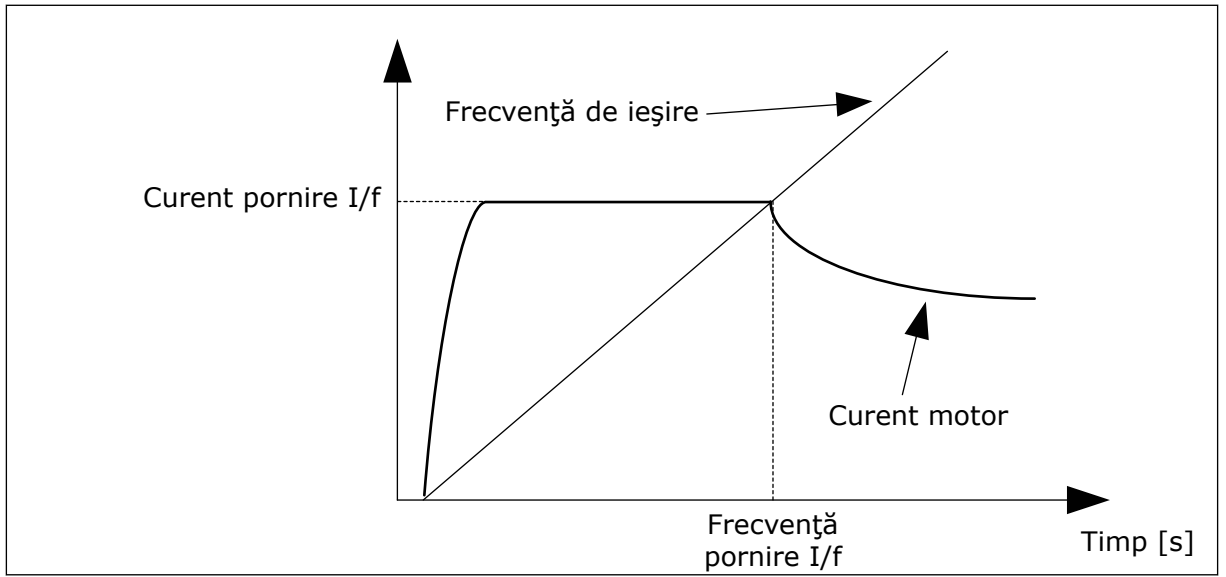

*Fig. 40: Parametrii de pornire I/f*

# *P3.1.4.12.1 PORNIRE I/F (ID 534)*

Când activati functia I/f Start (Pornire I/f), variatorul de turație începe să functioneze în modul de control curent. Un curent constant este directionat către motor până când frecventa de iesire depăseste nivelul setat prin parametrul P3.1.4.12.2. Când frecventa de ieșire depășește nivelul I/f Start Frequency (Frecvenței de pornire I/f), modul de funcționare revine la modul de control U/f normal.

# *P3.1.4.12.2 FRECVENŢĂ DE PORNIRE I/F (ID 535)*

Când frecventa de iesire a variatorului de turatie este sub limita acestui parametru, se activează functia I/f Start (Pornire I/f). Când frecventa de iesire depăseste limita, modul de funcționare a variatorului de turație revine la modul de control U/f normal.

# *P3.1.4.12.3 CURENT DE PORNIRE I/F (ID 536)*

Prin intermediul acestui parametru, puteti seta curentul folosit atunci când se activează functia I/f Start (Pornire I/f).

# **10.2 CONFIGURARE PORNIRE/OPRIRE**

Variatorul de turaţie este pornit şi oprit dintr-o locaţie de control. Fiecare locaţie de control are un parametru diferit pentru selectarea sursei frecventei de referință. Trebuie să furnizați comenzile de pornire si oprire din fiecare locatie de control.

Locatia de control locală este întotdeauna tastatura. Prin intermediul parametrului P3.2.1 Remote Control Place (Locație de control la distanță), puteți selecta locația de control la distantă (I/O sau Fieldbus). Locatia de control selectată este afisată pe bara de stare a tastaturii.

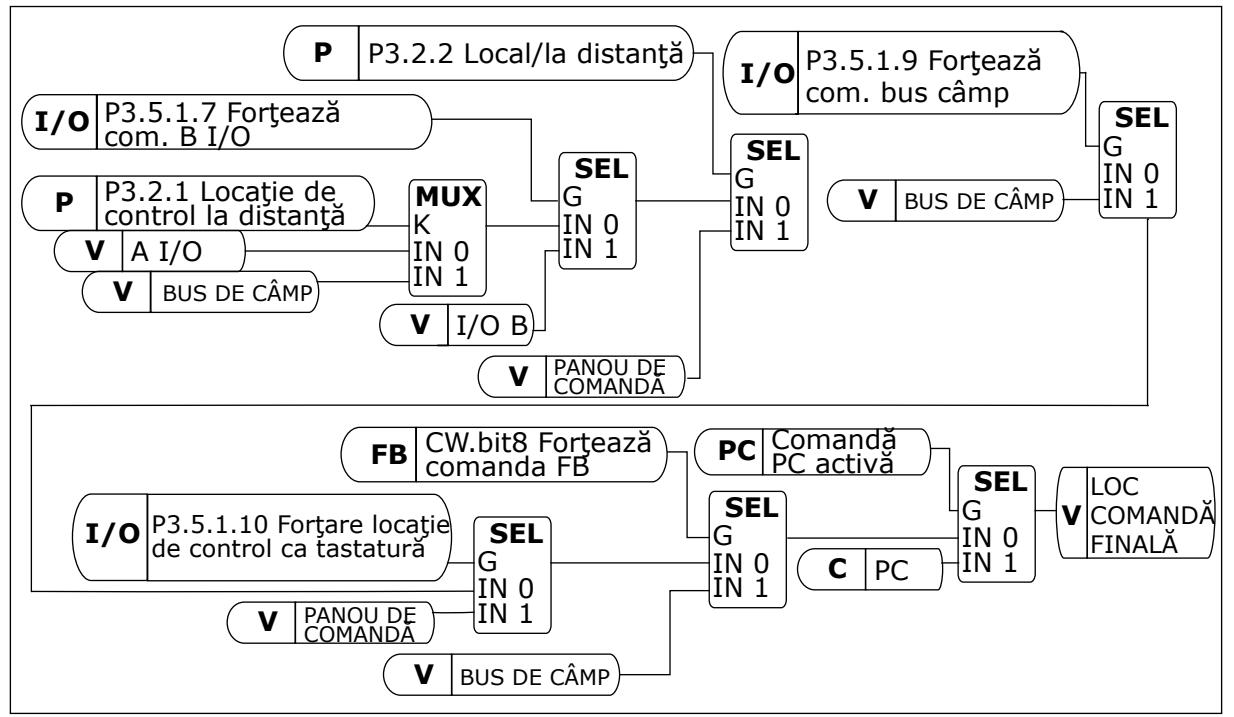

*Fig. 41: Locaţie comandă*

# LOCAŢIA DE CONTROL LA DISTANŢĂ (I/O A)

Utilizaţi parametrii P3.5.1.1 (Semnal de comandă 1 A), P3.5.1.2 (Semnal de comandă 2 A) şi P3.5.1.3 (Semnal de comandă 3 A) pentru a selecta intrările digitale. Aceste intrări digitale controlează comenzile de pornire, oprire şi inversare. Apoi selectaţi logica aferentă acestor intrări, prin intermediul parametrului P3.2.6 I/O A Logic (Logică I/O A).

# LOCAŢIA DE CONTROL LA DISTANŢĂ (I/O B)

Utilizaţi parametrii P3.5.1.4 (Semnal de comandă 1 B), P3.5.1.5 (Semnal de comandă 2 B) şi P3.5.1.6 (Semnal de comandă 3 B) pentru a selecta intrările digitale. Aceste intrări digitale

controlează comenzile de pornire, oprire şi inversare. Apoi selectaţi logica aferentă acestor intrări, prin intermediul parametrului P3.2.7 I/O B Logic (Logică I/O B).

# LOCATIA DE CONTROL LOCALĂ (TASTATURĂ)

Comenzile de pornire și oprire provin de butoanele tastaturii. Direcția de rotație este setată prin intermediul parametrului P3.3.1.9 Keypad direction (Direcţie tastatură).

# LOCAŢIA DE CONTROL LA DISTANŢĂ (FIELDBUS)

Comenzile de pornire, oprire şi inversare provin de la protocolul Fieldbus.

## *P3.2.5 FUNCŢIE DE OPRIRE (ID 506)*

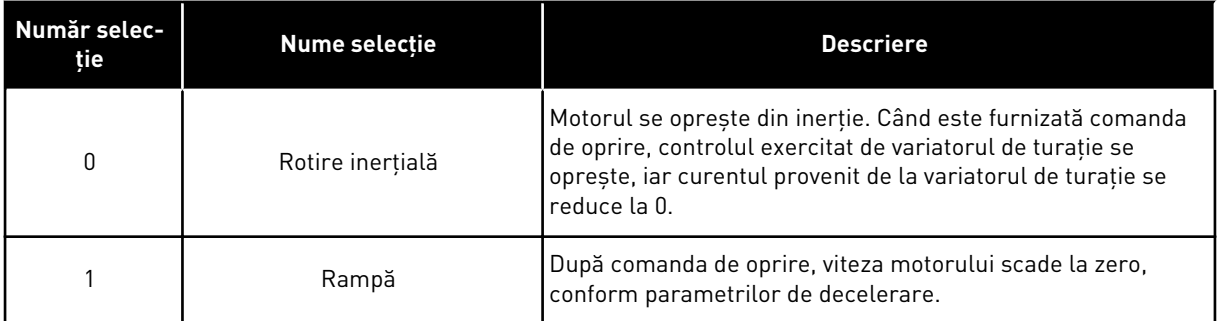

# *P3.2.6 LOGICĂ DE PORNIRE/OPRIRE I/O A (ID 300)*

Este posibilă controlarea pornirii și opririi variatorului de turație prin intermediul semnalelor digitale stabilite de acest parametru.

Selecțiile care includ cuvântul "edge" (front) vă ajută să preveniți o pornire accidentală.

### **O pornire accidentală poate avea loc, de exemplu, în următoarele condiţii**

- Când conectati sursa de alimentare.
- Când este restabilită alimentarea în urma unei întreruperi a acesteia.
- După ce resetați o eroare.
- După ce bitul Run Enable (Activare rulare) opreşte variatorul de turaţie.
- Când modificati locatia de control într-una de tip I/O.

Înainte de a porni motorul, trebuie să deschideti contactul Start/Stop (Pornire/Oprire).

În cadrul tuturor exemplelor de pe paginile următoare, modul de oprire este prin încetinire la liber. CS = Semnal comandă.

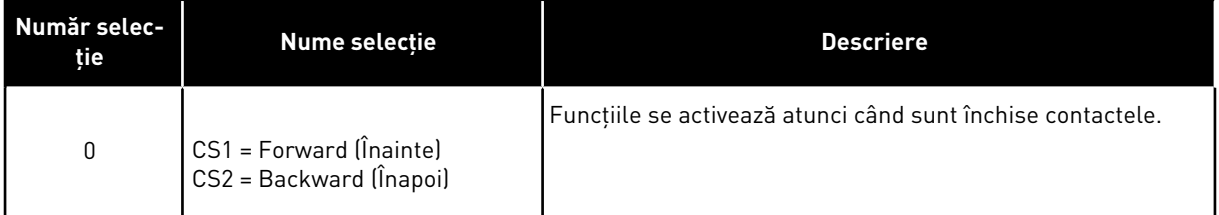

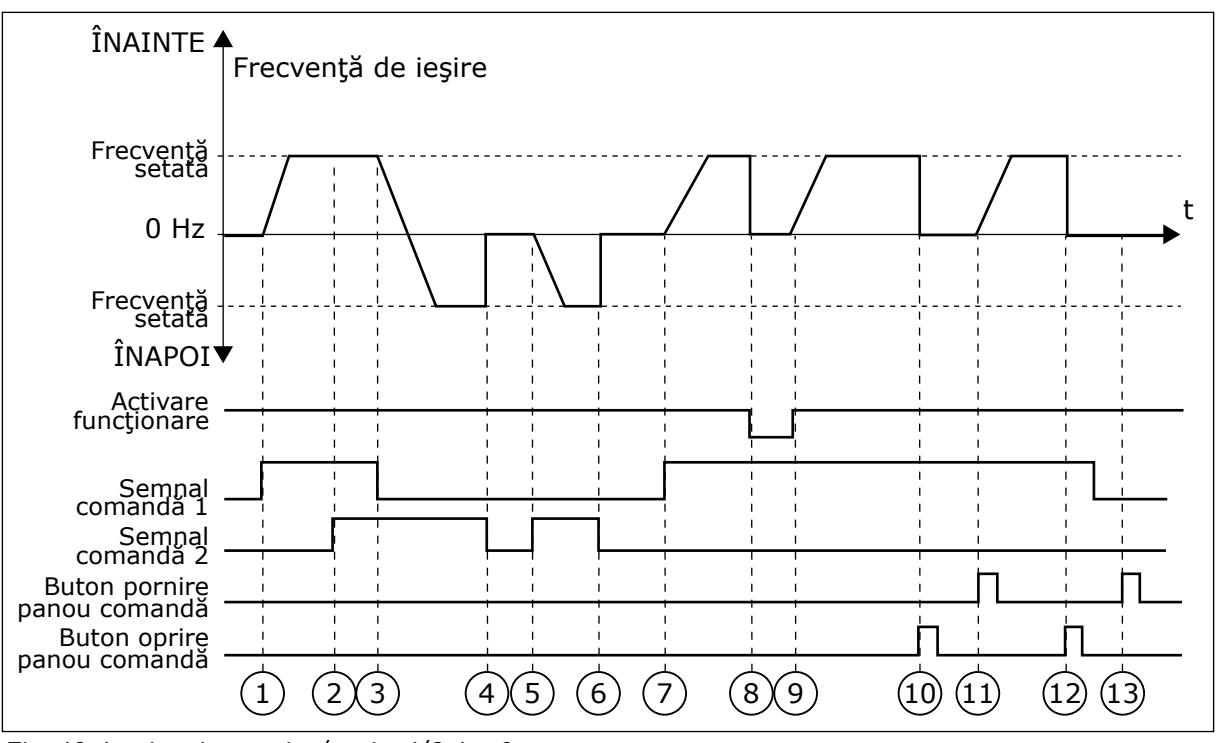

*Fig. 42: Logica de pornire/oprire I/O A = 0*

- 1. Semnalul de comandă (CS) 1 se activează și provoacă mărirea frecventei de ieşire. Motorul rulează pe direcţia înainte.
- 2. CS2 se activează, dar nu are efect asupra frecvenței de ieșire, deoarece directia setată mai întâi are prioritatea cea mai înaltă.
- 3. CS1 devine inactivă și cauzează începerea modificării direcţiei (din FWD [sens pozitiv] spre REV [sens invers]), deoarece CS2 este în continuare activă.
- 4. CS2 devine inactivă, iar frecventa alimentată spre motor scade la 0.
- 5. CS2 se activează din nou, făcând motorul să accelereze (REV [în sens invers]) la frecventa setată.
- 6. CS2 devine inactivă, iar frecventa alimentată spre motor scade la 0.
- 7. CS1 se activează, iar motorul accelerează (FWD [în sens pozitiv]) la frecventa setată.
- 8. Semnalul Run enable (Activare rulare) este setat la valoarea OPEN (Deschis), cauzând scăderea frecvenței la 0. Configurati semnalul Run enable (Activare rulare) cu parametrul P3.5.1.15.
- 9. Semnalul Run enable (Activare rulare) este setat la valoarea CLOSED (Închis), cauzând cresterea frecventei la valoarea setată, deoarece CS1 este în continuare activă.
- 10. Dacă este apăsat Butonul STOP (Oprire) de pe tastatură, frecvenţa alimentată către motor scade la 0 (Acest semnal functionează doar dacă valoarea parametrului P3.2.3 Keypad Stop Button (Buton de oprire tastatură) este *Yes* [Dal].
- 11. Variatorul de turație pornește deoarece este apăsat butonul START (Pornire) de pe tastatură.
- 12. Pentru a opri variatorul de turaţie, se apasă din nou butonul STOP (Oprire) de pe tastatură.
- 13. Încercarea de a porni variatorul de turatie cu butonul START (Pornire) nu reuşeşte dacă CS1 este inactivă.

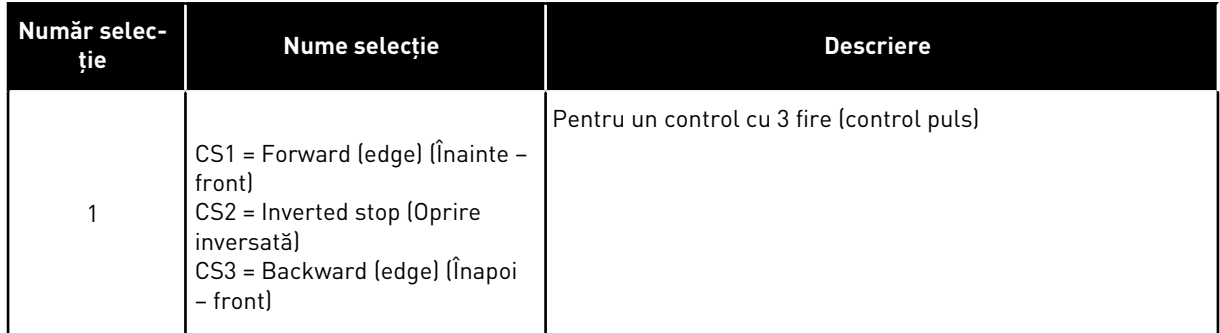

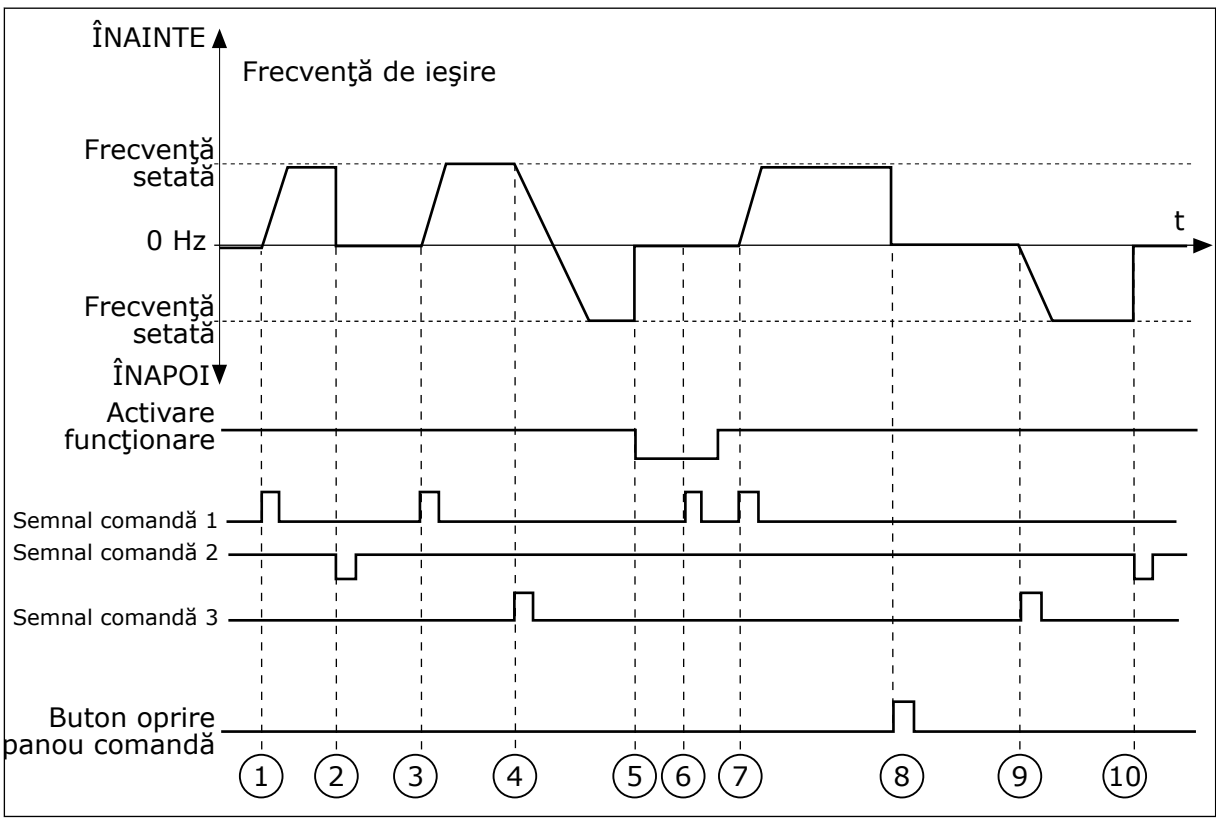

*Fig. 43: Logica de pornire/oprire I/O A = 1*

- 1. Semnalul de comandă (CS) 1 se activează și provoacă mărirea frecventei de ieşire. Motorul rulează pe direcţia înainte.
- 2. CS2 devine inactivă, ducând la scăderea frecventei la 0.
- 3. CS 1 se activează, ducând la mărirea din nou a frecventei de iesire. Motorul rulează pe direcţia înainte.
- 4. CS3 devine activă şi cauzează începerea modificării directiei (din FWD [sens pozitiv] spre REV [sens invers]).
- 5. Semnalul Run enable (Activare rulare) este setat la valoarea OPEN (Deschis), cauzând scăderea frecventei la 0. Configuraţi semnalul Run enable (Activare rulare) cu parametrul P3.5.1.15.
- 6. Încercarea de a porni cu CS1 nu reuşeşte dacă semnalul Run enable (Activare rulare) este în poziţia OPEN (Deschis).
- 7. CS1 se activează, iar motorul accelerează (FWD – în sens pozitiv) la frecventa setată, deoarece semnalul Run enable (Activare rulare) a fost setat la valoarea CLOSED (Închis).
- 8. Dacă este apăsat Butonul STOP (Oprire) de pe tastatură, frecventa alimentată către motor scade la 0 (Acest semnal functionează doar dacă valoarea parametrului P3.2.3 Keypad Stop Button (Buton de oprire tastatură) este *Yes* [Da]).
- 9. CS3 se activează, făcând motorul să pornească și să functioneze în directie inversă.
- 10. CS2 devine inactivă, ducând la scăderea frecventei la 0.

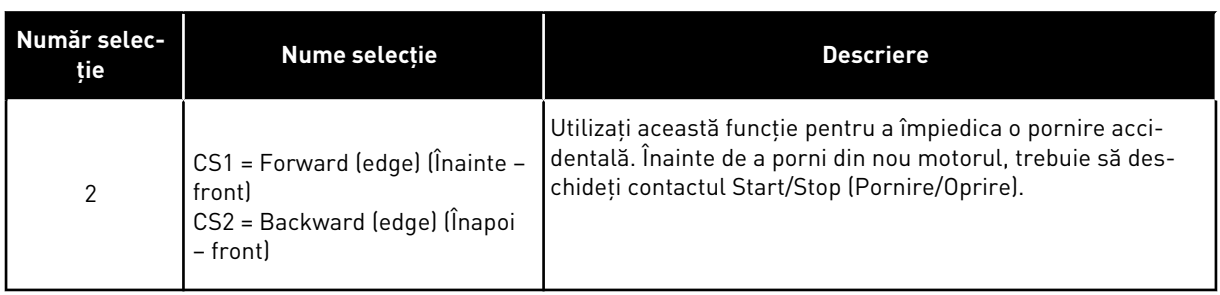

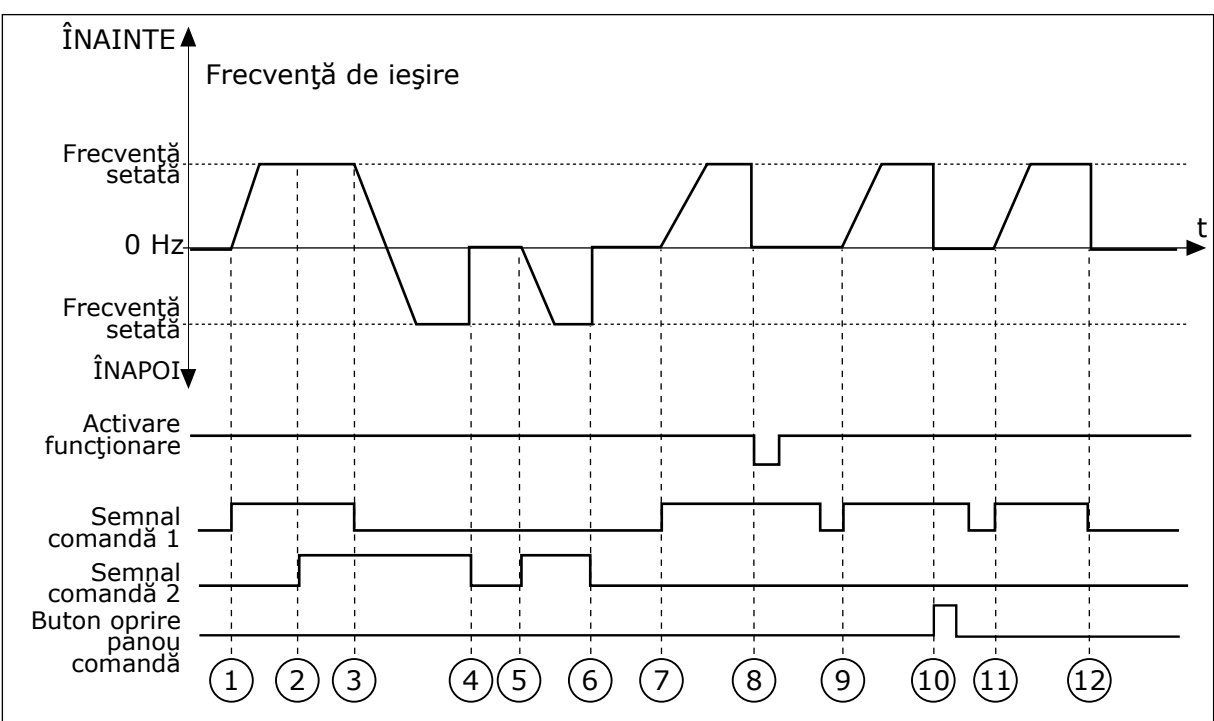

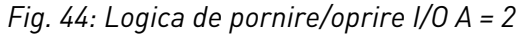

- 1. Semnalul de comandă (CS) 1 se activează și provoacă mărirea frecventei de ieşire. Motorul rulează pe direcţia înainte.
- 2. CS2 se activează, dar nu are efect asupra frecventei de iesire, deoarece direcţia setată mai întâi are prioritatea cea mai înaltă.
- 3. CS1 devine inactivă şi cauzează începerea modificării direcţiei (din FWD [sens pozitiv] spre REV [sens invers]), deoarece CS2 este în continuare activă.
- 4. CS2 devine inactivă, iar frecventa alimentată spre motor scade la 0.
- 5. CS2 se activează din nou, făcând motorul să accelereze (REV [în sens invers]) la frecventa setată.
- 6. CS2 devine inactivă, iar frecventa alimentată spre motor scade la 0.
- 7. CS1 se activează, iar motorul accelerează (FWD [în sens pozitiv]) la frecvenţa setată.
- 8. Semnalul Run enable (Activare rulare) este setat la valoarea OPEN (Deschis), cauzând scăderea frecvenței la 0. Configuraţi semnalul Run enable (Activare rulare) cu parametrul P3.5.1.15.
- 9. Semnalul Run enable (Activare rulare) este setat la valoarea CLOSED (Închis), ceea ce nu are niciun efect, deoarece pentru pornire este necesar un front crescător, chiar dacă CS1 este activă.
- 10. Dacă este apăsat Butonul STOP (Oprire) de pe tastatură, frecventa alimentată către motor scade la 0 (Acest semnal functionează doar dacă valoarea parametrului P3.2.3 Keypad Stop Button (Buton de oprire tastatură) este *Yes* [Da]).
- 11. CS1 este deschisă şi închisă din nou, ducând la pornirea motorului.
- 12. CS1 devine inactivă, iar frecvenţa alimentată spre motor scade la 0.

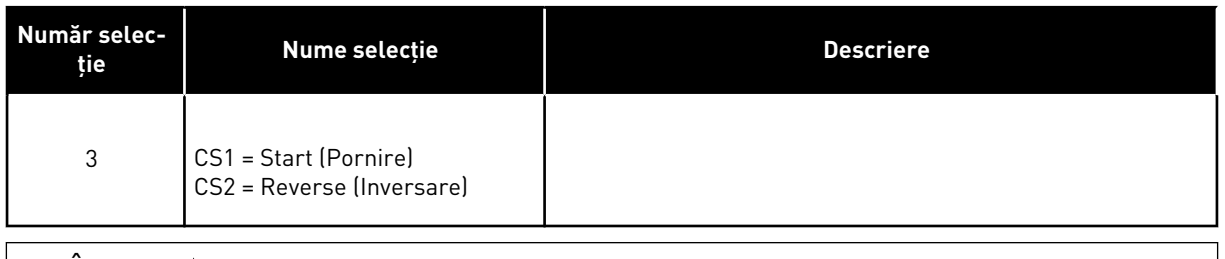

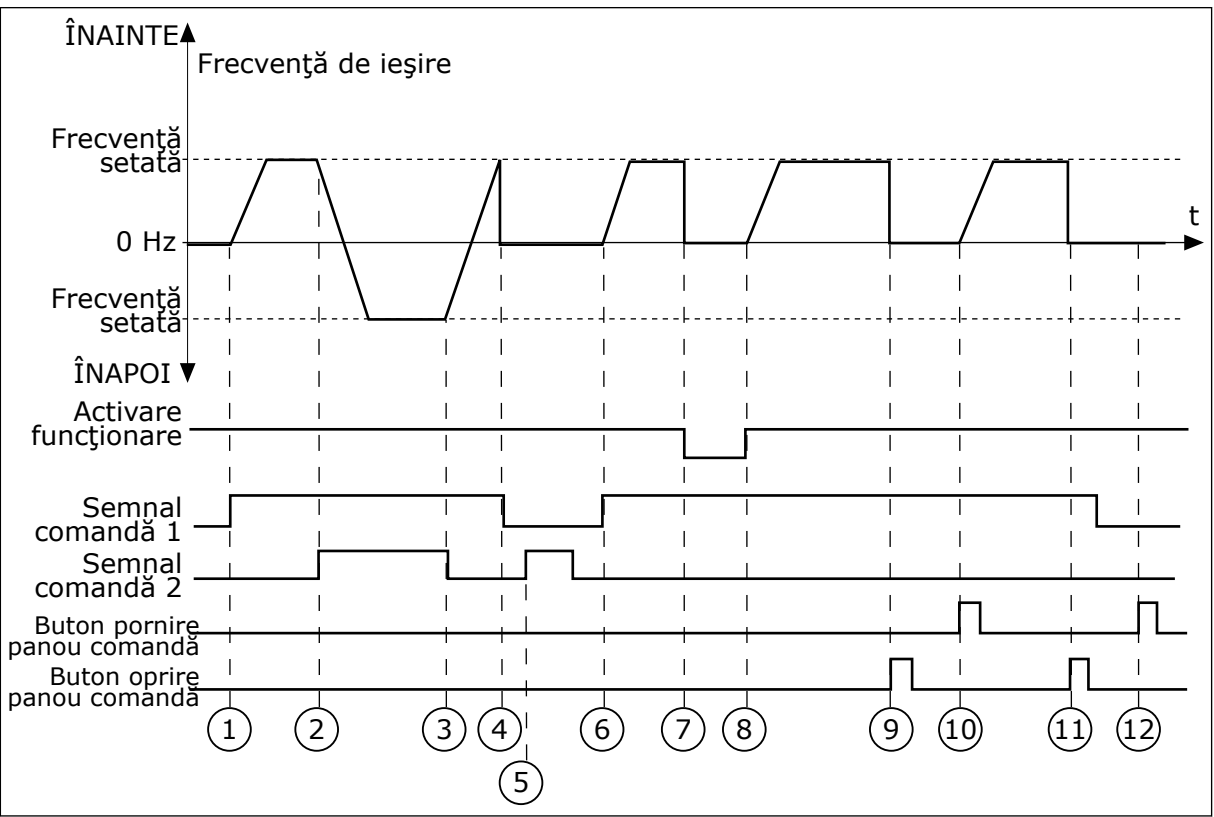

*Fig. 45: Logica de pornire/oprire I/O A = 3*

- 1. Semnalul de comandă (CS) 1 se activează şi provoacă mărirea frecvenţei de ieşire. Motorul rulează pe direcţia înainte.
- 2. CS2 devine activă și cauzează începerea modificării directiei (din FWD [sens pozitiv] spre REV [sens invers]).
- 3. CS2 devine inactivă și cauzează începerea modificării directiei (din REV [sens pozitiv] spre FWD [sens invers]), deoarece CS1 este în continuare activă.
- 4. CS1 devine inactivă, ducând la scăderea frecventei la 0.
- 5. CS2 se activează, dar motorul nu porneşte, deoarece CS1 este inactivă.
- 6. CS 1 se activează, ducând la mărirea din nou a frecvenţei de ieşire. Motorul rulează pe direcția înainte, deoarece CS2 este inactivă.
- 7. Semnalul Run enable (Activare rulare) este setat la valoarea OPEN (Deschis), cauzând scăderea frecvenței la 0. Configurati semnalul Run enable (Activare rulare) cu parametrul P3.5.1.15.
- 8. Semnalul Run enable (Activare rulare) este setat la valoarea CLOSED (Închis), cauzând creșterea frecvenței la valoarea setată, deoarece CS1 este în continuare activă.
- 9. Dacă este apăsat Butonul STOP (Oprire) de pe tastatură, frecventa alimentată către motor scade la 0 (Acest semnal functionează doar dacă valoarea parametrului P3.2.3 Keypad Stop Button (Buton de oprire tastatură) este *Yes* [Da]).
- 10. Variatorul de turatie porneste deoarece este apăsat butonul START (Pornire) de pe tastatură.
- 11. Variatorul de turatie este oprit din nou cu butonul STOP (Oprire) de pe tastatură.
- 12. Încercarea de a porni variatorul de turatie cu butonul START (Pornire) nu reuşeşte dacă CS1 este inactivă.

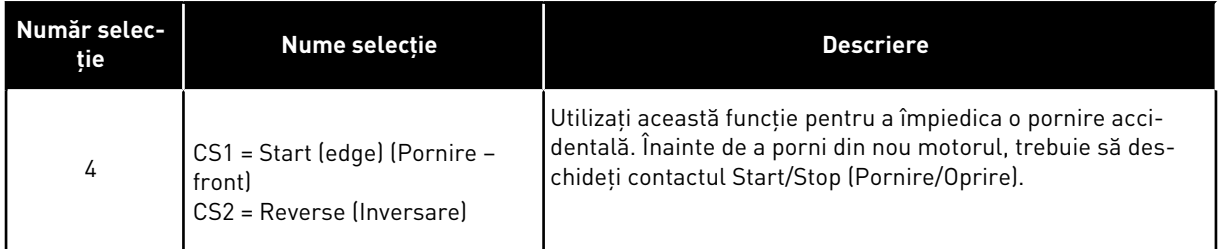

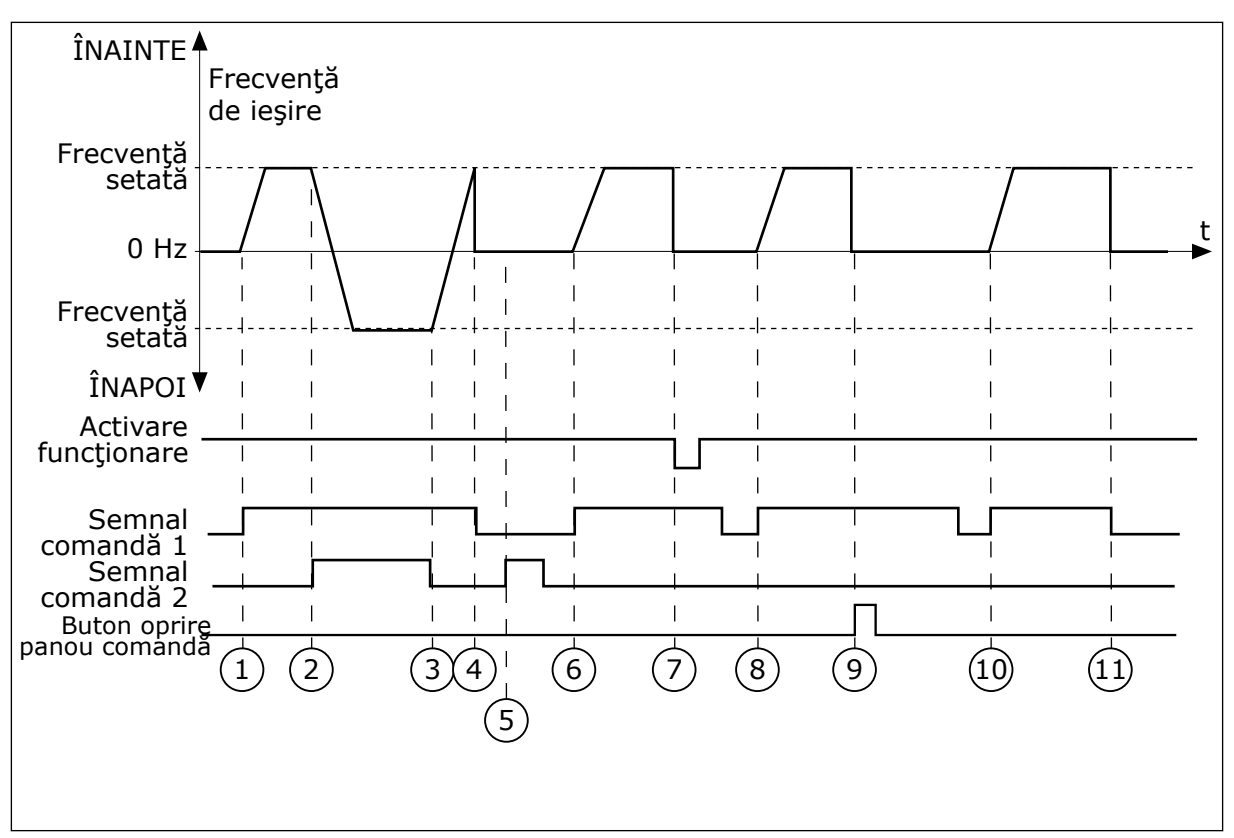

#### *Fig. 46: Logica de pornire/oprire I/O A = 4*

- 1. Semnalul de comandă (CS) 1 se activează și provoacă mărirea frecvenței de iesire. Motorul rulează pe directia înainte, deoarece CS2 este inactivă.
- 2. CS2 devine activă și cauzează începerea modificării directiei (din FWD [sens pozitiv] spre REV [sens invers]).
- 3. CS2 devine inactivă şi cauzează începerea modificării directiei (din REV [sens pozitiv] spre FWD [sens invers]), deoarece CS1 este în continuare activă.
- 4. CS1 devine inactivă, ducând la scăderea frecvenței la 0.
- 5. CS2 se activează, dar motorul nu porneşte, deoarece CS1 este inactivă.
- 6. CS 1 se activează, ducând la mărirea din nou a frecvenței de ieșire. Motorul rulează pe directia înainte, deoarece CS2 este inactivă.
- 7. Semnalul Run enable (Activare rulare) este setat la valoarea OPEN (Deschis), cauzând scăderea frecventei la 0. Configurati semnalul Run enable (Activare rulare) cu parametrul P3.5.1.15.
- 8. Înainte ca variatorul de turație să pornească, trebuie să deschideți și să închideti din nou CS1.
- 9. Dacă este apăsat Butonul STOP (Oprire) de pe tastatură, frecventa alimentată către motor scade la 0 (Acest semnal functionează doar dacă valoarea parametrului P3.2.3 Keypad Stop Button (Buton de oprire tastatură) este *Yes* [Dal].
- 10. Înainte ca variatorul de turație să pornească, trebuie să deschideti și să închideţi din nou CS1.
- 11. CS1 devine inactivă, ducând la scăderea frecventei la 0.

# *P3.2.11 AMÂNARE REPORNIRE (ID 15555)*

Parametrul indică amânarea temporală (după oprirea variatorului de turație) în care nu puteți reporni variatorul de turație. Parametrul acesta se utilizează în aplicațiile pentru compresoare.

0 = Amânare repornire neutilizată

# **10.3 REFERINŢE**

# 10.3.1 REFERINŢĂ FRECVENŢĂ

Este posibilă programarea sursei frecvenţei de referinţă în toate locaţiile de control, cu excepţia instrumentului pentru PC. Dacă utilizaţi un PC, acesta va prelua întotdeauna frecvenţa de referinţă de la instrumentul pentru PC.

## LOCAŢIA DE CONTROL LA DISTANŢĂ (I/O A)

Pentru a seta sursa frecvenţei de referinţă aferentă I/O A, utilizaţi parametrul P3.3.1.5.

# LOCAŢIA DE CONTROL LA DISTANŢĂ (I/O B)

Pentru a seta sursa frecvenţei de referinţă aferentă I/O B, utilizaţi parametrul P3.3.1.6.

## LOCAŢIA DE CONTROL LOCALĂ (TASTATURĂ)

Dacă utilizati valoarea implicită *keypad* (tastatură) pentru parametrul P3.3.1.7, se aplică referința pe care o setați pentru P3.3.1.8 Keypad Reference (Referință tastatură).

### LOCATIA DE CONTROL LA DISTANTĂ (FIELDBUS)

Dacă păstraţi valoarea implicită *Fieldbus* pentru parametrul P3.3.1.10, frecvenţa de referinţă provine de la protocolul Fieldbus.

# 10.3.2 FRECVENŢE PRESETATE

### *P3.3.3.1 MOD FRECVENŢĂ PRESETATĂ (ID 182)*

Prin intermediul acestui parametru, puteţi seta logica pe care o selectează în utilizare una dintre frecventele presetate. Se poate alege între 2 logici diferite.

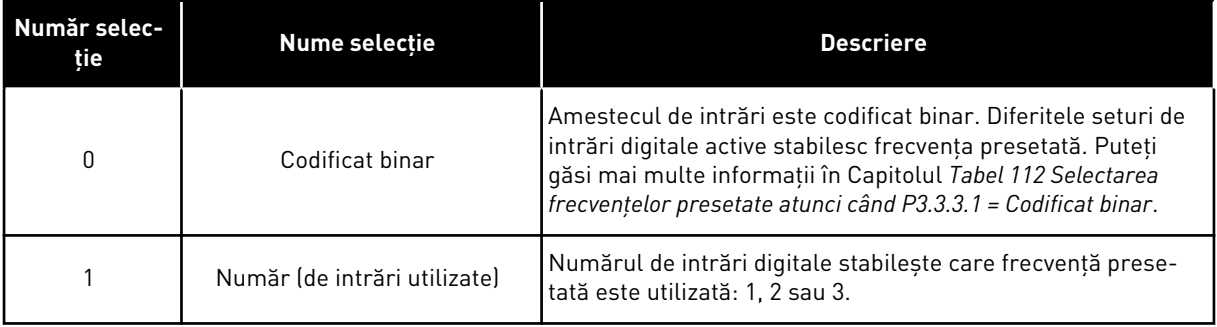

*P3.3.3.2 FRECVENŢĂ PRESETATĂ 0 (ID 180)*

*P3.3.3.3 FRECVENŢĂ PRESETATĂ 1 (ID 105)*

*P3.3.3.4 FRECVENŢĂ PRESETATĂ 2 (ID 106)*

*P3.3.3.5 FRECVENŢĂ PRESETATĂ 3 (ID 126)*

*P3.3.3.6 FRECVENŢĂ PRESETATĂ 4 (ID 127)*

*P3.3.3.7 FRECVENŢĂ PRESETATĂ 5 (ID 128)*

*P3.3.3.8 FRECVENŢĂ PRESETATĂ 6 (ID 129)*

*P3.3.3.9 FRECVENŢĂ PRESETATĂ 7 (ID 130)*

# VALOAREA 0 ESTE SELECTATĂ PENTRU PARAMETRUL P3.3.3.1:

Pentru a seta Preset Frequency 0 (Frecvenţa presetată 0) ca referinţă, setaţi valoarea *Preset Frequency 0* (Frecvență presetată 0) pentru parametrul P3.3.1.5 (I/O Control Reference A Selection [Selectare referinţă control I/O]).

Pentru a selecta o frecvență presetată între 1 și 7, furnizați intrări digitale parametrilor P3.3.3.10 Preset Frequency Selection 0 (Selectare frecvenţă presetată 0), P3.3.3.11 Preset Frequency Selection 1 (Selectare frecvență presetată 1) și/sau P3.3.3.12 Preset Frequency Selection 2 (Selectare frecventă presetată 2). Diferitele seturi de intrări digitale active stabilesc frecvenţa presetată. Puteţi găsi mai multe informaţii în tabelul de mai jos. Valorile frecvenţelor presetate rămân automat între frecvenţa minimă şi cea maximă (P3.3.1.1 şi P3.3.1.2).

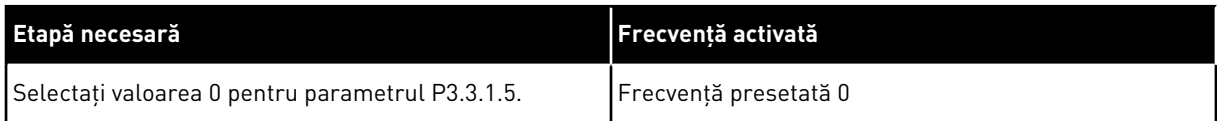

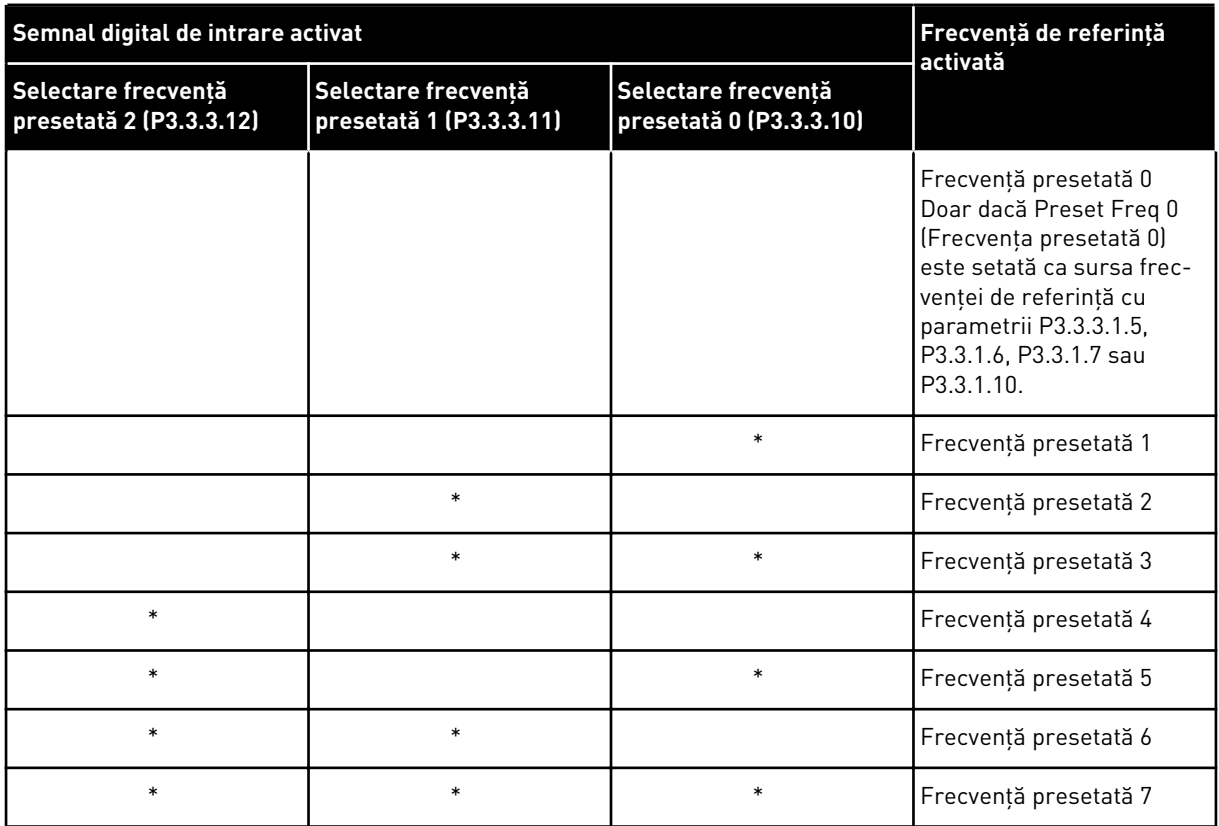

#### <span id="page-284-0"></span>*Tabel 112: Selectarea frecvenţelor presetate atunci când P3.3.3.1 = Codificat binar*

\* = intrarea este activată.

# VALOAREA 1 ESTE SELECTATĂ PENTRU PARAMETRUL P3.3.3.1:

Puteţi utiliza frecvenţele presetate de la 1 la 3 cu diferitele seturi de intrări digitale active. Numărul de intrări digitale stabileşte care este utilizată.

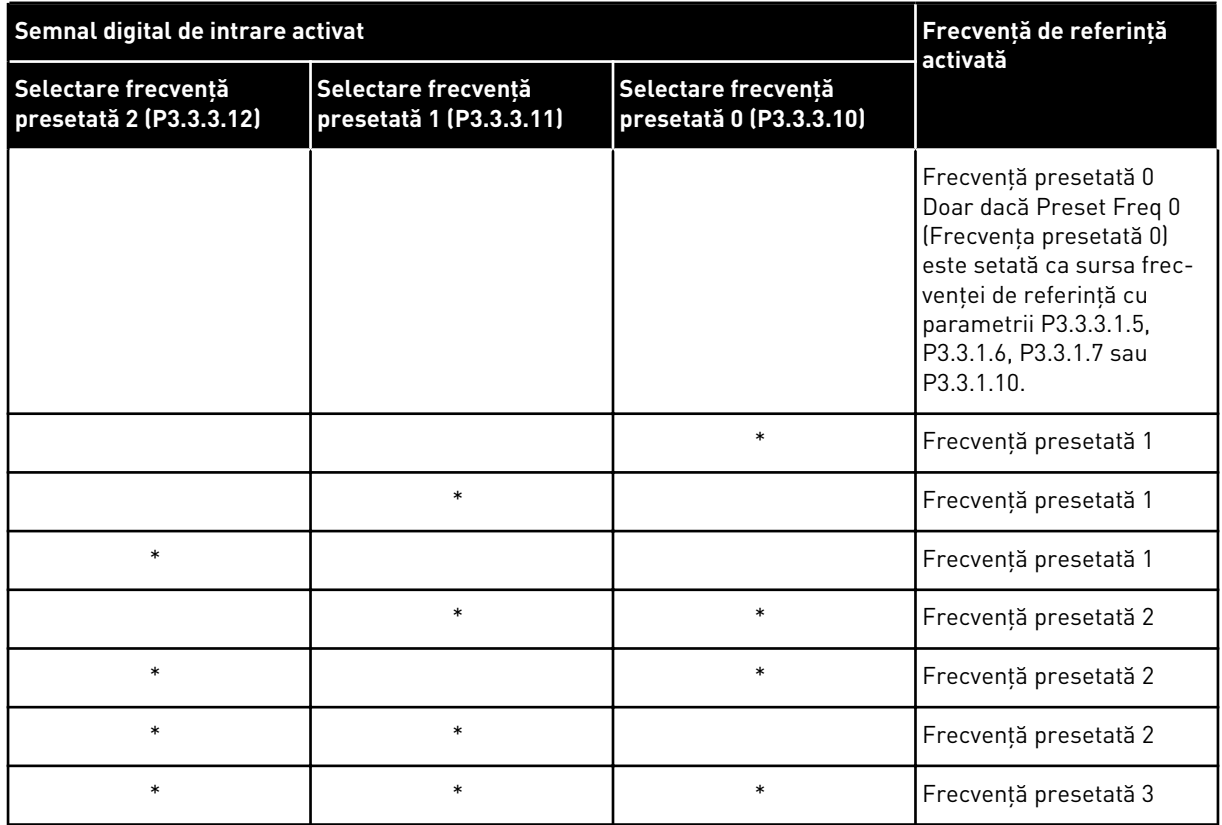

#### *Tabel 113: Selectarea frecvenţelor presetate atunci când P3.3.3.1 = Număr de intrări*

\* = intrarea este activată.

## *P3.3.3.10 SELECTARE FRECVENŢĂ PRESETATĂ 0 (ID 419)*

### *P3.3.3.11 SELECTARE FRECVENŢĂ PRESETATĂ 1 (ID 420)*

### *P3.3.3.12 SELECTARE FRECVENŢĂ PRESETATĂ 2 (ID 421)*

Pentru a aplica frecvenţele presetate de la 1 la 7, conectaţi o intrare digitală la aceste funcţii, conform instrucţiunilor din Capitolul *[10.5.1 Programarea intrărilor digitale şi analogice](#page-289-0)*. Puteţi găsi mai multe informaţii în *[Tabel 112 Selectarea frecvenţelor presetate atunci când P3.3.3.1 =](#page-284-0)  [Codificat binar](#page-284-0)* şi, de asemenea, în *[Tabel 33 Parametrii de frecvenţă presetaţi](#page-151-0)* şi *[Tabel 41 Setări](#page-158-0)  [intrare digitală](#page-158-0)*.

### 10.3.3 PARAMETRI POTENŢIOMETRU MOTOR

Frecventa de referintă a parametrului Motor Potentiometer (Potentiometru motor) este disponibilă în toate locaţiile de control. Puteţi modifica referinţa potenţiometrului de motor doar atunci când variatorul de turaţie este în stare de rulare.

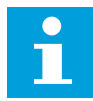

## **OBSERVAŢIE!**

Dacă setati frecventa de iesire mai lentă decât parametrul Motor Potentiometer Ramp Time (Timp de urcare potentiometru motor), timpii normali de accelerare si decelerare îi aplică acesteia limite.

### *P3.3.4.1 POTENŢIOMETRU MOTOR SUS (ID 418)*

Cu un potentiometru de motor, puteti creste sau descreste frecventa de iesire. Când conectati o intrare digitală la parametrul Motor Potentiometer UP (Potentiometru motor sus), iar semnalul digital de intrare este activ, frecventa de iesire creste.

# *P3.3.4.2 POTENŢIOMETRU MOTOR JOS (ID 417)*

Cu un potenţiometru de motor, puteţi creşte sau descreşte frecvenţa de ieşire. Când conectați o intrare digitală la parametrul Motor Potentiometer DOWN (Potentiometru motor jos), iar semnalul digital de intrare este activ, frecvenţa de ieşire scade.

3 parametri diferiti pot avea efect asupra modului cum frecventa de iesire creste sau scade atunci când parametrii Motor Potentiometer UP sau DOWN (Potentiometru motor sus sau jos) sunt activi. Aceşti parametri sunt P3.3.4.3 Motor Potentiometer Ramp Time (Timp de urcare potenţiometru motor), P3.4.1.2 Acceleration Time (Timp de accelerare) şi P3.4.1.3 Deceleration Time (Timp de decelerare).

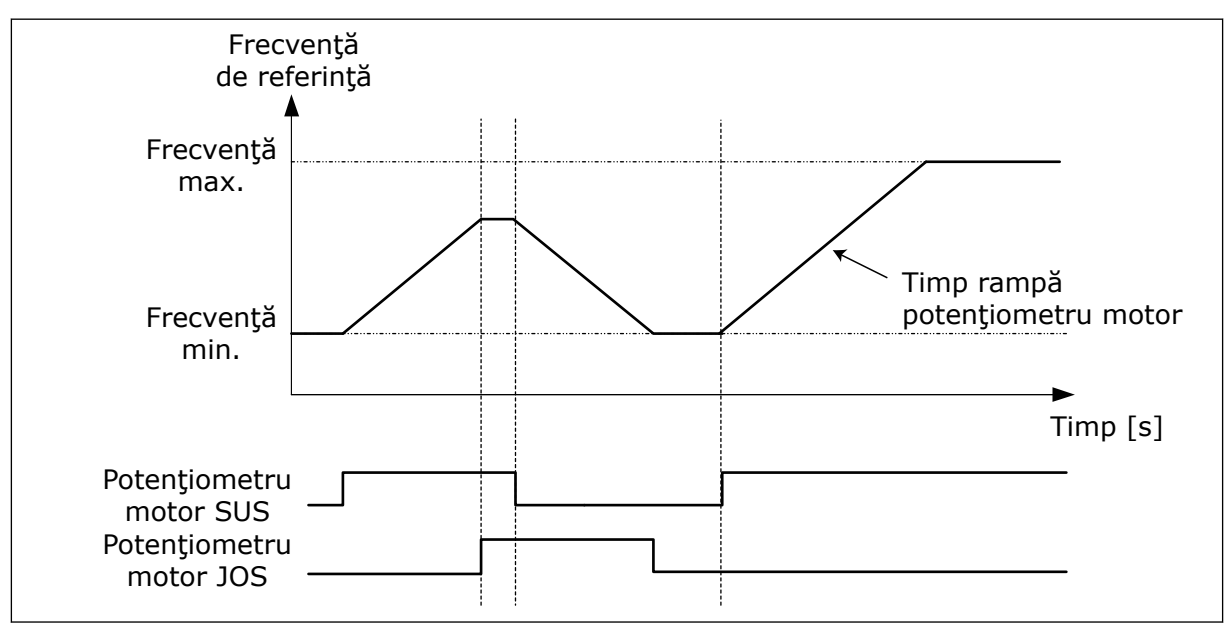

*Fig. 47: Parametrii potenţiometrului de motor*

# *P3.3.4.4 RESETARE POTENŢIOMETRU MOTOR (ID 367)*

Acest parametru defineste logica de resetare a frecventei de referintă a potentiometrului de motor.

Există 3 selecţii în cadrul funcţiei de resetare: no reset (lipsă resetare), reset when the drive stops (resetare când se opreşte variatorul de turaţie) şi reset when the drive is powered down (resetare când variatorul de turatie este dezactivat).

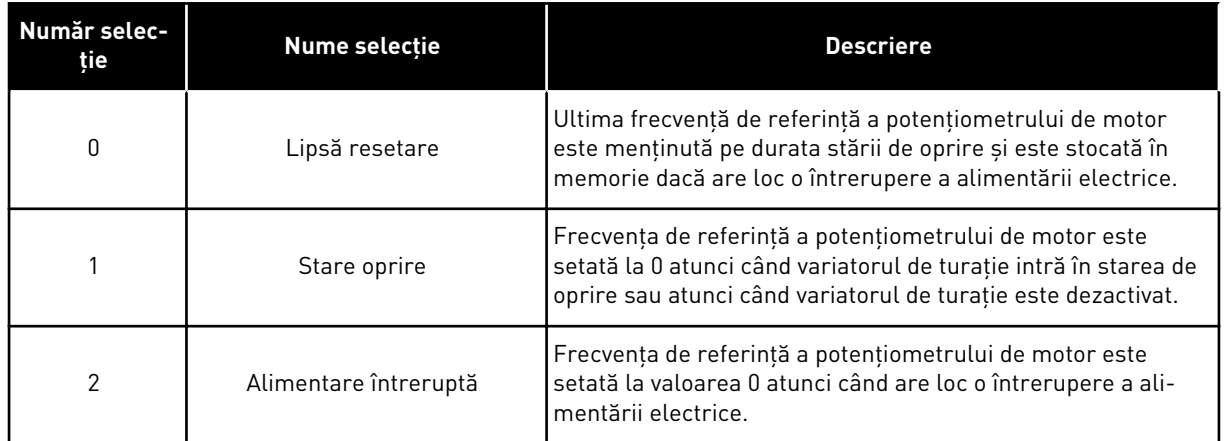

# 10.3.4 GOLIREA PARAMETRILOR

Utilizaţi funcţia Flushing (Golire) pentru a înlocui temporar controlul normal. Prin intermediul acestei funcţii, puteţi, de exemplu, să goliţi conducta sau să acţionaţi manual pompa la viteza constantă presetată.

Funcţia Flushing (Golire) porneşte variatorul de turaţie la referinţa selectată fără o comandă de pornire, indiferent de locaţia de control.

# *P3.3.6.1 ACTIVARE REFERINŢĂ DE GOLIRE (ID 530)*

Acest parametru furnizează semnalul digital de intrare pe care îl utilizaţi pentru a selecta frecvența de referință a funcției Flushing (Golire) și pentru a porni variatorul de turație.

Frecvenţa de referinţă pentru golire este bidirecţională, iar o comandă de inversare nu are efect asupra direcţiei de referinţă a golirii.

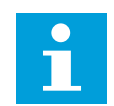

# **OBSERVAŢIE!**

Când activați intrarea digitală, variatorul de turație pornește.

# *P3.3.6.2 ID REFERINŢĂ DE GOLIRE (ID 1239)*

Acest parametru furnizează frecvenţa de referinţă pentru funcţia Flushing (Golire). Referinţa este bidirectională, iar o comandă de inversare nu are efect asupra directiei de referință a golirii. Referința direcției înainte este specificată ca o valoare pozitivă, iar cea a direcției inverse este specificată ca o valoare negativă.

# **10.4 SETARE RAMPE ŞI FRÂNE**

# *P3.4.1.1 FORMĂ URCARE 1 (ID 500)*

# *P3.4.2.1 FORMĂ URCARE 2 (ID 501)*

Prin intermediul parametrilor Ramp 1 Shape (Formă urcare 1) şi Ramp 2 Shape (Formă urcare 2), puteţi face mai line pornirea şi oprirea rampelor de accelerare şi decelerare. Dacă setaţi valoarea la 0,0%, obţineţi o formă de urcare liniară. Acceleraţia şi deceleraţia reactionează imediat la schimbările semnalului de referință.
Când setaţi valoarea între 1,0% şi 100,0%, obţineţi o urcare a acceleraţiei sau deceleraţiei în formă de S. Utilizaţi această funcţie pentru a reduce eroziunea mecanică asupra componentelor şi vârfurile de curent atunci când se modifică referinţa. Puteţi modifica timpul de accelerare cu parametrii P3.4.1.2 (Timp de accelerare 1) şi P3.4.1.3 (Timp de decelerare 1).

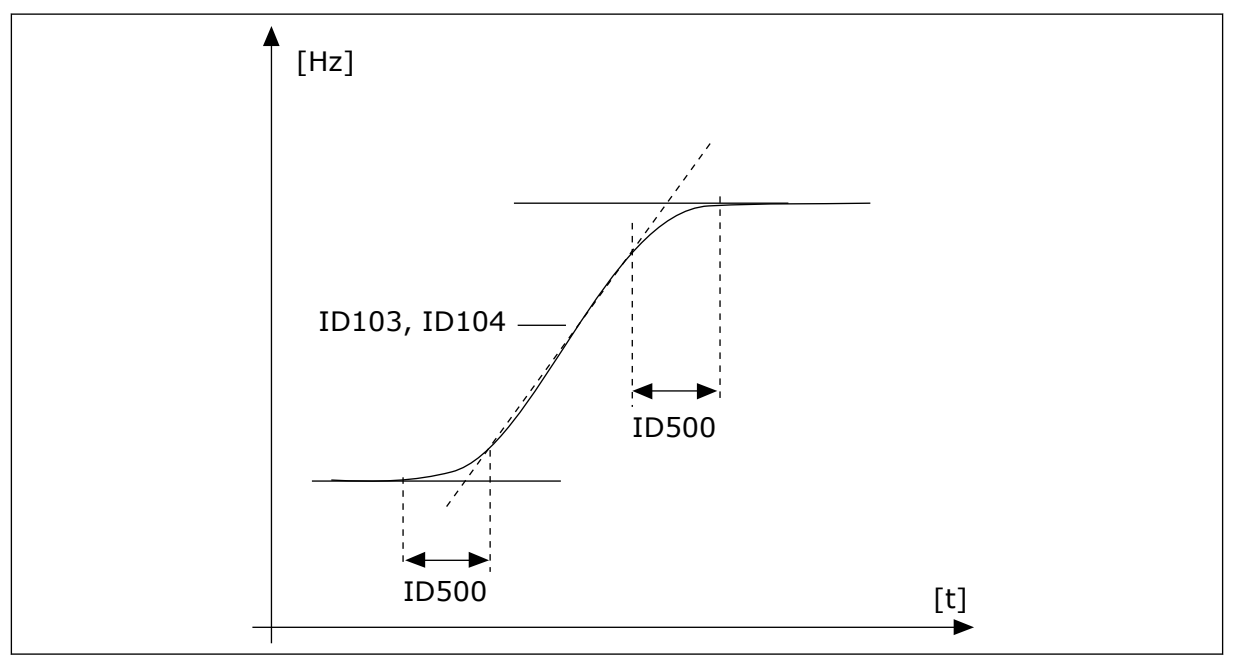

*Fig. 48: Curba de accelerare/decelerare (în formă de S)*

## *P3.4.2.5 PRAG DE FRECVENŢĂ RAMPĂ 2 (ID 533)*

Acest parametru furnizează limita de frecvenţă la ieşire peste care se folosesc timpii şi formele de urcare secundare.

Utilizați această funcție, de exemplu, în cadrul aplicațiilor pentru pompe de mare adâncime, unde sunt necesari timp de urcare mai rapizi atunci când pompa porneşte sau se opreşte (funcţionează sub frecvenţa minimă).

Timpii de urcare secundari se activează atunci când frecvenţa de ieşire a variatorului de turaţie depăşeşte limita specificată prin acest parametru. Pentru a dezactiva funcţia, setaţi valoarea parametrului la 0.

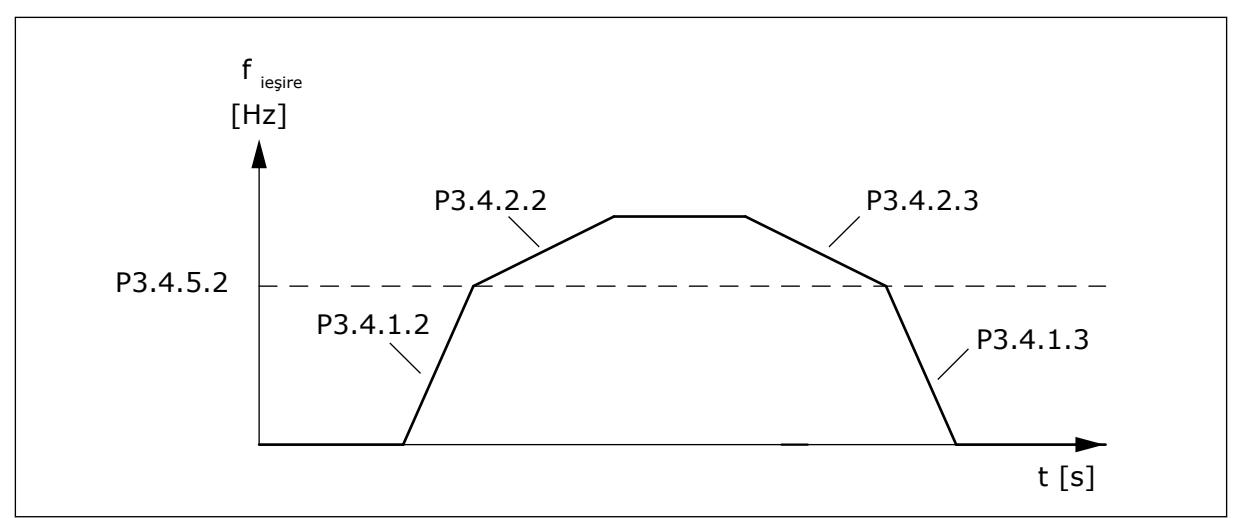

*Fig. 49: Activarea urcării 2 atunci când frecvenţa de ieşire depăşeşte nivelul limită. (P.3.4.5.2 = Ramp threshold freq. [Frecvenţă prag rampă], P3.4.1.2 = Acc. time 1 [Timp de accelerare 1], P3.4.2.2 = Acc. time 2 [Timp de accelerare 2], P3.4.1.3 =Dec. time 1 [Timp de decelerare 1], P3.4.2.3 = Dec. time 2 [Timp de decelerare 2])*

## *P3.4.5.1 FRÂNARE ÎN FLUX (ID 520)*

Ca alternativă la frânarea CC, puteți utiliza frânarea în flux. Frânarea în flux măreste capacitatea de frânare în condiţiile în care nu sunt necesari rezistorii de frână suplimentari.

Când este necesară frânarea, sistemul scade frecventa și crește fluxul motorului. Aceasta creşte capacitatea motorului de a frâna. Viteza motorului este controlată în timpul frânării.

Puteți activa sau dezactiva Flux Braking (Frânarea în flux).

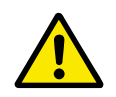

# **ATENŢIE!**

Utilizaţi frânarea doar în mod intermitent. Frânarea în flux converteşte energia în căldură și poate cauza deteriorarea motorului.

# **10.5 CONFIGURARE I/O**

#### 10.5.1 PROGRAMAREA INTRĂRILOR DIGITALE ŞI ANALOGICE

Programarea intrărilor variatorului de turație pentru motoare CA este flexibilă. Puteți utiliza în mod liber intrările disponibile ale I/O (intrărilor/ieşirilor) standard şi opţionale pentru diverse functii.

Este posibilă extinderea capacităţii I/O disponibile prin intermediul plăcilor opţionale. Puteţi instala plăci opţionale în locaşurile C, D şi E. Mai multe informaţii despre instalarea plăcilor optionale pot fi găsite în Manualul de instalare.

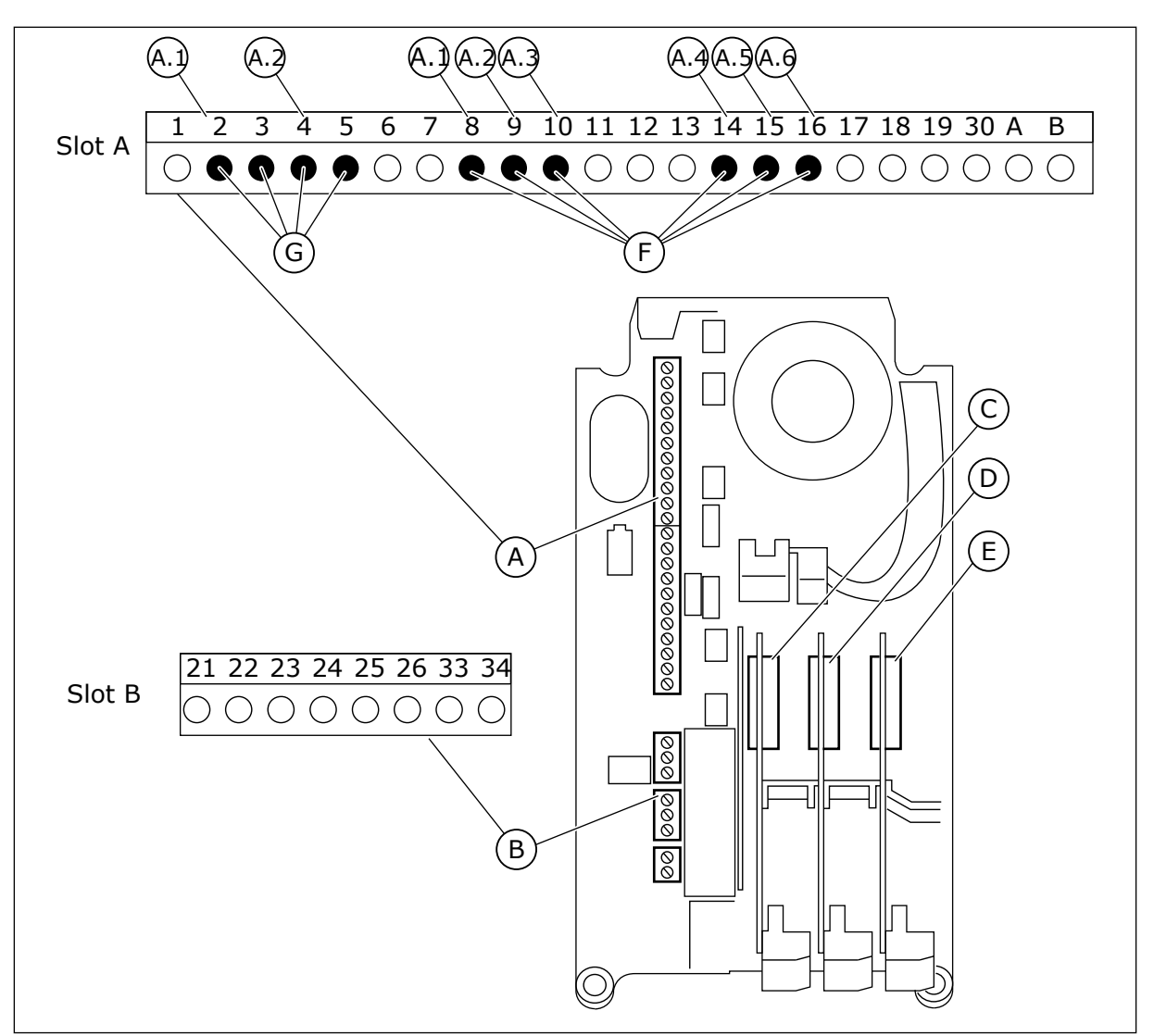

*Fig. 50: Locaşurile şi intrările programabile pentru plăci opţionale*

- A. Locaşul pentru plăci standard A şi terminalele aferente
- B. Locaşul pentru plăci standard B şi terminalele aferente
- C. Locașul pentru plăci opționale C
- D. Placă de optiuni slot D
- E. Placă de optiuni slot E
- F. Intrări digitale programabile (DI)
- G. Intrări analogice programabile (AI)

#### 10.5.1.1 Programarea intrărilor digitale

Puteţi găsi funcţiile aplicabile pentru intrările digitale sub formă de parametri în grupul de parametri M3.5.1. Pentru a atribui o intrare digitală unei funcții, setați o valoare la parametrul corect. Lista de funcţii aplicabile este afişată în Tabelul *[Tabel 41 Setări intrare](#page-158-0)  [digitală](#page-158-0)*.

# **Exemplu**

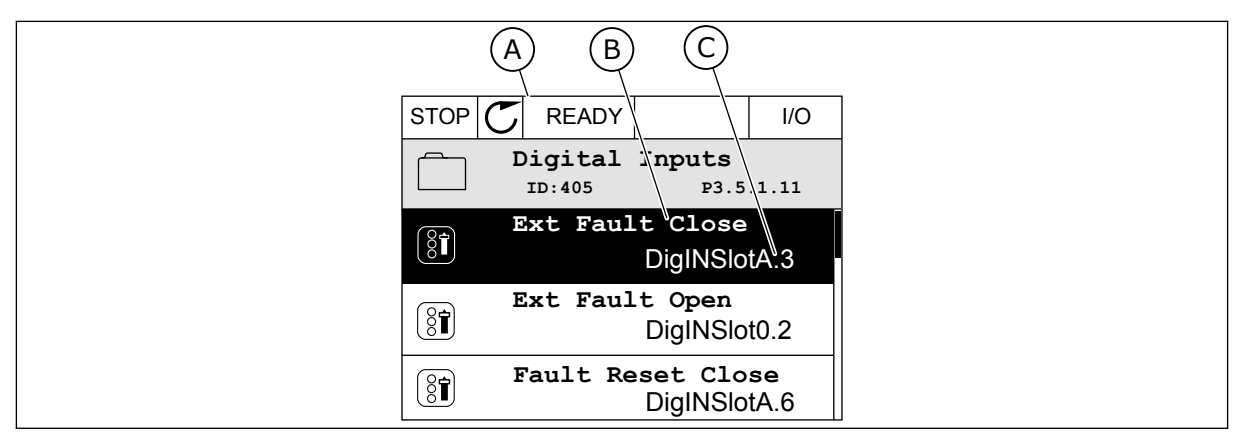

*Fig. 51: Meniul de intrări digitale în ecranul grafic*

- A. Ecranul grafic
- B. Numele parametrului, adică funcția acestuia
- C. Valoarea parametrului, adică intrarea digitală setată

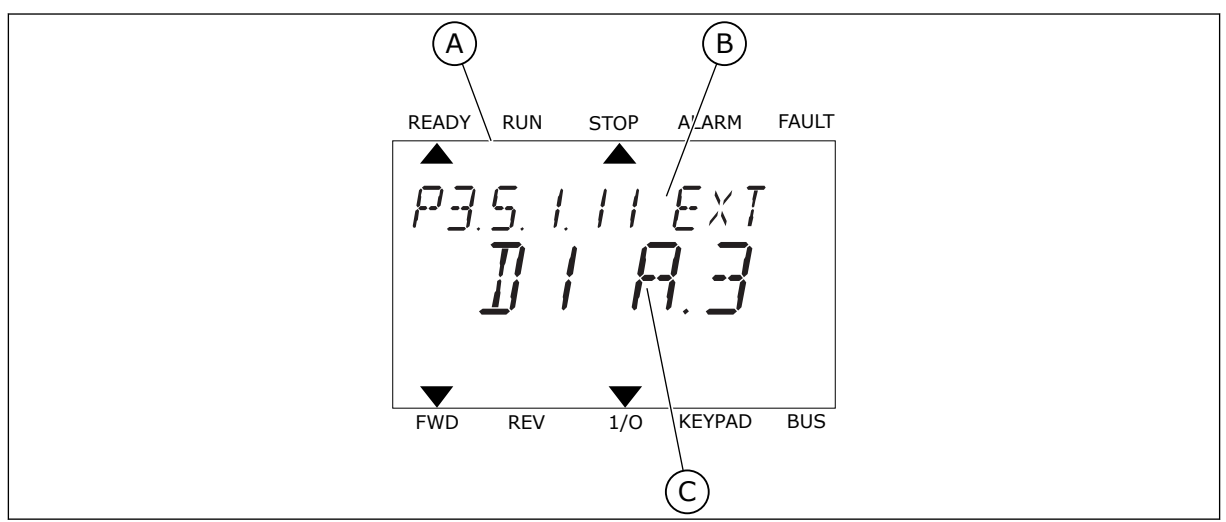

*Fig. 52: Meniul de intrări digitale în ecranul text*

- A. Ecranul text
- B. Numele parametrului, adică funcţia acestuia
- C. Valoarea parametrului, adică intrarea digitală setată

În compilaţia plăcii I/O standard există 6 intrări digitale disponibile: terminalele 8, 9, 10, 14, 15 şi 16, aferente locaşului A.

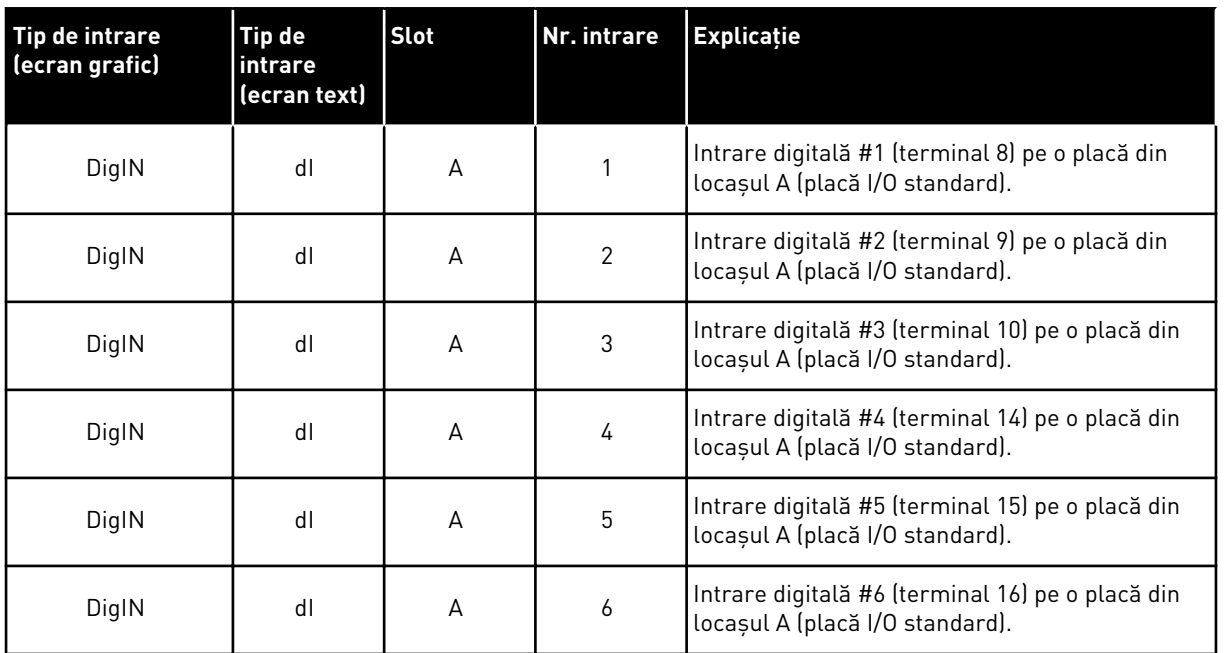

Funcţia External Fault Close (Eroare externă închidere), a cărei locaţie o reprezintă meniul M3.5.1, este controlată prin parametrul P3.5.1.11. Acesta obţine valoarea implicită DigIN SlotA.3 pe ecranul grafic şi valoarea implicită dI A.3 pe ecranul text. După această selectare, un semnal digital trimis către intrarea digitală DI3 (terminalul 10) va controla External Fault Close (Eroare externă închidere).

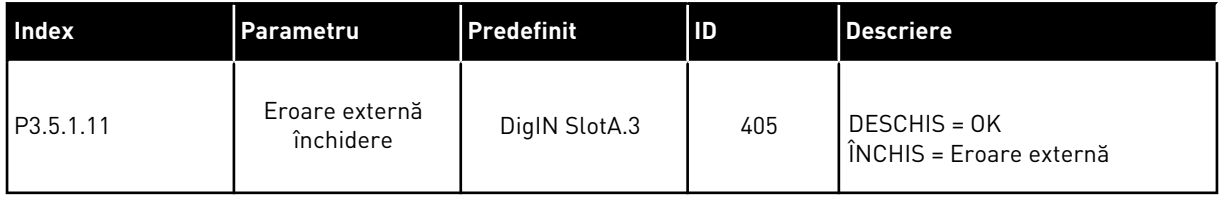

Pentru a modifica intrarea din DI3 în, de exemplu, DI6 (terminalul 16) de pe I/O standard, urmaţi aceste instrucţiuni.

#### PROGRAMAREA PE ECRANUL GRAFIC

1 Efectuaţi o selecţie a parametrului. Accesaţi modul Edit (Editare), apăsați butonul săgeată Right (Dreapta).

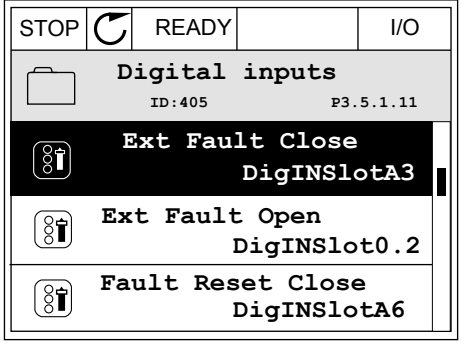

- 2 În modul Edit (Editare), valoarea locaşului DigIN SlotA este subliniată și clipește. Dacă aveți mai multe intrări digitale disponibile pentru I/O, din motive precum prezenţa plăcilor opţionale în locaşurile C, D sau E, efectuaţi o selecţie a acestora.
- 3 Pentru a activa terminalul 3, apăsaţi din nou butonul săgeată Right (Dreapta).  $\|\text{STOP}[\mathcal{C}] \|$ READY | I/O

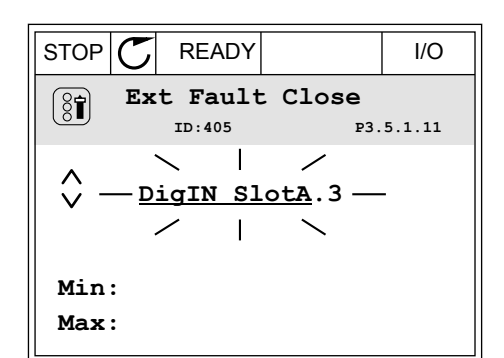

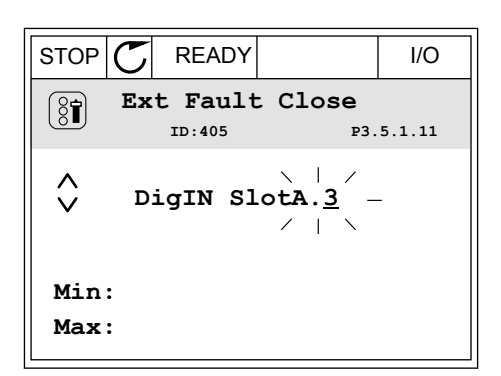

4 Pentru a schimba terminalul 3 în terminalul 6, apăsaţi de 3 ori butonul săgeată Up (Sus). Acceptaţi modificarea apăsând butonul OK.

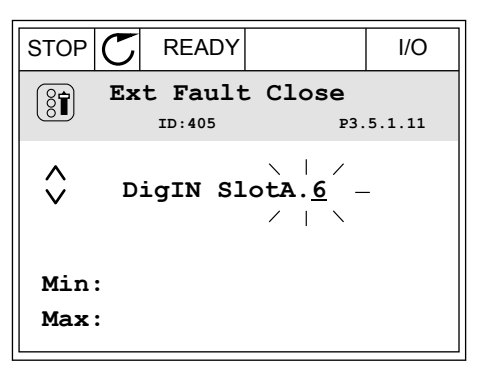

5 Dacă intrarea digitală DI6 a fost deja folosită pentru o altă functie, pe ecran apare un mesaj. Schimbati una dintre aceste selecţii.

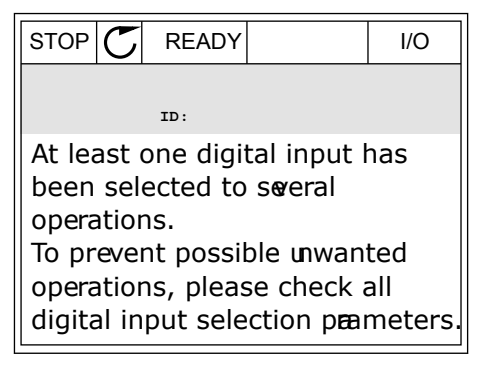

#### PROGRAMAREA PE ECRANUL TEXT

1 Efectuați o selecție a parametrului. Pentru a Efectuați o setecție a parametrutul. Pentru a<br>accesa modul Edit (Editare), apăsați butonul OK.

- 2 În modul Edit (Editare), litera D clipeşte. Dacă aveţi mai multe intrări digitale disponibile pentru I/O, din motive precum prezenţa plăcilor opţionale în locaşurile C, D sau E, efectuaţi o selecţie a acestora.
- 3 Pentru a activa terminalul 3, apăsați din nou butonul săgeată Right (Dreapta). Litera D se opreşte din clipit.

4 Pentru a schimba terminalul 3 în terminalul 6, apăsați de 3 ori butonul săgeată Up (Sus). Acceptați modificarea apăsând butonul OK.

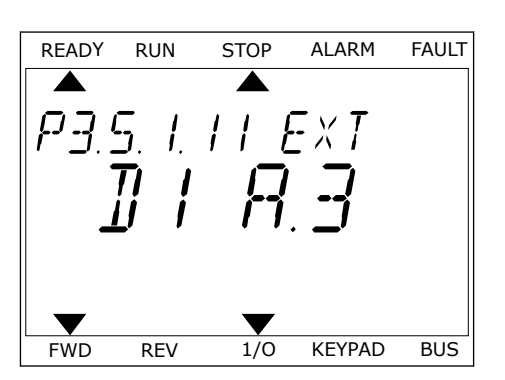

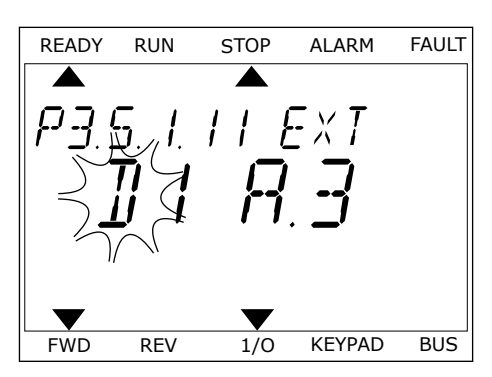

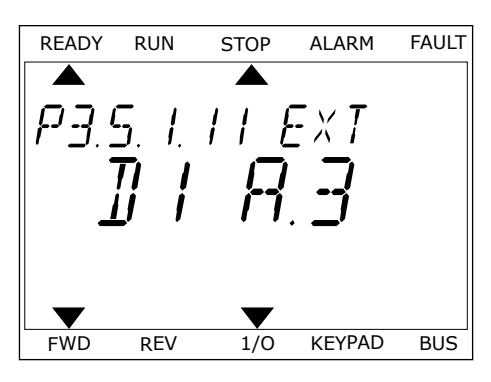

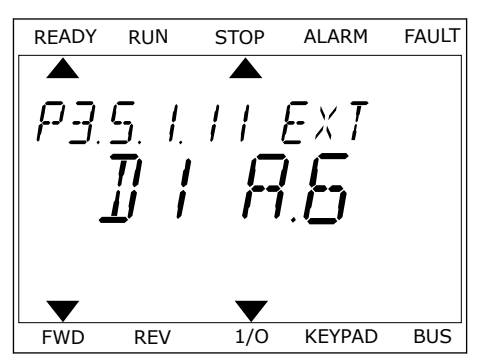

5 Dacă intrarea digitală DI6 a fost deja utilizată pentru o altă funcție, pe ecran defilează un mesaj. Schimbati una dintre aceste selectii.

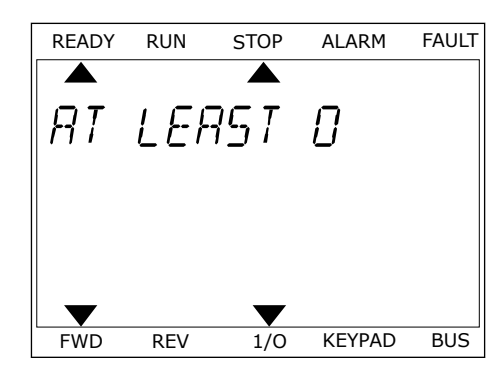

După aceste etape, un semnal digital trimis către intrarea digitală DI6 va controla funcţia External Fault Close (Eroare externă închidere).

Valoarea unei functii poate fi DigIN Slot0.1 (pe ecranul grafic) sau dI 0.1 (pe ecranul text). În aceste condiţii nu aţi atribuit funcţiei un terminal sau intrarea a fost setată pentru a fi permanent OPEN (Deschisă). Aceasta este valoarea implicită a majorității parametrilor din grupul M3.5.1.

Pe de altă parte, unele intrări au permanent valoarea implicită CLOSED (Închisă). Valoarea acestora indică DigIN Slot0.2 pe ecranul grafic şi dI 0.2 pe ecranul text.

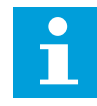

#### **OBSERVAŢIE!**

De asemenea, puteti atribui intrărilor digitale canale temporale. Puteti găsi mai multe informatii despre acest subiect în Tabelul 12.1 Valorile implicite ale *[parametrilor în cadrul diferitelor aplicaţii](#page-398-0)*.

#### 10.5.1.2 Programarea intrărilor analogice

Puteți efectua o selecție a intrării țintă pentru semnalul frecvenței analogice de referință dintre intrările analogice disponibile.

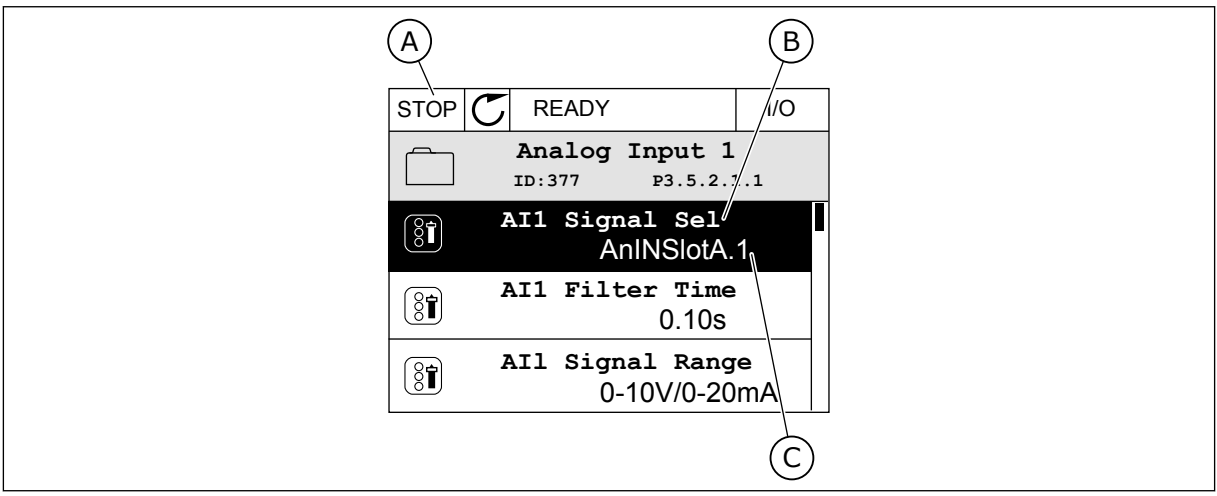

*Fig. 53: Meniul de intrări analogice în ecranul grafic*

- A. Ecranul grafic
- B. Numele parametrului

C. Valoarea parametrului, adică intrarea analogică setată

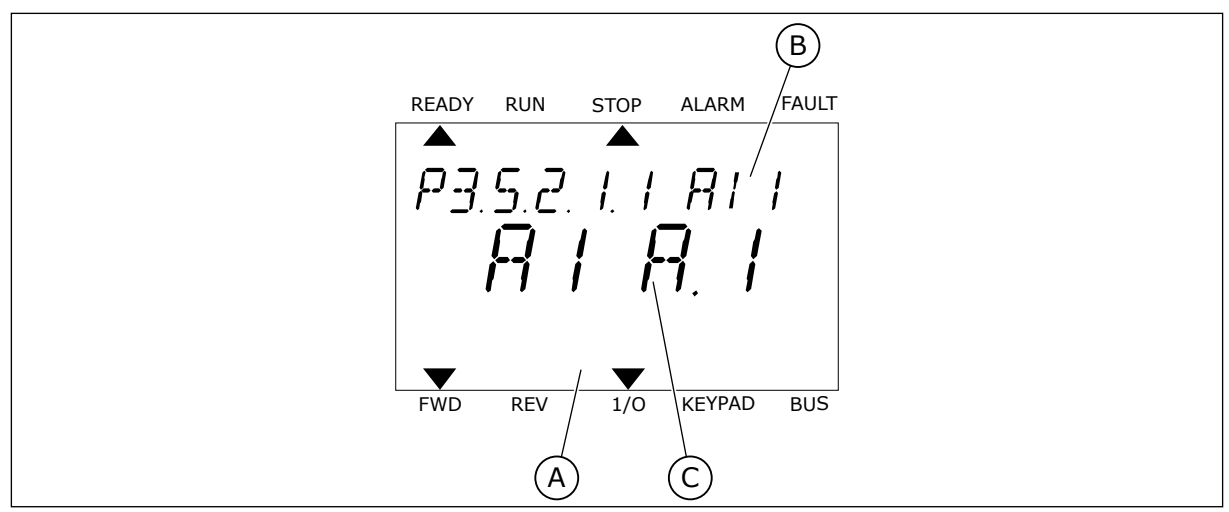

*Fig. 54: Meniul de intrări analogice în ecranul text*

A. Ecranul text

B. Numele parametrului

C. Valoarea parametrului, adică intrarea analogică setată

În compilaţia plăcii I/O standard există 2 intrări analogice disponibile: terminalele 2/3 şi 4/5 aferente locaşului A.

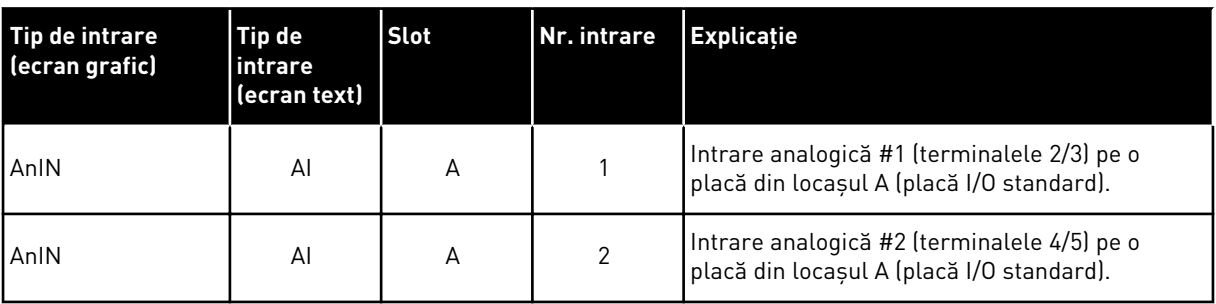

Locaţia parametrului P3.5.2.1.1 AI1 Signal Selection (Selectare semnal AI1) o reprezintă meniul M3.5.2.1. Parametrul obţine valoarea implicită AnIN SlotA.1 pe ecranul grafic şi valoarea implicită AI A.1 pe ecranul text. Intrarea ţintă pentru semnalul frecvenţei analogice de referintă AI1 este apoi intrarea analogică din terminalele 2/3. Utilizati comutatoarele DIP pentru a seta semnalul să fie tensiune sau curent. Consultați Manualul de instalare pentru mai multe informaţii.

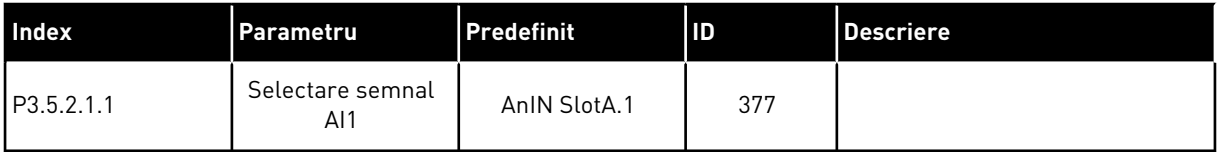

Pentru a modifica intrarea din AI1 în, de exemplu, intrarea analogică de pe placa dvs. optională din locasul C, urmati aceste instructiuni.

# PROGRAMAREA INTRĂRILOR ANALOGICE ÎN ECRANUL GRAFIC

1 Pentru a selecta parametrul, apăsaţi butonul săgeată Right (Dreapta).<br>
Săgeată Right (Dreapta).

2 În modul Edit (Editare), valoarea locaşului AnIN SlotA este subliniată și clipește.  $||$ STOP $|C|$  READY  $||$  I/O

3 Pentru a schimba valoarea în AnIN SlotC, apăsaţi butonul săgeată Up (Sus). Acceptaţi modificarea apăsând butonul OK.

- PROGRAMAREA INTRĂRILOR ANALOGICE ÎN ECRANUL TEXT
- 1 Pentru a selecta parametrul, apăsați butonul OK. <sub>READY RUN</sub> STOP ALARM FAULT

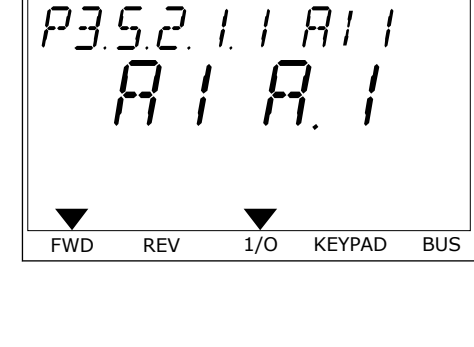

Z

 $\overline{\blacktriangle}$ 

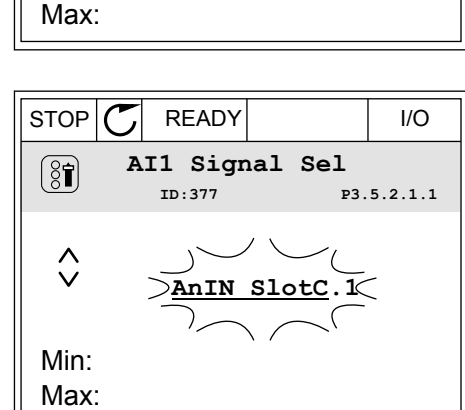

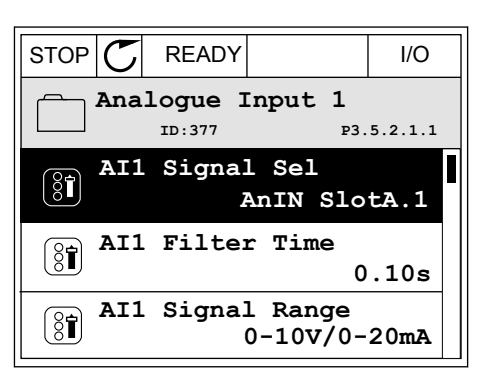

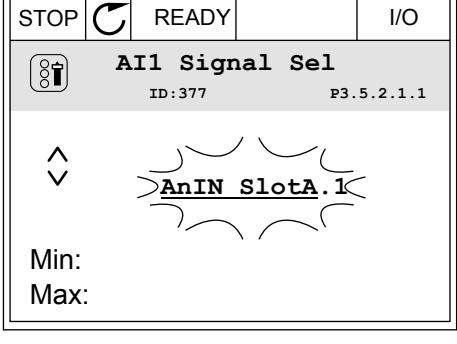

3 Pentru a schimba valoarea în C, apăsaţi butonul săgeată Up (Sus). Acceptaţi modificarea apăsând butonul OK.

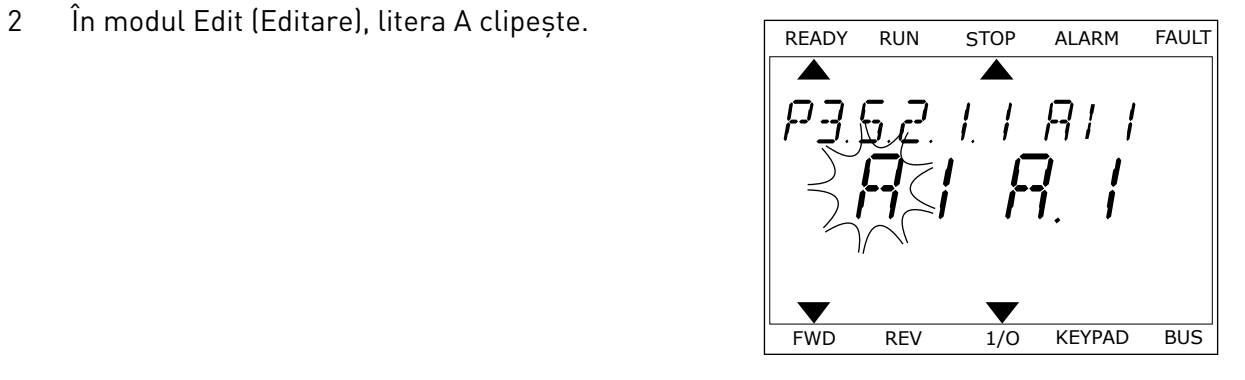

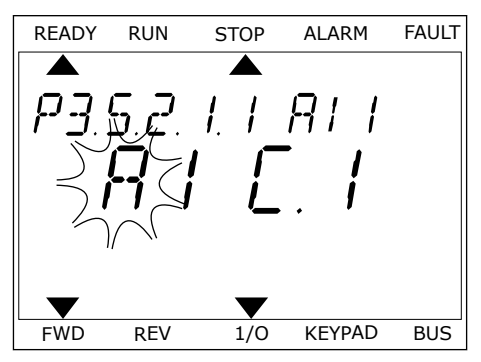

# 10.5.1.3 Descrieri ale surselor semnalului

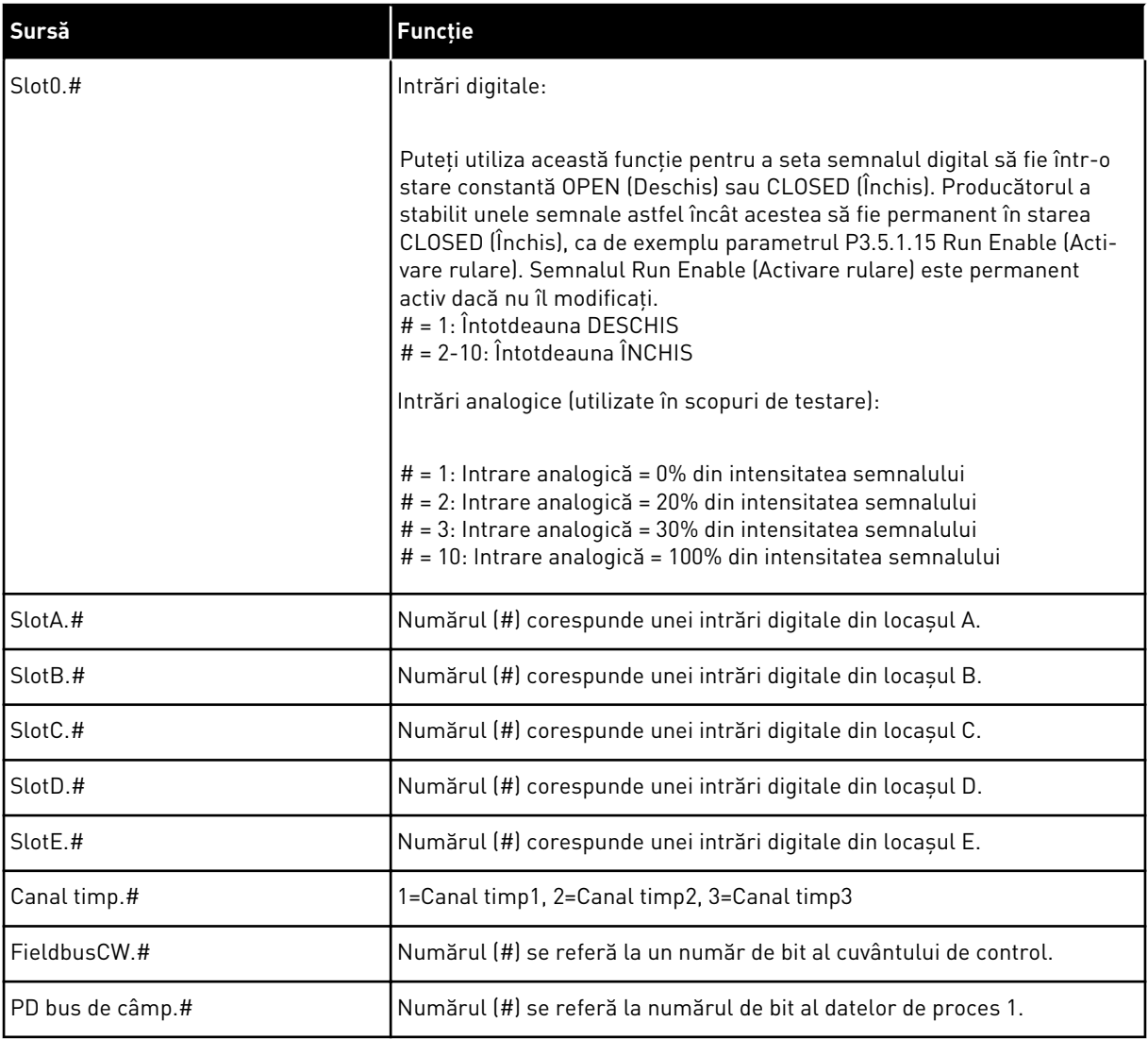

a dhe ann ann an 1970.<br>Tha ann an 1970, ann an 1970, ann an 1970.

#### 10.5.2 FUNCŢIILE IMPLICITE ALE INTRĂRILOR PROGRAMABILE

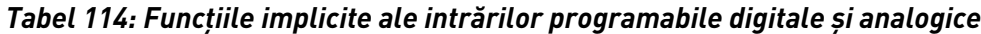

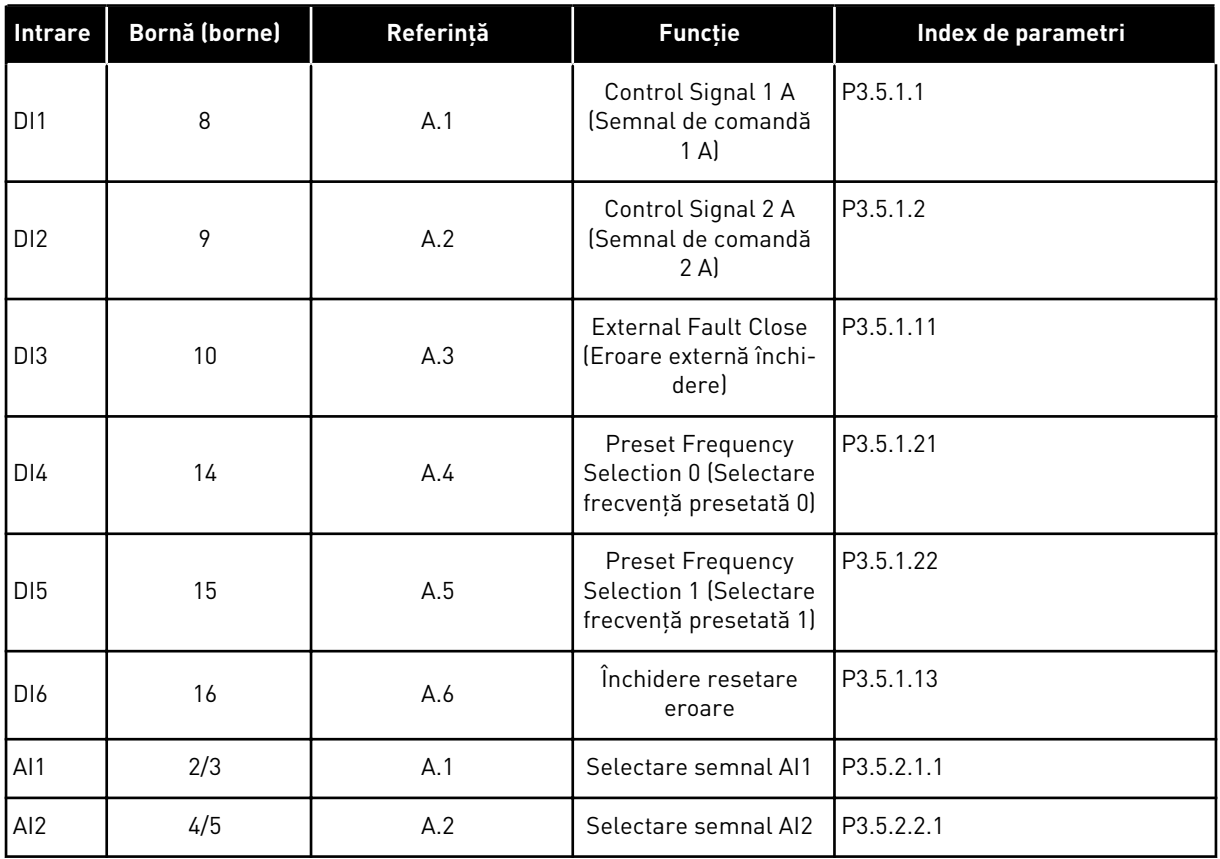

#### 10.5.3 INTRĂRI DIGITALE

Parametrii sunt funcții pe care le puteți conecta la un terminal de intrare digitală. Textul *DigIn SlotA.2* semnifică a doua intrare de pe locaşul A. De asemenea, este posibilă conectarea funcțiilor la canalele temporale. Canalele temporale funcționează ca niște terminale.

Puteţi monitoriza stările intrărilor şi ieşirilor digitale în vizualizarea Multimonitoring (Monitorizare multiplă).

#### *P3.5.1.15 ACTIVARE RULARE (ID 407)*

Când contactul este OPEN (Deschis), pornirea motorului este dezactivată. Când contactul este CLOSED (Închis), pornirea motorului este activată.

Pentru a se opri, variatorul de turație respectă valoarea parametrului P3.2.5 Stop Function (Functie de oprire).

#### *P3.5.1.16 ANGRENARE RULARE 1 (ID 1041)*

#### *P3.5.1.17 ANGRENARE RULARE 2 (ID 1042)*

Dacă este activată o angrenare, variatorul de turație nu poate porni.

Puteţi utiliza această funcţie pentru a preveni pornirea variatorului de turaţie atunci când amortizorul este închis. Dacă activaţi o angrenare în timpul funcţionării variatorului de turatie, acesta se opreste.

#### *P3.5.1.53 SELECTARE SET DE PARAMETRI 1/2 (ID 496)*

Acest parametru furnizează intrarea digitală care este utilizată pentru a selecta Parameter Set 1 (Setul de parametri 1) sau Parameter Set 2 (Setul de parametri 2). Funcția este activată dacă sunt selectate alte locaşuri în afară de *DigIN Slot0* pentru acest parametru. Selectarea setului de parametri se poate face, iar seturile se modifică doar atunci când variatorul de turatie este oprit.

- Contact deschis = Setul de parametri 1 este stabilit ca setul activ
- Contact închis = Setul de parametri 2 este stabilit ca setul activ

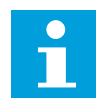

#### **OBSERVAŢIE!**

Valorile parametrilor sunt stocate în Setul 1 şi Setul 2, prin intermediul parametrilor B6.5.4 Save to Set 1 (Salvare în setul 1) şi B6.5.4 Save to Set 2 (Salvare în setul 2). Puteţi utiliza aceşti parametri de la tastatură sau de la instrumentul pentru PC Vacon Live.

#### 10.5.4 INTRĂRI ANALOGICE

#### *P3.5.2.1.2 TIMP DE FILTRARE SEMNAL AI1 (ID 378)*

Acest parametru filtrează perturbările semnalului analogic de intrare. Pentru a activa acest semnal, atribuiti-i o valoare mai mare decât 0.

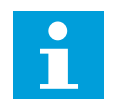

# **OBSERVAŢIE!**

Un timp de filtrare îndelungat duce la un răspuns de regularizare lent.

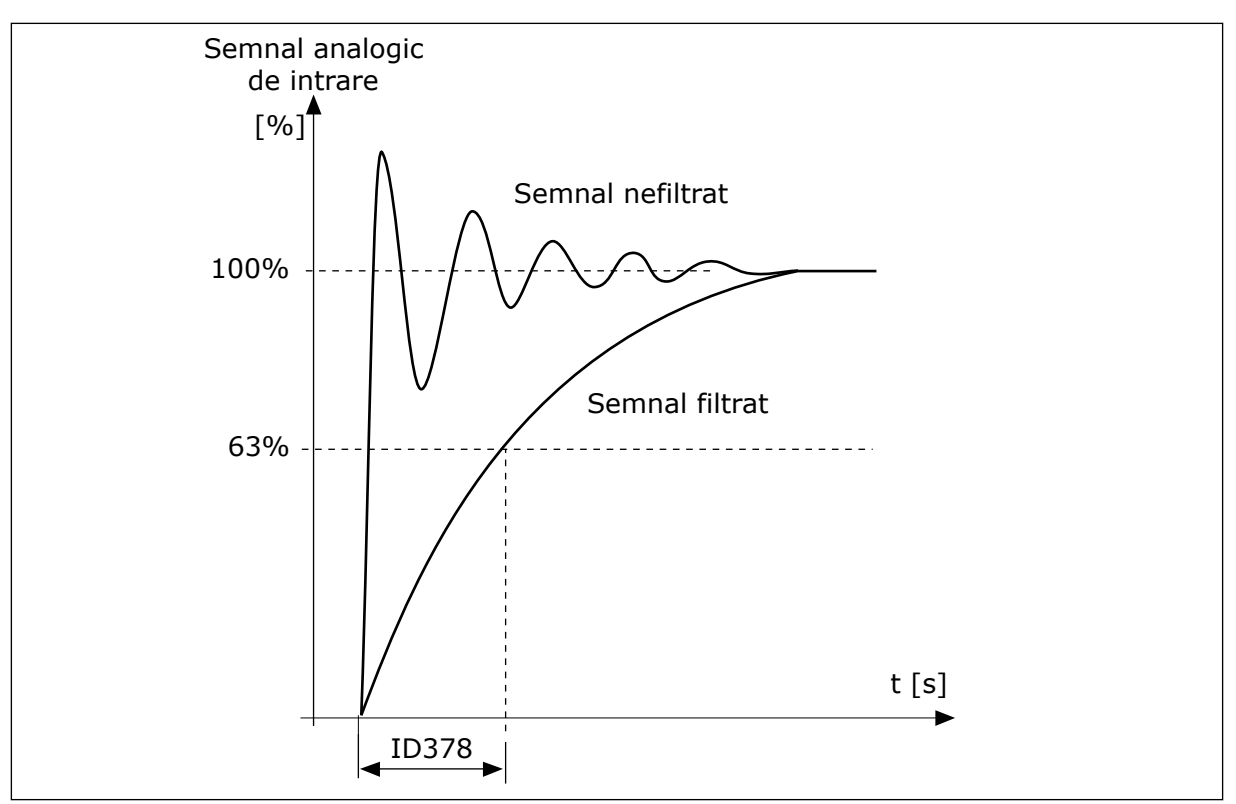

*Fig. 55: Filtrarea semnalului AI1*

#### *P3.5.2.1.3 INTERVALUL DE SEMNAL AI1 (ID 379)*

Pentru a seta tipul semnalului analogic de intrare (curent sau tensiune), utilizaţi comutatoarele DIP de pe placa de comandă. Consultaţi Manualul de instalare pentru mai multe informaţii.

De asemenea, este posibilă utilizarea semnalului analogic de intrare ca frecvenţă de referinţă. Selectarea valorii 0 sau 1 modifică scala semnalului analogic de intrare.

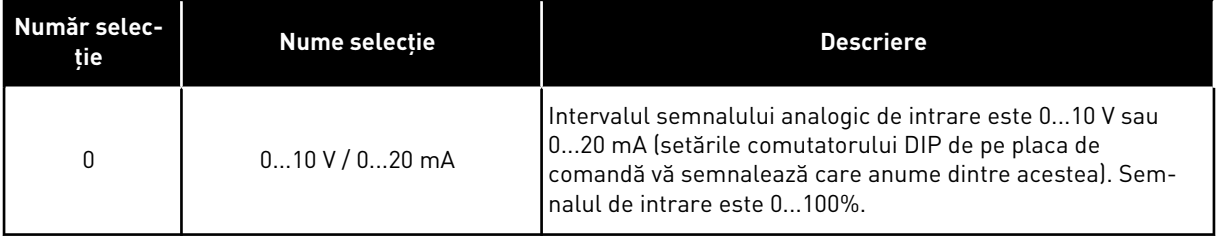

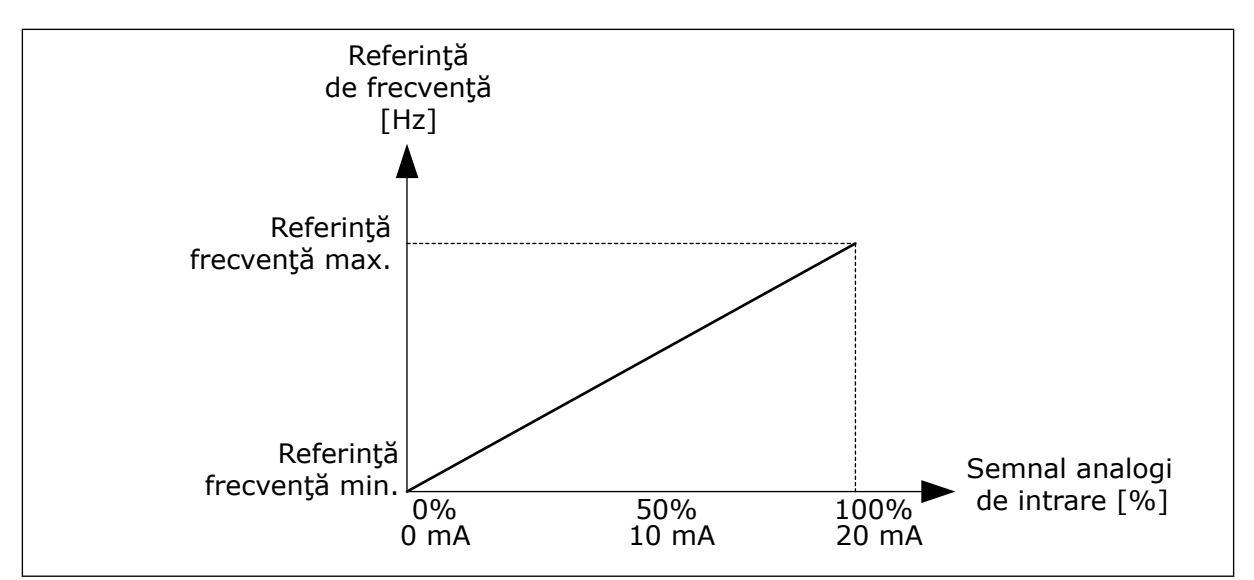

*Fig. 56: Intervalul semnalului analogic de intrare, selecţia 0*

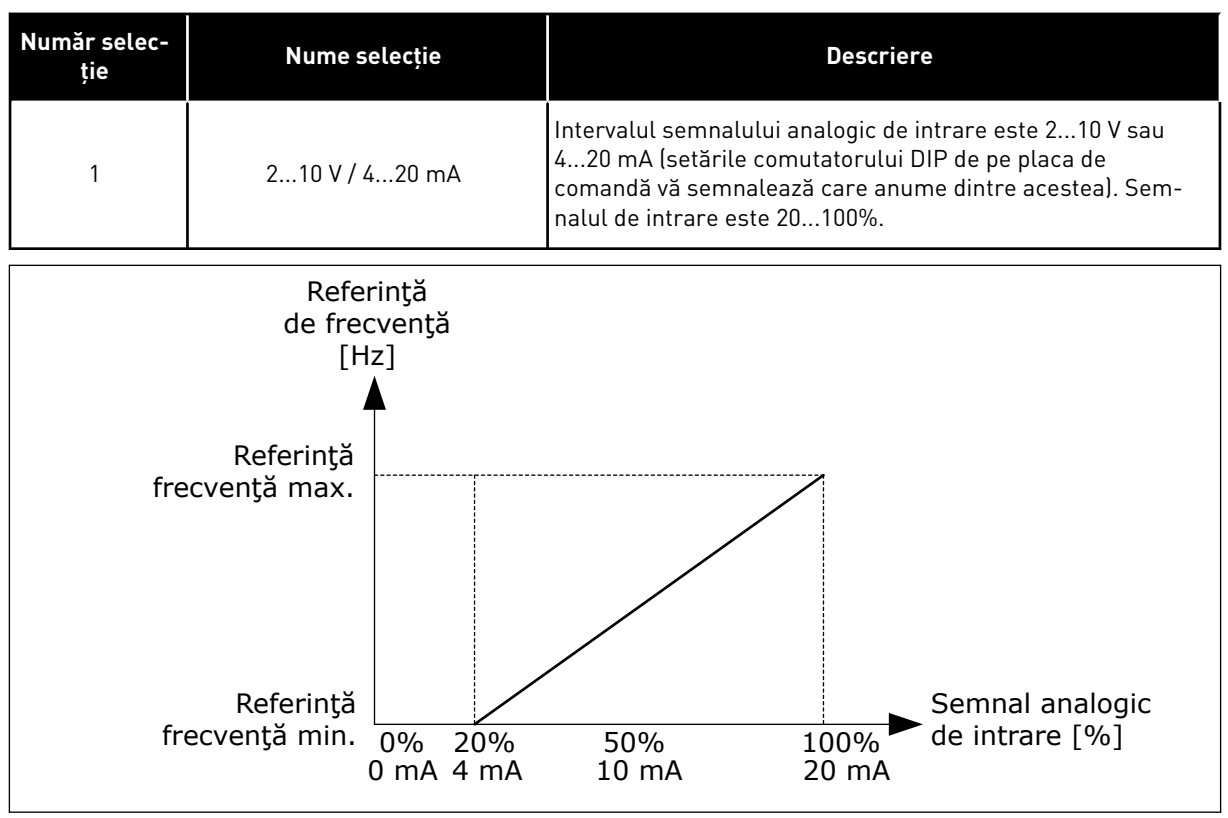

*Fig. 57: Intervalul semnalului analogic de intrare, selecţia 1*

#### *P3.5.2.1.4 AI1 CUSTOM. MIN (ID 380)*

#### *P3.5.2.1.5 AI1 CUSTOM. MAX (ID 381)*

Parametrii P3.5.2.1.4 și P3.5.2.1.5 vă permit să reglati liber intervalul semnalului analogic de intrare între -160 şi 160%.

De exemplu, puteţi utiliza semnalul analogic de intrare ca frecvenţă de referinţă şi puteţi seta aceşti 2 parametri între 40% şi 80%. În aceste condiţii, frecvenţa de referinţă se schimbă de la frecvența de referință minimă la frecvența de referință maximă, iar semnalul analogic de intrare se schimbă de la 8 mA la 16 mA.

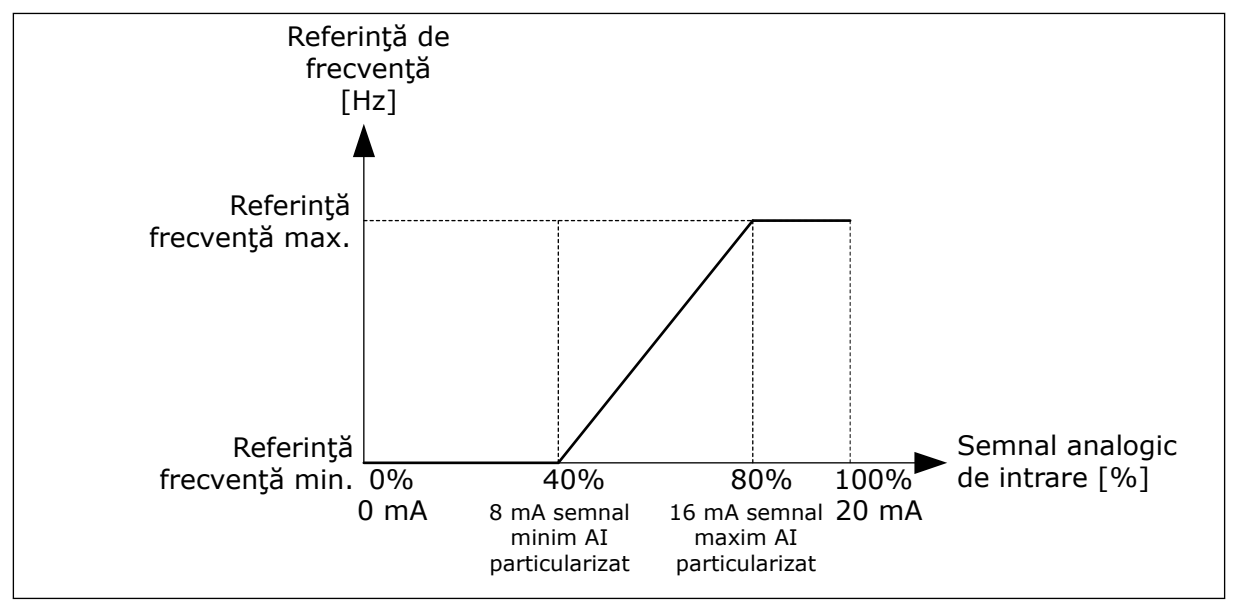

*Fig. 58: Semnal minim/maxim AI1 utilizat*

## *P3.5.2.1.6 INVERSARE SEMNAL AI1 (ID 387)*

La inversarea semnalului analogic de intrare, curba semnalului devine opusă.

Este posibilă utilizarea semnalului analogic de intrare ca frecvenţă de referinţă. Selectarea valorii 0 sau 1 modifică scala semnalului analogic de intrare.

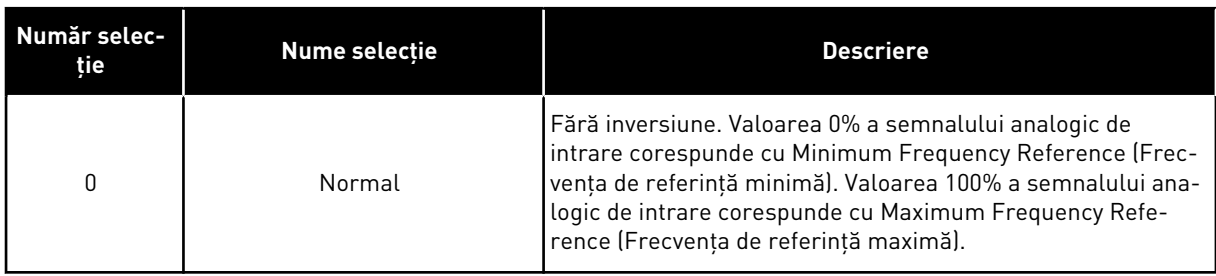

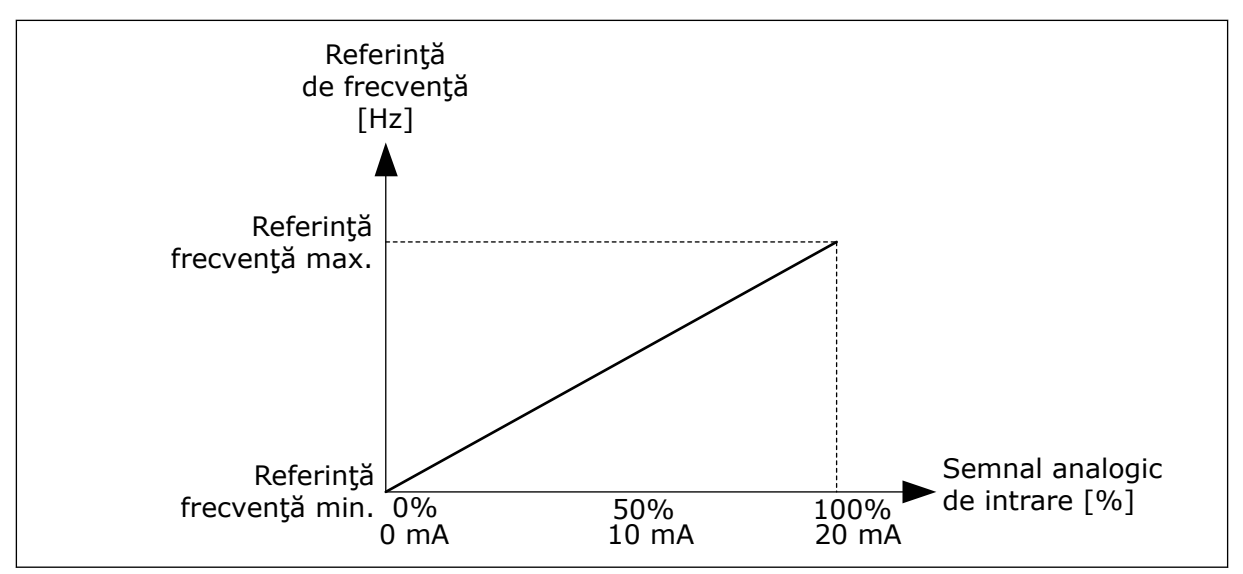

*Fig. 59: Inversare semnal AI1, selecţia 0*

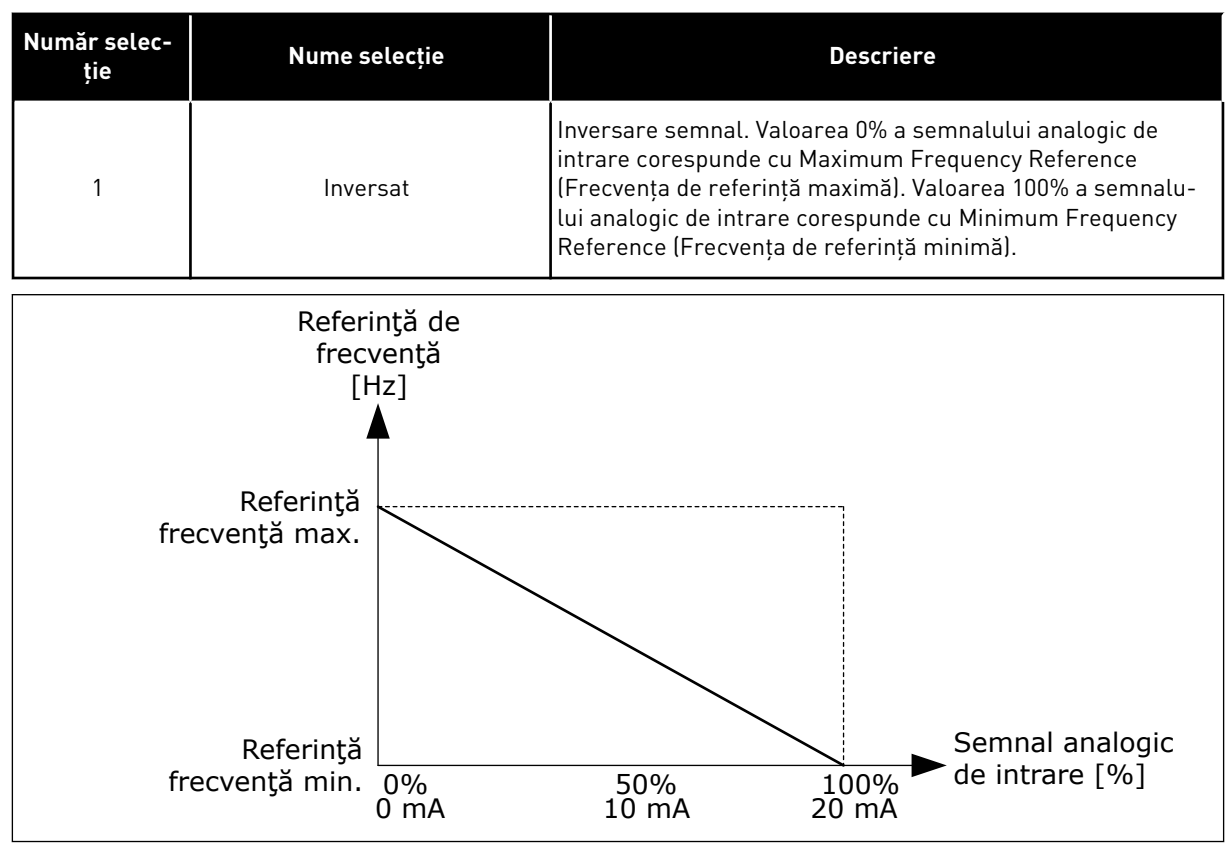

*Fig. 60: Inversare semnal AI1, selecţia 1*

## 10.5.5 IEŞIRI DIGITALE

## *P3.5.3.2.1 FUNCŢIE BASIC RO1 (ID 11001)*

# *Tabel 115: Semnalele de ieşire prin RO1*

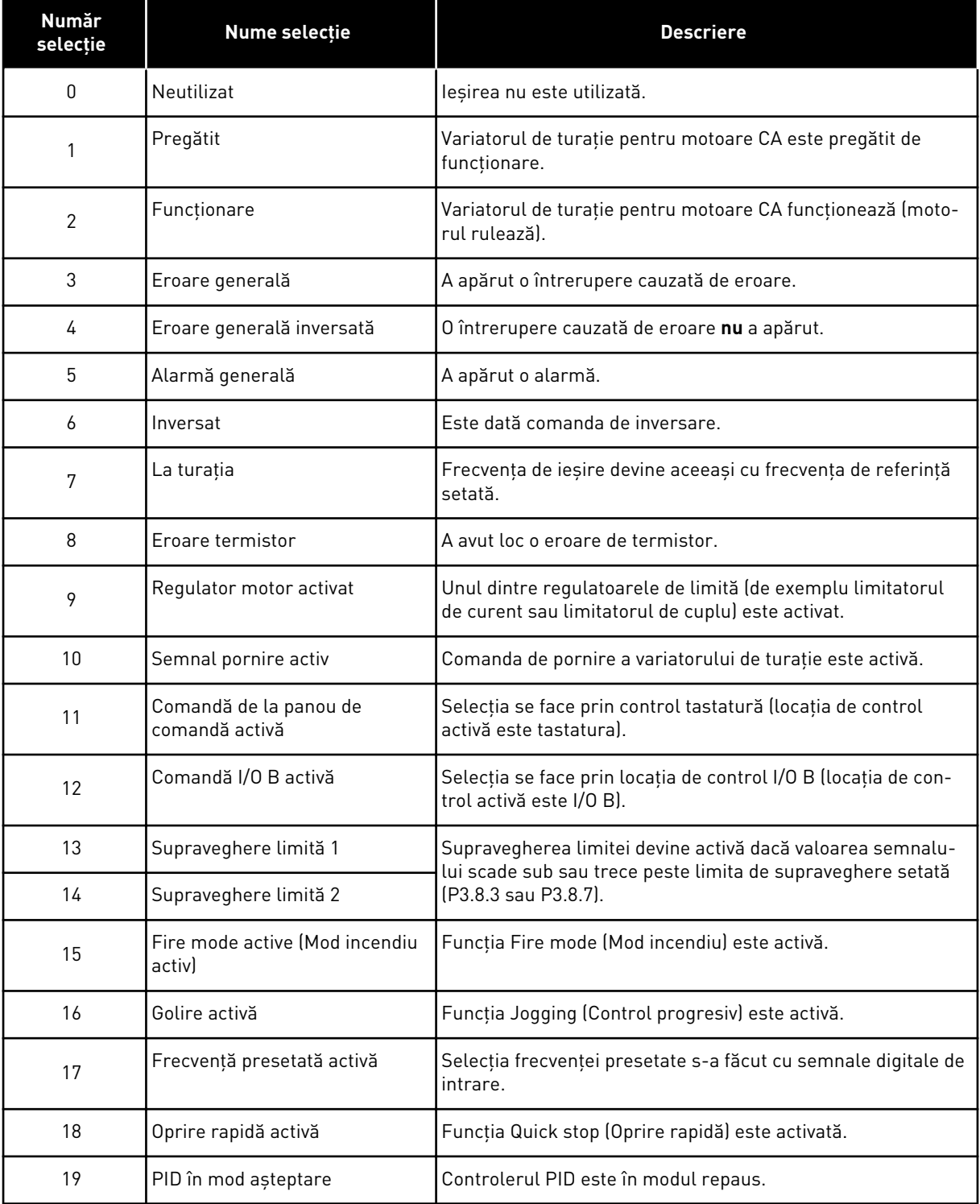

*Tabel 115: Semnalele de ieşire prin RO1*

| <b>Număr</b><br>selecție | Nume selecție                              | <b>Descriere</b>                                                                                                  |
|--------------------------|--------------------------------------------|----------------------------------------------------------------------------------------------------|
| 20                       | Umplere lină PID activată                  | Funcția Soft fill (Umplere lentă) a controlerului PID este acti-<br>vată.                                         |
| 21                       | Supraveghere semnal de<br>răspuns PID      | Valoarea de feedback a controlerului PID nu apare în limitele<br>de supraveghere.                                 |
| 22                       | Supraveghere semnal răspuns<br>PID extern  | Valoarea de feedback a controlerului PID extern nu apare în<br>limitele de supraveghere.                          |
| 23                       | Alarmă presiune intrare                    | Presiunea de intrare a pompei este sub valoarea ce a fost<br>setată prin parametrul P3.13.9.7.                    |
| 24                       | Alarmă protecție contra înghe-<br>țului    | Temperatura măsurată a pompei este sub nivelul ce a fost<br>setat prin parametrul P3.13.10.5.                     |
| 25                       | Canal de timp 1                            | Starea canalului temporal 1.                                                                                      |
| 26                       | Canal de timp 2                            | Starea canalului temporal 2.                                                                                      |
| 27                       | Canal de timp 3                            | Starea canalului temporal 3.                                                                                      |
| 28                       | Bit 13 cuvânt de comandă bus<br>de câmp    | Comandă de ieșire digitală (prin releu) de la bitul 13 al<br>cuvântului de control Fieldbus.                      |
| 29                       | Bit 14 cuvânt de comandă bus<br>de câmp    | Comandă de ieșire digitală (prin releu) de la bitul 14 al<br>cuvântului de control Fieldbus.                      |
| 30                       | Bit 15 cuvânt de comandă bus<br>de câmp    | Comandă de ieșire digitală (prin releu) de la bitul 15 al<br>cuvântului de control Fieldbus.                      |
| 31                       | Date de proces Fieldbus intrare<br>1 bit 0 | Comandă de ieșire digitală (prin releu) de la bitul 0 al datelor<br>de proces Fieldbus In1.                       |
| 32                       | Bit 1 intrare 1 date proces bus<br>de câmp | Comandă de ieșire digitală (prin releu) de la bitul 1 al datelor<br>de proces Fieldbus In1.                       |
| 33                       | Bit 2 intrare 1 date proces bus<br>de câmp | Comandă de ieșire digitală (prin releu) de la bitul 2 al datelor<br>de proces Fieldbus In1.                       |
| 34                       | Alarmă contor întreținere 1                | Contorul de întreținere trece la limita de alarmă setată prin<br>parametrul P3.16.2.                              |
| 35                       | Eroare contor întreținere 1                | Contorul de întreținere trece la limita de alarmă setată prin<br>parametrul P3.16.3.                              |
| 36                       | Block Out.1 (Bloc 1 ieșire)                | leșirea blocului programabil 1. Consultați meniul de parame-<br>tri M3.19 Block Programming (Programare blocuri). |
| 37                       | Block Out.2 (Bloc 2 ieșire)                | leșirea blocului programabil 2. Consultați meniul de parame-<br>tri M3.19 Block Programming (Programare blocuri). |
| 38                       | Block Out.3 (Bloc 3 ieșire)                | leșirea blocului programabil 3. Consultați meniul de parame-<br>tri M3.19 Block Programming (Programare blocuri). |

a dhe ann ann an 1970.<br>Tagairtí

*Tabel 115: Semnalele de ieşire prin RO1*

| <b>Număr</b><br>selecție | <b>Nume selecție</b>          | <b>Descriere</b>                                                                                                   |
|--------------------------|-------------------------------|----------------------------------------------------------------------------------------------------|
| 39                       | Block Out.4 (Bloc 4 ieșire)   | leșirea blocului programabil 4. Consultați meniul de parame-<br>tri M3.19 Block Programming (Programare blocuri).  |
| 40                       | Block Out.5 (Bloc 5 ieșire)   | leșirea blocului programabil 5. Consultați meniul de parame-<br>tri M3.19 Block Programming (Programare blocuri).  |
| 41                       | Block Out.6 (Bloc 6 ieșire)   | leșirea blocului programabil 6. Consultați meniul de parame-<br>tri M3.19 Block Programming (Programare blocuri).  |
| 42                       | Block Out.7 (Bloc 7 ieșire)   | leșirea blocului programabil 7. Consultați meniul de parame-<br>tri M3.19 Block Programming (Programare blocuri).  |
| 43                       | Block Out.8 (Bloc 8 ieșire)   | leșirea blocului programabil 8. Consultați meniul de parame-<br>tri M3.19 Block Programming (Programare blocuri).  |
| 44                       | Block Out.9 (Bloc 9 ieșire)   | leșirea blocului programabil 9. Consultați meniul de parame-<br>tri M3.19 Block Programming (Programare blocuri).  |
| 45                       | Block Out.10 (Bloc 10 ieșire) | leșirea blocului programabil 10. Consultați meniul de para-<br>metri M3.19 Block Programming (Programare blocuri). |
| 46                       | Comandă pompă Jockey          | Semnalul de control pentru pompa de presiune externă.                                                              |
| 47                       | Comandă pompă amorsare        | Semnalul de control pentru pompa de amorsare externă.                                                              |
| 48                       | Curățare automată activă      | Funcția Pump auto-cleaning (Auto-curățare pompă) este<br>activată.                                                 |
| 49                       | Comandă K1 pompe multiple     | Contactorul de control pentru funcția Multipump (Multi-<br>pompă).                                                 |
| 50                       | Comandă K2 pompe multiple     | Contactorul de control pentru funcția Multipump (Multi-<br>pompă).                                                 |
| 51                       | Comandă K3 pompe multiple     | Contactorul de control pentru funcția Multipump (Multi-<br>pompă).                                                 |
| 52                       | Comandă K4 pompe multiple     | Contactorul de control pentru funcția Multipump (Multi-<br>pompă).                                                 |
| 53                       | Comandă K5 pompe multiple     | Contactorul de control pentru funcția Multipump (Multi-<br>pompă).                                                 |
| 54                       | Comandă K6 pompe multiple     | Contactorul de control pentru funcția Multipump (Multi-<br>pompă).                                                 |
| 55                       | Comandă K7 pompe multiple     | Contactorul de control pentru funcția Multipump (Multi-<br>pompă).                                                 |
| 56                       | Comandă K8 pompe multiple     | Contactorul de control pentru funcția Multipump (Multi-<br>pompă).                                                 |

*Tabel 115: Semnalele de ieşire prin RO1*

| Număr<br>selectie | <b>Nume selectie</b>                                   | <b>Descriere</b>                                                        |
|-------------------|--------------------------------------------------------|-------------------------------------------------------------------------|
| 69                | Selected parameter set (Set de<br>parametri selectați) | Indică setul de parametri activi:                                       |
|                   |                                                        | DESCHIS = Set de parametri 1 activ<br>ÎNCHIS = Set de parametri 2 activ |

#### 10.5.6 IEŞIRI ANALOGICE

## *P3.5.4.1.1. FUNCŢIE AO1 (ID 10050)*

Acest parametru specifică conţinutul semnalului analogic de ieşire 1. Scalarea semnalului analogic de ieşire depinde de semnal.

a dhe ann an 1970.

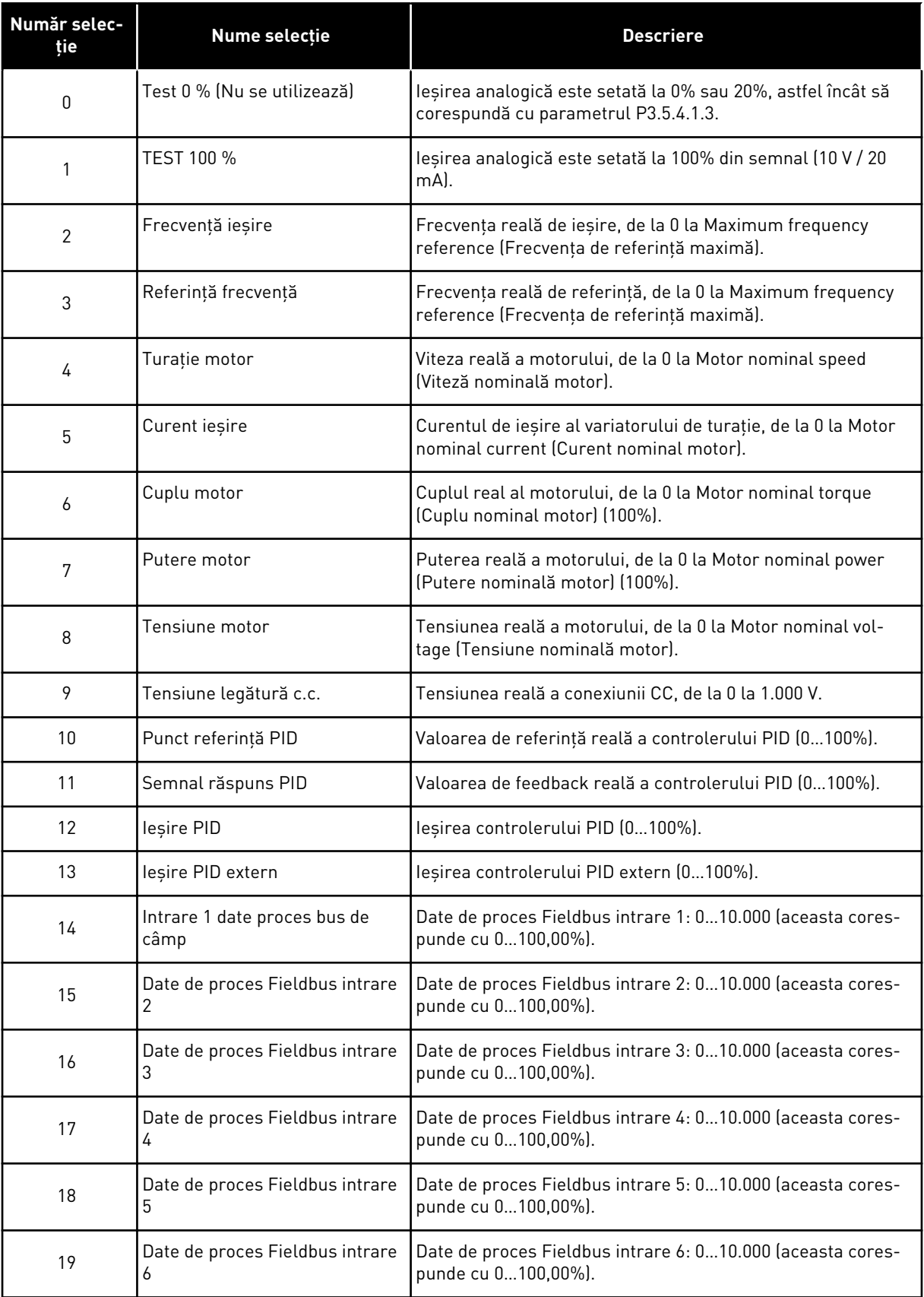

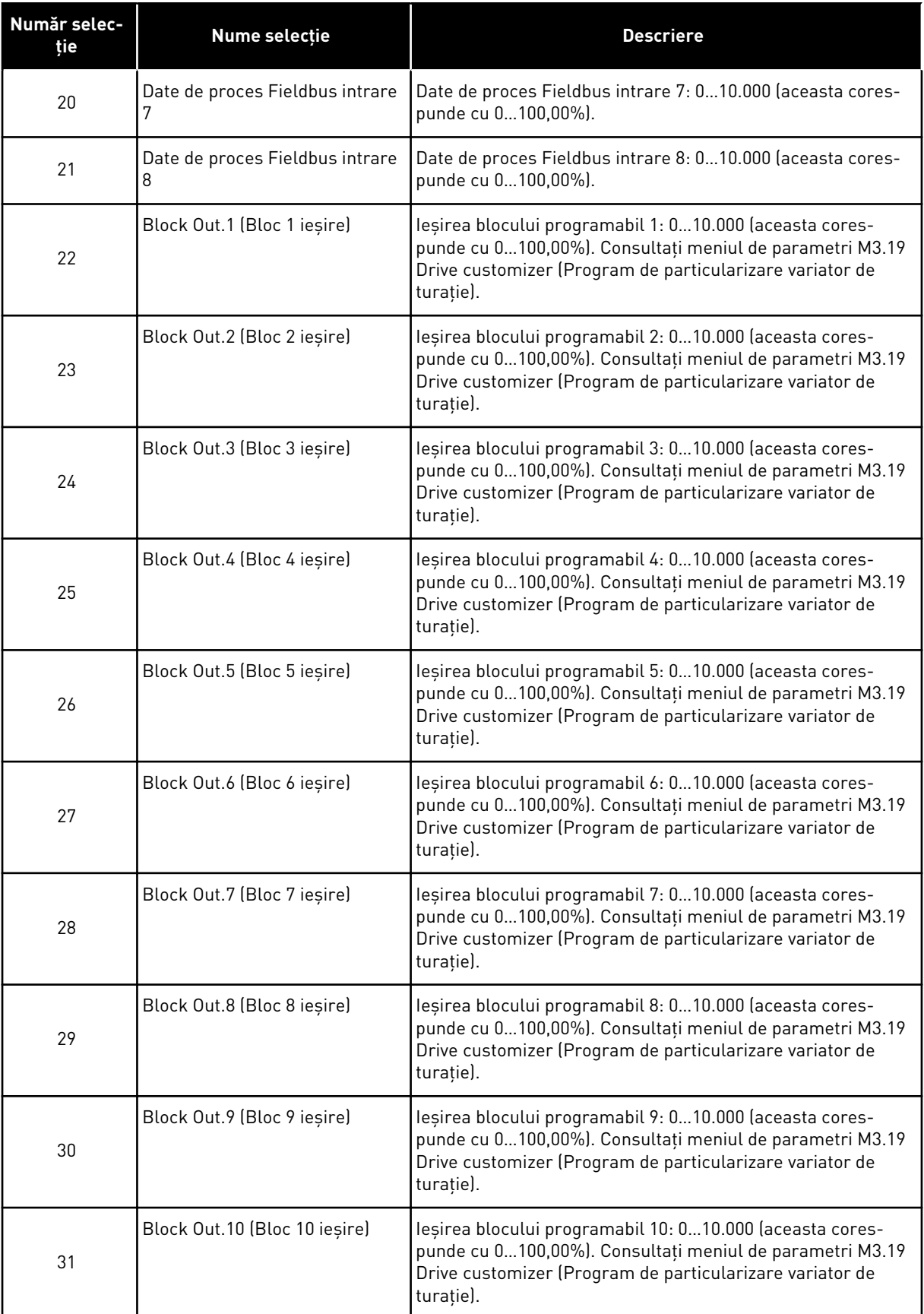

a dhe ann an 1970.

## *P3.5.4.1.4 SCALĂ MINIMĂ AO1 (ID 10053)*

## *P3.5.4.1.5 SCALĂ MAXIMĂ AO1 (ID 10054)*

Puteţi utiliza aceşti 2 parametri pentru a regla liber scalarea semnalului analogic de ieşire. Scala este definită în unități de proces și depinde de selectarea parametrului P3.5.4.1.1 AO1 Function (Functie AO1).

De exemplu, puteti efectua o selectie a frecventelor de iesire ale variatorului de turatie pentru conținutul semnalului analogic de ieșire și puteți seta parametrii P3.5.4.1.4 și P3.5.4.1.5 între 10 și 40 Hz. Apoi frecvența de ieșire a variatorului de turație se modifică de la 10 la 40 Hz, iar semnalul analogic de ieşire se schimbă de la 0 la 20 mA.

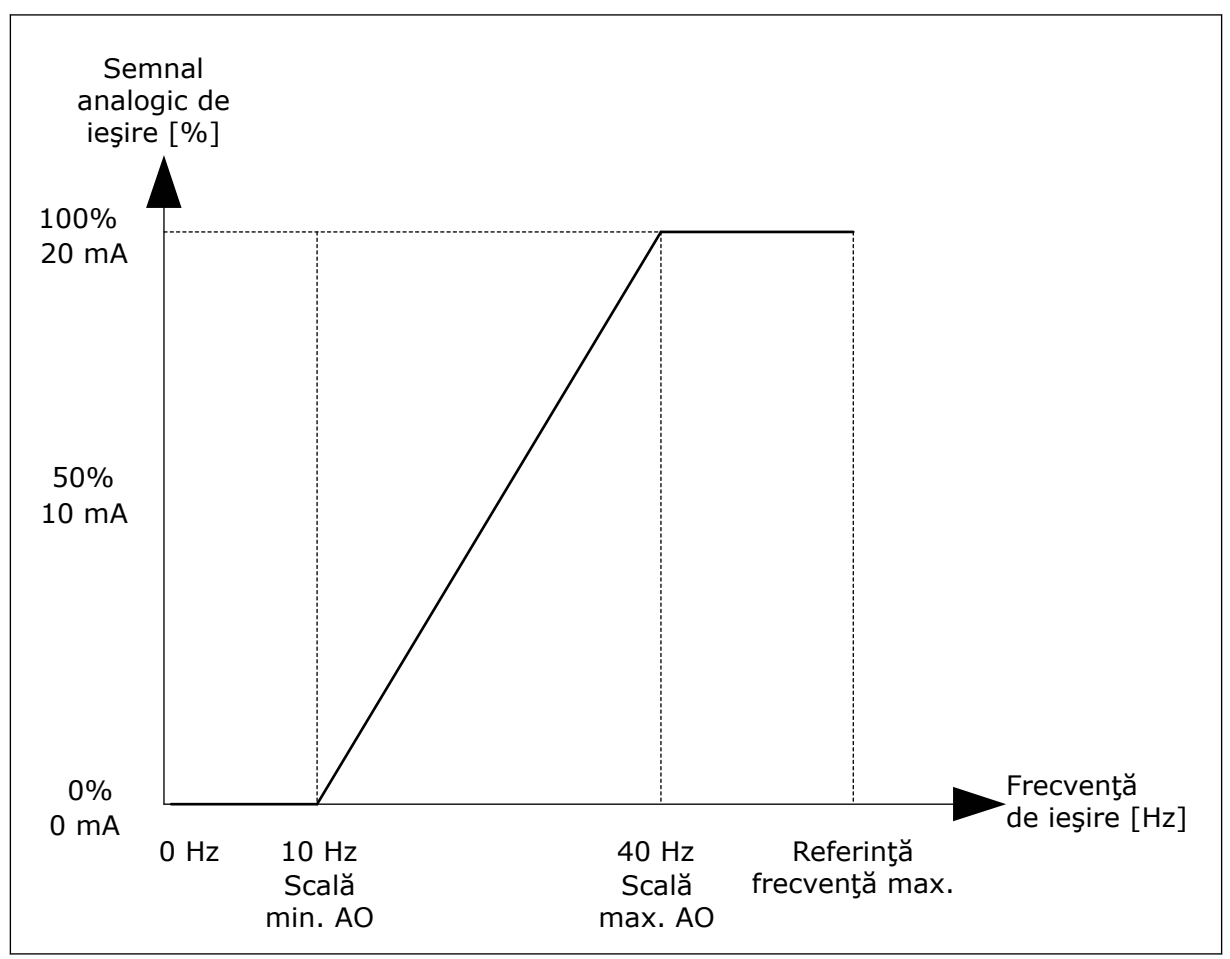

*Fig. 61: Scalarea semnalului AO1*

# **10.6 FRECVENŢE INTERZISE**

În cadrul unor procese, poate fi necesară evitarea unor frecvențe, deoarece acestea provoacă probleme de rezonantă mecanică. Cu ajutorul functiei Prohibit frequencies (Interzicere frecvenţe), este posibilă împiedicarea utilizării acestor frecvenţe. Când frecvenţa de referință a intrării crește, frecvența de referință internă rămâne la limita inferioară până când frecvenţa de referinţă a intrării depăşeşte limita superioară.

*P3.7.1 INTERZICERE INTERVAL DE FRECVENŢE 1 – LIMITĂ INFERIOARĂ (ID 509) P3.7.2 INTERZICERE INTERVAL DE FRECVENŢE 1 – LIMITĂ SUPERIOARĂ (ID 510) P3.7.3 INTERZICERE INTERVAL DE FRECVENŢE 2 – LIMITĂ INFERIOARĂ (ID 511) P3.7.4 INTERZICERE INTERVAL DE FRECVENŢE 2 – LIMITĂ SUPERIOARĂ (ID 512) P3.7.5 INTERZICERE INTERVAL DE FRECVENŢE 3 – LIMITĂ INFERIOARĂ (ID 513)*

*P3.7.6 INTERZICERE INTERVAL DE FRECVENŢE 3 – LIMITĂ SUPERIOARĂ (ID 514)*

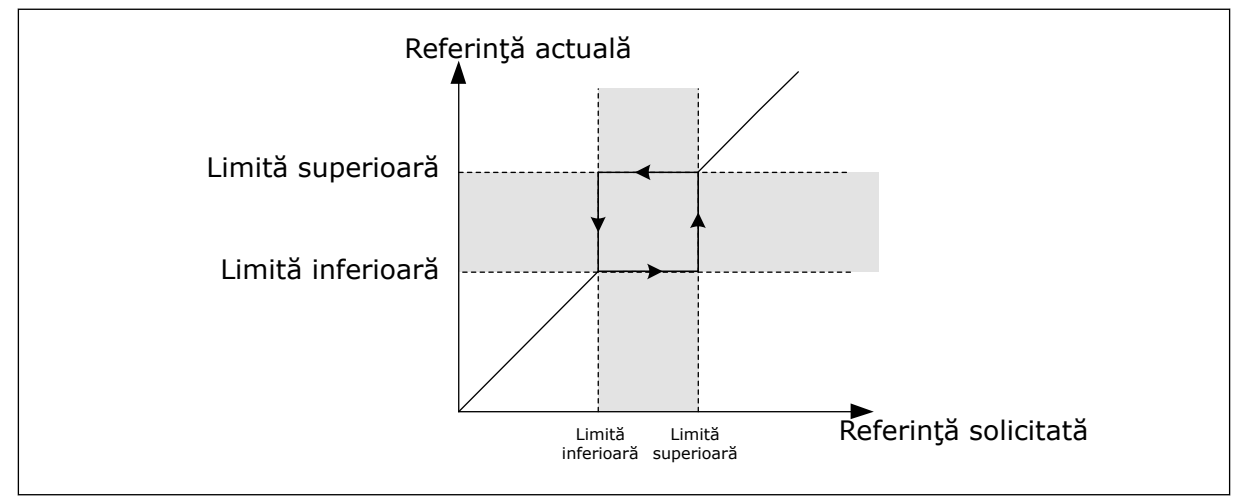

*Fig. 62: Frecvenţele interzise*

#### *P3.7.7 FACTOR TIMP DE URCARE (ID 518)*

Ramp Time Factor (Factorul timp de urcare) setează timpul de accelerare și decelerare atunci când frecventa de iesire se află într-un interval de frecvente interzise. Valoarea Ramp Time Factor (Factorului timp de urcare) se multiplică cu valoarea P3.4.1.2 Acceleration Time 1 (Timp de accelerare 1) sau P3.4.1.3 Deceleration Time 1 (Timp de decelerare 1). De exemplu, valoarea 0,1 face timpul de accelerare/decelerare de zece ori mai scurt.

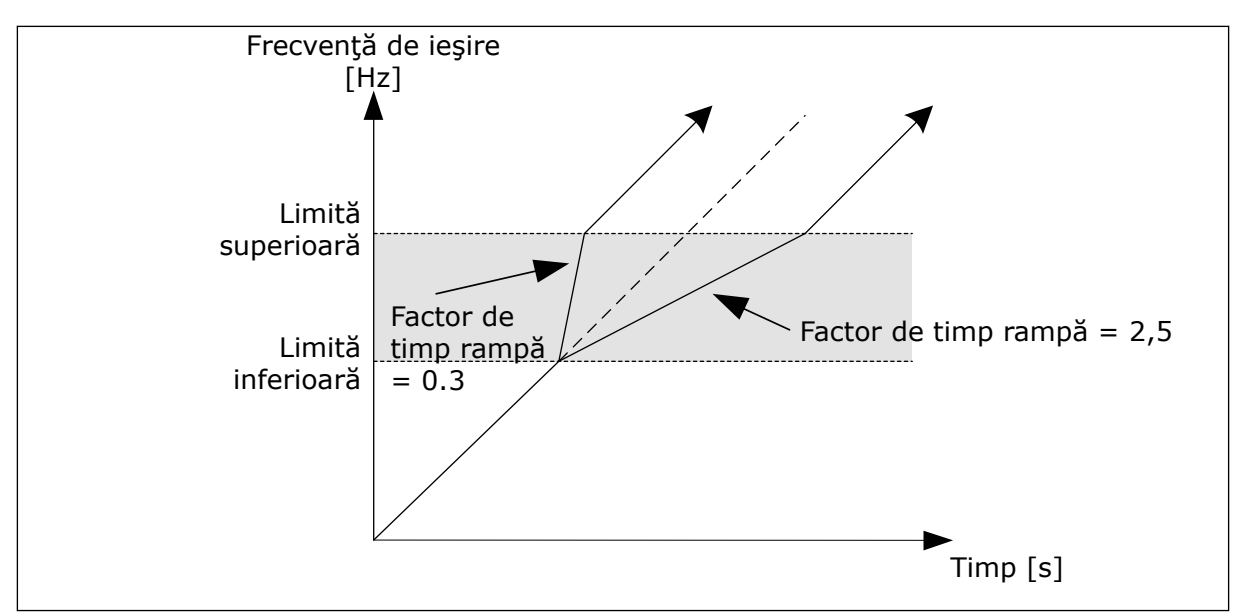

*Fig. 63: Parametrul factor timp de urcare*

# **10.7 PROTECŢII**

## *P3.9.1.2 RĂSPUNS LA EROARE EXTERNĂ (ID 701)*

Prin intermediul acestui parametru, puteti seta răspunsul variatorului de turatie la o eroare externă. Dacă are loc o eroare, variatorul de turaţie poate genera o notificare pe ecranul său. Notificarea se face printr-o intrare digitală. Intrarea digitală implicită este DI3. De asemenea, puteţi programa datele de răspuns într-o ieşire prin releu.

#### 10.7.1 PROTECTII TERMICE MOTOR

Protectia termică a motorului împiedică motorul să se supraîncălzească.

Variatorul de turatie pentru motoare CA poate furniza un curent mai mare decât cel nominal. Curentul înalt poate fi necesar pentru sarcină și trebuie să fie utilizat. În acest conditii apare riscul unei suprasarcini termice. Frecvențele joase prezintă un risc mai ridicat. La frecvențe joase, efectul de răcire şi capacitatea motorului scad. Dacă motorul are un ventilator extern, reducerea de sarcină la frecvente joase este mică.

Protecţia termică a motorului se bazează pe calcule. Funcţia de protecţie utilizează curentul de iesire al variatorului de turatie pentru a afla care este sarcina la care este supus motorul. Dacă placa de comandă nu este activată, calculele se resetează.

Pentru a regla protecția termică a motorului, utilizați parametrii de la P3.9.2.1 până la P3.9.2.5. Puteti monitoriza starea termică a motorului pe ecranul panoului de control. Consultaţi Capitolul *[3 Interfeţele cu utilizatorul](#page-95-0)*.

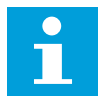

#### **OBSERVAŢIE!**

Dacă folosiţi cabluri de motor lungi (maxim 100 m) în cazul variatoarelor de turaţie mici (≤1,5 kW), curentul motorului pe care îl măsoară variatorul de turatie poate fi mult mai mare decât curentul propriu-zis al motorului. Acest lucru este cauzat de curenții capacitivi din cablul motorului.

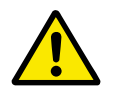

# **ATENŢIE!**

Asiguraţi-vă că fluxul de aer către motor nu este obturat. Dacă fluxul de aer este blocat, funcţia nu protejează motorul, iar acesta se poate supraîncălzi. Acest eveniment poate duce la deteriorarea motorului.

## *P3.9.2.3 FACTOR DE RĂCIRE LA VITEZĂ ZERO (ID 706)*

Când viteza este 0, această funcție calculează factorul de răcire în raport cu punctul în care motorul funcţionează la turaţie nominală fără o răcire externă.

Valoarea implicită se stabileşte pentru condiţiile în care nu există ventilator extern. Dacă utilizaţi un ventilator extern, puteţi seta valoarea mai sus decât în lipsa ventilatorului, de exemplu la 90%.

Dacă schimbaţi valoarea parametrului P3.1.1.4 Motor Nominal Current (Curent nominal motor), parametrul P3.9.2.3 este setat automat la valoarea implicită.

Deşi modificaţi parametrul, acest lucru nu are niciun efect asupra curentului de ieşire maxim al variatorului de turaţie. Doar parametrul P3.1.3.1 Motor Current Limit (Limită curent motor) poate modifica curentul de ieşire maxim.

Frecvenţa de întrerupere pentru protecţia termică este de 70% din valoarea parametrului P3.1.1.2 Motor Nominal Frequency (Frecvență nominală motor).

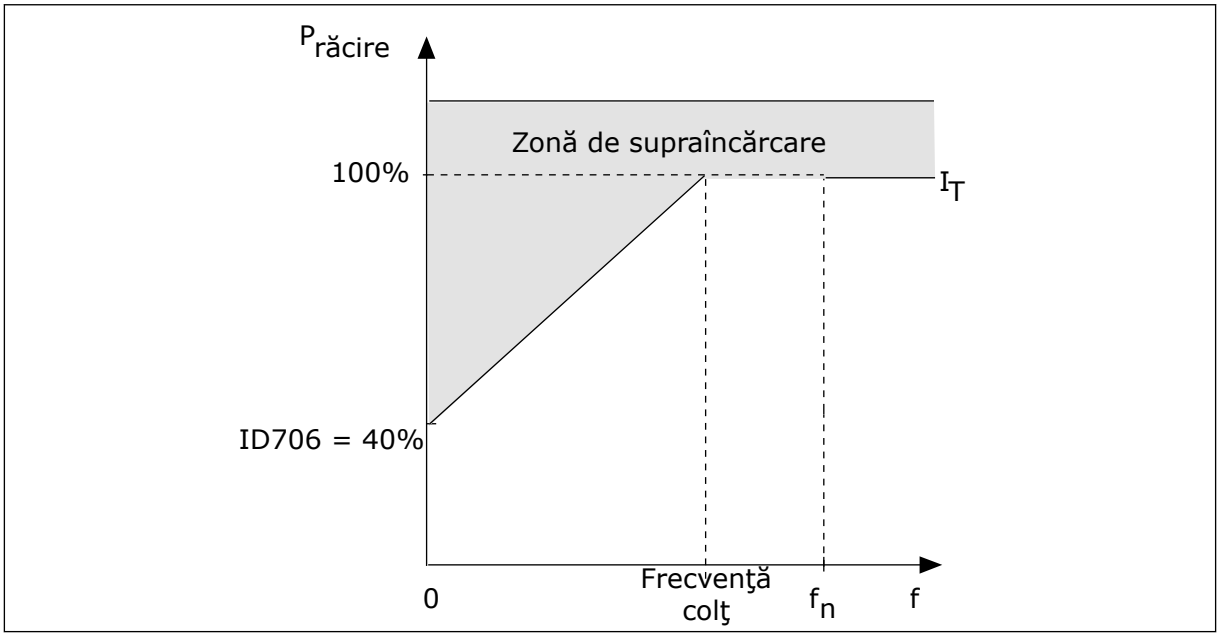

*Fig. 64: Curba curentului termic I*T *al motorului*

#### *P3.9.2.4 CONSTANTĂ TEMPORALĂ TERMICĂ MOTOR (ID 707)*

Constanta temporală reprezintă timpul în care curba de încălzire calculată ajunge la 63% din curba ţintă. Lungimea constantei temporale este proporţională cu dimensiunea motorului. Cu cât motorul este mai mare, cu atât constanta temporală este mai lungă.

În cazul diferitelor motoare, constanta temporală termică a motorului este diferită. De asemenea, aceasta se modifică de la un producător de motoare la altul. Valoarea implicită a parametrului se modifică de la o dimensiune la alta.

Timpul t6 reprezintă numărul de secunde cât motorul poate funcţiona sigur la de 6 ori curentul nominal. Este posibil ca producătorul motorului să furnizeze aceste date împreună cu motorul. Dacă ştiţi valoarea t6 a motorului, puteţi seta parametrul constantei temporale. De regulă, constanta temporală termică a motorului în minute este 2\*t6. Când variatorul de turație se află în starea STOP (Oprire), constanta temporală este crescută intern până la de 3 ori valoarea setată a parametrului, deoarece răcirea funcţionează pe bază de convecţie.

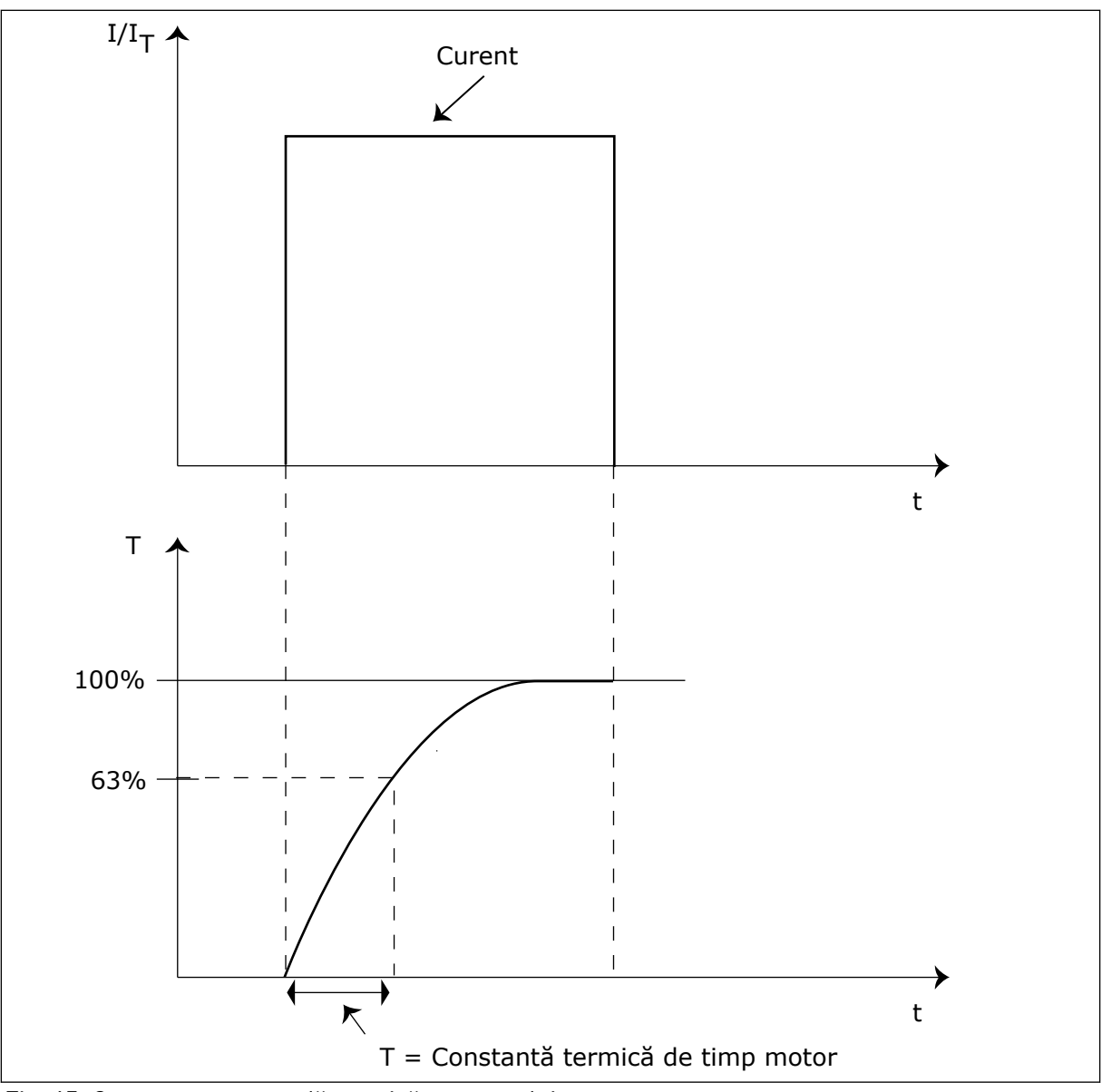

*Fig. 65: Constanta temporală termică a motorului*

# *P3.9.2.5 CAPACITATE DE SOLICITARE TERMICĂ MOTOR (ID 708)*

Dacă, de exemplu, setaţi valoarea la 130%, motorul ajunge la temperatura nominală cu 130% din curentul nominal al motorului.

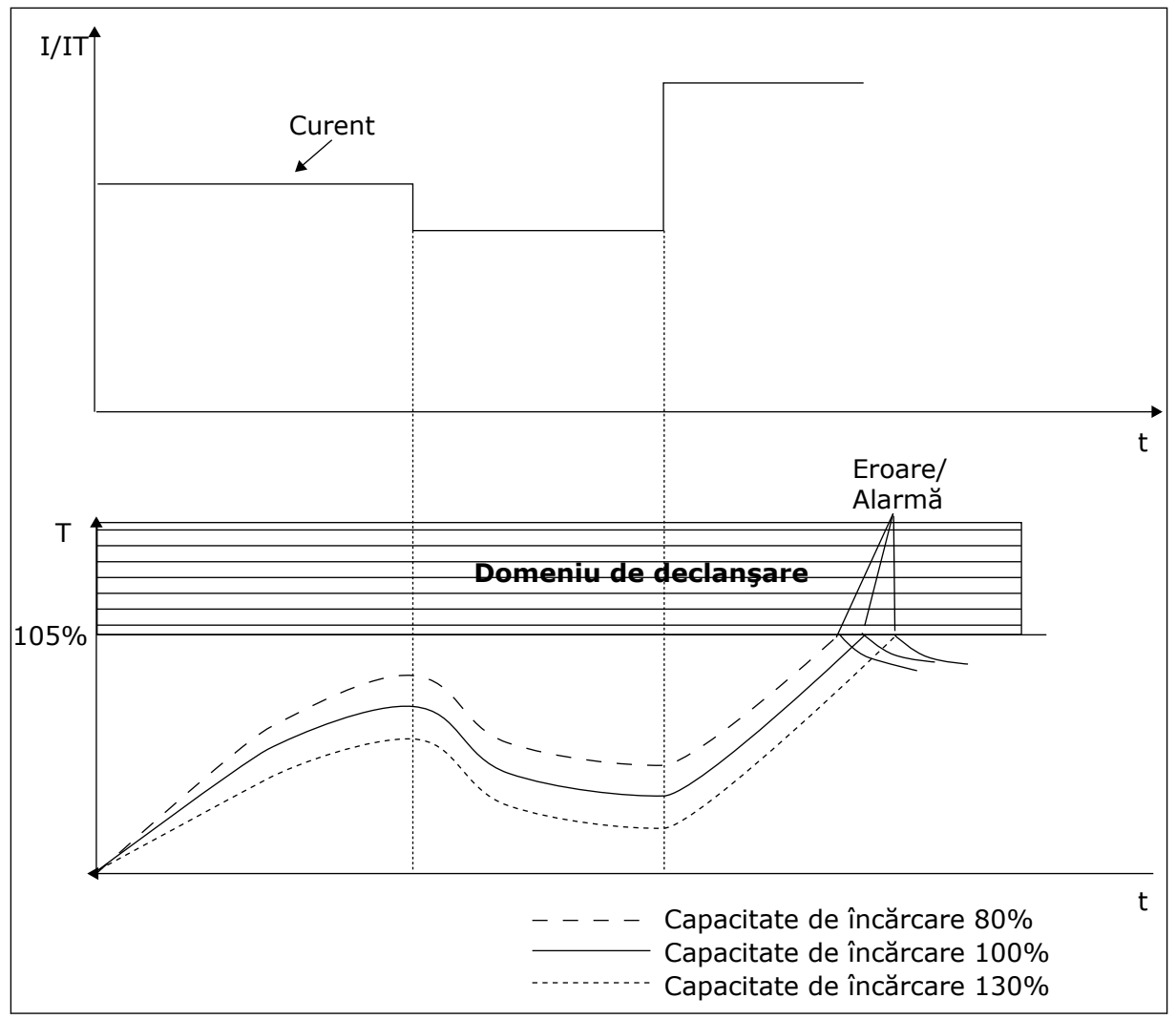

*Fig. 66: Calcularea temperaturii motorului*

#### 10.7.2 PROTECŢIE BLOCARE MOTOR

Functia de protectie împotriva blocării motorului oferă protectie împotriva suprasarcinilor scurte. O suprasarcină poate fi cauzată, de exemplu, de un arbore calat. Este posibilă setarea unui timp de reacţie al protecţiei anti-blocare mai scurt decât timpul protecţiei termice a motorului.

Starea de blocare a motorului este specificată prin parametrii P3.9.3.2 Stall Current (Curent de blocare) și P3.9.3.4 Stall Frequency Limit (Limită de frecventă blocare). În cazul în care curentul este mai înalt decât limita, iar frecvenţa de ieşire este mai joasă decât limita, motorul se află în stare de blocare.

Protecţia anti-blocare este un tip de protecţie la supracurent.

<span id="page-319-0"></span>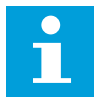

# **OBSERVAŢIE!**

Dacă folosiţi cabluri de motor lungi (maxim 100 m) în cazul variatoarelor de turaţie mici (≤1,5 kW), curentul motorului pe care îl măsoară variatorul de turatie poate fi mult mai mare decât curentul propriu-zis al motorului. Acest lucru este cauzat de curenții capacitivi din cablul motorului.

## *P3.9.3.2 CURENT DE BLOCARE (ID 710)*

Puteţi seta valoarea acestui parametru între 0,0 şi 2\*IL. Pentru a avea loc o stare de blocare, curentul trebuie să fie peste această limită. Dacă se modifică P3.1.3.1 Motor Current Limit (Limită curent motor), acest parametru este calculat automat la 90% din limita de curent.

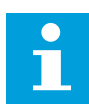

#### **OBSERVAŢIE!**

Valoarea Stall Current (Curentului de blocare) trebuie să fie mai mică decât limita de curent a motorului.

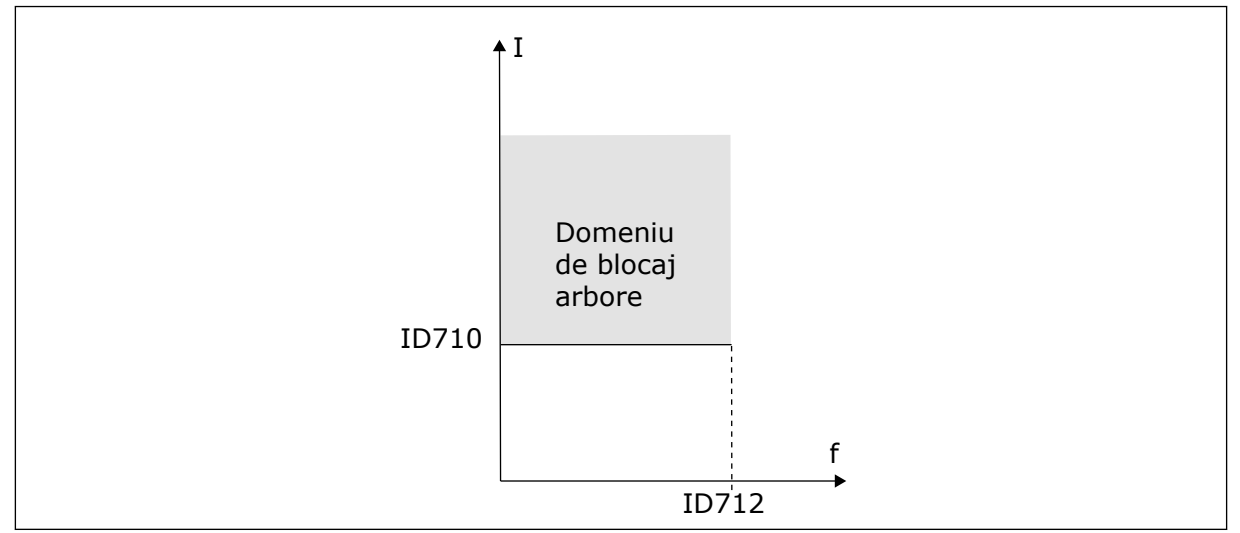

*Fig. 67: Setările caracteristice ale blocării*

# *P3.9.3.3 LIMITĂ DE TIMP BLOCARE (ID 711)*

Puteţi seta valoarea acestui parametru între 1,0 şi 120,0 s. Acesta este timpul maxim cât este activă starea de blocare. Un contor intern contorizează timpul de blocare.

În cazul în care contorul timpului de blocare depăşeşte această limită, protecţia cauzează întreruperea variatorului de turație.

# 10.7.3 PROTECŢIA ÎMPOTRIVA ÎNCĂRCĂRII SUB LIMITĂ (POMPĂ USCATĂ)

Protecția împotriva încărcării sub limită se asigură că nu există sarcină asupra motorului atunci când functionează variatorul de turație. Dacă motorul pierde sarcina, poate apărea o problemă în proces. De exemplu, o curea se poate rupe sau o pompă poate deveni uscată.

Puteți regla protecția motorului împotriva încărcării sub limită prin intermediul parametrilor P3.9.4.2 Underload Protection: Field Weakening Area Load (Protecţie încărcare sub limită: sarcină în zonă de slăbire câmp) şi P3.9.4.3 (Underload Protection: Zero Frequency Load (Protecţie încărcare sub limită: sarcină de frecvenţă zero). Curba încărcării sub limită este o

rampă pătrată între frecvența zero și punctul de slăbire a câmpului. Protecția nu este activă sub 5 Hz. Contorul temporal de încărcare sub limită nu funcționează sub 5 Hz.

Valorile parametrilor de încărcare sub limită se stabilesc ca procentaje din cuplul nominal al motorului. Pentru a afla raportul de scalare pentru valoarea internă de cuplu, utilizaţi datele de pe plăcuta cu datele tehnice ale motorului, respectiv curentul nominal al motorului și curentul nominal al variatorului de turatie IH. Dacă utilizati alt curent decât curentul nominal al motorului, precizia calculării scade.

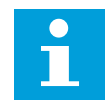

### **OBSERVAŢIE!**

Dacă folositi cabluri de motor lungi (maxim 100 m) în cazul variatoarelor de turatie mici (≤1,5 kW), curentul motorului pe care îl măsoară variatorul de turație poate fi mult mai mare decât curentul propriu-zis al motorului. Acest lucru este cauzat de curentii capacitivi din cablul motorului.

## *P3.9.4.2 PROTECŢIE ÎNCĂRCARE SUB LIMITĂ: SARCINĂ ÎN ZONĂ DE SLĂBIRE CÂMP (ID 714)*

Puteti seta valoarea acestui parametru între 10,0 și 150,0% x TnMotor. Această valoare reprezintă cuplul de torsiune minim atunci când frecvenţa de ieşire este mai mare decât punctul de slăbire a câmpului.

Dacă schimbati valoarea parametrului P3.1.1.4 Motor Nominal Current (Curent nominal motor), acest parametru revine automat la valoarea implicită. A se vedea *[10.7.3 Protecţia](#page-319-0)  [împotriva încărcării sub limită \(pompă uscată\)](#page-319-0)*.

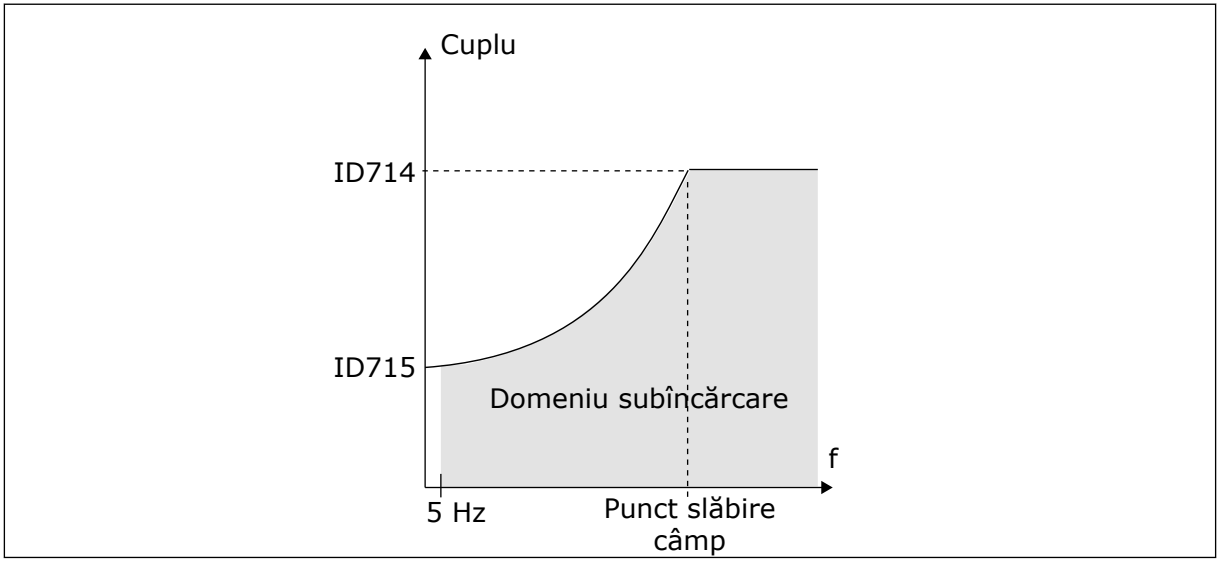

*Fig. 68: Setarea sarcinii minime*

# *P3.9.4.4 PROTECŢIE ÎNCĂRCARE SUB LIMITĂ: LIMITĂ TEMPORALĂ (ID 716)*

Puteţi seta limita temporală între 2,0 şi 600,0 s.

Acesta este timpul maxim cât poate fi activă o stare de încărcare sub limită. Un contor intern contorizează timpul de încărcare sub limită. Dacă valoarea contorului depăşeşte această limită, protecţia cauzează întreruperea variatorului de turaţie. Variatorul de turaţie se întrerupe conform setării din parametrul P3.9.4.1 Underload Fault (Eroare încărcare sub limită). Dacă variatorul de turaţie se opreşte, contorul de încărcare sub limită revine la 0.

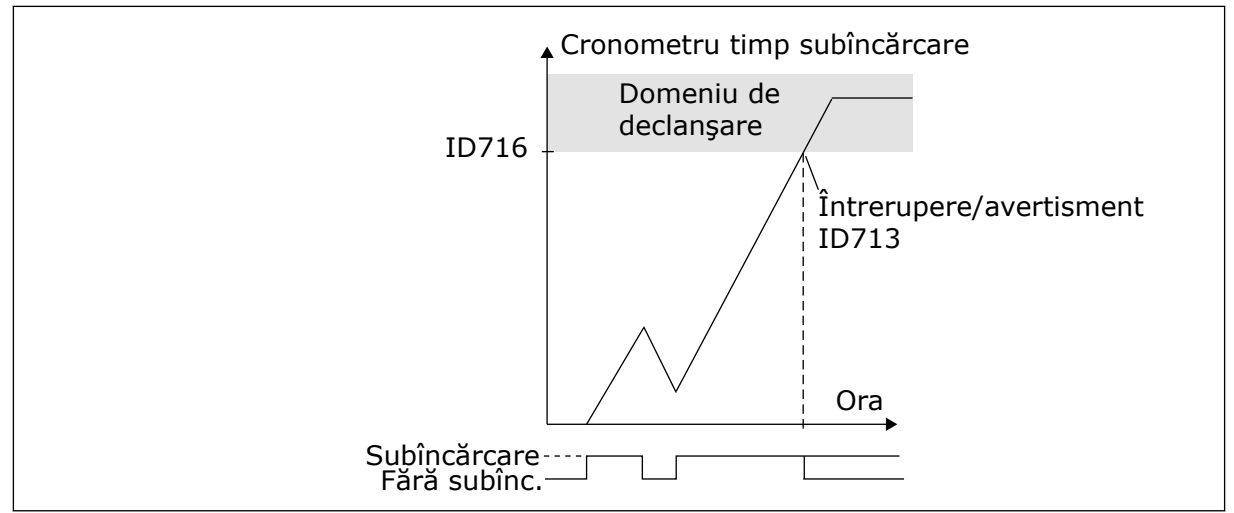

*Fig. 69: Funcţia contorului timpului de încărcare sub limită*

# *P3.9.5.1 MOD DE OPRIRE RAPIDĂ (ID 1276)*

# *P3.9.5.2 (P3.5.1.26) ACTIVARE OPRIRE RAPIDĂ (ID 1213)*

# *P3.9.5.3 TIMP DE DECELERARE PENTRU OPRIRE RAPIDĂ (ID 1256)*

## *P3.9.5.4 RĂSPUNS LA EROARE OPRIRE RAPIDĂ (ID 744)*

Prin intermediul funcției de oprire rapidă, puteți opri variatorul de turație pe durata unei proceduri neobişnuite de la I/O sau de la Fieldbus, în condiţii neobişnuite. Când este activă funcţia de oprire rapidă, puteţi face variatorul de turaţie să decelereze şi să oprească. Este posibilă programarea unei alarme sau a unei erori pentru a pune un semn în istoricul de erori, care să indice faptul că a existat o solicitare de oprire rapidă.

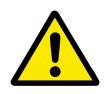

# **ATENŢIE!**

Nu utilizaţi oprirea rapidă ca oprire de urgenţă. O oprire de urgenţă trebuie să oprească alimentarea electrică a motorului. Funcţia de oprire rapidă nu face acest lucru.

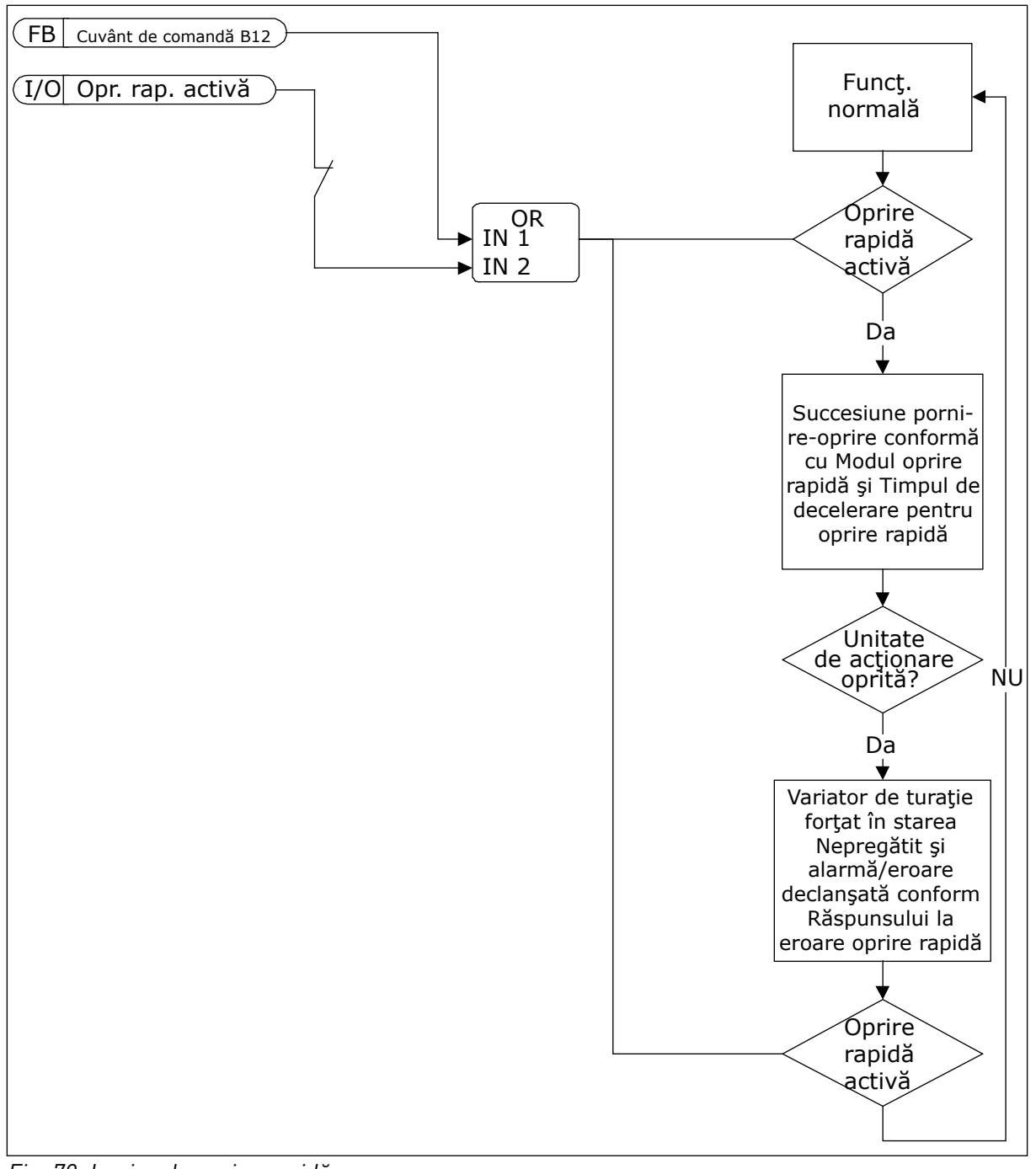

*Fig. 70: Logica de oprire rapidă*

#### *P3.9.8.1 PROTECŢIE INTRARE ANALOGICĂ SCĂZUTĂ (ID 767)*

Utilizaţi AI Low Protection (Protecţie intrare analogică scăzută) pentru a găsi erori în semnalele analogice de intrare. Această funcţie oferă protecţie doar împotriva intrărilor analogice care sunt folosite ca frecventă de referintă sau în cadrul controlerelor PID/PID externe.

Puteti activa protectia atunci când variatorul de turatie este în stare de rulare sau în stările de rulare şi oprire.

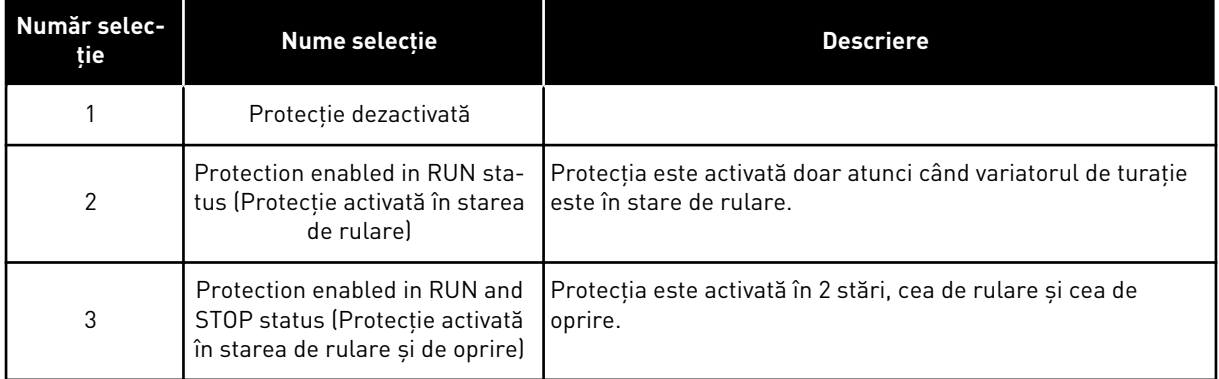

## *P3.9.8.2 EROARE INTRARE ANALOGICĂ SCĂZUTĂ (ID 700)*

Dacă este activată AI Low Protection (Eroare intrare analogică scăzută) prin parametrul P3.9.8.1, acesta furnizează un răspuns la codul de eroare 50 (ID de eroare 1050).

Funcţia de protecţie intrare analogică scăzută monitorizează nivelul intrărilor analogice 1 – 6. Dacă semnalul analogic de intrare scade sub 50% din semnalul minim timp de 500 ms, este afişată o alarmă AI Low fault (Eroare intrare analogică scăzută).

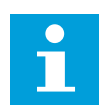

#### **OBSERVAŢIE!**

Puteţi seta valoarea *Alarm + Previous Freq* (Alarmă + Frecvenţă anterioară) doar atunci când utilizaţi intrarea analogică 1 sau intrarea analogică 2 ca frecvenţă de referinţă.

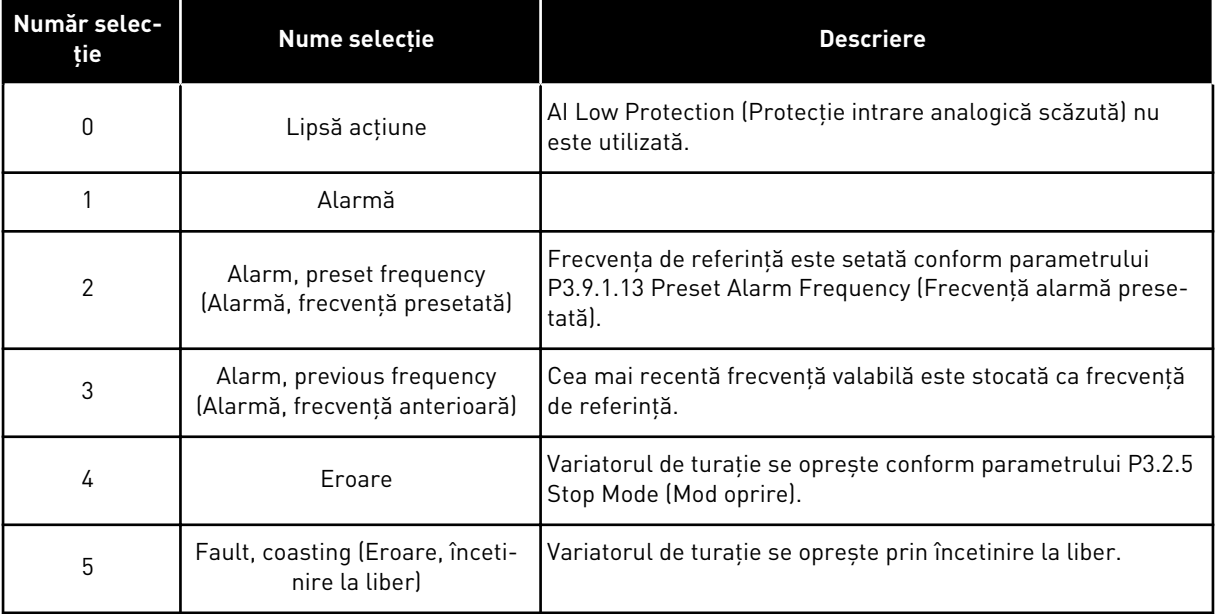
# **10.8 RESETARE AUTOMATĂ**

### *P3.10.1 RESETARE AUTOMATĂ (ID 731)*

Utilizati parametrul P3.10.1 pentru activa functia Automatic reset (Resetare automată). Pentru a selecta erorile care sunt resetate automat, atribuiti valoarea 0 sau 1 parametrilor de la P3.10.6 până la P3.10.13.

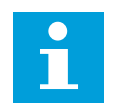

### **OBSERVAŢIE!**

Functia de resetare automată este disponibilă doar pentru unele tipuri de erori.

### *P3.10.3 TIMP DE AŞTEPTARE (ID 717)*

### *P3.10.4 TIMP DE ÎNCERCARE (ID 718)*

Utilizaţi acest parametru pentru a seta timpul de încercare al funcţiei de resetare automată. În timpul de încercare, functia de resetare automată încearcă să reseteze erorile care apar. Contorizarea timpului începe de la prima resetare automată. Eroarea următoare reiniţiază timpul de încercare.

### *P3.10.5 NUMĂR DE ÎNCERCĂRI (ID 759)*

Dacă numărul de încercări din timpul de încercare este mai mare decât valoarea acestui parametru, apare o eroare permanentă. În caz contrar, eroarea iese din vizualizare după finalizarea timpului de încercare.

Prin intermediul parametrului P3.10.5, puteţi seta numărul maxim de încercări de resetare automată din timpul de încercare setat cu parametrul P3.10.4. Tipul de eroare nu are niciun efect asupra numărului maxim.

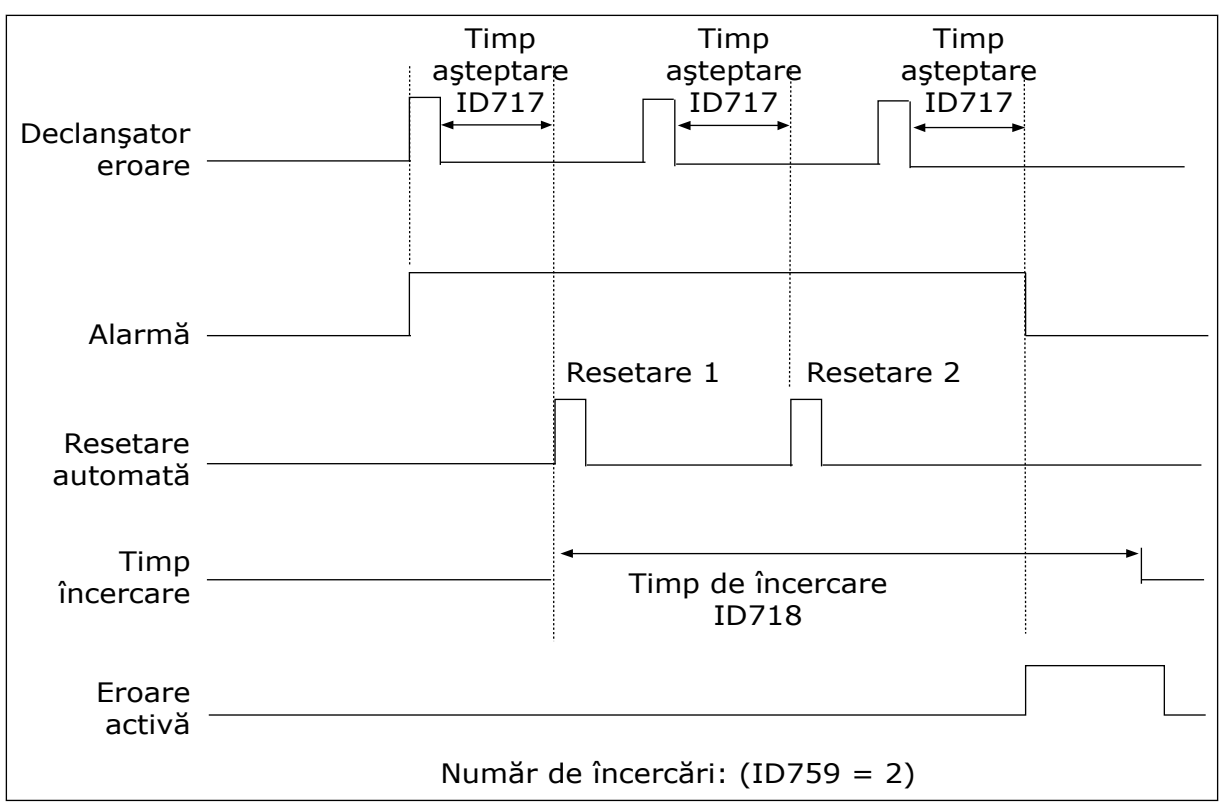

*Fig. 71: Funcţia de resetare automată*

# **10.9 FUNCŢII CRONOMETRU**

Funcţiile cronometrului fac posibilă controlarea funcţiilor de către RTC – Real Time Clock (Ceasul în timp real). Toate functiile care pot fi controlate cu o intrare digitală pot fi controlate și cu RTC, prin canalele temporale 1 - 3. Nu este necesar să aveți un PLC (Controler programabil logic) pentru a controla o intrare digitală. Puteţi programa intern intervalele închis şi deschis ale intrării.

Pentru a obtine cele mai bune rezultate, instalati o baterie și efectuați cu atenție setările Real Time Clock (Ceasului în timp real) prin intermediul expertului de pornire. Bateria este disponibilă în mod opţional.

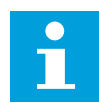

# **OBSERVAŢIE!**

Nu vă recomandăm să utilizaţi funcţiile cronometrului fără o baterie auxiliară. Setările orei și datei variatorului de turație se resetează la fiecare dezactivare dacă nu există baterie pentru RTC.

### CANALE DE TIMP

Puteti atribui iesirea functiilor de interval si/sau cronometru canalelor temporale 1 – 3. Puteţi utiliza canalele temporale pentru a controla funcţiile de tip activare/dezactivare, de exemplu ieşirile prin releu sau intrările digitale. Pentru a configura logica activare/ dezactivare a canalelor temporale, atribuiti-le acestora intervale si/sau cronometre. Un canal temporal poate fi controlat prin multe intervale sau cronometre diferite.

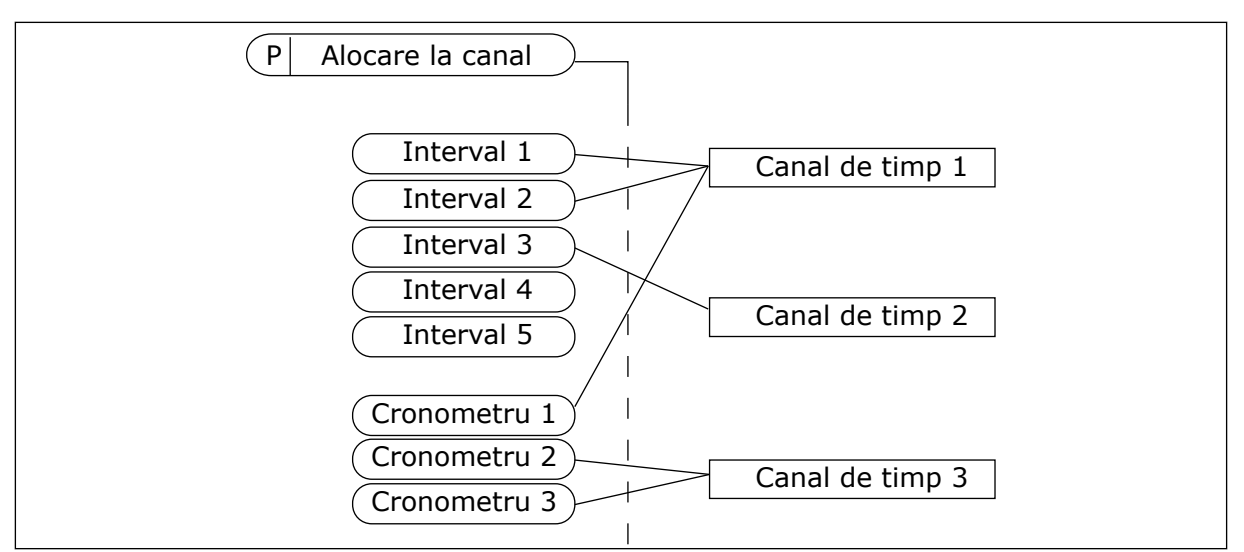

*Fig. 72: Atribuirea intervalelor şi cronometrelor este flexibilă. Fiecare interval şi cronometru are un parametru prin intermediul căruia puteţi să le atribuiţi unui canal temporal.*

#### INTERVALE

Utilizaţi parametrii pentru a atribui fiecărui interval un ON Time (Timp de activare) şi un OFF Time (Timp de dezactivare). Reprezintă timpul activ zilnic al intervalului pe durata zilelor setate cu parametrii From Day (Începând cu ziua de) şi To Day (Terminând cu ziua de). De exemplu, prin intermediul setărilor de parametri de mai jos, intervalul este activ de la ora 7 A.M. până la ora 9 A.M. în zilele de luni până vineri. Canalul temporal este asemenea unei intrări digitale, dar de natură virtuală.

Oră PORNIRE: 07:00:00 Oră OPRIRE: 09:00:00 Din ziua: Luni Până în ziua: Vineri

#### CRONOMETRE

Utilizaţi cronometrele pentru a seta ca activ un canal temporal pe o anumită perioadă, prin intermediul unei comenzi provenite de la o intrare digitală sau un canal temporal.

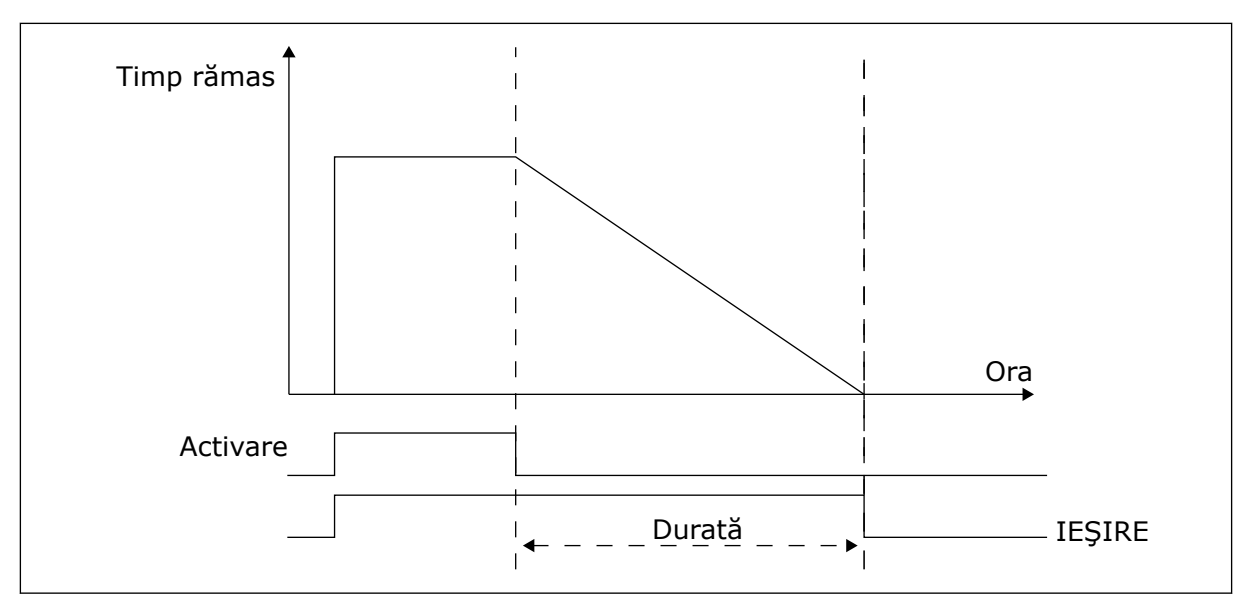

*Fig. 73: Semnalul de activare provine de la o intrare digitală sau de la o intrare digitală virtuală, precum un canal temporal. Cronometrul contorizează în sens invers, începând de la frontul descrescător.*

Parametrii de mai jos vor seta cronometrul ca activ atunci când intrarea digitală 1 din locaşul A este închisă. De asemenea, acestia vor mentine cronometrul activ timp de 30 s după ce este deschis.

- Durată: 30 s
- Cronometru: DigIN SlotA.1

Puteti folosi o durată de 0 secunde pentru a înlocui un canal temporal care este activat de la o intrare digitală. Nu există amânare a dezactivării după frontul descrescător.

### **Exemplu:**

#### **Problemă**:

Variatorul de turaţie pentru motoare CA se află într-un depozit şi controlează aerul condiționat. Trebui să funcționeze între 7 A.M. și 5 P.M. în zilele săptămânii și între 9 A.M. și 1 P.M. în zilele de weekend. De asemenea, este necesar ca variatorul de turatie să functioneze şi în afara acestor ore, dacă există personal în clădire. Variatorul de turaţie trebuie să funcționeze timp de 30 de minute și după ce personalul a părăsit clădirea.

#### **Soluţie**:

Setați 2 intervale, 1 pentru zilele săptămânii și 1 pentru zilele de weekend. De asemenea, este necesar un cronometru pentru a activa procesul în afara acestor ore. Consultaţi configurația de mai jos.

#### **Interval 1**

P3.12.1.1: Oră PORNIRE: 07:00:00 P3.12.1.2: Oră OPRIRE: 17:00:00 P3.12.1.3: Zile: Luni, Marti, Miercuri, Joi, Vineri P3.12.1.4: Atribuire către canal: Canal de timp 1

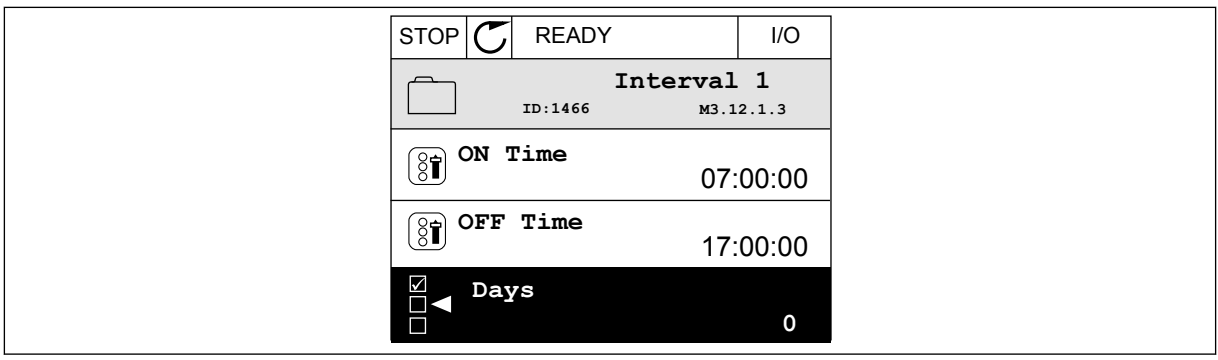

*Fig. 74: Utilizarea funcţiilor cronometrului pentru a realiza un interval*

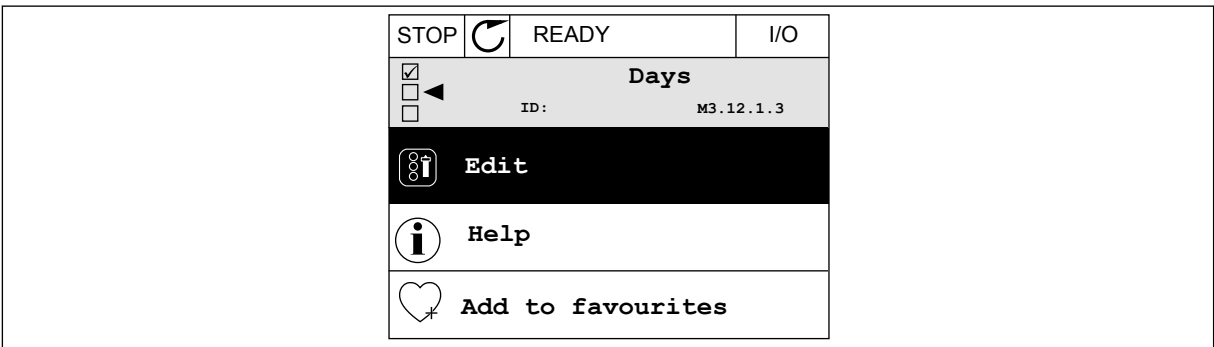

*Fig. 75: Accesarea modului Editare*

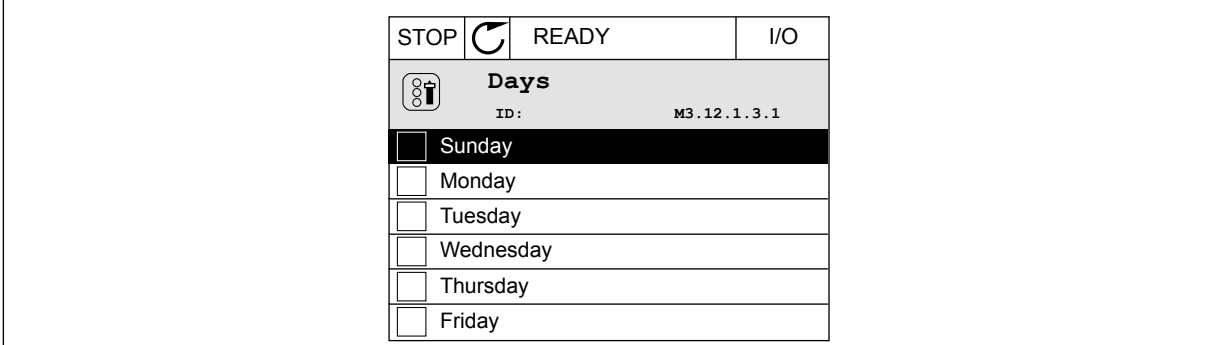

*Fig. 76: Bifarea casetei de selectare pentru zilele săptămânii*

### **Interval 2**

P3.12.2.1: Oră PORNIRE: 09:00:00 P3.12.2.2: Oră OPRIRE: 13:00:00 P3.12.2.3: Zile: Sâmbătă, Duminică P3.12.2.4: Atribuire către canal: Canal de timp 1

### **Cronometru 1**

P3.12.6.1: Durată: 1.800 s (30 de minute) P3.12.6.2: Cronometru 1: DigIn SlotA.1 (Parametrul se află în meniul de intrări digitale) P3.12.6.3: Atribuire către canal: Canal de timp 1 P3.5.1.1: Semnal de comandă 1 A: Canalul temporal 1 pentru comanda I/O Run (Rulare I/O)

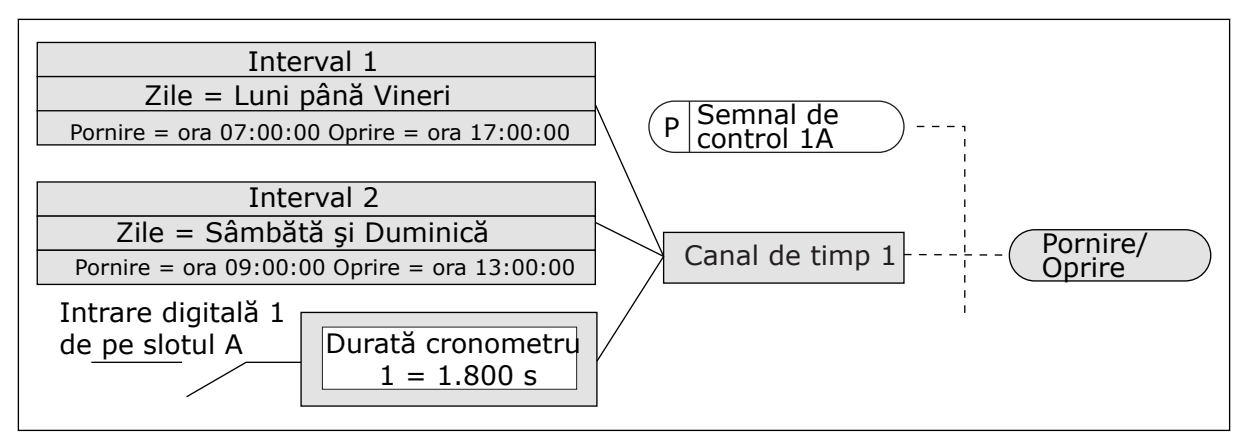

*Fig. 77: Canalul temporal 1 se utilizează ca semnal de control pentru comanda de pornire, în locul unei intrări digitale.*

# **10.10 CONTROLER PID**

# *P3.13.1.9 BANDĂ NEUTILIZATĂ (ID 1056)*

# *P3.13.1.10 AMÂNARE BANDĂ NEUTILIZATĂ (ID 1057)*

Dacă valoarea propriu-zisă rămâne în zona de bandă neutilizată pe intervalul de timp setat în Dead Band Delay (Amânare bandă neutilizată), ieşirea controlerului PID este blocată. Funcţia încearcă să prevină uzura şi mişcările nedorite ale actuatoarelor, ca de exemplu supapele.

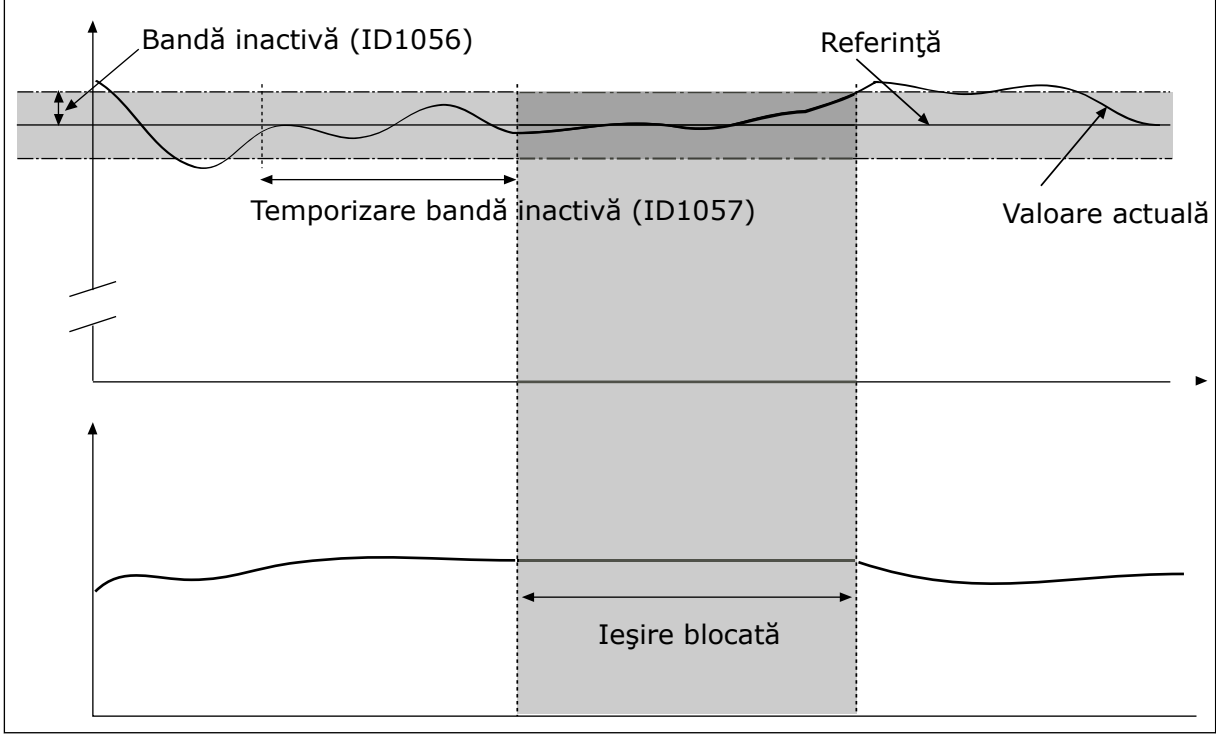

*Fig. 78: Funcţia de bandă neutilizată*

### 10.10.1 REGLAJUL ANTICIPATIV

### *P3.13.4.1 FUNCŢIE DE FEEDFORWARD (REACŢIE POZITIVĂ) (ID 1059)*

De regulă, sunt necesare modele de proces exacte pentru funcția Feedforward (Reacție pozitivă). În unele condiţii, este suficient un feedforward de tip câştig şi decalare. Partea de feedforward nu utilizează măsurătorile de feedback ale valorii de proces controlate propriuzise. Controlul feedforward utilizează alte măsurători, care au un efect asupra valorii de proces controlate.

#### EXEMPLUL 1:

Puteţi controla nivelul apei dintr-un rezervor echipat cu controlul fluxului. Nivelul de apă tintă este setat ca valoare de referintă, iar nivelul propriu-zis ca feedback. Semnalul de control monitorizează fluxul care intră.

Fluxul care iese este asemenea unei perturbări pe care o puteţi măsura. Măsurând perturbarea, puteți încerca să o reglați printr-un control feedforward (câștig și decalare) pe care îl adăugaţi la ieşirea PID. Controlerul PID reacţionează mult mai rapid la schimbările de flux care iese decât dacă doar măsuraţi nivelul.

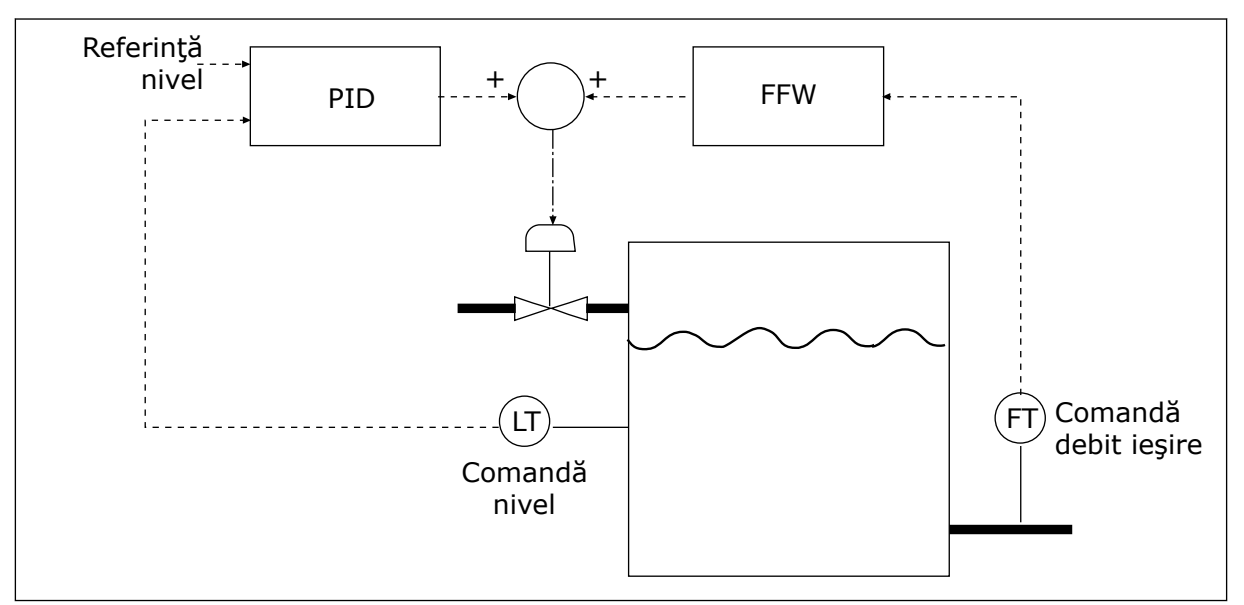

*Fig. 79: Controlul feedforward (Reacţie pozitivă)*

### 10.10.2 FUNCŢIA DE AŞTEPTARE

### *P3.13.5.1 FRECVENŢĂ AŞTEPTARE SP1 (ID 1016)*

Variatorul de turaţie intră în modul repaus (adică se opreşte) atunci când frecvenţa ieşirii variatorului de turație este mai mică decât limita de frecvență stabilită prin acest parametru.

Valoarea acestui parametru se foloseste atunci când semnalul valorii de referință a controlerului PID este preluat de la sursa 1 a valorii de referinţă.

### **Criterii de intrare în modul repaus**

- Frecventa de iesire rămâne sub frecventa de repaus un timp mai îndelungat decât timpul definit de amânare repaus
- Semnalul de feedback PID rămâne peste nivelul definit de reactivare

### **Criterii de reactivare din modul repaus**

Semnalul de feedback PID scade sub nivelul definit de reactivare

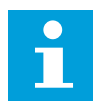

### **OBSERVAŢIE!**

Este posibil ca un nivel de reactivare setat greşit să nu permită intrarea variatorului de turaţie în modul repaus

# *P3.13.5.2 SP1 AMÂNARE REPAUS (ID 1017)*

Variatorul de turaţie intră în modul repaus (adică se opreşte) atunci când frecvenţa ieşirii variatorului de turație este mai mică decât limita de frecvență a repausului un timp mai îndelungat decât cel stabilit prin acest parametru.

Valoarea acestui parametru se foloseşte atunci când semnalul valorii de referinţă a controlerului PID este preluat de la sursa 1 a valorii de referintă.

### *P3.13.5.3 NIVEL DE REACTIVARE SP1 (ID 1018)*

# *P3.13.5.4 MOD DE REACTIVARE SP1 (ID 1019)*

Prin intermediul acestor parametri, puteți seta momentul când variatorul de turație se reactivează din modul repaus.

Variatorul de turaţie se reactivează din modul repaus atunci când valoarea feedbackului PID scade sub nivelul de reactivare.

Acest parametru stabileşte dacă nivelul de reactivare este folosit ca nivel absolut static sau ca nivel relativ ce urmează valoarea de referinţă PID.

Selecție 0 = Nivel absolut (Nivelul de reactivare este unul static, ce nu urmează valoarea de referintă)

Selecție 1 = Valoare de referință relativă (Nivelul de reactivare este o decalare sub valoarea de referinţă propriu-zisă. Nivelul de reactivare urmează valoarea de referinţă reală)

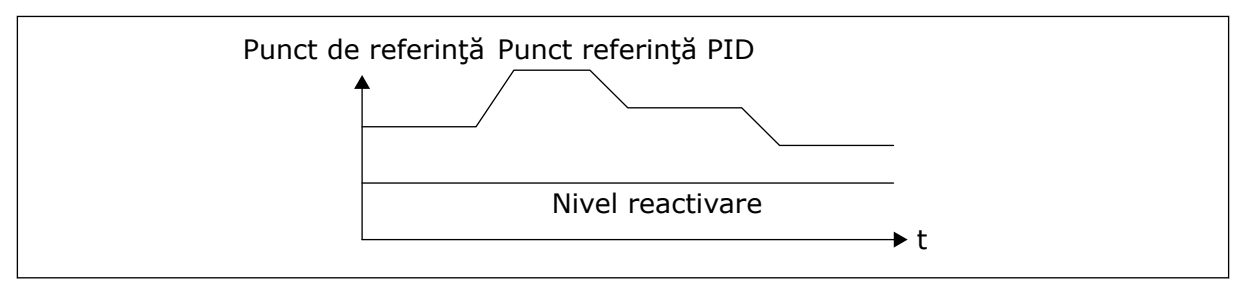

*Fig. 80: Mod de reactivare: nivel absolut*

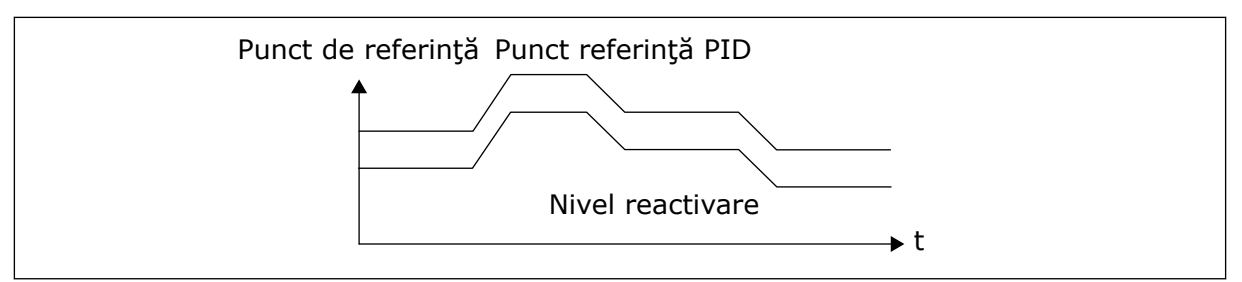

*Fig. 81: Mod de reactivare: valoare de referinţă relativă*

# *P3.13.5.5 AMPLIFICARE AŞTEPTARE SP1 (ID 1793)*

Înainte ca variatorul de turaţie să intre în modul repaus, valoarea de referinţă PID pentru regularizare creşte automat, furnizând o valoare de proces mai înaltă. Starea de repaus este mai îndelungată şi atunci când există o scurgere/pierdere moderată.

Nivelul de amplificare este utilizat atunci când există un prag și o amânare de frecventă, iar variatorul de turatie intră în starea de repaus. După cresterea valorii de referință cu valoarea reală, creșterea amplificării valorii de referință este ștearsă, iar variatorul de turație intră în starea de repaus şi motorul se opreşte. Creşterea amplificării este pozitivă în cazul regularizării PID directe (P3.13.1.8 = Normal) şi negativă în cazul regularizării PID inverse  $[P3.13.1.8 = Inverted Inversat].$ 

Dacă valoarea reală nu ajunge la valoarea de referinţă a creşterii, valoarea amplificării este stearsă după intervalul de timp setat prin parametrul P3.13.5.5. Variatorul de turație trece la regularizarea normală în cazul valorii de referinţă normale.

În cadrul unei configuraţii Multipump (Multi-pompă), dacă o pompă auxiliară porneşte pe durata amplificării, secvenţa de amplificare se opreşte, iar regularizarea normală continuă.

# *P3.13.5.5 LIMITĂ DE FRECVENŢĂ REPAUS SP2 (ID 1075)*

A se vedea descrierea parametrului P3.13.5.1.

# *P3.13.5.6 SP2 AMÂNARE REPAUS (ID 1076)*

A se vedea descrierea parametrului P3.13.5.2.

# *P3.13.5.7 NIVEL DE REACTIVARE SP2 (ID 1077)*

A se vedea descrierea parametrului P3.13.5.3.

# *P3.13.5.8 MOD DE REACTIVARE SP2 (ID 1020)*

Consultati descrierea parametrului P3.13.5.4

### *P3.13.5.11 AMPLIFICARE REPAUS SP2 (ID 1794)*

A se vedea descrierea parametrului P3.13.5.5.

### 10.10.3 SUPRAVEGHEREA SEMNALULUI DE RĂSPUNS

Utilizaţi supravegherea feedback pentru a vă asigura că valoarea feedbackului PID (valoarea de proces sau valoarea reală) rămâne în limitele setate. Prin intermediul acestei functii puteți, de exemplu, să găsiți o fisură de conductă și să opriți scurgerea.

Acesti parametri setează intervalul în care semnalul de feedback PID se mentine în conditii corecte. Dacă semnalul PID Feedback nu rămâne în interval, iar acest lucru continuă mai mult timp decât amânarea, este afişată o eroare de supraveghere feedback (cod de eroare 101).

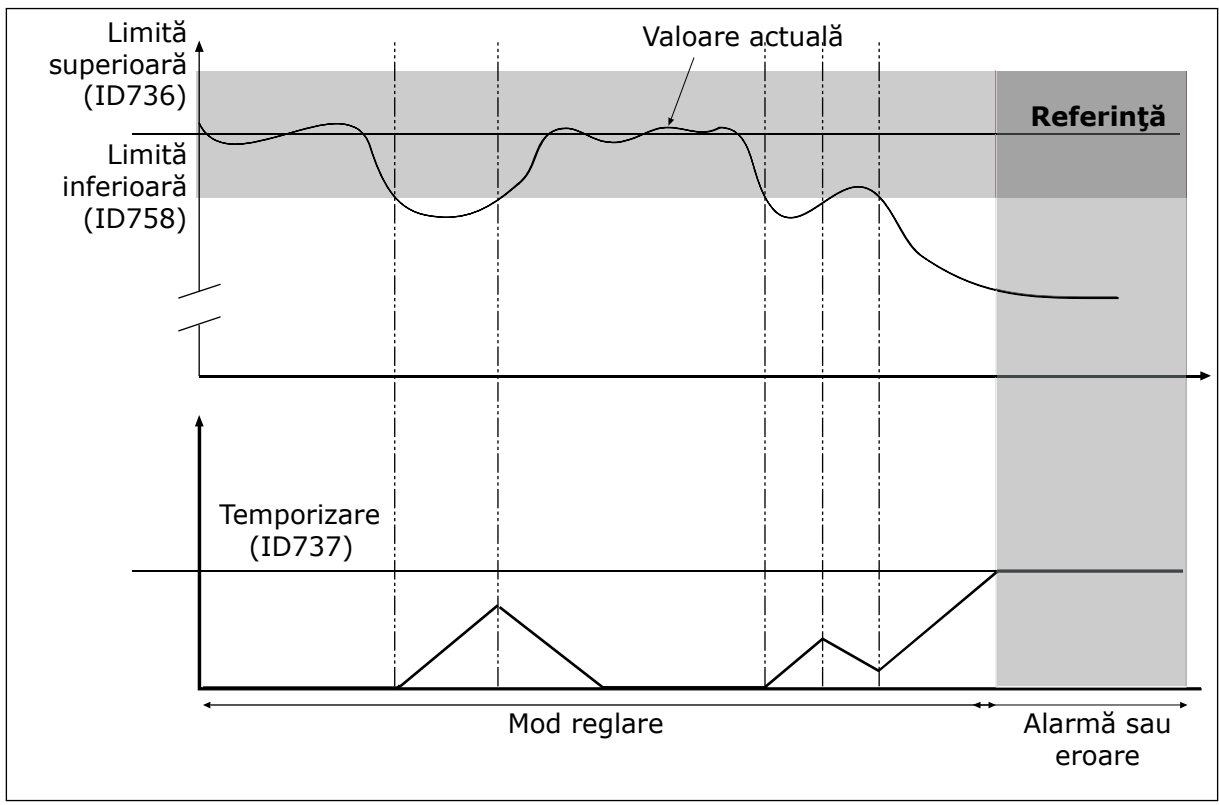

*P3.13.6.1 ACTIVARE SUPRAVEGHERE FEEDBACK (ID 735)*

*Fig. 82: Funcţia de supraveghere feedback*

# *P3.13.6.2 LIMITĂ SUPERIOARĂ (ID 736)*

# *P3.13.6.3 LIMITĂ INFERIOARĂ (ID 758)*

Setaţi limita superioară şi limita inferioară în jurul referinţei. Atunci când valoarea propriuzisă este mai mică sau mai mare decât limitele, un contor începe să contorizeze pozitiv. Atunci când valoarea propriu-zisă este între limite, contorul contorizează negativ. Când contorul ajunge la o valoare mai mare decât cea a parametrului P3.13.6.4 Delay (Amânare), este generată o alarmă sau o eroare. Puteti efectua o selectie a răspunsului prin intermediul parametrului P3.13.6.5 Response to PID1 Supervision Fault (Răspuns la eroare supraveghere PID1).

# 10.10.4 COMPENSAREA PIERDERII DE PRESIUNE

Când aplicaţi presiune asupra unei conducte lungi care are multe evacuări, cea mai bună pozitie pentru senzor este mijlocul tevii (pozitia 2 din figură) De asemenea, puteti amplasa senzorul direct după pompă. Astfel se contorizează presiunea corectă imediat după pompă. În avalul conductei, presiunea scade odată cu fluxul.

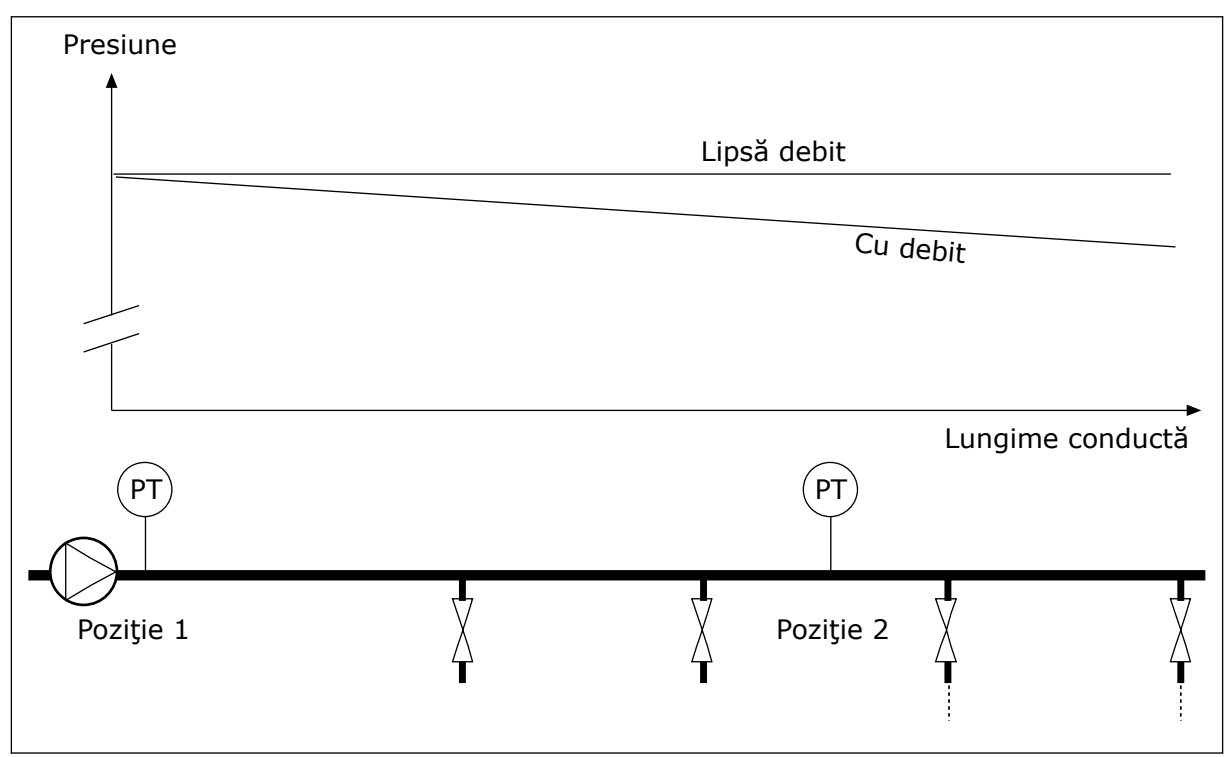

*Fig. 83: Poziţia senzorului de presiune*

# *P3.13.7.1 ACTIVARE COMPENSARE PENTRU VALOARE DE REFERINŢĂ 1 (ID 1189)*

# *P3.13.7.2 COMPENSARE MAXIMĂ VALOARE DE REFERINŢĂ 1 (ID 1190)*

Senzorul este amplasat în poziţia 1. Presiunea din conductă rămâne constantă atunci când nu există flux. Presiunea scade odată cu fluxul în avalul conductei. Pentru a compensa acest lucru, ridicaţi valoarea de referinţă pe măsură ce creşte fluxul. Apoi frecvenţa de ieşire va calcula o estimare a fluxului, iar valoarea de referintă va creste liniar, odată cu fluxul.

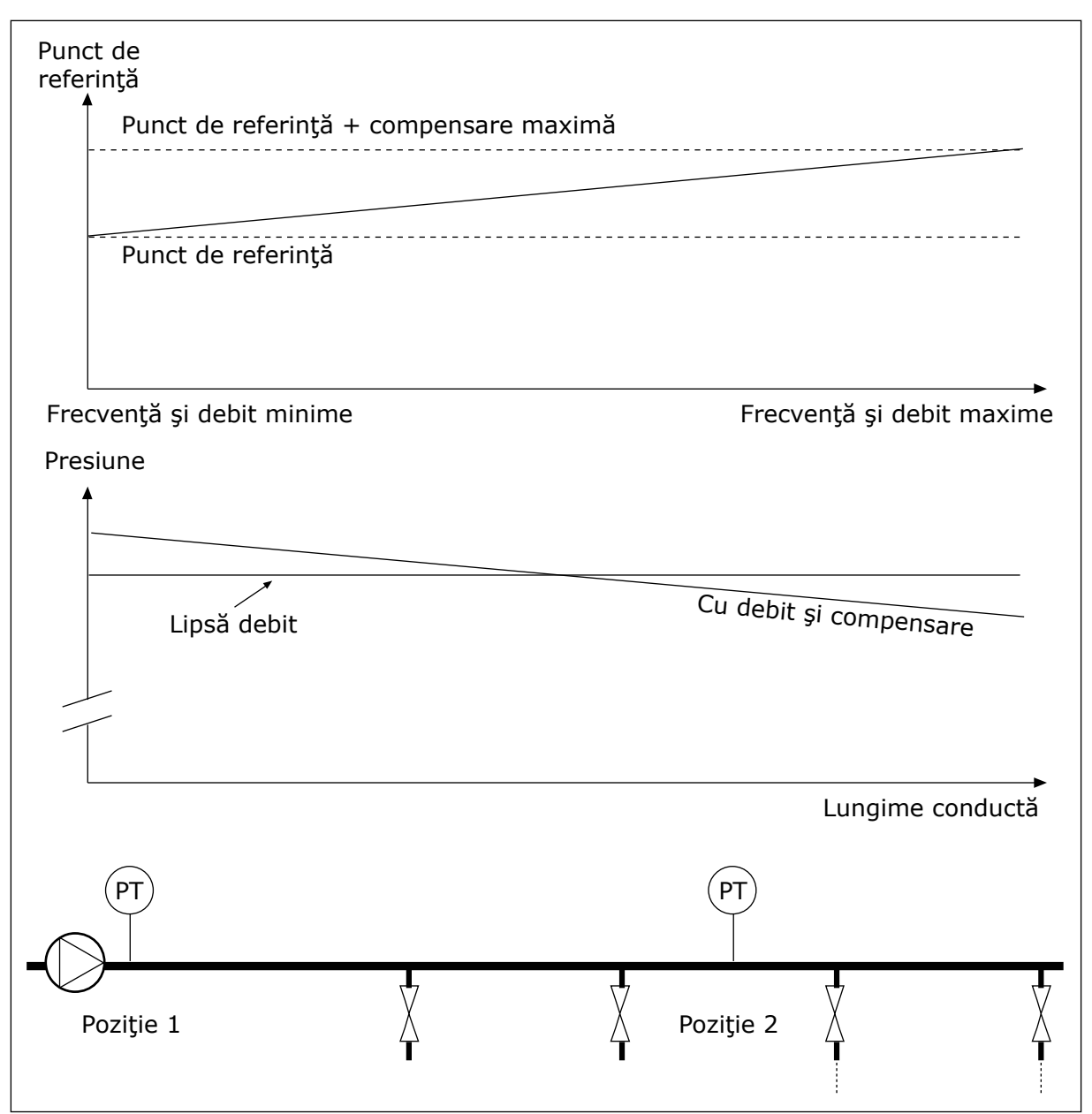

*Fig. 84: Activarea punctului de referinţă 1 pentru compensarea pierderii de presiune*

# 10.10.5 UMPLEREA LENTĂ

Funcţia Soft fill (Umplere lentă) este folosită pentru a muta procesul la un nivel stabilit, la o viteză redusă, înainte să fie preluat controlul de către controlerul PID. Dacă procesul nu ajunge la nivelul stabilit pe durata expirării, este afişată o eroare.

Puteți utiliza funcția pentru a umple o conductă goală și a preveni apariția curenților de apă puternici, care ar putea duce la cedarea ţevii.

Vă recomandăm să utilizati întotdeauna functia Soft fill (Umplere lentă) atunci când folositi funcţia Multipump (Multi-pompă).

# *P3.13.8.1 FUNCŢIE DE UMPLERE LENTĂ (ID 1094)*

Modul de functionare a functiei Soft fill (Umplere lentă) este specificat de către acest parametru.

### **0 = Dezactivat 1 = Activat (nivel)**

Variatorul de turaţie funcţionează la o frecvenţă constantă (P3.13.8.2 Soft Fill Frequency [Frecvenţă de umplere lentă]) până când semnalul de feedback PID ajunge la nivelul de umplere lentă (P3.13.8.3 Soft Fill Level [Nivel de umplere lentă]). Controlerul PID începe regularizarea.

În plus, dacă semnalul de feedback PID nu ajunge la nivelul de umplere lentă în intervalul de expirare a umplerii lente (P3.13.8.4 Soft Fill Timeout [Expirare umplere lentă]), este afişată o eroare de umplere lentă (parametrul P3.13.8.4 Soft Fill Timeout [Expirare umplere lentă]) este setat la o valoare mai mare decât 0).

Modul de umplere lentă este folosit în cazul instalaţiilor verticale.

### **2 = Activat (Timeout)**

Variatorul de turaţie funcţionează la o frecvenţă constantă (P3.13.8.2 Soft Fill Frequency [Frecvenţă de umplere lentă]) până când expiră timpul de umplere lentă (P3.13.8.4 Soft Fill Timeout [Expirare umplere lentă]). După expirarea timpului de umplere lentă, controlerul PID începe regularizarea.

În cadrul acestui mod, umplerea lentă nu este disponibilă.

Modul de umplere lentă este folosit în cazul instalatiilor orizontale.

### *P3.13.8.2 FRECVENŢĂ DE UMPLERE LENTĂ (ID 1055)*

Acest parametru furnizează frecventa de referință constantă, ce este utilizată atunci când functia Soft fill (Umplere lentă) este activă.

### *P3.13.8.3 NIVEL DE UMPLERE LENTĂ (ID 1095)*

Pentru a utiliza acest parametru, selectaţi opţiunea *Enabled (Level)* (Activat [Nivel]) prin intermediul parametrului P3.13.8.1 Soft Fill Function (Funcție de umplere lentă).

Acest parametru furnizează nivelul semnalului de feedback PID sub care funcția Soft fill (Umplere lentă) este dezactivată, iar controlerul PID începe regularizarea.

### *P3.13.8.4 EXPIRARE UMPLERE LENTĂ (ID 1096)*

Dacă aţi selectat opţiunea *Enabled (Level)* (Activat [Nivel]) în parametrul P3.13.8.1 Soft Fill Function (Functie de umplere lentă), parametrul Soft Fill Timeout (Expirare umplere lentă) furnizează expirarea nivelului de umplere lentă, după care este afişată eroarea de umplere lentă.

Dacă aţi selectat opţiunea *Enabled (Timeout*) (Activat [Expirare]) în parametrul P3.13.8.1 Soft Fill Function (Funcție de umplere lentă), parametrul Soft Fill Timeout (Expirare umplere lentă) furnizează intervalul de timp cât functionează variatorul de turație la frecvență constantă de umplere (P3.13.8.2 Soft Fill Frequency [Frecvenţă de umplere lentă)]) înainte de a fi initiată regularizarea de către controlerul PID.

# *P3.13.8.5 RĂSPUNS EROARE UMPLERE LENTĂ (ID 738)*

Selecția răspunsului la eroare pentru F100, PID Soft Fill Timeout Fault (Eroare de expirare umplere lentă PID).

- $0 =$ Fără actiune
- 1 = Alarmă
- 2 = Eroare (oprire conform modului oprire)
- 3 = Eroare (oprire prin rotire inerţială)

### 10.10.6 SUPRAVEGHERE PRESIUNE INTRARE

Utilizaţi supravegherea presiunii de intrare pentru a vă asigura că există suficientă apă în admisia pompei. Atunci când există apă destulă, pompa nu absoarbe aer şi nu există cavitaţie de absorbtie. Pentru a utiliza această functie, instalati un senzor de presiune pe admisia pompei.

Dacă presiunea de intrare a pompei scade sub valoarea de alarmă setată, este afişată o alarmă. Valoarea de referinţă a controlerului PID scade, provocând scăderea presiunii de ieşire a pompei. Dacă presiunea scade sub limita de eroare, pompa se opreşte şi este afişată o eroare.

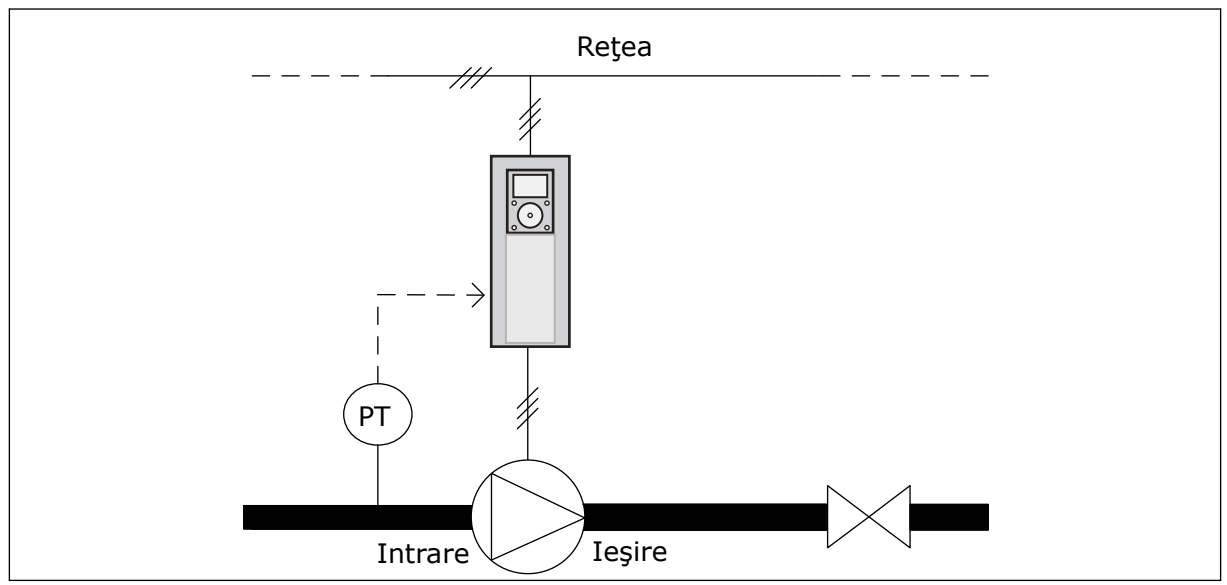

*Fig. 85: Locaţia senzorului de presiune*

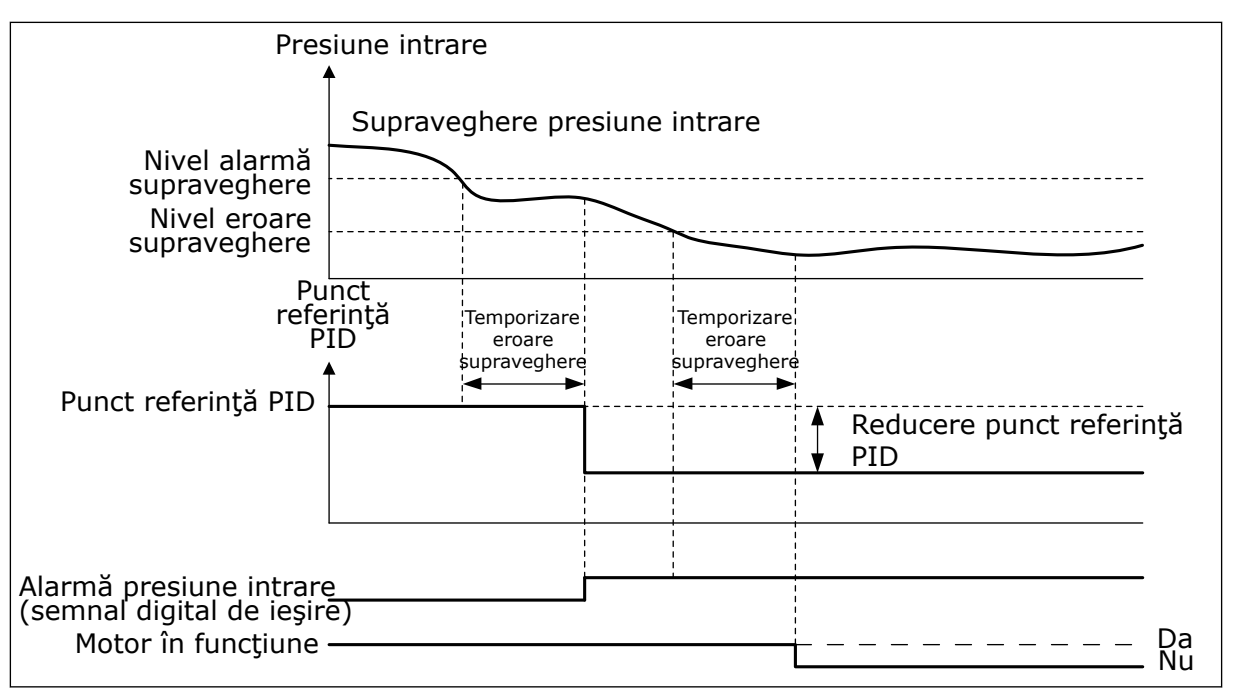

*Fig. 86: Funcţia de supraveghere a presiunii de intrare*

# 10.10.7 FUNCŢIA DE REPAUS ATUNCI CÂND NU ESTE DETECTATĂ NICIO SOLICITARE

Această funcţie asigură faptul că pompa nu funcţionează la turaţie înaltă atunci când nu există solicitare în sistem.

Functia devine activă atunci când semnalul de feedback PID și frecventa de ieșire a variatorului de turaţie rămân în zonele de histerezis specificate un timp mai îndelungat decât cel setat prin parametrul P3.13.10.4 SNDD Supervision Time (Timp de supraveghere SNDD).

Există diferite setări ale semnalului de feedback PID și ale frecvenței de ieșire. Histerezisul pentru feedback PID (P3.13.10.2 SNDD Error Hysteresis [Histerezis eroare SNDD]) este furnizat în unitățile de proces selectate din jurul valorii de referință PID.

Atunci când functia este activă, o valoare de polarizare de scurtă durată (SNDD Actual Add [Adăugare SNDD propriu-zis]) este adăugată intern la valoarea de feedback.

- Dacă nu există solicitare în sistem, iesirea PID și frecventa de ieșire a variatorului de turație scad în direcția valorii 0. Dacă valoarea de feedback PID rămâne în zona de histerezis, variatorul de turatie intră în modul Sleep (Repaus).
- Dacă valoarea de feedback PID nu rămâne în zona de histerezis, funcția este dezactivată, iar variatorul de turatie continuă să functioneze.

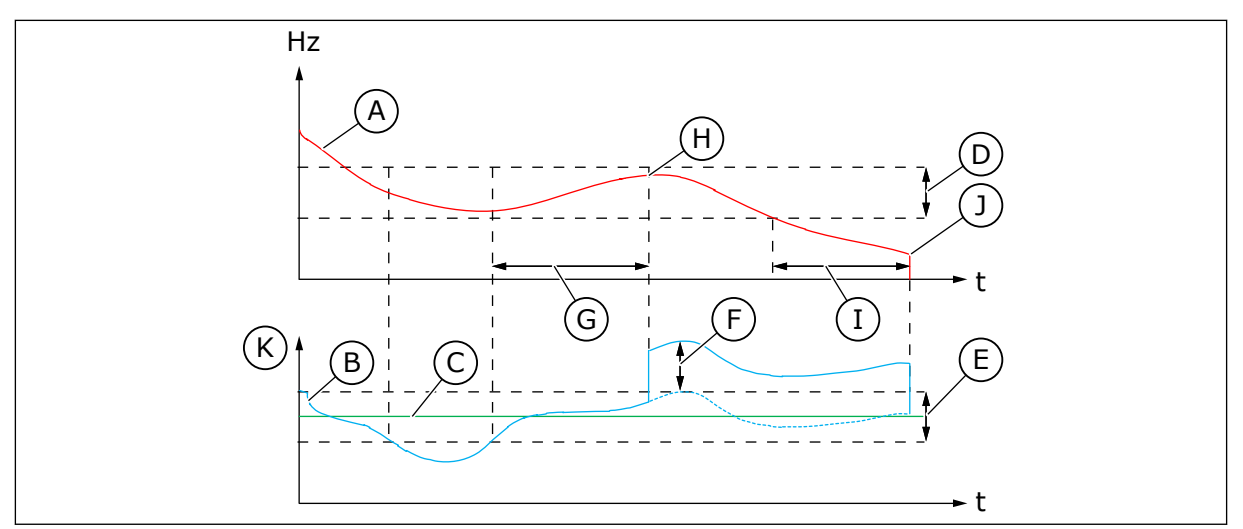

*Fig. 87: Repaus, nicio solicitare detectată*

- A. Frecventa de iesire a variatorului de turatie
- B. Valoarea de feedback PID
- C. Valoarea de referintă PID
- D. Histerezis frecvență SNDD (P3.13.10.3)
- E. Histerezis eroare SNDD (P3.13.10.2) Zona de histerezis din jurul valorii de referintă PID.
- F. Adăugare SNDD propriu-zis (P3.13.10.5)
- G. Timp de supraveghere SNDD (P3.13.10.4)
- H. Valoarea de feedback PID si frecventa de iesire a variatorului de turatie sunt în zonele de histerezis pe durata de timp setată (SNDD Supervision Time [Timp de supraveghere SNDD]). O valoare de polarizare (SNDD Actual Add [Adăugare SNDD propriu-zis]) este adăugată la valoarea de feedback PID.
- I. Timp de amânare repaus SP1 (P3.13.5.2)
- J. Variatorul de turatie intră în modul Sleep (Repaus).
- K. Unități de proces (P3.13.1.4)

# *P3.14.1.7 SELECTARE UNITATE PROCES (ID 1636)*

### *P3.14.1.8MAXIM UNITATE PROCES (ID 1664)*

### *P3.14.1.9MINIM UNITATE PROCES (ID 1665)*

Prin intermediul parametrilor Process Unit Selection (Selectare unitate de proces), Process Unit Min (Minimum unitate de proces) şi Process Unit Max (Maximum unitate de proces), puteţi vedea toţi parametrii şi valorile de monitorizare ce au legătură cu PID Control (de exemplu feedback şi valoare de referinţă) din unităţile de proces selectate (de exemplu bari sau Pascali).

Parametrii Process Unit Min şi Max (Minimum şi maximum unitate de proces) sunt setaţi pentru a corespunde cu intervalul senzorului de feedback.

#### **Exemplu:**

În cazul aplicaţiei pompei, intervalul de semnal al senzorului de presiune este de 4 – 20 mA, iar intervalul de presiune este de 0 – 10 bari. Setările unităţilor de proces ale controlerului PID sunt:

- Sel. unit.proces = bar
- Unit.min.proces = 0,00 bar
- Unit.max.proces = 10,00 bari

10.10.8 MULTI-PUNCT DE REFERINŢĂ 1

*P3.13.12.1 MULTI-PUNCT DE REFERINŢĂ 0 (ID 15560)*

*P3.13.12.2 MULTI-PUNCT DE REFERINŢĂ 1 (ID 15561)*

*P3.13.12.3 MULTI-PUNCT DE REFERINŢĂ 2 (ID 15562)*

*P3.13.12.4 MULTI-PUNCT DE REFERINŢĂ 3 (ID 15563)*

*P3.13.12.5 MULTI-PUNCT DE REFERINŢĂ 4 (ID 15564)*

*P3.13.12.6 MULTI-PUNCT DE REFERINŢĂ 5 (ID 15565)*

*P3.13.12.7 MULTI-PUNCT DE REFERINŢĂ 6 (ID 15566)*

*P3.13.12.8 MULTI-PUNCT DE REFERINŢĂ 7 (ID 15567)*

*P3.13.12.9 MULTI-PUNCT DE REFERINŢĂ 8 (ID 15568)*

*P3.13.12.10 MULTI-PUNCT DE REFERINŢĂ 9 (ID 15569)*

*P3.13.12.11 MULTI-PUNCT DE REFERINŢĂ 10 (ID 15570)*

*P3.13.12.12 MULTI-PUNCT DE REFERINŢĂ 11 (ID 15571)*

*P3.13.12.13 MULTI-PUNCT DE REFERINŢĂ 12 (ID 15572)*

*MULTI-PUNCT DE REFERINŢĂ 13 (ID 15573)*

*P3.13.12.14 MULTI-PUNCT DE REFERINŢĂ 13 (ID 15573)*

*P3.13.12.15 MULTI-PUNCT DE REFERINŢĂ 14 (ID 15574)*

# *P3.13.12.16 MULTI-PUNCT DE REFERINŢĂ 15 (ID 15575)*

Parametrii indică valorile de referintă presetate ale controlerului PID. Valorile sunt afisate în unitatea de proces care este selectată prin parametrul P3.13.1.4 Process Unit Selection (Selectare unitate de proces).

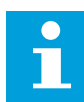

### **OBSERVAŢIE!**

Parametrii se modifică automat dacă este schimbat parametrul P3.13.1.5 Process Unit Min (Minimum unitate de proces) sau parametrul P3.13.1.6 Process Unit Max (Maximum unitate de proces).

10.10.8.1 P3.13.12.17 Selectare multi-punct de referinţă, bit 0 (ID 15576)

### *P3.13.12.18 SELECTARE MULTI-PUNCT DE REFERINŢĂ, BIT 1 (ID 15577)*

### *P3.13.12.19 SELECTARE MULTI-PUNCT DE REFERINŢĂ, BIT 2 (ID 15578)*

### *P3.13.12.20 SELECTARE MULTI-PUNCT DE REFERINŢĂ, BIT 3 (ID 15579)*

Parametrii furnizează semnalele digitale de intrare care sunt folosite pentru selectarea Multi-Setpoint (Multi-punctelor de referintă) 0 – 15.

Pentru a activa funcția Multi-Setpoint (Multi-punct de referință), setați parametrul P3.13.2.5 PID Setpoint Selection (Selectare valoare de referinţă PID) sau P3.13.2.10 Setpoint Source 2 Selection (Selectare sursă 2 valoare de referinţă) la valoarea *Multi-Setpoint* (Multi-punct de referintă).

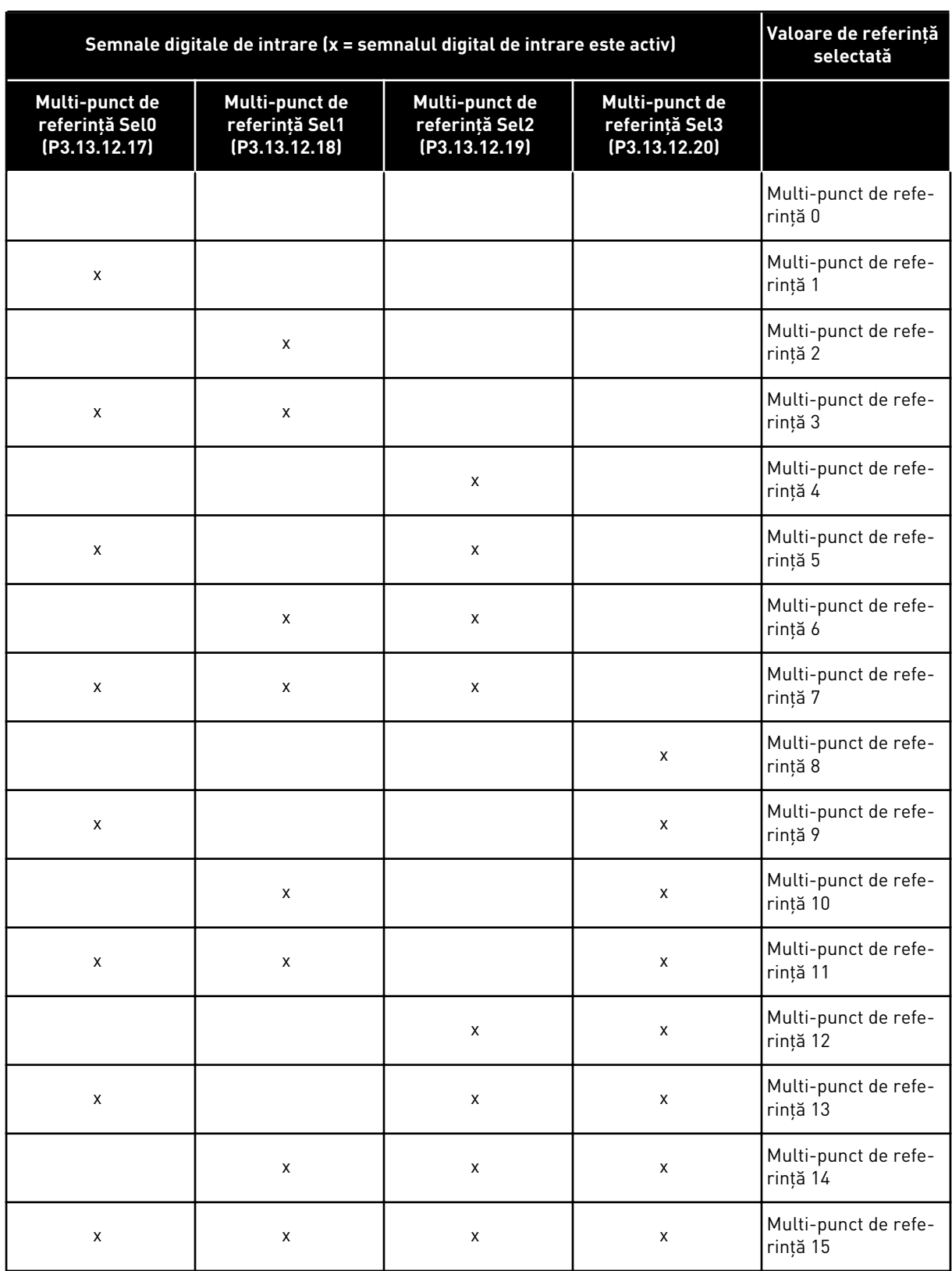

# *Tabel 116: Selectarea valorii multi-punctului de referinţă*

# **10.11 FUNCŢIE POMPE MULTIPLE**

Funcţia Multipump (Multi-pompă) vă permite să controlaţi un sistem în cadrul căruia maxim 8 motoare, de exemplu pompe, ventilatoare sau compresoare, funcţionează în paralel. Controlerul PID intern al variatorului de turație acționează cantitatea necesară de motoare și controlează viteza acestora atunci când există solicitare.

### 10.11.1 LISTA DE VERIFICĂRI PENTRU PUNEREA ÎN FUNCŢIUNE A POMPELOR MULTIPLE (UNITĂŢI DE ACŢIONARE MULTIPLE)

Lista de verificări vă ajută să configuraţi setările de bază ale sistemului Multipump (multidrive) (Multi-pompă [variator multiplu]). Dacă utilizaţi tastatura pentru a seta parametrii, expertul de aplicatie vă ajută să efectuați setările de bază.

Iniţiaţi punerea în funcţiune cu variatoarele de turaţie care au semnalul de feedback PID (de exemplu senzorul de presiune) conectat la o intrare analogică (implicit: AI2). Treceţi prin toate unităţile de acţionare din sistem.

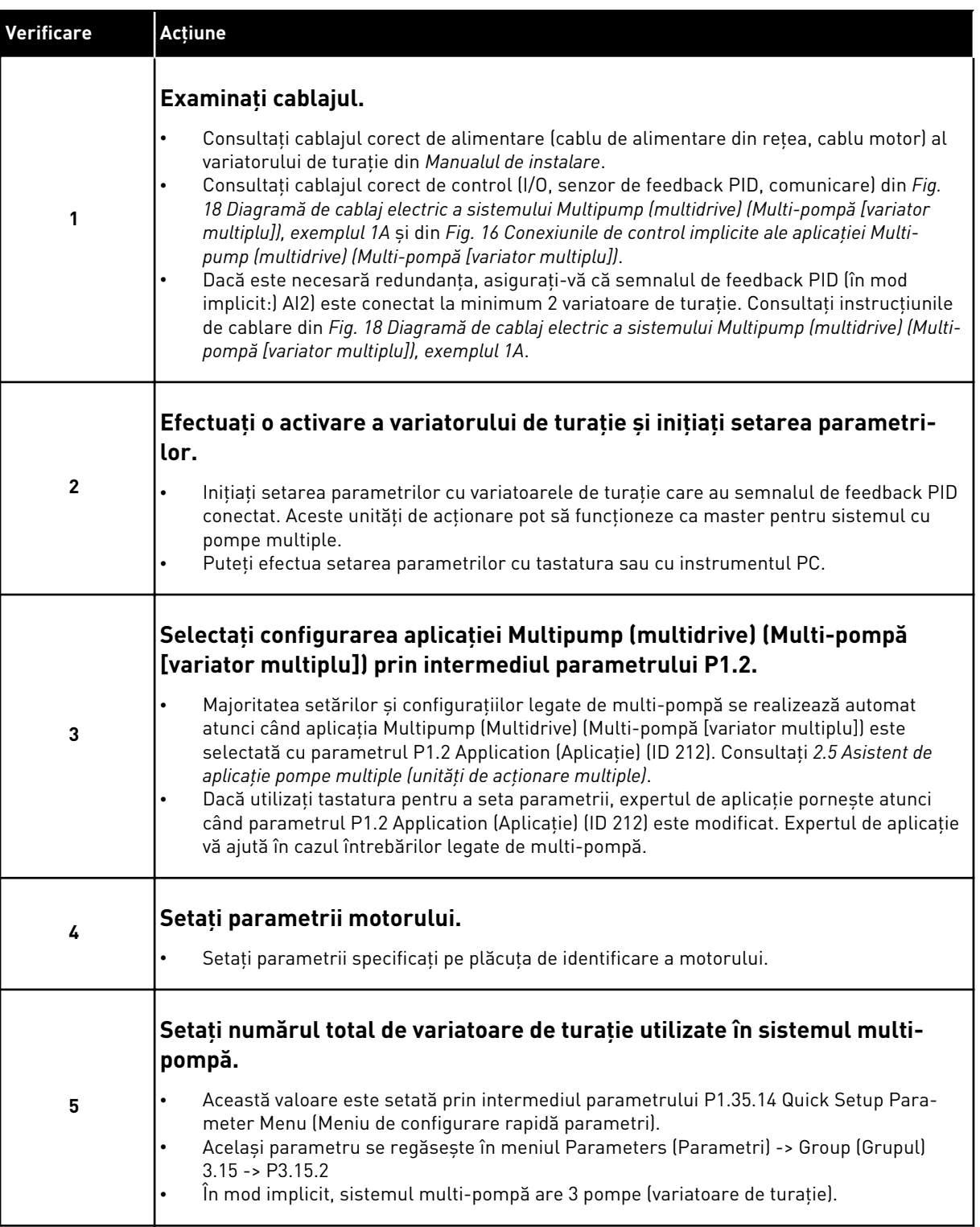

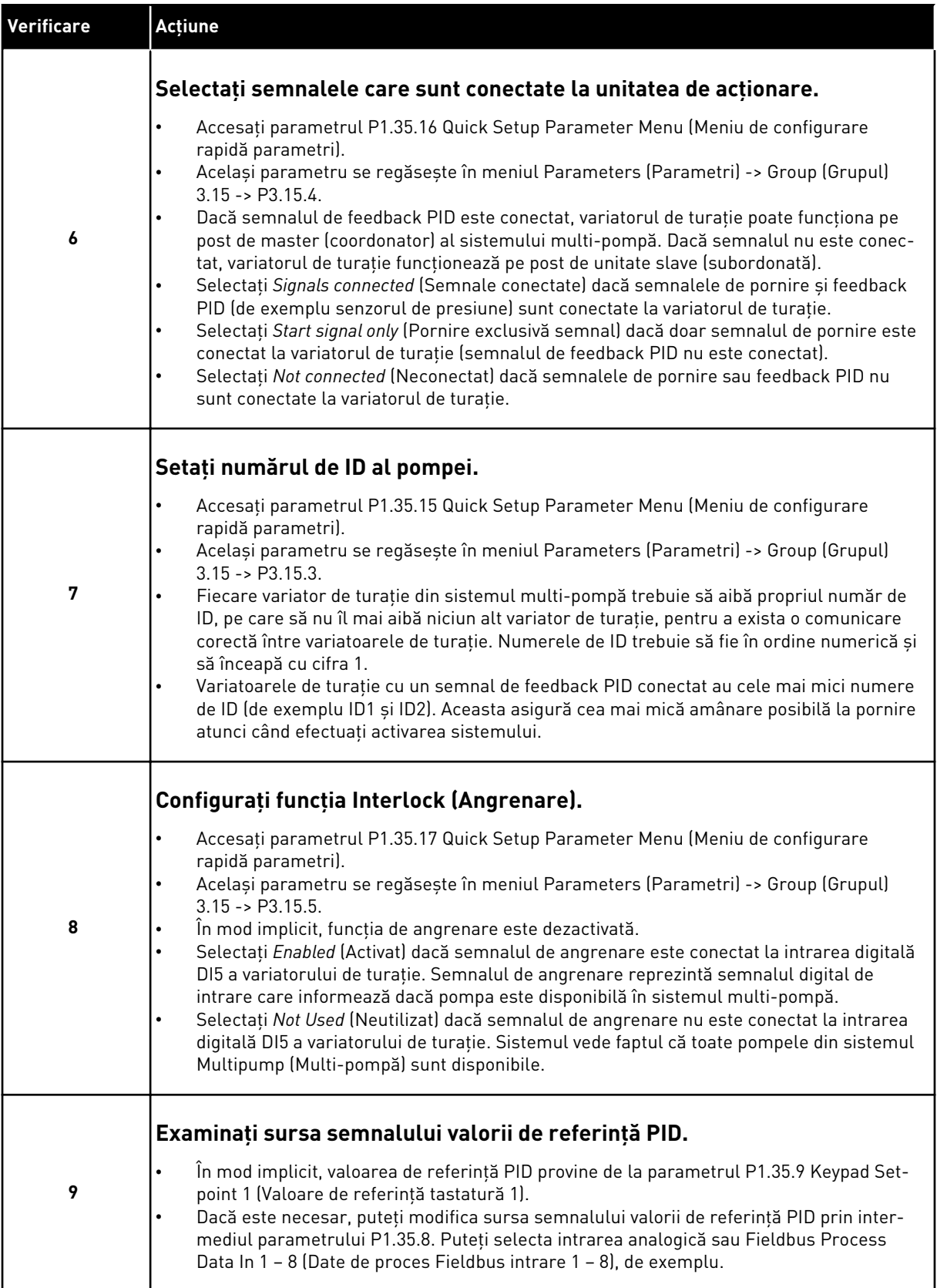

Setările de bază ale sistemul Multipump (Multi-pompă) sunt finalizate. Puteţi utiliza lista de verificare atunci când configuraţi şi următoarele variatoare de turaţie din sistem.

a dhe ann ann an 1970.<br>Tha ann an 1970, ann an 1970, ann an 1970.

# 10.11.2 CONFIGURARE SISTEM

Funcţia Multipump (Multi-pompă) are 2 configuraţii diferite. Configuraţia este specificată de numărul variatoarelor de turaţie din sistem.

# CONFIGURAŢIE CU O SINGURĂ UNITATE DE ACŢIONARE

Modul Single drive (Variator unic de turație) controlează un sistem cu 1 pompă de viteză variabilă și maximum 7 pompe auxiliare. Controlerul PID intern al variatorului de turație controlează turația unei pompe și oferă semnale de comandă prin ieșirile releu, pentru a porni sau opri pompele auxiliare. Contactoarele externe sunt necesare pentru a cupla pompele auxiliare la reţeaua electrică.

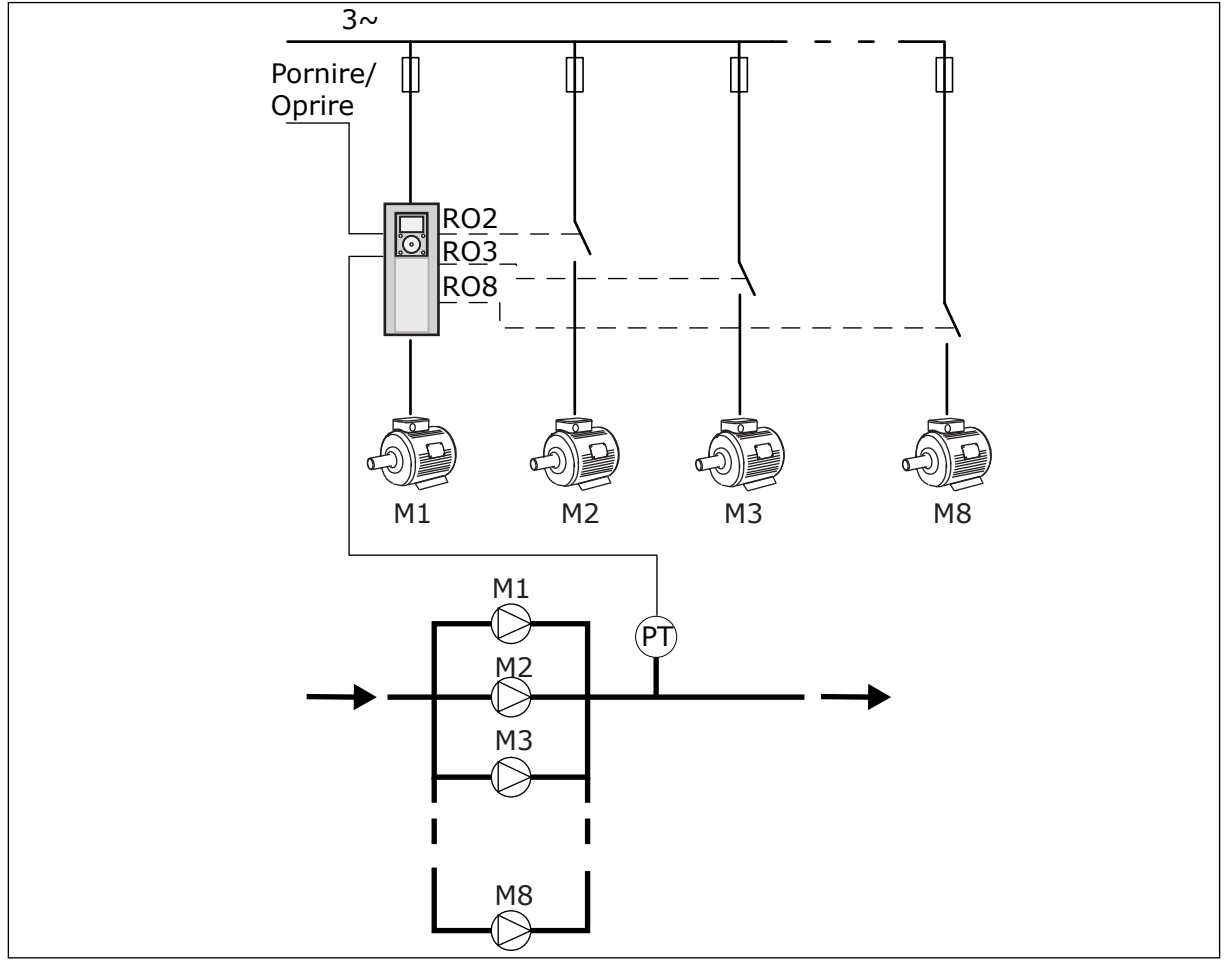

*Fig. 88: Configuraţie cu o singură unitate de acţionare (PT = senzor de presiune)*

# CONFIGURAŢIE CU UNITĂŢI DE ACŢIONARE MULTIPLE

Modurile Multidrive (variator multiplu) (Multimaster [multi-coordonator] şi Multifollower [multi-subordonat]) controlează un sistem ce are maximum 8 pompe variabile. Fiecare pompă este controlată de un variator de turaţie. Controlerul PID intern al variatorului de turaţie controlează toate pompele. Variatoarele de turaţie utilizează o magistrală de comunicaţii Modbus RTU.

Figura de mai jos ilustrează principiul de configurare Multidrive (variator multiplu). Consultaţi, de asemenea, diagrama electrică generală a sistemului multi-pompă din *[Fig. 18](#page-51-0)*  *[Diagramă de cablaj electric a sistemului Multipump \(multidrive\) \(Multi-pompă \[variator multiplu\]\),](#page-51-0)  [exemplul 1A](#page-51-0)*.

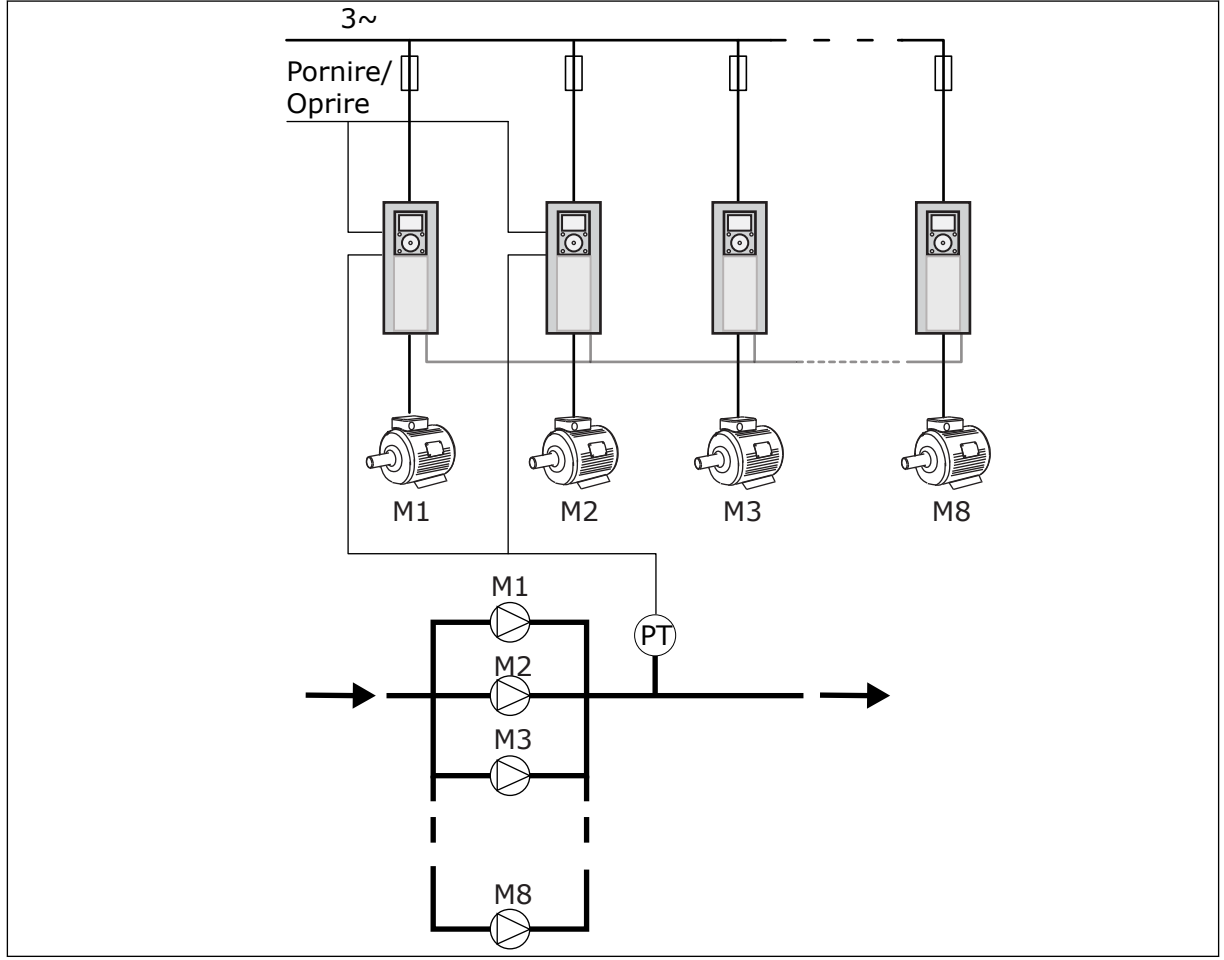

*Fig. 89: Configuraţie cu unităţi de acţionare multiple (PT = senzor de presiune)*

# *P3.15.1 MOD MULTI-POMPĂ (ID 1785)*

Modul de configurare şi funcţionare a sistemului multi-pompă este specificat de către acest parametru.

# 0 = O SINGURĂ UNITATE DE ACŢIONARE

Modul Single drive (Variator unic de turaţie) controlează un sistem cu 1 pompă de viteză variabilă și maximum 7 pompe auxiliare. Controlerul PID intern al variatorului de turație controlează turaţia unei pompe şi oferă semnale de comandă prin ieşirile releu, pentru a porni sau opri pompele auxiliare. Contactoarele externe sunt necesare pentru a cupla pompele auxiliare la reteaua electrică.

Una dintre pompe este conectată la variatorul de turaţie şi controlează sistemul. Atunci când pompa aflată la control observă că este necesară o capacitate mărită (adică funcţionează la frecventa maximă), variatorul de turatie furnizează semnalul de control prin iesirea releu, pentru a porni următoarea pompă auxiliară. Atunci când porneşte pompa auxiliară, pompa aflată în control continuă controlul şi porneşte la frecvenţa minimă.

Atunci când pompa care controlează sistemul observă că există o capacitate prea mare (adică funcţionează la frecvenţa minimă), efectuează oprirea pompei auxiliare pornite. Dacă nu funcţionează pompe auxiliare atunci când pompa care controlează sistemul observă supra-capacitatea, aceasta intră în modul Sleep (Repaus) (dacă funcţia de repaus este activată).

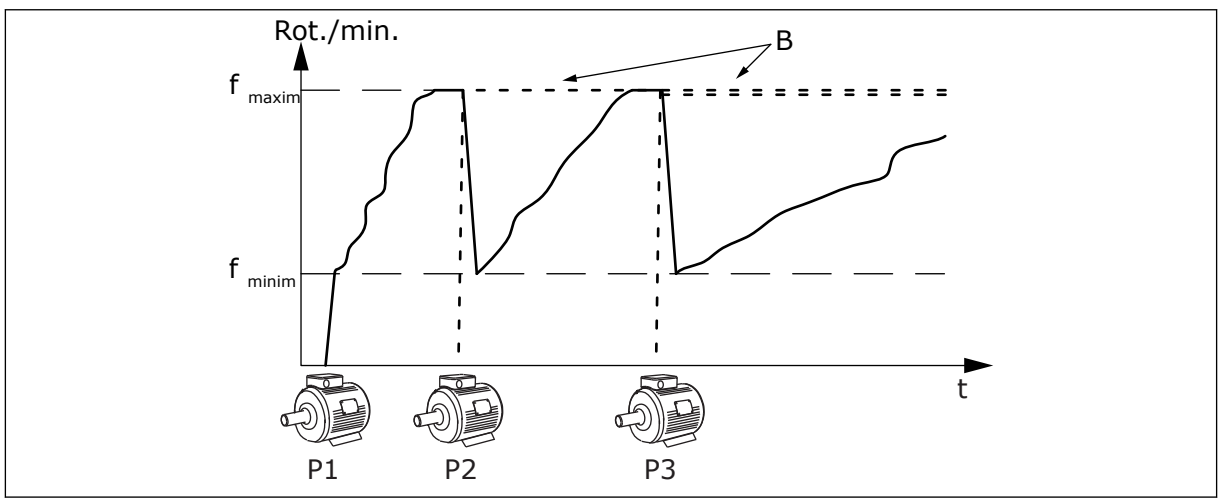

*Fig. 90: Controlul în modul cu variator unic de turaţie*

P1 Pompa care controlează sistemul B Pompele auxiliare conectate (direct) la reţeaua electrică

# 1 = UNITĂŢI SECUNDARE MULTIPLE

Modul Multifollower (multi-subordonat) controlează un sistem cu maximum 8 pompe de viteză variabilă. Fiecare pompă este controlată de un variator de turație. Controlerul PID intern al variatorului de turaţie controlează toate pompele.

Una dintre pompe controlează întotdeauna sistemul. Atunci când pompa aflată la control observă că este necesară o capacitate mărită (adică funcţionează la frecvenţa maximă), aceasta utilizează magistrala de comunicaţii pentru a porni următoarea pompă. Pompa următoare îşi măreşte viteza şi începe să funcţioneze la turaţia pompei aflate la control. Pompele auxiliare funcționează la turația pompei care controlează sistemul.

Atunci când pompa care controlează sistemul observă că există o capacitate prea mare (adică funcţionează la frecvenţa minimă), efectuează oprirea pompei auxiliare pornite. Dacă nu functionează pompe auxiliare atunci când pompa care controlează sistemul observă supra-capacitatea, aceasta intră în modul Sleep (Repaus) (dacă funcţia de repaus este activată).

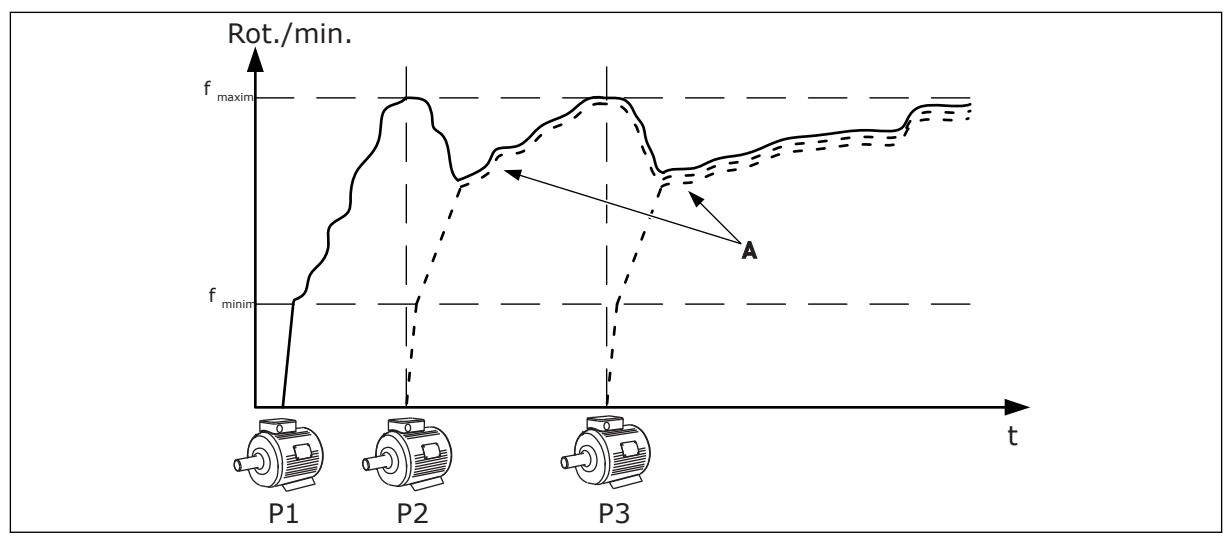

*Fig. 91: Controlul în modul multi-subordonat*

- P1 Pompa controlează sistemul.
- P2 Pompa urmează viteza P1.
- P3 Pompa urmează viteza P1.

# 1 = UNITĂŢI MASTER MULTIPLE

A Curba A indică pompele auxiliare care urmează turaţia pompei 1.

Modul Multimaster (multi-coordonator) controlează un sistem cu maximum 8 pompe de viteză variabilă. Fiecare pompă este controlată de un variator de turație. Controlerul PID intern al variatorului de turaţie controlează toate pompele.

Una dintre pompe controlează întotdeauna sistemul. Atunci când pompa aflată la control observă că este necesară o capacitate mărită (adică functionează la frecventa maximă), aceasta se stabileste la viteza constantă de productie și face următoarea pompă să pornească şi să controleze sistemul.

Atunci când pompa care controlează sistemul observă că există o capacitate prea mare (adică functionează la frecventa minimă), aceasta se opreste. Pompa care functionează la viteza constantă de producţie începe să controleze sistemul. Dacă există multe pompe care funcţionează la viteza constantă de producţie, pompa pornită începe să controleze sistemul. Dacă nu functionează nicio pompă la viteza constantă de productie atunci când pompa care controlează sistemul observă supra-capacitatea, aceasta intră în modul Sleep (Repaus) (dacă functia de repaus este activată).

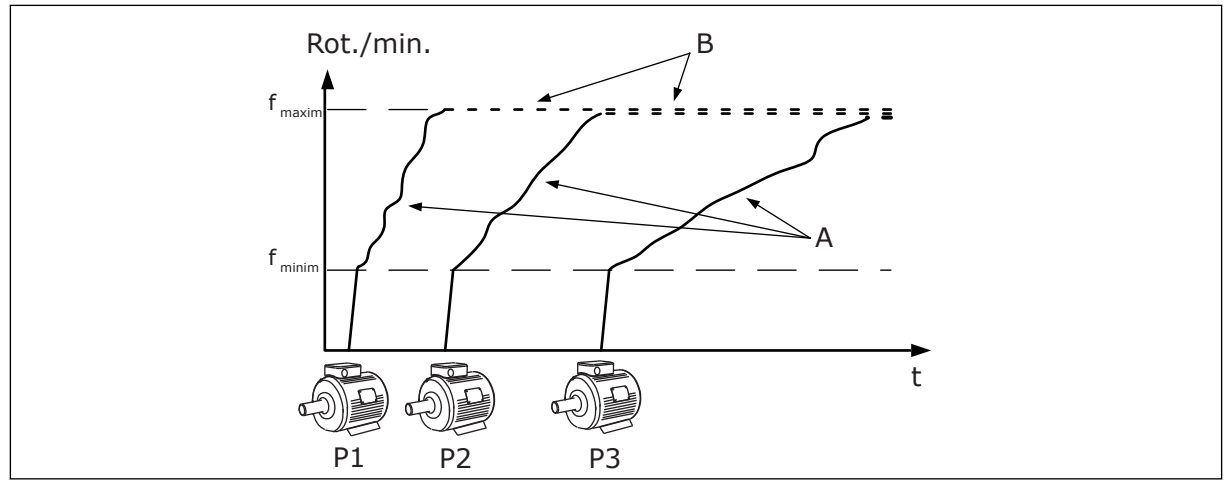

*Fig. 92: Controlul în modul multi-coordonator*

- A. Curbele A indică controlul pompelor B. Pompele sunt stabilite la frecventa
- constantă de producție

# *P3.15.2 NUMĂR DE POMPE (ID 1001)*

Numărul total de pompe din instalaţie este specificat de către acest parametru. Numărul maxim de pompe din sistemul multi-pompă este de 8.

Setați acest parametru al instalației. Dacă eliminați 1 variator de turație de exemplu pentru a efectua service-ul pompei, nu este necesară modificarea acestui parametru.

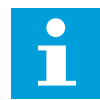

### **OBSERVAŢIE!**

În modurile Multifollower (multi-subordonat) şi Multimaster (multi-coordonator), toate variatoarele de turatie trebuie să aibă aceeasi valoare în dreptul acestui parametru, pentru a exista o comunicare corectă între variatoarele de turaţie.

### *P3.15.3 NUMĂR DE ID POMPĂ (ID 1500)*

Acest parametru este folosit doar în modurile Multifollower (multi-subordonat) şi Multimaster (multi-coordonator).

Fiecare variator de turaţie (pompă) din instalaţie trebuie să aibă propriul număr de ID, pe care să nu îl mai aibă niciun alt variator de turaţie. Primul variator de turaţie din sistem trebuie să aibă numărul de ID 1, iar numerele variatoarelor de turaţie trebuie fie în ordine numerică.

Pompa numărul 1 este întotdeauna unitatea master principală a sistemului cu pompe multiple. Variatorul de turatie numărul 1 controlează procesul și controlerul PID. Feedbackul PID şi semnalele valorilor de referinţă PID trebuie să fie conectate la variatorul de turatie numărul 1.

Dacă variatorul de turație numărul 1 nu este disponibil în sistem, există, de exemplu, o dezactivare a variatorului de turaţie, iar următorul variator de turaţie începe să funcţioneze ca master (coordonator) secundar al sistemului multi-pompă.

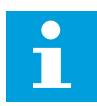

#### **OBSERVAŢIE!**

Comunicarea dintre variatoarele de turație nu este corectă dacă:

- numerele de ID ale pompelor nu sunt în ordine numerică (începând cu cifra 1) sau
- 2 variatoare de turaţie au acelaşi număr de ID.

#### *P3.15.4 CONFIGURARE SEMNAL DE PORNIRE ŞI DE RĂSPUNS (ID 1782)*

Conectaţi comanda de pornire şi semnalele feedbackului de proces (feedback PID) la variatorul de turatie cu acest parametru.

0 = Semnalele de pornire şi de feedback PID nu sunt conectate la variatorul de turaţie în cauză

1 = Doar semnalele de pornire sunt conectate la variatorul de turatie în cauză

2 = Semnalele de pornire şi de feedback PID sunt conectate la variatorul de turaţie în cauză

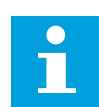

# **OBSERVAŢIE!**

Modul de funcționare (master [coordonator] sau slave [subordonat]) a sistemului multi-pompă este specificat de către acest parametru. Variatoarele de turaţie care au conectate semnalele comenzii de pornire și feedbackului PID pot funcționa pe post de variator de turatie master (coordonator) al sistemului multi-pompă. Dacă există mai multe variatoare de turație în sistemul multi-pompă care au toate semnalele conectate, variatorul de turație având cel mai mic Pump ID number (Număr de ID pompă) (P3.15.3) încep să functioneze pe post de master (coordonator).

### 10.11.3 INTERBLOCĂRI

Angrenările comunică sistemului multi-pompă faptul că un motor nu este disponibil. Acest lucru poate avea loc atunci când motorul este eliminat din sistem pentru întretinere sau este ocolit pentru asigurarea unui control manual.

### *P3.15.5 ANGRENARE POMPĂ (ID 1032)*

Pentru a utiliza angrenările, activati parametrul P3.15.2. Selectati starea fiecărui motor cu o intrare digitală (parametrii de la P3.5.1.34 până la P3.5.1.39). Dacă valoarea intrării este CLOSED (Închis), adică activă, logica multi-pompă conectează motorul la sistemul multipompă.

### 10.11.4 CONECTAREA SENZORULUI DE FEEDBACK ÎNTR-UN SISTEM MULTI-POMPĂ

Obţineţi cea mai mare precizie şi cea mai bună redundanţă în sistemul multi-pompă atunci când utilizaţi senzori de feedback pentru fiecare variator de turaţie.

|                                             |   |                        | Variator de turație 1: Placă I/O standard |  |
|---------------------------------------------|---|------------------------|-------------------------------------------|--|
|                                             |   | <b>Bornă</b>           | <b>Semnal</b>                             |  |
| Valoare<br>actuală<br>$^{+}$<br>(0) 4…20 mA | 4 | $A12+$                 | Intrare analogică 2+                      |  |
|                                             | 5 | $A12-$                 | Intrare analogică 2-                      |  |
|                                             | 6 | 24 $V_{\text{iesire}}$ | 24 V tensiune auxiliară                   |  |
|                                             | 7 | <b>GND</b>             | Masă I/O                                  |  |
|                                             |   |                        | Variator de turație 2: Placă I/O standard |  |
| Valoare<br>actuală<br>$^{+}$<br>(0) 4…20 mA |   | <b>Bornă</b>           | <b>Semnal</b>                             |  |
|                                             | 4 | $A12+$                 | Intrare analogică 2+                      |  |
|                                             | 5 | $A12-$                 | Intrare analogică 2-                      |  |
|                                             | 6 | 24 $V_{\text{iesire}}$ | 24 V tensiune auxiliară                   |  |
|                                             | 7 | <b>GND</b>             | Masă I/O                                  |  |
|                                             |   |                        | Variator de turație 3: Placă I/O standard |  |
|                                             |   | <b>Bornă</b>           | <b>Semnal</b>                             |  |
| Valoare<br>actuală                          | 4 | $A12+$                 | Intrare analogică 2+                      |  |
|                                             | 5 | $A12-$                 | Intrare analogică 2-                      |  |
| (0) 4…20 mA $\mid ^{\pm}$                   | 6 | 24 $V_{\text{iesire}}$ | 24 V tensiune auxiliară                   |  |
|                                             |   |                        |                                           |  |

*Fig. 93: Cablarea senzorilor de feedback pentru fiecare variator de turaţie*

De asemenea, puteţi utiliza acelaşi senzor pentru toate variatoarele de turaţie. Senzorul (traductor) poate fi alimentat de la o sursă externă de 24 V sau de la placa de comandă a variatorului de turaţie.

|                                     |                                           |                         | Variator de turație 1: Placă I/O standard |  |  |
|-------------------------------------|-------------------------------------------|-------------------------|-------------------------------------------|--|--|
|                                     |                                           | <b>Bornă</b>            | <b>Semnal</b>                             |  |  |
| Valoare<br>$\overline{\phantom{0}}$ | 4                                         | $A12+$                  | Intrare analogică 2+                      |  |  |
| actuală                             | 5                                         | $A12-$                  | Intrare analogică 2-                      |  |  |
| $\pm$<br>$(0)$ 420 mA               | 12                                        | $24 V_{\text{iesire}}$  | 24 V tensiune auxiliară                   |  |  |
|                                     | 13                                        | <b>GND</b>              | Masă I/O                                  |  |  |
|                                     | 17                                        | <b>CM</b>               | Comun pentru DI1-DI6                      |  |  |
|                                     | Variator de turație 2: Placă I/O standard |                         |                                           |  |  |
|                                     |                                           | <b>Bornă</b>            | <b>Semnal</b>                             |  |  |
|                                     | 4                                         | $A12+$                  | Intrare analogică 2+                      |  |  |
|                                     | 5                                         | $A12-$                  | Intrare analogică 2-                      |  |  |
|                                     | 12                                        | 24 V $_{\text{iesire}}$ | 24 V tensiune auxiliară                   |  |  |
|                                     | 13                                        | <b>GND</b>              | Masă I/O                                  |  |  |
|                                     | 17                                        | <b>CM</b>               | Comun pentru DI1-DI6                      |  |  |
|                                     | Variator de turație 3: Placă I/O standard |                         |                                           |  |  |
|                                     |                                           | <b>Bornă</b>            | <b>Semnal</b>                             |  |  |
|                                     | 4                                         | $A12+$                  | Intrare analogică 2+                      |  |  |
|                                     | 5                                         | $A12-$                  | Intrare analogică 2-                      |  |  |
|                                     | 12 <sup>2</sup>                           | $24 V_{\text{iesire}}$  | 24 V tensiune auxiliară                   |  |  |
|                                     |                                           |                         |                                           |  |  |
|                                     | 13                                        | <b>GND</b>              | Masă I/O                                  |  |  |

*Fig. 94: Cablarea aceluiaşi senzor pentru toate variatoarele de turaţie (alimentat de la placa I/O a variatorului de turaţie)*

 $\frac{1}{2}$ 

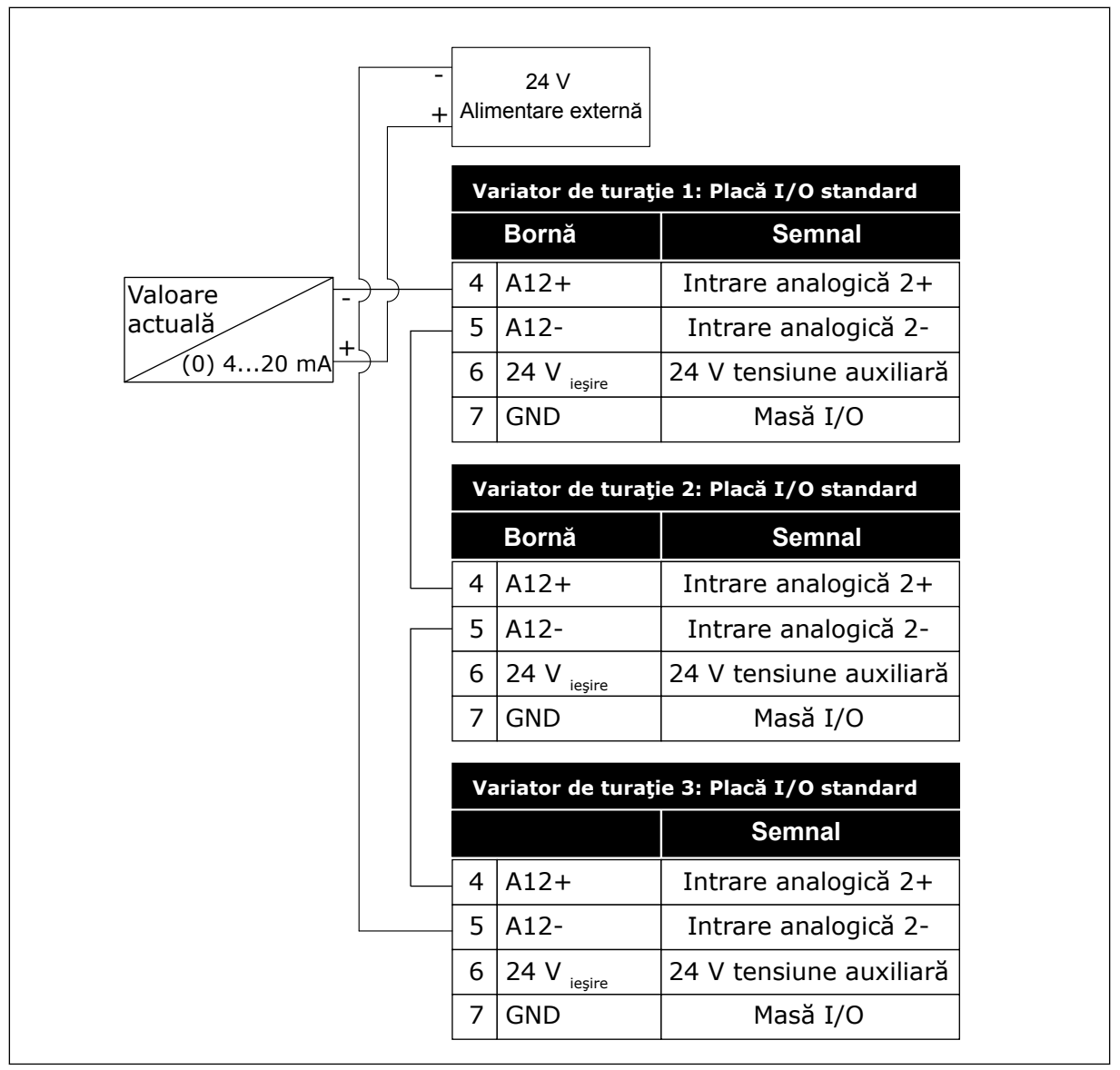

*Fig. 95: Cablarea aceluiaşi senzor pentru toate variatoarele de turaţie (alimentat de la o sursă externă de 24 V)*

Dacă un senzor este alimentat de la placa I/O a variatorului de turaţie, iar diodele sunt conectate între terminalele 12 şi 17, intrările digitale trebuie să fie izolate de la masă. Setaţi comutatorul DIP de izolare la valoarea *Float* (Flotor).

Intrările digitale sunt active atunci când sunt conectate la *GND* (Masă), aceasta fiind starea implicită.

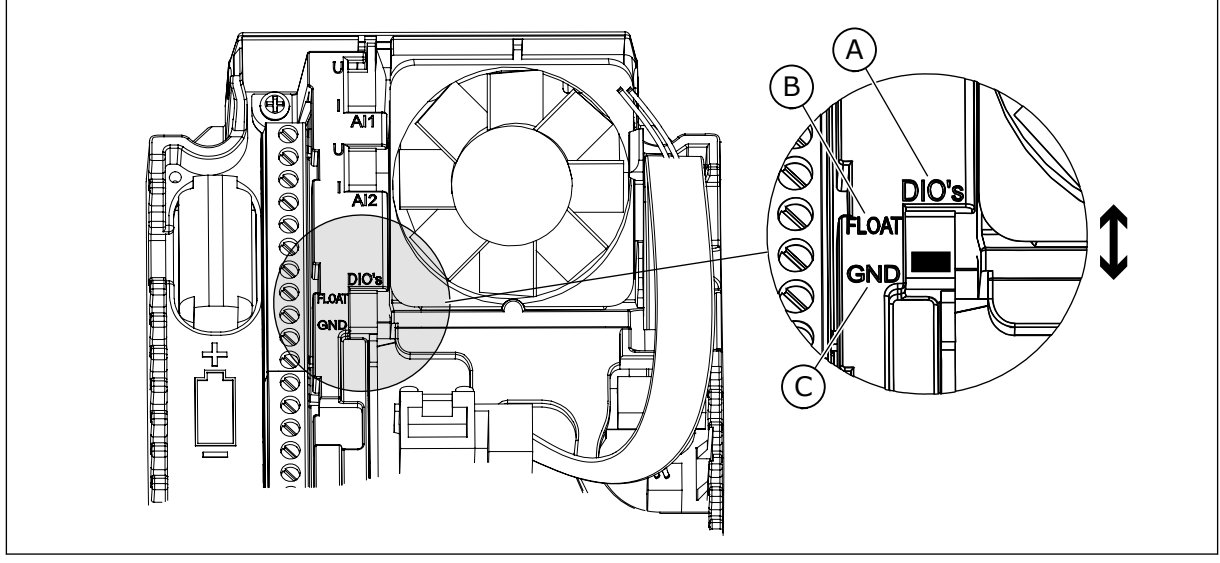

*Fig. 96: Comutator DIP de izolare*

A. Intrări digitale

C. Conectate la GND (implicit)

B. Flotor

# *P3.15.4 SCHIMBARE AUTOMATĂ (ID 1027)*

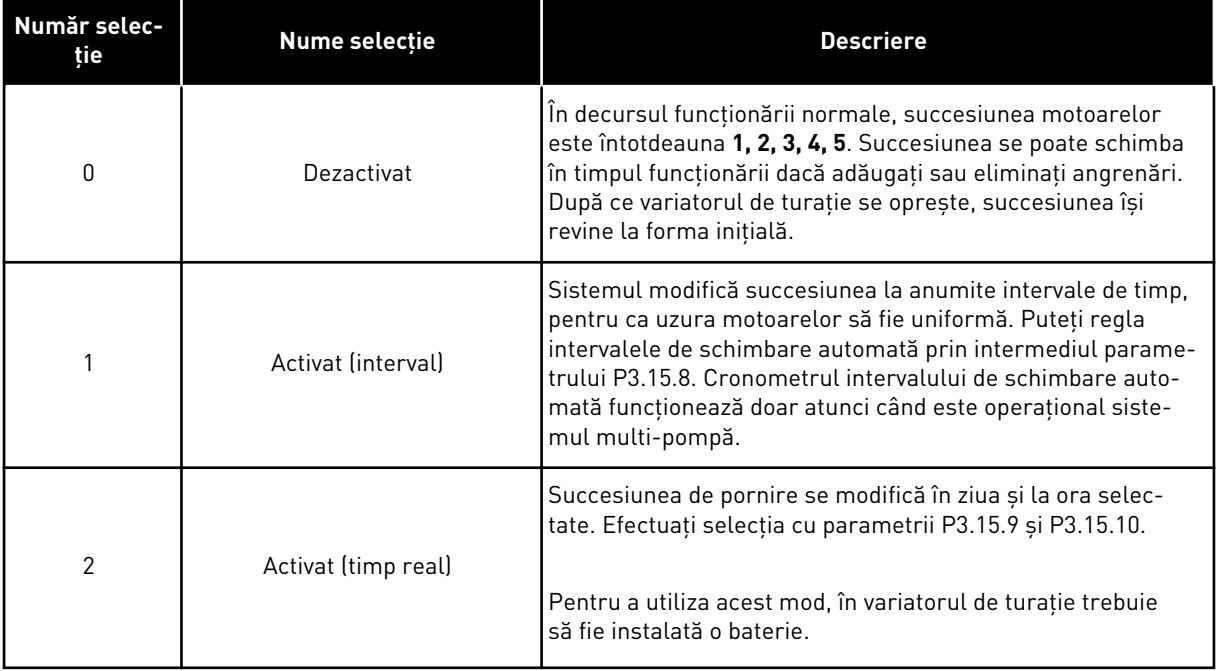

### **Exemplu**

După o schimbare automată, primul motor ajunge în ultima poziţie. Celelalte motoare avansează o poziţie.

Succesiunea de pornire a motoarelor: 1, 2, 3, 4, 5 --> Schimbare automată --> Succesiunea de pornire a motoarelor: 2, 3, 4, 5, 1 --> Schimbare automată -->

Succesiunea de pornire a motoarelor: 3, 4, 5, 1, 2

### *P3.15.7 POMPE SCHIMBATE AUTOMAT (ID 1028)*

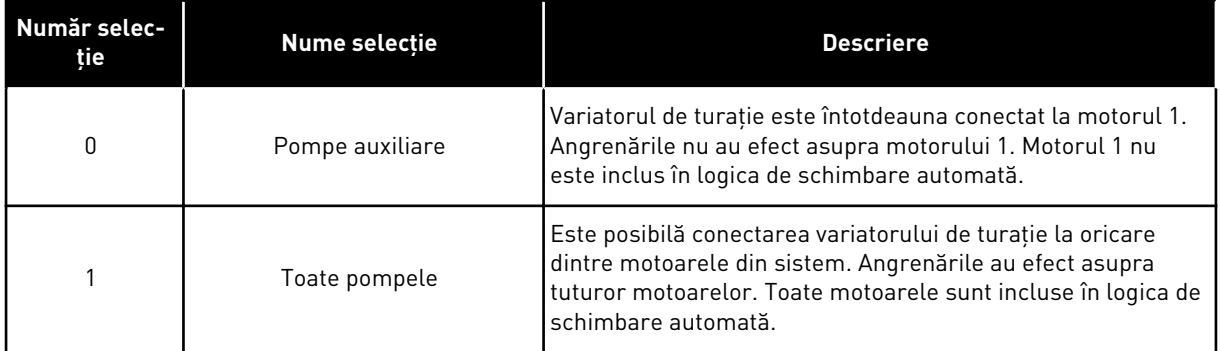

#### **CABLAJ**

Cele 2 conexiuni sunt diferite pentru valorile de parametru *0* şi *1*.

### SELECŢIA *0*, POMPELE AUXILIARE

Variatorul de turaţie este conectat direct la motorul 1. Celelalte motoare sunt motoarele auxiliare. Acestea sunt conectate la reţeaua principală prin contactoare şi sunt controlate prin releele variatorului de turaţie. Schimbarea automată şi logica de angrenare nu au efect asupra motorului 1.

### SELECŢIA *1*, TOATE POMPELE

Pentru a include motorul regulator în schimbarea automată sau în logica de angrenare, urmaţi instrucţiunile din figura de mai jos. 1 releu controlează fiecare motor. Logica contactorului conectează întotdeauna primul motor la variatorul de turaţie şi următoarele motoare la reţeaua de alimentare electrică.

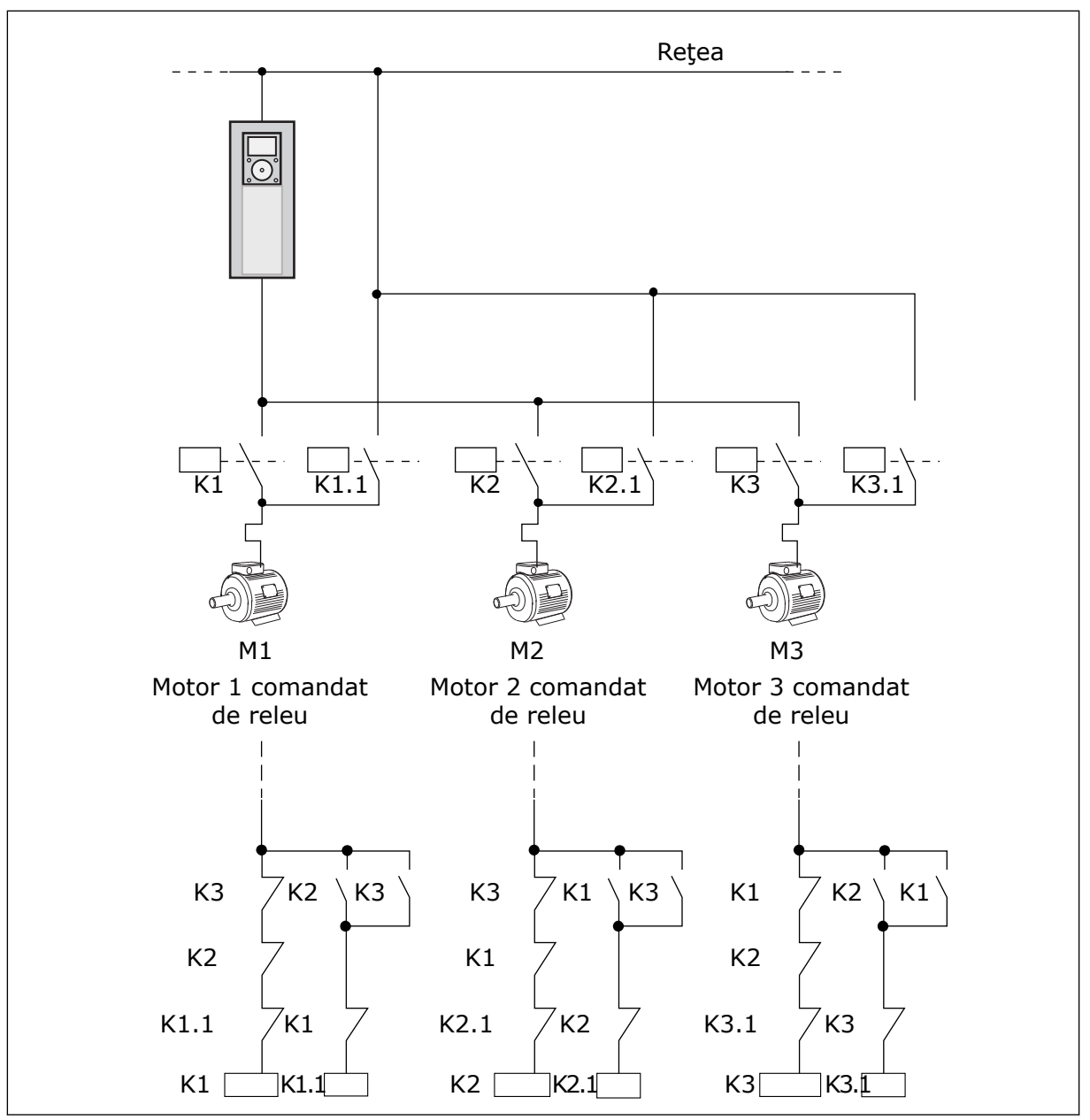

*Fig. 97: Selecţia 1*

### *P3.15.8 INTERVAL DE SCHIMBARE AUTOMATĂ (ID 1029)*

Timpul intervalului dintre schimbările automate este specificat de acest parametru. Pentru a utiliza parametrul, selectaţi *Enabled* (Activat) (Interval) pentru parametrul P3.15.6 Autochange (Schimbare automată).

Schimbarea automată are loc dacă:

- sistemul multi-pompă este functional (comanda de pornire este activă),
- intervalul de timp al schimbării automate expiră,
- pompa care controlează sistemul functionează sub frecventa specificată de parametrul P3.15.11 Autochange Frequency Limit (Limită de schimbare automată frecvenţă),
- numărul de pompe care funcţionează este mai mic sau egal cu limita specificată de parametrul P3.15.12 Autochange Pump Limit (Limită de schimbare automată pompă).

# *P3.15.9 ZILE DE SCHIMBARE AUTOMATĂ (ID 1786)*

# *P3.15.10 ORĂ DE SCHIMBARE AUTOMATĂ (ID 1787)*

Zilele şi orele când are loc schimbarea automată sunt specificate prin aceşti parametri. Pentru a utiliza parametrii, selectati *Enabled (real time)* (Activat) (timp real) pentru parametrul P3.15.6 Autochange (Schimbare automată).

Schimbarea automată are loc dacă:

- sistemul multi-pompă este funcțional (comanda de pornire este activă),
- este ziua şi ora de schimbare automată,
- pompa care controlează sistemul funcţionează sub frecvenţa specificată de parametrul P3.15.11 Autochange Frequency Limit (Limită de schimbare automată frecvenţă),
- numărul de pompe care funcţionează este mai mic sau egal cu limita specificată de parametrul P3.15.12 Autochange Pump Limit (Limită de schimbare automată pompă).

# *P3.15.11 LIMITĂ DE SCHIMBARE AUTOMATĂ FRECVENŢĂ (ID 1031)*

# *P3.15.12 LIMITĂ DE SCHIMBARE AUTOMATĂ POMPĂ (ID 1030)*

Aceşti parametri furnizează nivelul sub care trebuie să rămână capacitatea utilizată pentru ca schimbarea automată să aibă loc.

Dacă numărul de pompe care funcţionează în sistemul multi-pompă este mai mic sau egal cu limita specificată de parametrul P3.15.12, iar pompa care controlează sistemul functionează sub frecventa specificată de parametrul P3.15.11, schimbarea automată poate avea loc.

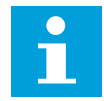

# **OBSERVAŢIE!**

Acesti parametri se utilizează în modul Single drive (Variator unic de turatie), deoarece schimbarea automată poate reporni sistemul (în funcție de numărul motoarelor care functionează).

În modurile Multifollower (multi-subordonat) şi Multimaster (multi-coordonator), setaţi aceşti parametri la valorile maxime, pentru a face posibilă schimbarea automată imediată la ora de schimbare automată. În modurile Multifollower (multi-subordonat) şi Multimaster (multi-coordonator), numărul pompelor care functionează nu are efect asupra schimbării automate.

# *P3.15.13 LĂŢIME DE BANDĂ (ID 1097)*

# *P3.15.14 AMÂNARE LĂŢIME DE BANDĂ (ID 1098)*

Conditiile de pornire sau oprire a pompelor în sistemul multi-pompă sunt specificate prin aceşti parametri. Numărul de pompe care funcţionează creşte sau scade în cazul în care controlerul PID nu poate menține valoarea (feedbackul) de proces în jurul valorii de referință din lătimea de bandă specificată.

Zona lăţimii de bandă este specificată ca procentaj din valoarea de referinţă PID. Când valoarea de feedback PID rămâne în zona lătimii de bandă, nu este necesară cresterea sau scăderea numărului de pompe care funcţionează.

Când valoarea feedbackului depăseste zona lătimii de bandă, timpul specificat de parametrul P3.15.14 trebuie să expire înainte ca numărul de pompe care funcţionează să crească sau să scadă. Trebuie să fie disponibile mai multe pompe.

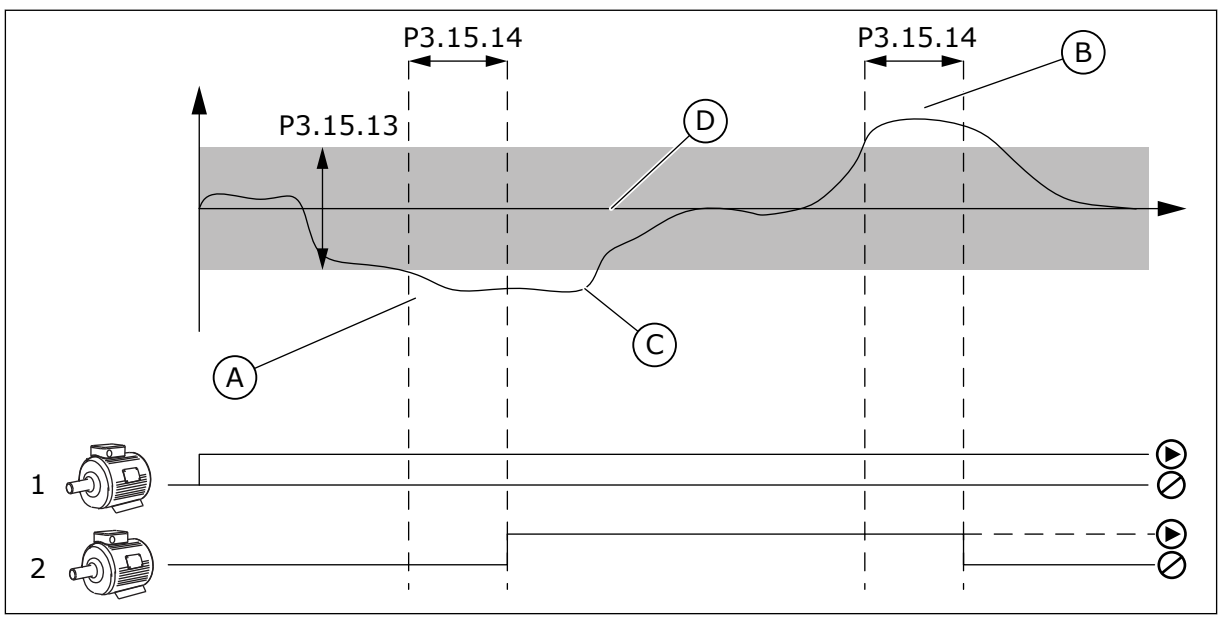

*Fig. 98: Pornirea sau oprirea pompelor auxiliare (P3.15.13 = Lăţime de bandă, P3.15.14 = Amânare lăţime de bandă)*

- A. Pompa care controlează sistemul funcționează la o frecvență care este apropiată de maximum (-2Hz). Aceasta creşte numărul de pompe care functionează.
- B. Pompa care controlează sistemul functionează la o frecventă care este apropiată de minimum (+2Hz). Aceasta scade numărul de pompe care functionează.
- C. Numărul de pompe care funcționează creşte sau scade în cazul în care controlerul PID nu poate mentine valoarea (feedbackul) de proces în jurul valorii de referintă din lătimea de bandă specificată.
- D. Lăţimea de bandă specificată în jurul valorii de referintă.

# *P3.15.16 LIMITĂ POMPĂ ÎN STARE DE RULARE (ID 1187)*

Numărul maxim de pompe care funcţionează simultan în sistemul multi-pompă este specificat de către acest parametru.
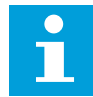

#### **OBSERVAŢIE!**

Dacă se schimbă valoarea parametrului P3.15.2 Number of Pumps (Număr de pompe), aceeaşi valoare se schimbă automat la acest parametru.

#### **Exemplu:**

Sistemul Multipump (Multi-pompă) are 3 pompe, însă doar 2 dintre acestea pot funcţiona în acelasi timp. Cea de-a treia pompă este instalată în sistem pentru redundantă. Numărul de pompe care pot functiona simultan:

Limită pompe functionale = 2

#### *P3.15.17.1 ANGRENARE POMPĂ 1 (ID 426)*

Acest parametru specifică intrarea digitală a variatorului de turaţie, unde este citit semnalul de angrenare (feedback) al pompei 1.

Atunci când este activată funcţia Pump interlocking (P3.15.5 – Angrenare pompă), variatorul de turatie citeste stările intrărilor digitale ale angrenării (feedbackului) pompei. Când intrarea este CLOSED (Închisă), motorul este disponibil pentru sistemul multi-pompă.

Atunci când este dezactivată functia Pump interlocking (P3.15.5 – Angrenare pompă), variatorul de turatie nu citește stările intrărilor digitale ale angrenării (feedbackului) pompei. Sistemul multi-pompă vede toate pompele din sistem ca fiind disponibile.

- În modul Single drive (Variator de turatie unic), semnalul digital de intrare care este selectat prin acest parametru indică starea de angrenare a pompei 1 din sistemul multi-pompă.
- În modurile Multifollower (multi-subordonat) şi Multimaster (multicoordonator), semnalul digital de intrare care este selectat prin acest parametru indică starea de angrenare a pompei care este conectată la acest variator de turatie.

*P3.15.17.2 ANGRENARE POMPĂ 2 (ID 427)*

*P3.15.17.3 ANGRENARE POMPĂ 3 (ID 428)*

*P3.15.17.4 ANGRENARE POMPĂ 4 (ID 429)*

*P3.15.17.5 ANGRENARE POMPĂ 5 (ID 430)*

*P3.15.17.6 ANGRENARE POMPĂ 6 (ID 486)*

*P3.15.17.7 ANGRENARE POMPĂ 7 (ID 487)*

## *P3.15.17.8 ANGRENARE POMPĂ 8 (ID 488)*

Intrările digitale ale variatorului de turatie, unde sunt citite semnalele de angrenare (feedback) ale pompelor 2 – 8, sunt specificate prin aceşti parametri.

## **OBSERVAŢIE!**

Aceşti parametri se utilizează exclusiv în modul Single drive (Variator unic de turatiel.

Atunci când este activată functia Pump interlocking (P3.15.5 – Angrenare pompă), variatorul de turație citește stările intrărilor digitale ale angrenării pompei. Când intrarea este CLOSED (Închisă), motorul este disponibil pentru sistemul multi-pompă.

Atunci când este dezactivată funcţia Pump interlocking (P3.15.5 – Angrenare pompă), variatorul de turație nu citește stările intrărilor digitale ale angrenării pompei. Sistemul multi-pompă vede toate pompele din sistem ca fiind disponibile.

## 10.11.5 SUPRAVEGHERE SUPRAPRESIUNE

În cadrul unui sistem multi-pompă, puteţi utiliza funcţia Overpressure supervision (Supraveghere suprapresiune). De exemplu, atunci când închideti rapid supapa principală a sistemului de pompe, presiunea din conducte se măreste. Este posibil ca presiunea să crească prea rapid pentru controlerul PID. Pentru a preveni fisurarea ţevilor, supravegherea suprapresiunii opreşte motoarele auxiliare din sistemul multi-pompă.

## *P3.15.16.1 ACTIVARE SUPRAVEGHERE SUPRAPRESIUNE (ID 1698)*

Supravegherea suprapresiunii monitorizează semnalul de feedback al controlerului PID, adică presiunea. Dacă semnalul devine mai înalt decât nivelul suprapresiunii, acesta opreşte imediat toate pompele auxiliare. Doar motorul regulator continuă să funcţioneze. Atunci când presiunea scade, sistemul continuă să functioneze și reconectează motoarele auxiliare la un moment ulterior.

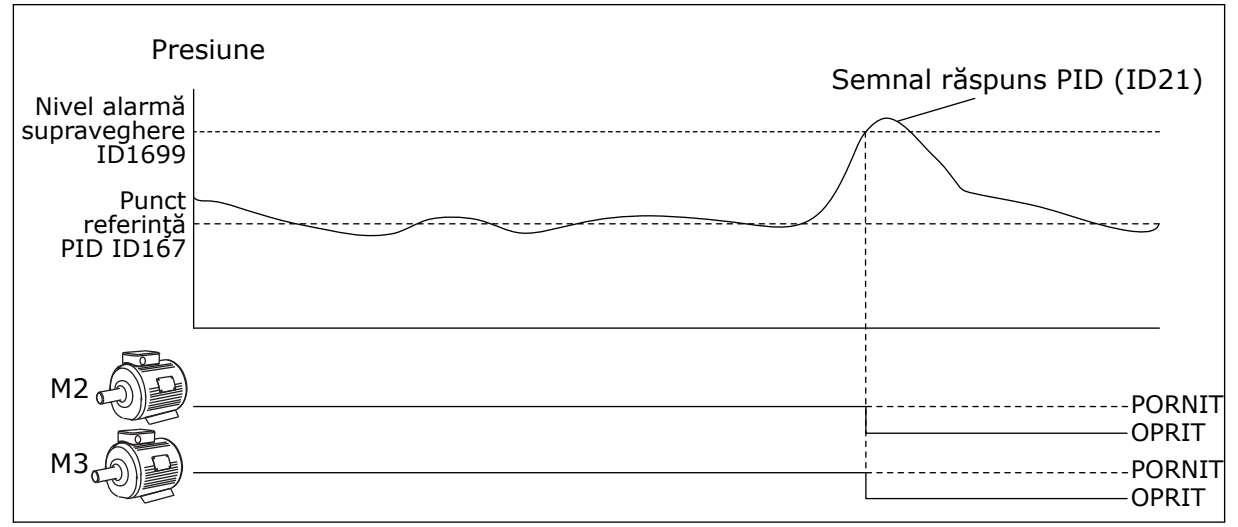

*Fig. 99: Funcţia de supraveghere a suprapresiunii*

## 10.11.6 CONTOARE DURATĂ DE RULARE POMPE

În cadrul sistemului Multipump (multi-pompă), timpul cât funcţionează fiecare pompă este monitorizat printr-un contor al duratei de rulare. De exemplu, ordinea în care pornesc pompele este specificată de valorile contorului duratei de rulare, pentru a face mai uniformă uzura pompelor din sistem.

De asemenea, contoarele duratei de rulare pompe informează operatorul că trebuie efectuată întreţinerea unei pompe (parametrii P3.15.19.4 – P3.15.19.5 de mai jos). Contoarele duratei de rulare a pompelor sunt în meniul de monitorizare, consultaţi *[Tabel 23](#page-135-0)  [Supraveghere pompe multiple](#page-135-0)*.

## *P3.15.19.1 SETARE CONTOR DURATĂ DE RULARE (ID 1673)*

Când apăsați acest parametru de tip buton, contorul/contoarele duratei de rulare a pompei/ pompelor selectate (P3.15.19.3) este/sunt setat/setate la valoarea specificată.

#### *P3.15.19.2 SETARE CONTOR DURATĂ DE RULARE: VALOARE (ID 1087)*

Acest parametru furnizează valoarea contorului duratei de rulare, care se setează asupra contorului/contoarelor duratei de rulare a pompei/pompelor selectate cu P3.15.19.3.

#### **OBSERVAŢIE!**

În modurile Multimaster (multi-coordonator) şi Multifollower (multi-subordonat), este posibilă resetarea sau setarea valorii necesare doar asupra contorului Pump (1) Running Time (Timp de funcţionare pompă 1). În modurile Multimaster (multicoordonator) şi Multifollower (multi-subordonat), valoarea de monitorizare Pump (1) Running Time (Timp de funcţionare pompă 1) indică orele pompei care este conectată la acest variator de turaţie, numărul de ID al pompei neavând niciun efect.

#### EXEMPLU

În cadrul sistemului Multipump (single drive) (Multi-pompă [variator unic]), pompa numărul 4 este înlocuită cu una nouă. Valoarea contorului Pump 4 Running Time (Timp de funcţionare pompa 4) trebuie resetată.

- 1. Selectaţi *Pump 4* (Pompa 4) cu parametrul P3.15.19.3.
- 2. Setaţi valoarea parametrului P3.15.19.2 la *0 h*.
- 3. Apăsaţi parametrul de tip buton P3.15.19.1.
- 4. Pump 4 Running Time (Timp de functionare pompa 4) este resetat.

#### *P3.15.19.3 SETARE CONTOR DURATĂ DE RULARE: SELECTARE POMPĂ (ID 1088)*

Utilizaţi acest parametru pentru a selecta pompa/pompele pentru care valoarea contorului duratei de rulare este resetată sau este setată o valoare necesară, prin apăsarea parametrului de tip buton P3.15.19.1.

Dacă este selectat modul Multipump (single drive) (Multi-pompă [variator unic]), sunt disponibile următoarele selectii:

0 = Toate pompele 1 = Pompa (1)  $2$  = Pompa 2

- $3 =$  Pompa 3
- $4 =$  Pompa  $4$
- $5 =$  Pompa  $5$
- 
- $6$  = Pompa  $6$
- 7 = Pompa 7
- 8 = Pompa 8

Dacă este selectat modul Multifollower (multi-subordonat) sau Multimaster (multicoordonator), este disponibilă doar următoarea selectie:

1 = Pompa (1)

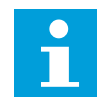

## **OBSERVAŢIE!**

În modurile Multimaster (multi-coordonator) şi Multifollower (multi-subordonat), este posibilă resetarea sau setarea unei valori necesare doar pentru Pump (1) Running Time (Timp de functionare pompă 1). În modurile Multimaster (multicoordonator) şi Multifollower (multi-subordonat), valoarea de monitorizare Pump (1) Running Time (Timp de funcţionare pompă 1) indică orele pompei care este conectată la acest variator de turaţie, numărul de ID al pompei neavând niciun efect.

#### EXEMPLU

În cadrul sistemului Multipump (single drive) (Multi-pompă [variator unic]), pompa numărul 4 este înlocuită cu una nouă. Valoarea contorului Pump 4 Running Time (Timp de funcţionare pompa 4) trebuie resetată.

- 1. Selectati *Pump 4* (Pompa 4) cu parametrul P3.15.19.3.
- 2. Setaţi valoarea parametrului P3.15.19.2 la *0 h*.
- 3. Apăsaţi parametrul de tip buton P3.15.19.1.
- 4. Pump 4 Running Time (Timp de funcţionare pompa 4) este resetat.

#### *P3.15.22.1 FRECVENŢĂ FAZARE (ID 15545)*

Utilizaţi acest parametru pentru a regla nivelul frecvenţei de ieşire la care pompa auxiliară porneşte în sistemul multi-pompă.

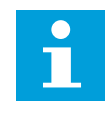

#### **OBSERVAŢIE!**

Parametrul nu are niciun efect dacă valoarea este setată peste Max Frequency Reference (P3.3.1.2 – Frecvenţa de referinţă maximă).

În mod implicit, o pompă auxiliară porneşte (este fazată) dacă semnalul de feedback PID scade sub zona lătimii specificate de bandă, iar pompa care controlează sistemul funcţionează la frecvenţă maximă.

Pompa auxiliară poate porni la o frecvenţă mai joasă pentru a obţine valori de proces mai bune sau pentru a utiliza mai puţină energie. Apoi utilizaţi parametrul pentru a seta frecventa de pornire a pompei auxiliare sub frecventa maximă.

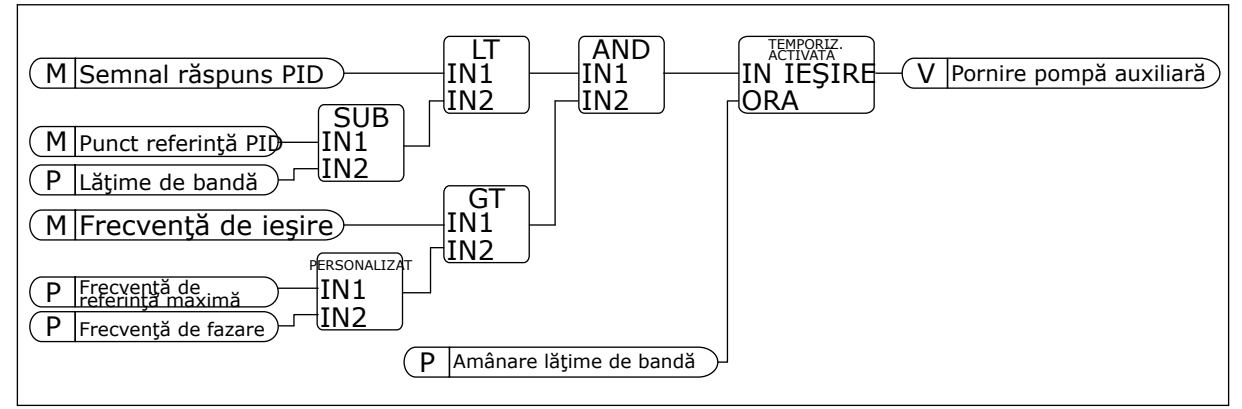

*Fig. 100: Switching Frequency (Frecvenţă de fazare)*

## *P3.15.22.2 FRECVENŢĂ DE DEFAZARE (ID 15546)*

Utilizați acest parametru pentru a regla nivelul frecvenței de ieșire la care pompa auxiliară se opreşte în sistemul multi-pompă.

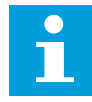

## **OBSERVAŢIE!**

Parametrul nu are niciun efect dacă valoarea este setată sub Min Frequency Reference (P3.3.1.1 – Frecvenţa de referinţă minimă).

În mod implicit, o pompă auxiliară porneşte (este fazată) dacă semnalul de feedback PID scade sub zona lăţimii specificate de bandă, iar pompa care controlează sistemul functionează la frecventă maximă.

Pompa auxiliară se poate opri la o frecvență mai înaltă pentru a obține valori de proces mai bune sau pentru a utiliza mai putină energie. Apoi utilizați parametrul pentru a seta frecventa de pornire a pompei auxiliare peste frecventa minimă.

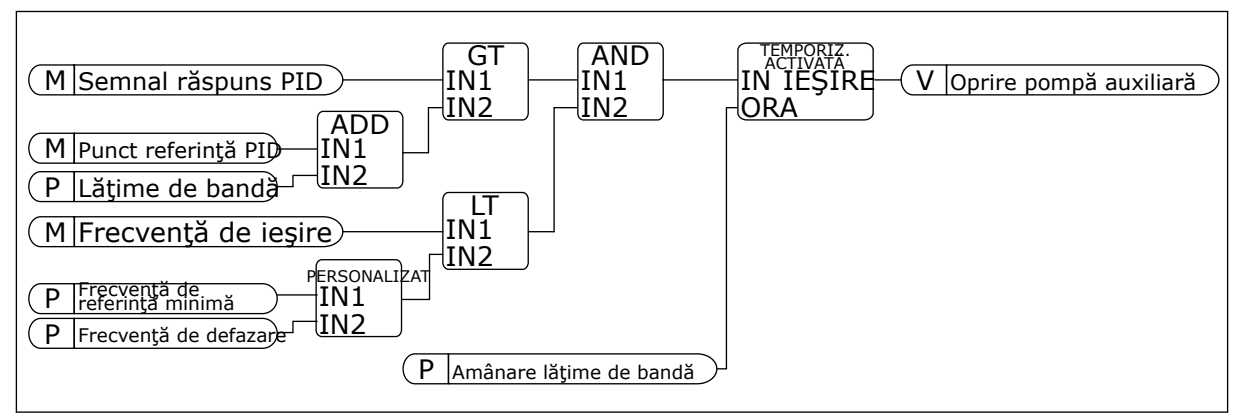

*Fig. 101: Frecvenţă de defazare*

## **10.12 CONTOARE DE ÎNTREŢINERE**

Un contor de întreţinere vă comunică faptul că trebuie efectuate operaţiuni de întreţinere. De exemplu este necesară înlocuirea unei curele sau schimbul uleiului dintr-o cutie de viteze.

Există 2 moduri diferite pentru contoarele de întreţinere – orele sau rotaţiile multiplicate cu 1.000. Valoarea contoarelor creşte doar în timpul stării RUN (Rulare) a variatorului de turatie.

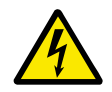

## **AVERTIZARE!**

Nu efectuaţi întreţinerea dacă nu aveţi calificarea de a o face. Doar un electrician autorizat poate efectua întreţinerea. Există riscul de vătămare corporală.

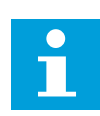

## **OBSERVAŢIE!**

Modul rotatii utilizează viteza motorului, care este doar una estimativă. Variatorul de turatie măsoară viteza în fiecare secundă.

Când valoarea unui contor este mai mare decât limita acesteia, este generată o alarmă sau o eroare. Puteti conecta semnalele de alarmă și eroare la o ieșire digitală sau la o ieșire prin releu.

La finalizarea întretinerii, resetati contorul cu o intrare digitală sau cu parametrul P3.16.4 Counter 1 Reset (Resetare contor 1).

## **10.13 MODUL INCENDIU**

Atunci când modul Fire (Incendiu) este activ, variatorul de turație resetează toate erorile ce au loc și continuă să funcționeze la aceeași viteză până când nu mai este posibil. Variatorul de turatie ignoră toate comenzile de la tastatură, de la protocoalele Fieldbus și de la instrumentul PC. Respectă doar semnalele Fire Mode Activation (Activare mod incendiu), Fire Mode Reverse (Inversare mod incendiu), Run Enable (Activare rulare), Run Interlock 1 (Angrenare rulare 1) şi and Run Interlock 2 (Angrenare rulare 2) de la I/O.

Modul Fire (Incendiu) are 2 moduri de functionare, modul Test și modul Enabled (Activat). Pentru a selecta unul dintre moduri, completati o parolă în parametrul P3.17.1 Fire Mode Password (Parolă mod incendiu). În modul Test, variatorul de turație nu resetează automat erorile, iar variatorul de turație se oprește atunci când are loc o eroare.

De asemenea, este posibilă configurarea modului Fire (Incendiu) prin expertul aferent, pe care îl puteţi activa în meniul Quick Setup (Configurare rapidă) prin parametrul B1.1.4.

Când activaţi modul incendiu, pe ecran este afişată o alarmă.

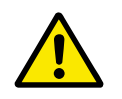

## **ATENŢIE!**

Garanția este anulată dacă se activează modul incendiu! Puteți utiliza modul Test pentru a testa functionarea modului incendiu, iar garanția rămâne valabilă.

#### *P3.17.1 PAROLĂ MOD INCENDIU (ID 1599)*

Utilizati acest parametru pentru a efectua o selectie a modului incendiu.

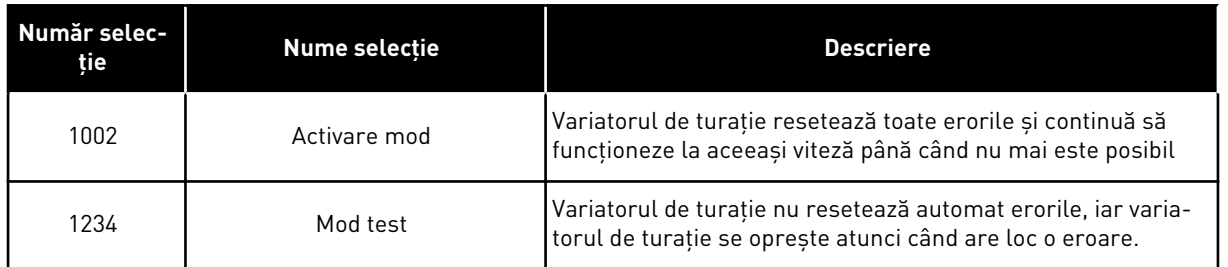

#### *P3.17.3 FRECVENŢĂ MOD INCENDIU (ID 1598)*

Prin intermediul acestui parametru, puteţi seta frecvenţa de referinţă folosită atunci când se activează modul incendiu. Variatorul de turaţie utilizează această frecvenţă atunci când valoarea parametrului P3.17.2 Fire Mode Frequency Source (Sursă de frecvenţă mod incendiu) este *Fire Mode Frequency* (Sursă de frecvenţă mod incendiu).

#### *P3.17.4 ACTIVARE MOD INCENDIU LA DESCHIDERE (ID 1596)*

Dacă acest semnal digital de intrare este activat, pe ecran se afişează o alarmă, iar garanţia devine nulă. Tipul acestui semnal digital de intrare este NC (normally closed – în mod normal închis).

Este posibilă încercarea modului Fire (Incendiu) cu parola care activează modul Test. În acest caz, garanția rămâne valabilă.

# 11

#### **OBSERVAŢIE!**

Dacă este activat modul Fire (Incendiu) și furnizați parola corectă parametrului Fire Mode Password (Parolă mod incendiu), toţi parametrii modului incendiu de blochează. Pentru a modifica parametrii modului incendiu, schimbaţi mai întâi în 0 valoarea parametrului P3.17.1 Fire Mode Password (Parolă mod incendiu).

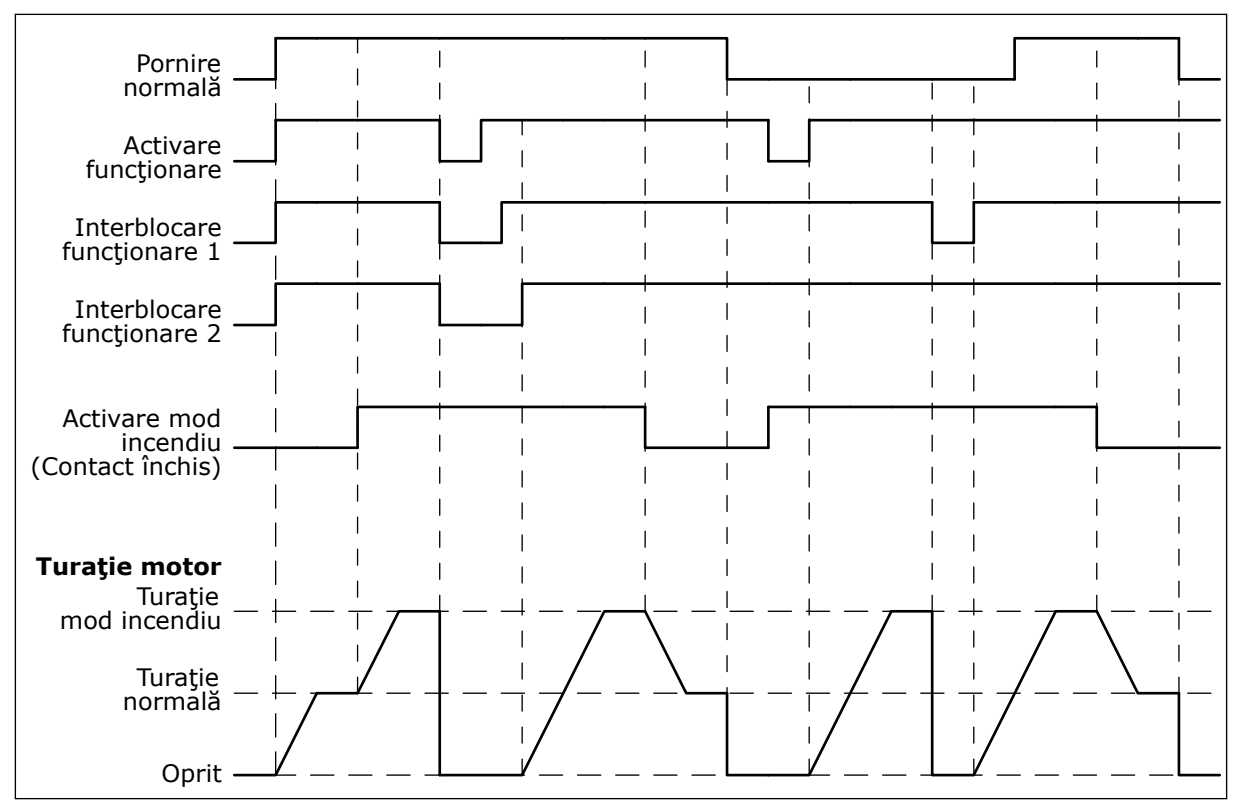

*Fig. 102: Funcţionarea modului incendiu*

#### *P3.17.5 ACTIVARE MOD INCENDIU LA ÎNCHIDERE (ID 1619)*

Tipul acestui semnal digital de intrare este NO (normally open – în mod normal deschis). Consultaţi descrierea parametrului P3.17.4 Activare mod incendiu la Deschidere.

#### *P3.17.6 INVERSARE MOD INCENDIU (ID 1618)*

Utilizați acest parametru pentru a efectua o selecție a direcției de rotație a motorului în timpul modului incendiu. Parametrul nu are niciun efect în funcţionarea normală.

Dacă este necesar ca motorul să functioneze întotdeauna FORWARD (În sens pozitiv) sau întotdeauna REVERSE (Inversat) în modul incendiu, efectuaţi o selecţie a intrării digitale corecte.

DigIn Slot0.1 = întotdeauna ÎNAINTE DigIn Slot0.2 = întotdeauna ÎNAPOI

## **10.14 FUNCŢIE PREÎNCĂLZIRE MOTOR**

#### *P3.18.1 FUNCŢIE DE PRE-ÎNCĂLZIRE MOTOR (ID 1225)*

Functia de pre-încălzire motor mentine variatorul de turație și motorul calde pe durata stării STOP (Oprire). Pe durata pre-încălzirii, sistemul furnizează motorului un curent continuu (CC). Pre-încălzirea motorului împiedică, de exemplu, condensarea.

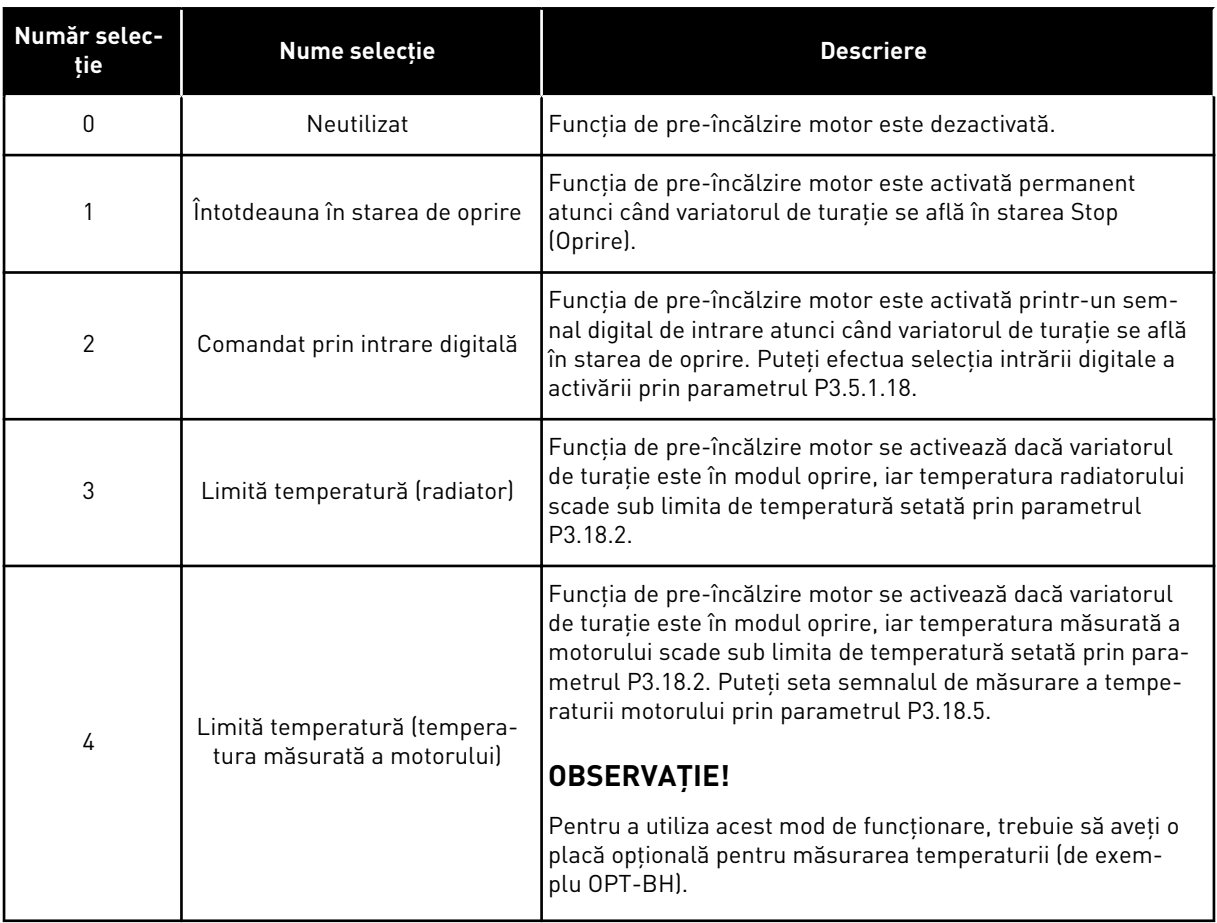

#### **10.15 COMANDA POMPEI**

#### 10.15.1 CURĂŢARE AUTOMATĂ

Utilizați funcția Auto-cleaning (Auto-curățare) pentru a elimina murdăria sau alte materiale de pe rotorul pompei. De asemenea, puteți utiliza funcția pentru a desfunda o conductă sau o supapă blocată. Puteţi utiliza auto-curăţarea, de exemplu, în cazul sistemelor de evacuare a apelor reziduale, pentru a menţine performanţa pompei la un nivel satisfăcător.

#### *P3.21.1.1 FUNCŢIE DE CURĂŢARE (ID 1714)*

Pornirea succesiunii de auto-curăţare este specificată de acest parametru. Următoarele moduri de pornire sunt disponibile:

#### $1 =$  ACTIVAT (DIN)

Succesiunea de curățare este inițiată printr-un semnal digital de intrare. Un front crescător al semnalului digital de intrare (P3.21.1.2) iniţiază succesiunea de curăţare dacă este activă

comanda de pornire a variatorului de turaţie. De asemenea, succesiunea de curăţare poate fi activată dacă variatorul de turație este în modul repaus (repaus PID).

## 2 = ACTIVAT (CURENT)

Secventa de curătare începe atunci când curentul motorului depăseste limita de curent (P3.21.1.3) un timp mai îndelungat decât cel specificat prin P3.21.1.4.

## 3 = ACTIVAT (TIMP REAL)

Secvența de curățare este în concordanță cu Real Time Clock (Ceasul în timp real) al variatorului de turatie.

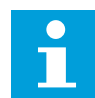

#### **OBSERVAŢIE!**

În Real Time Clock (Ceasul în timp real) trebuie să fie instalată o baterie.

Secvența de curățare începe în zilele selectate (P3.21.1.5), la ora specificată (P3.21.1.6), dacă este activă comanda de pornire a variatorului de turație. De asemenea, succesiunea de curăţare poate fi activată dacă variatorul de turaţie este în modul repaus (repaus PID).

Pentru a opri secventa de curătare, dezactivati comanda de pornire a variatorului de turație. Când este selectată valoarea 0, functia de curătare nu se utilizează.

## *P3.21.1.2 ACTIVARE CURĂŢARE (ID 1715)*

Pentru a initia secventa de auto-curătare, activati semnalul digital de intrare pe care îl selectati cu acest parametru. Functia de auto-curătare trebuie activată prin intermediul parametrului P3.21.1.1.

## *P3.21.1.3 LIMITĂ CURENT DE CURĂŢARE (ID 1712)*

#### *P3.21.1.4 AMÂNARE CURENT DE CURĂŢARE (ID 1713)*

Parametrii P3.21.1.3 şi P3.21.1.4 se folosesc doar atunci când P3.21.1.1 = 2.

Secvenţa de curăţare începe atunci când curentul motorului depăşeşte limita de curent (P3.21.1.3) un timp mai îndelungat decât cel specificat prin P3.21.1.4. Limita de curent este specificată sub forma unui procentaj din curentul nominal al motorului.

#### *P3.21.1.5 ZILE DE CURĂŢARE (ID 1723)*

#### *P3.21.1.6 ORĂ DE CURĂŢARE (ID 1700)*

Parametrii P3.21.1.5 şi P3.21.1.6 se folosesc doar atunci când P3.21.1.1 = 3.

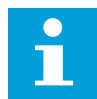

#### **OBSERVAŢIE!**

În Real Time Clock (Ceasul în timp real) trebuie să fie instalată o baterie.

## *P3.21.1.3 CICLURI DE CURĂŢARE (ID 1716)*

Parametrul Cleaning Cycles (Cicluri de curătare) informează de câte ori are loc ciclul de curăţare în sens pozitiv sau în sens invers.

### *P3.21.1.4 FRECVENŢĂ DE CURĂŢARE ÎN SENS POZITIV (ID 1717)*

Funcția Auto-cleaning (Auto-curățare) accelerează și decelerează pompa, pentru a elimina murdăria.

Puteți seta frecvența și ora ciclului de curățare prin parametrii P3.21.1.4, P3.21.1.5, P3.21.1.6 şi P3.21.1.7.

## *P3.21.1.5 ORĂ DE CURĂŢARE ÎN SENS POZITIV (ID 1718)*

Consultati parametrul P3.21.1.4 Clean Forward Frequency (Frecventă de curătare în sens pozitiv).

## *P3.21.1.6 FRECVENŢĂ DE CURĂŢARE ÎN SENS INVERS (ID 1719)*

Consultaţi parametrul P3.21.1.4 Clean Forward Frequency (Frecvenţă de curăţare în sens pozitiv).

## *P3.21.1.7 ORĂ DE CURĂŢARE ÎN SENS INVERS (ID 1720)*

Consultați parametrul P3.21.1.4 Clean Forward Frequency (Frecvență de curățare în sens pozitiv).

## *P3.21.1.8 ORĂ DE ACCELERARE CURĂŢARE (ID 1721)*

Puteţi seta rampele de accelerare şi decelerare aferente funcţiei de auto-curăţare cu parametrii P3.21.1.8 şi P3.21.1.9.

#### *P3.21.1.9 ORĂ DE DECELERARE CURĂŢARE (ID 1722)*

Puteţi seta rampele de accelerare şi decelerare aferente funcţiei de auto-curăţare cu parametrii P3.21.1.8 şi P3.21.1.9.

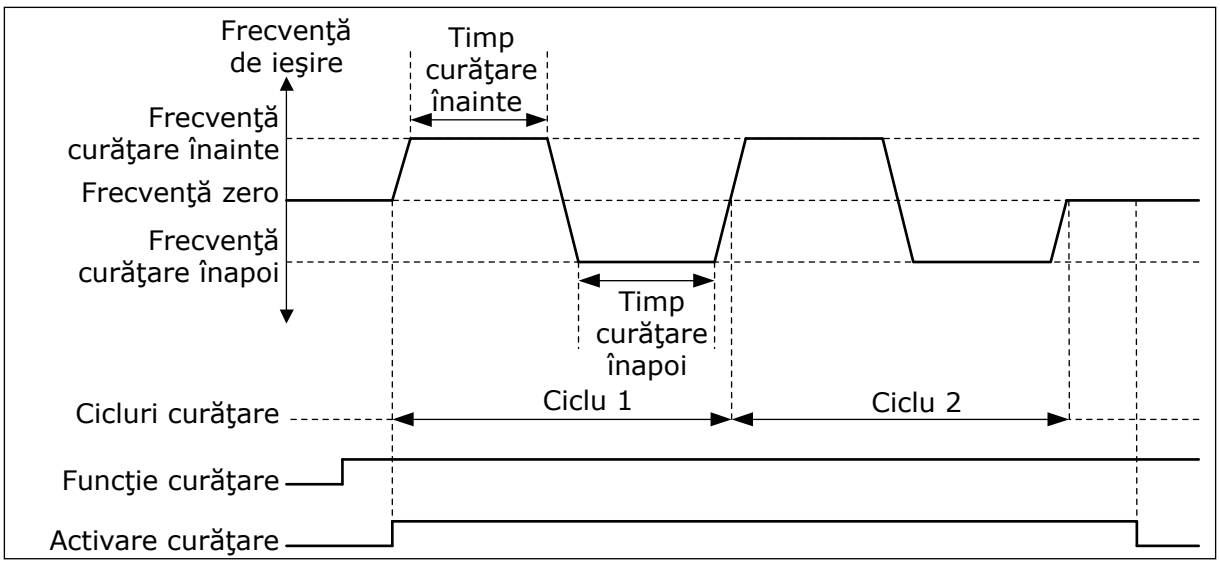

*Fig. 103: Funcţia de auto-curăţare*

#### 10.15.2 POMPA JOCKEY

#### *P3.21.2.1 FUNCŢIE DE PRESIUNE (ID 1674)*

O pompă de presiune este o pompă mai mică, ce menţine presiunea în conductă atunci când pompa principală se află în modul repaus. Acest lucru poate avea loc, de exemplu, pe durata nopţii.

Funcția de presiune controlează o pompă de presiune printr-un semnal digital de ieșire. Puteti utiliza o pompă de presiune dacă un controler PID este folosit pentru controlul pompei principale. Funcția are 3 moduri de funcționare.

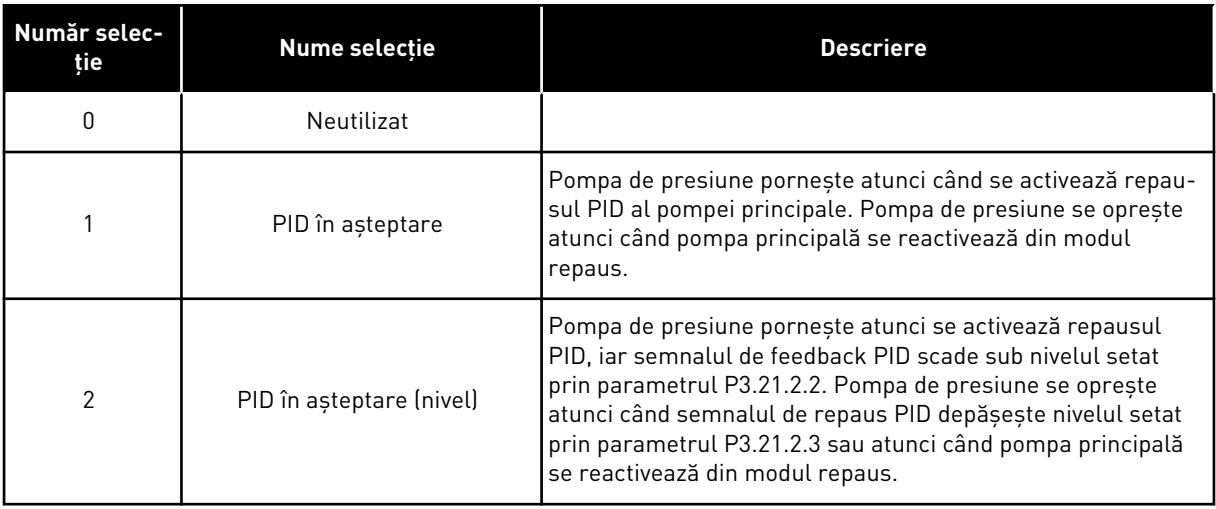

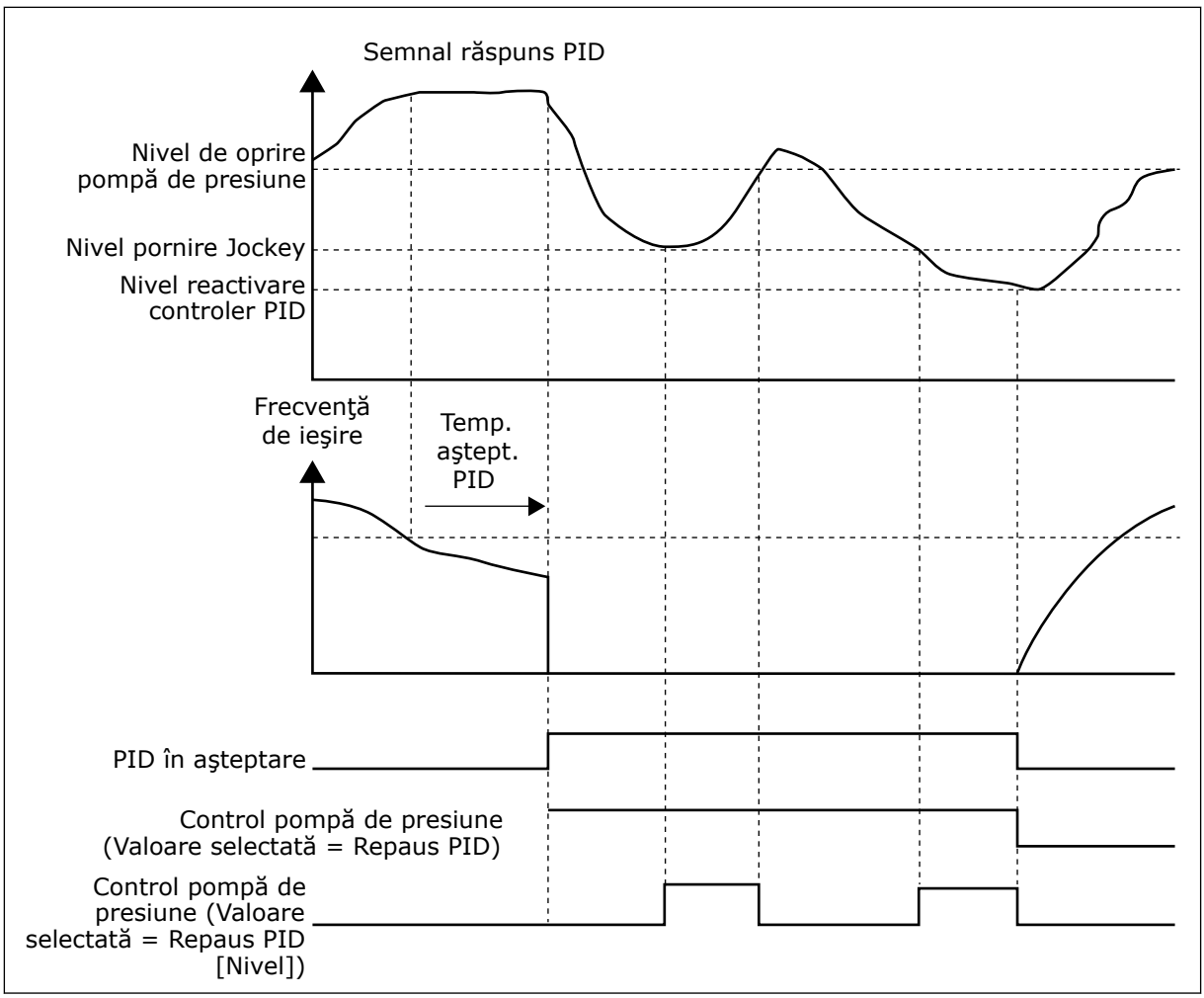

*Fig. 104: Funcţionarea pompei de presiune*

#### 10.15.3 POMPA DE AMORSARE

O pompă de amorsare este o pompă mai mică, ce amorsează admisia pompei principale, pentru a preveni absorbția aerului.

Funcţia de amorsare controlează o pompă de amorsare printr-un semnal digital de ieşire. Puteţi seta o amânare a pornirii pompei de amorsare înainte de pornirea pompei principale. Pompa de amorsare funcționează continuu pe durata de funcționare a pompei principale.

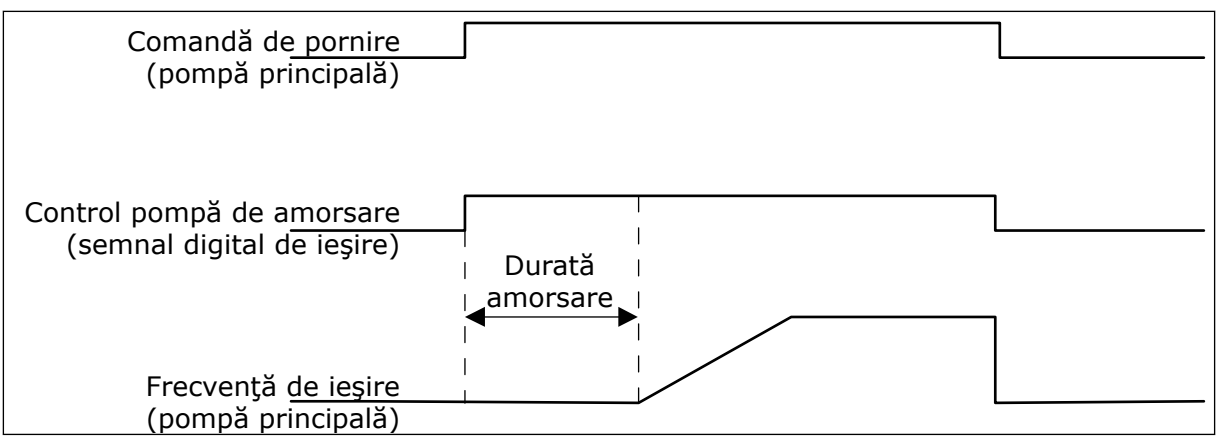

*Fig. 105: Funcţionarea pompei de amorsare*

#### *P3.21.3.1 FUNCŢIE DE AMORSARE (ID 1677)*

Parametrul P3.21.3.1 permite controlul unei pompe de amorsare externă printr-un semnal digital. Trebuie să setaţi mai întâi *priming pump control* (control pompă de amorsare) ca valoare a ieşirii digitale.

#### *P3.21.3.2 ORĂ DE AMORSARE (ID 1678)*

Valoarea acestui parametru stabileşte cu cât timp trebuie să pornească pompa de amorsare înainte de pornirea pompei principale.

#### 10.15.4 FUNCŢIE ANTIBLOCARE

Functia Anti-blocking (Anti-blocare) face pompa să nu se blocheze în caz de oprire pe o durată mai îndelungată în modul repaus. Cât timp se află în modul Sleep (Repaus), pompa porneşte la anumite intervale. Puteţi efectua o configurare a intervalelor, timpilor de rulare şi vitezei pentru anti-blocare.

#### *P3.21.4.1 INTERVAL ANTI-BLOCARE (ID 1696)*

Acest parametru setează timpul după care pompa porneşte la viteza specificată (P3.21.4.3 Anti-blocking Frequency [Frecventă anti-blocare]] și pe intervalul de timp specificat (P3.21.4.2 Anti-blocking Runtime [Durată de rulare anti-blocare]).

Functia Anti-blocking (Anti-blocare) poate fi folosită în cadrul sistemelor Single drive (Variator de turatie unic) și Multidrive (Variator de turație multiplu) doar atunci când pompa se află în modul repaus sau în modul aşteptare (sistem Multidrive [cu variator multiplu de turatiel).

Functia anti-blocare este activată atunci când valoarea acestui parametru este mai mare decât 0 și este dezactivată atunci când valoarea este 0.

#### *P3.21.4.2 DURATĂ DE RULARE ANTI-BLOCARE (ID 1697)*

Intervalul de timp cât funcţionează pompa cu funcţia anti-blocare activată.

## *P3.21.4.3 FRECVENŢĂ ANTI-BLOCARE (ID 1504)*

Acest parametru specifică frecventa de referintă care este utilizată atunci când functia antiblocare este activată.

## 10.15.5 PROTECŢIE CONTRA ÎNGHEŢULUI

Utilizati functia de protectie anti-înghet pentru a proteja pompa împotriva deteriorărilor provocate de înghet. Dacă pompa este în modul repaus, iar temperatura măsurată în pompă scade sub temperatura de protectie setată, utilizati pompa la o frecventă constantă (setată prin parametrul P3.13.10.6 Frost Protection Frequency (Frecventă protectie anti-înghet). Pentru a utiliza această funcție, trebuie să instalați pe carcasa pompei sau pe conducta din apropierea pompei un traductor sau un senzor de temperatură.

## **10.16 ÎNTREŢ.**

Variatorul de turaţie pentru motoare CA Vacon® are diferite contoare bazate pe timpul de functionare a variatorului de turatie si pe consumul de energie. Unele dintre aceste contoare măsoară valorile totale, iar altele pot fi resetate.

Contoarele energetice măsoară energia consumată din reteaua de alimentare. Celelalte contoare se folosesc pentru a măsura, de exemplu, timpul de functionare a variatorului de turație sau durata de rulare a motorului.

Este posibilă monitorizarea tuturor valorilor contoarelor de la PC, tastatură sau Fieldbus. Dacă folosiți tastatura sau PC-ul, puteți monitoriza valorile contorizate în meniul Diagnostics (Diagnosticare). Dacă utilizaţi Fieldbus, puteţi citi valorile contorizate cu numerele de ID. În cadrul acestui capitol veți găsi date despre aceste numere de ID.

## 10.16.1 UTILIZAREA CONTORULUI TEMPORAL

Nu este posibilă resetarea contorului timpului de funcţionare a unităţii de control. Contorul se află în sub-meniul Total counters (Contoare totale). Valoarea contorului are 5 valori diferite de 16 biti. Pentru a citi valoarea contorului prin protocol Fieldbus, utilizati aceste numere de ID.

- **ID 1754 Contor durată funcţionare (ani)**
- **ID 1755 Contor durată funcţionare (zile)**
- **ID 1756 Contor durată funcţionare (ore)**
- **ID 1757 Contor durată funcţionare (minute)**
- **ID 1758 Contor durată funcţionare (secunde)**

Exemplu: Recepționați valoarea 1a 143d 02:21 a contorului timpului de funcționare de la Fieldbus.

- ID1754: 1 (ani)
- ID1755: 143 (zile)
- ID1756: 2 (ore)
- ID1757: 21 (minute)
- ID1758: 0 (secunde)

#### 10.16.2 UTILIZAREA CONTORULUI PARŢIAL AL TIMPULUI DE FUNCŢIONARE

Este posibilă resetarea contorului parţial al timpului de funcţionare pentru unitatea de control. Se află în sub-meniul Trip counters (Contoare partiale). Este posibilă resetarea contorului prin intermediul PC-ului, a panoului de control sau a protocolului Fieldbus. Valoarea contorului are 5 valori diferite de 16 biţi. Pentru a citi valoarea contorului prin protocol Fieldbus, utilizati aceste numere de ID.

- **ID 1766 Contor parţial durată funcţionare (ani)**
- **ID 1767 Contor parţial durată funcţionare (zile)**
- **ID 1768 Contor parţial durată funcţionare (ore)**
- **ID 1769 Contor parţial durată funcţionare (minute)**
- **ID 1770 Contor parţial durată funcţionare (secunde)**

Exemplu: Recepţionaţi valoarea *1a 143d 02:21* a contorului parţial al timpului de funcţionare de la Fieldbus.

- ID1766: 1 (ani)
- ID1767: 143 (zile)
- ID1768: 2 (ore)
- ID1769: 21 (minute)
- ID1770: 0 (secunde)

## ID 2311 RESETAREA CONTORULUI PARŢIAL PENTRU DURATĂ DE FUNCŢIONARE

Puteţi reseta timpul de funcţionare prin intermediul PC-ului, a panoului de control sau a protocolului Fieldbus. Dacă folosiţi PC-ul sau panoul de control, puteţi reseta contorul din meniul Diagnostics (Diagnosticare).

Dacă utilizați Fieldbus pentru a reseta contorul, setați un front crescător (0 => 1) pentru ID2311 Operating Time Trip Counter Reset (Resetare contor parţial durată funcţionare).

#### 10.16.3 CONTORUL DURATEI DE RULARE

Nu este posibilă resetarea contorului duratei de rulare a motorului. Se află în sub-meniul Total counters (Contoare totale). Valoarea contorului are 5 valori diferite de 16 biti. Pentru a citi valoarea contorului prin protocol Fieldbus, utilizati aceste numere de ID.

- **ID 1772 Contor durată totală funcţionare (ani)**
- **ID 1773 Contor durată totală funcţionare (zile)**
- **ID 1774 Contor durată totală funcţionare (ore)**
- **ID 1775 Contor durată totală funcţionare (minute)**
- **ID 1776 Contor durată totală funcţionare (secunde)**

Exemplu: Recepţionaţi valoarea *1a 143d 02:21* a contorului duratei de rulare de la Fieldbus.

- ID1772: 1 (ani)
- ID1773: 143 (zile)
- ID1774: 2 (ore)
- ID1775: 21 (minute)
- ID1776: 0 (secunde)

#### 10.16.4 ACTIVAREA CONTORULUI TEMPORAL

Ora de activare a contorului unității de alimentare se află în sub-meniul Total counters (Contoare totale). Nu este posibilă resetarea contorului. Valoarea contorului are 5 valori diferite de 16 biţi. Pentru a citi valoarea contorului prin protocol Fieldbus, utilizaţi aceste numere de ID.

- **ID 1777 Contor durată alimentare (ani)**
- **ID 1778 Contor durată alimentare (zile)**
- **ID 1779 Contor durată alimentare (ore)**
- **ID 1780 Contor durată alimentare (minute)**
- **ID 1781 Contor durată alimentare (secunde)**

Exemplu: Recepţionaţi valoarea *1a 240d 02:18* a contorului orei de activare de la Fieldbus.

- ID1777: 1 (ani)
- ID1778: 240 (zile)
- ID1779: 2 (ore)
- ID1780: 18 (minute)
- ID1781: 0 (secunde)

#### 10.16.5 CONTOR DE ENERGIE

Contorul energetic măsoară cantitatea totală de energie pe care o obține variatorul de turație din rețeaua de alimentare. Contorul nu poate fi resetat. Pentru a citi valoarea contorului prin protocol Fieldbus, utilizați aceste numere de ID.

#### **ID 2291 Contorul de energie**

Valoarea are întotdeauna 4 cifre. Formatul şi unitatea de măsură a contorului se modifică, pentru a corespunde cu valoarea contorului energetic. Consultați exemplul de mai jos.

Exemplu:

- 0,001 kWh
- 0,010 kWh
- 0,100 kWh
- 100,0 kWh
- 100,0 kWh
- 100,0 kWh
- 1,000 MWh
- 10,00 MWh
- 100,0 MWh
- 1,000 GWh
- etc...

#### **ID2303 Format contor energie**

Formatul contorului energetic furnizează poziţia punctului zecimal din valoarea Energy Counter (Contorului energetic).

- $40 = 4$  cifre, 0 cifre fractionare
- 41 = 4 cifre, 1 cifră fractionară
- $42 = 4$  cifre, 2 cifre fractionare
- $43 = 4$  cifre, 3 cifre fractionare

#### Exemplu:

- 0,001 kWh (Format = 43)
- 100,0 kWh (Format = 41)
- 10,00 MWh (Format = 42)

#### **ID2305 Unitate contor energie**

Unitatea contorului energetic furnizează unitatea de măsură a valorii Energy Counter (Contorului energetic).

- $0 =$  kWh
- $1 = MWh$
- $2 =$  GWh
- $3 = TWh$
- $4 = PWh$

Exemplu: Dacă recepţionaţi valoarea *4.500* de la ID2291, valoarea *42* de la ID2303 şi valoarea *0* de la ID2305, rezultatul este de 45,00 kWh.

#### 10.16.6 CONTOR PARŢIAL ENERGIE

Contorul energetic parţial măsoară cantitatea de energie pe care o obţine variatorul de turație din rețeaua de alimentare. Contorul se află în sub-meniul Trip counters (Contoare parţiale). Puteţi reseta timpul de funcţionare prin intermediul PC-ului, a panoului de control sau a protocolului Fieldbus. Pentru a citi valoarea contorului prin protocol Fieldbus, utilizati aceste numere de ID.

#### **ID 2296 Contor parţial energie**

Valoarea are întotdeauna 4 cifre. Formatul şi unitatea de măsură a contorului se modifică, pentru a corespunde cu valoarea contorului energetic parţial. Consultaţi exemplul de mai jos. Puteţi monitoriza formatul şi unitatea de măsură a contorului energetic cu ID2307 Energy Trip Counter Format (Format contor energetic partial) și ID2309 Energy Trip Counter Unit (Unitate de măsură contor energetic parţial).

Exemplu:

- 0,001 kWh
- 0,010 kWh
- 0,100 kWh
- 100,0 kWh
- 100,0 kWh
- 100,0 kWh
- 1,000 MWh
- 10,00 MWh
- 100,0 MWh
- 1,000 GWh
- etc...

#### **ID2307 Format contor parţial energie**

Formatul contorului energetic parţial furnizează poziţia punctului zecimal din valoarea Energy Trip Counter (Contorului energetic partial).

- $40 = 4$  cifre, 0 cifre fractionare
- 41 = 4 cifre, 1 cifră fracţionară
- $42 = 4$  cifre, 2 cifre fractionare
- $43 = 4$  cifre, 3 cifre fractionare

Exemplu:

- $\cdot$  0,001 kWh (Format = 43)
- 100,0 kWh (Format = 41)
- 10,00 MWh (Format = 42)

#### **ID 2309 Unitate de măsură contor parţial energie**

Unitatea contorului energetic parţial furnizează unitatea de măsură a valorii Energy Trip Counter (Contorului energetic parţial).

- $0 = kWh$
- $1 = MWh$
- $2 = GWh$
- $3 = TWh$
- $\bullet$  4 = PWh

#### **ID2312 Resetare contor parţial energie**

Pentru a reseta contorul energetic parțial, utilizați PC-ul, panoul de control sau protocolul Fieldbus. Dacă folositi PC-ul sau panoul de control, puteti reseta contorul din meniul Diagnostics (Diagnosticare). Dacă utilizaţi Fieldbus, setaţi un front crescător pentru ID2312 Energy Trip Counter Reset (Resetare contor energetic parţial).

## **11 URMĂRIREA ERORILOR**

Când sistemul de diagnosticare de control al variatorului de turație pentru motoare CA descoperă o stare anormală în funcționarea acestuia, este afișată o notificare. Puteti vedea notificarea pe ecranul panoului de control. Ecranul afişează codul, numele şi o scurtă descriere a erorii sau alarmei.

Informațiile despre sursă specifică sursa erorii, cauza, locația de apariție și alte date.

### **Există 3 tipuri diferite de notificare.**

- O informare nu are niciun efect asupra funcţionării variatorului de turaţie. Trebuie să resetati informarea.
- 0 alarmă vă informează despre functionarea anormală a variatorului de turație. Alarma nu opreşte variatorul de turaţie. Trebuie să resetaţi alarma.
- O eroare opreşte variatorul de turaţie. Trebuie să resetaţi variatorul de turaţie şi să găsiţi soluţia problemei.

Puteți programa diferite răspunsuri în cazul unor erori din aplicație. Puteți găsi mai multe informaţii în Capitolul *[5.9 Grupul 3.9: Protecţii](#page-178-0)*.

Resetaţi eroarea cu butonul Reset de pe tastatură sau de la terminalul I/O, Fieldbus ori instrumentul PC. Eroarea persistă în Fault history (Istoricul de erori), unde o puteţi accesa şi examina. Consultati diferitele coduri de eroare din Capitolul [11.3 Coduri eroare](#page-385-0).

Înainte de a contacta distribuitorul sau fabricantul din cauza unei functionări anormale, pregătiţi o serie de date. Notaţi toate textele de pe ecran, codul de eroare, ID-ul de eroare, informaţiile despre sursă, lista Active Faults (Erori active) şi Fault History (Istoricul de erori).

## **11.1 ESTE AFIŞATĂ O EROARE**

Când variatorul de turație afișează o eroare și se oprește, examinați cauza acesteia și resetati-o.

Există 2 proceduri de a reseta o eroare: prin intermediul butonului Reset şi prin intermediul unui parametru.

#### RESETAREA CU BUTONUL RESET

1 Apăsaţi butonul Reset (Resetare) de pe tastatură timp de 2 secunde.

#### RESETAREA CU UN PARAMETRU DIN ECRANUL GRAFIC

1 Accesaţi Diagnostics Menu (Meniul de diagnosticare). Mente (Mente de Stop C READY VO

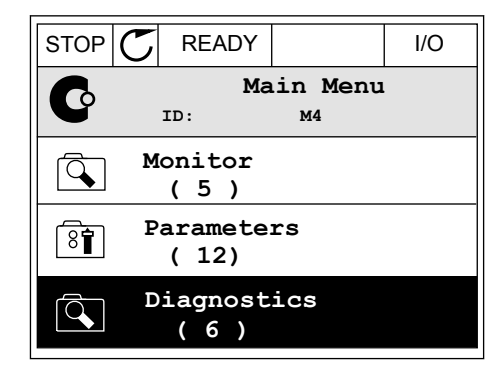

2 Accesaţi sub-meniul Reset faults (Resetare erori).

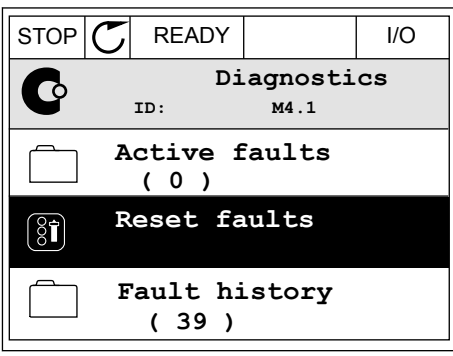

3 Selectaţi parametrul Reset Faults (Resetare erori).

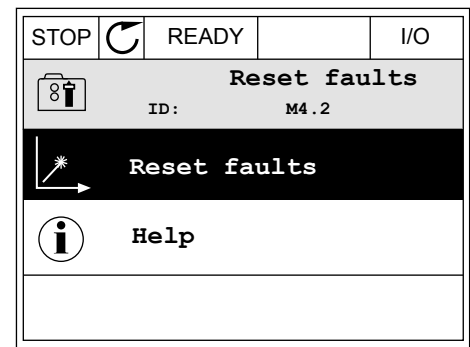

#### RESETAREA CU UN PARAMETRU DIN ECRANUL TEXT

1 Accesaţi Diagnostics Menu (Meniul de Accesari Diagnostics Menu (Meniul de READY RUN STOP ALARM FAULT

2 Pentru a găsi parametrul Reset Faults (Resetare erori), utilizaţi butoanele săgeată Up (Sus) şi Down (Jos).

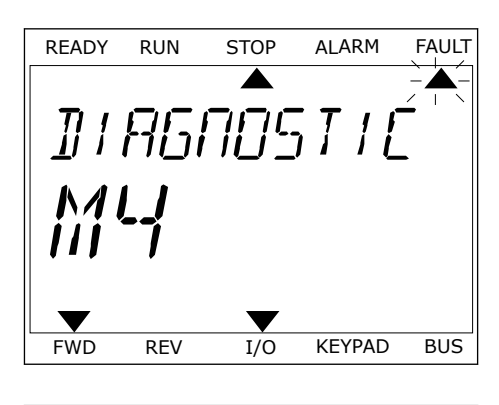

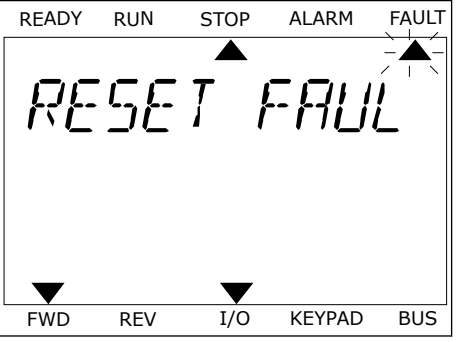

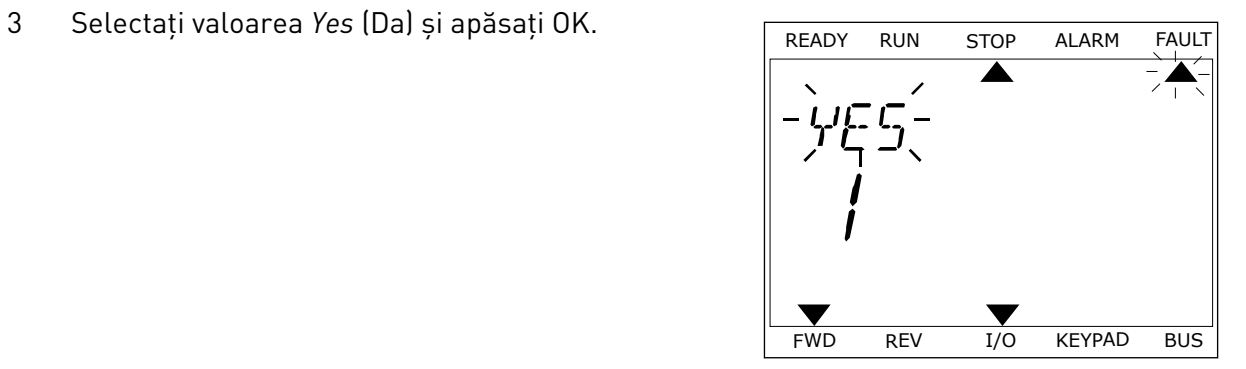

## **11.2 ISTORIC ERORI**

În Fault history (Istoricul de erori) puteţi găsi mai multe date despre acestea. Istoricul de erori poate conține un număr maxim de 40 de erori.

### EXAMINAREA ISTORICULUI DE ERORI ÎN ECRANUL GRAFIC

1 Pentru a afla mai multe date despre o eroare, accesaţi Fault history (Istoricul de erori).

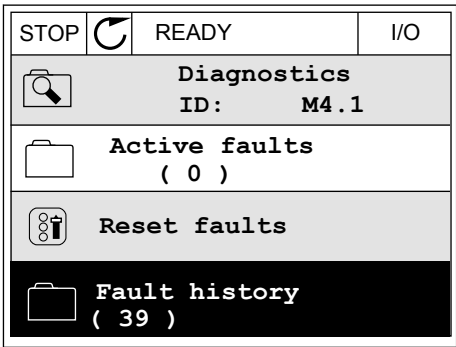

2 Pentru a examina datele unei erori, apăsaţi butonul săgeată Right (Dreapta).

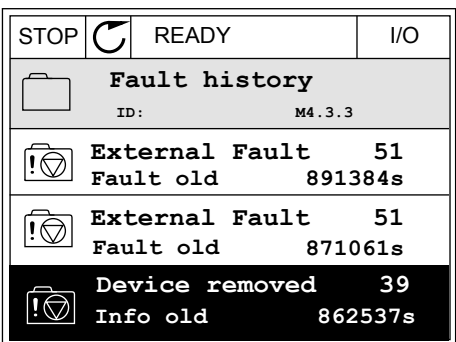

3 Puteţi observa datele în cadrul unei liste.

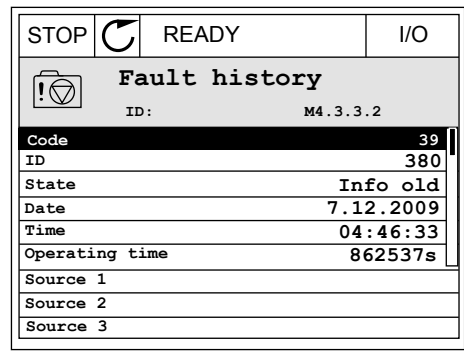

## EXAMINAREA ISTORICULUI DE ERORI ÎN ECRANUL TEXT

1 Apăsaţi OK pentru a accesa Fault history (Istoricul de erori).

2 Pentru a examina datele unei erori, apăsați din nou OK.

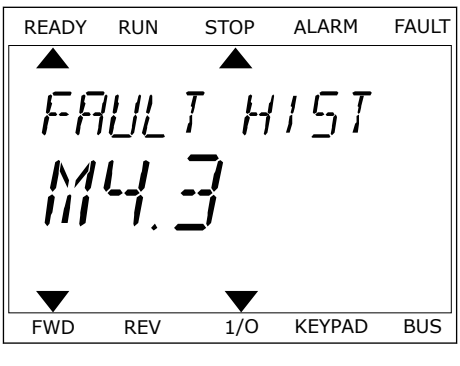

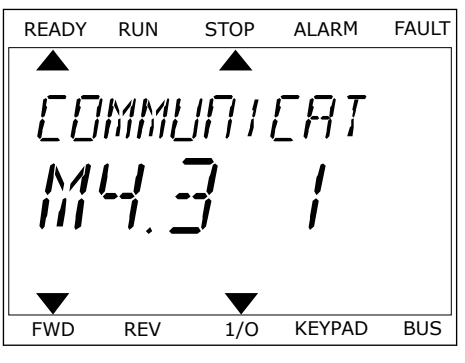

3 Pentru a examina toate datele, apăsaţi butonul Pentru a examina toate datele, apasați butonul de READY RUN STOP ALARM FAULT<br>Săgeată jos.

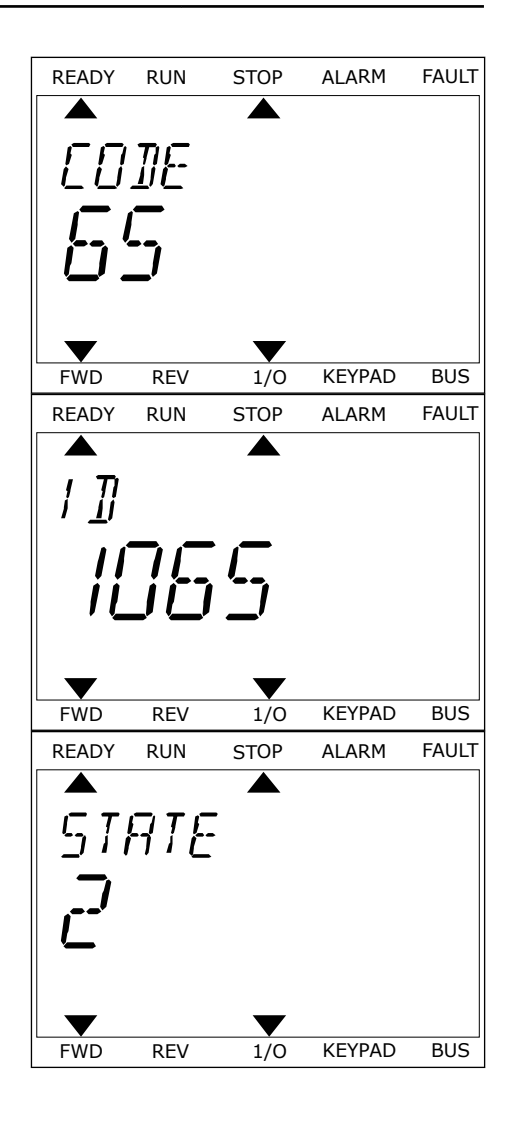

## <span id="page-385-0"></span>**11.3 CODURI EROARE**

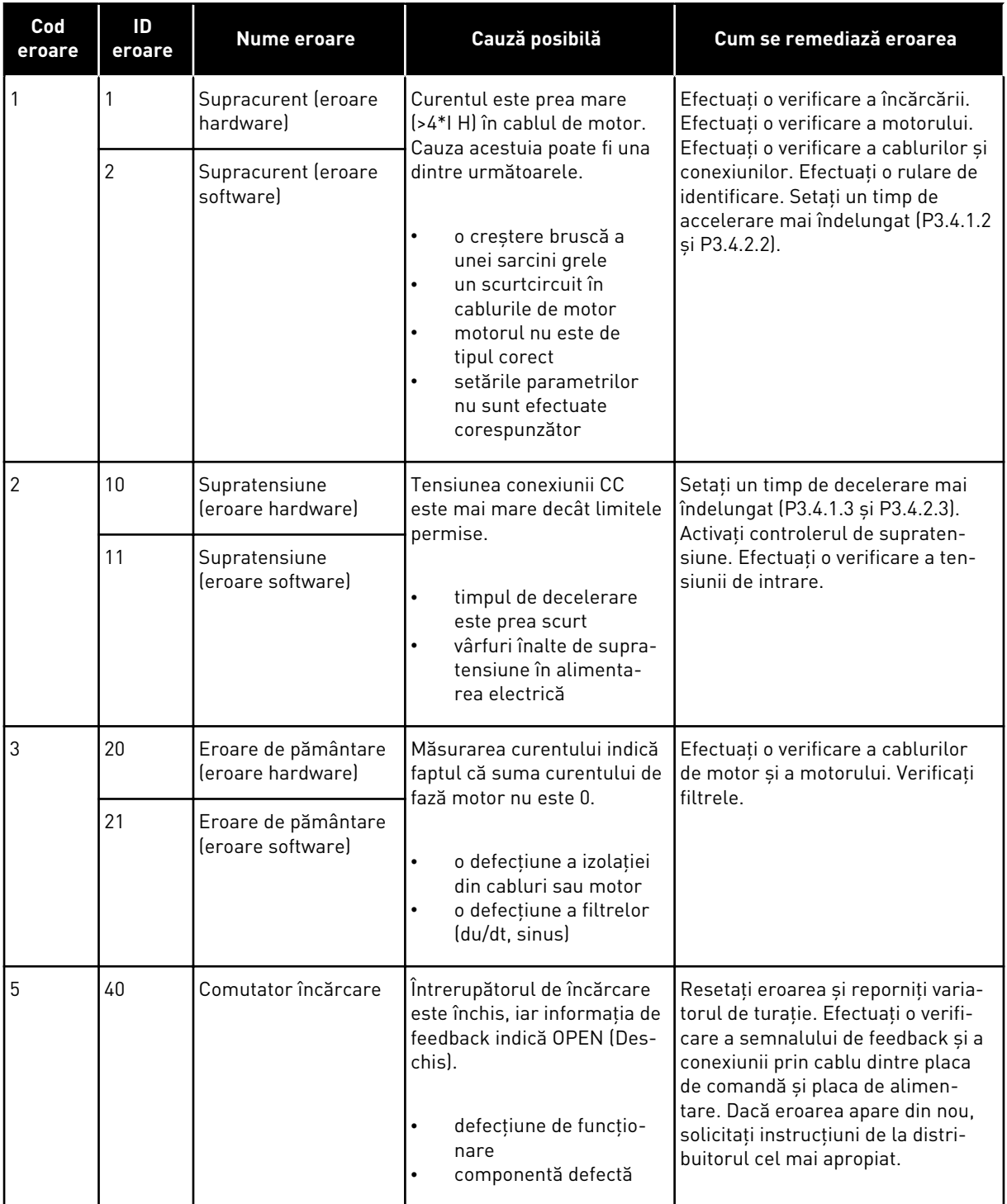

a dhe ann an 1970.

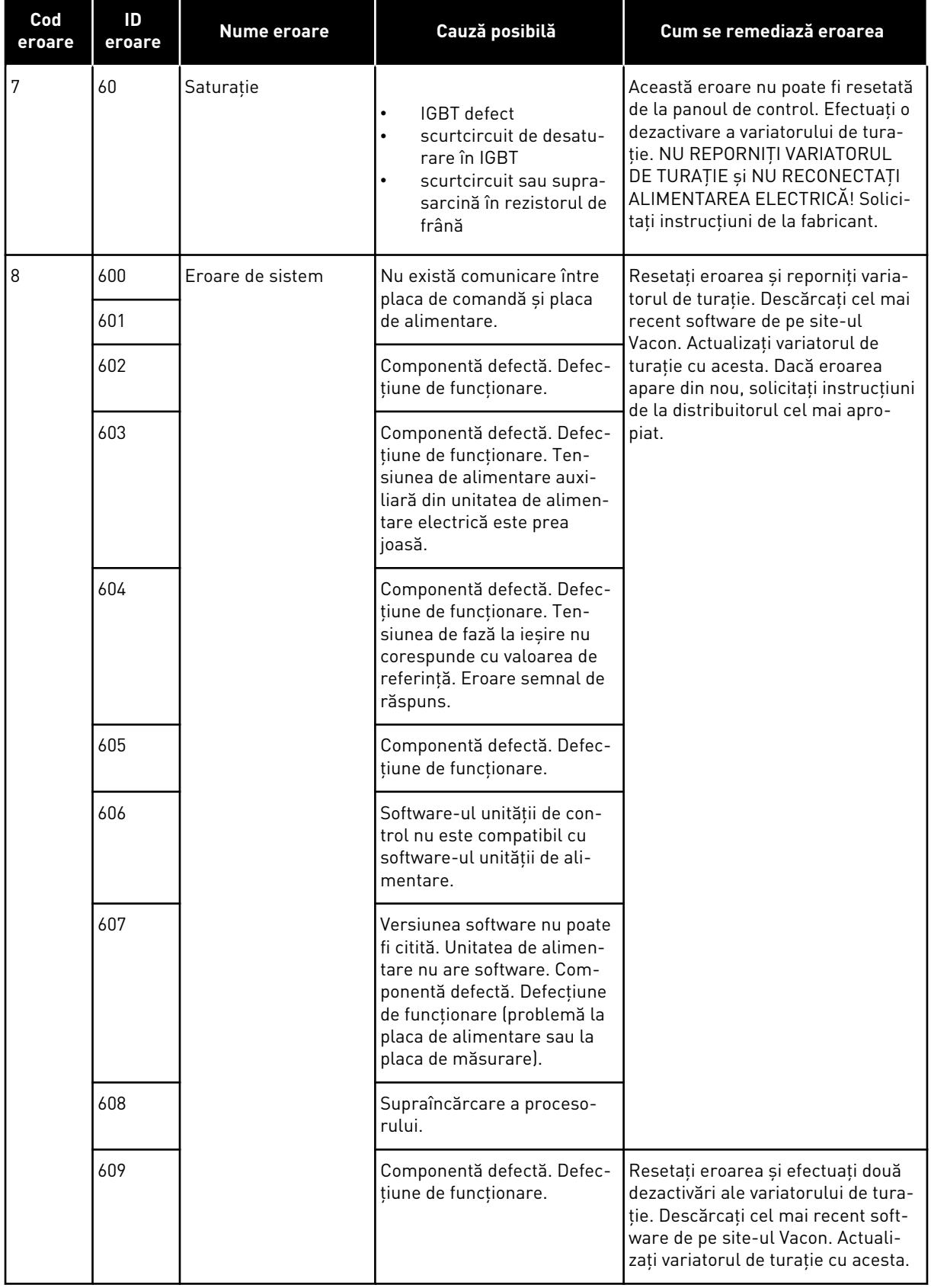

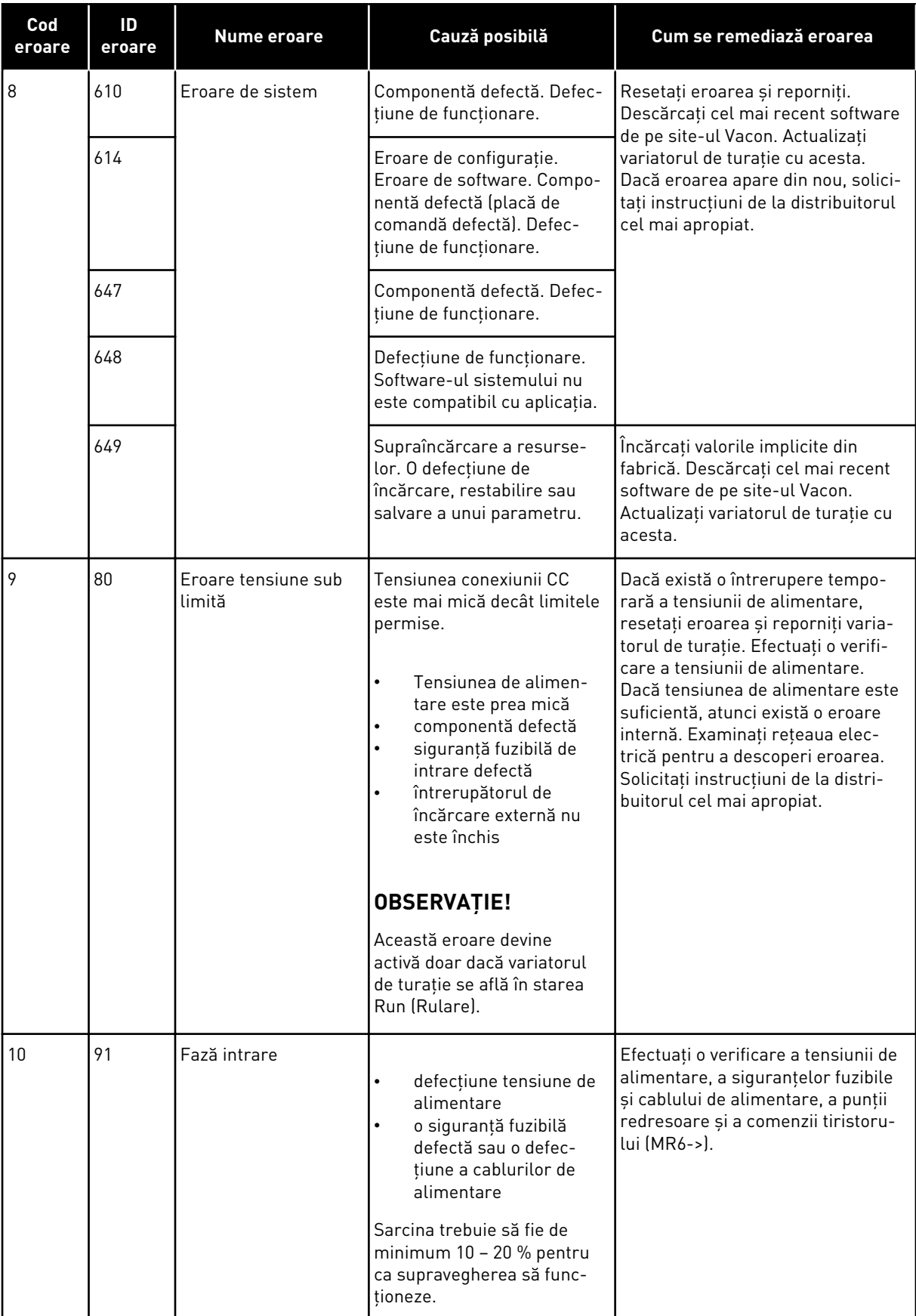

a dhe ann ann an 1970.<br>Tagairtí

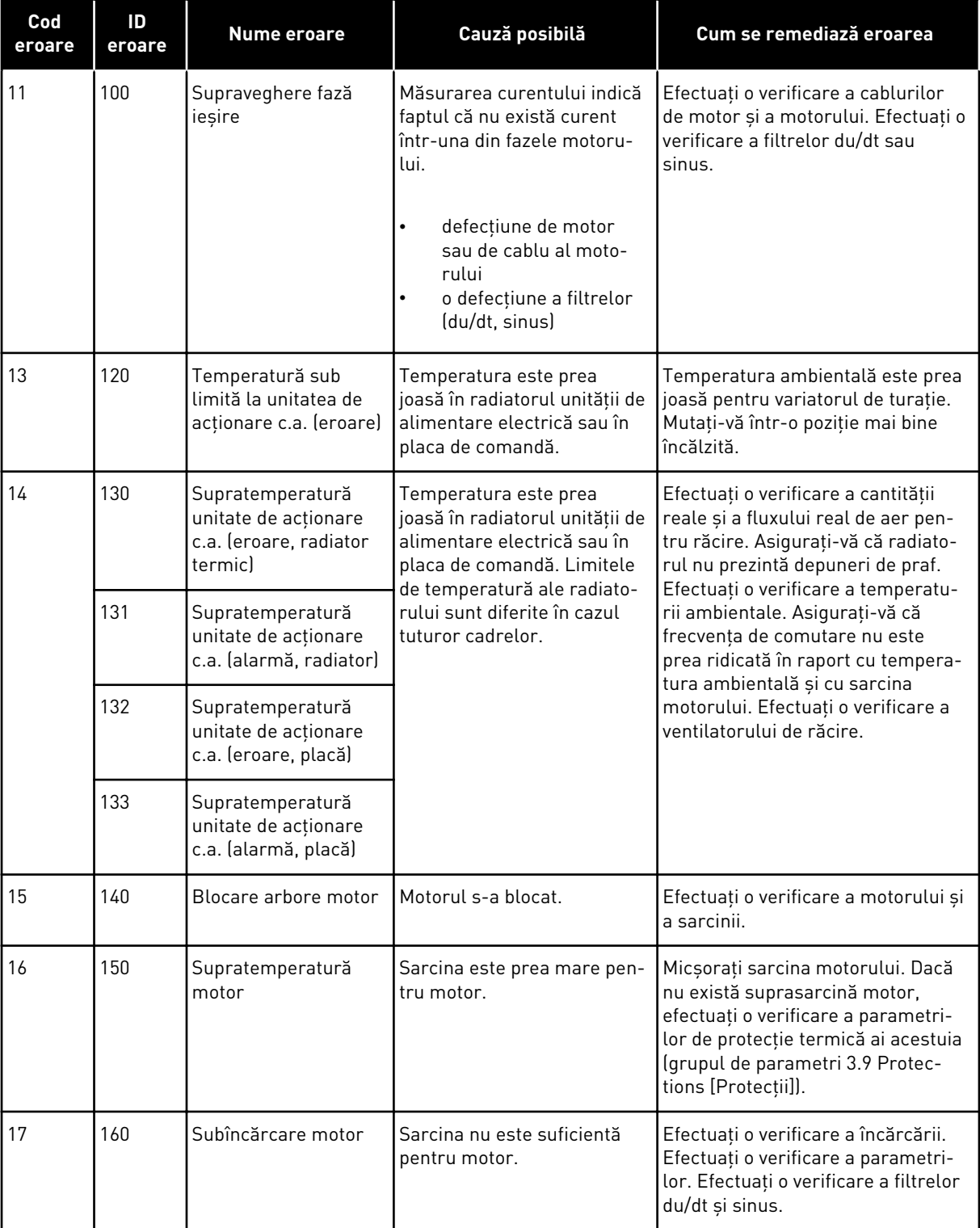

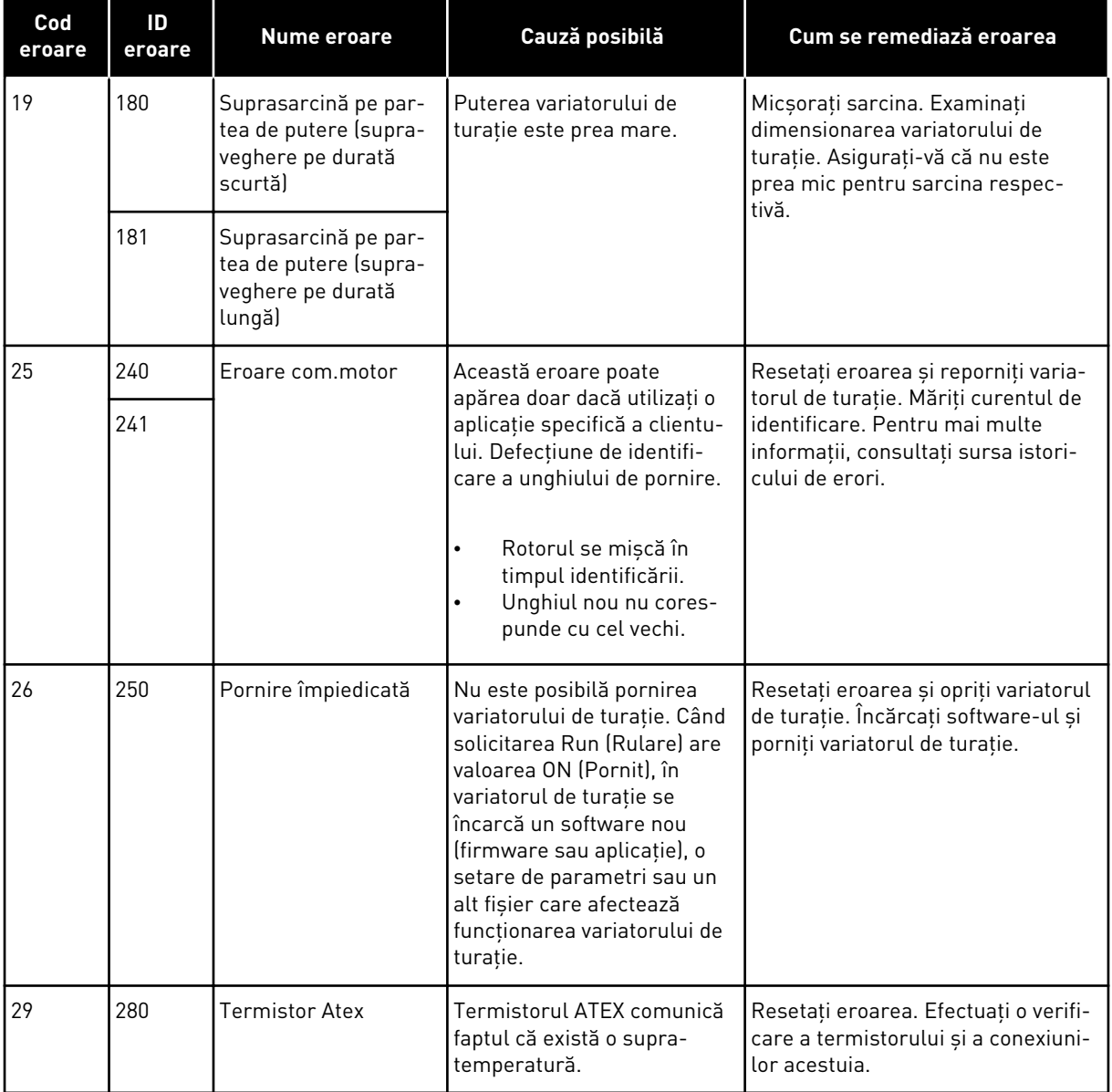

a dhe ann an 1970.<br>Bhuailtean

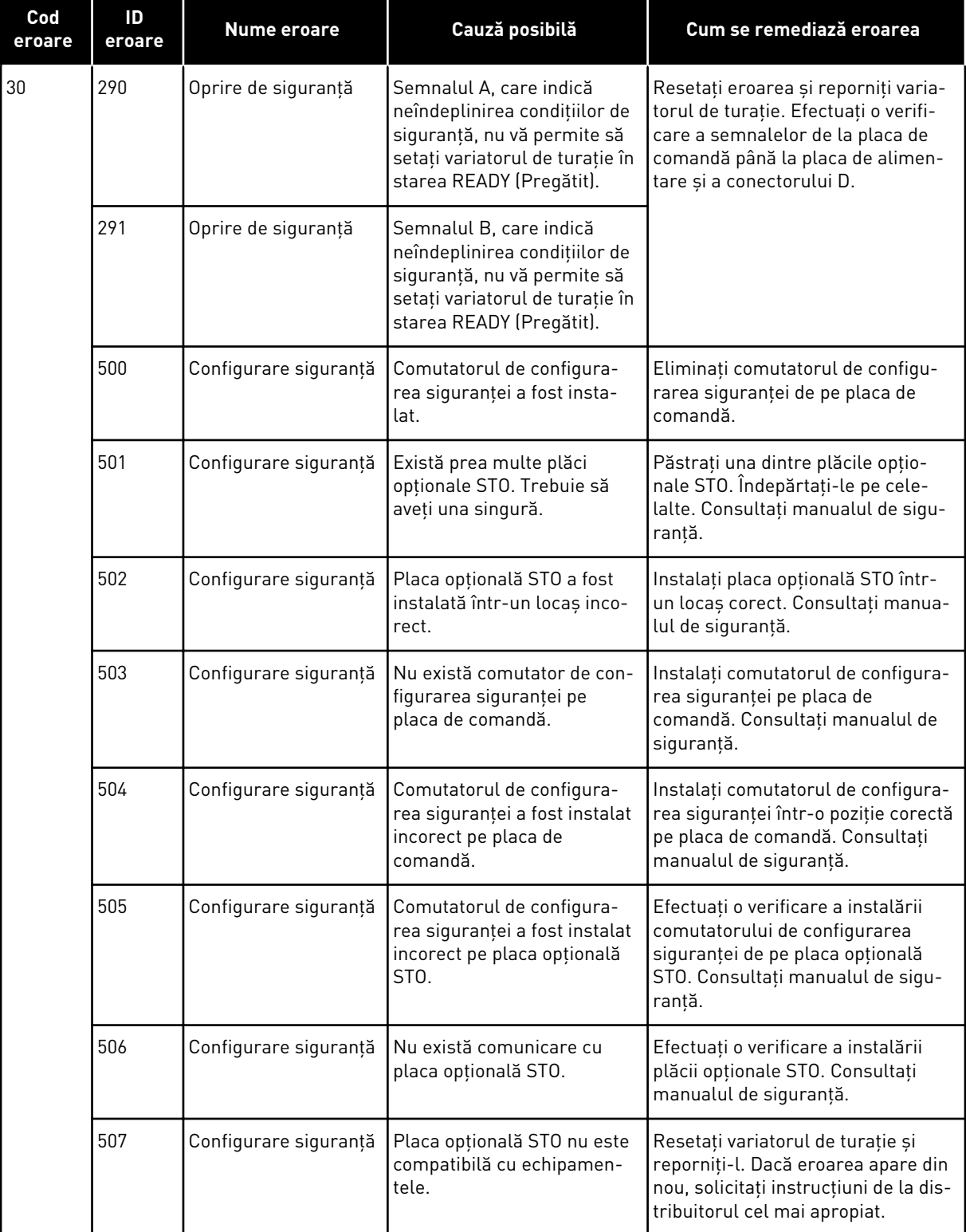

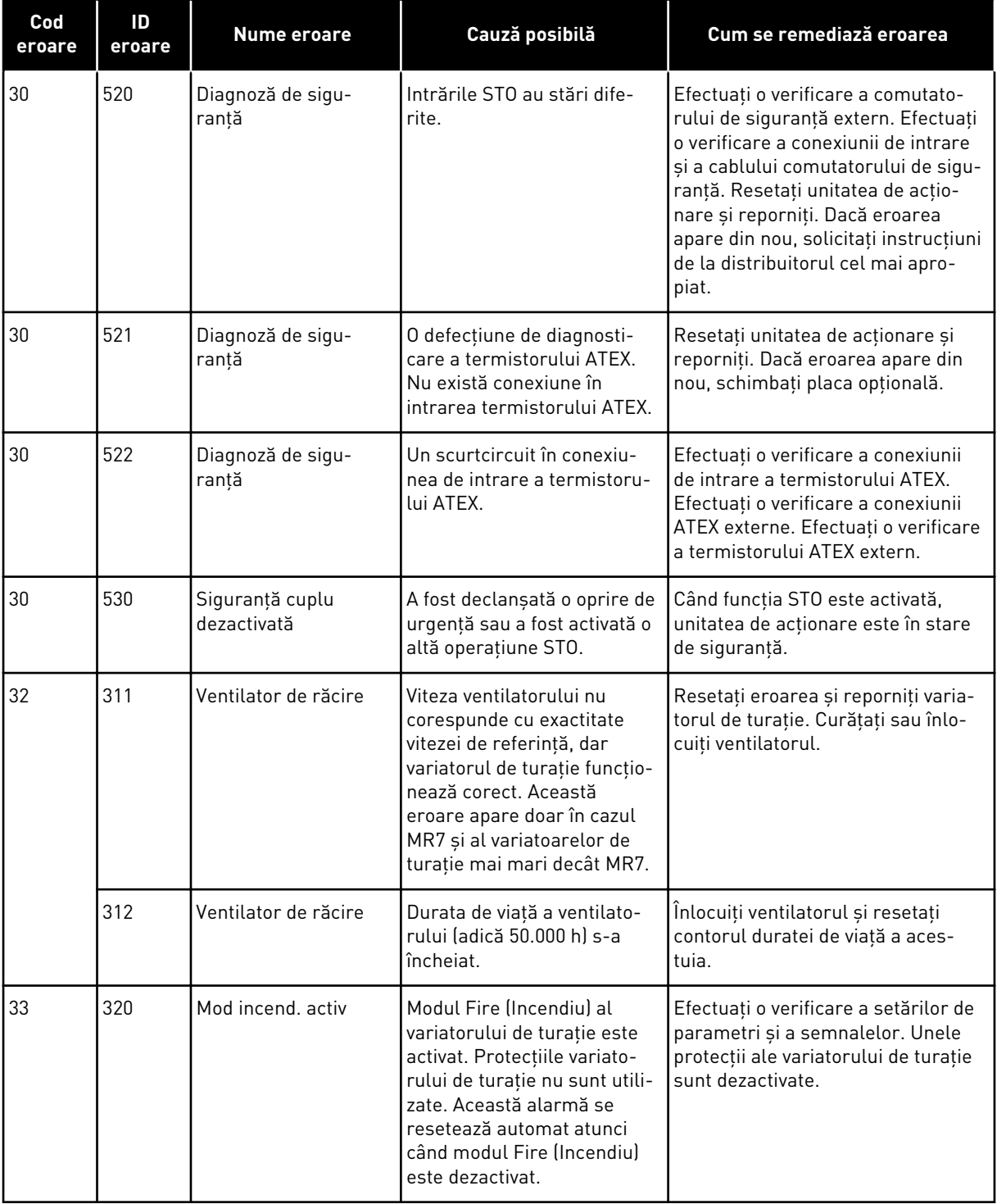

a dhe ann an 1970.<br>Chuirtean

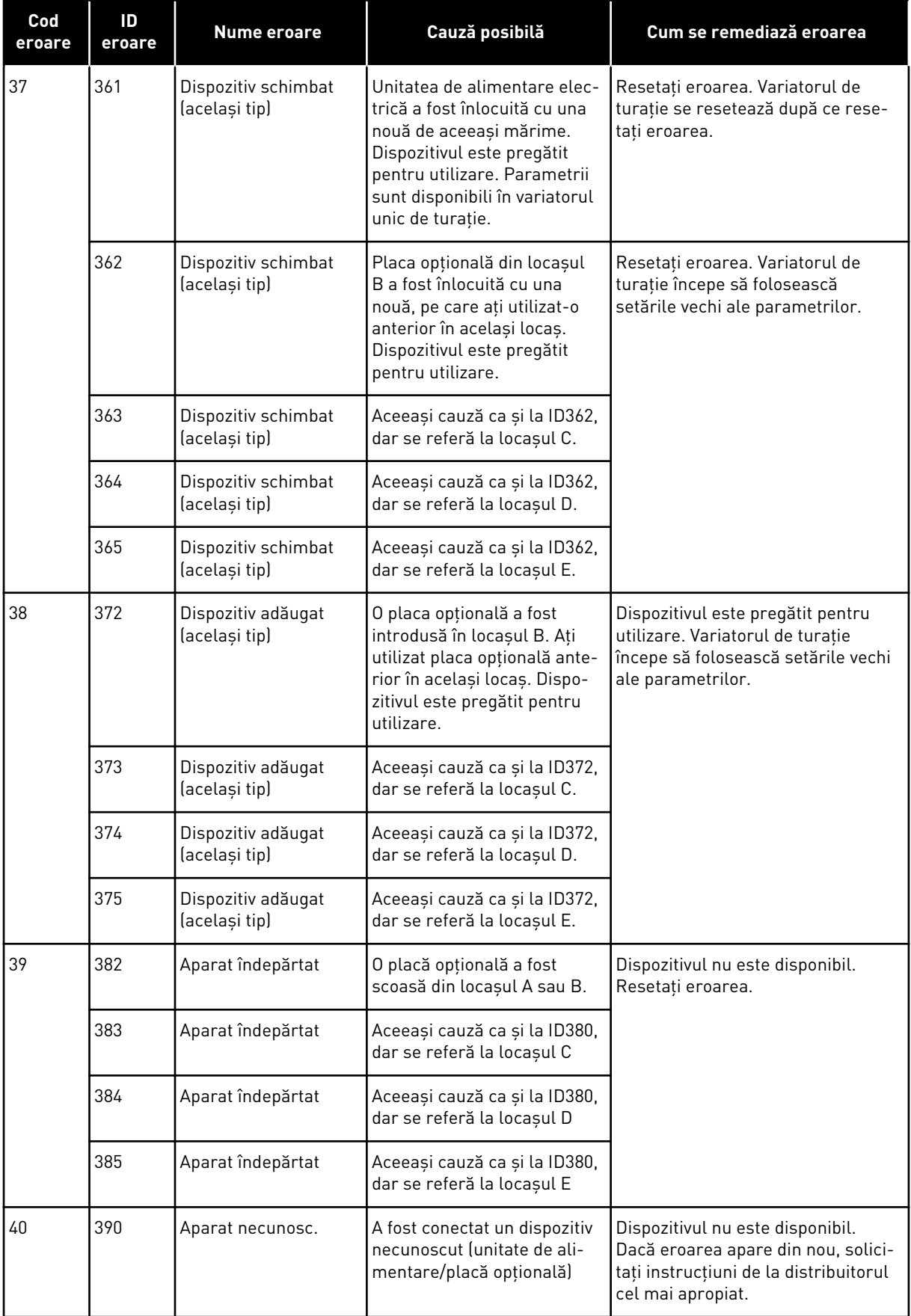

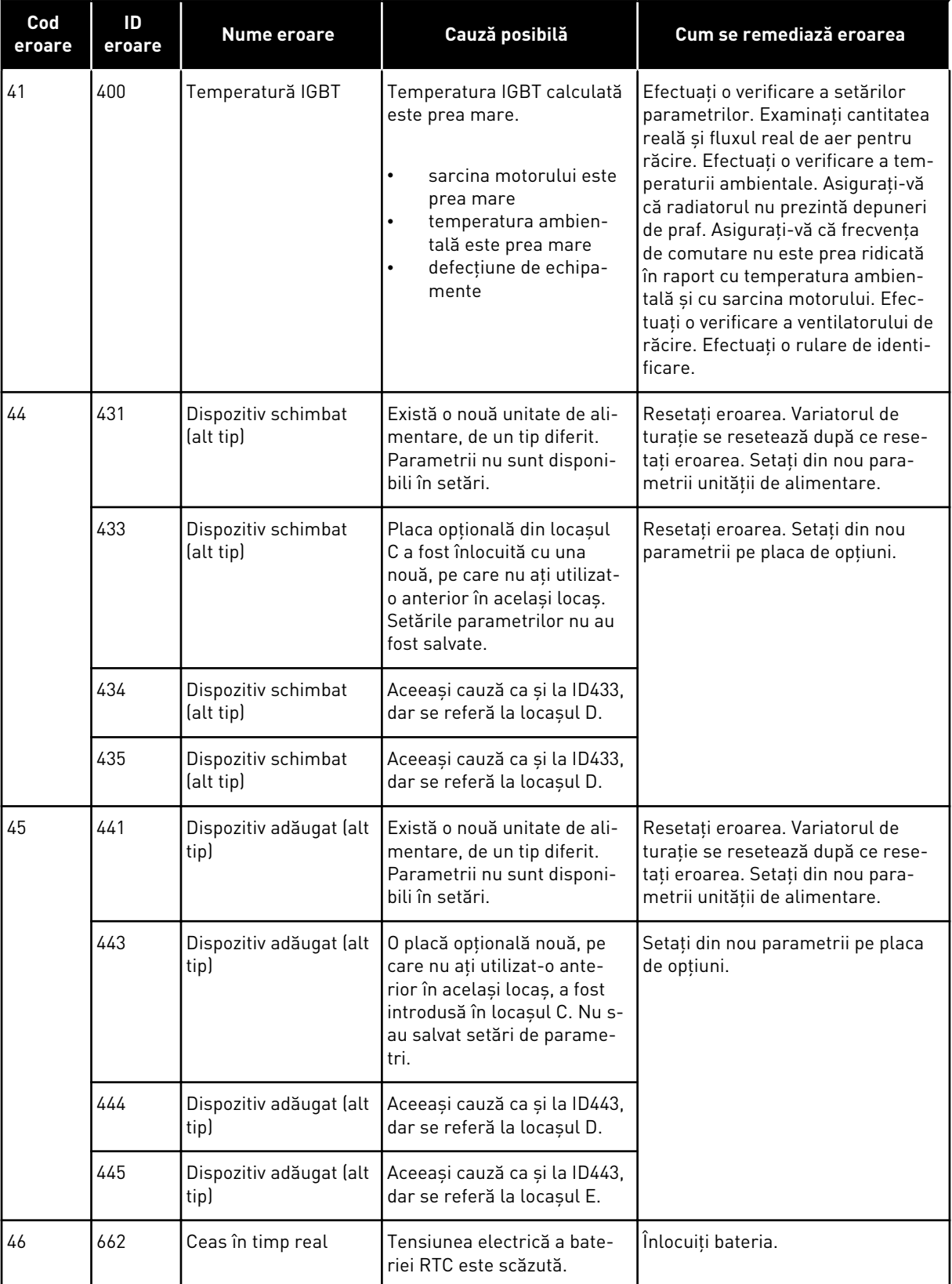

a dhe ann ann an 1970.<br>Tha ann an 1970, ann an 1970, ann an 1970.

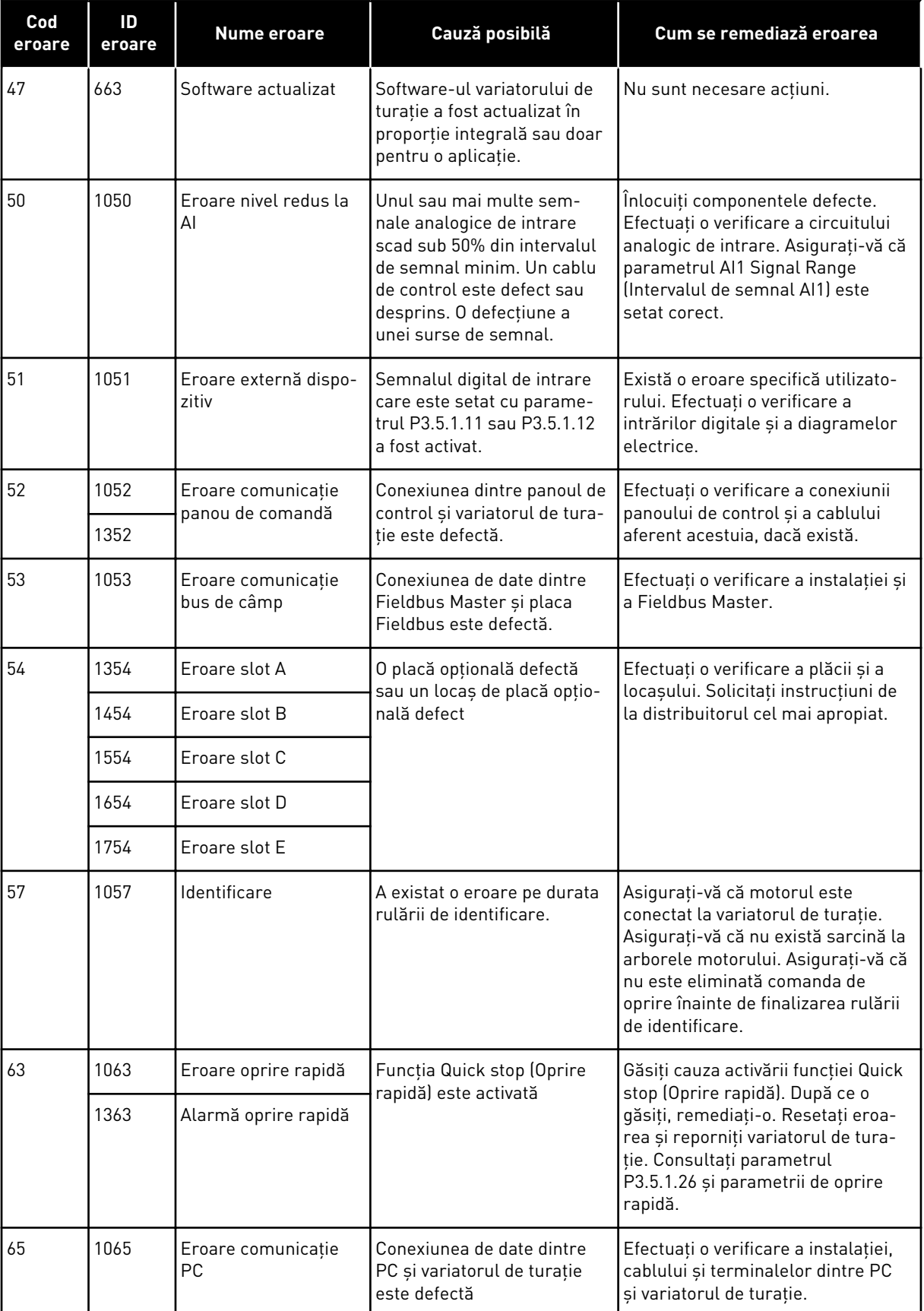

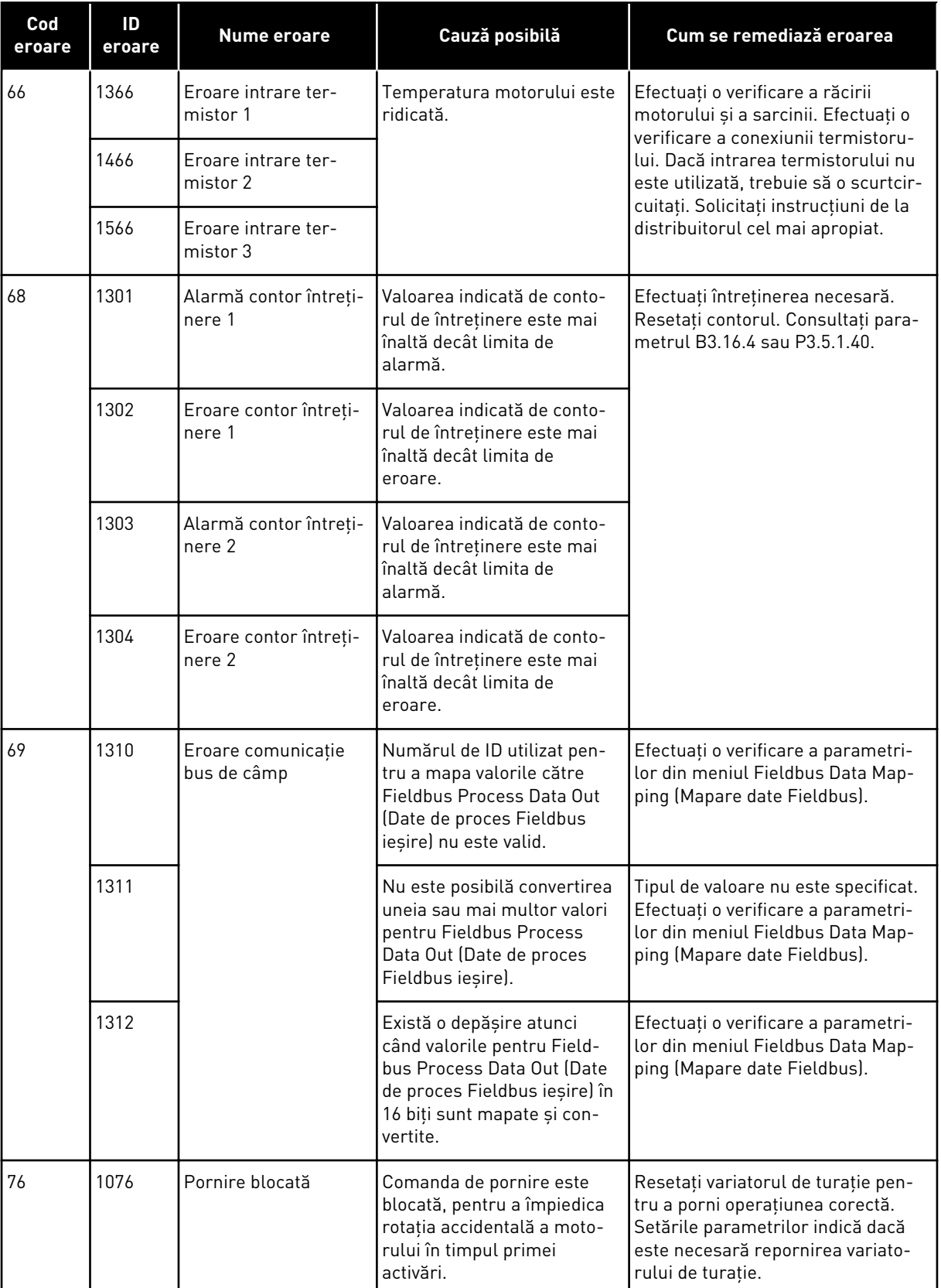

a dhe ann ann an 1970.<br>Tha ann an 1970, ann an 1970, ann an 1970.
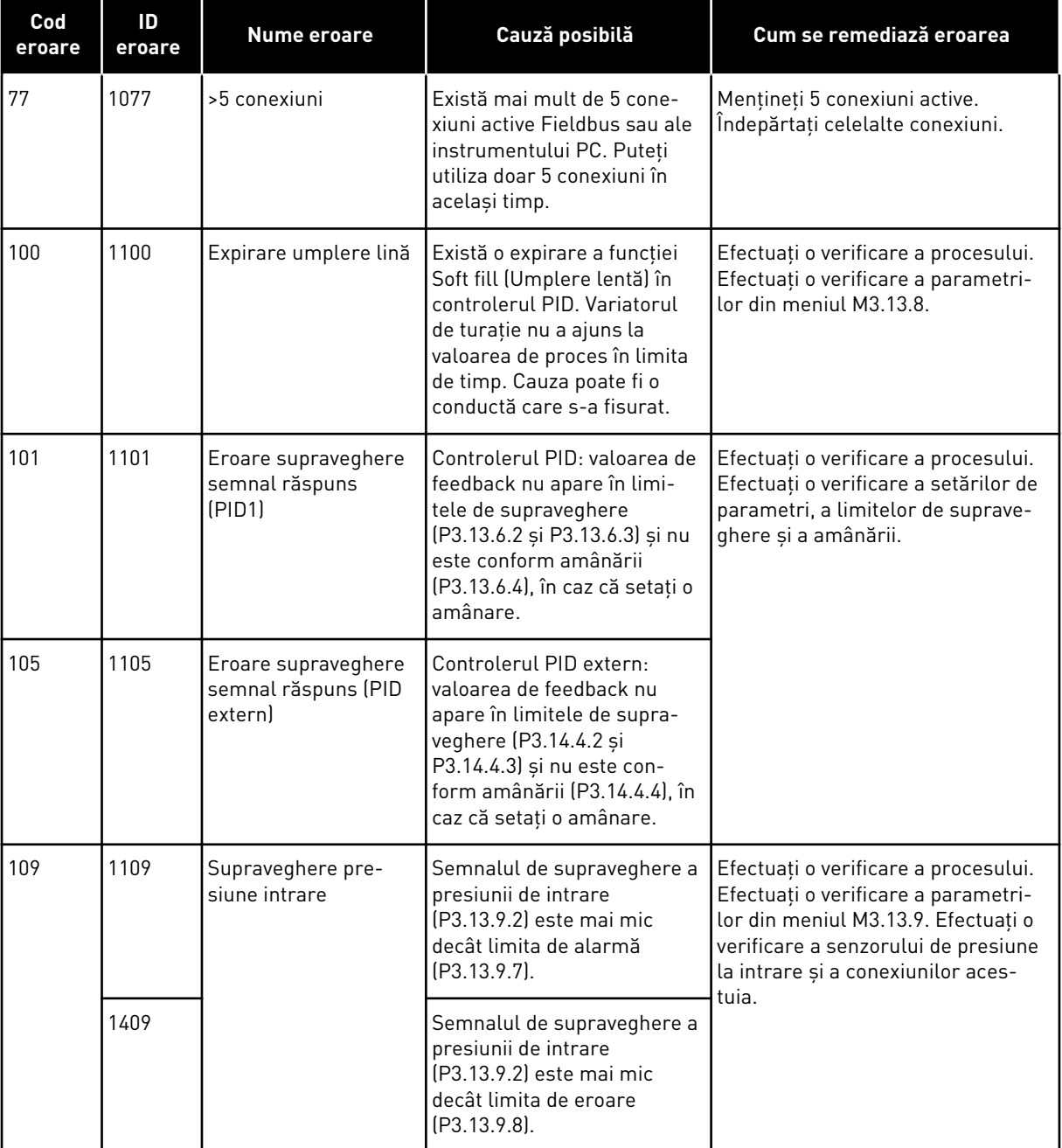

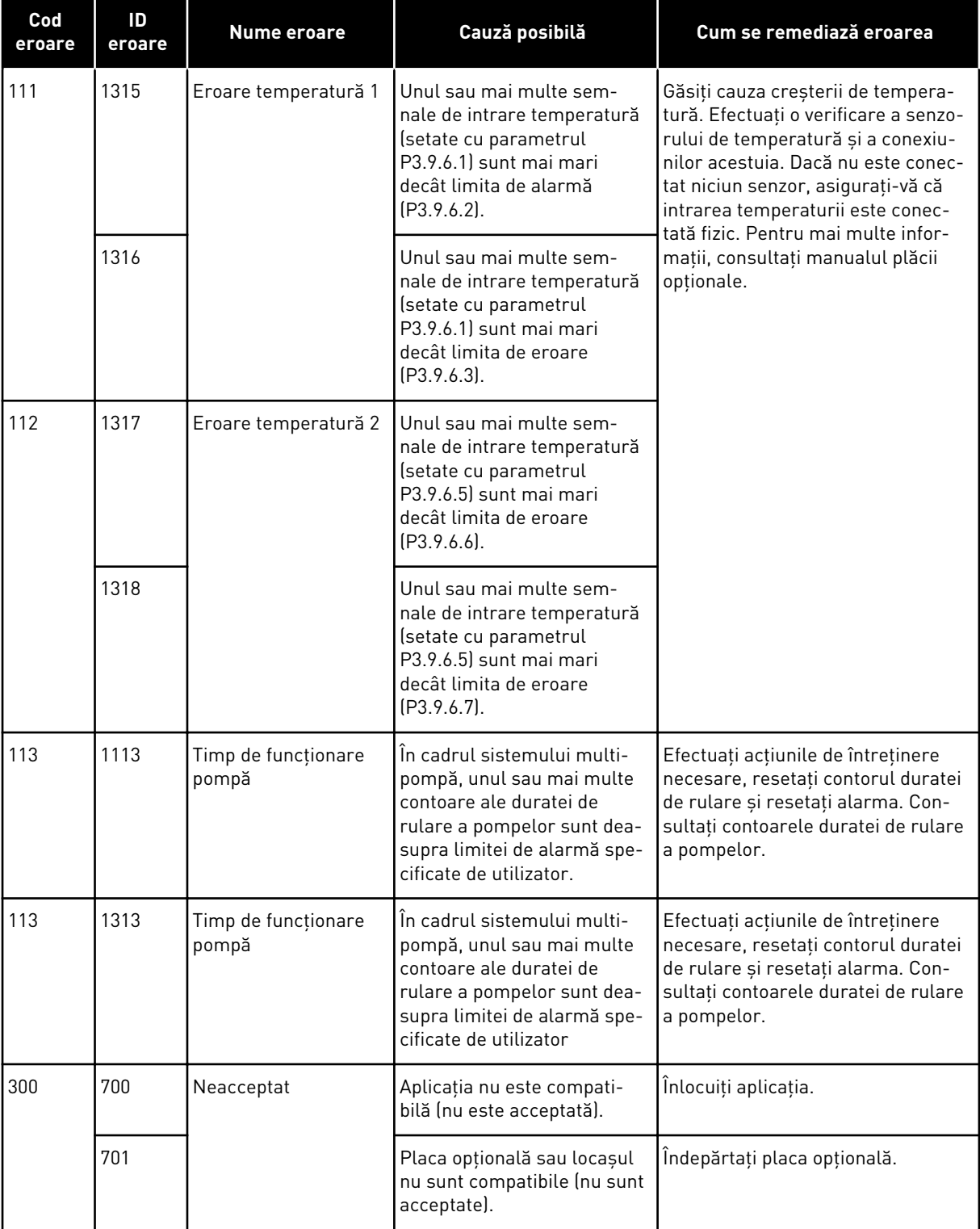

a dhe ann ann an 1970.<br>Tha ann an 1970, ann an 1970, ann an 1970.

## **12 ANEXA 1**

### **12.1 VALORILE IMPLICITE ALE PARAMETRILOR ÎN CADRUL DIFERITELOR APLICAŢII**

#### **Explicaţia simbolurilor din tabel**

A = Aplicaţie standard

- B = Aplicaţie HVAC (Încălzire/Ventilaţie/Aer condiţionat)
- C = Aplicaţie de control PID
- D = Aplicaţie multi-pompă (variator unic)
- E = Aplicaţie multi-pompă (variator multiplu)

| Index     | Parametru                                    | <b>Predefinit</b>  |                         |                |                  |                  | <b>Unita</b> | ID  | <b>Descriere</b>                                  |
|-----------|----------------------------------------------|--------------------|-------------------------|----------------|------------------|------------------|--------------|-----|---------------------------------------------------|
|           |                                              | $\pmb{\mathsf{A}}$ | $\overline{\mathbf{B}}$ | $\mathbf c$    | D                | E                | te           |     |                                                   |
| P3.2.1    | Punct de<br>comandă de la<br>distanță        | $\overline{0}$     | $\overline{0}$          | 0              | $\mathbf 0$      | $\mathsf 0$      |              | 172 | $0 =$ Comandă I/O                                 |
| P3.2.2    | Local/la distanță                            | $\pmb{0}$          | $\overline{0}$          | 0              | 0                | $\pmb{0}$        |              | 211 | $0 = La$ distanță                                 |
| P3.2.6    | Logică A I/O                                 | $\overline{2}$     | $\overline{2}$          | $\overline{2}$ | 0                | $\mathbf 0$      |              | 300 | Înainte-înapoi<br>2 = Înainte-Înapoi<br>(limită)  |
| P3.2.7    | Logică B I/O                                 | $\overline{2}$     | $\overline{2}$          | $\overline{2}$ | $\overline{2}$   | $\overline{2}$   |              | 363 | $2 = \hat{I}$ nainte- $\hat{I}$ napoi<br>(limită) |
|           |                                              |                    |                         |                |                  |                  |              |     |                                                   |
| P3.3.1.5  | Selectare refe-<br>rință A I/O               | 6                  | 6                       | 7              | 7                | 7                |              | 117 | $6 = A11 + A12$<br>$7 = PID$                      |
| P3.3.1.6  | Selectare refe-<br>rință B I/O               | $\overline{4}$     | $\overline{4}$          | 4              | 4                | $\overline{4}$   |              | 131 | $4 = A11$                                         |
| P3.3.1.7  | Selectare refe-<br>rință panou de<br>comandă | $\overline{2}$     | $\overline{2}$          | $\overline{2}$ | $\overline{2}$   | $\overline{2}$   |              | 121 | $2 = Referință$<br>panou de<br>comandă            |
| P3.3.1.10 | Selectare refe-<br>rință bus de<br>câmp      | 3                  | 3                       | 3              | 3                | 3                |              | 122 | $3 =$ Valoare refe-<br>rință bus de<br>câmp       |
|           |                                              |                    |                         |                |                  |                  |              |     |                                                   |
| P3.3.3.1  | Mod frecvență<br>presetată                   | $\mathbf 0$        | $\mathbf 0$             | $\mathsf 0$    | $\boldsymbol{0}$ | $\boldsymbol{0}$ |              | 182 | $0 =$ Codificat<br>binar                          |
| P3.3.3.3  | Frecvență pre-<br>setată 1                   | 10.0               | 10.0                    | 10.0           | 10.0             | 10.0             | Hz           | 105 |                                                   |
| P3.3.3.4  | Frecvență pre-<br>setată 2                   | 15.0               | 15.0                    | 15.0           | 15.0             | 15.0             | Hz           | 106 |                                                   |
| P3.3.3.5  | Frecvență pre-<br>setată 3                   | 20.0               | 20.0                    | 20.0           | 20.0             | 20.0             | Hz           | 126 |                                                   |

*Tabel 117: Valorile implicite ale parametrilor în cadrul diferitelor aplicaţii*

a dhe ann ann an 1970.<br>Tagairtí

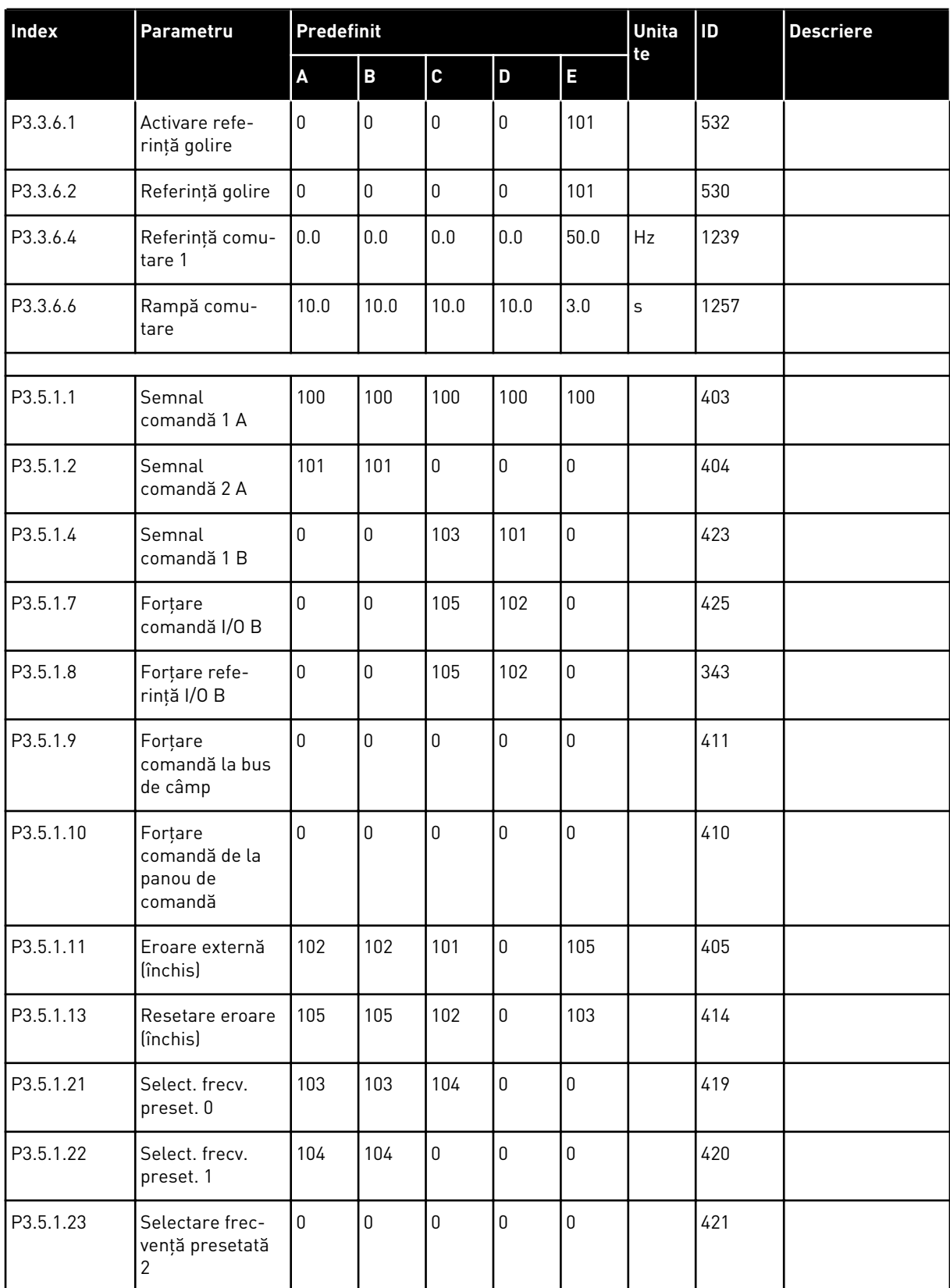

#### *Tabel 117: Valorile implicite ale parametrilor în cadrul diferitelor aplicaţii*

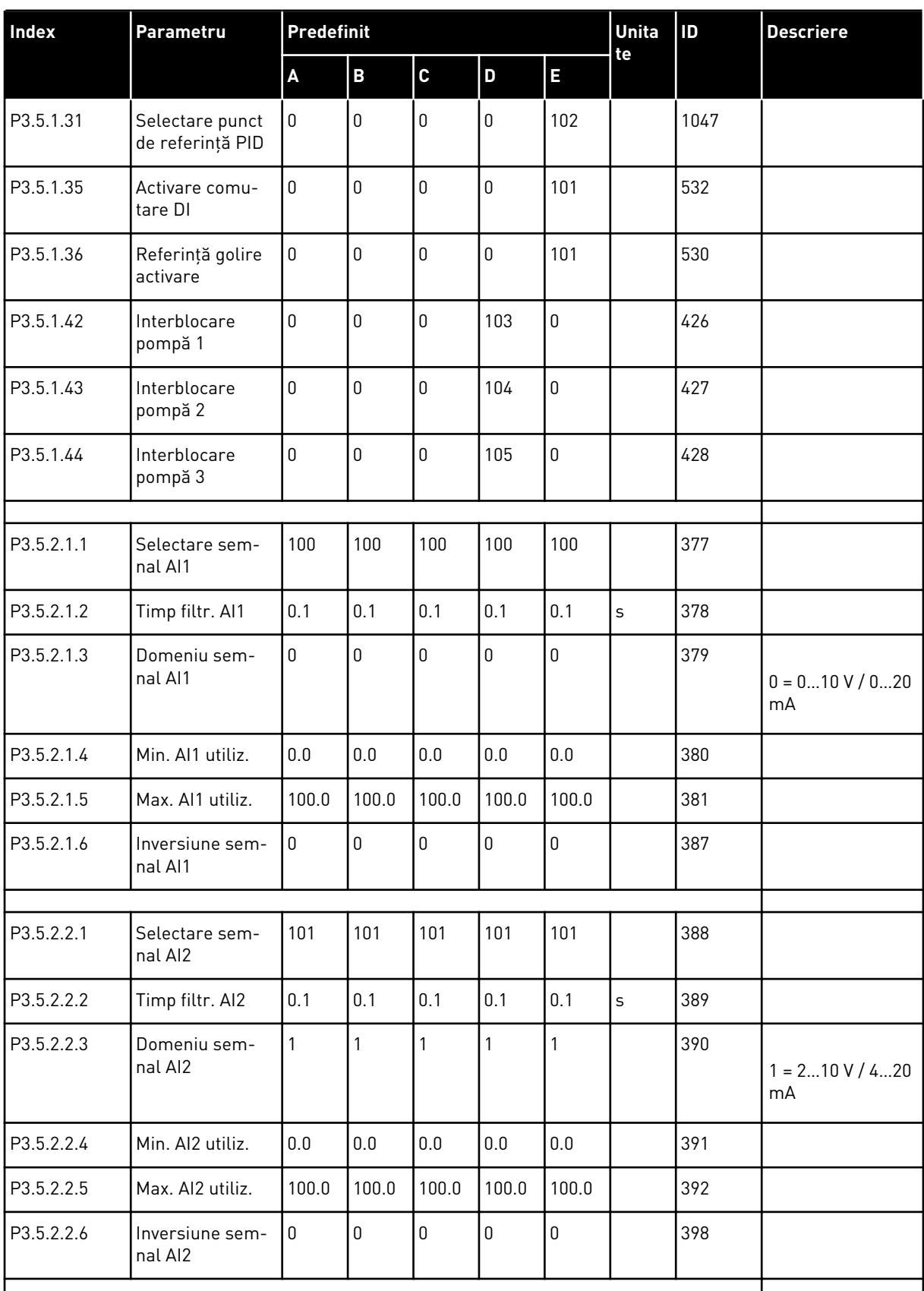

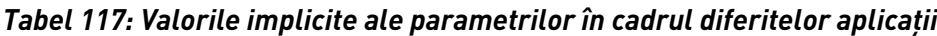

a dhe ann ann an 1970.<br>Tagairtí

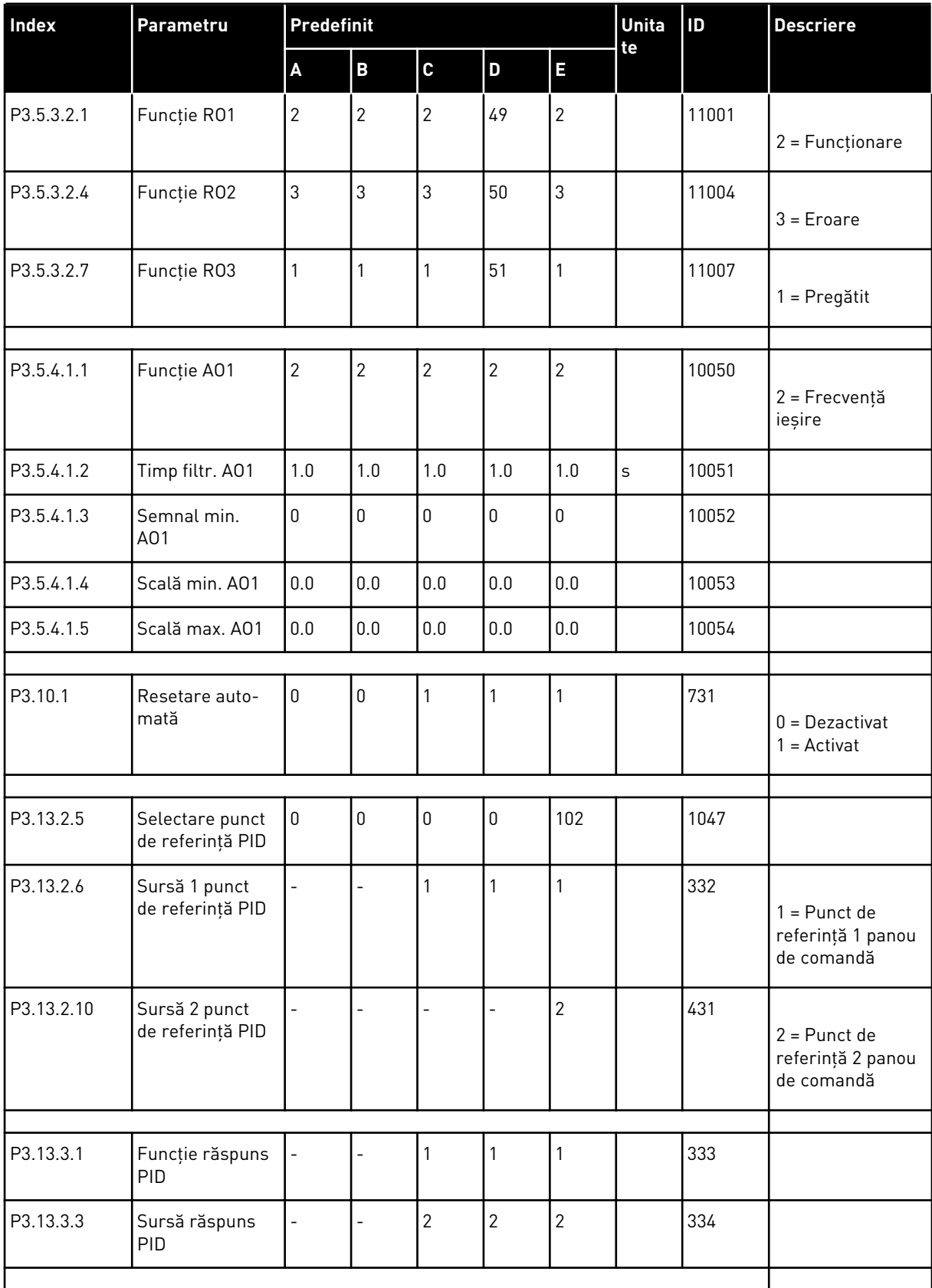

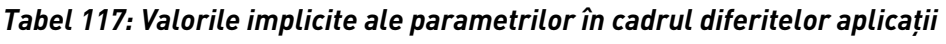

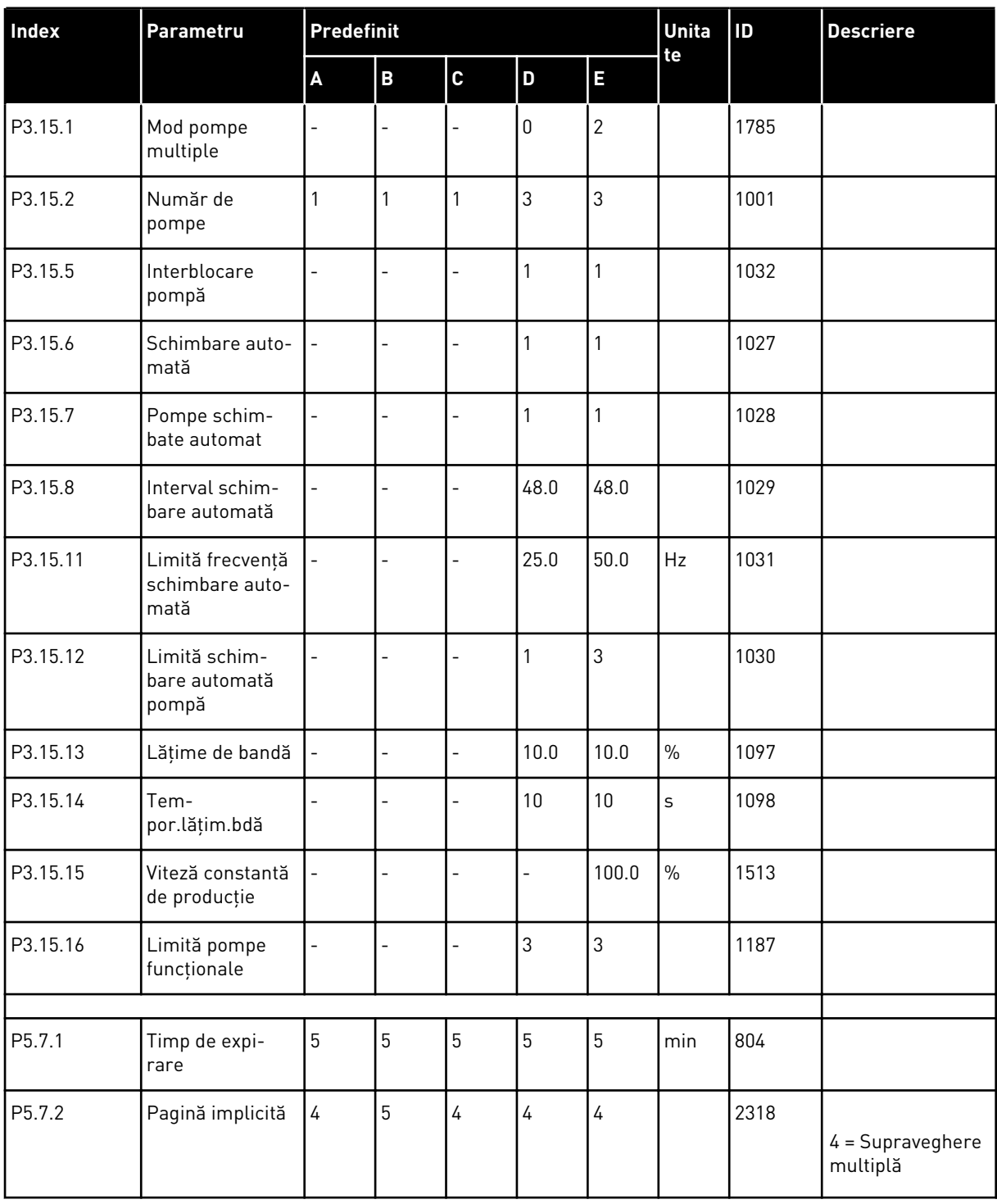

#### *Tabel 117: Valorile implicite ale parametrilor în cadrul diferitelor aplicaţii*

# VAGON®

www.danfoss.com

Vacon Ltd Member of the Danfoss Group Runsorintie 7

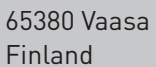

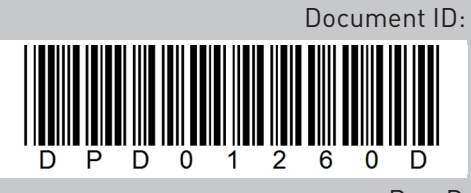

Rev. D

Sales code: DOC-APP100FLOW+DLRO